AIX 5L Version 5.2

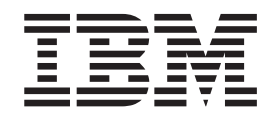

# General Programming Concepts: Writing and Debugging Programs

AIX 5L Version 5.2

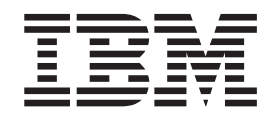

# General Programming Concepts: Writing and Debugging Programs

#### **Note**

Before using this information and the product it supports, read the information in Appendix B, ["Notices,"](#page-592-0) on page 579.

#### **Eighth Edition (May 2004)**

This edition applies to AIX 5L Version 5.2 and to all subsequent releases of this product until otherwise indicated in new editions.

A reader's comment form is provided at the back of this publication. If the form has been removed, address comments to Information Development, Department H6DS-905-6C006, 11501 Burnet Road, Austin, Texas 78758-3493. To send comments electronically, use this commercial Internet address: aix6kpub@austin.ibm.com. Any information that you supply may be used without incurring any obligation to you.

(C) Copyright Apollo Computer, Inc., 1987. All rights reserved.

(C) Copyright AT&T, 1984, 1989. All rights reserved.

- (C) Copyright Sun Microsystems, Inc., 1985, 1986, 1987, 1988. All rights reserved.
- (C) Copyright TITN, Inc., 1984, 1989. All rights reserved.
- (C) Copyright Regents of the University of California, 1986, 1987. All rights reserved.

**© Copyright International Business Machines Corporation 1997, 2004. All rights reserved.**

US Government Users Restricted Rights – Use, duplication or disclosure restricted by GSA ADP Schedule Contract with IBM Corp.

# **Contents**

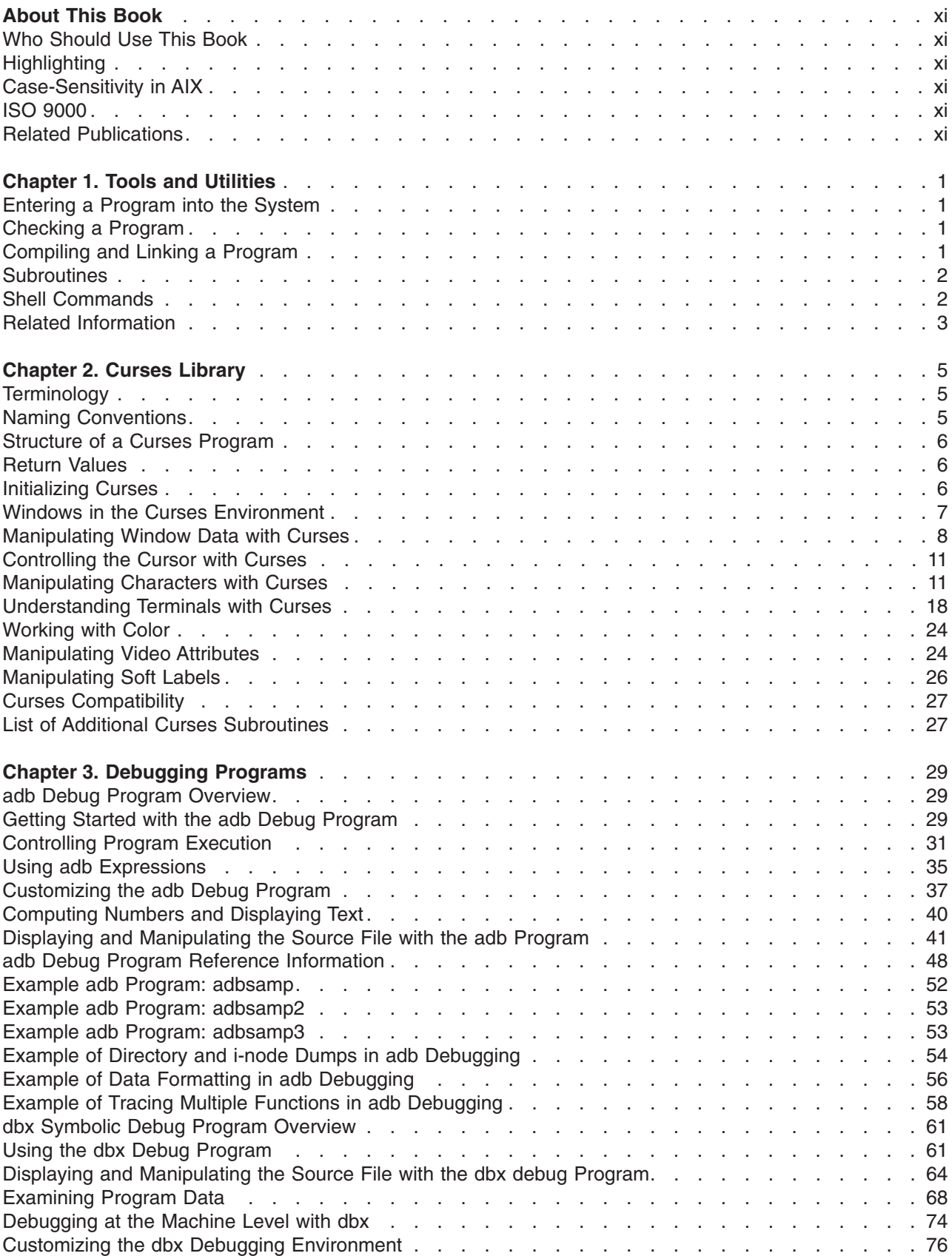

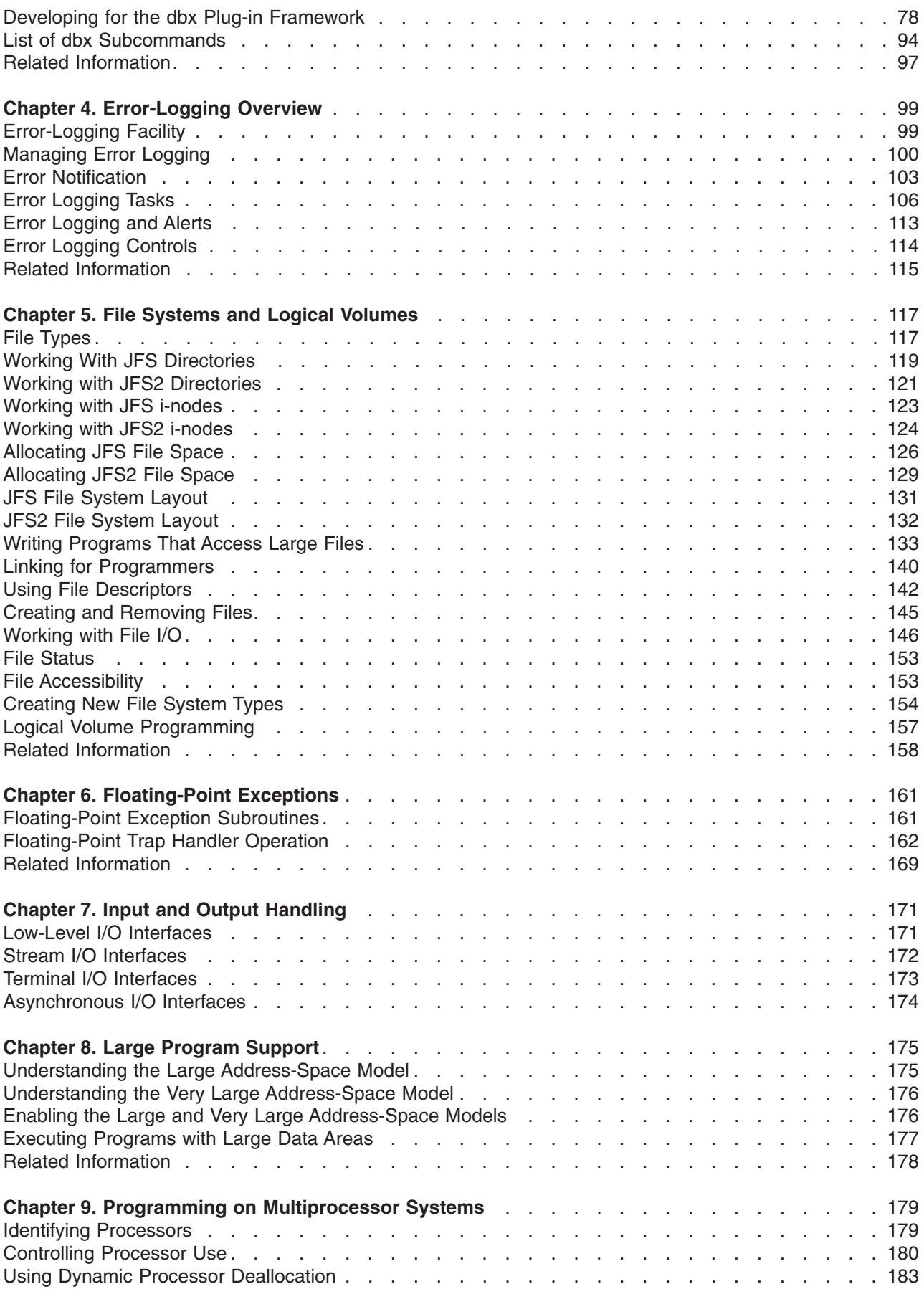

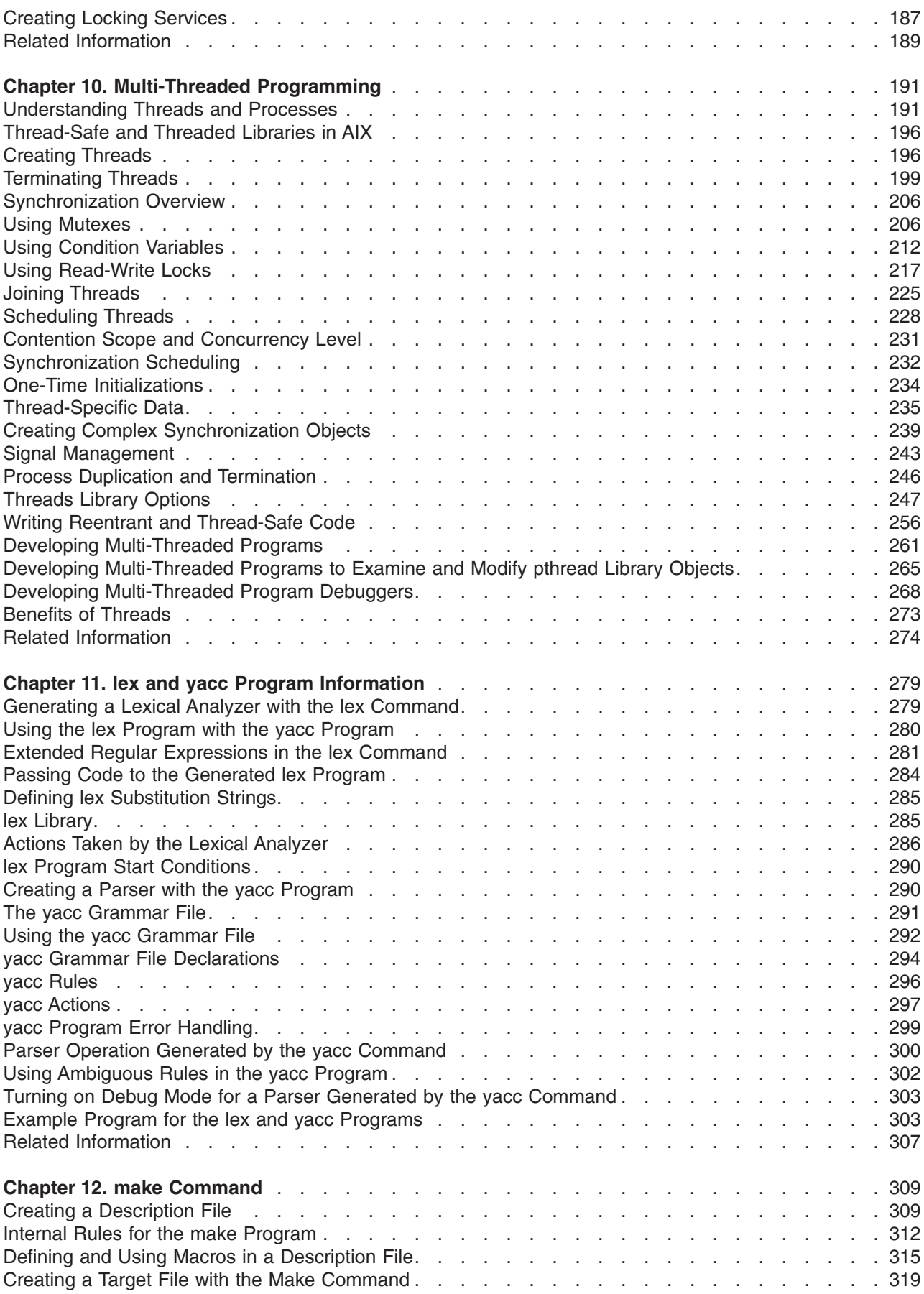

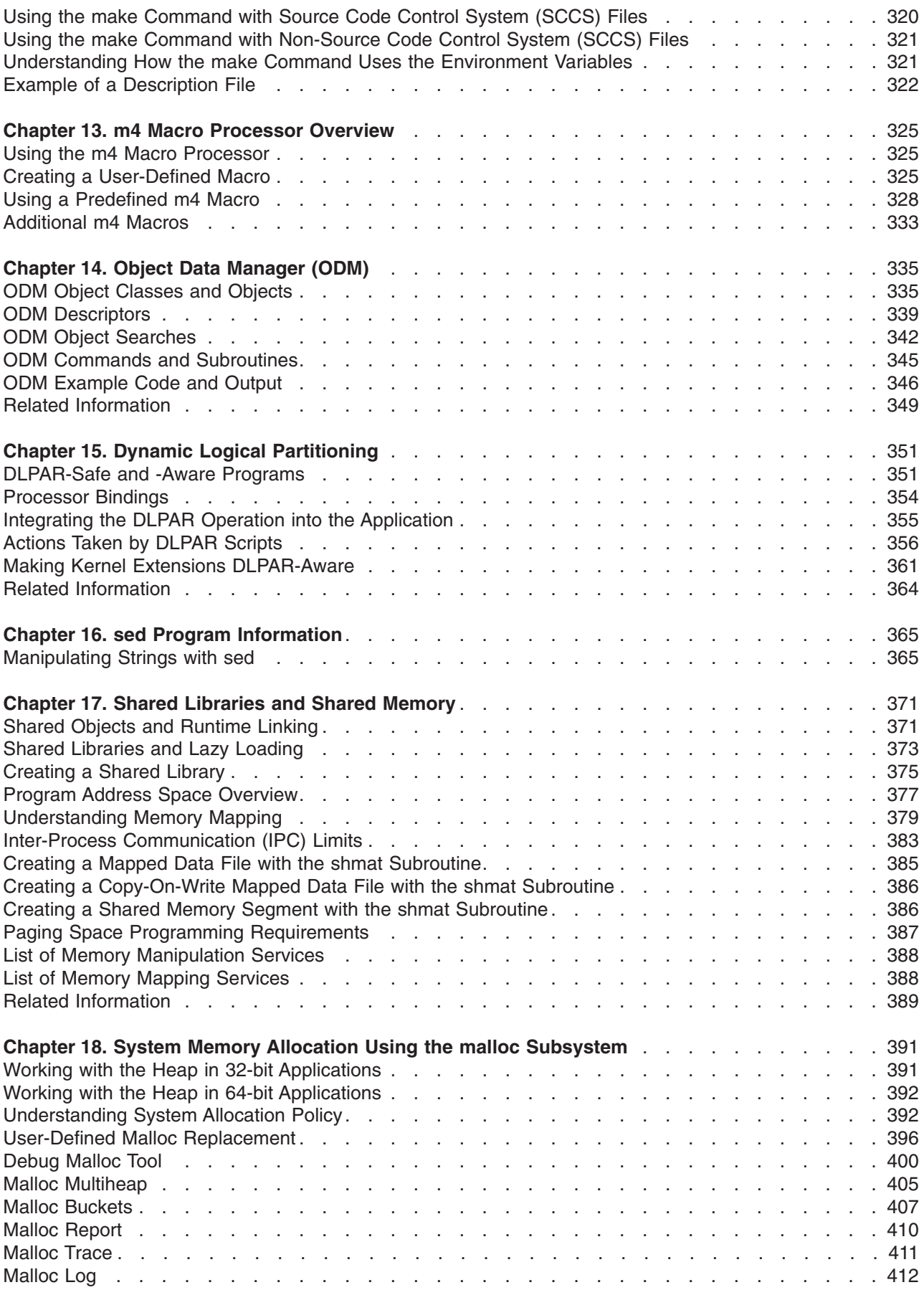

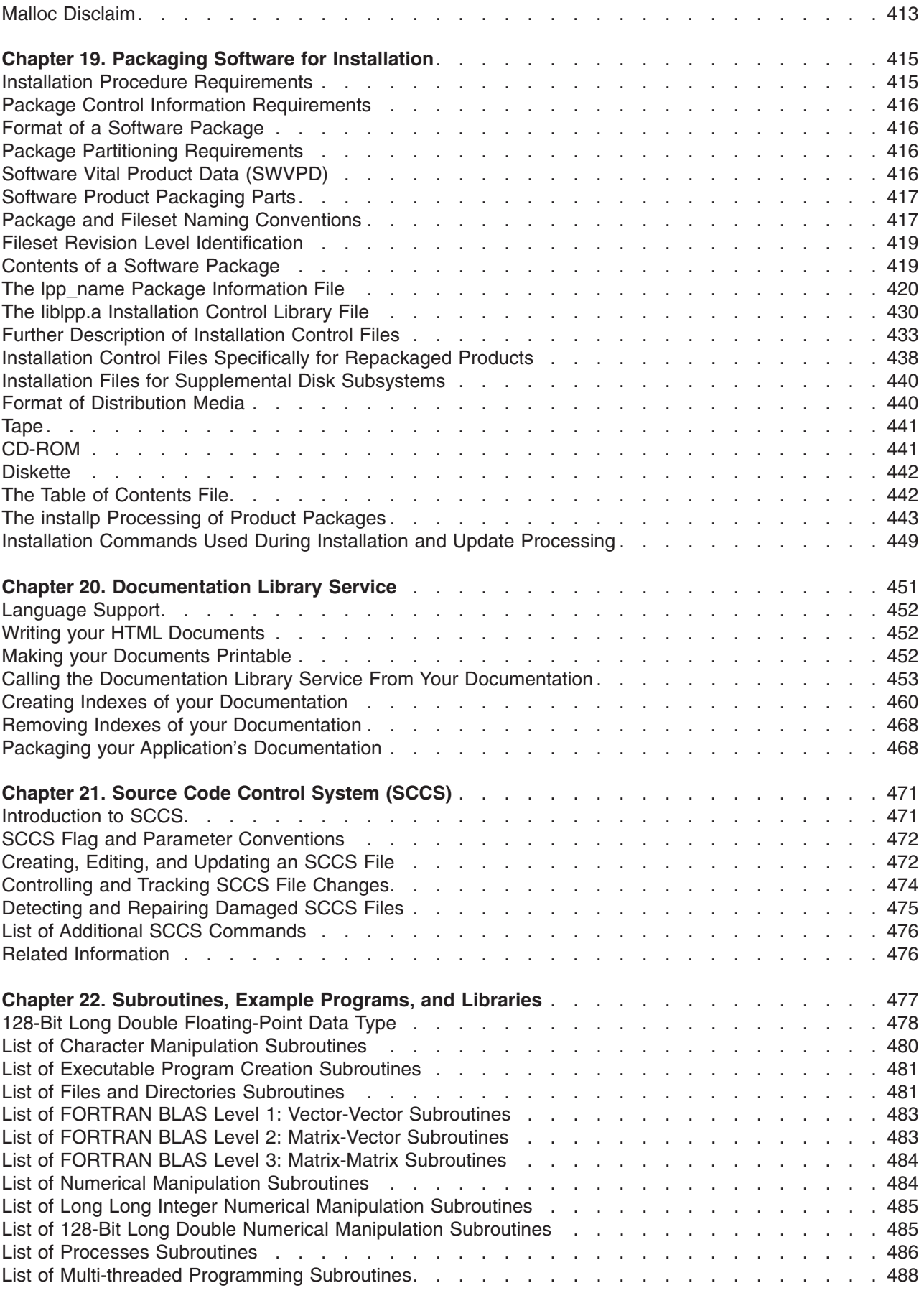

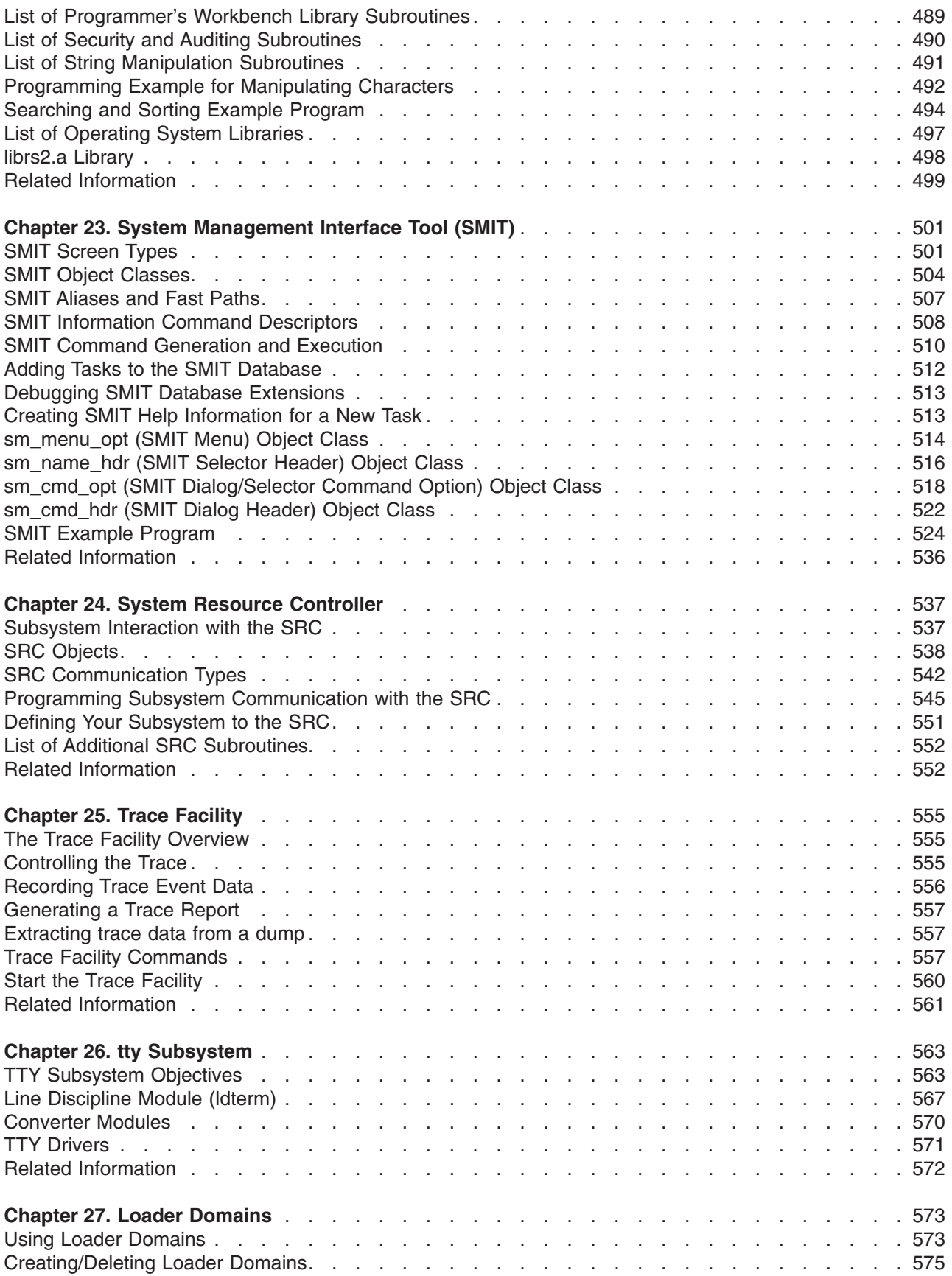

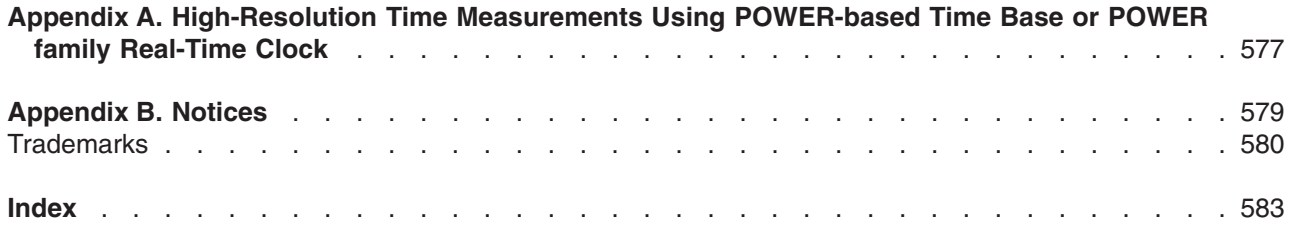

# <span id="page-12-0"></span>**About This Book**

This book introduces you to the programming tools and interfaces available for writing and debugging application programs using the AIX operating system.

This edition supports the release of AIX 5L Version 5.2 with the 5200-03 Recommended Maintenance package. Any specific references to this maintenance package are indicated as *AIX 5.2 with 5200-03*.

### **Who Should Use This Book**

This book is intended for programmers who write and debug application programs on the AIX operating system. Users of this book should be familiar with the C programming language and AIX usage (entering commands, creating and deleting files, editing files, and navigating the file system).

### **Highlighting**

The following highlighting conventions are used in this book:

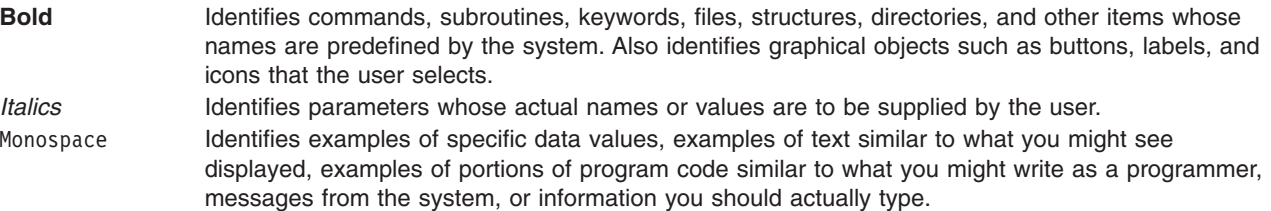

### **Case-Sensitivity in AIX**

Everything in the AIX operating system is case-sensitive, which means that it distinguishes between uppercase and lowercase letters. For example, you can use the **ls** command to list files. If you type LS, the system responds that the command is ″not found.″ Likewise, **FILEA**, **FiLea**, and **filea** are three distinct file names, even if they reside in the same directory. To avoid causing undesirable actions to be performed, always ensure that you use the correct case.

### **ISO 9000**

ISO 9000 registered quality systems were used in the development and manufacturing of this product.

### **Related Publications**

The following books contain information about or related to writing programs:

- v *AIX 5L Version 5.2 Kernel Extensions and Device Support Programming Concepts*
- v *AIX 5L Version 5.2 Communications Programming Concepts*
- v *AIX 5L Version 5.2 AIXwindows Programming Guide*
- v *AIX 5L Version 5.2 System Management Guide: Operating System and Devices*
- v *AIX 5L Version 5.2 System Management Guide: Communications and Networks*
- v *AIX 5L Version 5.2 Commands Reference*
- v *Keyboard Technical Reference*
- v *AIX 5L Version 5.2 Technical Reference: Base Operating System and Extensions Volume 1*
- v *AIX 5L Version 5.2 Technical Reference: Base Operating System and Extensions Volume 2*
- v *Understanding the Diagnostic Subsystem for AIX*

## <span id="page-14-0"></span>**Chapter 1. Tools and Utilities**

This chapter provides an overview of the tools and utilities that you can use to develop C compiled language programs. Many tools are provided to help you develop C compiled programs. The tools provide help with the following programming tasks:

- "Entering a Program into the System"
- "Checking a Program"
- "Compiling and Linking a Program"
- ["Subroutines"](#page-15-0) on page 2
- "Shell [Commands"](#page-15-0) on page 2

Subroutines and shell commands are provided for use in a C compiled program.

#### **Entering a Program into the System**

The system has a line editor called **ed** for use in entering a program into a file. The system also has the full-screen editor called **vi**, which displays one full screen of data at a time and allows interactive editing of a file.

### **Checking a Program**

Use the following commands to check the format of a program for consistency and accuracy:

- **cb** Reformats a C language source program into a consistent format that uses indentation levels to show the structure of the program.
- **cflow** Generates a diagram of the logic flow of a C language source program.
- **cxref** Generates a list of all external references for each module of a C language source program, including where the reference is resolved (if it is resolved in the program).
- **lint** Checks for syntax and data type errors in a C language source program. The **lint** command might check these areas of a program more carefully than the C language compiler does, and displays many messages that point out possible problems.

### **Compiling and Linking a Program**

To convert source code into a program that the system can run, you must process the source file with a compiler and a linkage editor.

A *compiler* is a program that reads text from a file and changes the programming language in that file to a form that the system understands. The *linkage editor* connects program modules and determines how to put the finished program into memory. To create this final form of the program, the system does the following:

- 1. If a file contains compiler source code, the compiler translates it into object code.
- 2. If a file contains assembler language, the assembler translates it into object code.
- 3. The linkage editor links the object files created in the previous step with any other object files specified in the compiler command.

Other programming languages available for use on the operating system include the C<sup>++</sup>, FORTRAN, COBOL,nd Assembler and other compiler languages.

You can write parts of a program in different languages and have one main routine call and start the separate routines to execute. You can also use the compiler program to create object code and link the program.

### <span id="page-15-0"></span>**Correcting Errors in a Program**

You can use the following debugging tools that are provided with the base operating system:

- The **dbx** symbolic debug program allows you to debug programs written in C language, C<sup>++</sup>, FORTRAN, COBOL and Assembler languages. For more information, see "dbx [Symbolic](#page-74-0) Debug Program [Overview"](#page-74-0) on page 61.
- The adb debug program provides subcommands you can use to examine, debug, and repair executable binary files and to examine non-ASCII data files. For more information, see "adb Debug [Program](#page-42-0) [Overview"](#page-42-0) on page 29.
- v KDB Kernel Debugger and kdb command can help you determine errors in code running in the kernel. You can use this debug program to debug device drivers and kernel extensions.
- The trace facility helps isolate system problems by monitoring selected system events. For more information see Chapter 25, "Trace [Facility,"](#page-568-0) on page 555.

When syntax errors or parameter-naming inconsistencies are discovered in a program file, you can use a text editor or string-searching and string-editing programs to locate and change strings in the file. String-searching and string-editing programs include the **grep**, **sed**, and **awk** commands. To make many changes in one or more program files, you can include the commands in a shell program and then run the shell program to locate and change the code in the files.

### **Building and Maintaining a Program**

The following facilities help you control program changes and build a program from many source modules. These facilities can be particularly useful in software development environments in which many source modules are produced.

- v The **make** command builds a program from source modules. Because the **make** command compiles only those modules changed since the last build, its use can reduce compilation time when many source modules must be processed.
- The Source Code Control System (SCCS) allows you to maintain separate versions of a program without storing separate, complete copies of each version. The use of SCCS can reduce storage requirements and help in tracking the development of a project that requires keeping many versions of large programs. For more information, see Chapter 21, "Source Code Control System [\(SCCS\),"](#page-484-0) on page [471](#page-484-0)

### **Subroutines**

Subroutines from system libraries handle many complex or repetitive programming situations so that you can concentrate on unique programming situations. See Chapter 22, ["Subroutines,](#page-490-0) Example Programs, and [Libraries,"](#page-490-0) on page 477 for information on using subroutines and for lists of many of the subroutines available on the system.

### **Shell Commands**

You can include the functions of many of the shell commands in a C language program. Any shell command used in a program must be available on all systems that use the program.

You can then use the **fork** and **exec** subroutines in a program to run the command as a process in a part of the system that is separate from the program. The **system** subroutine also runs a shell command in a program, and the **popen** subroutine uses shell filters.

### <span id="page-16-0"></span>**Related Information**

For further information on this topic, see the following:

- v ["Manipulating](#page-378-0) Strings with sed" on page 365
- v ["Generating](#page-292-0) a Lexical Analyzer with the lex Command" on page 279
- Chapter 12, "make [Command,"](#page-322-0) on page 309
- Chapter 22, ["Subroutines,](#page-490-0) Example Programs, and Libraries," on page 477

## <span id="page-18-0"></span>**Chapter 2. Curses Library**

The curses library provides a set of functions that enable you to manipulate a terminal's display regardless of the terminal type. The curses library supports color. However, multibyte characters are not supported. All references to characters in the curses documentation refer to single-byte characters. Throughout this documentation, the curses library is referred to as *curses*.

The basis of curses programming is the window data structure. Using this structure, you can manipulate data on a terminal's display. You can instruct curses to treat the entire terminal display as one large window, or you can create multiple windows on the display. The windows can be different sizes and can overlap one another. A typical curses application has a single large window and one subwindow within it.

Each window on a terminal's display has its own window data structure. This structure keeps state information about the window, such as its size and where it is located on the display. Curses uses the window data structure to obtain the relevant information it needs to carry out your instructions.

### **Terminology**

When programming with curses, you should be familiar with the following terms:

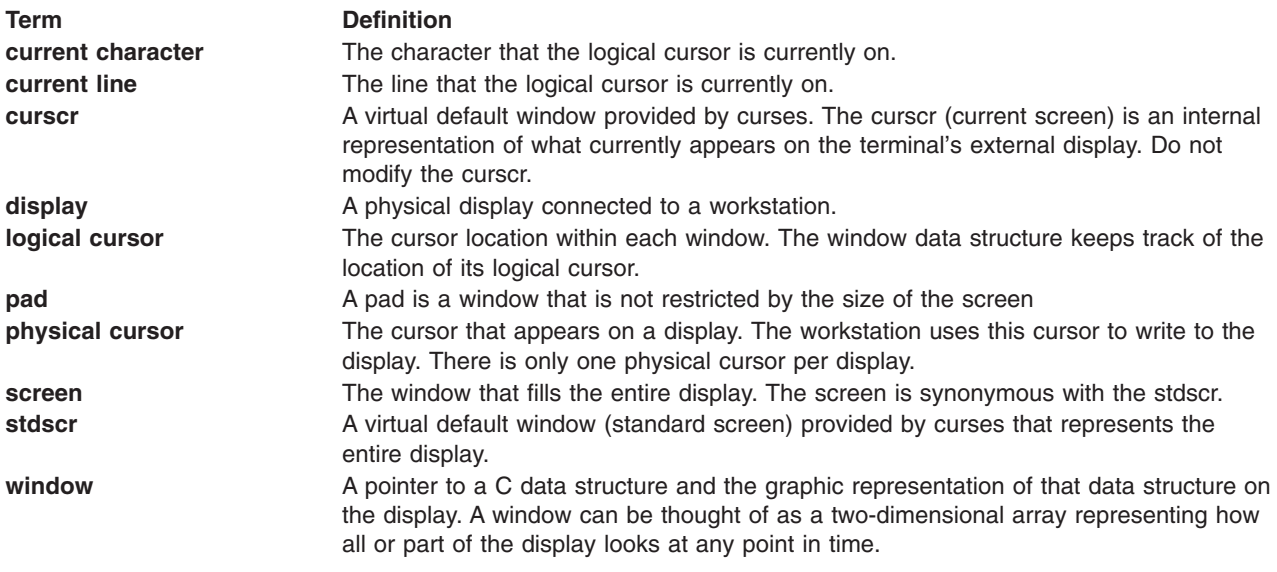

### **Naming Conventions**

A single curses subroutine can have more than one version. Curses subroutines with multiple versions follow distinct naming conventions that identify the separate versions. These conventions add a prefix to a standard curses subroutine and identify what arguments the subroutine requires or what actions take place when the subroutine is called. The different versions of curses subroutine names use the following prefixes:

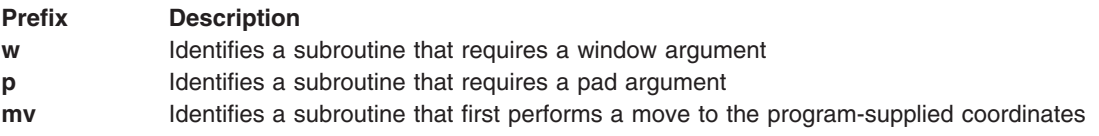

If a curses subroutine has multiple versions and does not include one of the preceding prefixes, the curses default window stdscr (standard screen) is used. The majority of subroutines that use the stdscr are

<span id="page-19-0"></span>macros created in the **/usr/include/curses.h** file using **#define** statements. The preprocessor replaces these statements at compilation time. As a result, these macros do not appear in the compiled assembler code, a trace, a debug program, or the curses source code.

If a curses subroutine has only a single version, it does not necessarily use stdscr. For example, the **printw** subroutine prints a string to the stdscr. The **wprintw** subroutine prints a string to a specific window by supplying the *window* argument. The **mvprintw** subroutine moves the specified coordinates to the stdscr and then performs the same function as the **printw** subroutine. Likewise, the **mvwprintw** subroutine moves the specified coordinates to the specified window and then performs the same function as the **wprintw** subroutine.

### **Structure of a Curses Program**

In general, a curses program has the following progression:

- 1. Start curses.
- 2. Check for color support (optional).
- 3. Start color (optional).
- 4. Create one or more windows.
- 5. Manipulate windows.
- 6. Destroy one or more windows.
- 7. Stop curses.

Some steps are optional, so your program does not have to follow this progression exactly.

#### **Return Values**

With a few exceptions, all curses subroutines return either the integer value ERR or the integer value OK. Subroutines that do not follow this convention are noted appropriately. Subroutines that return pointers always return a null pointer or an error.

#### **Initializing Curses**

Use the following commnads to initialize curses:

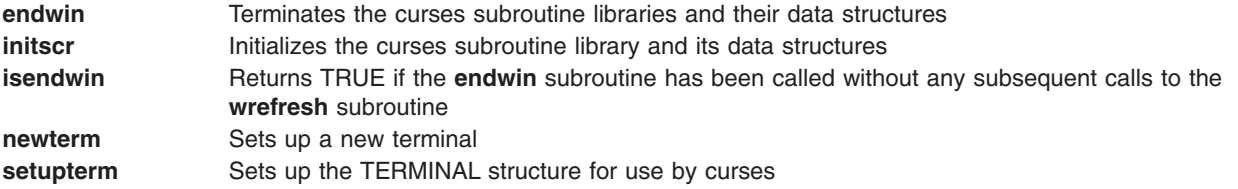

You must include the **curses.h** file at the beginning of any program that calls curses subroutines. To do this, use the following statement:

#include <curses.h>

Before you can call subroutines that manipulate windows or screens, you must call the **initscr** or **newterm** subroutine. These subroutines first save the terminal's settings and then call the **setupterm** subroutine to establish a curses terminal.

If you need to temporarily suspend curses, use a shell escape or subroutine. To resume after a temporary escape, call the **wrefresh** or **doupdate** subroutine. Before exiting a curses program, you must call the **endwin** subroutine. The **endwin** subroutine restores tty modes, moves the cursor to the lower-left corner of the screen, and resets the terminal into the proper nonvisual mode.

<span id="page-20-0"></span>Most interactive, screen-oriented programs require character-at-a-time input without echoing the result to the screen. To establish your program with character-at-a-time input, call the **cbreak** and **noecho** subroutines after calling the **initscr** subroutine. When accepting this type of input, programs should also call the following subroutines:

- **nonl** subroutine.
- v **intrflush** subroutine with the *Window* parameter set to the **stdscr** and the *Flag* parameter set to **FALSE**. The *Window* parameter is required but ignored. You can use **stdscr** as the value of the *Window* parameter, because **stdscr** is already created for you.
- v **keypad** subroutine with the *Window* parameter set to the **stdscr** and the *Flag* parameter set to **TRUE**.

The **isendwin** subroutine is helpful if, for optimization reasons, you do not want to call the **wrefresh** subroutine needlessly. To determine if the **endwin** subroutine was called without any subsequent calls to the **wrefresh** subroutine, use the **isendwin** subroutine.

#### **Windows in the Curses Environment**

A curses program manipulates windows that appear on a terminal's display. A window can be as large as the entire display or as small as a single character in length and height.

**Note:** A pad is a window that is not restricted by the size of the screen. For more information, see ["Pads"](#page-21-0) on [page](#page-21-0) 8

Within a curses program, windows are variables declared as type WINDOW. The WINDOW data type is defined in the **/usr/include/curses.h** file as a C data structure. You create a window by allocating a portion of a machine's memory for a window structure. This structure describes the characteristics of the window. When a program changes the window data internally in memory, it must use the **wrefresh** subroutine (or equivalent subroutine) to update the external, physical screen to reflect the internal change in the appropriate window structure.

### **Default Window Structure**

Curses provides a virtual default window structure called *stdscr*. The stdscr represents, in memory, the entire terminal display. The stdscr window structure is created automatically when the curses library is initialized and it describes the display. When the library is initialized, the *length* and *width* variables are set to the length and width of the physical display.

Programs that use the stdscr first manipulate the stdscr. They then call the **refresh** subroutine to refresh the external display so that it matches the stdscr window.

In addition to the stdscr, you can define your own windows. These windows are known as *user-defined windows* to distinguish them from the stdscr. Like the stdscr, user-defined windows exist in machine memory as structures. Except for the amount of memory available to a program, there is no limit to the number of windows you can create. A curses program can manipulate the default window, user-defined windows, or both.

### **Current Window Structure**

Curses supports another virtual window called *curscr* (current screen). The curscr window is an internal representation of what currently appears on the terminal's external display.

When a program requires the external representation to match the internal representation, it must call a subroutine, such as the **wrefresh** subroutine, to update the physical display (or the **refresh** subroutine if the program is working with the stdscr).

The curscr is reserved for internal use by curses. Do not manipulate the curscr.

### <span id="page-21-0"></span>**Subwindows**

Curses also allows you to construct *subwindows*. Subwindows are rectangular portions within other windows. A subwindow is also of type WINDOW. The window that contains a subwindow is known as the subwindow's parent, and the subwindow is known as the containing window's child.

Changes to either the parent window or the child window within the area overlapped by the subwindow are made to both windows. After modifying a subwindow, call the **touchline** or **touchwin** subroutine on the parent window before refreshing it.

**touchline** Forces a range of lines to be refreshed at the next call to the **wrefresh** subroutine. **touchwin** Forces every character in a window's character array to be refreshed at the next call of the **wrefresh** subroutine. The **touchwin** subroutine does not save optimization information. This subroutine is useful with overlapping windows.

A refresh called on the parent also refreshes the children. A subwindow can also be a parent window. The process of layering windows inside of windows is called *nesting*.

Before you can delete a parent window, you must first delete all of its children using the **delwin** subroutine. Curses returns an error if you try to delete a window before first deleting all of its children.

### **Pads**

A pad is a type of window that is not restricted by the terminal's display size or associated with a particular part of the display. Because a pad is usually larger than the physical display, only a portion of a pad is visible to the user at a given time.

Use pads if you have a large amount of related data that you want to keep all together in one window but you do not need to display all of the data at one time.

Windows within pads are known as *subpads*. Subpads are positioned within a pad at coordinates relative to the parent pad. This placement differs from subwindows, which are positioned using screen coordinates.

Unlike other windows, scrolling or echoing of input does not automatically refresh a pad. Like subwindows, when changing the image of a subpad, you must call either the **touchline** or **touchwin** subroutine on the parent pad before refreshing the parent.

You can use all the curses subroutines with pads except for the **newwin**, **subwin**, **wrefresh**, and **wnoutrefresh** subroutines. These subroutines are replaced with the **newpad**, **subpad**, **prefresh**, and **pnoutrefresh** subroutines.

### **Manipulating Window Data with Curses**

When curses is initialized, the stdscr is provided automatically. You can manipulate the stdscr using the curses subroutine library or you can create user-defined windows.

### **Creating Windows**

You can create your own window using the **newwin** subroutine.

Each time you call the **newwin** subroutine, curses allocates a new window structure in memory. This structure contains all the information associated with the new window. Curses does not put a limit on the number of windows you can create. The number of nested subwindows is limited to the amount of memory available, up to the value of SHRT\_MAX as defined in the **/usr/include/limits.h** file.

You can change windows without regard to the order in which they were created. Updates to the terminal's display occur through calls to the **wrefresh** subroutine.

#### **Subwindows**

You must supply coordinates for the subwindow relative to the terminal's display. The subwindow, created using the **subwin** subroutine, must fit within the bounds of the parent window. Otherwise, a null value is returned.

#### **Pads**

Use the following subroutines to create pads:

**newpad** Creates a pad data structure. **subpad** Creates and returns a pointer to a subpad within a pad.

The new subpad is positioned relative to its parent.

### **Removing Windows, Pads, and Subwindows**

To remove a window, pad, or subwindow, use the **delwin** subroutine. Before you can delete a window or pad, you must have already deleted its children; otherwise, the **delwin** subroutine returns an error.

### **Changing the Screen or Window Images**

When curses subroutines change the appearance of a window, the internal representation of the window is updated, while the display remains unchanged until the next call to the **wrefresh** subroutine. The **wrefresh** subroutine uses the information in the window structure to update the display.

#### **Refreshing Windows**

Whenever you write output to a window or pad structure, you must refresh the terminal's display to match the internal representation. A refresh does the following:

- Compares the contents of the curscr to the contents of the user-defined or stdscr
- Updates the curscr structure to match the user-defined or stdscr
- Redraws the portion of the physical display that changed

Use the following subroutines to refresh windows:

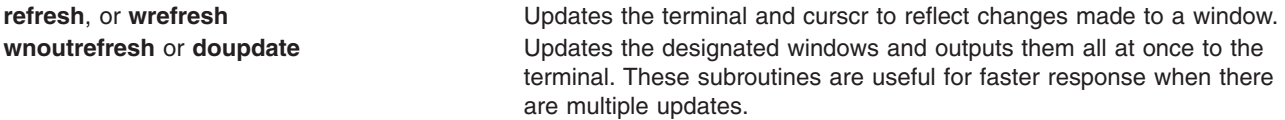

The **refresh** and **wrefresh** subroutines first call the **wnoutrefresh** subroutine to copy the window being refreshed to the current screen. They then call the **doupdate** subroutine to update the display.

If you need to refresh multiple windows at the same time, use one of the two available methods. You can use a series of calls to the **wrefresh** subroutine that result in alternating calls to the **wnoutrefresh** and **doupdate** subroutines. You can also call the **wnoutrefresh** subroutine once for each window and then call the **doupdate** subroutine once. With the second method, only one burst of output is sent to the display.

#### **Subroutines Used for Refreshing Pads**

The **prefresh** and **pnoutrefresh** subroutines are similar to the **wrefresh** and **wnoutrefresh** subroutines.

The **prefresh** subroutine updates both the current screen and the physical display, while the **pnoutrefresh** subroutine updates curscr to reflect changes made to a user-defined pad. Because pads instead of windows are involved, these subroutines require additional parameters to indicate which part of the pad and screen are involved.

### **Refreshing Areas that Have Not Changed**

During a refresh, only those areas that have changed are redrawn on the display. You can refresh areas of the display that have not changed using the **touchwin** and **touchline** subroutines:

**touchline** Forces a range of lines to be refreshed at the next call to the **wrefresh** subroutine. **touchwin** Forces every character in a window's character array to be refreshed at the next call of the **wrefresh** subroutine. The **touchwin** subroutine does not save optimization information. This subroutine is useful with overlapping windows.

Combining the **touchwin** and **wrefresh** subroutines is helpful when dealing with subwindows or overlapping windows. To bring a window forward from behind another window, call the **touchwin** subroutine followed by the **wrefresh** subroutine.

### **Garbled Displays**

If text is sent to the terminal's display with a noncurses subroutine, such as the **echo** or **printf** subroutine, the external window can become garbled. In this case, the display changes, but the current screen is not updated to reflect these changes. Problems can arise when a refresh is called on the garbled screen because after a screen is garbled, there is no difference between the window being refreshed and the current screen structure. As a result, spaces on the display caused by garbled text are not changed.

A similar problem can also occur when a window is moved. The characters sent to the display with the noncurses subroutines do not move with the window internally.

If the screen becomes garbled, call the **wrefresh** subroutine on the curscr to update the display to reflect the current physical display.

### **Manipulating Window Content**

After a window or subwindow is created, programs often must manipulate them in some way, by using the following subroutines:

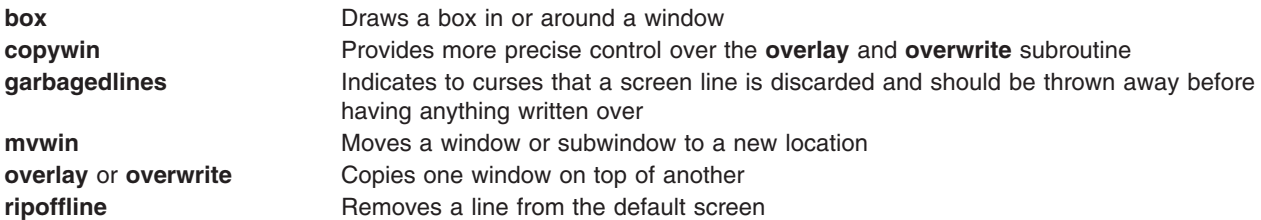

To use the **overlay** and **overwrite** subroutines, the two windows must overlap. The **overwrite** subroutine is destructive, whereas the **overlay** subroutine is not. When text is copied from one window to another using the **overwrite** subroutine, blank portions from the copied window overwrite any portions of the window copied to. The **overlay** subroutine is nondestructive because it does not copy blank portions from the copied window.

Similar to the **overlay** and **overwrite** subroutines, the **copywin** subroutine allows you to copy a portion of one window to another. Unlike **overlay** and **overwrite** subroutines, the windows do not have to overlap for you to use the **copywin** subroutine.

To remove a line from the stdscr, you can use the **ripoffline** subroutine. If you pass this subroutine a positive *line* argument, the specified number of lines is removed from the top of the stdscr. If you pass the subroutine a negative *line* argument, the lines are removed from the bottom of the stdscr.

To discard a specified range of lines before writing anything new, you can use the **garbagedlines** subroutine.

### <span id="page-24-0"></span>**Support for Filters**

The **filter** subroutine is provided for curses applications that are filters. This subroutine causes curses to operate as if the stdscr was only a single line. When running with the **filter** subroutine, curses does not use any terminal capabilities that require knowledge of the line that curses is on.

#### **Controlling the Cursor with Curses**

The following types of cursors exist in the curses library:

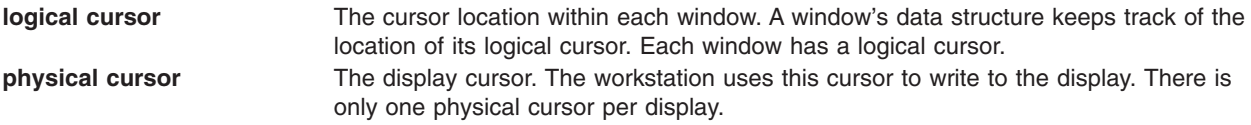

You can only add to or erase characters at the logical cursor in a window. The following subroutines are provided for controlling the cursor:

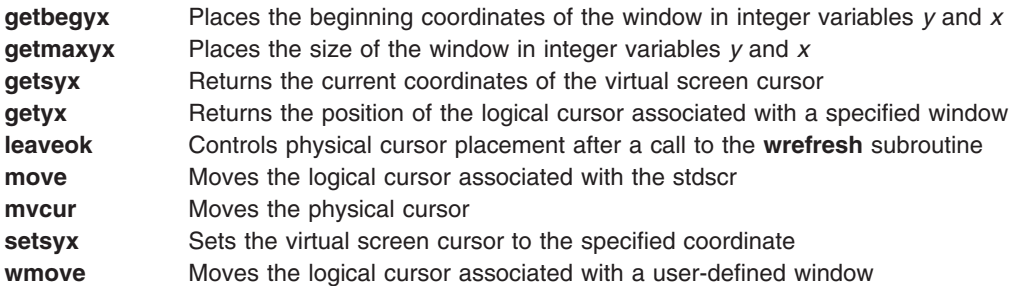

After a call to the **refresh** or **wrefresh** subroutine, curses places the physical cursor at the last updated character position in the window. To leave the physical cursor where it is and not move it after a refresh, call the **leaveok** subroutine with the *Window* parameter set to the desired window and the *Flag* parameter set to **TRUE**.

### **Manipulating Characters with Curses**

You can add characters to a curses window using a keyboard or a curses application. This section describes how you can add, remove, or change characters that appear in a curses window.

### **Character Size**

Some character sets define multi-column characters that occupy more than one column position when displayed on the screen.

Writing a character whose width is greater than the width of the destination window produces an error.

### **Adding Characters to the Screen Image**

The curses library provides a number of subroutines that write text changes to a window and mark the area to be updated at the next call to the **wrefresh** subroutine.

#### **waddch Subroutines**

The **waddch** subroutines overwrite the character at the current logical cursor location with a specified character. After overwriting, the logical cursor is moved one space to the right. If the **waddch** subroutines are called at the right margin, these subroutines also add an automatic newline character. Additionally, if

you call one of these subroutines at the bottom of a scrolling region and the **scrollok** subroutine is enabled, the region is scrolled up one line. For example, if you added a new line at the bottom line of a window, the window would scroll up one line.

If the character to add is a tab, newline, or backspace character, curses moves the cursor appropriately in the window to reflect the addition. Tabs are set at every eighth column. If the character is a newline, curses first uses the **wclrtoeol** subroutine to erase the current line from the logical cursor position to the end of the line before moving the cursor. The **waddch** subroutine family is made up of the following:

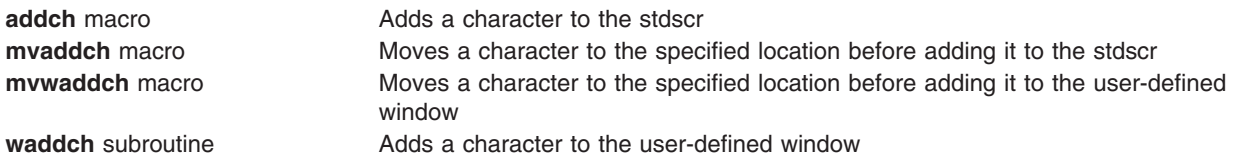

By using the **winch** and **waddch** subroutine families together, you can copy text and video attributes from one place to another. Using the **winch** subroutine family, you can retrieve a character and its video attributes. You can then use one of the **waddch** subroutines to add the character and its attributes to another location. For more information, see "winch [Subroutines"](#page-31-0) on page 18.

You can also use the **waddch** subroutines to add control characters to a window. Control characters are drawn in the ^X notation.

**Note:** Calling the **winch** subroutine on a position in the window containing a control character does not return the character. Instead, it returns one character of the control character representation.

*Outputting Single, Noncontrol Characters:* When outputting single, noncontrol characters, there can be significant performance gain to using the **wechochar** subroutines. These subroutines are functionally equivalent to a call to the corresponding **waddchr** subroutine followed by the corresponding **wrefresh** subroutine. The **wechochar** subroutines include the **wechochar** subroutine, the **echochar** macro, and the **pechochar** subroutine.

Some character sets may contain nonspacing characters. (Nonspacing characters are those, other than the ' \ 0 ' character, for which the **wcwidth** subroutine returns a width of zero.) The application may write nonspacing characters to a window. Every nonspacing character in a window is associated with a spacing character and modifies the spacing character. Nonspacing characters in a window cannot be addressed separately. A nonspacing character is implicitly addressed whenever a Curses operation affects the spacing character with which the nonspacing character is associated.

Nonspacing characters do not support attributes. For interfaces that use wide characters and attributes, the attributes are ignored if the wide character is a nonspacing character. Multi-column characters have a single set of attributes for all columns. The association of nonspacing characters with spacing characters can be controlled by the application using the wide character interfaces. The wide character string functions provide codeset-dependent association.

The typical effects of a nonspacing character associated with a spacing character called *c*, are as follows:

- The nonspacing character may modify the appearance of *c*. (For instance, there may be nonspacing characters that add diacritical marks to characters. However, there may also be spacing characters with built-in diacritical marks.)
- v The nonspacing characters may bridge *c* to the character following *c*. Examples of this usage are the formation of ligatures and the conversion of characters into compound display forms, words, or ideograms.

Implementations may limit the number of nonspacing characters that can be associated with a spacing character, provided any limit is at least 5.

#### **Complex Characters**

A complex character is a set of associated characters, which may include a spacing character and may also include any nonspacing characters associated with it. A spacing complex character is a complex character that includes one spacing character and any nonspacing characters associated with it. An example of a code set that has complex characters is ISO/IEC 10646-1:1993.

A complex character can be written to the screen. If the complex character does not include a spacing character, any nonspacing characters are associated with the spacing complex character that exists at the specified screen position. When the application reads information back from the screen, it obtains spacing complex characters.

The cchar t data type represents a complex character and its rendition. When a cchar t represents a nonspacing complex character (that is, when there is no spacing character within the complex character), then its rendition is not used. When it is written to the screen, it uses the rendition specified by the spacing character already displayed.

An object of type cchar\_t can be initialized using the **setchar** subroutine, and its contents can be extracted using the **getchar** subroutine. The behavior of functions that take a cchar t value that was not initialized in this way are obtained from a curses function that has a cchar t output argument.

#### **Special Characters**

Some functions process special characters. In functions that do not move the cursor based on the information placed in the window, these special characters would only be used within a string in order to affect the placement of subsequent characters. The cursor movement specified below does not persist in the visible cursor beyond the end of the operation. In functions that do not move the cursor, these special characters can be used to affect the placement of subsequent characters and to achieve movement of the physical cursor.

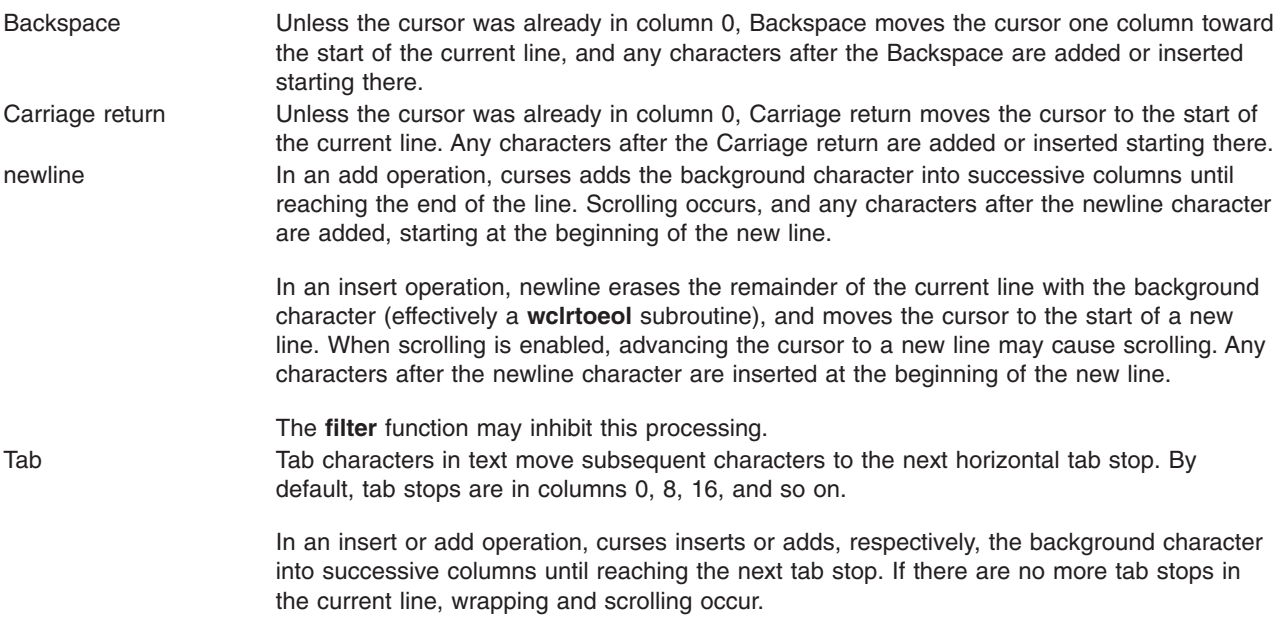

*Control Characters:* The curses functions that perform special-character processing conceptually convert control characters to the (' ^ ') character followed by a second character (which is an uppercase letter if it is alphabetic) and write this string to the window in place of the control character. The functions that retrieve text from the window will not retrieve the original control character.

*Line Graphics:* You can use the following variables to add line-drawing characters to the screen with the **waddch** subroutine. When defined for the terminal, the variable will have the **A\_ALTCHARSET** bit turned

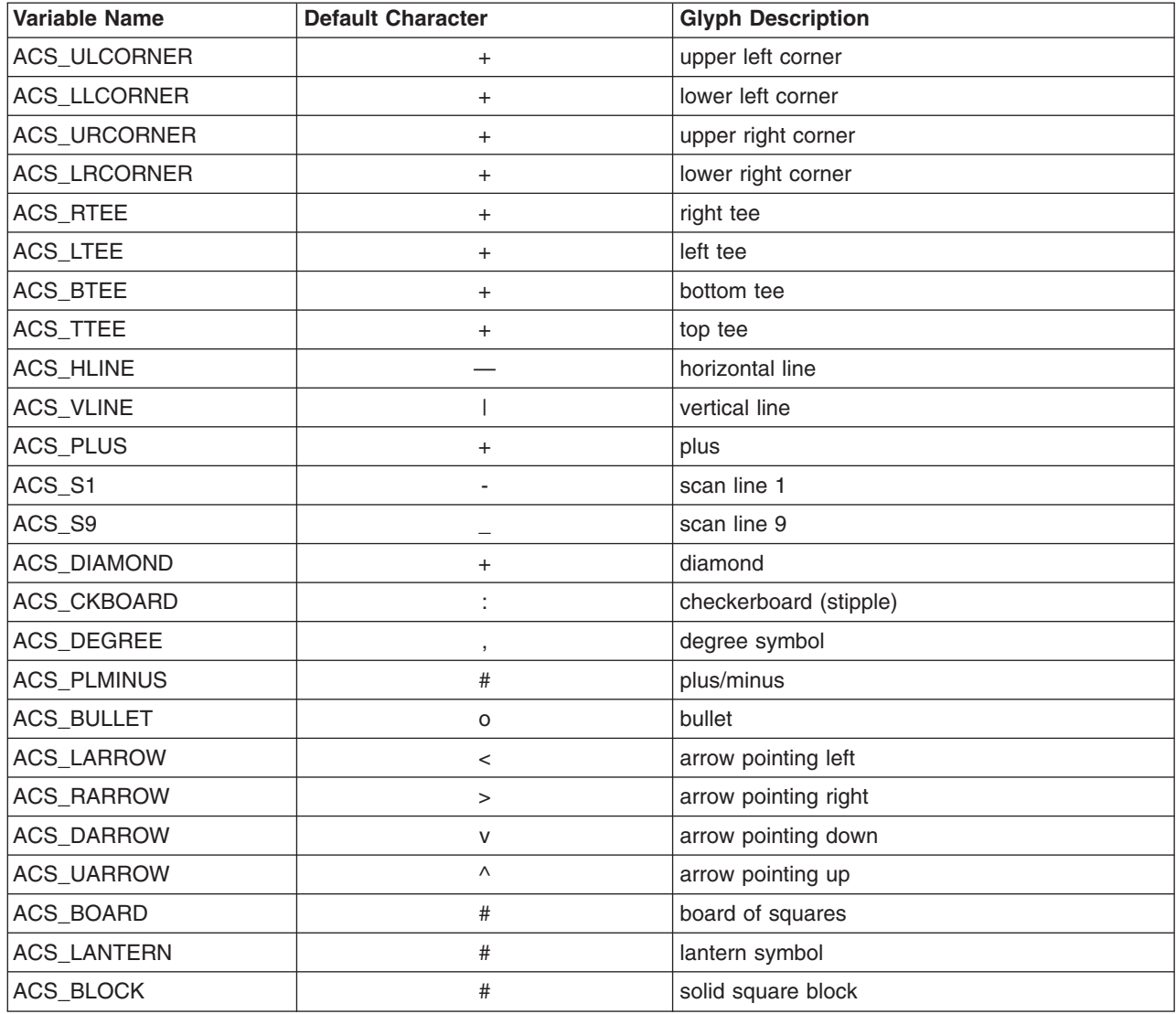

on. Otherwise, the default character listed in the following table is stored in the variable.

#### **waddstr Subroutines**

The **waddstr** subroutines add a null-terminated character string to a window, starting with the current character. If you are adding a single character, use the **waddch** subroutine. Otherwise, use the **waddstr** subroutine. The following are part of the **waddstr** subroutine family:

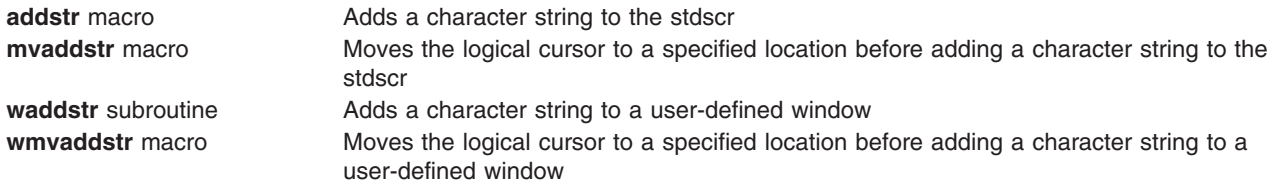

#### **winsch Subroutines**

The **winsch** subroutines insert a specified character before the current character in a window. All characters to the right of the inserted character are moved one space to the right. As a result, the rightmost character on the line may be lost. The positions of the logical and physical cursors do not change after the move. The **winsch** subroutines include the following:

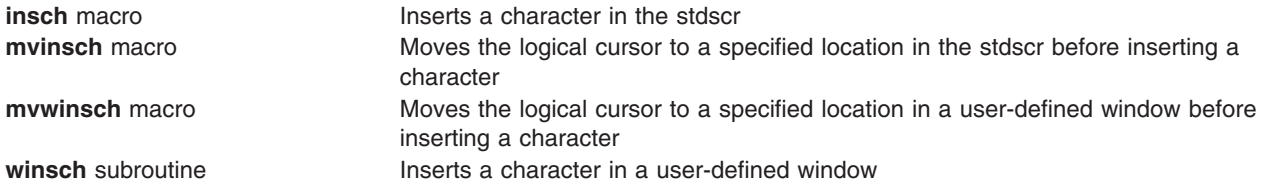

#### **winsertln Subroutines**

The **winsertln** subroutines insert a blank line above the current line in a window. The **insertln** subroutine inserts a line in the stdscr. The bottom line of the window is lost. The **winsertln** subroutine performs the same action in a user-defined window.

#### **wprintw Subroutines**

The **wprintw** subroutines replace a series of characters (starting with the current character) with formatted output. The format is the same as for the **printf** command. The **printw** family is made up of the following:

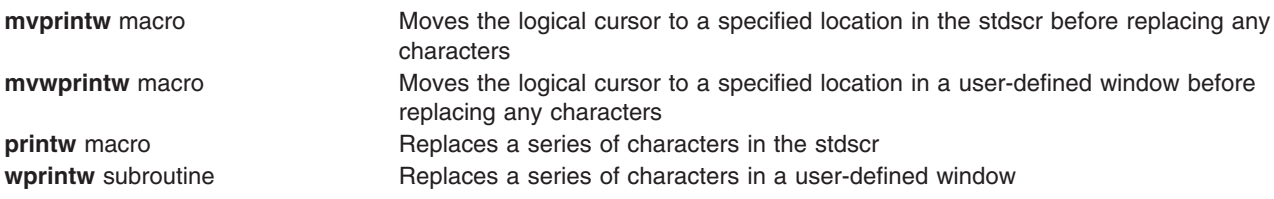

The **wprintw** subroutines make calls to the **waddch** subroutine to replace characters.

#### **unctrl Macro**

The **unctrl** macro returns a printable representation of the specified control character, displayed in the ^X notation. The **unctrl** macro returns print characters as is.

### **Enabling Text Scrolling**

Use the following subroutines to enable scrolling:

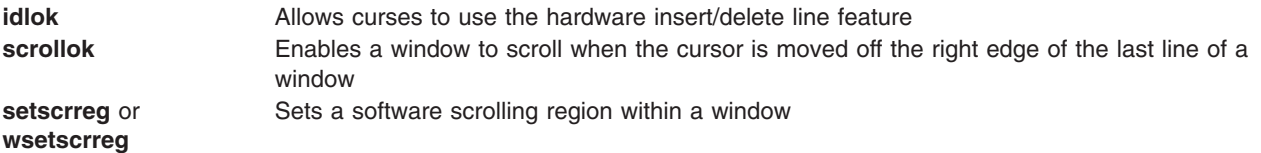

Scrolling occurs when a program or user moves a cursor off a window's bottom edge. For scrolling to occur, you must first use the **scrollok** subroutine to enable scrolling for a window. A window is scrolled if scrolling is enabled and if any of the following occurs:

- The cursor is moved off the edge of a window.
- A newline character is encountered on the last line.
- A character is inserted in the last position of the last line.

When a window is scrolled, curses will update both the window and the display. However, to get the physical scrolling effect on the terminal, you must call the **idlok** subroutine with the *Flag* parameter set to **TRUE**.

If scrolling is disabled, the cursor remains on the bottom line at the location where the character was entered.

When scrolling is enabled for a window, you can use the **setscrreg** subroutines to create a software scrolling region inside the window. You pass the **setscrreg** subroutines values for the top line and bottom line of the region. If **setscrreg** is enabled for the region and scrolling is enabled for the window, any attempt to move off the specified bottom line causes all the lines in the region to scroll up one line. You can use the **setscrreg** macro to define a scrolling region in the stdscr. Otherwise, you use the **wsetscrreg** subroutine to define scrolling regions in user-defined windows.

**Note:** Unlike the **idlok** subroutine, the **setscrreg** subroutines have no bearing on the use of the physical scrolling region capability that the terminal may have.

### **Deleting Characters**

You can delete text by replacing it with blank spaces or by removing characters from a character array and sliding the rest of the characters on the line one space to the left.

#### **werase Subroutines**

The **erase** macro copies blank space to every position in the stdscr. The **werase** subroutine puts a blank space at every position in a user-defined window. To delete a single character in a window, use the **wdelch** subroutine.

#### **wclear Subroutines**

Use the following subroutines to clear the screen:

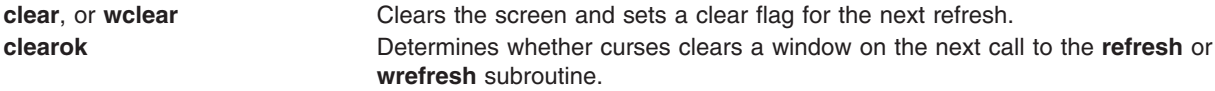

The **wclear** subroutines are similar to the **werase** subroutines. However, in addition to putting a blank space at every position of a window, the **wclear** subroutines also call the **wclearok** subroutine. As a result, the screen is cleared on the next call to the **wrefresh** subroutine.

The **wclear** subroutine family contains the **wclear** subroutine, the **clear** macro, and the **clearok** subroutine. The **clear** macro puts a blank at every position in the stdscr.

#### **wclrtoeol Subroutines**

The **clrtoeol** macro operates in the stdscr, while the **wclrtoeol** subroutine performs the same action within a user-defined window.

#### **wclrtobot Subroutines**

The **clrtobot** macro operates in the stdscr, while the **wclrtobot** performs the same action in a user-defined window.

#### **wdelch Subroutines**

Use the following subroutines to delete characters from the screen:

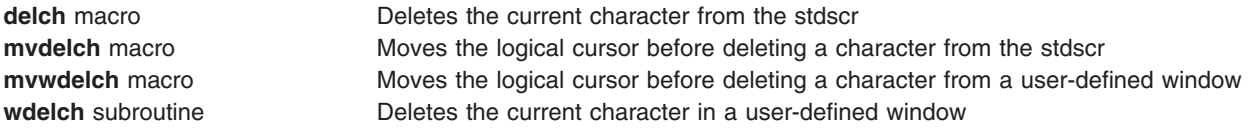

The **wdelch** subroutines delete the current character and move all the characters to the right of the current character on the current line one position to the left. The last character in the line is filled with a blank. The **delch** subroutine family consists of the following subroutine and macros:

#### **wdeleteln Subroutines**

The **deleteln** subroutines delete the current line and move all lines below the current line up one line. This action clears the window's bottom line.

### **Getting Characters**

Your program can retrieve characters from the keyboard or from the display. The **wgetch** subroutines retrieve characters from the keyboard. The **winch** subroutines retrieve characters from the display.

#### **wgetch Subroutines**

The **wgetch** subroutines read characters from the keyboard attached to the terminal associated with the window. Before getting a character, these subroutines call the **wrefresh** subroutines if anything in the window has changed: for example, if the cursor has moved or text has changed. For more information, see **wgetch** Subroutine, in *AIX 5L Version 5.2 Technical Reference: Base Operating System and Extensions Volume 2*.

The **wgetch** subroutine family is made up of the following:

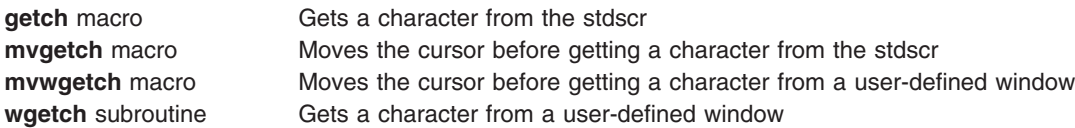

To place a character previously obtained by a call to the **wgetch** subroutine back in the input queue, use the **ungetch** subroutine. The character is retrieved by the next call to the **wgetch** subroutine.

*Terminal Modes:* The output of the **wgetch** subroutines is, in part, determined by the mode of the terminal. The following list describes the action of the **wgetch** subroutines in each type of terminal mode:

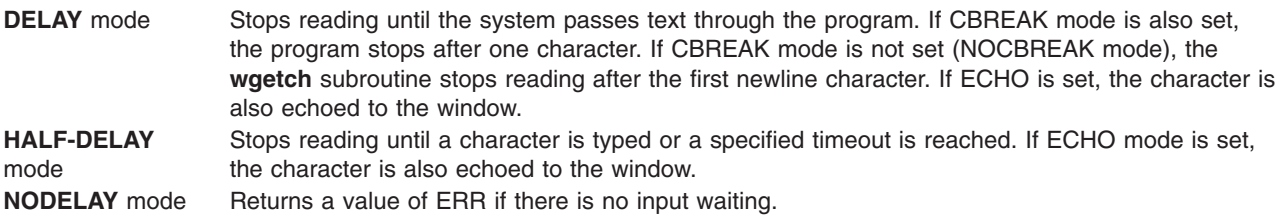

**Note:** When you use the **wgetch** subroutines, do not set both the NOCBREAK mode and the ECHO mode at the same time. Setting both modes can cause undesirable results depending on the state of the tty driver when each character is typed.

*Function Keys:* Function keys are defined in the **curses.h** file. Function keys can be returned by the **wgetch** subroutine if the keypad is enabled. A terminal may not support all of the function keys. To see if a terminal supports a particular key, check its **terminfo** database definition. For a list of function keys, see getch, mvgetch, mvwgetch, or wgetch Subroutine, in *AIX 5L Version 5.2 Technical Reference: Base Operating System and Extensions Volume 2*.

*Getting Function Keys:* If your program enables the keyboard with the **keypad** subroutine, and the user presses a function key, the token for that function key is returned instead of raw characters. The **/usr/include/curses.h** file defines the possible function keys. Each define statement begins with a **KEY\_** prefix, and the keys are defined as integers beginning with the value 03510.

If a character is received that could be the beginning of a function key (such as an Escape character), curses sets a timer (a structure of type timeval that is defined in **/usr/include/sys/time.h**). If the remainder of the sequence is not received before the timer expires, the character is passed through. Otherwise, the function key's value is returned. For this reason, after a user presses the Esc key there is a delay before

<span id="page-31-0"></span>the escape is returned to the program. Avoid using the Esc key where possible when you call a single-character subroutine such as the **wgetch** subroutine. This timer can be overridden or extended by the use of the **ESCDELAY** environment variable.

The **ESCDELAY** environment variable sets the length of time to wait before timing out and treating the ESC keystroke as the Escape character rather than combining it with other characters in the buffer to create a key sequence. The **ESCDELAY** value is measured in fifths of a millisecond. If the **ESCDELAY** variable is 0, the system immediately composes the Escape response without waiting for more information from the buffer. You may choose any value from 0 to 99,999. The default setting for the **ESCDELAY** variable is 500 (1/10th of a second).

To prevent the **wgetch** subroutine from setting a timer, call the **notimeout** subroutine. If notimeout is set to TRUE, curses does not distinguish between function keys and characters when retrieving data.

#### **keyname Subroutine**

The **keyname** subroutine returns a pointer to a character string containing a symbolic name for the *Key* argument. The *Key* argument can be any key returned from the **wgetch**, **getch**, **mvgetch**, or **mvwgetch** subroutines.

#### **winch Subroutines**

The **winch** subroutines retrieve the character at the current position. If any attributes are set for the position, the attribute values are ORed into the value returned. You can use the **winch** subroutines to extract only the character or its attributes. To do this, use the predefined constants **A\_CHARTEXT** and **A\_ATTRIBUTES** with the logical & (ampersand) operator. These constants are defined in the **curses.h** file. The following are the **winch** subroutines:

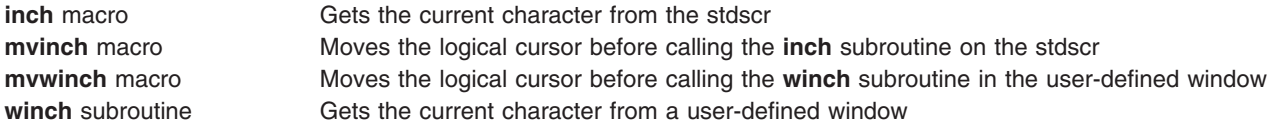

#### **wscanw Subroutines**

The **wscanw** subroutines read character data, interpret it according to a conversion specification, and store the converted results into memory. The **wscanw** subroutines use the **wgetstr** subroutines to read the character data. The following are the **wscanw** subroutines:

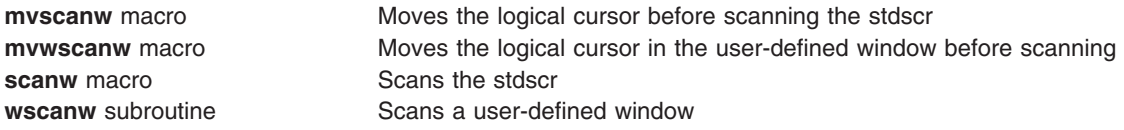

The **vwscanw** subroutine scans a window using a variable argument list. For information about manipulating variable argument lists, see the **varargs** macros in *AIX 5L Version 5.2 Technical Reference: Base Operating System and Extensions Volume 2*.

#### **Understanding Terminals with Curses**

The capabilities of your program are limited, in part, by the capabilities of the terminal on which it runs. This section provides information about initializing terminals and identifying their capabilities.

### **Manipulating Multiple Terminals**

With curses, you can use one or more terminals for input and output. The terminal subroutines enable you to establish new terminals, to switch input and output processing, and to retrieve terminal capabilities.

You can start curses on a single default screen using the **initscr** subroutine. If your application sends output to more than one terminal, use the **newterm** subroutine. Call the **newterm** subroutine for each terminal. Also use the **newterm** subroutine if your application wants an indication of error conditions so that it can continue to run in a line-oriented mode if the terminal cannot support a screen-oriented program.

When it completes, a program must call the **endwin** subroutine for each terminal it used. If you call the **newterm** subroutine more than once for the same terminal, the first terminal referred to must be the last one for which you call the **endwin** subroutine.

The **set term** subroutine switches input and output processing between different terminals.

#### **Determining Terminal Capabilities**

Curses supplies the following subroutines to help you determine the capabilities of a terminal:

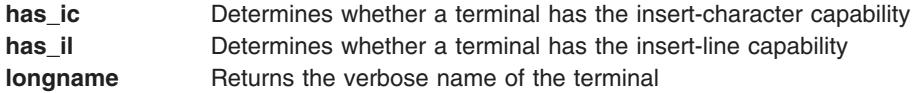

The **longname** subroutine returns a pointer to a static area containing a verbose description of the current terminal. This static area is defined only after a call to the **initscr** or **newterm** subroutine. If you intend to use the **longname** subroutine with multiple terminals, each call to the **newterm** subroutine overwrites this area. Calls to the set term subroutine do not restore the value. Instead, save this area between calls to the **newterm** subroutine.

The **has ic** subroutine returns TRUE if the terminal has insert and delete character capabilities.

The **has il** subroutine returns TRUE if the terminal has insert and delete line capabilities or can simulate the capabilities using scrolling regions. Use the **has il** subroutine to check whether it is appropriate to turn on physical scrolling using the **scrollok** or **idlok** subroutines.

### **Setting Terminal Input and Output Modes**

The subroutines that control input and output determine how your application retrieves and displays data to users.

#### **Input Modes**

Special input characters include the flow-control characters, the interrupt character, the erase character, and the kill character. The following mutually-exclusive curses modes let the application control the effect of the input characters:

#### **Cooked Mode**

This mode achieves normal line-at-a-time processing with all special characters handled outside the application, achieving the same effect as canonical-mode input processing. The state of the ISIG and IXON flags is not changed upon entering this mode by calling nocbreak( ) and are set upon entering this mode by calling noraw( ).

The implementation supports erase and kill characters from any supported locale, regardless of the width of the character.

#### **cbreak Mode**

Characters typed by the user are immediately available to the application and curses does not perform special processing on either the erase character or the kill character. An application can select cbreak mode to do its own line editing but to let the abort character be used to abort the task. This mode achieves the same effect as noncanonical mode, Case B input processing (with MIN set to 1 and ICRNL cleared). The state of the ISIG and IXON flags is not changed upon entering this mode.

#### **Half-Delay Mode**

The effect is the same as **cbreak**, except that input functions wait until a character is available or an interval defined by the application elapses, whichever comes first. This mode achieves the same effect as noncanonical mode, Case C input processing (with TIME set to the value specified by the application). The state of the ISIG and IXON flags is not changed upon entering this mode.

#### **Raw Mode**

Raw mode gives maximum control to the application over terminal input. The application sees each character as it is typed. This achieves the same effect as noncanonical mode, Case D input processing. The ISIG and IXON flags are cleared upon entering this mode.

The terminal interface settings are recorded when the process calls the **initscr** or **newterm** subroutines to initialize curses and restores these settings when the **endwin** subroutine is called. The initial input mode for curses operations is unspecified unless the implementation supports enhanced curses compliance, in which the initial input mode is **cbreak** mode.

The behavior of the BREAK key depends on other bits in the display driver that are not set by curses.

#### **Delay Mode**

The following mutually exclusive delay modes specify how quickly certain curses functions return to the application when there is no terminal input waiting when the function is called:

No Delay The function fails. Delay The application waits until the implementation passes text through to the application. If cbreak mode or Raw Mode is set, this is after one character. Otherwise, this is after the first newline character, end-of-line character, or end-of-file character.

The effect of No Delay mode on function-key processing is unspecified.

#### **Echo Mode Processing**

Echo mode determines whether curses echoes typed characters to the screen. The effect of echo mode is analogous to the effect of the echo flag in the local mode field of the **termios** structure associated with the terminal device connected to the window. However, curses always clears the echo flag when invoked, to inhibit the operating system from performing echoing. The method of echoing characters is not identical to the operating system's method of echoing characters, because curses performs additional processing of terminal input.

If in echo mode, curses performs its own echoing. Any visible input character is stored in the current or specified window by the input function that the application called, at that window's cursor position, as though the **addch** subroutine was called, with all consequent effects such as cursor movement and wrapping.

If not in echo mode, any echoing of input must be performed by the application. Applications often perform their own echoing in a controlled area of the screen, or do not echo at all, so they disable echo mode.

It may not be possible to turn off echo processing for synchronous and network asynchronous terminals because echo processing is done directly by the terminals. Applications running on such terminals should be aware that any characters typed will display on the screen at the point where the cursor is positioned.

The following are a part of the echo processing family of subroutines:

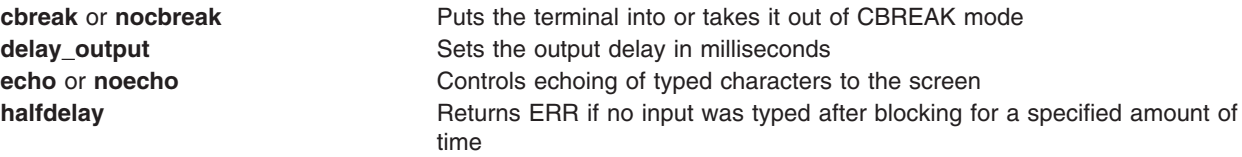

**nl** or **nonl nonl Determines whether curses translates a new line into a carriage return and** line feed on output, and translates a return into a new line on input **raw** or **noraw Places** the terminal into or out of mode

The **cbreak** subroutine performs a subset of the functions performed by the **raw** subroutine. In cbreak mode, characters typed by the user are immediately available to the program, and erase or kill character processing is not done. Unlike RAW mode, interrupt and flow characters are acted upon. Otherwise, the tty driver buffers the characters typed until a new line or carriage return is typed.

**Note:** CBREAK mode disables translation by the tty driver.

The **delay output** subroutine sets the output delay to the specified number of milliseconds. Do not use this subroutine excessively because it uses padding characters instead of a processor pause.

The **echo** subroutine puts the terminal into echo mode. In echo mode, curses writes characters typed by the user to the terminal at the physical cursor position. The **noecho** subroutine takes the terminal out of echo mode.

The **nl** and **nonl** subroutines, respectively, control whether curses translates new lines into carriage returns and line feeds on output, and whether curses translates carriage returns into new lines on input. Initially, these translations do occur. By disabling these translations, the curses subroutine library has more control over the line-feed capability, resulting in faster cursor motion.

The **nocbreak** subroutine takes the terminal out of cbreak mode.

The **raw** subroutine puts the terminal into raw mode. In raw mode, characters typed by the user are immediately available to the program. Additionally, the interrupt, quit, suspend, and flow-control characters are passed uninterpreted instead of generating a signal as they do in cbreak mode. The **noraw** subroutine takes the terminal out of raw mode.

### **Using the terminfo and termcap Files**

When curses is initialized, it checks the **TERM** environment variable to identify the terminal type. Then, curses looks for a definition explaining the capabilities of the terminal. This information is usually kept in a local directory specified by the **TERMINFO** environment variable or in the **/usr/share/lib/terminfo** directory. All curses programs first check to see if the **TERMINFO** environment variable is defined. If this variable is not defined, the **/usr/share/lib/terminfo** directory is checked.

For example, if the **TERM** variable is set to vt100 and the **TERMINFO** variable is set to the **/usr/mark/myterms** file, curses checks for the **/usr/mark/myterms/v/vt100** file. If this file does not exist, curses checks the **/usr/share/lib/terminfo/v/vt100** file.

Additionally, the **LINES** and **COLUMNS** environment variables can be set to override the terminal description.

#### **Writing Programs That Use the terminfo Subroutines**

Use the **terminfo** subroutines when your program must deal directly with the terminfo database. For example, use these subroutines to program function keys. In all other cases, curses subroutines are more suitable and their use is recommended.

*Initializing Terminals:* Your program should begin by calling the **setupterm** subroutine. Normally, this subroutine is called indirectly by a call to the **initscr** or **newterm** subroutine. The **setupterm** subroutine reads the terminal-dependent variables defined in the **terminfo** database. The **terminfo** database includes boolean, numeric, and string variables. All of these **terminfo** variables use the values defined for the

specified terminal. After reading the database, the **setupterm** subroutine initializes the **cur term** variable with the terminal definition. When working with multiple terminals, you can use the **set curterm** subroutine to set the **cur\_term** variable to a specific terminal.

Another subroutine, **restartterm**, is similar to the **setupterm** subroutine. However, it is called after memory is restored to a previous state. For example, you would call the **restartterm** subroutine after a call to the **scr\_restore** subroutine. The **restartterm** subroutine assumes that the input and output options are the same as when memory was saved, but that the terminal type and baud rate may differ.

The **del curterm** subroutine frees the space containing the capability information for a specified terminal.

*Header Files:* Include the **curses.h** and **term.h** files in your program in the following order:

#include <curses.h> #include <term.h>

These files contain the definitions for the strings, numbers, and flags in the **terminfo** database.

*Handling Terminal Capabilities:* Pass all parameterized strings through the **tparm** subroutine to instantiate them. Use the **tputs** or **putp** subroutine to print all **terminfo** strings and the output of the **tparm** subroutine.

- **putp** Provides a shortcut to the **tputs** subroutine
- **tparm** Instantiates a string with parameters
- **tputs** Applies padding information to the given string and outputs it

Use the following subroutines to obtain and pass terminal capabilities:

**tigetflag** Returns the value of a specified boolean capability. If the capability is not boolean, a -1 is returned. **tigetnum** Returns the value of a specified numeric capability. If the capability is not numeric, a -2 is returned. **tigetstr** Returns the value of a specified string capability. If the capability specified is not a string, the **tigetstr** subroutine returns the value of (**char \***) -1.

**Exiting the Program:** When your program exits, restore the tty modes to their original state. To do this, call the **reset shell mode** subroutine. If your program uses cursor addressing, it should output the **enter ca mode** string at startup and the **exit ca mode** string when it exits.

Programs that use shell escapes should call the **reset\_shell\_mode** subroutine and output the **exit ca mode** string before calling the shell. After returning from the shell, the program should output the **enter\_ca\_mode** string and call the **reset\_prog\_mode** subroutine. This process differs from standard curses operations, which call the **endwin** subroutine on exit.

#### **Low-Level Screen Subroutines**

Use the following subroutines for low-level screen manipulations:

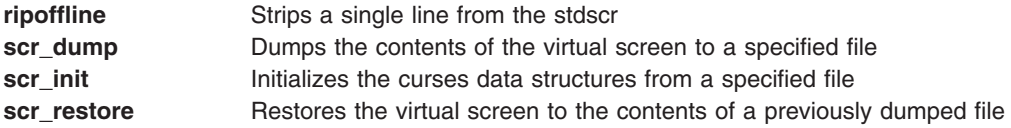

#### **termcap Subroutines**

If your program uses the **termcap** file for terminal information, the **termcap** subroutines are included as a conversion aid. The parameters are the same for the **termcap** subroutines. Curses emulates the subroutines using the **terminfo** database. The following **termcap** subroutines are supplied:
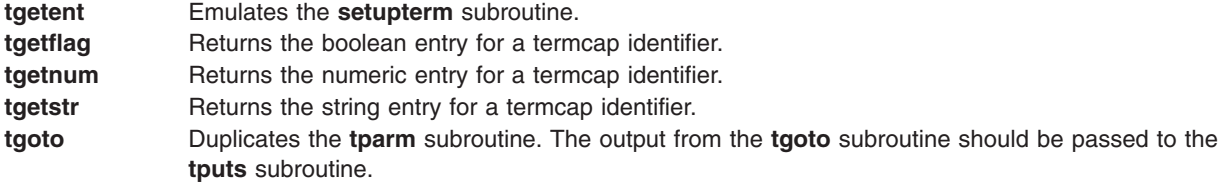

### **Converting termcap Descriptions to terminfo Descriptions**

The **captoinfo** command converts **termcap** descriptions to **terminfo** descriptions. The following example illustrates how the **captoinfo** command works:

captoinfo /usr/lib/libtermcap/termcap.src

This command converts the **/usr/lib/libtermcap/termcap.src** file to **terminfo** source. The **captoinfo** command writes the output to standard output and preserves comments and other information in the file.

### **Manipulating TTYs**

The following functions save and restore the state of terminal modes:

**savetty** Saves the state of the tty modes.

**resetty** Restores the state of the tty modes to what they were the last time the **savetty** subroutine was called.

## **Synchronous and Networked Asynchronous Terminals**

Synchronous, networked synchronous (NWA) or non-standard directly connected asynchronous terminals are often used in a mainframe environment and communicate to the host in block mode. That is, the user types characters at the terminal, then presses a special key to initiate transmission of the characters to the host.

**Note:** Although it may be possible to send arbitrarily sized blocks to the host, it is not possible or desirable to cause a character to be transmitted with only a single keystroke. Doing so could cause severe problems to an application that makes use of single-character input.

### **Output**

The curses interface can be used for all operations pertaining to output to the terminal, with the possible exception that on some terminals, the **refresh** routine may have to redraw the entire screen contents in order to perform any update.

If it is additionally necessary to clear the screen before each such operation, the result could be undesirable.

### **Input**

Because of the nature of operation of synchronous (block-mode) and NWA terminals, it might not be possible to support all or any of the curses input functions. In particular, note the following points:

- v Single-character input might not possible. It may be necessary to press a special key to cause all characters typed at the terminal to be transmitted to the host.
- It is sometimes not possible to disable echo. Character echo may be performed directly by the terminal. On terminals that behave in this way, any curses application that performs input should be aware that any characters typed will appear on the screen at the point where the cursor is positioned. This does not necessarily correspond to the position of the cursor in the window.

## **Working with Color**

If a terminal supports color, you can use the color manipulation subroutines to include color in your curses program. Before manipulating colors, test whether a terminal supports color. To do this, you can use either the **has\_colors** subroutine or the **can\_change\_color** subroutine. The **can\_change\_color** subroutine also checks to see if a program can change the terminal's color definitions. Neither of these subroutines requires an argument.

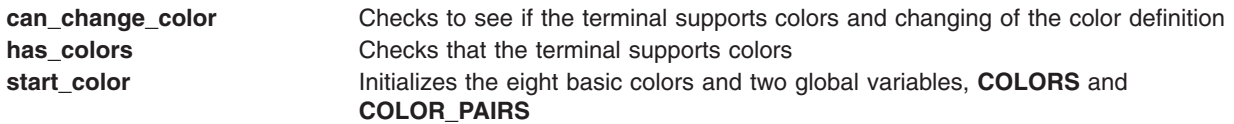

After you have determined that the terminal supports color, call the **start\_color** subroutine before you call other color subroutines. It is a good practice to call this subroutine immediately after the **initscr** subroutine and after a successful color test. The **COLORS** global variable defines the maximum number of colors that the terminal supports. The **COLOR\_PAIRS** global variable defines the maximum number of color pairs that the terminal supports.

### **Manipulating Video Attributes**

Your program can manipulate a number of video attributes.

## **Video Attributes, Bit Masks, and Default Colors**

Curses enables you to control the following attributes:

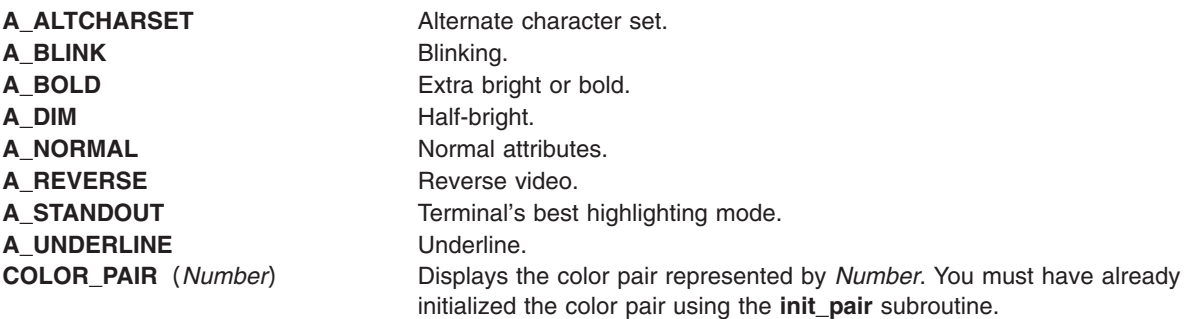

These attributes are defined in the **curses.h** file. You can pass attributes to the **wattron**, **wattroff**, and **wattrset** subroutines, or you can OR them with the characters passed to the **waddch** subroutine. The C logical OR operator is a | (pipe symbol). The following bit masks are also provided:

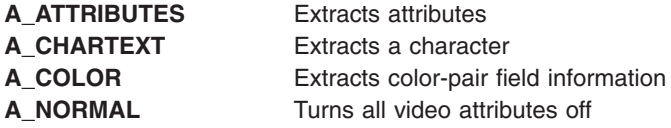

The following macros are provided for working with color pairs: **COLOR\_PAIR(** *Number***)** and **PAIR\_NUMBER(** *Attribute***)**. The **COLOR\_PAIR(** *Number***)** macro and the **A\_COLOR** mask are used by the **PAIR\_NUMBER(** *Attribute*) macro to extract the color-pair number found in the attributes specified by the *Attribute* parameter.

If your program uses color, the **curses.h** file defines a number of macros that identify the following default colors:

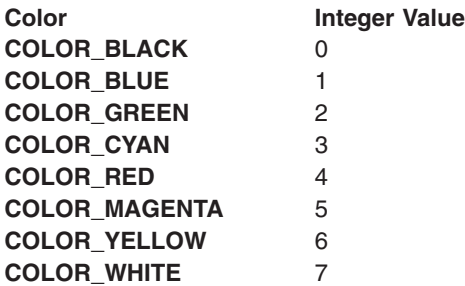

Curses assumes that the default background color for all terminals is 0 (**COLOR\_BLACK** ).

# **Setting Video Attributes**

The current window attributes are applied to all characters written into the window with the **addch** subroutines. These attributes remain as a property of the characters. The characters retain these attributes during terminal operations.

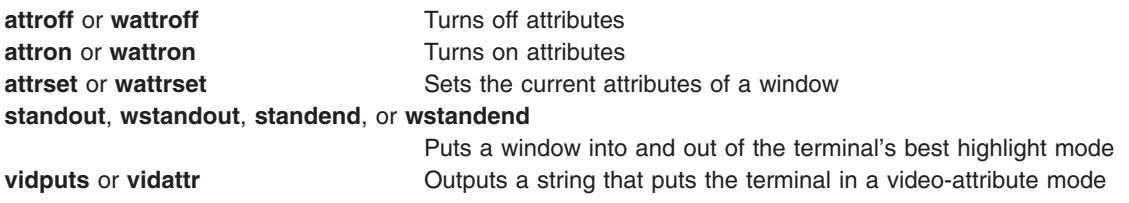

The **attrset** subroutine sets the current attributes of the default screen. The **wattrset** subroutine sets the current attributes of the user-defined window.

Use the **attron** and **attroff** subroutines to turn on and off the specified attributes in the stdscr without affecting any other attributes. The **wattron** and **wattroff** subroutines perform the same actions in user-defined windows.

The **standout** subroutine is the same as a call to the **attron** subroutine with the **A\_STANDOUT** attribute. It puts the stdscr into the terminal's best highlight mode. The **wstandout** subroutine is the same as a call to the **wattron(** *Window***, A\_STANDOUT)** subroutine. It puts the user-defined window into the terminal's best highlight mode. The **standend** subroutine is the same as a call to the **attrset(0)** subroutine. It turns off all attributes for stdscr. The **wstandend** subroutine is the same as a call to the **wattrset(** *Window***, 0)** subroutine. It turns off all attributes for the specified window.

The **vidputs** subroutine outputs a string that puts the terminal in the specified attribute mode. Characters are output through the **putc** subroutine. The **vidattr** subroutine is the same as the **vidputs** subroutine except that characters are output through the **putchar** subroutine.

### **Working with Color Pairs**

The **COLOR\_PAIR** (*Number*) macro is defined in the **curses.h** file so you can manipulate color attributes as you would any other attributes. You must initialize a color pair with the **init\_pair** subroutine before you use it. The **init\_pair** subroutine has the following parameters: *Pair*, *Foreground*, and *Background*. The *Pair* parameter must be between 1 and **COLOR\_PAIRS** -1. The *Foreground* and *Background* parameters must be between 0 and **COLORS** -1. For example, to initialize color pair 1 to a foreground of black with a background of cyan, you would use the following:

init\_pair(1, COLOR BLACK, COLOR CYAN):

You could then set the attributes for the window as follows: wattrset(win, COLOR PAIR(1));

If you then write the string Let's add Color to the terminal, the string displays as black characters on a cyan background.

### **Extracting Attributes**

You can use the results from the call to the **winch** subroutine to extract attribute information, including the color-pair number. The following example uses the value returned by a call to the **winch** subroutine with the C logical AND operator (&) and the **A\_ATTRIBUTES** bit mask to extract the attributes assigned to the current position in the window. The results from this operation are used with the **PAIR\_NUMBER** macro to extract the color-pair number, and the number 1 is printed on the screen.

```
win = newwin(10, 10, 0, 0);
init_pair(1, COLOR RED, COLOR YELLOW);
wattrset(win, COLOR_PAIR(1));
waddstr(win, "apple");
number = PAIR_NUMBER((mvwinch(win, 0, 0) & A_ATTRIBUTES));
wprintw(win, "%d\n", number);
wrefresh(win);
```
### **Lights and Whistles**

The curses library provides the following alarm subroutines to signal the user:

**beep** Sounds an audible alarm on the terminal **flash** Displays a visible alarm on the terminal

# **Setting Curses Options**

All curses options are initially turned off, so it is not necessary to turn them off before calling the **endwin** subroutine. The following subroutines allow you to set various options with curses:

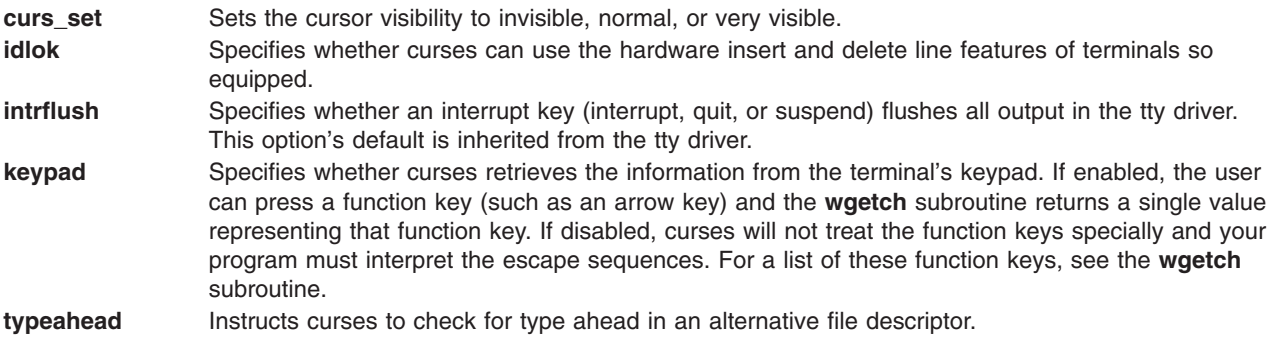

See the **wgetch** subroutines and "Setting [Terminal](#page-32-0) Input and Output Modes" on page 19 for descriptions of additional curses options.

### **Manipulating Soft Labels**

Curses provides subroutines for manipulating soft function-key labels. These labels appear at the bottom of the screen and give applications, such as editors, a more user-friendly look. To use soft labels, you must call the **slk\_init** subroutine before calling the **initscr** or **newterm** subroutines.

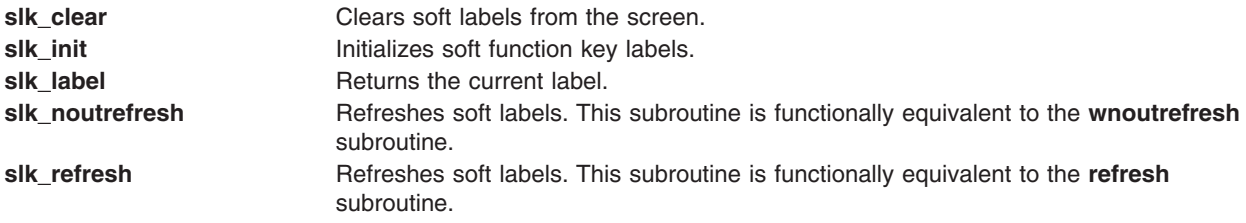

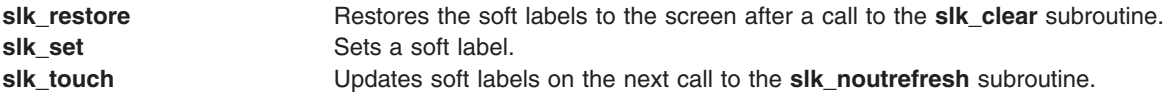

To manage soft labels, curses reduces the size of the **stdscr** by one line. It reserves this line for use by the soft-label functions. This reservation means that the **LINES** environment variable is also reduced. Many terminals support built-in soft labels. If built-in soft labels are supported, curses uses them. Otherwise, curses simulates the soft-labels with software.

Because many terminals that support soft labels have 8 labels, curses follows the same standard. A label string is restricted to 8 characters. Curses arranges labels in one of two patterns: 3-2-3 (3 left, 2 center, 3 right) or  $4-4$  (4 left, 4 right).

To specify a string for a particular label, call the **slk\_set** subroutine. This subroutine also instructs curses to left-justify, right-justify, or center the string on the label. To obtain a label name before it was justified by the **slk\_set** subroutine, use the **slk\_label** subroutine. The **slk\_clear** and **slk\_restore** subroutines clear and restore soft labels respectively. Normally, to update soft labels, your program should call the **slk\_noutrefresh** subroutine for each label and then use a single call to the **slk\_refresh** subroutine to perform the actual output. To output all the soft labels on the next call to the **slk\_noutrefresh** subroutine, use the **slk\_touch** subroutine.

## **Curses Compatibility**

The following compatibility issues need to be considered:

- In AIX 4.3, curses is not compatible with AT&T System V Release 3.2 curses.
- v Applications compiled, rebound, or relinked may need source code changes for compatibility with the AIX Version 4 of curses. The curses library does not have or use AIX extended curses functions.
- v Applications requiring multibyte support might still compile and link with extended curses. Use of the extended curses library is, however, discouraged except for applications that require multibyte support.

## **List of Additional Curses Subroutines**

The following sections describe additional curses subroutines:

- "Manipulating Windows"
- "Manipulating Characters"
- ["Manipulating](#page-41-0) Terminals" on page 28
- ["Manipulating](#page-41-0) Color" on page 28
- ["Miscellaneous](#page-41-0) Utilities" on page 28

### **Manipulating Windows**

Use the following subroutines to manipulate windows:

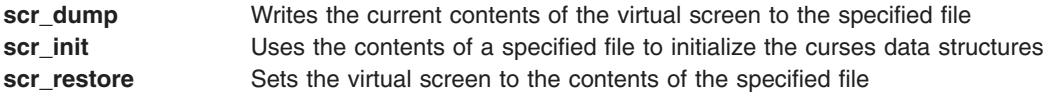

## **Manipulating Characters**

Use the following subroutines to manipulate characters:

**echochar**, **wechochar**, or **pechochar** Functionally equivalent to a call to the **addch** (or **waddch**) subroutine followed by a call to the **refresh** (or **wrefresh**) subroutine.

<span id="page-41-0"></span>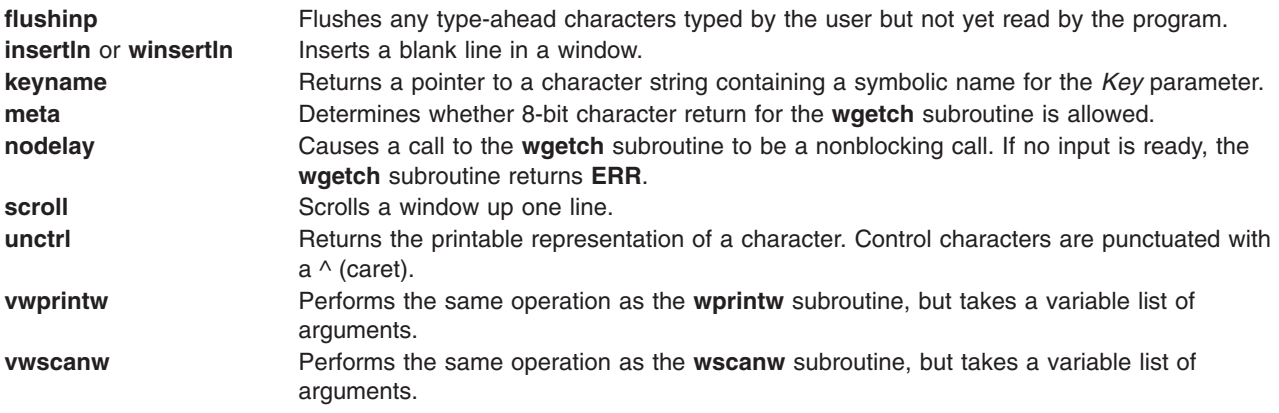

## **Manipulating Terminals**

Use the following subroutines to manipulate terminals:

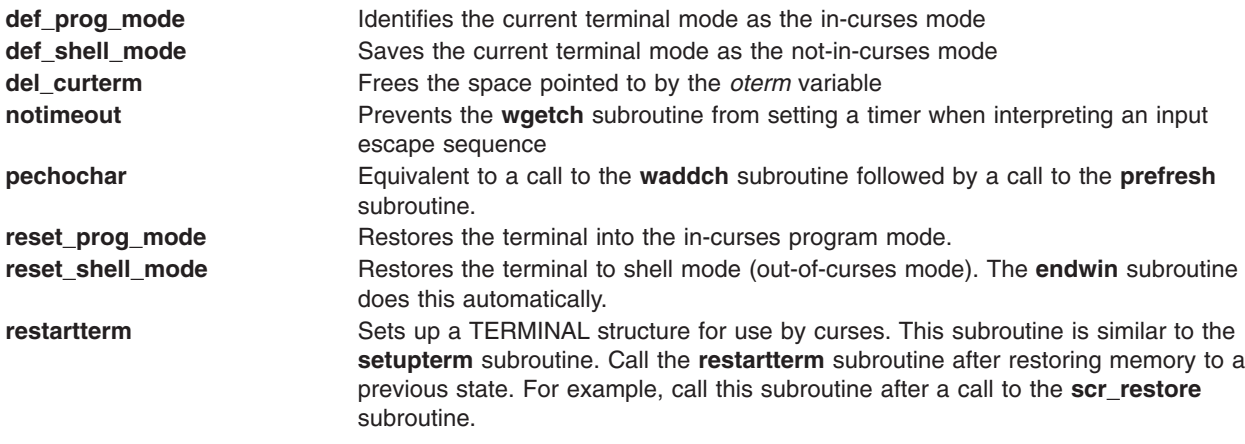

## **Manipulating Color**

Use the following subroutines to manipulate colors:

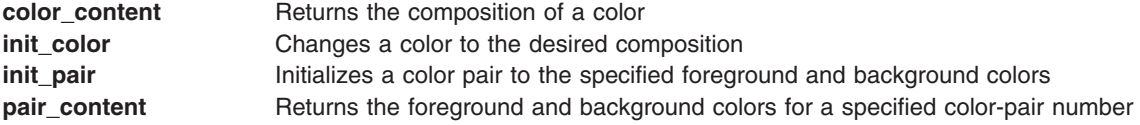

# **Miscellaneous Utilities**

The following miscellaneous utilities are available:

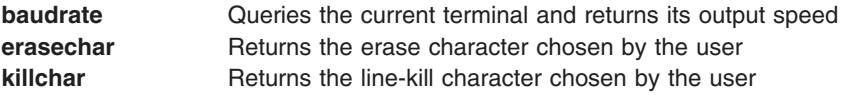

# **Chapter 3. Debugging Programs**

There are several debug programs available for debugging your programs: the **adb**, **dbx**, **dex**, **softdb**, and kernel debug programs. The **adb** program enables you to debug executable binary files and examine non-ASCII data files. The **dbx** program enables source-level debugging of C, C++, and FORTRAN language programs, as well as assembler-language debugging of executable programs at the machine level. The (**dex**) provides an X interface for the **dbx** debug program, providing windows for viewing the source, context, and variables of the application program. The **softdb** debug program works much like the **dex** debug program, but **softdb** is used with AIX Software Development Environment Workbench. The kernel debug program is used to help determine errors in code running in the kernel.

The following articles provide information on the **adb** and **dbx** debug programs:

- "adb Debug Program Overview"
- "dbx Symbolic Debug Program [Overview"](#page-74-0) on page 61

### **adb Debug Program Overview**

The **adb** command provides a general purpose debug program. You can use this command to examine object and core files and provide a controlled environment for running a program.

While the **adb** command is running, it takes standard input and writes to standard output. The command does not recognize the Quit or Interrupt keys. If these keys are used, the **adb** command waits for a new command.

### **Getting Started with the adb Debug Program**

This section explains how to start the **adb** debugging program from a variety of files, use the **adb** prompt, use shell commands from within the **adb** program, and stop the **adb** program.

### **Starting adb with a Program File**

You can debug any executable C or assembly language program file by entering a command line of the form:

### **adb** *FileName*

where *FileName* is the name of the executable program file to be debugged. The **adb** program opens the file and prepares its text (instructions) and data for subsequent debugging. For example, the command: adb sample

prepares the program named sample for examination and operation.

Once started, the **adb** debug program places the cursor on a new line and waits for you to type commands.

### **Starting adb with a Nonexistent or Incorrect File**

If you start the **adb** debug program with the name of a nonexistent or incorrectly formatted file, the **adb** program first displays an error message and then waits for commands. For example, if you start the **adb** program with the command:

adb sample

and the sample file does not exist, the **adb** program displays the message:

sample: no such file or directory.

## **Starting adb with the Default File**

You can start the **adb** debug program without a file name. In this case, the **adb** program searches for the default **a.out** file in your current working directory and prepares it for debugging. Thus, the command: adb

is the same as entering: adb a.out

The **adb** program starts with the **a.out** file and waits for a command. If the **a.out** file does not exist, the **adb** program starts without a file and does not display an error message.

### **Starting adb with a Core Image File**

You can use the **adb** debug program to examine the core image files of programs that caused irrecoverable system errors. Core image files maintain a record of the contents of the CPU registers, stack, and memory areas of your program at the time of the error. Therefore, core image files provide a way to determine the cause of an error.

To examine a core image file with its corresponding program, you must give the name of both the core and the program file. The command line has the form:

### **adb** *ProgramFile CoreFile*

where *ProgramFile* is the file name of the program that caused the error, and *CoreFile* is the file name of the core image file generated by the system. The **adb** program then uses information from both files to provide responses to your commands.

If you do not give the filename of the core image file, the **adb** program searches for the default core file, named **core**, in your current working directory. If such a file is found, the **adb** program determines whether the core file belongs to the *ProgramFile*. If so, the **adb** program uses it. Otherwise, the **adb** program discards the core file by giving an appropriate error message.

**Note:** The **adb** command cannot be used to examine 64-bit objects and AIX 4.3 core format. **adb** still works with pre-AIX 4.3 core format. On AIX 4.3, user can make kernel to generate pre-AIX 4.3 style core dumps using smitty.

### **Starting adb with a Data File**

The **adb** program provides a way to look at the contents of the file in a variety of formats and structures. You can use the **adb** program to examine data files by giving the name of the data file in place of the program or core file. For example, to examine a data file named **outdata**, enter: adb outdata

The **adb** program opens a file called outdata and lets you examine its contents. This method of examining files is useful if the file contains non-ASCII data. The **adb** command may display a warning when you give the name of a non-ASCII data file in place of a program file. This usually happens when the content of the data file is similar to a program file. Like core files, data files cannot be executed.

# **Starting adb with the Write Option**

If you open a program or data file with the **-w** flag of the **adb** command, you can make changes and corrections to the file. For example, the command:

adb -w sample

opens the program file sample for writing. You can then use **adb** commands to examine and modify this file. The **-w** flag causes the **adb** program to create a given file if it does not already exist. The option also lets you write directly to memory after running the given program.

# **Using a Prompt**

After you have started the **adb** program you can redefine your prompt with the **\$P** subcommand.

To change the **[adb:scat]>>** prompt to **Enter a debug command—->**, enter:

\$P"Enter a debug command--->"

The quotes are not necessary when redefining the new prompt from the **adb** command line.

## **Using Shell Commands from within the adb Program**

You can run shell commands without leaving the **adb** program by using the **adb** escape command (**!**) (exclamation point). The escape command has the form:

### **!** *Command*

In this format *Command* is the shell command you want to run. You must provide any required arguments with the command. The **adb** program passes this command to the system shell that calls it. When the command is finished, the shell returns control to the **adb** program. For example, to display the date, enter the following command:

! date

The system displays the date and restores control to the **adb** program.

### **Exiting the adb Debug Program**

You can stop the **adb** program and return to the system shell by using the **\$q** or **\$Q** subcommands. You can also stop the **adb** program by typing the Ctrl-D key sequence. You cannot stop the **adb** program by pressing the Interrupt or Quit keys. These keys cause **adb** to wait for a new command. For more information, see ["Stopping](#page-48-0) a Program with the Interrupt and Quit Keys" on page 35.

## **Controlling Program Execution**

This section explains the commands and subcommands necessary to prepare programs for debugging; execute programs; set, display, and delete breakpoints; continue programs; single-step through a program; stop programs; and kill programs.

## **Preparing Programs for Debugging with the adb Program**

Compile the program using the **cc** command to a file such as **adbsamp2** by entering the following: cc adbsamp2.c -o adbsamp2

To start the debug session, enter:

#### adb adbsamp2

The C language does not generate statement labels for programs. Therefore, you cannot refer to individual C language statements when using the debug program. To use execution commands effectively, you must be familiar with the instructions that the C compiler generates and how those instructions relate to individual C language statements. One useful technique is to create an assembler language listing of your C program before using the **adb** program. Then, refer to the listing as you use the debug program. To create an assembler language listing, use the **-S** or **-q***List* flag of the **cc** command.

For example, to create an assembler language listing of the example program, **adbsamp2.c**, use the following command:

```
cc -S adbsamp2.c -o adbsamp2
```
This command creates the **adbsamp2.s** file, that contains the assembler language listing for the program, and compiles the program to the executable file, **adbsamp2**.

## **Running a Program**

You can execute a program by using the **:r** or **:R** subcommand. For more information see, [\("Displaying](#page-54-0) and [Manipulating](#page-54-0) the Source File with the adb Program" on page 41). The commands have the form:

```
[ Address ][,Count ] :r [Arguments ]
```
OR

```
[ Address ][,Count ] :R [Arguments ]
```
In this format, the *Address* parameter gives the address at which to start running the program; the *Count* parameter is the number of breakpoints to skip before one is taken; and the *Arguments* parameter provides the command-line arguments, such as file names and options, to pass to the program.

If you do not supply an *Address* value, the **adb** program uses the start of the program. To run the program from the beginning enter:

:r

If you supply a *Count* value, the **adb** program ignores all breakpoints until the given number has been encountered. For example, to skip the first five named breakpoints, use the command:

,5:r

If you provide arguments, separate them by at least one space each. The arguments are passed to the program in the same way the system shell passes command-line arguments to a program. You can use the shell redirection symbols.

The **:R** subcommand passes the command arguments through the shell before starting program operation. You can use shell pattern-matching characters in the arguments to refer to multiple files or other input values. The shell expands arguments containing pattern-matching characters before passing them to the program. This feature is useful if the program expects multiple file names. For example, the following command passes the argument **[a-z]\*** to the shell where it is expanded to a list of the corresponding file names before being passed to the program:

: $R$   $[a-z]$   $\star$ .s

The **:r** and **:R** subcommands remove the contents of all registers and destroy the current stack before starting the program. This operation halts any previous copy of the program that may be running.

### **Setting Breakpoints**

To set a breakpoint in a program, use the **:b** subcommand. Breakpoints stop operation when the program reaches the specified address. Control then returns to the **adb** debug program. The command has the form:

### [*Address*] [,*Count* ] **:b** [*Command*]

In this format, the *Address* parameter must be a valid instruction address; the *Count* parameter is a count of the number of times you want the breakpoint to be skipped before it causes the program to stop; and the *Command* parameter is the **adb** command you want to execute each time that the instruction is executed (regardless of whether the breakpoint stops the program). If the specified command sets . (period) to a value of 0, the breakpoint causes a stop.

Set breakpoints to stop program execution at a specific place in the program, such as the beginning of a function, so that you can look at the contents of registers and memory. For example, when debugging the example **adbsamp2** program, the following command sets a breakpoint at the start of the function named **f**:

.f :b

The breakpoint is taken just as control enters the function and before the function's stack frame is created.

A breakpoint with a count is used within a function that is called several times during the operation of a program, or within the instructions that correspond to a **for** or **while** statement. Such a breakpoint allows the program to continue to run until the given function or instructions have been executed the specified number of times. For example, the following command sets a breakpoint for the second time that the **f** function is called in the **adbsamp2** program:

.f,2 :b

The breakpoint does not stop the function until the second time the function is run.

### **Displaying Breakpoints**

Use the **\$b** subcommand to display the location and count of each currently defined breakpoint. This command displays a list of the breakpoints by address and any count or commands specified for the breakpoints. For example, the following sets two breakpoints in the **adbsamp2** file and then uses the **\$b** subcommand to display those breakpoints:

.f+4:b .f+8:b\$v \$b breakpoints count brkpt command 1 .f+8 \$v 1 .f+4

When the program runs, it stops at the first breakpoint that it finds, such as .f+4. If you use the **:c** subcommand to continue execution, the program stops again at the next breakpoint and starts the **\$v** subcommand. The command and response sequence looks like the following example:

```
:r
adbsamp2:running
breakpoint .f+4: st r3,32(r1)
:c
adbsamp2:running
variables
b = 268435456
```
 $d = 236$ e = 268435512  $m = 264$ breakpoint .f+8 1 r15,32(r1)

### **Deleting Breakpoints**

To use the **:d** subcommand to delete a breakpoint from a program, enter:

*Address* **:d**

In this format, the *Address* parameter gives the address of the breakpoint to delete.

For example, when debugging the example **adbsamp2** program, entering the following command deletes the breakpoint at the start of the **f** function:

.f:d

## **Continuing Program Execution**

To use the **:c** subcommand to continue the execution of a program after it has been stopped by a breakpoint enter:

[*Address* ] [*,Count* ] **:c** [*Signal* ]

In this format, the *Address* parameter gives the address of the instruction at which to continue operation; the *Count* parameter gives the number of breakpoints to ignore; and the *Signal* parameter is the number of the signal to send to the program.

If you do not supply an *Address* parameter, the program starts at the next instruction after the breakpoint. If you supply a *Count* parameter, the **adb** debug program ignores the first *Count* breakpoints.

If the program is stopped using the Interrupt or Quit key, this signal is automatically passed to the program upon restarting. To prevent this signal from being passed, enter the command in the form:

[*Address*] [,*Count*] **:c 0**

The command argument **0** prevents a signal from being sent to the subprocess.

### **Single-Stepping a Program**

Use the **:s** subcommand to run a program in single steps or one instruction at a time. This command issues an instruction and returns control to the **adb** debug program. The command has the form:

[A*address* ] [,*Count* ] **:s** [*Signal*]

In this format, the *Address* parameter gives the address of the instruction you want to execute, and the *Count* parameter is the number of times you want to repeat the command. If there is no current subprocess, the *ObjectFile* parameter is run as a subprocess. In this case, no signal can be sent and the remainder of the line is treated as arguments to the subprocess. If you do not supply a value for the *Address* parameter, the **adb** program uses the current address. If you supply the *Count* parameter, the **adb** program continues to issue each successive instruction until the *Count* parameter instructions have been run. Breakpoints are ignored while single-stepping. For example, the following command issues the first five instructions in the **main** function:

.main,5:s

### <span id="page-48-0"></span>**Stopping a Program with the Interrupt and Quit Keys**

Use either the Interrupt or Quit key to stop running a program at any time. Pressing either of these keys stops the current program and returns control to the **adb** program. These keys are useful with programs that have infinite loops or other program errors.

When you press the Interrupt or Quit key to stop a program, the **adb** program automatically saves the signal. If you start the program again using the **:c** command, the **adb** program automatically passes the signal to the program. This feature is useful when testing a program that uses these signals as part of its processing. To continue running the program without sending signals, use the command:

:c 0

The command argument **0** (zero) prevents a signal from being sent to the program.

### **Stopping a Program**

To stop a program you are debugging, use the **:k** subcommand. This command stops the process created for the program and returns control to the **adb** debug program. The command clears the current contents of the system unit registers and stack and begins the program again. The following example shows the use of the **:k** subcommand to clear the current process from the **adb** program:

:k 560: killed

### **Using adb Expressions**

This section describes the use of **adb** expressions.

## **Using Integers in Expressions**

When creating an expression, you can use integers in three forms: decimal, octal, and hexadecimal. Decimal integers must begin with a non-zero decimal digit. Octal numbers must begin with a 0 (zero) and have octal digits only (0-7). Hexadecimal numbers must begin with the prefix 0x and can contain decimal digits and the letters a through f (in both uppercase and lowercase). The following are examples of valid numbers:

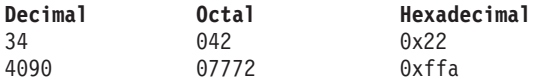

## **Using Symbols in Expressions**

Symbols are the names of global variables and functions defined within the program being debugged. Symbols are equal to the address of the given variable or function. They are stored in the program symbol table and are available if the symbol table has not been stripped from the program file.

In expressions, you can spell the symbol exactly as it is in the source program or as it has been stored in the symbol table. Symbols in the symbol table are no more than 8 characters long.

When you use the **?** subcommand, the **adb** program uses the symbols found in the symbol table of the program file to create symbolic addresses. Thus, the **?** subcommand sometimes gives a function name when displaying data. This does not happen if the **?** subcommand is used for text (instructions) and the **/** command is used for data.

Local variables can only be addressed if the C language source program is compiled with the **-g** flag.

If the C language source program is not compiled using the **-g** flag the local variable cannot be addressed. The following command displays the value of the local variable **b** in a function sample:

.sample.b / x - value of local variable. .sample.b =  $x -$  Address of local variable.

## **Using Operators in Expressions**

You can combine integers, symbols, variables, and register names with the following operators:

#### **Unary Operators:**

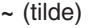

**Bitwise complementation -** (dash) Integer negation \* (asterisk) **Returns** contents of location

#### **Binary Operators:**

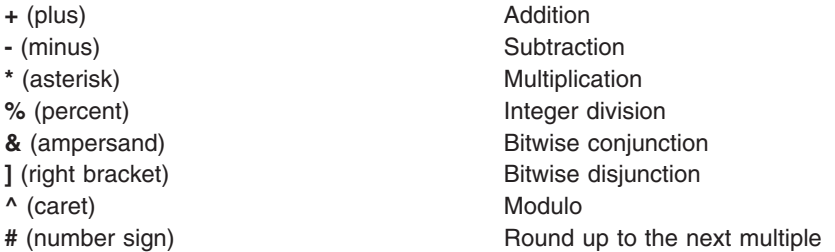

The **adb** debug program uses 32-bit arithmetic. Values that exceed 2,147,483,647 (decimal) are displayed as negative values. The following example shows the results of assigning two different values to the variable *n*, and then displaying the value in both decimal and hexadecimal:

```
2147483647>n<
n=D
   2147483647<
n=X
   7fffffff
2147483648>n<
n=D-2147483648<
n=X
    80000000
```
Unary operators have higher precedence than binary operators. All binary operators have the same precedence and are evaluated in order from left to right. Thus, the **adb** program evaluates the following binary expressions as shown:

 $2*3+4=d$ 10 4+2\*3=d 18

You can change the precedence of the operations in an expression by using parentheses. The following example shows how the previous expression is changed by using parentheses:

 $4+(2*3)=d$ 10

The unary operator, **\*** (asterisk), treats the given address as a pointer into the data segment. An expression using this operator is equal to the value pointed to by that pointer. For example, the expression:

\*0x1234

is equal to the value at the data address 0x1234, whereas the example: 0x1234

is equal to 0x1234.

# **Customizing the adb Debug Program**

This section describes how you can customize the **adb** debug program.

# **Combining Commands on a Single Line**

You can give more than one command on a line by separating the commands with a ; (semicolon). The commands are performed one at a time, starting at the left. Changes to the current address and format carry over to the next command. If an error occurs, the remaining commands are ignored. For example, the following sequence displays both the **adb** variables and then the active subroutines at one point in the **adbsamp2** program:

 $$v;$  $c$ variables  $b = 10000000$  $d = ec$ e = 10000038  $m = 108$  $t = 2f8.$ f(0,0) .main+26. main(0,0,0) start+fa

# **Creating adb Scripts**

You can direct the **adb** debug program to read commands from a text file instead of from the keyboard by redirecting the standard input file when you start the **adb** program. To redirect standard input, use the input redirection symbol, < (less than), and supply a file name. For example, use the following command to read commands from the file script:

adb sample <script

The file must contain valid **adb** subcommands. Use the **adb** program script files when the same set of commands can be used for several different object files. Scripts can display the contents of core files after a program error. The following example shows a file containing commands that display information about a program error. When that file is used as input to the **adb** program using the following command to debug the **adbsamp2** file, the specified output is produced.

```
120$w
4095$s.
f:b:
r
=1n"======= adb Variables ======="
$v
=1n"======= Address Map ======="
$m
=1n"======= C Stack Backtrace ======="
$C=1n"======= C External Variables ======="
$e
=1n"======= Registers ======="
$r
0$s
=1n"======= Data Segment ======="<
b,10/8xna
$ adb adbsamp2 <script
```

```
adbsamp2: running
breakpoint .f: b .f+24
   ======= adb Variables =======
variables
0 = TBD1 = TBD2 = TBD9 = TBDb = 10000000
d = ece = 10000038
m = 108
t = 2f8======= Address Map =======
[0]? map .adbsamp2.
b1 = 10000000 e1 = 100002f8 f1 = 0
b2 = 200002f8 e2 = 200003e4 f2 = 2f8
[0]/ map .-.
b1 = 0 e1 = 0 f1 = 0
b2 = 0 e2 = 0 f2 = 0
   ======== C Stack Backtrace =======.
f(0,0) .main+26.
main(0,0,0) start+fa
   ======= C External Variables =======Full word.
errno: 0.
environ: 3fffe6bc.
NLinit: 10000238.
main: 100001ea.
exit: 1000028c.
fcnt: 0
.loop .count: 1.
f: 100001b4.
NLgetfile: 10000280.
write: 100002e0.
NLinit. .X: 10000238 .
NLgetfile. .X: 10000280 .
cleanup: 100002bc.
exit: 100002c8 .
exit . .X: 1000028c . .
cleanup . .X: 100002bc
   ======= Registers =======
mq 20003a24 .errno+3634
cs 100000 gt
ics 1000004
pc 100001b4 .f
r15 10000210 .main+26
r14 20000388 .main
r13 200003ec .loop .count
r12 3fffe3d0
r11 3fffe44c
r10 0
r9 20004bcc
r8 200041d8 .errno+3de8
r7 0
r6 200030bc .errno+2ccc
r5 1
r4 200003ec .loop .count
r3 f4240
r2 1
r1 3fffe678
r0 20000380 .f.
f: b .f+24
   ======= Data Segment =======
10000000: 103 5313 3800 0 0 2f8 0 ec
10000010: 0 10 1000 38 0 0 0 1f0
10000020: 0 0 0 0 1000 0 2000 2f8
```

```
10000030: 0 0 0 0 4 6000 0 6000
10000040: 6e10 61d0 9430 a67 6730 6820 c82e 8
10000050: 8df0 94 cd0e 60 6520 a424 a432 c84e
10000060: 8 8df0 77 cd0e 64 6270 8df0 86
10000070: cd0e 60 6520 a424 a432 6470 8df0 6a
10000080: cd0e 64 c82e 19 8df0 78 cd0e 60
10000090: 6520 a424 a432 c84e 19 8df0 5b cd0e
100000a0: 64 cd2e 5c 7022 d408 64 911 c82e
100000b0: 2e 8df0 63 cd0e 60 6520 a424 a432
100000c0: c84e 2e 8df0 46 cd0e 64 15 6280
100000d0: 8df0 60 cd0e 68 c82e 3f 8df0 4e
100000e0: cd0e 60 6520 a424 a432 c84e 3f 8df0
100000f0: 31 cd0e 64 c820 14 8df0 2b cd0e
10000100:
```
## **Setting Output Width**

Use the **\$w** subcommand to set the maximum width (in characters) of each line of output created by the **adb** program. The command has the form:

### *Width***\$w**

In this format, the *Width* parameter is an integer that specifies the width in characters of the display. You can give any width convenient for your display device. When the **adb** program is first invoked, the default width is 80 characters.

This command can be used when redirecting output to a line printer or special output device. For example, the following command sets the display width to 120 characters, a common maximum width for line printers:

120\$w

## **Setting the Maximum Offset**

The **adb** debug program normally displays memory and file addresses as the sum of a symbol and an offset. This format helps to associate the instructions and data on the display with a particular function or variable. When the **adb** program starts up, it sets the maximum offset to 255, so that symbolic addresses are assigned only to instructions or data that occur less than 256 bytes from the start of the function or variable. Instructions or data beyond that point are given numeric addresses.

In many programs, the size of a function or variable is actually larger than 255 bytes. For this reason the **adb** program lets you change the maximum offset to accommodate larger programs. You can change the maximum offset by using the **\$s** subcommand.

The subcommand has the form:

### *Offset***\$s**

In this format, the *Offset* parameter is an integer that specifies the new offset. For example, the following command increases the maximum possible offset to 4095: 4095\$s

All instructions and data that are less than 4096 bytes away are given symbolic addresses. You can disable all symbolic addressing by setting the maximum offset to zero. All addresses are given numeric values instead.

# **Setting Default Input Format**

To alter the default format for numbers used in commands, use the **\$d** or **\$o** (octal) subcommands. The default format tells the **adb** debug program how to interpret numbers that do not begin with 0 (octal) or 0x (hexadecimal), and how to display numbers when no specific format is given. Use these commands to work with a combination of decimal, octal, and hexadecimal numbers.

The **\$o** subcommand sets the radix to 8 and thus sets the default format for numbers used in commands to octal. After you enter that subcommand, the **adb** program displays all numbers in octal format except those specified in some other format.

The format for the **\$d** subcommand is the *Radix***\$d** command, where the *Radix* parameter is the new value of the radix. If the *Radix* parameter is not specified, the **\$d** subcommand sets the radix to a default value of 16. When you first start the **adb** program, the default format is hexadecimal. If you change the default format, you can restore it as necessary by entering the **\$d** subcommand by itself:

\$d

To set the default format to decimal, use the following command: 0xa\$d

# **Changing the Disassembly Mode**

Use the **\$i** and **\$n** subcommands to force the **adb** debug program to disassemble instructions using the specified instruction set and mnemonics. The **\$i** subcommand specifies the instruction set to be used for disassembly. The **\$n** subcommand specifies the mnemonics to be used in disassembly.

If no value is entered, these commands display the current settings.

The **\$i** subcommand accepts the following values:

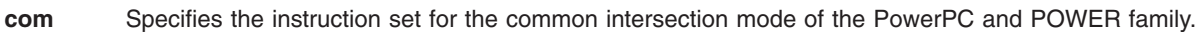

**pwr** Specifies the instruction set and mnemonics for the POWER implementation of the POWER architecture.

**pwrx** Specifies the instruction set and mnemonics for the POWER2 implementation of the POWER family.

- **ppc** Specifies the instruction set and mnemonics for the PowerPC.
- **601** Specifies the instruction set and mnemonics for the PowerPC 601 RISC Microprocessor.
- **603** Specifies the instruction set and mnemonics for the PowerPC 603 RISC Microprocessor.
- **604** Specifies the instruction set and mnemonics for the PowerPC 604 RISC Microprocessor.
- **ANY** Specifies any valid instruction. For instruction sets that overlap, the mnemonics will default to PowerPC mnemonics.

The **\$n** subcommand accepts the following values:

- **pwr** Specifies the instruction set and mnemonics for the POWER implementation of the POWER architecture.
- **ppc** Specifies the mnemonics for the PowerPC architecture.

# **Computing Numbers and Displaying Text**

You can perform arithmetic calculations while in the **adb** debug program by using the **=** (equal sign) subcommand. This command directs the **adb** program to display the value of an expression in a specified format. The command converts numbers in one base to another, double-checks the arithmetic performed by a program, and displays complex addresses in simpler form. For example, the following command displays the hexadecimal number 0x2a as the decimal number 42:

0x2a=d

<span id="page-54-0"></span>Similarly, the following command displays 0x2a as the ASCII character \* (asterisk): 0x2a=c \*

Expressions in a command can have any combination of symbols and operators. For example, the following command computes a value using the contents of the **r0** and **r1** registers and the **adb** variable **b**.

```
<r0-12*<r1+<b+5=X
   8fa86f95
```
You can also compute the value of external symbols to check the hexadecimal value of an external symbol address, by entering:

```
main+5=X2000038d
```
The **=** (equal sign) subcommand can also display literal strings. Use this feature in the **adb** program scripts to display comments about the script as it performs its commands. For example, the following subcommand creates three lines of spaces and then prints the message C Stack Backtrace: =3n"C Stack Backtrace"

## **Displaying and Manipulating the Source File with the adb Program**

This section describes how to use the **adb** program to display and manipulate the source file.

# **Displaying Instructions and Data**

The **adb** program provides several subcommands for displaying the instructions and data of a given program and the data of a given data file. The subcommands and their formats are:

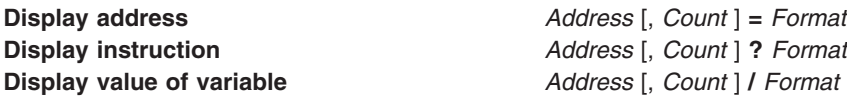

In this format, the symbols and variables have the following meaning:

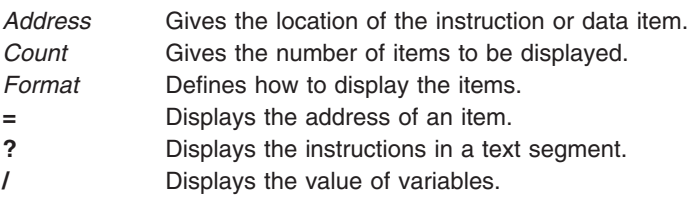

## **Forming Addresses**

In the **adb** program addresses are 32-bit values that indicate a specific memory address. They can, however, be represented in the following forms:

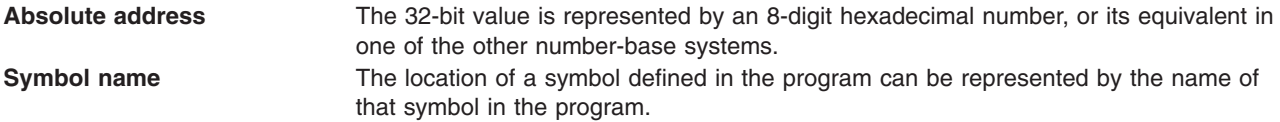

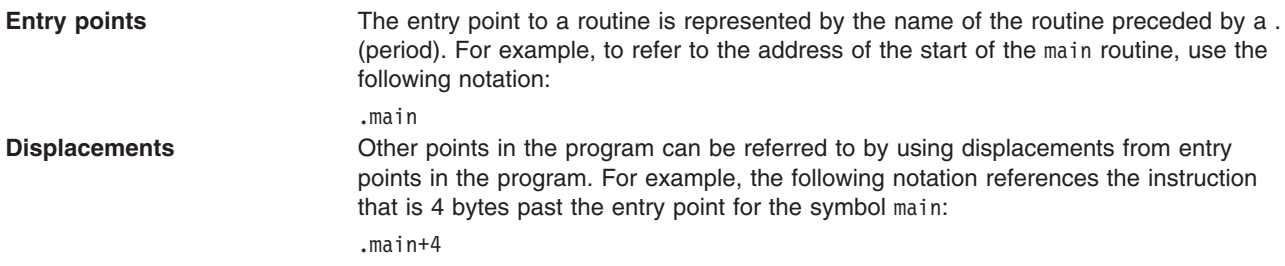

# **Displaying an Address**

Use the **=** (equal sign) subcommand to display an address in a given format. This command displays instruction and data addresses in a simpler form and can display the results of arithmetic expressions. For example, entering:

main=an

displays the address of the symbol main: 10000370:

The following example shows a command that displays (in decimal) the sum of the internal variable **b** and the hexadecimal value 0x2000, together with its output:

 $$ 268443648

If a count is given, the same value is repeated that number of times. The following example shows a command that displays the value of main twice and the output that it produces:

main,2=x 370 370

If no address is given, the current address is used. After running the above command once (setting the current address to main), the following command repeats that function:

 $,2=x$ 370 370

If you do not specify a format, the **adb** debug program uses the last format that was used with this command. For example, in the following sequence of commands, both main and one are displayed in hexadecimal:

```
main=x
 370
nne=33c
```
# **Displaying the C Stack Backtrace**

To trace the path of all active functions, use the **\$c** subcommand. This subcommand lists the names of all functions that have been called and have not yet returned control. It also lists the address from which each function was called and the arguments passed to each function. For example, the following command sequence sets a breakpoint at the function address .f+2 in the **adbsamp2** program. The breakpoint calls the **\$c** subcommand. The program is started, runs to the breakpoint, and then displays a backtrace of the called C language functions:

 $.f+2:b$c$ :r adbsamp2:running

 $.f(0,0)$  .main+26 .main(0,0,0) start+fa breakpoint f+2: tgte r2, r2

By default, the **\$c** subcommand displays all calls. To display fewer calls, supply a count of the number of calls to display. For example, the following command displays only one of the active functions at the preceding breakpoint:

,1\$c  $.f(0,0)$  .main+26

# **Choosing Data Formats**

A *format* is a letter or character that defines how data is to be displayed. The following are the most commonly used formats:

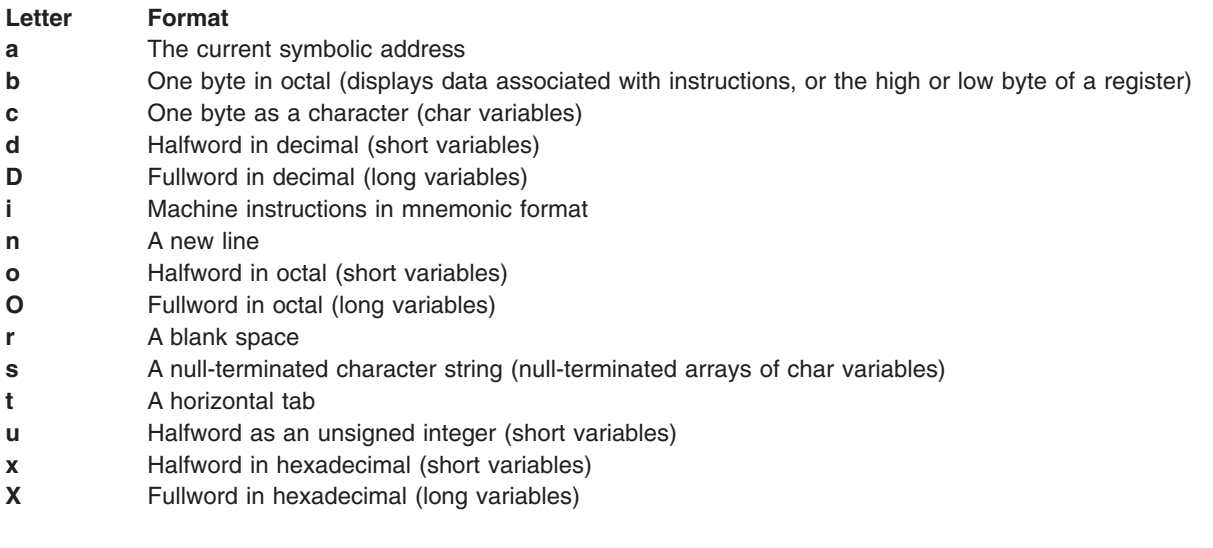

For example, the following commands produce the indicated output when using the **adbsamp** example program:

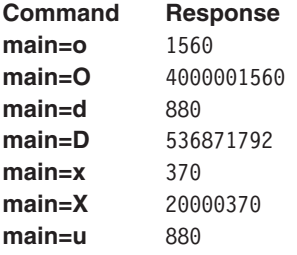

A format can be used by itself or combined with other formats to present a combination of data in different forms. You can combine the **a**, **n**, **r**, and **t** formats with other formats to make the display more readable.

# **Changing the Memory Map**

You can change the values of a memory map by using the **?m** and **/m** subcommands. See, ("adb [Debug](#page-61-0) Program Reference [Information"](#page-61-0) on page 48). These commands assign specified values to the corresponding map entries. The commands have the form:

[,count] ?m b1 e1 f1 [,count] /m b1 e1 f2 The following example shows the results of these commands on the memory map displayed with the **\$m** subcommand in the previous example:

```
,0?m 10000100 10000470 0
/m 100 100 100
$m
 [0] : ?map : 'adbsamp3'
b1 = 0 \times 10000100, e1 = 10000470, f1 = 0
b2 = 0x20000600, e2 = 0x2002c8a4, f2 = 0x600[1] : ?map : 'shr.o' in library '/usr/ccs/lib/libc.a'
 b1 = 0xd00d6200, e1 = 0xd01397bf, f1 = 0xd00defbc
 b2 = 0x20000600, e2 = 0x2002beb8, f2 = 0x4a36c
 [-] : /map : '-'
b1 = 100, e1 = 100, f1 = 100b2 = 0, e2 = 0, f2 = 0To change the data segment values, add an * (asterisk) after the / or ?.
,0?*m 20000270 20000374 270
/*m 200 200 200
$m
 [0] : ?map : 'adbsamp3'
b1 = 0 \times 10000100, e1 = 10000470, f1 = 0
b2 = 0x20000270, e2 = 0x20000374, f2 = 0x270
[1] : ?map : 'shr.o' in library '/usr/ccs/lib/libc.a'
 b1 = 0xd00d6200, e1 = 0xd01397bf, f1 = 0xd00defbc
 b2 = 0x20000600, e2 = 0x2002beb8, f2 = 0x4a36c
```

```
[-] : /map : '-'
b1 = 100, e1 = 100, f1 = 100
b2 = 0, e2 = 0, f2 = 0
```
## **Patching Binary Files**

You can make corrections or changes to any file, including executable binary files, by starting the **adb** program with the **-w** flag and by using the **w** and **W** ("adb Debug Program Reference [Information"](#page-61-0) on page [48\)](#page-61-0) subcommands.

### **Locating Values in a File**

Locate specific values in a file by using the **l** and **L** subcommands. See ("adb Debug Program [Reference](#page-61-0) [Information"](#page-61-0) on page 48). The subcommands have the form:

**?l** *Value*

OR

**/l** *Value*

The search starts at the current address and looks for the expression indicated by *Value*. The **l** subcommand searches for 2-byte values. The **L** subcommand searches for 4-byte values.

The **?l** subcommand starts the search at the current address and continues until the first match or the end of the file. If the value is found, the current address is set to that value's address. For example, the following command searches for the first occurrence of the **f** symbol in the **adbsamp2** file:

?l .f. write+a2 The value is found at **.write+a2** and the current address is set to that address.

# **Writing to a File**

Write to a file by using the **w** and **W** subcommands. See ("adb Debug Program Reference [Information"](#page-61-0) on [page](#page-61-0) 48). The subcommands have the form:

[ *Address* ] **?w** *Value*

In this format, the *Address* parameter is the address of the value you want to change, and the *Value* parameter is the new value. The **w** subcommand writes 2-byte values. The **W** subcommand writes 4-byte values. For example, the following commands change the word ″This″ to ″The″:

?l .Th.

?W .The.

The **W** subcommand changes all four characters.

### **Making Changes to Memory**

Make changes to memory whenever a program has run. If you have used an **:r** subcommand with a breakpoint to start program operation, subsequent **w** subcommands cause the **adb** program to write to the program in memory rather than to the file. This command is used to make changes to a program's data as it runs, such as temporarily changing the value of program flags or variables.

## **Using adb Variables**

The **adb** debug program automatically creates a set of its own variables when it starts. These variables are set to the addresses and sizes of various parts of the program file as defined in the following table:

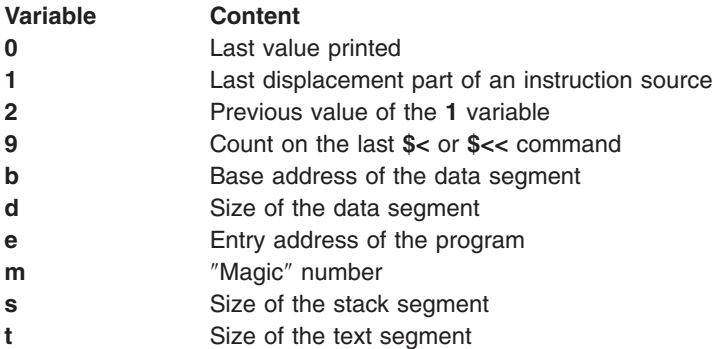

The **adb** debug program reads the program file to find the values for these variables. If the file does not seem to be a program file, then the **adb** program leaves the values undefined.

To display the values that the **adb** debug program assigns to these variables, use the **\$v** subcommand. For more information, see ("adb Debug Program Reference [Information"](#page-61-0) on page 48). This subcommand lists the variable names followed by their values in the current format. The subcommand displays any variable whose value is not 0 (zero). If a variable also has a non-zero segment value, the variable's value is displayed as an address. Otherwise, it is displayed as a number. The following example shows the use of this command to display the variable values for the sample program **adbsamp**:

\$v

Variables

 $0 =$  undefined

 $1 =$  undefined

2 = undefined 9 = undefined  $b = 10000000$  $d = 130$  $e = 10000038$  $m = 108$ t = 298

Specify the current value of an **adb** variable in an expression by preceding the variable name with < (less than sign). The following example displays the current value of the **b** base variable:

 $$ 

10000000

Create your own variables or change the value of an existing variable by assigning a value to a variable name with > (greater than sign). The assignment has the form:

### *Expression* > *VariableName*

where the *Expression* parameter is the value to be assigned to the variable and the *VariableName* parameter is the variable to receive the value. The *VariableName* parameter must be a single letter. For example, the assignment:

0x2000>b

assigns the hexadecimal value 0x2000 to the **b** variable. Display the contents of **b** again to show that the assignment occurred:

 $$ 

2000

## **Finding the Current Address**

The **adb** program has two special variables that keep track of the last address used in a command and the last address typed with a command. The **.** (period) variable, also called the current address, contains the last address used in a command. The ″ (double quotation mark) variable contains the last address typed with a command. The **.** and ″ variables usually contain the same address except when implied commands, such as the newline and  $\wedge$  (caret) characters, are used. These characters automatically increase and decrease the **.** variable but leave the ) (right parenthesis) variable unchanged.

Both the **.** and the ″ variables can be used in any expression. The < (less than sign) is not required. For example, the following commands display these variables at the start of debugging with the **adbsamp** ("Example adb Program: [adbsamp"](#page-65-0) on page 52) program:

```
.=
        0.
=
        \Omega
```
## **Displaying External Variables**

Use the **\$e** ("adb Debug Program Reference [Information"](#page-61-0) on page 48) subcommand to display the values of all external variables in the **adb** program. External variables are the variables in your program that have global scope or have been defined outside of any function, and include variables defined in library routines used by your program, as well as all external variables of shared libraries.

The **\$e** subcommand is useful to get a list of the names for all available variables or a summary of their values. The command displays one name on each line with the variable's value (if any) on the same line. If the *Count* parameter is specified, only the external variables associated with that file are printed.

The following example illustrates the setting of a breakpoint in the **adbsamp2** [\("Example](#page-66-0) adb Program: [adbsamp2"](#page-66-0) on page 53) sample program that calls the **\$e** subcommand, and the output that results when the program runs (be sure to delete any previous breakpoints that you may have set):

.f+2:b,0\$e :r adbsamp2: running \_errno: 0 \_environ: 3fffe6bc \_\_NLinit: 10000238 \_main: 100001ea \_exit: 1000028c \_fcnt: 0 loop count: 1 \_f: 100001b4 \_NLgetfile: 10000280 \_write: 100002e0 \_\_NLinit\_\_X: 10000238  $NLgettile X: 10000280$ \_\_cleanup: 100002bc \_\_exit: 100002c8 \_exit\_\_X: 1000028c cleanup X: 100002bc breakpoint .f+2: st r2,1c(r1)

## **Displaying the Address Maps**

The **adb** program prepares a set of maps for the text and data segments in your program and uses these maps to access items that you request for display. Use the **\$m** subcommand to display the contents of the address maps. For more information, see ("adb Debug Program Reference [Information"](#page-61-0) on page 48). The subcommand displays the maps for all segments in the program and uses information taken from either the program and core files or directly from memory.

The **\$m** subcommand displays information similar to the following:

```
$m
 [0] : ?map : 'adbsamp3'
 b1 = 0x10000200, e1 = 0x10001839, f1 = 0x10000200b2 = 0x2002c604, e2 = 0x2002c8a4, f2 = 0x600[1] : ?map : 'shr.o' in library 'lib/libc.a'
  b1 = 0xd00d6200, e1 = 0xd013976f, f1 = 0xd00defbc
  b2 = 0x20000600, e2 = 0x2002bcb8, f2 = 0x4a36c
 [-] : /map : '-'
 b1 = 0x0000000, e1 = 0x00000000, f1 = 0x00000000b2 = 0x0000000, e2 = 0x00000000, f2 = 0x00000000
```
The display defines address-mapping parameters for the text (b1, e1, and f1) and data (b2, e2, and f2) segments for the two files being used by the **adb** debug program. This example shows values for the **adbsamp3** sample program only. The second set of map values are for the core file being used. Since none was in use, the example shows the file name as **-** (dash).

The value displayed inside the square brackets can be used as the *Count* parameter in the **?e** and **?m** subcommands.

### <span id="page-61-0"></span>**adb Debug Program Reference Information**

The **adb** debug program uses addresses, expressions, operators, subcommands, and variables to organize and manipulate data.

### **adb Debug Program Addresses**

The address in a file associated with a written address is determined by a mapping associated with that file. Each mapping is represented by two triples (*B1*, *E1*, *F1*) and (*B2*, *E2*, *F2*). The *FileAddress* parameter that corresponds to a written *Address* parameter is calculated as follows:

### *B1*<=*Address<E1*=>*FileAddress=Address+F1-B1*

OR

### *B2*<=*Address<E2*=>*FileAddress=Address+F2-B2*

If the requested *Address* parameter is neither between *B1* and *E1* nor between *B2* and *E2*, the *Address* parameter is not valid. In some cases, such as programs with separated I and D space, the two segments for a file may overlap. If a **?** (question mark) or **/** (slash) subcommand is followed by an **\*** (asterisk), only the second triple is used.

The initial setting of both mappings is suitable for normal **a.out** and **core** files. If either file is not of the kind expected, the *B1* parameter for that file is set to a value of 0, the *E1* parameter is set to the maximum file size, and the *F1* parameter is set to a value of 0. In this way, the whole file can be examined with no address translation.

### **adb Debug Program Expressions**

The following expressions are supported by the **adb** debug program:

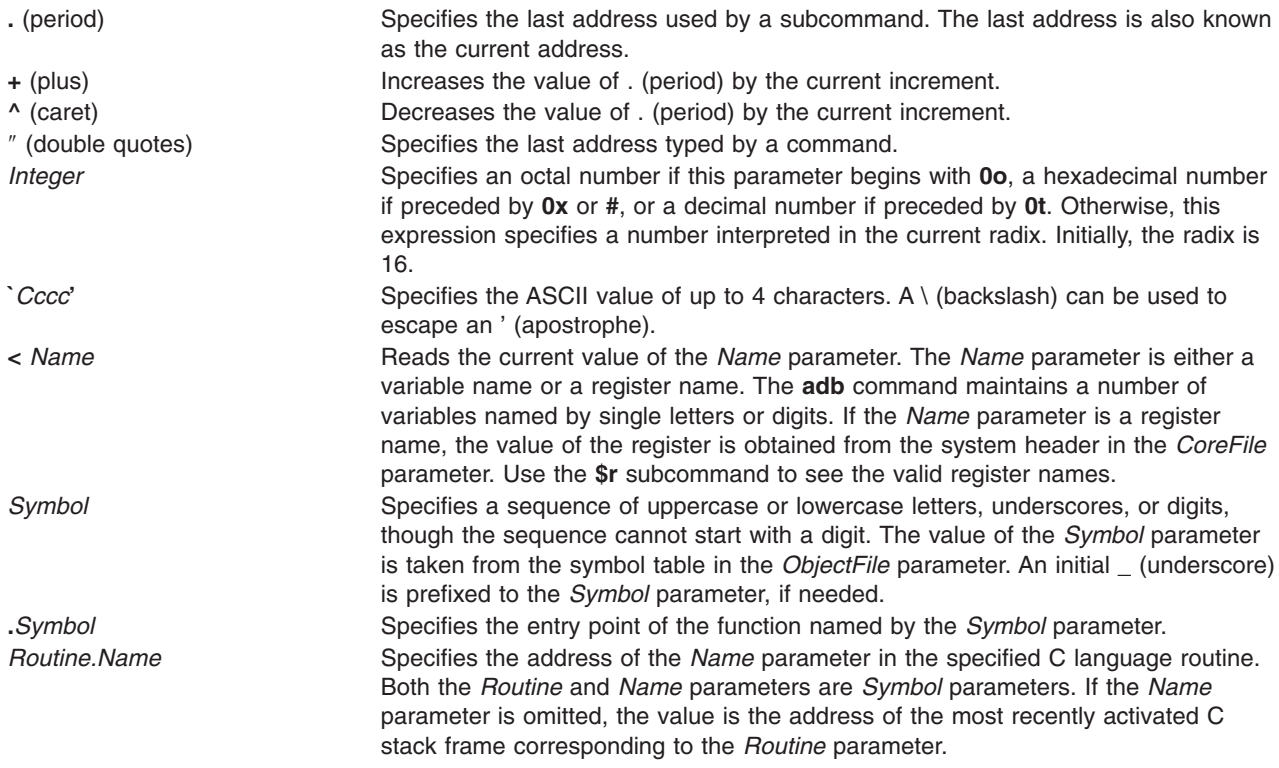

**(***Expression***)** Specifies the value of the expression.

## **adb Debug Program Operators**

Integers, symbols, variables, and register names can be combined with the following operators:

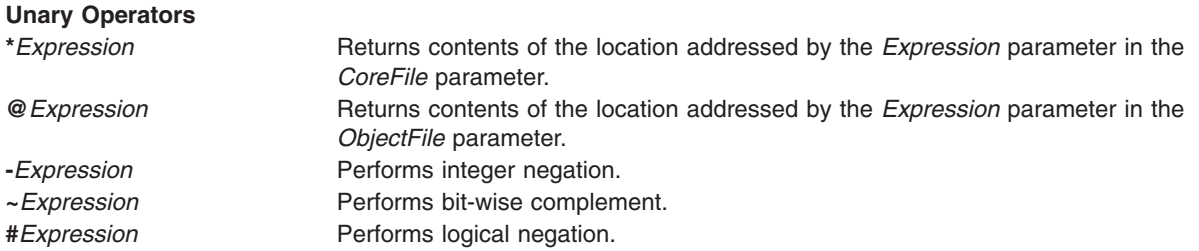

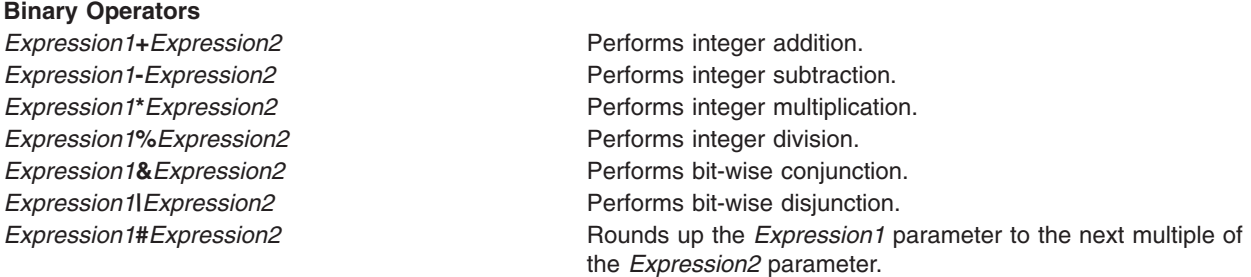

Binary operators are left-associative and are less binding than unary operators.

## **adb Debug Program Subcommands**

You can display the contents of a text or data segment with the **?** (question mark) or the **/** (slash) subcommand. The **=** (equal sign) subcommand displays a given address in the specified format. The **?** and **/** subcommands can be followed by an **\*** (asterisk).

**?***Format* Displays the contents of the *ObjectFile* parameter starting at the *Address* parameter. The value of **.** (period) increases by the sum of the increment for each format letter.

**/***Format* Displays the contents of the *CoreFile* parameter starting at the *Address* parameter. The value of **.** (period) increases by the sum of the increment for each format letter.

**=***Format* Displays the value of the *Address* parameter. The **i** and **s** format letters are not meaningful for this command.

The *Format* parameter consists of one or more characters that specify print style. Each format character may be preceded by a decimal integer that is a repeat count for the format character. While stepping through a format, the **.** (period) increments by the amount given for each format letter. If no format is given, the last format is used.

The available format letters are as follows:

- **a Prints the value of . (period) in symbolic form. Symbols are checked to ensure that they have** an appropriate type.
- **b paramble Prints the addressed byte in the current radix, unsigned.**
- **c** Prints the addressed character.

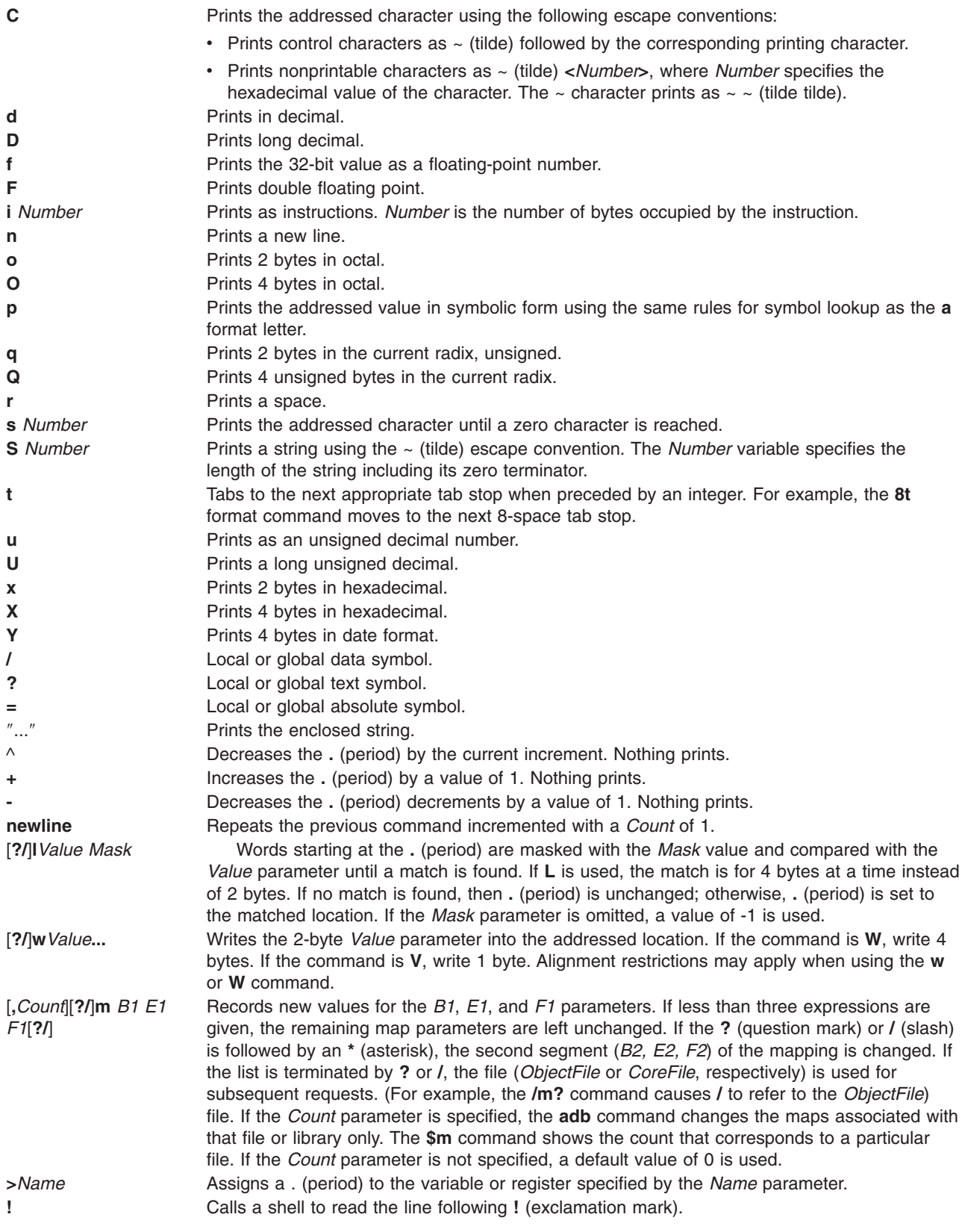

**\$***Modifier* Miscellaneous commands. The available values for *Modifier* are:

- **<***File* Reads commands from the specified file and returns to standard input. If a count is given as 0, the command will be ignored. The value of the count is placed in the **adb 9** variable before the first command in the *File* parameter is executed.
- **<<***File* Reads commands from the specified file and returns to standard input. The **<<***File* command can be used in a file without causing the file to be closed. If a count is given as 0, the command is ignored. The value of the count is placed in the **adb 9** variable before the first command in *File* is executed. The **adb 9** variable is saved during the execution of the **<<***File* command and restored when **<<***File* completes. There is a limit to the number of **<<***File* commands that can be open at once.
- **>***File* Sends output to the specified file. If the *File* parameter is omitted, output returns to standard output. The *File* parameter is created if it does not exist.
- **b** Prints all breakpoints and their associated counts and commands.
- **c** Stacks back trace. If the *Address* parameter is given, it is taken as the address of the current frame (instead of using the frame pointer register). If the format letter **C** is used, the names and values of all automatic and static variables are printed for each active function. If the *Count* parameter is given, only the number of frames specified by the *Count* parameter are printed.
- **d** Sets the current radix to the *Address* value or a value of 16 if no address is specified.
- **e** Prints the names and values of external variables. If a count is specified, only the external variables associated with that file are printed.
- **f** Prints the floating-point registers in hexadecimal.
- **i** *instruction set*

Selects the instruction set to be used for disassembly.

- **I** Changes the default directory as specified by the **-I** flag to the *Name* parameter value.
- **m** Prints the address map.
- **n** *mnem\_set*

Selects the mnemonics to be used for disassembly.

- **o** Sets the current radix to a value of 8.
- **q** Exits the **adb** command.
- **r** Prints the general registers and the instruction addressed by **iar** and sets the **.** (period) to **iar**. The *Number***\$r** parameter prints the register specified by the *Number* variable. The *Number*,*Count***\$r** parameter prints registers *Number*+*Count*-1,...,*Number*.
- **s** Sets the limit for symbol matches to the *Address* value. The default is a value of 255.
- **v** Prints all non-zero variables in octal.
- **w** Sets the output page width for the *Address* parameter. The default is 80.

#### **P** *Name*

Uses the *Name* value as a prompt string.

**?** Prints the process ID, the signal that caused stoppage or termination, and the registers of **\$r**.

<span id="page-65-0"></span>

**:***Modifier* Manages a subprocess. Available modifiers are:

**b***Command*

Sets the breakpoint at the *Address* parameter. The breakpoint runs the *Count* parameter -1 times before causing a stop. Each time the breakpoint is encountered, the specified command runs. If this command sets **.** (period) to a value of 0, the breakpoint causes a stop.

- **c***Signal* Continues the subprocess with the specified signal. If the *Address* parameter is given, the subprocess is continued at this address. If no signal is specified, the signal that caused the subprocess to stop is sent. Breakpoint skipping is the same as for the **r** modifier.
- **d** Deletes the breakpoint at the *Address* parameter.
- **k** Stops the current subprocess, if one is running.
- **r** Runs the *ObjectFile* parameter as a subprocess. If the *Address* parameter is given explicitly, the program is entered at this point. Otherwise, the program is entered at its standard entry point. The *Count* parameter specifies how many breakpoints are to be ignored before stopping. Arguments to the subprocess can be supplied on the same line as the command. An argument starting with **<** or **>** establishes standard input or output for the command. On entry to the subprocess, all signals are turned on.
- **s***Signal* Continues the subprocess in single steps up to the number specified in the *Count* parameter. If there is no current subprocess, the *ObjectFile* parameter is run as a subprocess. In this case no signal can be sent. The remainder of the line is treated as arguments to the subprocess.

### **adb Debug Program Variables**

The **adb** command provides a number of variables. When the **adb** program is started, the following variables are set from the system header in the specified core file. If the *CoreFile* parameter does not appear to be a **core** file, these values are set from the *ObjectFile* parameter:

- **0** Last value printed
- **1** Last displacement part of an instruction source
- **2** Previous value of the **1** variable
- **9** Count on the last **\$<** or **\$<<** subcommand
- **b** Base address of the data segment
- **d** Size of the data segment
- **e** Entry address of the program
- **m** ″Magic″ number
- **s** Size of the stack segment
- **t** Size of the text segment

### **Example adb Program: adbsamp**

The following sample program is used in this example:

```
/* Program Listing for adbsamp.c */
char str1[ ] = "This is a character string";
int one = 1;
int number = 456;
long lnum = 1234;
float fpt = 1.25;
char str2[] = "This is the second character string";
main()
{
```

```
one = 2;
        printf("First String = %s\n",str1);
       print('one = %d\nu',one);printf("Number = %d\nu",lnum);printf("Floating point Number = %g\n",fpt);
       printf("Second String = %s\n",str2);
}
```
Compile the program using the **cc** command to the **adbsamp** file as follows:

cc -g adbsamp.c -o adbsamp

To start the debug session, enter: adb adbsamp

### **Example adb Program: adbsamp2**

The following sample program is used in this example:

```
/*program listing for adbsamp2.c*/
int fcnt, loop count;
f(a,b)int a,b;
{
        a = a + b;
        fcnt++;
        return(a);
}
main()
{
        loop count = 0;
        while(loop_count <= 100)
        {
                loop count = f(loop count,1);
                 printf("%s%d\n","Loop count is: ", loop_count);
                 printf("%s%d\n","fcnt count is: ",fcnt);
        }
}
```
Compile the program using the **cc** command to the **adbsamp2** file with the following command:

```
cc -g adbsamp2.c -o adbsamp2
```
To start the debug session, enter: adb adbsamp2

## **Example adb Program: adbsamp3**

The following sample program **adbsamp3.c** contains an infinite recursion of subfunction calls. If you run this program to completion, it causes a memory fault error and quits.

```
int fcnt,gcnt,hcnt;
h(x,y)int x,y;
{
        int hi;
        register int hr;
       hi = x+1;hr = x-y+1;hcnt++;
       hj:
        f(hr,hi);
}
g(p,q)int p,q;
```

```
{
        int gi;
        register int gr;
        gi = q-p;gr = q-p+1;
        gcnt++;
        gj:
        h(qr,qi);}
f(a,b)int a,b;
{
        int fi;
        register int fr;
        fi = a+2*b;
        fr = a+b;
        fcnt++;
        fj:
        g(fr,fi);
}
main()
{
        f(1,1);}
```
Compile the program using the **cc** command to create the **adbsamp3** file with the following command: cc -g adbsamp3.c -o adbsamp3

To start the debug session, enter:

adb adbsamp3

## **Example of Directory and i-node Dumps in adb Debugging**

This example shows how to create **adb** scripts to display the contents of a directory and the i-node map of a file system. In the example, the directory is named **dir** and contains a variety of files. The file system is associated with the /dev/hd3 device file (**/tmp**), which has the necessary permissions to be read by the user.

To display a directory, create an appropriate script. A directory normally contains one or more entries. Each entry consists of an unsigned i-node number (i-number) and a 14-character file name. You can display this information by including a command in your script file. The **adb** debug program expects the object file to be an **xcoff** format file. This is not the case with a directory. The **adb** program indicates that the directory, because it is not an **xcoff** format file, has a text length of 0. Use the **m** command to indicate to the **adb** program that this directory has a text length of greater than 0. Therefore, display entries in your **adb** session by entering:

,0?m 360 0

For example, the following command displays the first 20 entries separating the i-node number and file name with a tab:

0,20?ut14cn

You can change the second number, 20, to specify the number of entries in the directory. If you place the following command at the beginning of the script, the **adb** program displays the strings as headings for each column of numbers:

="inumber"8t"Name"

Once you have created the script file, redirect it as input when you start the **adb** program with the name of your directory. For example, the following command starts the **adb** program on the geo directory using command input from the ddump script file:

adb geo - <ddump

The minus sign (-) prevents the **adb** program from opening a core file. The **adb** program reads the commands from the script file.

To display the i-node table of a file system, create a new script and then start the **adb** program with the file name of the device associated with the file system. The i-node table of a file system has a complex structure. Each entry contains:

- A word value for status flags
- A byte value for number links
- 2-byte values for the user and group IDs
- A byte and word value for the size
- 8-word values for the location on disk of the file's blocks
- 2-word values for the creation and modification dates

The following is an example directory dump output:

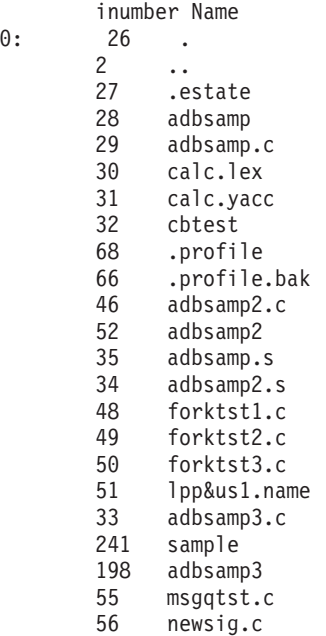

The i-node table starts at the address 02000. You can display the first entry by putting the following command in your script file:

02000,-1?on3bnbrdn8un2Y2na

The command specifies several new-line characters for the output display to make it easier to read.

To use the script file with the i-node table of the **/dev/hd3** file, enter the following command: adb /dev/hd3 - <script

Each entry in the display has the form:

02000: 073145 0163 0164 0141 0162 10356 28770 8236 25956 27766 25455 8236 25956 25206 1976 Feb 5 08:34:56 1975 Dec 28 10:55:15

### **Example of Data Formatting in adb Debugging**

To display the current address after each machine instruction, enter:

main , 5 ? ia

This produces output such as the following when used with the example program **adbsamp**:

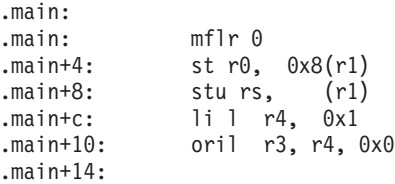

To make it clearer that the current address does not belong to the instruction that appears on the same line, add the new-line format character (n) to the command:

.main , 5 ? ian

In addition, you can put a number before a formatting character to indicate the number of times to repeat that format.

To print a listing of instructions and include addresses after every fourth instruction, use the following command:

.main,3?4ian

This instruction produces the following output when used with the example program **adbsamp**:

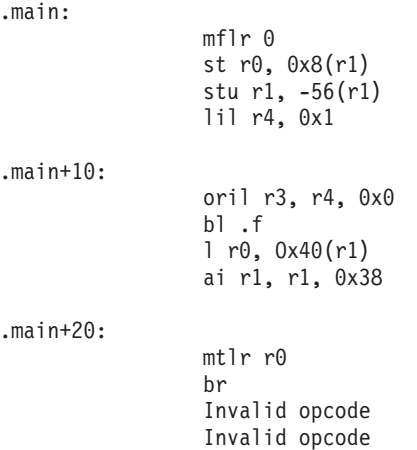

.main+30:

Be careful where you put the number.

The following command, though similar to the previous command, does not produce the same output: main,3?i4an

.main: .main: mflr 0 .main+4: .main+4: .main+4: .main+4:

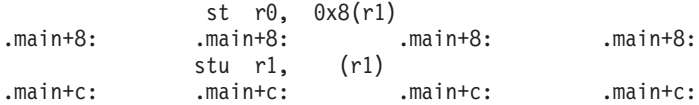

You can combine format requests to provide elaborate displays. For example, entering the following command displays instruction mnemonics followed by their hexadecimal equivalent:

.main, $-1$ ?i $\hat{}$ xn

In this example, the display starts at the address main. The negative count (-1) causes an indefinite call of the command, so that the display continues until an error condition (such as end-of-file) occurs. In the format, i displays the mnemonic instruction at that location, the  $\land$  (caret) moves the current address back to the beginning of the instruction, and x re-displays the instruction as a hexadecimal number. Finally, n sends a newline character to the terminal. The output is similar to the following, only longer:

```
.main:
.main: mflr 0
               7c0802a6
                st r0, 0x8(r1)
               9001008
                 st r1, -56(r1)
               9421ffc8
                 lil r4, 0x1
               38800001
                 oril r3, r4, 0x0
               60830000
                bl - .f
               4bffff71
                 l r0, 0x40(r1)
               80010040
                 ai r1, r1, 0x38
               30210038
                 mtlr r0
               7c0803a6
```
The following example shows how to combine formats in the **?** or **/** subcommand to display different types of values when stored together in the same program. It uses the **adbsamp** program. For the commands to have variables with which to work, you must first set a breakpoint to stop the program, and then run the program until it finds the breakpoint. Use the **:b** command to set a breakpoint:

.main+4:b

Use the **\$b** command to show that the breakpoint is set:

\$b breakpoints count bkpt command 1 .main+4

Run the program until it finds the breakpoint by entering:

:r adbsamp: running breakpoint .main+4: st r0, 0x8(r1)

You can now display conditions of the program when it stopped. To display the value of each individual variable, give its name and corresponding format in a **/** (slash) command. For example, the following command displays the contents of str1 as a string:

str1/s str1:<br>str1: This is a character string

The following command displays the contents of number as a decimal integer:

number/D number: number: 456

You can choose to view a variable in a variety of formats. For example, you can display the long variable **lnum** as a 4-byte decimal, octal, and hexadecimal number by entering the commands:

lnum/D lnum: lnum: 1234 lnum/O lnum: lnum: 2322 lnum/X lnum: lnum: 4d2

You can also examine variables in other formats. For example, the following command displays some variables as eight hexadecimal values on a line and continues for five lines:

```
str1,5/8x
str1:
str1: 5468 6973 2069 7320 6120 6368 6172 6163
      7465 7220 7374 7269 6e67 0 0 0 0
number: 0 1c8 0 0 0 4d2 0 0
      3fa0 0 0 0 5468 6973 2069 7320
      7468 6520 7365 636f 6e64 2063 6861 7261
```
Since the data contains a combination of numeric and string values, display each value as both a number and a character to see where the actual strings are located. You can do this with one command:

```
str1,5/4x4^8Cn
str1:
str1: 5468 6973 2069 7320 This is
        6120 6368 6172 6163 a charac
        7465 7220 7374 7269 ter stri
        6e67 0 0 0 ng~@~@~@~@~@~@
        0 1c8 0 0 ~@~@~A~<c8>~@~@~@~@
```
In this case, the command displays four values in hexadecimal, then displays the same values as eight ASCII characters. The ^ (caret) is used four times just before displaying the characters to set the current address back to the starting address for that line.

To make the display easier to read, you can insert a tab between the values and characters and give an address for each line:

```
str1,5/4x4^8t8Cna
str1:
str1: 5468 6973 2069 7320 This is
str1+8: 6120 6368 6172 6163
str1+10: 7465 7220 7374 7269 ter stri
str1+18: 6e67 0 0 1 ng~@~@~@~@~@~A
number:
number: 0 1c8 0 0 ~@~@~A~<c8>~@~@~@~@
fpt:
```
## **Example of Tracing Multiple Functions in adb Debugging**

**Note:** The example program used in this section, **adbsamp3**, contains an infinite recursion of subfunction calls. If you run this program to completion, it causes a memory fault error and quits.
The following example shows how to execute a program under **adb** control and carry out the basic debugging operations described in the following sections.

The source program for this example is stored in a file named **adbsamp3.c**. Compile this program to an executable file named **adbsamp3** using the **cc** command:

```
cc adbsamp3.c -o adbsamp3
```
## **Starting the adb Program**

To start the session and open the program file, use the following command (no core file is used): adb adbsamp3

### **Setting Breakpoints**

First, set breakpoints at the beginning of each function using the **:b** subcommand:

.f:b .g:b .h:b

## **Displaying a Set of Instructions**

Next, display the first five instructions in the **f** function:

```
.f,5?ia
.f:.f: mflr r0<br>
.f+4: st r0, 0<br>
.f+8: stu r1,<br>
.f+c: st r3<br>
.f+10:
                  st r0, 0x8(r1)
                  stu r1, -64(r1)
 .f+c: st r3, 0x58(r1)
 .f+10: st r4, 0x5c(r1)
. f+10:<br>. f+14:
```
Display five instructions in function **g** without their addresses:

```
.g,5?i
.g: mflr r0
      st r0, 0x8(r1)
      stu r1, -64(r1)
      st r3, 0x58(r1)
      st r4, 0x5c(r1)
```
## **Starting the adsamp3 Program**

Start the program by entering the following command:

```
:r
adbsamp3: running
breakpoint .f: mflr r0
```
The **adb** program runs the sample program until it reaches the first breakpoint where it stops.

# **Removing a Breakpoint**

Since running the program to this point causes no errors, you can remove the first breakpoint: .f:d

## **Continuing the Program**

Use the **:c** subcommand to continue the program:

```
:c
adbsamp3: running
breakpoint .g: mflr r0
```
The **adb** program restarts the **adbsamp3** program at the next instruction. The program operation continues until the next breakpoint, where it stops.

#### **Tracing the Path of Execution**

Trace the path of execution by entering:

```
$c
(g(0,0) .f+2a
.f(1,1) .main+e
.main(0,0,0) start+fa
```
The **\$c** subcommand displays a report that shows the three active functions: main, f and g.

#### **Displaying a Variable Value**

Display the contents of the fcnt integer variable by entering the command:

```
fcnt/D
fcnt:
fcnt: 1
```
### **Skipping Breakpoints**

Next, continue running the program and skip the first 10 breakpoints by entering:

```
,10:c
adbsamp3: running
breakpoint .g: mflr r0
```
The **adb** program starts the **adbsamp3** program and displays the running message again. It does not stop the program until exactly 10 breakpoints have been encountered. To ensure that these breakpoints have been skipped, display the backtrace again:

 $c$  $.9(0,0)$ .f+2a  $.f(2,11)$  .h+28 .h( $10, f$ ) .g+2a  $.9(11,20)$  . f+2a .f(2,f) .h+28  $.h(e,d)$ .g+2a  $-g(f,1c)$  .  $f+2a$  $.f(2,d)$  .h+28  $.h(c,b)$  .g+2a  $.9(d,18)$  .  $f+2a$  $(f(2,b)$ .h+28 .h(a,9) .g+2a  $(g(b, 14)$ . f+2a .f(2,9) .h+28 .h(8,7) .g+2a  $.9(9,10)$  . f+2a  $\cdot$  f(2,7)  $\cdot$  h+28 .h $(6,5)$  .g+2a .g(7,c) .f+2ae  $(f(2,5)$   $,h+28$ .h $(4,3)$  .g+2a  $(g(5,8)$ . f+2a  $(f(2,3)$   $,h+28$ .h $(2,1)$  .g+2a  $(g(2,3)$  . f+2a  $.f(1,1)$  .main+e .main(0,0,0) start+fa

### **dbx Symbolic Debug Program Overview**

The **dbx** symbolic debug program allows you to debug an application program at two levels: the source-level and the assembler language-level. Source level debugging allows you to debug your C, C++, or FORTRAN language program. Assembler language level debugging allows you to debug executable programs at the machine level. The commands used for machine level debugging are similar to those used for source-level debugging.

Using the **dbx** debug program, you can step through the application program you want to debug one line at a time or set breakpoints in the object program that will stop the debug program. You can also search through and display portions of the source files for an application program.

The following sections contain information on how to perform a variety of tasks with the **dbx** debug program:

- "Using the dbx Debug Program"
- v "Displaying and [Manipulating](#page-77-0) the Source File with the dbx debug Program" on page 64
- ["Examining](#page-81-0) Program Data" on page 68
- ["Debugging](#page-87-0) at the Machine Level with dbx" on page 74
- "Customizing the dbx Debugging [Environment"](#page-89-0) on page 76
- ["Developing](#page-91-0) for the dbx Plug-in Framework" on page 78

### **Using the dbx Debug Program**

This section contains information on how to use the **dbx** debug program.

### **Starting the dbx Debug Program**

The **dbx** program can be started with a variety of flags. The three most common ways to start a debug session with the **dbx** program are:

- Running the **dbx** command on a specified object file
- v Using the **-r** flag to run the **dbx** command on a program that ends abnormally
- v Using the **-a** flag to run the **dbx** command on a process that is already in progress

When the **dbx** command is started, it checks for a **.dbxinit** ("Using the [.dbxinit](#page-90-0) File" on page 77) file in the user's current directory and in the user's **\$HOME** directory. If a **.dbxinit** file exists, its subcommands run at the beginning of the debug session. If a **.dbxinit** file exists in both the home and current directories, then both are read in that order. Because the current directory **.dbxinit** file is read last, its subcommands can supercede those in the home directory.

If no object file is specified, then the **dbx** program asks for the name of the object file to be examined. The default is **a.out**. If the **core** file exists in the current directory or a *CoreFile* parameter is specified, then the **dbx** program reports the location where the program faulted. Variables, registers, and memory held in the core image may be examined until execution of the object file begins. At that point the **dbx** debug program prompts for commands.

## **Running Shell Commands from dbx**

You can run shell commands without exiting from the debug program using the **sh** subcommand.

If **sh** is entered without any commands specified, the shell is entered for use until it is exited, at which time control returns to the **dbx** program.

# **Command Line Editing in dbx**

The **dbx** command provides command line editing features similar to those provided by **Korn Shell**. **vi** mode provides **vi**-like editing features, while **emacs** mode gives you controls similar to **emacs**.

You can turn these features on by using **dbx** subcommand **set -o** or **set edit**. So, to turn on **vi**-style command line editing, you would type the subcommand set edit vi or set -o vi.

You can also use the **EDITOR** environment variable to set the editing mode.

The **dbx** command saves commands entered to history file **.dbxhistory**. If the **DBXHISTFILE** environment variable is not set, then the history file used is **\$HOME/.dbxhistory**.

By default, the **dbx** command saves the text of the last 128 commands entered. The **DBXHISTSIZE** environment variable can be used to increase this limit.

# **Using Program Control**

The **dbx** debug program allows you to set breakpoints (stopping places) in the program. After entering the **dbx** program you can specify which lines or addresses are to be breakpoints and then run the program you want to debug with the **dbx** program. The program halts and reports when it reaches a breakpoint. You can then use **dbx** commands to examine the state of your program.

An alternative to setting breakpoints is to run your program one line or instruction at a time, a procedure known as single-stepping.

#### **Setting and Deleting Breakpoints**

Use the **stop** subcommand to set breakpoints in the **dbx** program. The **stop** subcommand halts the application program when certain conditions are fulfilled:

- The *Variable* is changed when the *Variable* parameter is specified.
- v The *Condition* is true when the **if** *Condition* flag is used.
- The *Procedure* is called when the *in Procedure* flag is used.
- v The *SourceLine* line number is reached when the **at** *SourceLine* flag is used.

**Note:** The *SourceLine* variable can be specified as an integer or as a file name string followed by a : (colon) and an integer.

After any of these commands, the **dbx** program responds with a message reporting the event ID associated with your breakpoint along with an interpretation of your command.

## **Running a Program**

The **run** subcommand starts your program. It tells the **dbx** program to begin running the object file, reading any arguments just as if they were typed on the shell command line. The **rerun** subcommand has the same form as **run**; the difference is that if no arguments are passed, the argument list from the previous execution is used. After your program begins, it continues until one of the following events occurs:

- The program reaches a breakpoint.
- v A signal occurs that is not ignored, such as **INTERRUPT** or **QUIT**.
- A multiprocess event occurs while multiprocess debugging is enabled.
- v The program performs a **load**, **unload**, or **loadbind** subroutine.

**Note:** The **dbx** program ignores this condition if the **\$ignoreload** debug variable is set. This is the default. For more information see the **set** subcommand.

• The program completes.

In each case, the **dbx** debug program receives control and displays a message explaining why the program stopped.

There are several ways to continue the program once it stops:

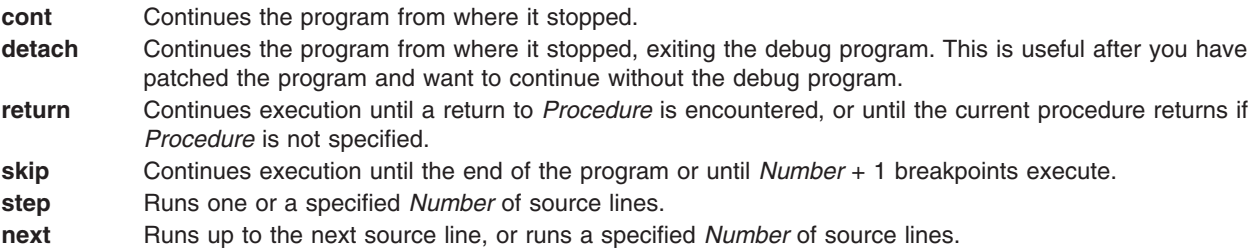

A common method of debugging is to step through your program one line at a time. The **step** and **next** subcommands serve that purpose. The distinction between these two commands is apparent only when the next source line to be run involves a call to a subprogram. In this case, the **step** subcommand stops in the subprogram; the **next** subcommand runs until the subprogram has finished and then stops at the next instruction after the call.

The **\$stepignore** debug variable can be used to modify the behavior of the **step** subcommand. See the **dbx** command in *AIX 5L Version 5.2 Commands Reference, Volume 2* for more information.

There is no event number associated with these stops because there is no permanent event associated with stopping a program.

If your program has multiple threads, they all run normally during the **cont**, **next**, **nexti**, and **step** subcommands. These commands act on the running thread (the thread which stopped execution by hitting a breakpoint), so even if another thread executes the code which is being stepped, the **cont**, **next**, **nexti**, or **step** operation continues until the running thread has also executed that code.

If you want these subcommands to execute the running thread only, you can set the **dbx** debug program variable **\$hold\_next**; this causes the **dbx** debug program to hold all other user threads during **cont**, **next**, **nexti**, and **step** subcommands.

Note: If you use this feature, remember that a held thread will not be able to release any locks which it has acquired; another thread which requires one of these locks could deadlock your program.

### **Separating dbx Output from Program Output**

Use the **screen** subcommand for debugging programs that are screen-oriented, such as text editors or graphics programs. This subcommand opens an Xwindow for **dbx** command interaction. The program continues to operate in the window in which it originated. If **screen** is not used, **dbx** program output is intermixed with the screen-oriented program output.

## **Tracing Execution**

The **trace** subcommand tells the **dbx** program to print information about the state of the program being debugged while that program is running. The **trace** subcommand can slow a program considerably, depending on how much work the **dbx** program has to do. There are five forms of program tracing:

- <span id="page-77-0"></span>v You can single-step the program, printing out each source line that is executed. The **\$stepignore** debug variable can be used to modify the behavior of the **trace** subcommand. See the **set** subcommand for more information.
- You can restrict the printing of source lines to when the specified procedure is active. You can also specify an optional condition to control when trace information is produced.
- You can display a message each time a procedure is called or returned.
- You can print the specified source line when the program reaches that line.
- You can print the value of an expression when the program reaches the specified source line.

Deleting trace events is the same as deleting stop events. When the **trace** subcommand is executed, the event ID associated is displayed along with the internal representation of the event.

# **Displaying and Manipulating the Source File with the dbx debug Program**

You can use the **dbx** debug program to search through and display portions of the source files for a program.

You do not need a current source listing for the search. The **dbx** debug program keeps track of the current file, current procedure, and current line. If a core file exists, the current line and current file are set initially to the line and file containing the source statement where the process ended. This is only true if the process stopped in a location compiled for debugging.

# **Changing the Source Directory Path**

By default, the **dbx** debug program searches for the source file of the program being debugged in the following directories:

- Directory where the source file was located when it was compiled. This directory is searched only if the compiler placed the source path in the object.
- Current directory.
- Directory where the program is currently located.

You can change the list of directories to be searched by using the **-I** option on the **dbx** invocation line or issuing the **use** subcommand within the **dbx** program. For example, if you moved the source file to a new location since compilation time, you might want to use one of these commands to specify the old location, the new location, and some temporary location.

## **Displaying the Current File**

The **list** subcommand allows you to list source lines.

The \$ (dollar sign) and @ (at sign) symbols represent *SourceLineExpression* and are useful with the **list**, **stop**, and **trace** subcommands. The \$ symbol represents the next line to be run. The @ symbol represents the next line to be listed.

The **move** subcommand changes the next line number to be listed.

## **Changing the Current File or Procedure**

Use the **func** and **file** subcommands to change the current file, current procedure, and current line within the **dbx** program without having to run any part of your program.

Search through the current file for text that matches regular expressions. If a match is found, the current line is set to the line containing the matching text. The syntax of the search subcommand is:

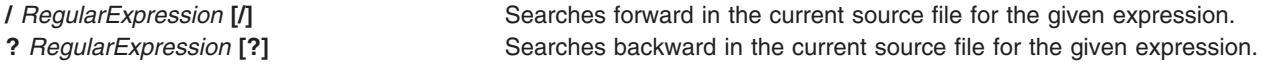

If you repeat the search without arguments, the **dbx** command searches again for the previous regular expression. The search wraps around the end or beginning of the file.

You can also invoke an external text editor for your source file using the **edit** subcommand. You can override the default editor (**vi**) by setting the **EDITOR** environment variable to your desired editor before starting the **dbx** program.

The **dbx** program resumes control of the process when the editing session is completed.

#### **Debugging Programs Involving Multiple Threads**

Programs involving multiple user threads call the subroutine **pthread\_create**. When a process calls this subroutine, the operating system creates a new thread of execution within the process. When debugging a multi-threaded program, it is necessary to work with individual threads instead of with processes. The **dbx** program only works with user threads: in the **dbx** documentation, the word *thread* is usually used alone to mean *user thread*. The **dbx** program assigns a unique thread number to each thread in the process being debugged, and also supports the concept of a running and current thread:

**Running thread** The user thread that was responsible for stopping the program by hitting a breakpoint. Subcommands that single-step the program work with the running thread. **Current thread** The user thread that you are examining. Subcommands that display information work in the context of the current thread.

By default, the running thread and current thread are the same. You can select a different current thread by using the **thread** subcommand. When the **thread** subcommand displays threads, the current thread line is preceded by a **>**. If the running thread is not the same as the current thread, its line is preceded by a **\***.

#### **Identifying Thread-Related Objects**

Threads use mutexes and condition variables to synchronize access to resources. Threads, mutexes, and condition variables are created with attribute objects that define how they behave. The **dbx** program automatically creates several variables that identify these various thread-related objects. For each object class, **dbx** maintains a numbered list and creates an associated variable for each object in the list. These variable names begin with a \$ (dollar sign), followed by a letter indicating the object class (**a**, **c**, **m**, or **t**), followed by a number indicating the object's position in the class list. The letters and their associated object classes are as follows:

- **a** for attributes
- v **c** for condition variables
- **m** for mutexes
- **t** for threads.

For example, **\$t2** corresponds to the second thread in the **dbx** thread list. In this case, **2** is the object's thread number, which is unrelated to the kernel thread identifier (tid). You can list the objects in each class using the following **dbx** subcommands: **attribute**, **condition**, **mutex**, and **thread**. For example, you can simply use the **thread** subcommand to list all threads.

<span id="page-79-0"></span>The **dbx** program automatically defines and maintains the variable **\$running\_thread**, which identifies the thread that was running when a breakpoint was hit.

#### **Breakpoints and Threads**

If your program has multiple user threads, simply setting a breakpoint on a source line will not guarantee that a particular thread will hit the breakpoint, because several threads can execute the same code. If any thread hits the breakpoint, all the threads of the process will stop.

If you want to specify which thread is to hit the breakpoint, you can use the **stop** or **stopi** subcommands to set a conditional breakpoint. The following aliases set the necessary conditions automatically:

- v **bfth** (*Function*, *ThreadNumber*)
- v **blth** (*LineNumber*, *ThreadNumber*)

These aliases stop the thread at the specified function or source line number, respectively. *ThreadNumber* is the number part of the symbolic thread name as reported by the **thread** subcommand (for example, 2 is the *ThreadNumber* for the thread name \$t2).

For example, the following subcommand stops thread \$t1 at function func1: (dbx) bfth (func1, 1)

and the following subcommand stops thread \$t2 at source line 103: (dbx) blth (103, 2)

If no particular thread was specified with the breakpoint, any thread that executes the code where the breakpoint is set could become the running thread.

#### **Thread-Related subcommands**

The **dbx** debug program has the following subcommands that enable you to work with individual attribute objects, condition variables, mutexes, and threads:

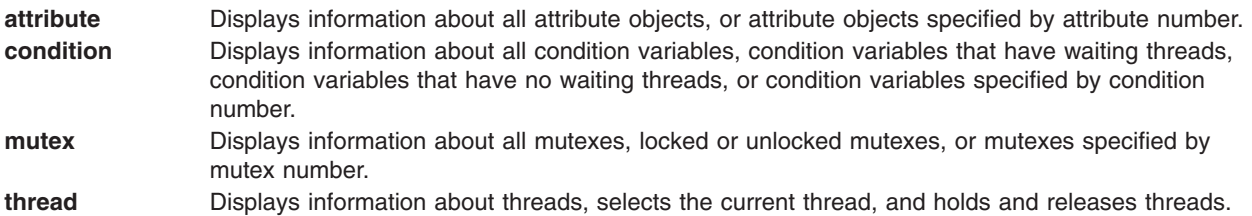

A number of subcommands that do not deal with threads directly are also affected when used to debug a multi-threaded program:

**print** If passed a symbolic object name reported by the **thread**, **mutex**, **condition**, or **attribute** subcommands, displays status information about the object. For example, to display the third mutex and the first thread:

(dbx) print \$m3, \$t1

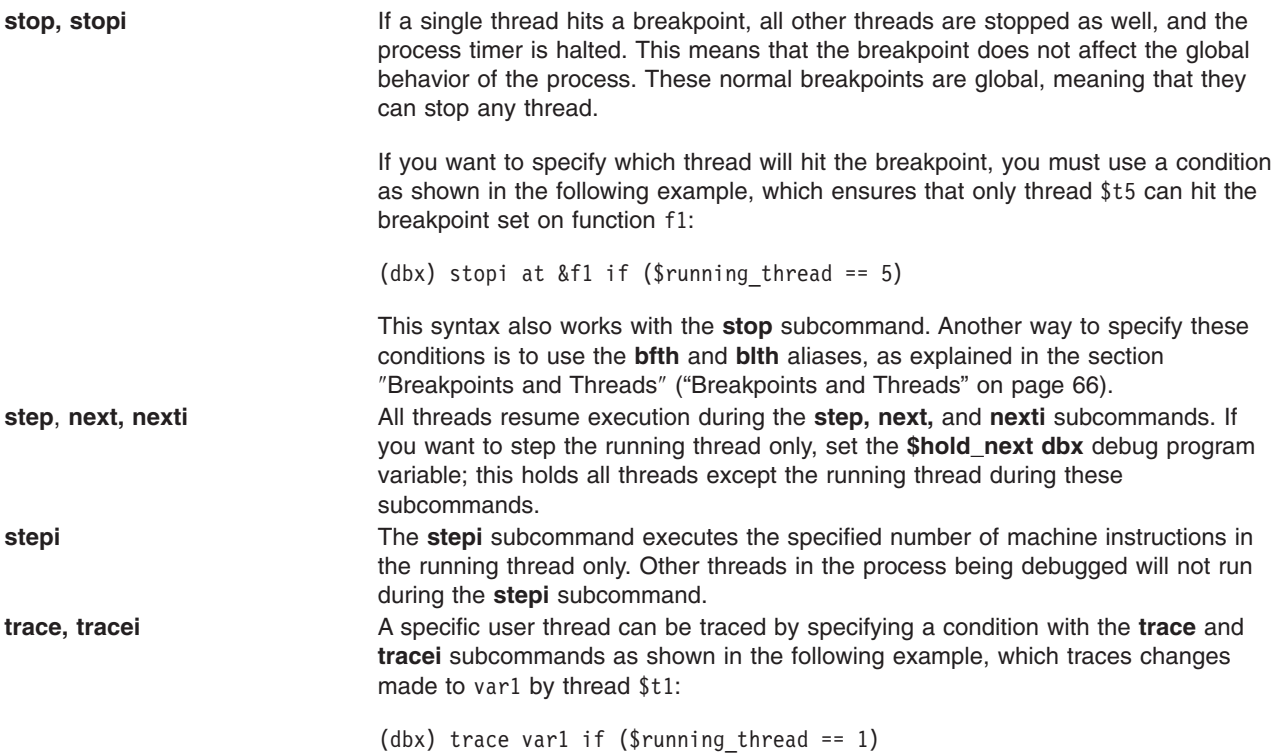

If a multi-threaded program does not protect its variables with mutexes, the **dbx** debug program behavior may be affected by the resulting race conditions. For example, suppose that your program contains the following lines:

59 var = 5;

```
60 printf(″var=%d\n″, var);
```
If you want to verify that the variable is being initialized correctly, you could type:

stop at 60 if var==5

The **dbx** debug program puts a breakpoint at line 60, but if access to the variable is not controlled by a mutex, another thread could update the variable before the breakpoint is hit. This means that the **dbx** debug program would not see the value of five and would continue execution.

## **Debugging Programs Involving Multiple Processes**

Programs involving multiple processes call the **fork** and **exec** subroutines. When a program forks, the operating system creates another process that has the same image as the original. The original process is called the parent process, the created process is called the child process.

When a process performs an **exec** subroutine, a new program takes over the original process. Under normal circumstances, the debug program debugs only the parent process. However, the **dbx** program can follow the execution and debug the new processes when you issue the **multproc** subcommand. The **multproc** subcommand enables multiprocess debugging.

When multiprocess debugging is enabled and a fork occurs, the parent and child processes are halted. A separate virtual terminal Xwindow is opened for a new version of the **dbx** program to control running of the child process:

<span id="page-81-0"></span>(dbx) multproc on (dbx) multproc multi-process debugging is enabled (dbx) run

When the fork occurs, execution is stopped in the parent, and the **dbx** program displays the state of the program:

```
application forked, child pid = 422, process stopped, awaiting input
stopped due to fork with multiprocessing enabled in fork at 0x1000025a (fork+0xe)
(dbx)
```
Another virtual terminal Xwindow is then opened to debug the child process:

```
debugging child, pid=422, process stopped, awaiting input
stopped due to fork with multiprocessing enabled in fork at 0x10000250
10000250 (fork+0x4) )80010010 1 r0,0x10(r1)
(dbx)
```
At this point, two distinct debugging sessions are running. The debugging session for the child process retains all the breakpoints from the parent process, but only the parent process can be rerun.

When a program performs an **exec** subroutine in multiprocess debugging mode, the program overwrites itself, and the original symbol information becomes obsolete. All breakpoints are deleted when the **exec** subroutine runs; the new program is stopped and identified for the debugging to be meaningful. The **dbx** program attaches itself to the new program image, makes a subroutine to determine the name of the new program, reports the name, and then prompts for input. The prompt is similar to the following:

```
(dbx) multproc
Multi-process debugging is enabled
(dbx) run
Attaching to program from exec . . .
Determining program name . . .
Successfully attached to /home/user/execprog . . .
Reading symbolic information . . .
(dbx)
```
If a multi-threaded program forks, the new child process will have only one thread. The process should call the **exec** subroutine. Otherwise, the original symbol information is retained, and thread-related subcommands (such as **thread**) display the objects of the parent process, which are obsolete. If an **exec** subroutine is called, the original symbol information is reinitialized, and the thread-related subcommands display the objects in the new child process.

It is possible to follow the child process of a fork without a new Xwindow being opened by using the **child** flag of the **multproc** subcommand. When a forked process is created, **dbx** follows the child process. The **parent** flag of the **multproc** subcommand causes **dbx** to stop when a program forks, but then follows the parent. Both the **child** and **parent** flags follow an execed process. These flags are very useful for debugging programs when Xwindows is not running.

### **Examining Program Data**

This section explains how to examine, test, and modify program data.

### **Handling Signals**

The **dbx** debug program can either trap or ignore signals before they are sent to your program. Each time your program is to receive a signal, the **dbx** program is notified. If the signal is to be ignored, it is passed to your program; otherwise, the **dbx** program stops the program and notifies you that a signal has been trapped. The **dbx** program cannot ignore the **SIGTRAP** signal if it comes from a process outside of the debug process. In a multi-threaded program, a signal can be sent to a particular thread via the **pthread kill** subroutine. By default, the **dbx** program stops and notifies you that a signal has been

trapped. If you request a signal be passed on to your program using the **ignore** subcommand, the **dbx** program ignores the signal and passes it on to the thread. Use the **catch** and **ignore** subcommands to change the default handling.

In the following example, a program uses **SIGGRANT** and **SIGREQUEST** to handle allocation of resources. In order for the **dbx** program to continue each time one of these signals is received, enter:

(dbx) ignore GRANT (dbx) ignore SIGREQUEST (dbx) ignore CONT CLD ALARM KILL GRANT REQUEST

The **dbx** debug program can block signals to your program if you set the **\$sigblock** variable. By default, signals received through the **dbx** program are sent to the source program or the object file specified by the **dbx** *ObjectFile* parameter. If the **\$sigblock** variable is set using the **set** subcommand, signals received by the **dbx** program are not passed to the source program. If you want a signal to be sent to the program, use the **cont** subcommand and supply the signal as an operand.

You can use this feature to interrupt execution of a program running under the **dbx** debug program. Program status can be examined before continuing execution as usual. If the **\$sigblock** variable is not set, interrupting execution causes a **SIGINT** signal to be sent to the program. This causes execution, when continued, to branch to a signal handler if one exists.

The following example program illustrates how execution using the **dbx** debug program changes when the **\$sigblock** variable is set:

```
#include <signal.h>
#include <stdio.h>
void inthand( ) {
        printf("\nSIGINT received\n");
        exit(0);}
main( )
{
        signal(SIGINT, inthand);
        while (1) {
                  printf(".");
                  fflush(stdout);
                sleep(1);
        }
}
```
The following sample session with the **dbx** program uses the preceding program as the source file. In the first run of the program, the **\$sigblock** variable is not set. During rerun, the **\$sigblock** variable is set. Comments are placed between angle brackets to the right:

```
dbx version 3.1.
Type 'help' for help.
reading symbolic information ...
(dbx) run
.........^C <User pressed Ctrl-C here!>
interrupt in sleep at 0xd00180bc
0xd00180bc (sleep+0x40) 80410014 1 r2,0x14(r1)
(dbx) cont
SIGINT received
execution completed
(dbx) set $sigblock
(dbx) rerun
[ looper ]<br>..............^C
                                <User pressed Ctrl-C here!>
interrupt in sleep at 0xd00180bc
```

```
0xd00180bc (sleep+0x40) 80410014 1 r2,0x14(r1)
(dbx) cont
....^C <Program did not receive signal, execution continued>
interrupt in sleep at 0xd00180bc
0xd00180bc (sleep+0x40) 80410014 1 r2,0x14(r1)
(dbx) cont 2 \leq End program with a signal 2>
SIGINT received
execution completed
(dbx)
```
# **Calling Procedures**

You can call your program procedures from the **dbx** program to test different arguments. You can also call diagnostic routines that format data to aid in debugging. Use the **call** subcommand or the **print** subcommand to call a procedure.

### **Displaying a Stack Trace**

To list the procedure calls preceding a program halt, use the **where** command.

In the following example, the executable object file, **hello**, consists of two source files and three procedures, including the standard procedure main. The program stopped at a breakpoint in procedure sub2.

```
(dbx) run
[1] stopped in sub2 at line 4 in file "hellosub.c"
(dbx) where
sub2(s = "hello", n = 52), line 4 in "hellosub.c"sub(s = "hello", a = -1, k = delete), line 31 in "hello.c"main(), line 19 in "hello.c"
```
The stack trace shows the calls in reverse order. Starting at the bottom, the following events occurred:

- 1. Shell called main.
- 2. main called sub procedure at line 19 with values  $s =$  "hello",  $a = -1$ , and  $k =$  delete.
- 3. sub called sub2 procedure at line 31 with values  $s =$  "hello" and  $n = 52$ .
- 4. The program stopped in sub2 procedure at line 4.

**Note:** Set the debug program variable **\$noargs** to turn off the display of arguments passed to procedures.

You can also display portions of the stack with the **up** and **down** subcommands.

## **Displaying and Modifying Variables**

To display an expression, use the **print** subcommand. To print the names and values of variables, use the **dump** subcommand. If the given procedure is a period, then all active variables are printed. To modify the value of a variable, use the **assign** subcommand.

In the following example, a C program has an automatic integer variable x with value 7, and s and n parameters in the sub2 procedure:

```
(dbx) print x, n
7 52
(dbx) assign x = 3*x(dbx) print x
```
21 (dbx) dump  $sub2(s = "hello", n = 52)$  $x = 21$ 

## **Displaying Thread-Related Information**

To display information on user threads, mutexes, conditions, and attribute objects, use the **thread**, **mutex**, **condition**, and **attribute** subcommands. You can also use the **print** subcommand on these objects. In the following example, the running thread is thread 1. The user sets the current thread to be thread 2, lists the threads, prints information on thread 1, and finally prints information on several thread-related objects.

```
(dbx) thread current 2
(dbx) thread
thread state-k wchan state-u k-tid mode held scope function
*$t1 run running 12755 u no pro main
       run running 12501 k no sys thread 1
(dbx) print $t1
(thread id = 0x1, state = run, state u = 0x0, tid = 0x31d3, mode = 0x1, held = 0x0, priority = 0x3c,
   policy = other, scount = 0x1, cursig = 0x5, attributes = 0x200050f8)
(dbx) print $a1,$c1,$m2
(attr id = 0x1, type = 0x1, state = 0x1, stacksize = 0x0, detachedstate = 0x0, process shared = 0x0,
contentionscope = 0x0, priority = 0x0, sched = 0x0, inherit = 0x0, protocol = 0x0, prio ceiling = 0x0)
(cv id = 0x1, lock = 0x0, semaphore queue = 0x200032a0, attributes = 0x20003628)
(mutex id = 0x2, islock = 0x0, owner = (nil), flags = 0x1, attributes = 0x200035c8)
```
# **Scoping of Names**

Names resolve first using the static scope of the current function. The dynamic scope is used if the name is not defined in the first scope. If static and dynamic searches do not yield a result, an arbitrary symbol is chosen and the message using QualifiedName is printed. You can override the name resolution procedure by qualifying an identifier with a block name (such as *Module.Variable*). Source files are treated as modules named by the file name without the suffix. For example, the *x* variable, which is declared in the sub procedure inside the **hello.c** file, has the fully qualified name **hello.sub.x**. The program itself has a period for a name.

The **which** and **whereis** subcommands can be helpful in determining which symbol is found when multiple symbols with the same name exist.

# **Using Operators and Modifiers in Expressions**

The **dbx** program can display a wide range of expressions. Specify expressions with a common subset of C and Pascal syntax, with some FORTRAN extensions.

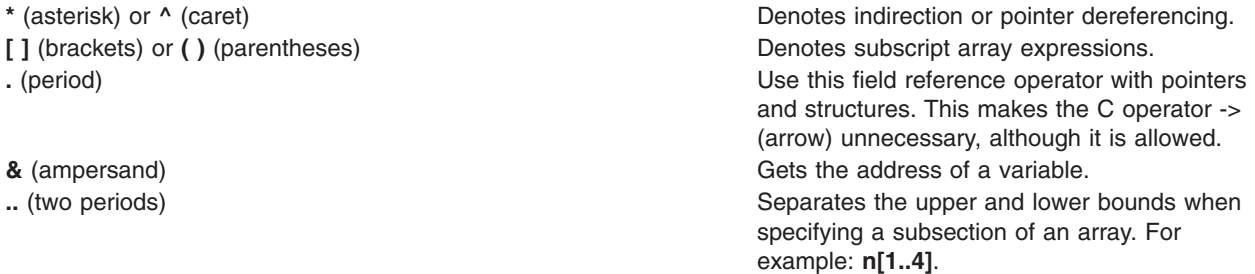

The following types of operations are valid in expressions:

Algebraic **=**, **-**, **\***,**/**(floating division), **div** (integral division), **mod**, **exp** (exponentiation) Bitwise **-**, **I**, **bitand**, **xor**, **~**, **<<**, **>>**

Logical **or**, **and**, **not**, **II**, **&&** Comparison **<**, **>**, **<=**, **>=**, **<>** or **!=**, **=** or **==** Other **sizeof**

Logical and comparison expressions are allowed as conditions in **stop** and **trace** subcommands.

# **Checking of Expression Types**

The **dbx** debug program checks expression types. You can override the expression type by using a renaming or casting operator. There are three forms of type renaming:

- v *Typename* **(***Expression***)**
- v *Expression* **\** *Typename*
- v **(***Typename***)** *Expression*

**Note:** When you cast to or from a structure, union, or class, the casting is left-justified. However, when casting from a class to a base class, C++ syntax rules are followed.

For example, to rename the x variable where x is an integer with a value of 97, enter:

```
(dbx) print char (x), x \setminus char, (char) x, x,
'a' 'a' 'a' 97
```
The following examples show how you can use the **(***Typename***)** *Expression* form of type renaming: print (float) i

```
print ((struct qq *) void pointer)->first element
```
The following restrictions apply to C-style typecasting for the **dbx** debug program:

- v The FORTRAN types (integer\*1, integer\*2, integer\*4, logical\*1, logical\*2, logical\*4, and so on) are not supported as cast operators.
- v If an active variable has the same name as one of the base types or user-defined types, the type cannot be used as a cast operator for C-style typecasting.

The **whatis** subcommand prints the declaration of an identifier, which you can then qualify with block names.

Use the **\$\$***TagName* construct to print the declaration of an enumeration, structure, or union tag (or the equivalent in Pascal).

The type of the **assign** subcommand expression must match the variable type you assigned. If the types do not match, an error message is displayed. Change the expression type using a type renaming. Disable type checking by setting a special **dbx** debug program **\$unsafeassign** variable.

## **Folding Variables to Lowercase and Uppercase**

By default, the **dbx** program folds symbols based on the current language. If the current language is C, C++, or undefined, the symbols are not folded. If the current language is FORTRAN or Pascal, the symbols are folded to lowercase. The current language is undefined if the program is in a section of code that has not been compiled with the **debug** flag. You can override default handling with the **case** subcommand.

Using the **case** subcommand without arguments displays the current case mode.

The FORTRAN and Pascal compilers convert all program symbols to lowercase; the C compiler does not.

# **Changing Print Output with Special Debug Program Variables**

Use the **set** subcommand to set the following special **dbx** debug program variables to get different results from the **print** subcommand:

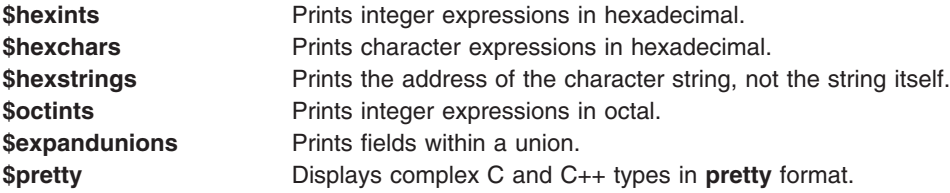

Set and unset the debug program variables to get the desired results. For example:

```
(dbx) whatis x; whatis i; whatis s
int x;
char i;
char *s;
(dbx) print x, i, s
375 'c' "hello"
(dbx) set $hexstrings; set $hexints; set $hexchars
(dbx) print x, i, s
0x177 0x63 0x3fffe460
(dbx) unset $hexchars; set $octints
(dbx) print x, i
0567 'c'
(dbx) whatis p
struct info p;
(dbx) whatis struct info
struct info {
   int x;
    double position[3];
    unsigned char c;
    struct vector force;
};
(dbx) whatis struct vector
struct vector {
   int a;
    int b;
   int c;
};
(dbx) print p
(x = 4, position = (1.3262493258532527e-315, 0.0, 0.0), c = '\\0', force = (a = 0, b = 9, c = 1))(dbx) set $pretty="on"
(dbx) print p
{
   x = 4position[0] = 1.3262493258532527e-315
    position[1] = 0.0position[2] = 0.0c = \sqrt{0}force = \{a = 0b = 9c = 1}
}
(dbx) set $pretty="verbose"
(dbx) print p
x = 4position[0] = 1.3262493258532527e-315
```

```
position[1] = 0.0position[2] = 0.0c = ' \ 0'force.a = \thetaforce.b = 9force.c = 1
```
### **Debugging at the Machine Level with dbx**

You can use the **dbx** debug program to examine programs at the assembly language level. You can display and modify memory addresses, display assembler instructions, single-step instructions, set breakpoints and trace events at memory addresses, and display the registers.

In the commands and examples that follow, an address is an expression that evaluates to a memory address. The most common forms of addresses are integers and expressions that take the address of an identifier with the **&** (ampersand) operator. You can also specify an address as an expression enclosed in parentheses in machine-level commands. Addresses can be composed of other addresses and the operators **+** (plus), **-** (minus), and indirection (unary **\***).

The following sections contain more information on debugging at the machine level with the **dbx** program.

- "Using Machine Registers"
- "Examining Memory [Addresses"](#page-88-0) on page 75
- ["Running](#page-88-0) a Program at the Machine Level" on page 75
- "Displaying Assembly [Instructions"](#page-89-0) on page 76

### **Using Machine Registers**

Use the **registers** subcommand to see the values of the machine registers. Registers are divided into three groups: general-purpose, floating-point, and system-control.

#### **General-purpose registers**

General-purpose registers are denoted by **\$r***Number*, where *Number* represents the number of the register.

**Note:** The register value may be set to a hexadecimal value of 0xdeadbeef. This is an initialization value assigned to all general-purpose registers at process initialization.

#### **Floating-point registers**

Floating-point registers are denoted by **\$fr***Number*, where *Number* represents the number of the register. Floating-point registers are not displayed by default. Unset the **\$noflregs** debug program variable to enable the floating-point register display (unset **\$noflregs**).

#### **System-control registers**

Supported system-control registers are denoted by:

- v The Instruction Address register, **\$iar** or **\$pc**
- **•** The Condition Status register, \$cr
- v The Multiplier Quotient register, **\$mq**
- **•** The Machine State register, \$msr
- v The Link register, **\$link**
- v The Count register, **\$ctr**
- v The Fixed Point Exception register, **\$xer**
- v The Transaction ID register, **\$tid**
- v The Floating-Point Status register, **\$fpscr**

# <span id="page-88-0"></span>**Examining Memory Addresses**

Use the following command format to print the contents of memory starting at the first address and continuing up to the second address, or until the number of items specified by the *Count* variable are displayed. The *Mode* specifies how memory is to print.

*Address***,** *Address* **/ [***Mode***][>** *File***]**

*Address* **/ [***Count***][***Mode***] [>** *File***]**

If the *Mode* variable is omitted, the previous mode specified is reused. The initial mode is **X**. The following modes are supported:

- **b** Prints a byte in octal.
- **c** Prints a byte as a character.
- **D** Prints a long word in decimal.
- **d** Prints a short word in decimal.
- **f** Prints a single-precision floating-point number.
- **g** Prints a double-precision floating-point number.
- **h** Prints a byte in hexadecimal.
- **i** Prints the machine instruction.
- **lld** Prints an 8-byte signed decimal number.
- **llo** Prints an 8-byte unsigned octal number.
- **llu** Prints an 8-byte unsigned decimal number.
- **llx** Prints an 8-byte unsigned hexadecimal number.
- **O** Prints a long word in octal.
- **o** Prints a short word in octal.
- **q** Prints an extended-precision floating-point number.
- **s** Prints a string of characters terminated by a null byte.
- **X** Prints a long word in hexadecimal.
- **x** Prints a short word in hexadecimal.

In the following example, expressions in parentheses can be used as an address:

(dbx) print &x 0x3fffe460 (dbx) &x/X 3fffe460: 31323300 (dbx) &x,&x+12/x 3fffe460: 3132 3300 7879 7a5a 5958 5756 003d 0032 (dbx) (\$pc)/2i 100002cc (sub) 7c0802a6 mflr r0 100002d0 (sub + 0x4) bfc1fff8 stm r30,-8(r1)

### **Running a Program at the Machine Level**

The commands for debugging your program at the machine-level are similar to those at the symbolic level. The **stopi** subcommand stops the machine when the address is reached, the condition is true, or the variable is changed. The **tracei** subcommands are similar to the symbolic trace commands. The **stepi** subcommand executes either one or the specified *Number* of machine instructions.

If you performed another **stepi** subcommand at this point, you would stop at address 0x10000618, identified as the entry point of procedure printf. If you do not intend to stop at this address, you could use the **return** subcommand to continue execution at the next instruction in sub at address 0x100002e0. At this point, the **nexti** subcommand will automatically continue execution to 0x10000428.

If your program has multiple threads, the symbolic thread name of the running thread is displayed when the program stops. For example:

<span id="page-89-0"></span>stopped in sub at 0x100002d4 (\$t4) 10000424 (sub+0x4) 480001f5 bl 0x10000618 (printf)

# **Debugging fdpr Reordered Executables**

You can debug programs that have been reordered with **fdpr** (feedback directed program restructuring, part of Performance Toolbox for AIX) at the instruction level. If optimization options **-R0** or **-R2** are used, additional information is provided enabling **dbx** to map most reordered instruction addresses to the corresponding addresses in the original executable as follows:

```
0xRRRRRRRR = fdpr[0xYYYYYYYY]
```
In this example, 0xRRRRRRRR is the reordered address and 0xYYYYYYYY is the original address. In addition, **dbx** uses the traceback entries in the original instruction area to find associated procedure names for the stopped in message, the **func** subcommand, and the traceback.

```
(dbx) stepi
stopped in proc d at 0x1000061c = fdpr[0x10000278]0x1000061c (??) 9421ffc0 stwu r1,-64(r1)
(dbx)
```
In the preceding example, **dbx** indicates the program is stopped in the proc\_d subroutine at address 0x1000061c in the reordered text section originally located at address 0x10000278. For more information about **fdpr**, see the **fdpr** command.

# **Displaying Assembly Instructions**

The **listi** subcommand for the **dbx** command displays a specified set of instructions from the source file. In the default mode, the **dbx** program lists the instructions for the architecture on which it is running. You can override the default mode with the **\$instructionset** and **\$mnemonics** variables of the **set** subcommand for the **dbx** command.

For more information on displaying instructions or disassembling instructions, see the **listi** subcommand for the **dbx** command. For more information on overriding the default mode, see the **\$instructionset** and **\$mnemonics** variables of the **set** subcommand for the **dbx** command.

## **Customizing the dbx Debugging Environment**

You can customize the debugging environment by creating subcommand aliases and by specifying options in the **.dbxinit** file. You can read **dbx** subcommands from a file using the **-c** flag. The following sections contain more information about customization options:

- "Defining a New dbx Prompt"
- "Creating dbx [Subcommand](#page-90-0) Aliases" on page 77
- "Using the [.dbxinit](#page-90-0) File" on page 77

## **Defining a New dbx Prompt**

The **dbx** prompt is normally the name used to start the **dbx** program. If you specified /usr/ucb/dbx a.out on the command line, then the prompt is /usr/ucb/dbx.

You can change the prompt with the **prompt** subcommand, or by specifying a different prompt in the **prompt** line of the **.dbxinit** file. Changing the prompt in the **.dbxinit** file causes your prompt to be used instead of the default each time you initialize the **dbx** program.

For example, to initialize the **dbx** program with the debug prompt debug—>, enter the following line in your **.dbxinit** file:

prompt "debug-->"

# <span id="page-90-0"></span>**Creating dbx Subcommand Aliases**

You can build your own commands from the **dbx** primitive subcommand set. The following commands allow you to build a user alias from the arguments specified. All commands in the replacement string for the alias must be **dbx** primitive subcommands. You can then use your aliases in place of the **dbx** primitives.

The **alias** subcommand with no arguments displays the current aliases in effect; with one argument the command displays the replacement string associated with that alias.

**alias** [*AliasName*[ *CommandName*] ]

**alias** *AliasName* ″*CommandString*″

**alias** *AliasName* **(***Parameter1, Parameter2, . . .* **)** ″*CommandString*″

The first two forms of the **alias** subcommand are used to substitute the replacement string for the **alias** each time it is used. The third form of aliasing is a limited macro facility. Each parameter specified in the **alias** subcommand is substituted in the replacement string.

The following aliases and associated subcommand names are defaults:

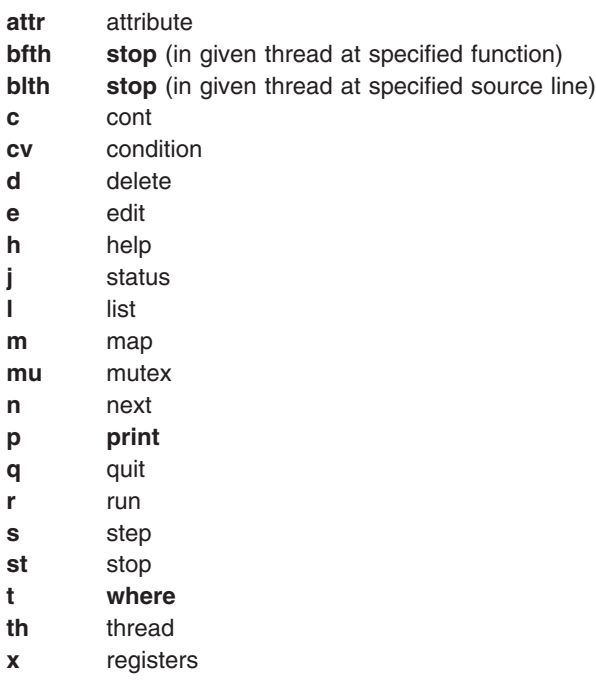

You can remove an alias with the **unalias** command.

# **Using the .dbxinit File**

Each time you begin a debugging session, the **dbx** program searches for special initialization files named **.dbxinit**, which contain lists of **dbx** subcommands to execute. These subcommands are executed before the **dbx** program begins to read subcommands from standard input. When the **dbx** command is started, it checks for a **.dbxinit** file in the user's current directory and in the user's **\$HOME** directory. If a **.dbxinit** file exists, its subcommands run at the beginning of the debug session. If a **.dbxinit** file exists in both the home and current directories, then both are read in that order. Because the current directory **.dbxinit** file is read last, its subcommands can supercede those in the home directory.

<span id="page-91-0"></span>Normally, the **.dbxinit** file contains **alias** subcommands, but it can contain any valid **dbx** subcommands. For example:

\$ cat .dbxinit alias si "stop in" prompt "dbg-->" \$ dbx a.out dbx version 3.1 Type 'help' for help. reading symbolic information . . . dbg--> alias si stop in t where . . . dbg-->

#### **Reading dbx Subcommands from a File**

The **-c** invocation option and **.dbxinit** file provide mechanisms for executing **dbx** subcommands before reading from standard input. When the **-c** option is specified, the **dbx** program does not search for a **.dbxinit** file. Use the **source** subcommand to read **dbx** subcommands from a file once the debugging session has begun.

After executing the list of commands in the **cmdfile** file, the **dbx** program displays a prompt and waits for input.

You can also use the **-c** option to specify a list of subcommands to be executed when initially starting the **dbx** program.

#### **Developing for the dbx Plug-in Framework**

**dbx** provides a plug-in framework for developers who want to add new **dbx** subcommands and event handlers. Any dbx user can create a plug-in that enhances **dbx** with application or library specific commands to aid in debugging.

#### **Notes:**

- 1. Care should be taken not to confuse **dbx callback routines** and **plug-in interface routines**.
- 2. **dbx callback routines** are the set of services offered by **dbx** to the plug-in. The plug-in is given access to these routines through a set of function pointers.
- 3. **plug-in interface routines** are the set of methods **dbx** requires to be implemented by the plug-in.
- "File Format"
- "Naming"
- ["Location"](#page-92-0) on page 79
- ["Loading"](#page-92-0) on page 79
- ["Unloading"](#page-92-0) on page 79
- ["Version](#page-93-0) Control" on page 80
- ["Header](#page-93-0) File" on page 80
- "Plug-in [Interface"](#page-93-0) on page 80
- "dbx callback [routines"](#page-95-0) on page 82
- ["Example"](#page-106-0) on page 93

### **File Format**

Each plug-in must be a shared object file.

### **Naming**

To correctly redirect subcommand input, **dbx** requires each plug-in to have a *unique name*.

<span id="page-92-0"></span>The file name of the plug-in communicates this unique name to **dbx**. Upon initialization, **dbx** searches a set of predefined and user-specified directories for files whose base name matches the regular expression:  $\land$ libdbx.+\.so\$

The following table shows examples of file names that are valid and not valid for **dbx plug-ins**. The corresponding *unique name* is shown for all valid examples:

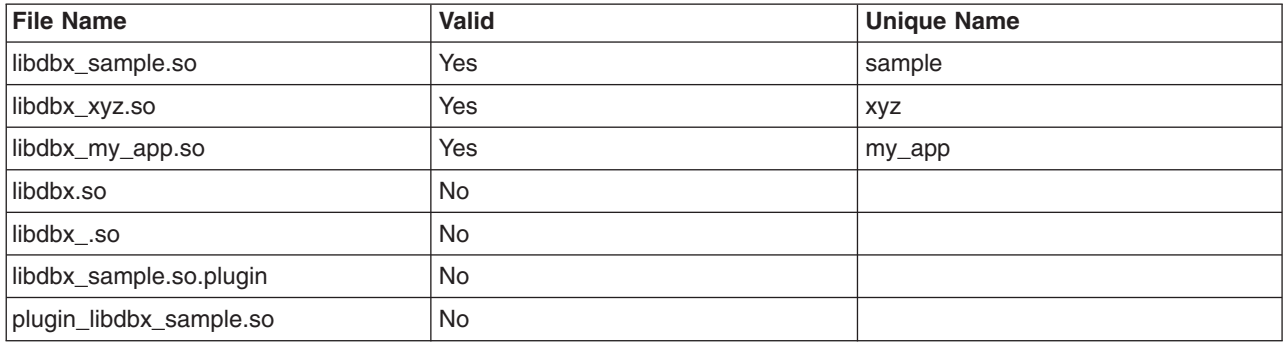

# **Location**

**dbx** allows the user to specify a list of directories to search using the DBX\_PLUGIN\_PATH environment variable. Each directory in the list should be separated by a colon. In the following example, the colon separates two directories.

\$ export dbx\_PLUGIN\_PATH=\$HOME/dbx\_plugins:/mnt/share/dbx\_plugins

Upon initialization, **dbx** searches for plug-ins. **dbx** also searches the directory of the executable file (if known). This directory is searched after the user-defined directories are searched.

**Note:** When you use **dbx** to attach to a process, the full path to the executable file cannot be determined.

# **Loading**

A plug-in can be loaded in one of the following ways:

- v A plug-in can be automatically loaded and initialized by placing it in a directory that is searched by **dbx** (as described in "Location"). This occurs at **dbx** initialization time.
- v A plug-in can be manually loaded and initialized by specifying its location to the **pluginload dbx** subcommand. This can occur at any time during the **dbx** session.

After a successful automatic or manual plug-in load, a message similar to the following is displayed:

```
(dbx) pluginload /home/user/dbx_plugins/libdbx_sample.so
plug-in "/home/user/dbx_plugins/libdbx_sample.so" loaded
```
Any plug-in whose *unique name* is identical to that of a currently active plug-in is discarded and a warning message similar to the following is displayed.

(dbx) pluginload /mnt/share/dbx\_plugins/libdbx\_sample.so

```
could not load plug-in
"/mnt/share/dbx_plugins/libdbx_sample.so":
plug-in "/home/user/dbx plugins/libdbx sample.so" already loaded.
```
# **Unloading**

Any plug-in, regardless of how it was loaded, can be manually unloaded by specifying its name to the **pluginunload dbx** subcommand. After a plug-in is successfully unloaded, a message similar to the following is displayed.

<span id="page-93-0"></span>(dbx) pluginunload sample plug-in "/home/user/dbx\_plugins/libdbx\_sample.so" unloaded.

# **Version Control**

If changes are made to the plug-in framework that would otherwise break backward compatibility with existing plug-ins, a new version identifier will be created. This is true of any significant changes or additions to the **Plug-in Interface** or **Plug-in dbx callback routine**.

To minimize the need for frequent plug-in version changes, some **Plug-in dbx callback routines** require an additional parameter that represents the size of the buffer. This practice is used for buffer parameters that are based on system structures whose size is not controlled by **dbx**. This allows the size of the system structures to change without requiring updates to the plug-in version.

Currently, the only version identifier is DBX\_PLUGIN\_VERSION\_1.

# **Header File**

**dbx Plug-in** developers can find function prototypes, data structure definitions and macro definitions in the following header file:

/usr/include/sys/dbx\_plugin.h

# **Plug-in Interface**

Refer to the dbx\_plugin.h header file for prototypes and definitions for the **Plug-in Interface** routines.

Each plug-in *must* implement and export one of the following routines:

- int dbx plugin version(void)
	- For more information on this routine, see "int dbx\_plugin\_version(void)"
- int dbx plugin session init(dbx plugin session t session, constdbx plugin service t \*servicep)

For more information on this routine, see "int dbx plugin session init(dbx plugin session t session, constdbx\_plugin\_service\_t \*servicep)"

- void dbx plugin session command(dbx plugin session t session, int argc, char \*const argv[]) For more information on this routine, see "void [dbx\\_plugin\\_session\\_command\(dbx\\_plugin\\_session\\_t](#page-94-0) [session,](#page-94-0) int argc, char \*const argv[])" on page 81
- void dbx plugin session event(dbx plugin session t session, int event, dbx plugin event info  $t * event$  infop) For more information on this routine, see "void dbx plugin session event(dbx plugin session t session, int event, dbx plugin event info t \*event infop)" on page 81

#### **int dbx\_plugin\_version(void)**

This routine should return the **dbx Plug-in** version identifier corresponding to the version to which the plug-in conforms. Currently, the only version identifier is DBX\_PLUGIN\_VERSION\_1.

#### **int dbx\_plugin\_session\_init(dbx\_plugin\_session\_t session, constdbx\_plugin\_service\_t \*servicep)**

This routine should perform any initialization needed for the plug-in to function properly before returning control back to **dbx**. This includes setting up any aliases for plug-in subcommands, if desired.

This routine should create a plug-in session that associates the given session identifier with the application program or core file. To identify the process or core file, the session identifier is used by **dbx** in **Plug-in Interface** calls and by the plug-in for **plugin dbx callback routine** requests. This routine also accepts the callback routine structure that contains pointers to the "dbx callback [routines"](#page-95-0) on page 82.

<span id="page-94-0"></span>This routine should return zero for successful initialization. If initialization is not successful, **dbx** unloads and discards the plug-in.

#### **void dbx\_plugin\_session\_command(dbx\_plugin\_session\_t session, int argc, char \*const argv[])**

This routine should accept input from the **dbx** user in the form of arguments provided to the **plugin** subcommand. The syntax of the **plugin** subcommand is as follows:

plugin *Name* [*arg0 arg1 arg2* ... *argn*]

This allows the **dbx** user to provide any input to any single plug-in. The plug-in has full control over what it accepts as input.

The **plugin** subcommand passes the command specified by the *arg*\* parameters to the plug-in specified by the *Name* parameter. (For example, the plug-in name could be libdbx\_*Name*.so) Using this routine, **dbx** passes *arg0* through *argn* to the plug-in. *argv[0]* corresponds to *arg0*, *argv[1]* to *arg1*, and so on.

In most circumstances, *arg0* would represent the name of a subcommand defined by the plug-in and *arg1* through *argn* would represent additional flags or arguments. However, this is not a requirement.

Developers are encouraged to implement a **help** subcommand which displays usage information for the plug-in.

#### **void dbx\_plugin\_session\_event(dbx\_plugin\_session\_t session, int event, dbx\_plugin\_event\_info\_t \*event\_infop)**

In response to application program events, this routine should perform any internal processing required by the plug-in. The routine is invoked once by **dbx** upon the occurrence of each event. The following table describes the event types for which a plug-in is notified:

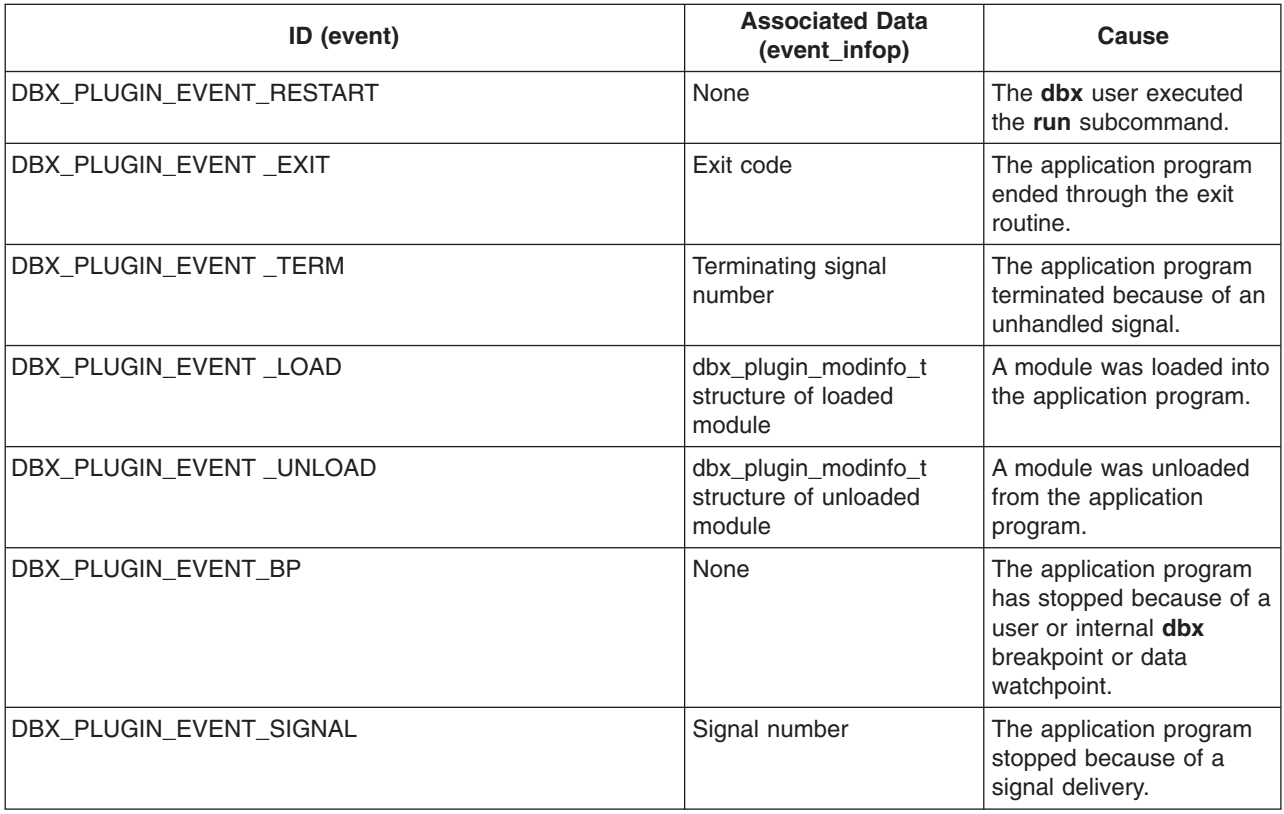

<span id="page-95-0"></span>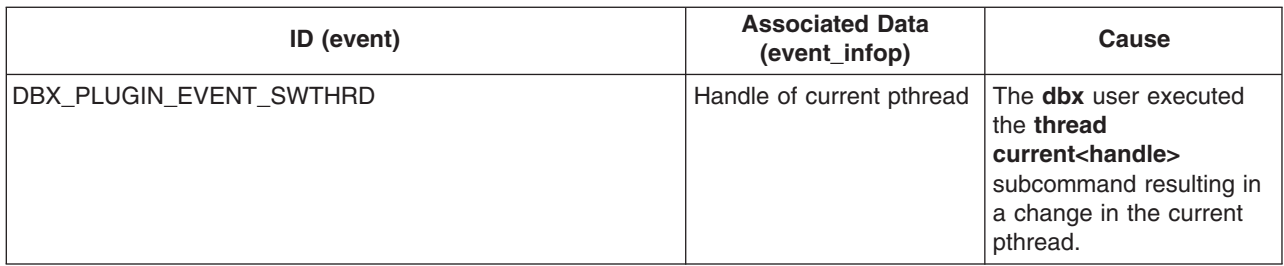

The DBX\_PLUGIN\_EVENT\_BP and DBX\_PLUGIN\_EVENT\_SIGNAL events imply that the application program was started but has stopped. These events are meant to signify that any cached data that the plug-in possesses might no longer be valid. Upon notification of these events, it is more efficient for plug-ins to simply invalidate any cached data rather than refreshing the data. A complete refresh of cached data should only occur when the data is needed. This is especially relevant because some signals might be ignored by **dbx** and some breakpoints might be internal breakpoints. If the user has no opportunity to run subcommands before the application program starts again, repeatedly refreshing data wastes resources.

```
void dbx plugin session destroy(dbx plugin session t session)
```
This routine should perform any final cleanup and memory management tasks required by the plug-in.

### **dbx callback routines**

The following are the **dbx callback routines** provided for each plug-in through the dbx\_plugin\_session\_init routine.

- "session"
- ["process"](#page-96-0) on page 83
- "fds" on [page](#page-96-0) 83
- ["modules"](#page-97-0) on page 84
- ["regions"](#page-98-0) on page 85
- ["threads"](#page-99-0) on page 86
- ["pthreads"](#page-100-0) on page 87
- ["get\\_thread\\_context"](#page-100-0) on page 87
- "set thread context" on page 88
- "get pthread context" on page 88
- "set pthread context" on page 89
- ["read\\_memory"](#page-103-0) on page 90
- ["write\\_memory"](#page-103-0) on page 90
- "locate symbol" on page 90
- ["what\\_function"](#page-104-0) on page 91
- ["print"](#page-105-0) on page 92
- ["alias"](#page-105-0) on page 92

#### **session**

The dbx **session** callback routine allows you to get characteristics of the dbx session. **dbx** fills in the *flagsp* parameter.

```
typedef int (*dbx_plugin_session_service_t)(dbx_plugin_session_t session,
                                            dbx plugin session flags t *flagsp).
```
The dbx **session** callback routine parameters are:

#### <span id="page-96-0"></span>**Parameter Description**

*session* Session identifier.

*flagsp* Session characteristics in any combination of:

- DBX\_PLUGIN\_SESSION\_64BIT If set, the session represents a 64-bit application program. Otherwise, the session represents a 32-bit application program.
- DBX\_PLUGIN\_SESSION\_CORE If set, the session represents a core file. Otherwise, the session represents a live process.

The dbx **session** callback routine return codes are:

- DBX PLUGIN SUCCESS
- DBX\_PLUGIN\_BAD\_SESSION session is not valid
- v DBX\_PLUGIN\_BAD\_POINTER *flagsp* is NULL

#### **process**

The dbx **process** callback routine allows you to get information on the process being debugged. **dbx** populates the *infop* parameter.

typedef int (\*dbx plugin process service t)(dbx plugin session t session, dbx \_plugin\_procinfo\_t \*infop, size\_t procinfo\_size)

The dbx **process** callback routine parameters are:

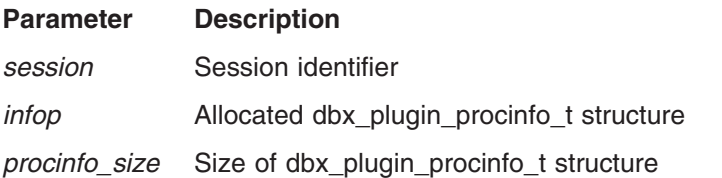

The dbx **process** callback routine return codes are:

- DBX\_PLUGIN\_SUCCESS
- v DBX\_PLUGIN\_BAD\_SESSION *session* is not valid
- v DBX\_PLUGIN\_BAD\_POINTER *infop* is NULL
- DBX\_PLUGIN\_BAD\_ARG *procinfo\_size* is not valid
- DBX\_PLUGIN\_UNAVAILABLE process not active or info not in core

#### **fds**

The dbx **fds** callback routine allows you to get information on file descriptors for the process. You can either:

- Call iteratively to get information separately on each file descriptor. Or,
- v Call once to get the total number of file descriptors and call once again to get information on all file descriptors simultaneously.

If the plug-in passes a non-NULL *infop* buffer, **dbx** populates the buffer with the number of entries requested in *\*countp*, starting with the file descriptor referenced by *\*indexp*.

If the plug-in passes a *\*countp* that is greater than the number of remaining entries, **dbx** retrieves all remaining entries. **dbx** updates *countp* to reflect the actual number of entries retrieved and *indexp* to reflect the next module index. If the last file descriptor was retrieved, *indexp* is set to -1. If the plug-in passes a NULL infop buffer, *indexp* and *countp* are still updated — just as if *infop* were non-NULL.

<span id="page-97-0"></span>typedef int (\*dbx plugin fds service t)(dbx plugin session t session, dbx plugin fdinfo t \*infop, size t fdinfo size, unsigned int \*indexp, unsigned int \*countp)

The dbx **fds** callback routine parameters are:

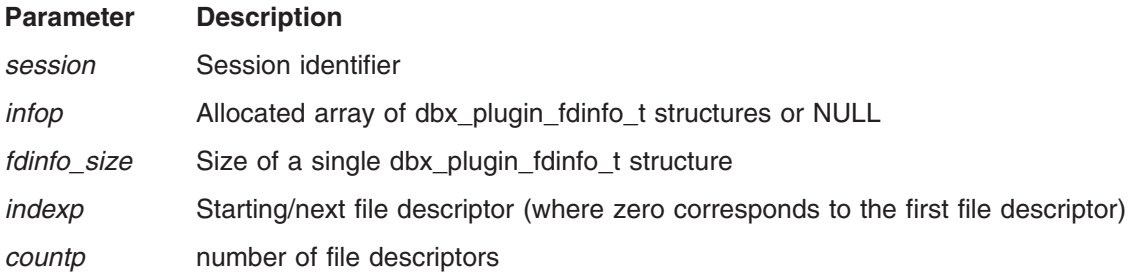

The dbx **fds** callback routine return codes are:

- DBX PLUGIN SUCCESS
- DBX\_PLUGIN\_BAD\_SESSION *session* is not valid
- DBX\_PLUGIN\_BAD\_POINTER *indexp* is NULL or countp is NULL
- v DBX\_PLUGIN\_BAD\_ARG *fdinfo\_size* is not valid or \* *countp* == 0
- DBX\_PLUGIN\_UNAVAILABLE process not active or info not in core

#### **modules**

The dbx **modules** callback routine allows you to get information on loaded modules for the process. You can either:

- Call iteratively to get information separately on each module. Or,
- Call once to get the total number of modules and call once again to get information on all modules simultaneously.

If the plug-in passes a non-NULL infop buffer, **dbx** populates the buffer with the number of entries requested in \**countp*, starting with the module referenced by \**indexp*.

If the plug-in passes a \**countp* that is greater than the number of remaining entries, **dbx** retrieves all remaining entries. **dbx** updates *countp* to reflect the actual number of entries retrieved and updates *indexp* to reflect the next module index. If the last module was retrieved, *indexp* is set to -1. If the plug-in passes a NULL infop buffer, *indexp* and *countp* are still updated — just as if *infop* were not NULL.

**Note:** This routine allocates memory to hold the file name and member character strings. The caller must free this memory when it is no longer needed.

typedef int (\*dbx plugin modules service t)(dbx plugin session t session, dbx plugin modinfo t \*infop, size t modinfo size, unsigned int  $\overline{\text{int}}$ unsigned int \*countp)

The dbx **modules** callback routine parameters are:

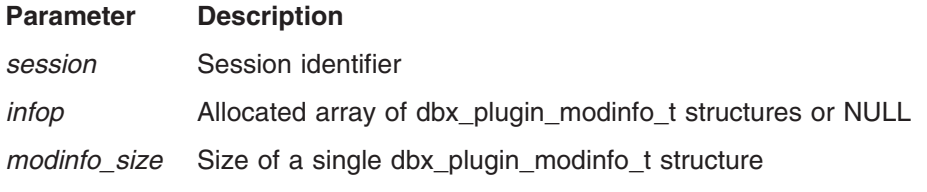

<span id="page-98-0"></span>*indexp* Starting/next module (where zero corresponds to the first module)

*countp* Number of modules

The dbx **modules** callback routine return codes are:

- DBX\_PLUGIN\_SUCCESS
- v DBX\_PLUGIN\_BAD\_SESSION *session* is not valid
- v DBX\_PLUGIN\_BAD\_POINTER *indexp* is NULL or countp is NULL
- v DBX\_PLUGIN\_BAD\_ARG *modinfo\_size* is not valid or \**countp* == 0

#### **regions**

The dbx **regions** callback routine allows you to get information on memory regions for the process.

Retrieved regions can include:

- Main thread stack region (DBX\_PLUGIN\_REGION\_STACK)
- User data region (DBX\_PLUGIN\_REGION\_DATA)
- Process private data region (DBX\_PLUGIN\_REGION\_SDATA)
- Memory mapped region (DBX\_PLUGIN\_REGION\_MMAP)
- Shared memory region (DBX\_PLUGIN\_REGION\_SHM)

You can either:

- Call iteratively to get information separately on one region. Or,
- Call once to get the total number of regions and call once again to get information on all regions simultaneously.

If the plug-in passes a non-NULL *infop* buffer, **dbx** populates the buffer with the number of entries requested in \**countp*, starting with the region referenced by \**indexp*.

If the plug-in passes a \**countp* that is greater than the number of remaining entries, **dbx** retrieves all remaining entries. **dbx** updates *countp* to reflect the actual number of entries retrieved and *indexp* to reflect the next region index.

If the last region was retrieved, *indexp* is set to -1. If the plug-in passes a NULL *infop* buffer, *indexp* and *countp* are still updated — just as if *infop* were non-NULL.

**Note:** Currently, this routine is only implemented for sessions representing core files. Sufficient information is not available to **dbx** for sessions representing live processes. Calls for such sessions return DBX\_PLUGIN\_UNAVAILABLE.

typedef int (\*dbx plugin regions service t)(dbx plugin session t session, dbx plugin reginfo  $t *infop$ , size t reginfo size, unsigned int \*indexp, unsigned int \*countp)

The dbx **regions** callback routine parameters are:

#### **Parameter Description**

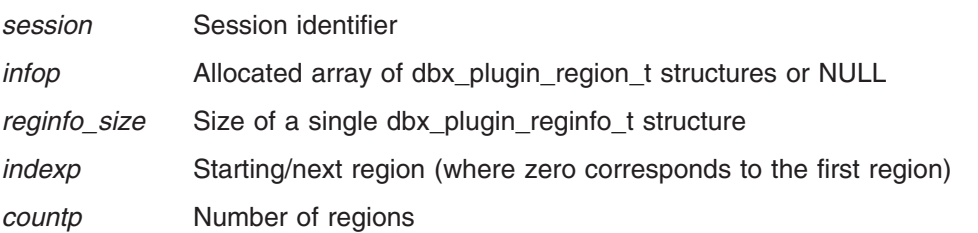

<span id="page-99-0"></span>The dbx **regions** callback routine return codes are:

- DBX\_PLUGIN\_SUCCESS
- v DBX\_PLUGIN\_BAD\_SESSION *session* is not valid
- v DBX\_PLUGIN\_BAD\_POINTER *indexp* is NULL or *countp* is NULL
- v DBX\_PLUGIN\_BAD\_ARG *reginfo\_size* is not valid or \**countp* == 0
- DBX\_PLUGIN\_UNAVAILABLE session represents a live processes and regions not accessible

#### **threads**

The dbx **threads** callback routine allows you to get information on the kernel threads in the process.

You can either:

- Call iteratively to get information separately on one thread. Or,
- Call once to get the total number of threads and call once again to get information on all threads simultaneously.

If the plug-in passes a non-NULL *infop* buffer, **dbx** populates the buffer with the number of entries requested in \**countp*, starting with the thread referenced by \**indexp*.

If the plug-in passes a \**countp* that is greater than or equal to the number of remaining entries, **dbx** retrieves all remaining entries and updates *countp* to reflect the actual number of entries retrieved.

If the last entry was retrieved, and *countp* is less than its passed value, *indexp* is set to -1. Otherwise, *indexp* is updated to reflect the thread id for the next request.

**Note:** If the value of *countp* passed is equal to the number of available entries, *countp* remains the same, but *indexp* is not set to -1.

If the plug-in passes a NULL *infop* buffer, *indexp* and *countp* are updated — just as if *infop* were non-NULL.

typedef int (\*dbx\_plugin\_threads\_service\_t)(dbx\_plugin\_session\_t session, dbx plugin thrdinfo t \*infop, size t thrdinfo size, tid $64$ <sup>-t</sup> \*indexp, unsigned int \*countp)

The dbx **threads** callback routine parameters are:

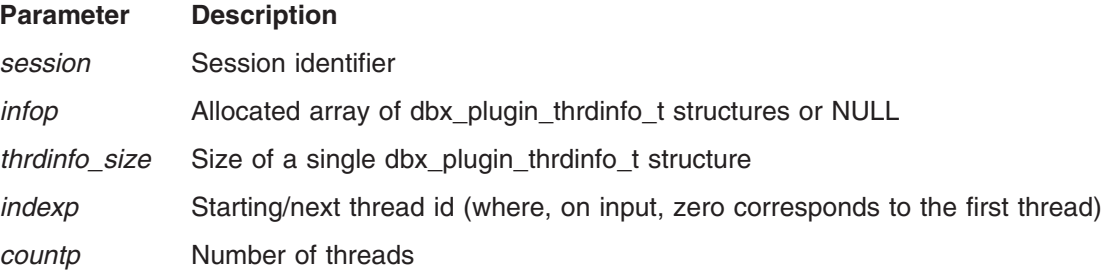

The dbx **threads** callback routine return codes are:

- DBX\_PLUGIN\_SUCCESS
- v DBX\_PLUGIN\_BAD\_SESSION *session* is not valid
- v DBX\_PLUGIN\_BAD\_POINTER *indexp* is NULL or countp is NULL
- v DBX\_PLUGIN\_BAD\_ID \**indexp* is not a valid id
- DBX\_PLUGIN\_BAD\_ARG *thrdinfo\_size* is not valid or \*countp ==0
- DBX\_PLUGIN\_UNAVAILABLE process not active or entries not in core

# <span id="page-100-0"></span>**pthreads**

The dbx **pthreads** callback routine allows you to get information on pthreads in the process, including any kernel thread associations.

You can either:

- Call iteratively to get information separately on one pthread. Or,
- Call once to get the total number of pthreads and call once again to get information on all pthreads simultaneously.

If the plug-in passes a non-NULL *infop* buffer, **dbx** populates the buffer with the number of entries requested in \**countp*, starting with the pthread referenced by \**indexp*.

If the plug-in passes a \**countp* that is greater than the number of remaining entries, **dbx** retrieves all remaining entries. **dbx** updates *countp* to reflect the actual number of entries retrieved and *indexp* to reflect the pthread handle for the next request.

If the last entry was retrieved, *indexp* is set to -1. If the plug-in passes a NULL *infop* buffer, *indexp* and *countp* are still updated — just as if *infop* were non-NULL.

If the first pthread is requested and *countp* is updated to zero, the process is not pthreaded.

typedef int (\*dbx plugin pthreads service t)(dbx plugin session t session,

```
dbx_plugin_pthinfo_t *infop,
size t pthrdinfo size,
pthdb pthread t *indexp,
unsigned int *countp)
```
The dbx **pthreads** callback routine parameters are:

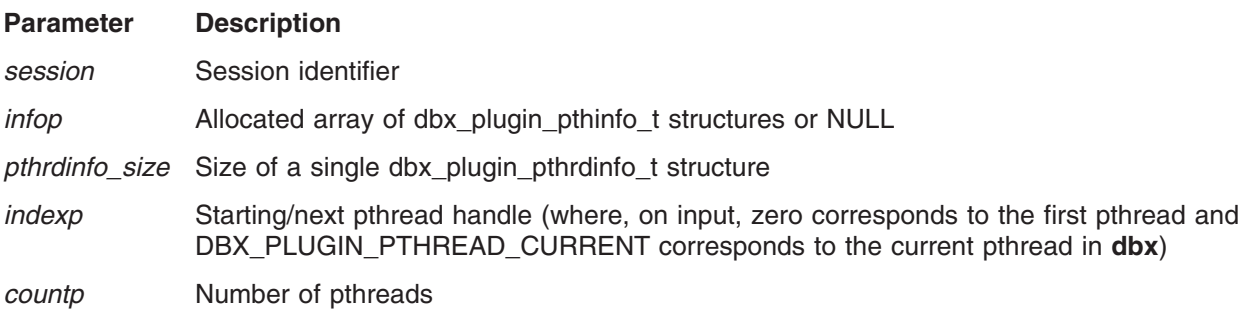

The dbx **pthreads** callback routine return codes are:

- DBX PLUGIN SUCCESS
- **DBX PLUGIN BAD SESSION** *session* is not valid
- **DBX\_PLUGIN\_BAD\_POINTER** *indexp* is NULL or *countp* is NULL
- v DBX\_PLUGIN\_BAD\_ARG *pthrdinfo\_size* is not valid or \**countp* == 0

## **get\_thread\_context**

The dbx **get\_thread\_context** callback routine allows you to read a kernel thread's general purpose, special purpose, and floating point registers. **dbx** populates the *contextp* parameter.

typedef int (\*dbx\_plugin\_reg\_service\_t)(dbx\_plugin\_session\_t session,

uint64\_t reg\_flags, uint64\_t id, dbx\_plugin\_context\_t \*contextp, size t context size)

The dbx **get\_thread\_context** callback routine parameters are:

<span id="page-101-0"></span>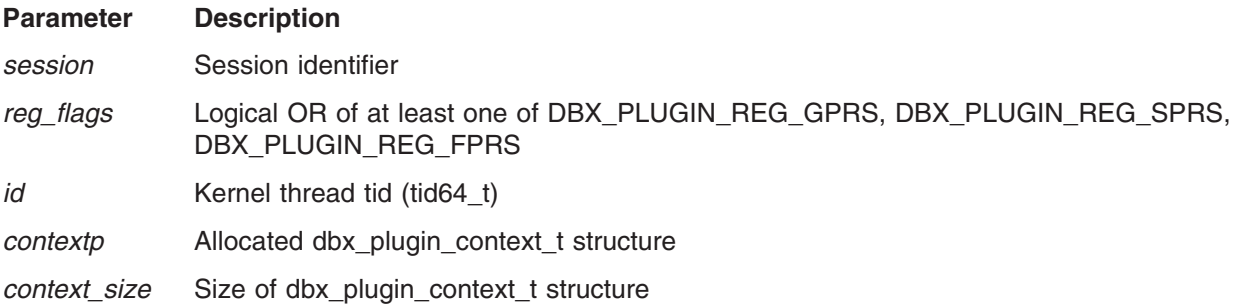

The dbx **get thread context** callback routine return codes are:

- DBX PLUGIN SUCCESS.
- v DBX\_PLUGIN\_BAD\_SESSION *session* is not valid.
- DBX\_PLUGIN\_BAD\_ID *id* is not valid.
- DBX\_PLUGIN\_BAD\_ARG *reg\_flags* is not valid or *context\_size* is not valid.
- v DBX\_PLUGIN\_BAD\_POINTER *contextp* is NULL
- DBX\_PLUGIN\_UNAVAILABLE process is not active or thread is in kernel mode and registers are not accessible.

### **set\_thread\_context**

The dbx **set thread context** callback routine allows you to write to a kernel thread's general purpose, special purpose and floating point registers.

typedef int (\*dbx\_plugin\_reg\_service\_t) (dbx\_plugin\_session\_t session, uint $\overline{64}$  t reg flags, uint64\_t id, dbx plugin context t \*contextp, size t context\_size)

The dbx **set thread context** callback routine parameters are:

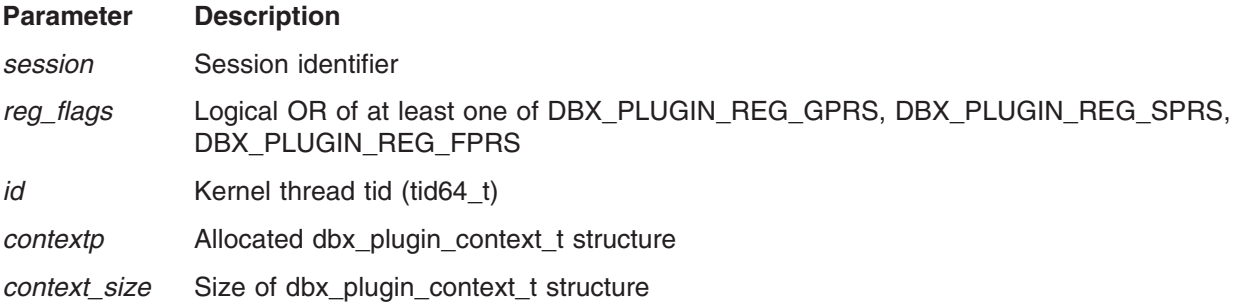

The dbx **set\_thread\_context** callback routine return codes are:

- DBX PLUGIN SUCCESS
- DBX\_PLUGIN\_BAD\_SESSION *session* is not valid
- v DBX\_PLUGIN\_BAD\_ID *id* is not valid
- DBX\_PLUGIN\_BAD\_ARG *reg\_flags* is not valid or *context\_size* is not valid
- **DBX PLUGIN BAD POINTER** *contextp* is NULL
- DBX\_PLUGIN\_UNAVAILABLE process is not active or thread is in kernel mode and registers are not accessible

### **get\_pthread\_context**

The dbx **get\_pthread\_context** callback routine allows you to read a pthread's general purpose, special purpose and floating point registers. **dbx** populates the *contextp* parameter.

<span id="page-102-0"></span>typedef int (\*dbx plugin reg service t)(dbx plugin session t session, uint64\_t reg\_flags, uint64\_t id, dbx\_plugin\_context\_t \*contextp, size  $t$  context size)

The dbx **get\_pthread\_context** callback routine parameters are:

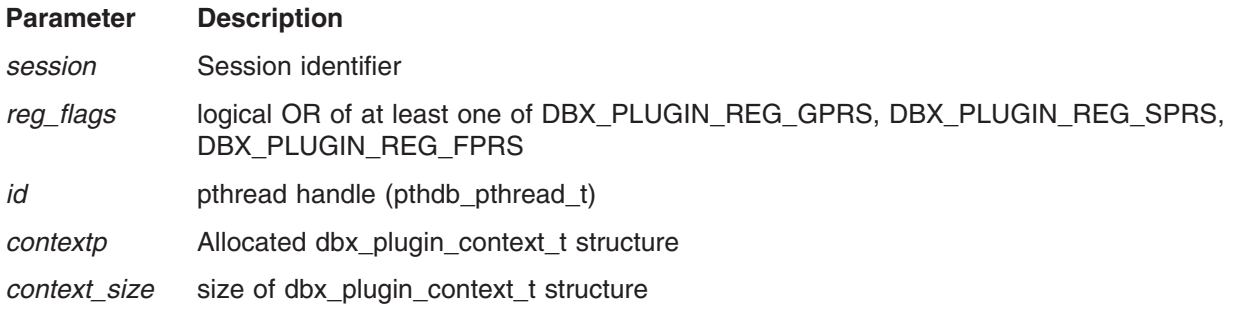

The dbx **get\_pthread\_context** callback routine return codes are:

- DBX\_PLUGIN\_SUCCESS
- DBX\_PLUGIN\_BAD\_SESSION *session* is not valid
- DBX\_PLUGIN\_BAD\_ID *id* is not valid.
- v DBX\_PLUGIN\_BAD\_ARG *reg\_flags* is not valid or *context\_size* is not valid
- v DBX\_PLUGIN\_BAD\_POINTER *contextp* is NULL
- DBX\_PLUGIN\_UNAVAILABLE process is not active or thread is in kernel mode and registers are not accessible

#### **set\_pthread\_context**

The dbx set pthread context callback routine allows you to write to a pthread's general purpose, special purpose and floating point registers.

typedef int (\*dbx\_plugin\_reg\_service\_t)(dbx\_plugin\_session\_t session, uint64\_t reg\_flags, uint64\_t id, dbx\_plugin\_context\_t \*contextp, size t context size)

The dbx **set pthread context** callback routine parameters are:

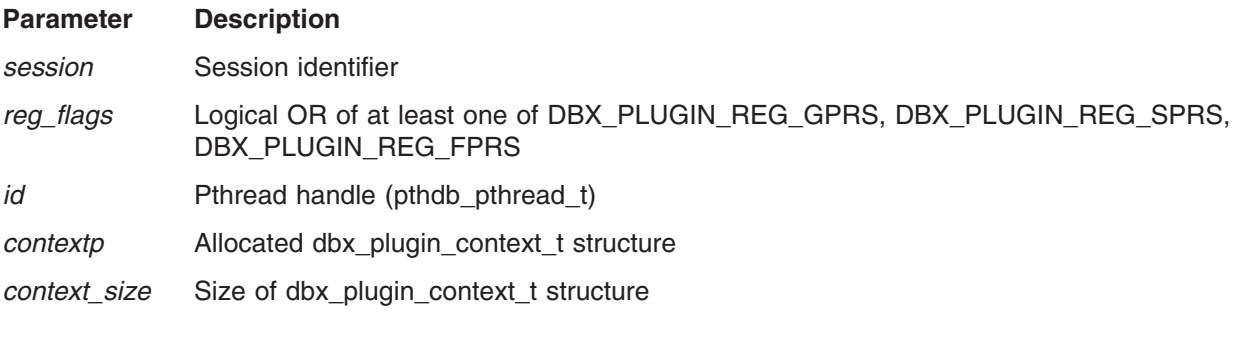

The dbx **set\_pthread\_context** callback routine return codes are:

- DBX\_PLUGIN\_SUCCESS
- v DBX\_PLUGIN\_BAD\_SESSION *session* is not valid
- DBX\_PLUGIN\_BAD\_ID *id* is not valid
- v DBX\_PLUGIN\_BAD\_ARG *reg\_flags* is not valid or *context\_size* is not valid
- v DBX\_PLUGIN\_BAD\_POINTER *contextp* is NULL

<span id="page-103-0"></span>• DBX\_PLUGIN\_UNAVAILABLE process is not active or kernel thread associated with pthread is in kernel mode and registers are not accessible

#### **read\_memory**

The dbx **read\_memory** callback routine allows you to read from the process's address space. **dbx** populates the buffer parameter.

typedef int (\*dbx plugin mem service t)(dbx plugin session t session, uint64\_t addr, void  $*\overline{b}$ uffer, size\_t len)

The dbx **read memory** callback routine parameters are:

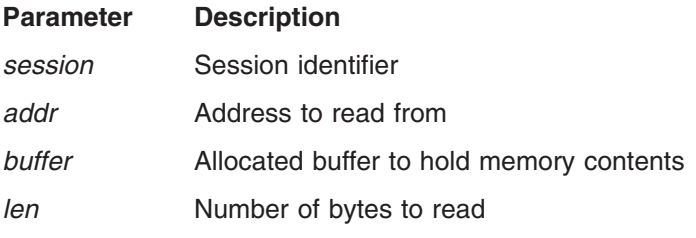

The dbx **read\_memory** callback routine return codes are:

- DBX\_PLUGIN\_SUCCESS
- v DBX\_PLUGIN\_BAD\_SESSION *session* is not valid
- v DBX\_PLUGIN\_BAD\_POINTER *buffer* is NULL
- v DBX\_PLUGIN\_UNAVAILABLE unable to read from *addr*

#### **write\_memory**

The dbx write memory callback routine allows you to write to the process's address space.

typedef int (\*dbx plugin mem service t)(dbx plugin session t session,

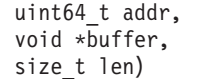

The dbx **write\_memory** callback routine parameters are:

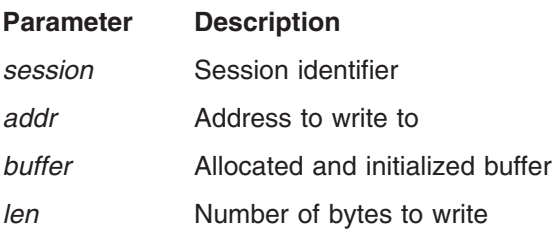

The dbx **write\_memory** callback routine return codes are:

- DBX PLUGIN SUCCESS
- **DBX PLUGIN BAD SESSION** *session* is not valid
- **DBX PLUGIN BAD POINTER buffer is NULL**
- v DBX\_PLUGIN\_UNAVAILABLE unable to write to *addr*

#### **locate\_symbol**

The dbx **locate symbol** callback routine allows you to convert symbol names to addresses.

<span id="page-104-0"></span>The plug-in must initialize the *name* and *mod* fields of each entry in the symbols parameter array. The *name* field specifies the name of the symbol to be located. The *mod* field specifies the module index of the module in which the lookup should occur. A *mod* field initialized to -1 denotes that all modules should be searched.

**dbx** populates the *addr* field. Any unknown symbols have an address of zero. If the symbol is located and all modules searched, **dbx** updates the *mod* field with the actual module index of the symbol.

typedef int (\*dbx plugin sym service t)(dbx plugin session t session, dbx plugin sym t \*symbols, size t syminfo size, unsigned int count)

The dbx **locate\_symbol** callback routine parameters are:

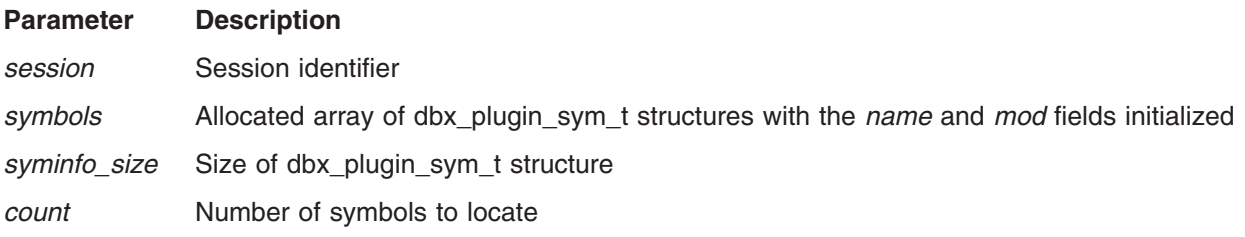

The dbx **locate\_symbol** callback routine return codes are:

- DBX\_PLUGIN\_SUCCESS
- v DBX\_PLUGIN\_BAD\_SESSION *session* is not valid
- v DBX\_PLUGIN\_BAD\_ARG *syminfo\_size* is not valid
- v DBX\_PLUGIN\_BAD\_POINTER *symbols* is NULL

#### **what\_function**

The dbx **what\_function** callback routine allows you to convert text addresses to symbols.

The plug-in must initialize the *addr* field of each entry in the symbols parameter array. The *addr* field specifies an instruction address within the function to be identified.

**dbx** populates the *name* field. Any unknown text address has a name of NULL. **dbx** populates the *mod* field with the actual module index of the text address.

typedef int (\*dbx plugin sym service t)(dbx plugin session t session, dbx plugin sym t \*symbols, size t syminfo size, unsigned int count)

The dbx **what\_function** callback routine parameters are:

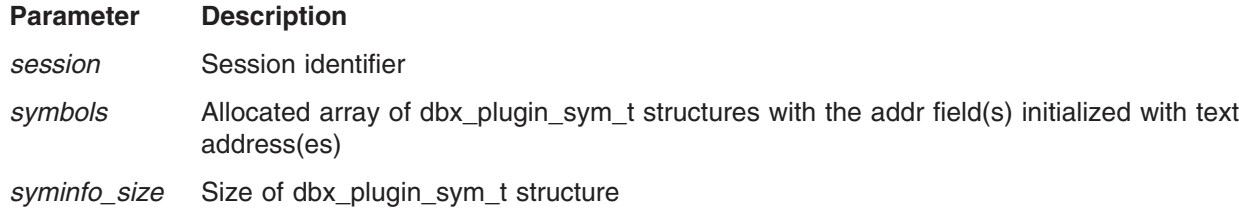

*count* Number of addresses to convert

The dbx what function callback routine return codes are:

- DBX PLUGIN SUCCESS
- v DBX\_PLUGIN\_BAD\_SESSION *session* is not valid
- <span id="page-105-0"></span>• DBX\_PLUGIN\_BAD\_ARG *syminfo\_size* is not valid
- v DBX\_PLUGIN\_BAD\_POINTER *symbols* is NULL

#### **print**

The dbx **print** callback routine allows you to display informational output or error output.

```
typedef int (*dbx_plugin_print_service_t)(dbx_plugin_session_t session,
                                          int print mode,
                                          char *message)
```
The dbx **print** callback routine parameters are:

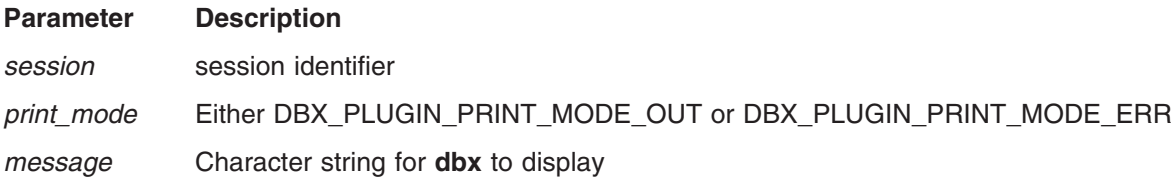

The dbx **print** callback routine return codes are:

- DBX PLUGIN SUCCESS
- **DBX PLUGIN BAD SESSION** *session* is not valid
- v DBX\_PLUGIN\_BAD\_ARG *print\_mode* is not valid
- v DBX\_PLUGIN\_BAD\_POINTER *message* is NULL

#### **alias**

The dbx **alias** callback routine allows you to create an alias for a plug-in subcommand.

The syntax of the **plugin dbx** subcommand requires the dbx user to type a prefix of plugin Name for each plug-in subcommand invocation. To provide a way to shorten such invocations, **dbx** allows plug-ins to create new aliases.

The *alias* and *expansion* parameters should provide a description of the new alias. The syntax is the same as the syntax defined for the alias **dbx** subcommand.

The following are example invocations of the dbx **alias** callback routine:

```
alias("intprt", "plugin xyz interpret");
alias("intprt2(addr, count, format)", "addr / count format; plugin xyz interpret addr");
```
**Note:** If you try to create an alias that has the same name as an existing alias, the request is denied and a warning message is displayed. Plug-in developers are encouraged to carry out alias creation in a way that allows users to correct alias conflicts. One way to accomplish this is by reading alias definitions from a configuration file that is packaged with the plug-in.

typedef int (\*dbx plugin alias service t)(dbx plugin session t session, const char \*alias, const char \*expansion)

The dbx **alias** callback routine parameters are:

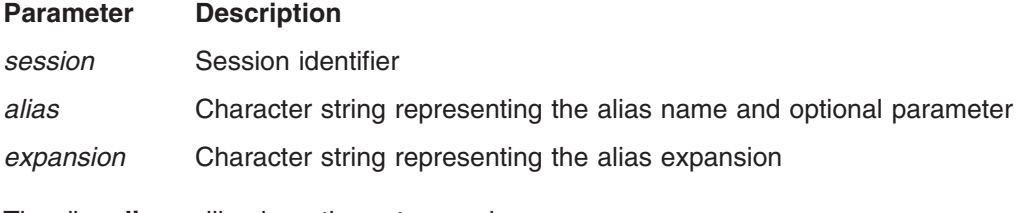

The dbx **alias** callback routine return codes are:

- <span id="page-106-0"></span>• DBX\_PLUGIN\_SUCCESS
- v DBX\_PLUGIN\_BAD\_SESSION *session* is not valid
- v DBX\_PLUGIN\_BAD\_ARG *alias* is not valid
- DBX\_PLUGIN\_BAD\_POINTER *alias* is NULL or expansion is NULL
- DBX\_PLUGIN\_UNAVAILABLE an alias with an identical name already exists

## **Example**

The following example defines a **help** subcommand and a **hello** subcommand. example.c:

```
#include <sys/dbx_plugin.h>
dbx_plugin_session_t sid;
dbx_plugin_service_t dbx;
static void usage(void);
static void hello cmd(void);
int
dbx plugin version(void) {
             return dbx PLUGIN VERSION 1;
}
int dbx plugin session init(dbx plugin session t session,
                            const dbx plugin service t *servicep) {
             /* record session identifier */
             sid= session;
             /* record dbx service */
             memcpy(&dbx, servicep, sizeof(dbx plugin service t));
             (*(dbx.alias))(sid, "hello", "plugin example hello");
             return 0;
}
void
dbx plugin session command(dbx plugin session t session,
                           int argc,
                           char *const argv[]) {
    if (argc == 0 || (argc == 1 && strcmp(argv[0], "help") == 0)) {
                usage();
                return;
    }
    if (argc == 1 && strcmp(argv[0], "hello") == 0) {
                hellocmd();
                return;
    }
    (*(dbx.print))(sid,dbx_PLUGIN_PRINT_MODE_ERR,
                       "unrecognized command\n");
}
void
dbx plugin session event(dbx plugin session t session,
                         int event,
                         dbx_plugin_event_info_t *event_infop) {
             /* ignore event notifications */}
```
void

```
dbx plugin session destroy(dbx plugin session t session){
              /* no clean up to perform */}
static
void
usage(void) {
               (*(dbx.print))(sid,dbx_PLUGIN_PRINT_MODE_OUT,
                           "Subcommands for Plug-in \overline{\nabla}"example\overline{\nabla}":\n\n" \
                            " help - displays this output\n" \
                            " hello - displays a greeting\n" \
                           "\n");
}
static
void
hello cmd(void) {
               (*(dbx.print))(sid,dbx_PLUGIN_PRINT_MODE_OUT,
                           "Hello dbx \overline{\text{World!}}\setminus n^{\overline{n}});
}
example.exp:
```

```
dbx_plugin_version
dbx plugin session init
dbx_plugin_session_command
dbx plugin session event
dbx_plugin_session_destroy
```
To compile the example plug-in, you type:

cc -o libdbx\_example.so example.c -bM:Sre -bE:example.exp -bnoentry

#### **List of dbx Subcommands**

The commands and subcommands for the **dbx** debug program are located in the *AIX 5L Version 5.2 Commands Reference*.

The **dbx** debug program provides subcommands for performing the following task categories:

- "Setting and Deleting Breakpoints"
- "Running Your [Program"](#page-108-0) on page 95
- "Tracing Program [Execution"](#page-108-0) on page 95
- "Ending Program [Execution"](#page-108-0) on page 95
- ["Displaying](#page-108-0) the Source File" on page 95
- v "Printing and Modifying Variables, [Expressions,](#page-108-0) and Types" on page 95
- "Thread [Debugging"](#page-109-0) on page 96
- ["Multiprocess](#page-109-0) Debugging" on page 96
- ["Procedure](#page-109-0) Calling" on page 96
- "Signal [Handling"](#page-109-0) on page 96
- ["Machine-Level](#page-109-0) Debugging" on page 96
- "Debugging [Environment](#page-109-0) Control" on page 96

#### **Setting and Deleting Breakpoints**

**clear** Removes all stops at a given source line. **cleari** Removes all breakpoints at an address. **delete** Removes the traces and stops corresponding to the specified numbers.
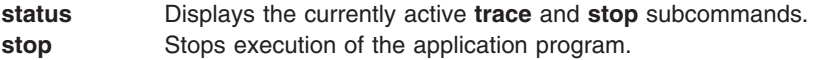

# **Running Your Program**

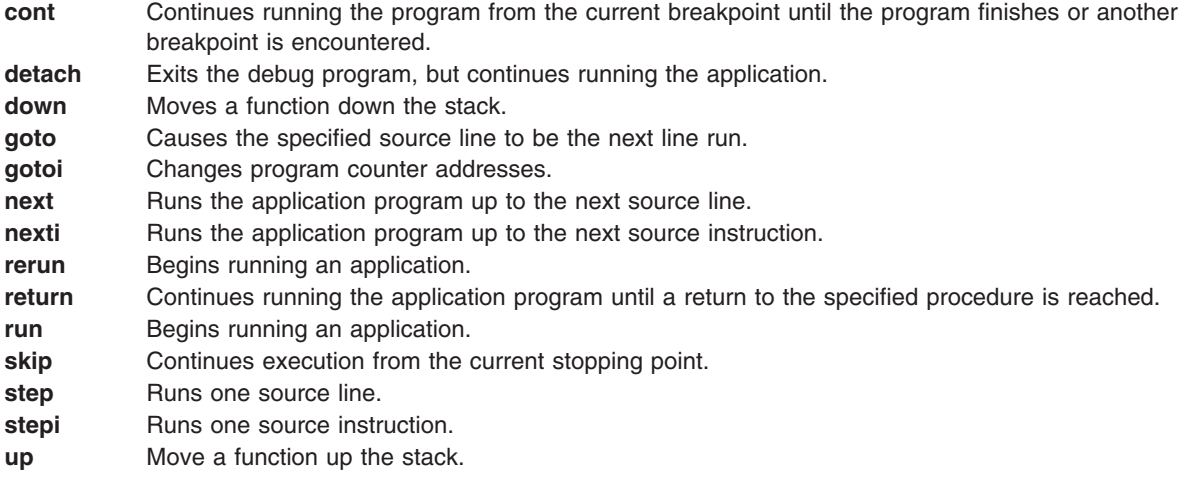

# **Tracing Program Execution**

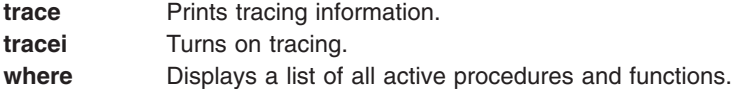

# **Ending Program Execution**

**quit** Quits the **dbx** debug program.

# **Displaying the Source File**

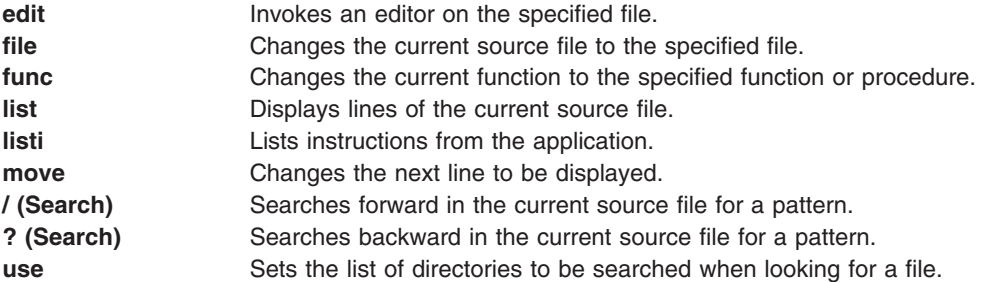

# **Printing and Modifying Variables, Expressions, and Types**

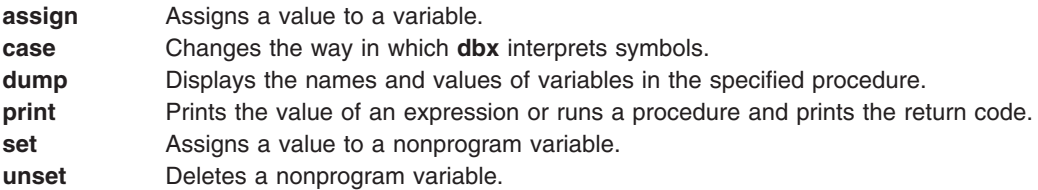

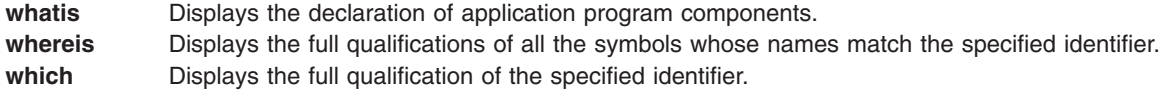

# **Thread Debugging**

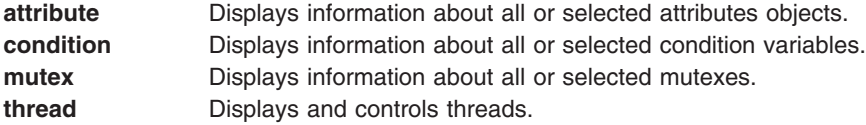

# **Multiprocess Debugging**

**multproc** Enables or disables multiprocess debugging.

# **Procedure Calling**

**call** Runs the object code associated with the named procedure or function. **print** Prints the value of an expression or runs a procedure and prints the return code.

# **Signal Handling**

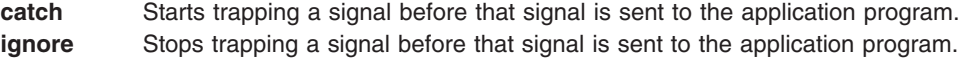

# **Machine-Level Debugging**

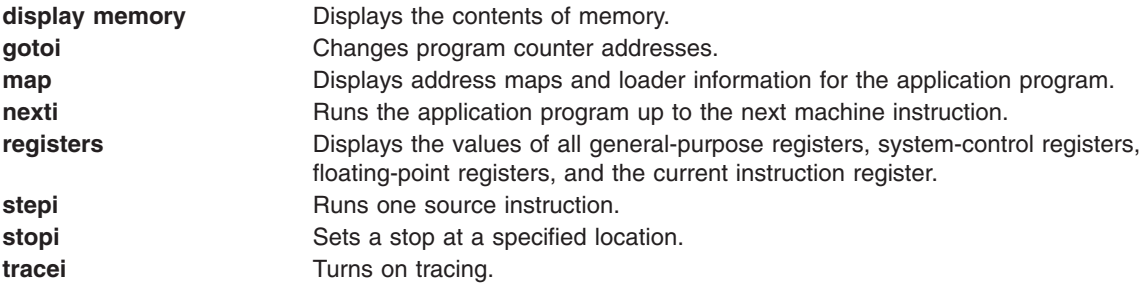

# **Debugging Environment Control**

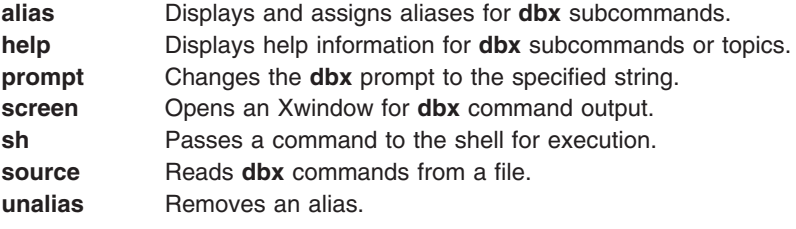

# **Related Information**

The **adb** command.

# **Chapter 4. Error-Logging Overview**

The error-logging process begins when an operating system module detects an error. The error-detecting segment of code then sends error information to either the **errsave** and **errlast** kernel service or to the **errlog** subroutine. This error information is then written to the **/dev/error** special file. This process then adds a time stamp to the collected data. The **errdemon** daemon constantly checks the **/dev/error** file for new entries, and when new data is written, the daemon conducts a series of operations.

Before an entry is written to the error log, the **errdemon** daemon compares the label sent by the kernel or application code to the contents of the Error Record Template Repository. If the label matches an item in the repository, the daemon collects additional data from other parts of the system.

To create an entry in the error log, the **errdemon** daemon retrieves the appropriate template from the repository, the resource name of the unit that detected the error, and detail data. Also, if the error signifies a hardware-related problem and hardware vital product data (VPD) exists, the daemon retrieves the VPD from the Object Data Manager. When you access the error log, either through SMIT or with the **errpt** command, the error log is formatted according to the error template in the error template repository and presented in either a summary or detailed report. Entries can also be retrieved using the services provided in **liberrlog**, **errlog\_open**, **errlog\_close**, **errlog\_find\_first**, **errlog\_find\_next**, **errlog\_find\_sequence**, **errlog\_set\_direction**, and **errlog\_write**. **errlog\_write** provides a limited update capability.

Most entries in the error log are attributable to hardware and software problems, but informational messages can also be logged.

The **diag** command uses the error log to diagnose hardware problems. To correctly diagnose new system problems, the system deletes hardware-related entries older than 90 days from the error log. The system deletes software-related entries 30 days after they are logged.

You should be familiar with the following terms:

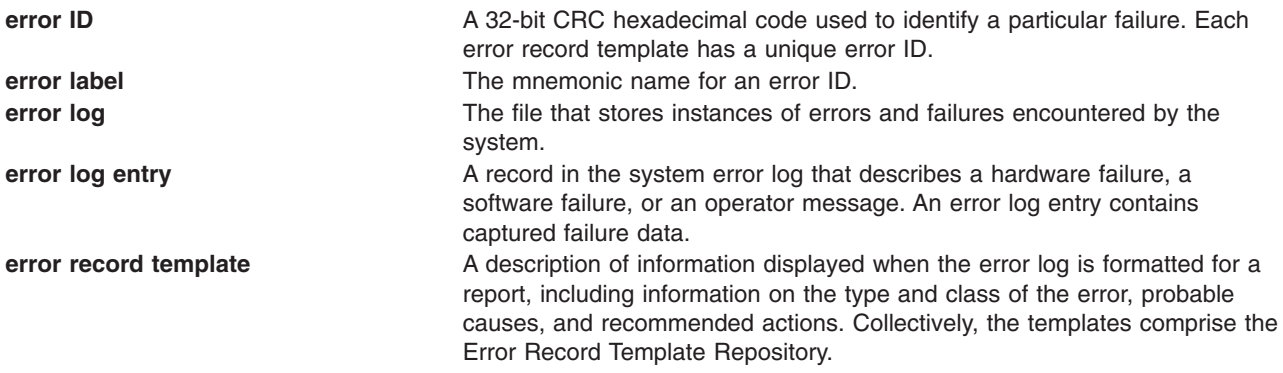

## **Error-Logging Facility**

The error-logging facility records hardware and software failures in the error log for information purposes or for fault detection and corrective action.

Refer to the following to use the error-logging facility:

- Chapter 4, "Error-Logging Overview"
- ["Managing](#page-113-0) Error Logging" on page 100
- "Error [Logging](#page-119-0) Tasks" on page 106
- "Error [Logging](#page-126-0) and Alerts" on page 113

<span id="page-113-0"></span>• "Error Logging [Controls"](#page-127-0) on page 114

In AIX Version 4 some of the error log commands are delivered in an optionally installable package called **bos.sysmgt.serv\_aid**. The base system (**bos.rte**) includes the following services for logging errors to the error log file:

- errlog subroutines
- v **errsave** and **errlast** kernel service
- **•** error device driver (/dev/error)
- **error** daemon
- v **errstop** command

The commands required for licensed program installation (**errinstall** and **errupdate**) are also included in **bos.rte**. For information on transferring your system's error log file to a system that has the Software Service Aids package installed, see "Transferring Your Error Log to Another System."

## **Managing Error Logging**

Error logging is automatically started by the **rc.boot** script during system initialization and is automatically stopped by the **shutdown** script during system shutdown. The error log analysis performed by the **diag** command analyzes hardware error entries. The default length of time that hardware error entries remain in the error log is 90 days. If you remove hardware error entries less than 90 days old, you can limit the effectiveness of this error log analysis.

# **Transferring Your Error Log to Another System**

The **errclear**, **errdead**, **errlogger**, **errmsg**, and **errpt** commands are part of the optionally installable Software Service Aids package (**bos.sysmgt.serv\_aid**). You need the Software Service Aids package to generate reports from the error log or to delete entries from the error log. You can install the Software Service Aids package on your system, or you can transfer your system's error log file to a system that has the Software Service Aids package installed.

Determine the path to your system's error log file by running the following command:

/usr/lib/errdemon -l

You can transfer the file to another system in a number of ways. You can:

- Copy the file to a remotely mounted file system using the **cp** command
- v Copy the file across the network connection using the **rcp**, **ftp**, or **tftp** commands
- Copy the file to removable media using the tar or backup command and restore the file onto another system.

You can format reports for an error log copied to your system from another system by using the **-i** flag of the **errpt** command. The **-i** flag allows you to specify the path name of an error log file other than the default. Likewise, you can delete entries from an error log file copied to your system from another system by using the **-i** flag of the **errclear** command.

## **Configuring Error Logging**

You can customize the name and location of the error log file and the size of the internal error buffer to suit your needs. You can also control the logging of duplicate errors.

#### **Listing the Current Settings**

To list the current settings, run **/usr/lib/errdemon -l**. The values for the error log file name, error log file size, and buffer size that are currently stored in the error-log configuration database display on your screen.

#### **Customizing the Log File Location**

To change the file name used for error logging, run the **/usr/lib/errdemon -i** *FileName* command. The specified file name is saved in the error log configuration database, and the error daemon is immediately restarted.

#### **Customizing the Log File Size**

To change the maximum size of the error log file, type:

/usr/lib/errdemon -s LogSize

The specified size limit for the log file is saved in the error-log configuration database, and the error daemon is immediately restarted. If the size limit for the log file is smaller than the size of the log file currently in use, the current log file is renamed by appending **.old** to the file name, and a new log file is created with the specified size limit. The amount of space specified is reserved for the error log file and is not available for use by other files. Therefore, be careful not to make the log excessively large. But, if you make the log too small, important information may be overwritten prematurely. When the log file size limit is reached, the file *wraps*, that is, the oldest entries are overwritten by new entries.

#### **Customizing the Buffer Size**

To change the size of the error log device driver's internal buffer, type:

/usr/lib/errdemon -B BufferSize

The specified buffer size is saved in the error-log configuration database, and if it is larger than the buffer size currently in use, the in-memory buffer is immediately increased. If it is smaller than the buffer size currently in use, the new size is put into effect the next time that the error daemon is started after the system is rebooted. The buffer cannot be made smaller than the hard-coded default of 8 KB. The size you specify is rounded up to the next integral multiple of the memory page size (4 KBs). The memory used for the error log device driver's in-memory buffer is not available for use by other processes (the buffer is pinned).

Be careful not to impact your system's performance by making the buffer excessively large. But, if you make the buffer too small, the buffer may become full if error entries are arriving faster than they are being read from the buffer and put into the log file. When the buffer is full, new entries are discarded until space becomes available in the buffer. When this situation occurs, an error log entry is created to inform you of the problem, and you can correct the problem by enlarging the buffer.

## **Customizing Duplicate Error Handling**

By default, starting with AIX 5.1, the error daemon eliminates duplicate errors by looking at each error that is logged. An error is a duplicate if it is identical to the previous error, and if it occurs within the approximate time interval specified with **/usr/lib/errdemon -t time-interval**. The default time value is 100, .1 seconds. The value is in milliseconds.

The **-m maxdups** flag controls how many duplicates can accumulate before a duplicate entry is logged. The default value is 1000. If an error, followed by 1000 occurrences of the same error, is logged, a duplicate error is logged at that point rather than waiting for the time interval to expire or a unique error to occur.

For example, if a device handler starts logging many identical errors rapidly, most will not appear in the log. Rather, the first occurrence will be logged. Subsequent occurrences will not be logged immediately, but are only counted. When the time interval expires, the **maxdups** value is reached, or when another error is logged, an alternate form of the error is logged, giving the times of the first and last duplicate and the number of duplicates.

**Note:** The time interval refers to the time since the last error, not the time since the first occurrence of this error, that is, it is reset each time an error is logged. Also, to be a duplicate, an error must exactly

match the previous error. If, for example, anything about the detail data is different from the previous error, then that error is considered unique and logged as a separate error.

# **Removing Error Log Entries**

Entries are removed from the error log when the root user runs the **errclear** command, when the **errclear** command is automatically invoked by a daily **cron** job, or when the error log file wraps as a result of reaching its maximum size. When the error log file reaches the maximum size specified in the error-log configuration database, the oldest entries are overwritten by the newest entries.

#### **Automatic Removal**

A **crontab** file provided with the system deletes hardware errors older than 90 days and other errors older than 30 days. To display the **crontab** entries for your system, type:

crontab -l Command

To change these entries, type:

crontab -e Command

#### **errclear Command**

The **errclear** command can be used to selectively remove entries from the error log. The selection criteria you may specify include the error ID number, sequence number, error label, resource name, resource class, error class, and error type. You must also specify the age of entries to be removed. The entries that match the selection criteria you specified, and are older than the number of days you specified, will be removed.

#### **Enabling and Disabling Logging for an Event**

You can disable logging or reporting of a particular event by modifying the **Log** or the **Report** field of the error template for the event. You can use the **errupdate** command to change the current settings for an event.

#### **Showing Events for Which Logging is Disabled**

To list all events for which logging is currently disabled, type:

errpt -t -F Log=0

Events for which logging is disabled are not saved in the error log file.

#### **Showing Events for Which Reporting is Disabled**

To list all events for which reporting is currently disabled, type: errpt -t -F Report=0

Events for which reporting is disabled are saved in the error log file when they occur, but they are not displayed by the **errpt** command.

#### **Changing the Current Setting for an Event**

To change the current settings for an event, you can use the **errupdate** command The necessary input to the **errupdate** command can be in a file or from standard input.

The following example uses standard input. To disable the reporting of the **ERRLOG\_OFF** event (error ID 192AC071), type the following to run the **errupdate** command:

errupdate <Enter> =192AC071: <Enter> Report=False <Enter>  $<$ Ctrl-D $>$ <Ctrl-D>

# **Logging Maintenance Activities**

The **errlogger** command allows the system administrator to record messages in the error log. Whenever you perform a maintenance activity, such as clearing entries from the error log, replacing hardware, or applying a software fix, it is a good idea to record this activity in the system error log.

The **ras\_logger** command provides a way to log any error from the command line. It can be used to test newly created error templates and provides a way to log an error from a shell script.

#### **Redirecting syslog Messages to Error Log**

Some applications use syslog for logging errors and other events. To list error log messages and syslog messages in a single report, redirect the syslog messages to the error log. You can do this by specifying *errlog* as the destination in the syslog configuration file (**/etc/syslog.conf**). See the **syslogd** daemon for more information.

#### **Directing Error Log Messages to syslog**

You can log error log events in the **syslog** file by using the **logger** command with the concurrent error notification capabilities of error log. For example, to log system messages (syslog), add an errnotify object with the following contents:

errnotify:

```
en_name = "sys1oq1"en_persistenceflg = 1
en_method = "logger Msg from Error Log: `errpt -l $1 | grep -v 'ERROR_ID TIMESTAMP'`"
```
For example, create a file called **/tmp/syslog.add** with these contents. Then run the **odmadd /tmp/syslog.add** command (you must be logged in as root user).

For more information about concurrent error notification, see "Error Notification."

# **Error Notification**

The Error Notification object class specifies the conditions and actions to be taken when errors are recorded in the system error log. The user specifies these conditions and actions in an Error Notification object.

Each time an error is logged, the **error notification** daemon determines if the error log entry matches the selection criteria of any of the Error Notification objects. If matches exist, the daemon runs the programmed action, also called a *notify method*, for each matched object.

The Error Notification object class is located in the **/etc/objrepos/errnotify** file. Error Notification objects are added to the object class by using Object Data Manager (ODM) commands. Only processes running with the root user authority can add objects to the Error Notification object class. Error Notification objects contain the following descriptors:

**en\_alertflg** Identifies whether the error can be alerted. This descriptor is provided for use by alert agents associated with network management applications using the SNA Alert Architecture. The valid alert descriptor values are:

**TRUE** can be alerted

**FALSE** cannot be alerted

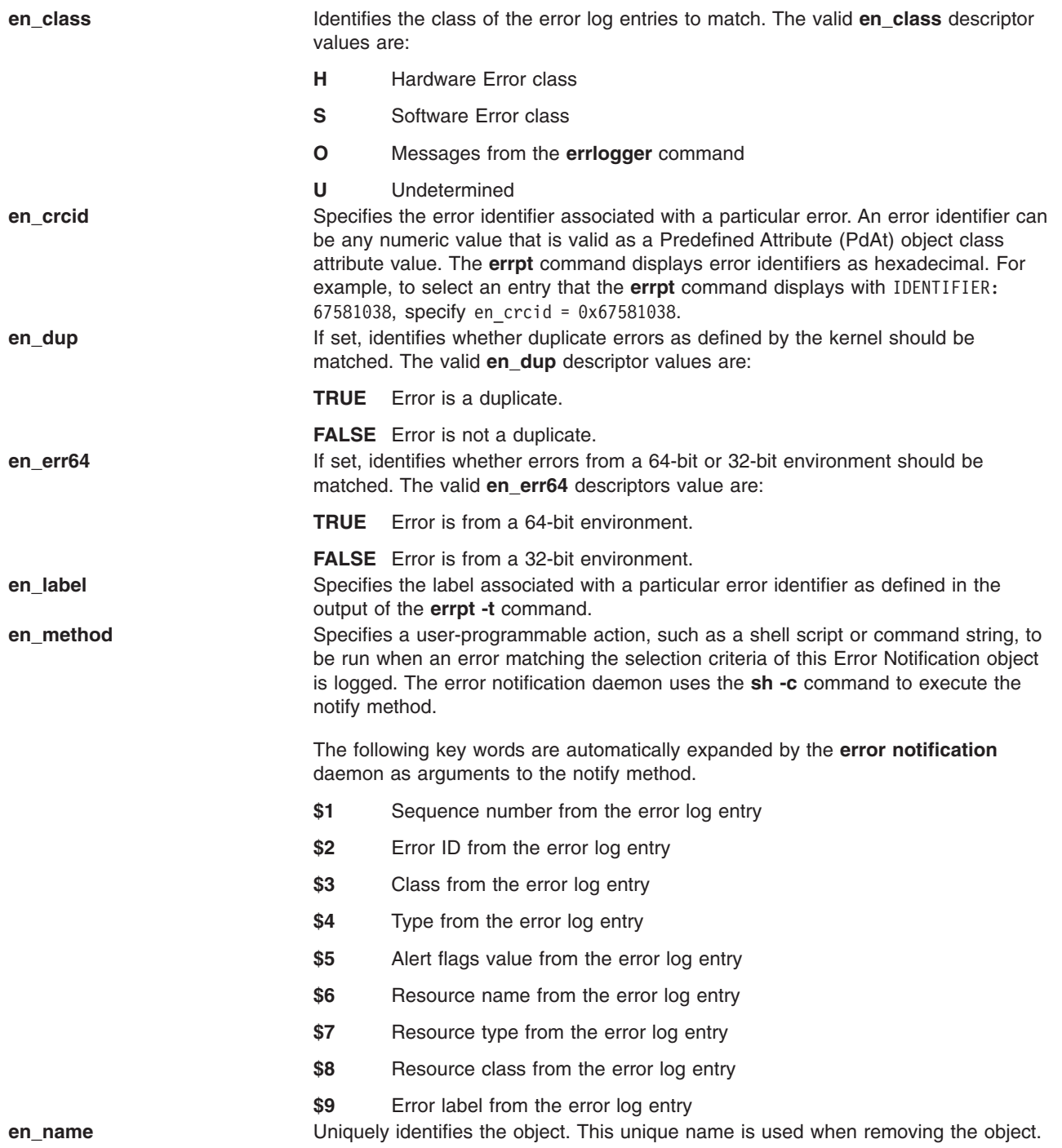

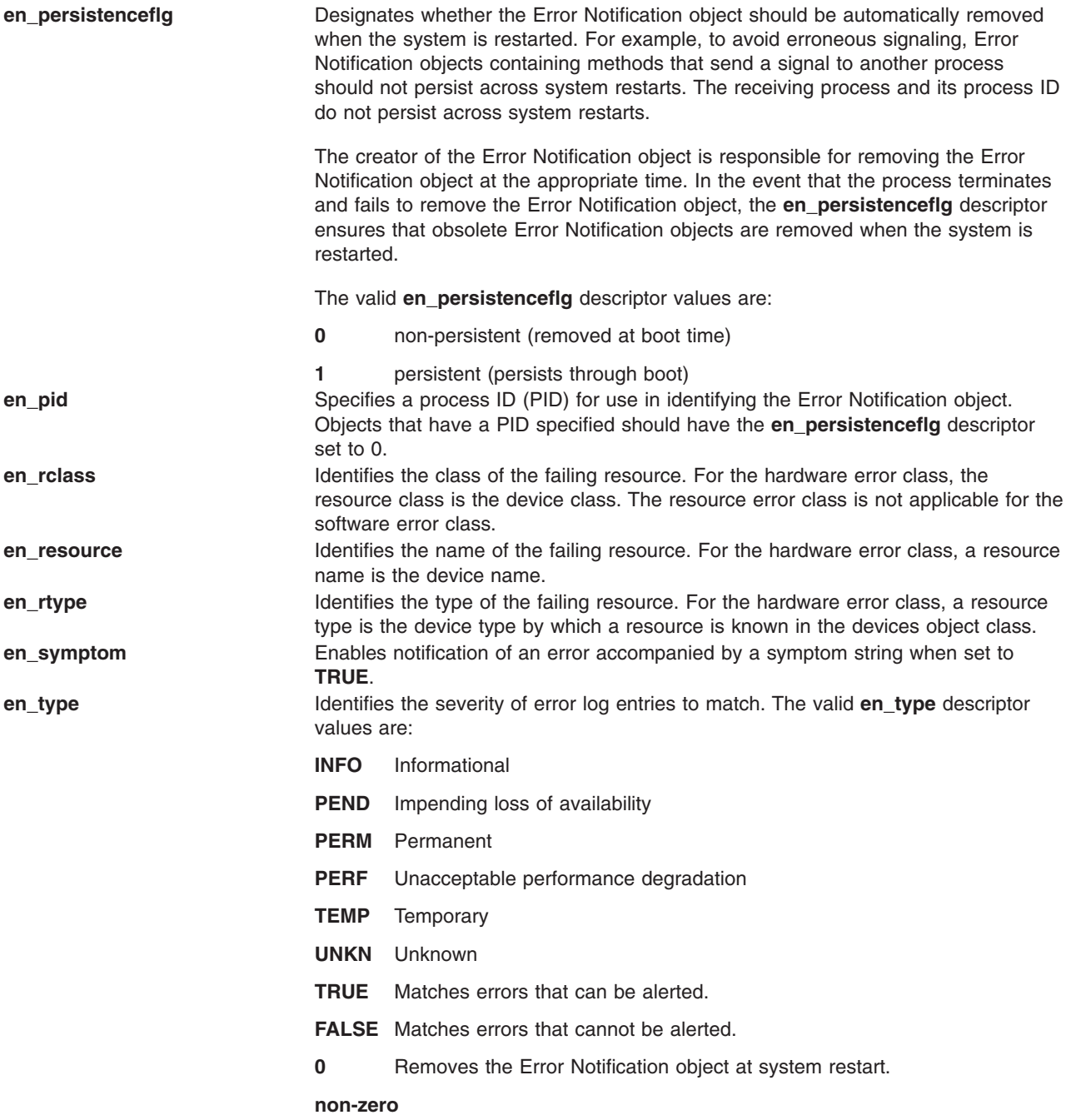

#### Retains the Error Notification object at system restart.

## **Examples**

1. To create a notify method that mails a formatted error entry to root each time a disk error of type PERM is logged, create a file called /tmp/en sample.add containing the following Error Notification object:

```
errnotify:
    en_name = "sample"
    en persistenceflg = 0
    en<sup>-c</sup>lass = "H"
    en<sub>Lype</sub> = "PERM"
    en\_rclass = "disk"en_method = "errpt -a -l $1 | mail -s 'Disk Error' root"
```
<span id="page-119-0"></span>To add the object to the Error Notification object class, type: odmadd /tmp/en\_sample.add

The **odmadd** command adds the Error Notification object contained in **/tmp/en\_sample.add** to the **errnotify** file.

2. To verify that the Error Notification object was added to the object class, type:

```
odmget -q"en name='sample'" errnotify
```
The **odmget** command locates the Error Notification object within the **errnotify** file that has an **en name** value of "sample" and displays the object. The following output is returned:

```
errnotify:
    en pid = 0en name = "sample"
    en_persistenceflg = 0
    en_ label = ""
    en_crcid = 0
    en^-class = "H"
    en<sup>-</sup>type = "PERM"
    en_alertflg = ""
    en_Tresource = ""
    en_rtype = ""
    enrichass = "disk"
    en\overline{\phantom{a}}method = "errpt -a -1 $1 | mail -s 'Disk Error' root"
```
3. To delete the sample Error Notification object from the Error Notification object class, type:

```
odmdelete -q"en_name='sample'" -o errnotify
```
The **odmdelete** command locates the Error Notification object within the **errnotify** file that has an **en\_name** value of "sample" and removes it from the Error Notification object class.

## **Error Logging Tasks**

Error-logging tasks and information to assist you in using the error logging facility include:

- "Reading an Error Report"
- ["Examples](#page-121-0) of Detailed Error Reports" on page 108
- "Example of a [Summary](#page-124-0) Error Report" on page 111
- ["Generating](#page-125-0) an Error Report" on page 112
- ["Stopping](#page-125-0) an Error Log" on page 112
- ["Cleaning](#page-125-0) an Error Log" on page 112
- ["Copying](#page-126-0) an Error Log to Diskette or Tape" on page 113
- "Using the liberrlog [Services"](#page-126-0) on page 113

## **Reading an Error Report**

To obtain a report of all errors logged in the 24 hours prior to the failure, type:

errpt -a -s mmddhhmmyy | pg

where *mmddhhmmyy* represents the month, day, hour, minute, and year 24 hours prior to the failure.

An error-log report contains the following information:

**Note:** Not all errors generate information for each of the following categories.

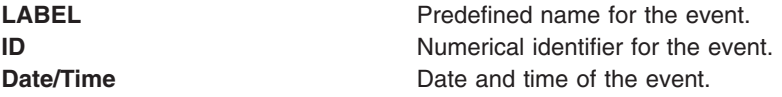

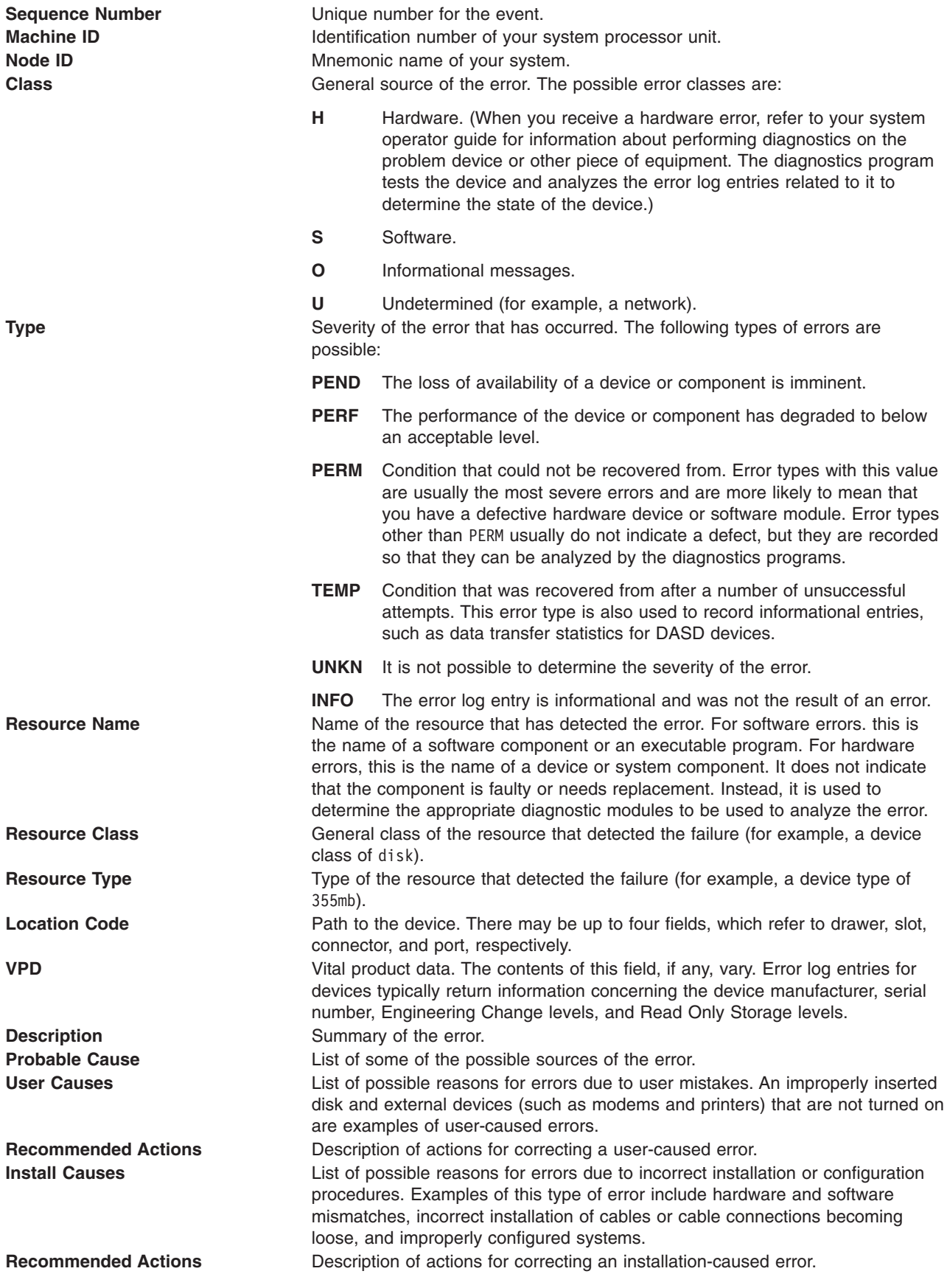

<span id="page-121-0"></span>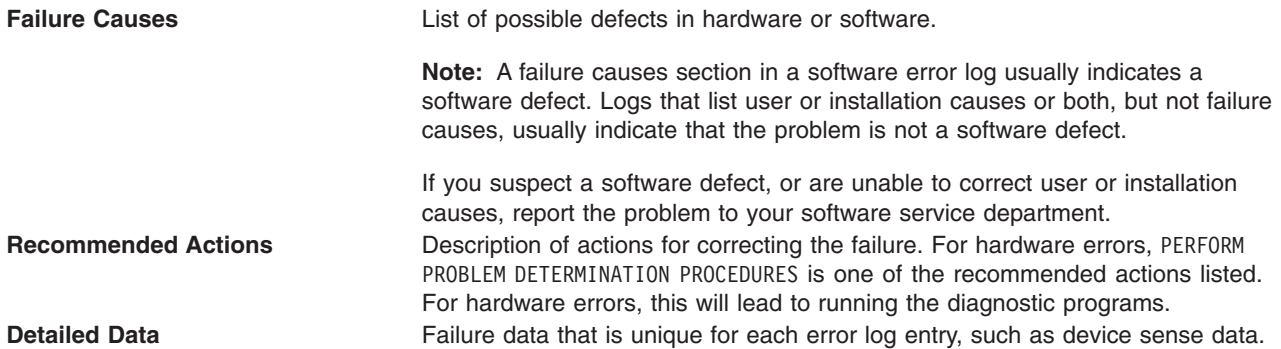

To display a shortened version of the detailed report produced by the *-a* flag, use the *-A* flag. The *-A* flag is not valid with the *-a*, *-g,* or *-t* flags. The items reported when you use *-A* to produce the shortened version of the report are:

- Label
- Date and time
- $\cdot$  Type
- Resource name
- Description
- Detail data

The example output of this flag is in the following format:

LABEL: STOK RCVRY EXIT Date/Time: Tue Dec 14 15:25:33 Type: TEMP Resource Name: tok0 Description PROBLEM RESOLVED Detail Data FILE NAME line: 273 file: stok wdt.c SENSE DATA 0000 0000 0000 0000 0000 0000 DEVICE ADDRESS 0004 AC62 25F1

Reporting can be turned off for some errors. To show which errors have reporting turned off, type: errpt -t -F report=0 | pg

If reporting is turned off for any errors, enable reporting of all errors using the **errupdate** command.

Logging may also have been turned off for some errors. To show which errors have logging turned off, type:

errpt  $-t$  -F log=0  $\vert$  pg

If logging is turned off for any errors, enable logging for all errors using the **errupdate** command. Logging all errors is useful if it becomes necessary to re-create a system error.

## **Examples of Detailed Error Reports**

The following are sample error-report entries that are generated by issuing the **errpt -a** command.

An error-class value of **H** and an error-type value of **PERM** indicate that the system encountered a hardware problem (for example, with a SCSI adapter device driver) and could not recover from it. Diagnostic information might be associated with this type of error. If so, it displays at the end of the error listing, as illustrated in the following example of a problem encountered with a device driver:

LABEL: SCSI\_ERR1<br>ID: 0502F666 0502F666

Date/Time: Jun 19 22:29:51 Sequence Number: 95

Machine ID: 123456789012 Node ID: host1<br>Class: H Class: H<br>Type: PERM Type: Resource Name: scsi0 Resource Class: adapter Resource Type: hscsi<br>Location: 00-08 Location: VPD: Device Driver Level.........00 Diagnostic Level............00 Displayable Message.........SCSI EC Level....................C25928 FRU Number..................30F8834 Manufacturer................IBM97F Part Number.................59F4566 Serial Number...............00002849 ROS Level and ID............24 Read/Write Register Ptr.....0120 Description ADAPTER ERROR Probable Causes ADAPTER HARDWARE CABLE CABLE TERMINATOR DEVICE Failure Causes ADAPTER CABLE LOOSE OR DEFECTIVE Recommended Actions PERFORM PROBLEM DETERMINATION PROCEDURES CHECK CABLE AND ITS CONNECTIONS Detail Data SENSE DATA 0000 0000 0000 0000 0000 0000 0000 0000 0000 0000 0000 0000 Diagnostic Log sequence number: 153 Resource Tested: scsi0 Resource Description: SCSI I/O Controller Location: 00-08 SRN: 889-191<br>Description: Error lo Error log analysis indicates hardware failure. Probable FRUs: SCSI Bus FRU: n/a 00-08 Fan Assembly SCSI2 FRU: 30F8834 00-08 SCSI I/O Controller

An error-class value of **H** and an error-type value of **PEND** indicate that a piece of hardware (the Token Ring) may become unavailable soon due to numerous errors detected by the system.

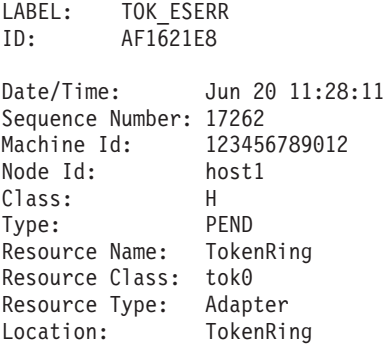

Description EXCESSIVE TOKEN-RING ERRORS Probable Causes TOKEN-RING FAULT DOMAIN Failure Causes TOKEN-RING FAULT DOMAIN Recommended Actions REVIEW LINK CONFIGURATION DETAIL DATA CONTACT TOKEN-RING ADMINISTRATOR RESPONSIBLE FOR THIS LAN Detail Data SENSE DATA 0ACA 0032 A440 0001 0000 0000 0000 0000 0000 0000 0000 0000 0000 0000 2080 0000 0000 0010 0000 0000 0000 0000 0000 0000 0000 0000 0000 0000 78CC 0000 0000 0005 C88F 0304 F4E0 0000 1000 5A4F 5685 1000 5A4F 5685 3030 3030 0000 0000 0000 0000 0000 0000 0000 0000 0000 0000 0000 0000 0000 0000 0000 0000 0000 0000 0000 0000 0000 0000 0000 0000 0000 0000 0000 0000 0000 0000 0000 0000 0000 0000 0000 0000 0000 0000 0000 0000 An error-class value of **S** and an error-type value of **PERM** indicate that the system encountered a problem with software and could not recover from it. LABEL: DSI\_PROC ID: 20FAED7F Date/Time: Jun 28 23:40:14 Sequence Number: 20136 Machine Id: 123456789012 Node Id: 123456789012<br>Class: S Class: S<br>Type: PERM Type: Resource Name: SYSVMM Description Data Storage Interrupt, Processor Probable Causes SOFTWARE PROGRAM Failure Causes SOFTWARE PROGRAM Recommended Actions IF PROBLEM PERSISTS THEN DO THE FOLLOWING CONTACT APPROPRIATE SERVICE REPRESENTATIVE Detail Data Data Storage Interrupt Status Register 4000 0000 Data Storage Interrupt Address Register 0000 9112 Segment Register, SEGREG D000 1018 EXVAL 0000 0005

An error-class value of **S** and an error-type value of **TEMP** indicate that the system encountered a problem with software. After several attempts, the system was able to recover from the problem.

LABEL: SCSI ERR6 ID: 52DB7218

<span id="page-124-0"></span>Date/Time: Jun 28 23:21:11 Sequence Number: 20114 Machine Id: 123456789012 Node Id: host1 Class: S Type: INFO Resource Name: scsi0 Description SOFTWARE PROGRAM ERROR Probable Causes SOFTWARE PROGRAM Failure Causes SOFTWARE PROGRAM Recommended Actions IF PROBLEM PERSISTS THEN DO THE FOLLOWING CONTACT APPROPRIATE SERVICE REPRESENTATIVE Detail Data SENSE DATA 0000 0000 0000 0000 0000 0011 0000 0008 000E 0900 0000 0000 FFFF FFFE 4000 1C1F 01A9 09C4 0000 000F 0000 0000 0000 0000 FFFF FFFF 0325 0018 0040 1500 0000 0000 0000 0000 0000 0000 0000 0000 0800 0000 0100 0000 0000 0000 0000 0000 0000 0000 0000 0000 0000 0000 0000 0000 An error class value of **O** indicates that an informational message has been logged. LABEL: OPMSG

ID: AA8AB241 Date/Time: Jul 16 03:02:02

Sequence Number: 26042 Machine Id: 123456789012 Node Id: host1 Class: O Type: INFO Resource Name: OPERATOR

Description OPERATOR NOTIFICATION

User Causes errlogger COMMAND

> Recommended Actions REVIEW DETAILED DATA

Detail Data MESSAGE FROM errlogger COMMAND hdisk1 : Error log analysis indicates a hardware failure.

#### **Example of a Summary Error Report**

The following is an example of a summary error report generated using the **errpt** command. One line of information is returned for each error entry.

ERROR\_ IDENTIFIER TIMESTAMP T CL RESOURCE NAME ERROR DESCRIPTION 192AC071 0101000070 I 0 errdemon Error logging turned off 0E017ED1 0405131090 P H mem2 Memory failure 9DBCFDEE 0101000070 I 0 errdemon Error logging turned on 038F2580 0405131090 U H scdisk0 UNDETERMINED ERROR AA8AB241 0405130990 I O OPERATOR OPERATOR NOTIFICATION

# <span id="page-125-0"></span>**Generating an Error Report**

To create an error report of software or hardware problems do the following:

1. Determine if error logging is on or off by determining if the error log contains entries: errpt -a

The **errpt** command generates an error report from entries in the system error log. If the error log does not contain entries, error logging has been turned off. Activate the facility by typing:

/usr/lib/errdemon

**Note:** You must have root user access to run this command.

The **errdemon** daemon starts error logging and writes error log entries in the system error log. If the daemon is not running, errors are not logged.

2. Generate an error log report using the **errpt** command. For example, to see all the errors for the hdisk1 disk drive, type:

errpt -N hdisk1

3. Generate an error log report using SMIT. For example, use the **smit errpt** command:

smit errpt

- a. Select **1** to send the error report to standard output, or select **2** to send the report to the printer.
- b. Select **yes** to display or print error log entries as they occur. Otherwise, select **no**.
- c. Specify the appropriate device name in the **Select resource names** option (such as hdisk1).
- d. Select **Do**.

## **Stopping an Error Log**

This procedure describes how to stop the error-logging facility.

To turn off error logging, use the **errstop** command. You must have root user authority to use this command.

Ordinarily, you would not want to turn off the error-logging facility. Instead, you should clean the error log of old or unnecessary entries. For instructions about cleaning the error log, refer to "Cleaning an Error Log."

Turn off the error-logging facility when you are installing or experimenting with new software or hardware. This way the error logging daemon does not use CPU time to log problems you know you are causing.

# **Cleaning an Error Log**

Error-log cleaning is normally done for you as part of the daily **cron** command. If it is not done automatically, clean the error log yourself every couple of days after you have examined the contents to make sure there are no significant errors.

You can also clean up specific errors. For example, if you get a new disk and you do not want the old disk's errors in the log, you can clean just the old disk's errors.

Delete all entries in your error log by doing either of the following:

v Use the **errclear -d** command. For example, to delete all software errors, type: errclear -d S 0

The **errclear** command deletes entries from the error log that are older than a specified number of days. The 0 in the previous example indicates that you want to delete entries for all days.

v Use the **smit errclear** command:

<span id="page-126-0"></span>smit errclear

# **Copying an Error Log to Diskette or Tape**

Copy an error log by doing one of the following:

v To copy the error log to diskette, use the **ls** and **backup** commands. Insert a formatted diskette into the diskette drive and type:

```
ls /var/adm/ras/errlog | backup -ivp
```
- To copy the error log to tape, insert a tape in the drive and type: ls /var/adm/ras/errlog | backup -ivpf/dev/rmt0
- v To gather system configuration information in a **tar** file and copy it to diskette, use the **snap** command. Insert a formatted diskette into the diskette drive and type:

```
snap -a -o /dev/rfd0
```
**Note:** To use the **snap** command, you need root user authority.

The **snap** command in this example uses the **-a** flag to gather all information about your system configuration. The **-o** flag copies the compressed **tar** file to the device you name. The /dev/rfd0 names your disk drive.

To gather all configuration information in a **tar** file and copy it to tape, type:

snap -a -o /dev/rmt0 The /dev/rmt0 names your tape drive.

# **Using the liberrlog Services**

The **liberrlog** services allow you to read entries from an error log, and provide a limited update capability. They are especially useful from an error notification method written in the C programming language, rather than a shell script. Accessing the error log using the **liberrlog** functions is much more efficient than using the **errpt** command.

The services are **errlog\_open**, **errlog\_close**, **errlog\_find\_first**, **errlog\_find\_next**, **errlog\_find\_sequence**, **errlog\_set\_direction**, and **errlog\_write**.

## **Error Logging and Alerts**

If the **Alert** field of an error record template is set to True, programs that process alerts use the following fields in the error log to build an alert:

- v **Class**
- **Type**
- **•** Description
- v **Probable Cause**
- v **User Cause**
- v **Install Cause**
- v **Failure Cause**
- v **Recommended Action**
- v **Detail Data**

These template fields must be set up according to the SNA Generic Alert Architecture described in *SNA Formats*, order number GA27-3136. Alerts that are not set up according to the architecture cannot be processed properly by a receiving program, such as NetView.

Messages added to the error-logging message sets must not conflict with the SNA Generic Alert Architecture. When the **errmsg** command is used to add messages, the command selects message numbers that do not conflict with the architecture.

<span id="page-127-0"></span>If the **Alert** field of an error record template is set to False, you can use any of the messages in the error-logging message catalog.

## **Error Logging Controls**

To control the error-logging facility, you can use error-logging commands, subroutines and kernel services, as well as files.

# **Error-Logging Commands**

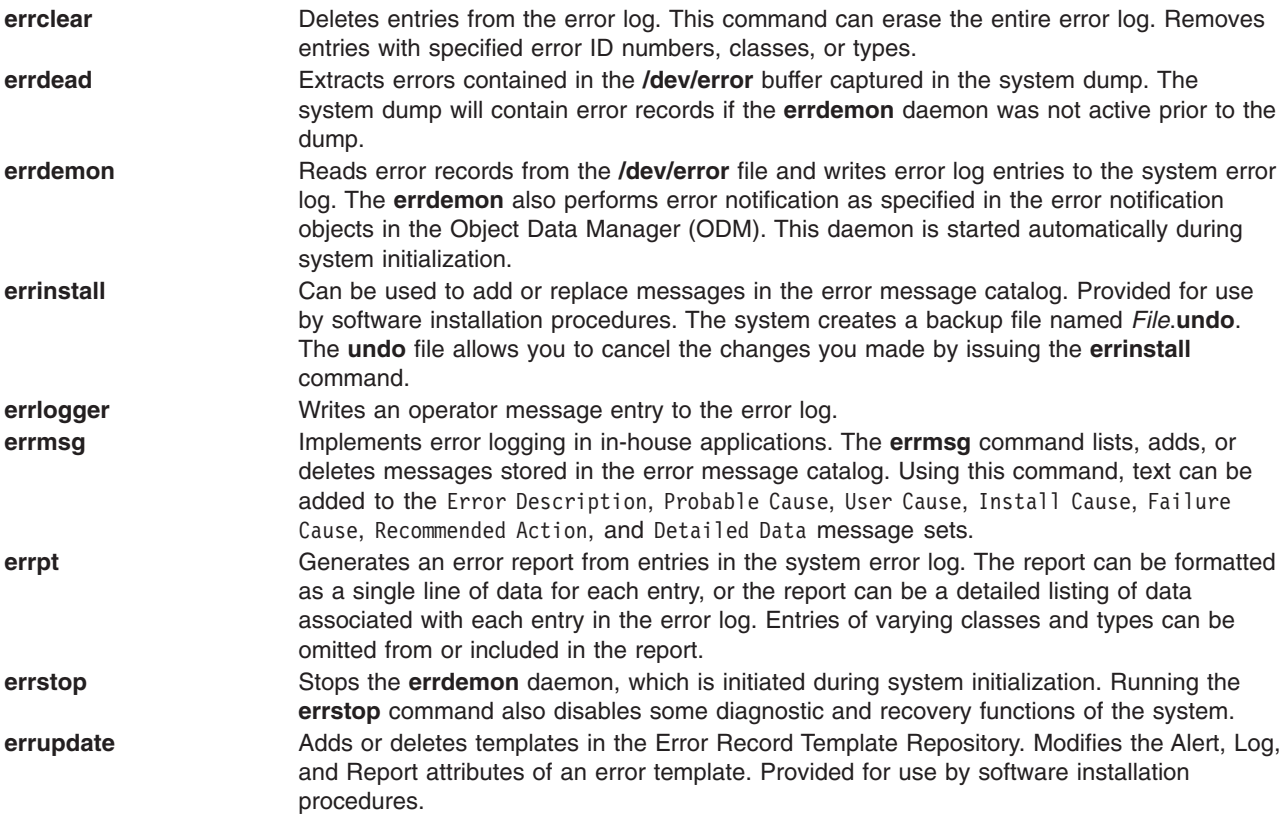

# **Error Logging Subroutines and Kernel Services**

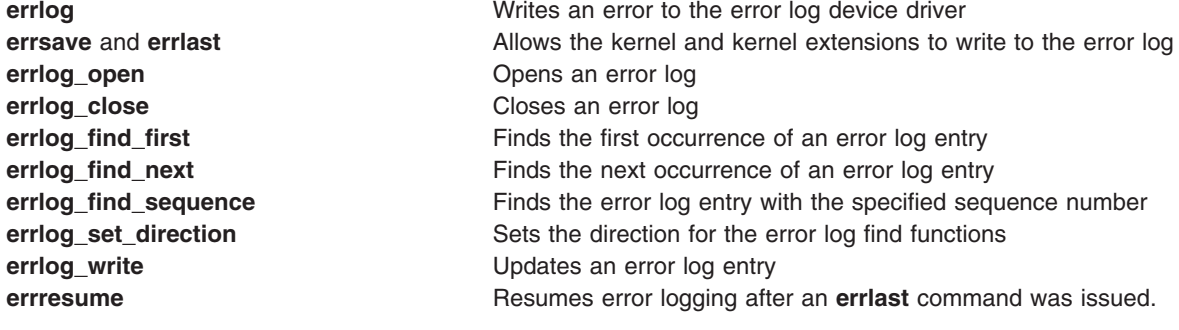

# **Error Logging Files**

**/dev/error** *dev/error Provides standard device driver interfaces required by the error log* component

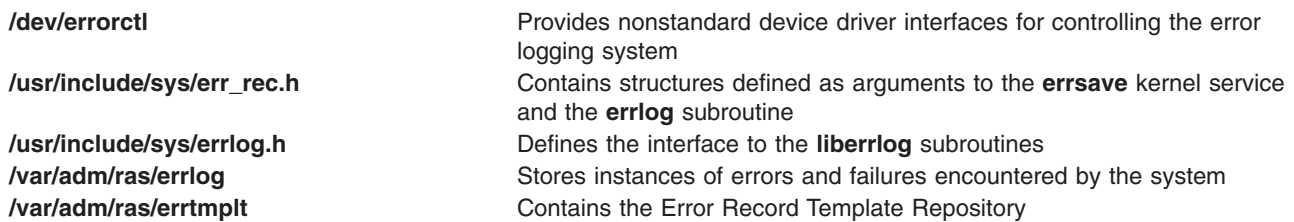

# **Related Information**

For further information on this topic, see the following:

- v Error Logging Special Files in *AIX 5L Version 5.2 Files Reference*.
- v The **errsave** kernel service in *AIX 5L Version 5.2 Technical Reference: Kernel and Subsystems Volume 1*.

## **Subroutine References**

The **errlog** subroutine in *AIX 5L Version 5.2 Technical Reference: Base Operating System and Extensions Volume 1*.

## **Commands References**

The **crontab** command in *AIX 5L Version 5.2 Commands Reference, Volume 1*.

The **errclear** command, **errdead** command, **errdemon** daemon, **errinstall** command, **errlogger** command, **errmsg** command, **errpt** command, **errstop** command, **errupdate** command in *AIX 5L Version 5.2 Commands Reference, Volume 2*.

The **odmadd** command, **odmdelete** command, **odmget** command in *AIX 5L Version 5.2 Commands Reference, Volume 4*.

The **snap** command in *AIX 5L Version 5.2 Commands Reference, Volume 5*.

# **Chapter 5. File Systems and Logical Volumes**

A file is a one-dimensional array of bytes that can contain ASCII or binary information. AIX files can contain data, shell scripts, and programs. File names are also used to represent abstract objects such as sockets or device drivers.

Files are represented internally by index nodes (*i-nodes*). Within the journaled file system (JFS), an i-node is a structure that contains all access, timestamp, ownership, and data location information for each file. An i-node is 128-bytes in JFS and 512-bytes in the enhanced journaled file system (JFS2). Pointers within the i-node structure designate the real disk address of the data blocks associated with the file. An i-node is identified by an offset number (*i-number*) and has no file name information. The connection of i-numbers and file names is called a *link*.

File names exist only in directories. Directories are a unique type of file that give hierarchical structure to the file system. Directories contain directory entries. Each directory entry contains a file name and an i-number.

JFS and JFS2 are supported by this operating system. The file system links the file and directory data to the structure used by storage and retrieval mechanisms.

This chapter contains the following topics about file systems:

- "File Types"
- "Working With JFS [Directories"](#page-132-0) on page 119
- "Working with JFS2 [Directories"](#page-134-0) on page 121
- ["Working](#page-136-0) with JFS i-nodes" on page 123
- ["Working](#page-137-0) with JFS2 i-nodes" on page 124
- ["Allocating](#page-139-0) JFS File Space" on page 126
- ["Allocating](#page-142-0) JFS2 File Space" on page 129
- "JFS File System [Layout"](#page-144-0) on page 131
- "JFS2 File System [Layout"](#page-145-0) on page 132
- "Writing [Programs](#page-146-0) That Access Large Files" on page 133
- "Linking for [Programmers"](#page-153-0) on page 140
- "Using File [Descriptors"](#page-155-0) on page 142
- "Creating and [Removing](#page-158-0) Files" on page 145
- ["Working](#page-159-0) with File I/O" on page 146
- "File [Status"](#page-166-0) on page 153
- "File [Accessibility"](#page-166-0) on page 153
- "JFS File System [Layout"](#page-144-0) on page 131
- ["Creating](#page-167-0) New File System Types" on page 154

This chapter also contains information about programming considerations concerning Logical Volume Manager (LVM). See "Logical Volume [Programming"](#page-170-0) on page 157.

## **File Types**

A file is a one-dimensional array of bytes with at least one hard link (file name). Files can contain ASCII or binary information. Files contain data, shell scripts, or programs. File names are also used to represent abstract objects, such as sockets, pipes, and device drivers. For a list of subroutines used to control files, see ["Working](#page-132-0) with Files" on page 119.

The kernel does not distinguish record boundaries in regular files, so programs can establish their own boundary markers. For example, many programs use line-feed characters to mark the end of lines. ["Working](#page-132-0) with Files" on page 119 contains a list of the subroutines used to control files.

Files are represented in the journaled file system (JFS and JFS2) by disk index nodes (i-node). Information about the file (such as ownership, access modes, access time, data addresses, and modification time) is stored in the i-node. For more information about the internal structure of files, see ["Working](#page-136-0) with JFS i-nodes" on page 123 or ["Working](#page-137-0) with JFS2 i-nodes" on page 124.

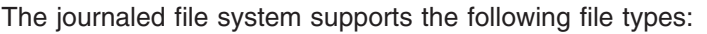

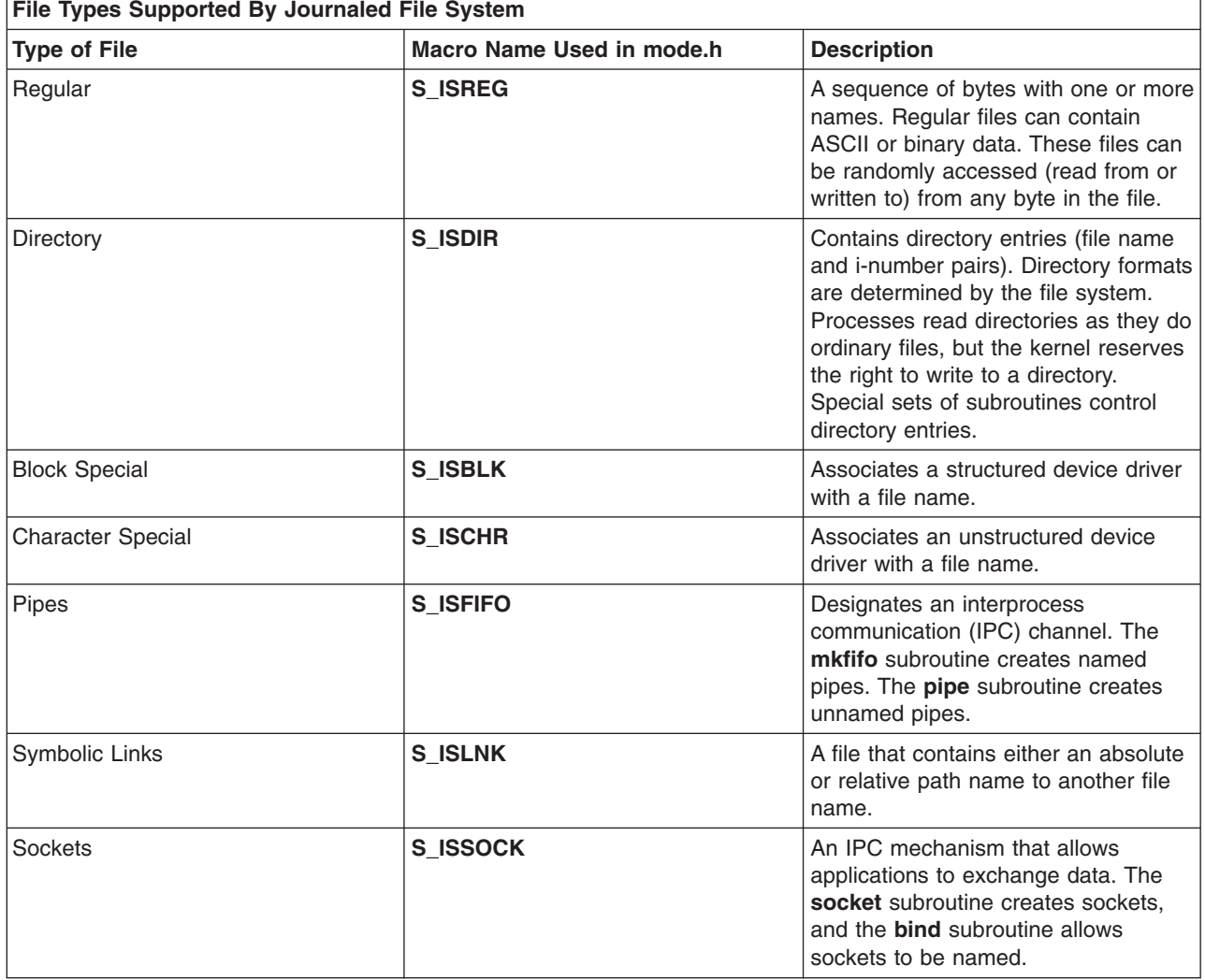

The maximum size of a regular file in a JFS file system enabled for large files is slightly less than 64 gigabytes (68589453312). In other file systems that are enabled for large files and in other JFS file system types, all files not listed as regular in the previous table have a maximum file size of 2 gigabytes minus 1 (2147483647). The maximum size of a file in JFS2 is limited by the size of the file system itself.

The architectural limit on the size of a JFS2 file system is  $2^{52}$  bytes, or 4 petabytes. In AIX 5.2, the maximum JFS2 file size supported by the 32-bit kernel is  $2^{40}$  - 4096 bytes, or just under 1 terabyte. The maximum file size supported by the 64-bit kernel is  $2^{44}$  - 4096 bytes, or just less than 16 terabytes.

The maximum length of a file name is 255 characters, and the maximum length of a path name is 1023 bytes.

# <span id="page-132-0"></span>**Working with Files**

The operating system provides many subroutines that manipulate files. For brief descriptions of the most common file-control subroutines, see the following:

- "Creating Files"
- "Manipulating Files (Programming)"

#### **Creating Files**

The following subroutines are used when creating files:

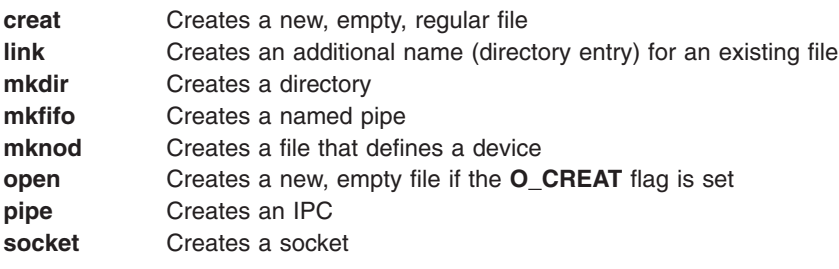

#### **Manipulating Files (Programming)**

The following subroutines can be used to manipulate files:

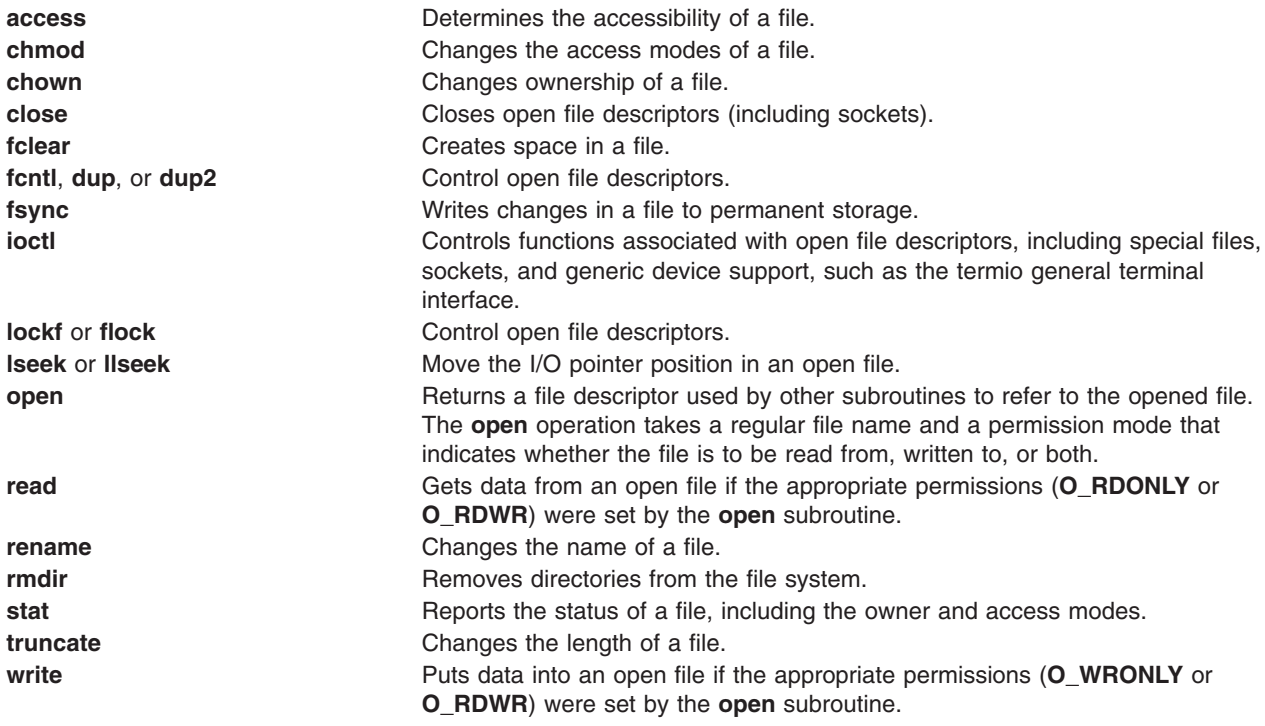

For more information on types and characteristics of file systems, see File Systems Overview in *AIX 5L Version 5.2 System Management Guide: Operating System and Devices*.

# **Working With JFS Directories**

Directories provide a hierarchical structure to the file system, link files, and i-node subdirectory names. There is no limit on the depth of nested directories. Disk space is allocated for directories in 4096-byte blocks, but the operating system allocates directory space in 512-byte records.

Processes can read directories as regular files. However, the kernel can write directories. For this reason, directories are created and maintained by a set of subroutines unique to them.

## **JFS Directory Structures**

Directories contain a sequence of directory entries. Each directory entry contains three fixed-length fields (the index number associated with the file's i-node, the length of the file name, and the number of bytes for the entry) and one variable-length field for the file name. The file name field is null-terminated and padded to 4 bytes. File names can be up to 255 bytes long.

Directory entries are of variable length to allow file names the greatest flexibility. However, all directory space is allocated at all times.

No directory entry can span 512-byte sections of a directory. When a directory requires more than 512 bytes, another 512-byte record is appended to the original record. If all of the 512-byte records in the allocated data block are filled, an additional data block (4096 bytes) is allotted.

When a file is removed, the space that the file occupied in the directory structure is added to the preceding directory entry. The information about the removed directory remains until a new entry fits into the space vacated.

Every directory contains the entries . (dot) and .. (dot, dot). The . (dot) directory entry points to the i-node for the directory itself. The .. (dot, dot) directory entry points to the i-node for the parent directory. The **mkfs** program initializes a file system so that the . (dot) and .. (dot, dot) entries in the new root directory point to the root i-node of the file system.

Directories have the following access modes:

- **read** Allows a process to read directory entries
- **write** Allows a process to create new directory entries or remove old ones by using the **creat**, **mknod**, **link**, and **unlink** subroutines
- **execute** Allows a process to use the directory as a current working directory or to search below the directory in the file tree

#### **Working with JFS Directories (Programming)**

The following is a list of subroutines available for working with directories:

#### **closedir**

Closes a directory stream and frees the structure associated with the *DirectoryPointer* parameter

**mkdir** Creates directories

**opendir**

Opens the directory designated by the *DirectoryName* parameter and associates a directory stream with it

**readdir**

Returns a pointer to the next directory entry

**rewinddir**

Resets the position of the specified directory stream to the beginning of the directory

**rmdir** Removes directories

#### **seekdir**

Sets the position of the next **readdir** subroutine operation on the directory stream

**telldir** Returns the current location associated with the specified directory stream

#### <span id="page-134-0"></span>**Changing the Current Directory of a Process**

When the system is booted, the first process uses the root directory of the root file system as its current directory. New processes created with the **fork** subroutine inherit the current directory used by the parent process. The **chdir** subroutine changes the current directory of a process.

The **chdir** subroutine parses the path name to ensure that the target file is a directory and that the process owner has permissions to the directory. After the **chdir** subroutine is run, the process uses the new current directory to search all path names that do not begin with a / (slash).

#### **Changing the Root Directory of a Process**

You can cause the directory named by a process *Path* parameter to become the effective root directory by using the **chroot** subroutine. Child processes of the calling process consider the directory indicated by the **chroot** subroutine as the logical root directory of the file system.

Processes use the global file system root directory for all path names starting with a / (slash). All path name searches beginning with a / (slash) begin at this new root directory.

## **Subroutines That Control JFS Directories**

Due to the unique nature of directory files, directories are controlled by a special set of subroutines. The following subroutines are designed to control directories:

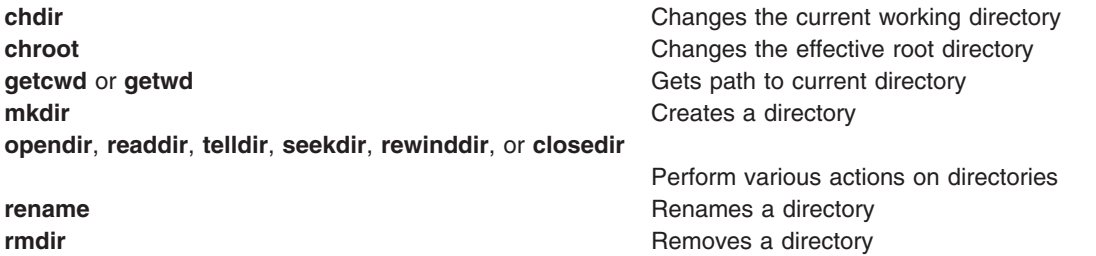

## **Working with JFS2 Directories**

Directories provide a hierarchical structure to the file system, link files, and i-node subdirectory names. There is no limit on the depth of nested directories. Disk space is allocated for directories in file system blocks.

Processes can read directories as regular files. However, the kernel can write directories. For this reason, directories are created and maintained by a set of subroutines unique to them.

# **JFS2 Directory Structures**

A directory contains entries that describe the objects contained in the directory. A directory entry has a fixed length and contains the following:

- The i-node number
- The name (up to 22 bytes long)
- A name length field
- A field to continue the entry if the name is longer than 22 bytes

The directory entries are stored in a  $B+$  tree sorted by name. The self (.) and parent (..) information is contained in the i-node instead of in a directory entry. For more information about B+ trees, see "B+ [Trees"](#page-143-0) on [page](#page-143-0) 130.

Directories have the following access modes:

- **read** Allows a process to read directory entries
- **write** Allows a process to create new directory entries or remove old ones, by using the **creat**, **mknod**, **link**, and **unlink** subroutines
- **execute** Allows a process to use the directory as a current working directory or to search below the directory in the file tree

## **Working with JFS2 Directories (Programming)**

The following is a list of subroutines available for working with directories:

#### **closedir**

Closes a directory stream and frees the structure associated with the *DirectoryPointer* parameter

**mkdir** Creates directories

#### **opendir**

Returns a structure pointer that is used by the **readdir** subroutine to obtain the next directory entry, by **rewinddir** to reset the read position to the beginning, and by **closedir** to close the directory.

#### **readdir**

Returns a pointer to the next directory entry

#### **rewinddir**

Resets the position of the specified directory stream to the beginning of the directory

**rmdir** Removes directories

#### **seekdir**

Returns to a position previously obtained with the **telldir** subroutine

**telldir** Returns the current location associated with the specified directory stream

Do not use the **open**, **read**, **lseek**, and **close** subroutines to access directories.

#### **Changing Current Directory of a Process**

When the system is booted, the first process uses the root directory of the root file system as its current directory. New processes created with the **fork** subroutine inherit the current directory used by the parent process. The **chdir** subroutine changes the current directory of a process.

The **chdir** subroutine parses the path name to ensure that the target file is a directory and that the process owner has permissions to the directory. After the **chdir** subroutine is run, the process uses the new current directory to search all path names that do not begin with a / (slash).

#### **Changing the Root Directory of a Process**

Processes can change their understanding of the root directory through the **chroot** subroutine. Child processes of the calling process consider the directory indicated by the **chroot** subroutine as the logical root directory of the file system.

Processes use the global file system root directory for all path names starting with a / (slash).All path name searches beginning with a / (slash) begin at this new root directory.

## **Subroutines That Control JFS2 Directories**

Due to the unique nature of directory files, directories are controlled by a special set of subroutines. The following subroutines are designed to control directories:

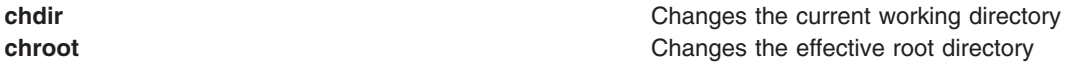

<span id="page-136-0"></span>**opendir**, **readdir**, **telldir**, **seekdir**, **rewinddir**, or **closedir**

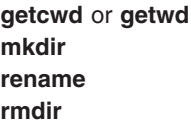

Perform various actions on directories Gets path to current directory **mkdir** Creates a directory **Renames a directory Removes a directory** 

## **Working with JFS i-nodes**

Files in the journaled file system (JFS) are represented internally as index nodes (i-nodes). JFS i-nodes exist in a static form on disk and contain access information for the file, as well as pointers to the real disk addresses of the file's data blocks. The number of disk i-nodes available to a file system is dependent on the size of the file system, the allocation group size (8 MB by default), and the number of bytes per i-node ratio (4096 by default). These parameters are given to the **mkfs** command at file system creation. When enough files have been created to use all the available i-nodes, no more files can be created, even if the file system has free space.

To determine the number of available i-nodes, use the **df -v** command. Disk i-nodes are defined in the **/usr/include/jfs/ino.h** file.

## **Disk i-node Structure for JFS**

Each disk i-node in JFS is a 128-byte structure. The offset of a particular i-node within the i-node list of the file system produces the unique number (i-number) by which the operating system identifies the i-node. A bit map, known as the *i-node map*, tracks the availability of free disk i-nodes for the file system.

Disk i-nodes include the following information:

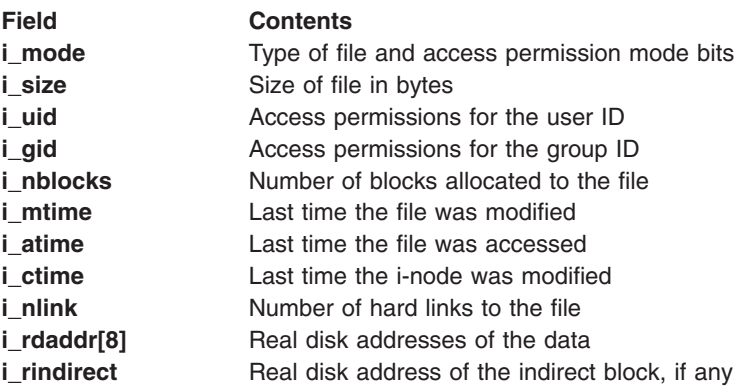

You cannot change file data without changing the i-node, but it is possible to change the i-node without changing the contents of the file. For example, when permission is changed, the information within the i-node (i\_mode) is modified, but the data in the file remains the same.

The **i** rdaddr field within the disk i-node contains 8 disk addresses. These addresses point to the first 8 data blocks assigned to the file. The *i* rindirect field address points to an indirect block. Indirect blocks are either single indirect or double indirect. Thus, there are three possible geometries of block allocation for a file: direct, indirect, or double indirect. Use of the indirect block and other file space allocation geometries are discussed in the article ["Allocating](#page-139-0) JFS File Space" on page 126.

Disk i-nodes do not contain file or path name information. Directory entries are used to link file names to i-nodes. Any i-node can be linked to many file names by creating additional directory entries with the **link** or **symlink** subroutine. To determine the i-node number assigned to a file, use the **ls -i** command.

<span id="page-137-0"></span>The i-nodes that represent files that define devices contain slightly different information from i-nodes for regular files. Files associated with devices are called *special files*. There are no data block addresses in special device files, but the major and minor device numbers are included in the **i\_rdev** field.

A disk i-node is released when the link count (i\_nlink) to the i-node equals 0. Links represent the file names associated with the i-node. When the link count to the disk i-node is 0, all the data blocks associated with the i-node are released to the bit map of free data blocks for the file system. The i-node is then placed on the free i-node map.

## **JFS In-core i-node Structure**

When a file is opened, the operating system creates an in-core i-node. The *in-core i-node* contains a copy of all the fields defined in the disk i-node, plus additional fields for tracking and managing access to the in-core i-node. When a file is opened, the information in the disk i-node is copied into an in-core i-node for easier access. In-core i-nodes are defined in the **/usr/include/jfs/inode.h** file. Some of the additional information tracked by the in-core i-node is as follows:

- Status of the in-core i-node, including flags that indicate:
	- An i-node lock
	- A process waiting for the i-node to unlock
	- Changes to the file's i-node information
	- Changes to the file's data
- Logical device number of the file system that contains the file
- i-number used to identify the i-node
- Reference count. When the reference count field equals 0, the in-core i-node is released.

When an in-core i-node is released (for example, with the **close** subroutine), the in-core i-node reference count is reduced by 1. If this reduction results in the reference count to the in-core i-node becoming 0, the i-node is released from the in-core i-node table, and the contents of the in-core i-node are written to the disk copy of the i-node (if the two versions differ).

## **Working with JFS2 i-nodes**

Files in JFS2 are represented internally as index nodes (i-nodes). JFS2 disk i-nodes exist in a static form on the disk and contain access information for the files, as well as pointers to the real disk addresses of the file's data blocks. The i-nodes are allocated dynamically by JFS2. Disk-inodes are defined in the **/usr/include/j2/j2\_dinode.h** file.

When a file is opened, an in-core i-node is created by the operating system. The in-core i-node contains a copy of all the fields defined in the disk i-node, plus additional fields for tracking the in-core i-node. In-core i-nodes are defined in the **/usr/include/j2/j2\_inode.h** file.

## **Disk i-node Structure for JFS2**

Each disk i-node in JFS2 is a 512-byte structure. The index of a particular i-node allocation map of the file system produces the unique number (i-number) by which the operating system identifies the i-node. The i-node allocation map tracks the location of the i-nodes on the disk, as well as their availability.

Disk i-nodes include the following information:

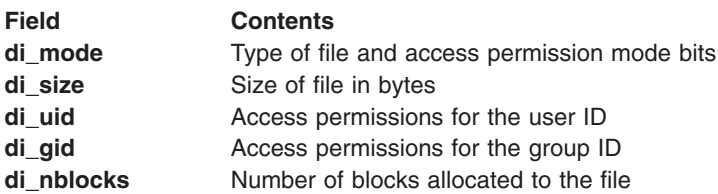

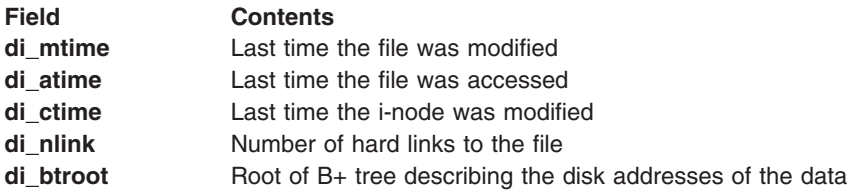

You cannot change the file data without changing the i-node, but it is possible to change the i-node without changing the contents of the file. For example, when permission is changed, the information within the i-node (**di mode**) is modified, but the data in the file remains the same.

The **di\_btroot** describes the root of the B+ tree. It describes the data for the i-node. di\_btroot has a field indicating how many of its entries in the i-node are being used and another field describing whether they are leaf nodes or internal nodes for the B+ tree. File space allocation geometries are discussed in the article ["Allocating](#page-142-0) JFS2 File Space" on page 129.

Disk i-nodes do not contain file or path name information. Directory entries are used to link file names to i-nodes. Any i-node can be linked to many file names by creating additional directory entries with the **link** or **symlink** subroutine. To determine the i-node number assigned to a file, use the **ls -i** command.

The i-nodes that represent files that define devices contain slightly different information from i-nodes for regular files. Files associated with devices are called *special files*. There are no data block addresses in special device files, but the major and minor device numbers are included in the **di rdev** field.

A disk i-node is released when the link count (**di\_nlink**) to the i-node equals 0. Links represent the file names associated with the i-node. When the link count to the disk i-node is 0, all the data blocks associated with the i-node are released to the bit map of free data blocks for the file system. The i-node is then placed on the free i-node map.

## **JFS2 In-core i-node Structure**

When a file is opened, the information in the disk i-node is copied into an in-core i-node for easier access. The in-core i-node structure contains additional fields that manage access to the disk i-node's valuable data. The fields of the in-core i-node are defined in the **j2\_inode.h** file. Some of the additional information tracked by the in-core i-node is as follows:

- Status of the in-core i-node, including flags that indicate:
	- An i-node lock
	- A process waiting for the i-node to unlock
	- Changes to the file's i-node information
	- Changes to the file's data
- Logical device number of the file system that contains the file
- i-number used to identify the i-node
- Reference count. When the reference count field equals 0, the in-core i-node is released.

When an in-core i-node is released (for example, with the **close** subroutine), the in-core i-node reference count is reduced by 1. If this reduction results in the reference count to the in-core i-node becoming 0, the i-node is released from the in-core i-node table, and the contents of the in-core i-node are written to the disk copy of the i-node (if the two versions differ).

## <span id="page-139-0"></span>**Allocating JFS File Space**

File space allocation is the method by which data is apportioned physical storage space in the operating system. The kernel allocates disk space to a file or directory in the form of logical blocks. A *logical block* for JFS refers to the division of a file or directory's contents into 4096-byte units. Logical blocks are not tangible entities; however, the data in a logical block consumes physical storage space on the disk. Each file or directory consists of 0 or more logical blocks. Fragments, instead of logical blocks, are the basic units for allocated disk space in JFS.

## **Full and Partial Logical Blocks**

A file or directory may contain full or partial logical blocks. A full logical block contains 4096 bytes of data. Partial logical blocks occur when the last logical block of a file or directory contains less than 4096 bytes of data.

For example, a file of 8192 bytes is two logical blocks. The first 4096 bytes reside in the first logical block and the following 4096 bytes reside in the second logical block. Likewise, a file of 4608 bytes consists of two logical blocks. However, the last logical block is a partial logical block, containing the last 512 bytes of the file's data. Only the last logical block of a file can be a partial logical block.

## **Allocation in Fragmented File Systems**

The default fragment size is 4096 bytes. You can specify smaller fragment sizes with the **mkfs** command during a file system's creation. Allowable fragment sizes are: 512, 1024, 2048, and 4096 bytes. You can use only one fragment size in a file system. See "JFS File System [Layout"](#page-144-0) on page 131 for more information on the file system structure.

To maintain efficiency in file system operations, the JFS allocates 4096 bytes of fragment space to files and directories that are 32 KB or larger in size. A fragment that covers 4096 bytes of disk space is allocated to a full logical block. When data is added to a file or directory, the kernel allocates disk fragments to store the logical blocks. Thus, if the file system's fragment size is 512 bytes, a full logical block is the allocation of eight fragments.

The kernel allocates disk space so that only the last bytes of data receive a partial block allocation. As the partial block grows beyond the limits of its current allocation, additional fragments are allocated. If the partial block increases to 4096 bytes, the data stored in its fragments reallocated into 4096 file-system block allocations. A partial logical block that contains less than 4096 bytes of data is allocated the number of fragments that best matches its storage requirements.

Block reallocation also occurs if data is added to logical blocks that represent file holes. A *file hole* is an empty logical block located prior to the last logical block that stores data. (File holes do not occur within directories.) These empty logical blocks are not allocated fragments. However, as data is added to file holes, allocation occurs. Each logical block that was not previously allocated disk space is allocated 4096 bytes of fragment space.

Additional block allocation is not required if existing data in the middle of a file or directory is overwritten. The logical block containing the existing data has already been allocated fragments.

JFS tries to maintain contiguous allocation of a file or directory's logical blocks on the disk. Maintaining contiguous allocation lessens seek time because the data for a file or directory can be accessed sequentially and found on the same area of the disk. However, disk fragments for one logical block are not always contiguous to the disk fragments for another logical block. The disk space required for contiguous allocation may not be available if it has already been written to by another file or directory. An allocation for a single logical block, however, always contains contiguous fragments.

The file system uses a bitmap called the *block allocation map* to record the status of every block in the file system. When the file system needs to allocate a new fragment, it refers to the fragment allocation map to identify which fragments are available. A fragment can only be allocated to a single file or directory at a time.

## **Allocation in Compressed JFS File Systems**

In a file system that supports data compression, directories are allocated disk space. Data compression also applies to regular files and symbolic links whose size is larger than that of their i-nodes.

The allocation of disk space for compressed file systems is the same as that of fragments in fragmented file systems. A logical block is allocated 4096 bytes when it is modified. This allocation guarantees that there will be a place to store the logical block if the data does not compress. The system requires that a write or store operation report an out-of-disk-space condition into a memory-mapped file at a logical block's initial modification. After modification is complete, the logical block is compressed before it is written to a disk. The compressed logical block is then allocated only the number of fragments required for its storage.

In a fragmented file system, only the last logical block of a file (not larger than 32 KB) can be allocated less than 4096 bytes. The logical block becomes a partial logical block. In a compressed file system, every logical block can be allocated less than a full block.

A logical block is no longer considered modified after it is written to a disk. Each time a logical block is modified, a full disk block is allocated again, according to the system requirements. Reallocation of the initial full block occurs when the logical block of compressed data is successfully written to a disk.

# **Allocation in JFS File Systems Enabled for Large Files**

In a file system enabled for large files, the JFS allocates two sizes of fragments for regular files. A ″*large*″ fragment (32 X 4096) is allocated for logical blocks after the 4 MB boundary, and a 4096 bytes fragment is allocated for logical blocks before the 4 MB boundary. All nonregular files allocate 4096 bytes fragments. This geometry allows a maximum file size of slightly less than 64 gigabytes (68589453312).

A *large* fragment is made up of 32 contiguous 4096 bytes fragments. Because of this requirement, it is recommended that file systems enabled for large files have predominantly large files in them. Storing many small files (files less than 4 MB) can cause free-space fragmentation problems. This can cause large allocations to fail with an ENOSPC error condition because the file system does not contain 32 contiguous disk addresses.

# **Disk Address Format**

JFS fragment support requires fragment-level addressability. As a result, disk addresses have a special format for mapping where the fragments of a logical block reside on the disk. Fragmented and compressed file systems use the same method for representing disk addresses. Disk addresses are contained in the **i** rdaddr field of the i-nodes or in the indirect blocks. All fragments referenced in a single address must be contiguous on the disk.

The disk address format consists of the **nfrags** and **addr** fields. These fields describe the area of disk covered by the address:

- **addr** Indicates which fragment on the disk is the starting fragment
- **nfrags** Indicates the total number of contiguous fragments not used by the address

For example, if the fragment size for the file system is 512 bytes and the logical block is divided into eight fragments, the **nfrags** value is 3, indicating that five fragments are included in the address.

The following examples illustrate possible values for the **addr** and **nfrags** fields for different disk addresses. These values assume a fragment size of 512 bytes, indicating that the logical block is divided into eight fragments.

Address for a single fragment:

addr: 143 nfrags: 7

This address indicates that the starting location of the data is fragment 143 on the disk. The **nfrags** value indicates that the total number of fragments included in the address is one. The **nfrags** value changes in a file system that has a fragment size other than 512 bytes. To correctly read the **nfrags** value, the system, or any user examining the address, must know the fragment size of the file system.

Address for five fragments:

addr: 1117 nfrags: 3

In this case, the address starts at fragment number 1117 on the disk and continues for five fragments (including the starting fragment). Three fragments are remaining, as illustrated by the **nfrags** value.

The disk addresses are 32 bits in size. The bits are numbered from 0 to 31. The 0 bit is always reserved. Bits 1 through 3 contain the **nfrags** field. Bits 4 through 31 contain the **addr** field.

# **JFS Indirect Blocks**

The JFS uses the indirect blocks to address the disk space allocated to larger files. Indirect blocks allow the greatest flexibility for file sizes and the fastest retrieval time. The indirect block is assigned using the **i\_rindirect** field of the disk i-node. This field allows for the following geometries or methods for addressing the disk space:

- Direct
- Single indirect
- Double indirect

Each of these methods uses the same disk address format as compressed and fragmented file systems. Because files larger than 32 KB are allocated fragments of 4096 bytes, the **nfrags** field for addresses using the single indirect or double indirect method has a value of 0.

#### **Direct Method**

When the direct method of disk addressing is used, each of the eight addresses listed in the **i\_rdaddr** field of the disk i-node points directly to a single allocation of disk fragments. The maximum size of a file using direct geometry is 32,768 bytes (32KB), or 8 x 4096 bytes. When the file requires more than 32 KB, an indirect block is used to address the file's disk space.

#### **Single Indirect Method**

The **i\_rindirect** field contains an address that points to either a single indirect block or a double indirect block. When the single indirect disk-addressing method is used, the **i\_rindirect** field contains the address of an indirect block containing 1024 addresses. These addresses point to the disk fragments for each allocation. Using the single indirect block geometry, the file can be up to 4,194,304 bytes (4 MB), or 1024 x 4096 bytes.

#### **Double Indirect Method**

The double indirect disk-addressing method uses the **i\_rindirect** field to point to a double indirect block. The double indirect block contains 512 addresses that point to indirect blocks, which contain pointers to the fragment allocations. The largest file size that can be used with the double indirect geometry in a file system not enabled for large files is 2,147,483,648 bytes (2 GB), or 512(1024 x 4096) bytes.

<span id="page-142-0"></span>**Note:** The maximum file size that the **read** and **write** system calls would allow is 2 GB minus 1 (2<sup>31</sup>-1). When memory map interface is used, 2 GB can be addresed. See "Writing [Programs](#page-146-0) That Access [Large](#page-146-0) Files" on page 133 for more information.

File systems enabled for large files allow a maximum file size of slightly less than 64 gigabytes (68589453312). The first single indirect block contains 4096 byte fragments, and all subsequent single indirect blocks contain (32 X 4096) byte fragments. The following produces the maximum file size for file systems enabling large files:

 $(1 \times (1024 \times 4096)) + (511 \times (1024 \times 131072))$ 

The fragment allocation assigned to a directory is divided into records of 512 bytes each and grows in accordance with the allocation of these records.

#### **Quotas**

Disk quotas restrict the amount of file system space that any single user or group can monopolize.

The **quotactl** subroutine sets limits on both the number of files and the number of disk blocks allocated to each user or group on a file system. Quotas enforce the following types of limits:

- **hard** Maximum limit allowed. When a process hits its hard limit, requests for more space fail.
- **soft** Practical limit. If a process hits the soft limit, a warning is printed to the user's terminal. The warning is often displayed at login. If the user fails to correct the problem after several login sessions, the soft limit can become a hard limit.

System warnings are designed to encourage users to heed the soft limit. However, the quota system allows processes access to the higher hard limit when more resources are temporarily required.

# **Allocating JFS2 File Space**

File space allocation is the method by which data is apportioned physical storage space in the operating system. The kernel allocates disk space to a file or directory in the form of logical blocks. A *logical block* refers to the division of a file or directory contents into 512, 1024, 2048, or 4096 byte units. When a JFS2 file system is created, the logical block size is specified to be one of 512, 1024, 2048, or 4096 bytes. Logical blocks are not tangible entities; however, the data in a logical block consumes physical storage space on the disk. Each file or directory consists of 0 or more logical blocks.

# **Full and Partial Logical Blocks**

A file or directory may contain full or partial logical blocks. A full logical block contains 512, 1024, 2048, or 4096 bytes of data, depending on the file system block size specified when the JFS2 file system was created. Partial logical blocks occur when the last logical block of a file or directory contains less than a file-system block size of data.

For example, a JFS2 file system with a logical block size of 4096 with a file of 8192 bytes is two logical blocks. The first 4096 bytes reside in the first logical block and the following 4096 bytes reside in the second logical block. Likewise, a file of 4608 bytes consists of two logical blocks. However, the last logical block is a partial logical block containing the last 512 bytes of the file's data.

# **JFS2 File Space Allocation**

The default block size is 4096 bytes. You can specify smaller block sizes with the **mkfs** command during a file system's creation. Allowable block sizes are: 512, 1024, 2048, and 4096 bytes. You can use only one block size in a file system. See "JFS2 File System [Layout"](#page-145-0) on page 132 for more information on the file system structure.

<span id="page-143-0"></span>The kernel allocates disk space so that only the last file system block of data receive a partial block allocation. As the partial block grows beyond the limits of its current allocation, additional blocks are allocated.

Block reallocation also occurs if data is added to logical blocks that represent file holes. A *file hole* is an empty logical block located prior to the last logical block that stores data. (File holes do not occur within directories.) These empty logical blocks are not allocated blocks. However, as data is added to file holes, allocation occurs. Each logical block that was not previously allocated disk space is allocated a file system block of space.

Additional block allocation is not required if existing data in the middle of a file or directory is overwritten. The logical block containing the existing data has already been allocated file system blocks.

JFS2 tries to maintain contiguous allocation of a file or directory's logical blocks on the disk. Maintaining contiguous allocation lessens seek time because the data for a file or directory can be accessed sequentially and found on the same area of the disk. The disk space required for contiguous allocation may not be available if it has already been written to by another file or directory.

The file system uses a bitmap called the *block allocation map* to record the status of every block in the file system. When the file system needs to allocate a new block, it refers to the block allocation map to identify which blocks are available. A block can only be allocated to a single file or directory at a time.

#### **Extents**

An extent is a contiguous variable-length sequence of file system blocks allocated to a JFS2 object as a unit. Large extents may span multiple allocation groups.

Every JFS2 object is represented by an i-node. I-nodes contain the expected object-specific information such as time stamps, file type (regular verses directory etcetera.) They also contain a B+ tree to record the allocation of extents.

The length and address values are needed to define an extent. The length is measured in units of the file system block size. A 24-bit value represents the length of an extent, so an extent can range in size from 1 to  $2^{24}$  -1 file system blocks. Therefore, the size of the maximum extent depends on the file system block size. The address is the address of the first block of the extent. The address is also in units of file system blocks, it is the block offset from the beginning of the file system.

An extent-based file system combined with user-specified file system block size allows JFS2 to not have separate support for internal fragmentation. The user can configure the file system with a small file system block size (such as 512 bytes) to minimize internal fragmentation for file systems with large numbers of small size files.

In general, the allocation policy for JFS2 tries to maximize contiguous allocation by allowing a minimum number of extents, with each extent as large and contiguous as possible. This allows for larger I/O transfer resulting in improved performance. However in some cases this is not always possible.

## **B+ Trees**

The B+ tree data structure is used for file layout. The most common operations that JFS2 performs are reading and writing extents. B+ trees are used to help with performance of these operations.

An extent allocation descriptor (**xad\_t** structure) describes the extent and adds two more fields that are needed for representing files: an offset, describing the logical byte address the extent represents, and a flags field. **The xad\_t** structure is defined in the **/usr/include/j2/j2\_xtree.h** file.

An **xad** structure describes two abstract ranges:
- The physical range of disk blocks. This starts at file system block number addressXAD(xadp) address and extends for lengthXAD(xadp) file system blocks.
- The logical range of bytes within a file. This starts at byte number offsetXAD(xadp)\*(file system block size) and extends for lengthXAD(xadp)\*(file system block size.)

The physical range and the logical range are both the same number of bytes in length. Note that offset is stored in units of file system block size (example, a value of 3) in offset means 3 file system blocks, not three bytes. Extents within a file are always aligned on file system block size boundaries.

## **JFS File System Layout**

A file system is a set of files, directories, and other structures. File systems maintain information and identify where a file or directory's data is located on the disk. In addition to files and directories, JFS file systems contain a boot block, a superblock, bitmaps, and one or more allocation groups. Each file system occupies one logical volume.

### **JFS Boot Block**

The boot block occupies the first 4096 bytes of the file system, starting at byte offset 0 on the disk. The boot block is available to start the operating system.

# **JFS Superblock**

The superblock is 4096 bytes in size and starts at byte offset 4096 on the disk. The superblock maintains information about the entire file system and includes the following fields:

- Size of the file system
- Number of data blocks in the file system
- A flag indicating the state of the file system
- Allocation group sizes

## **JFS Allocation Bitmaps**

The file system contains the following allocation bitmaps:

- The fragment allocation map records the allocation state of each fragment.
- The disk i-node allocation map records the status of each i-node.

## **JFS Fragments**

Many file systems have disk blocks or data blocks. These blocks divide the disk into units of equal size to store the data in a file or directory's logical blocks. The disk block may be further divided into fixed-size allocation units called *fragments*. Some systems do not allow fragment allocations to span the boundaries of the disk block. In other words, a logical block cannot be allocated fragments from different disk blocks.

The journaled file system (JFS), however, provides a view of the file system as a contiguous series of fragments. JFS fragments are the basic allocation unit and the disk is addressed at the fragment level. Thus, fragment allocations can span the boundaries of what might otherwise be a disk block. The default JFS fragment size is 4096 bytes, although you can specify smaller sizes. In addition to containing data for files and directories, fragments also contain disk addresses and data for indirect blocks. ["Allocating](#page-139-0) JFS File [Space"](#page-139-0) on page 126 explains how the operating system allocates fragments.

# **JFS Allocation Groups**

The set of fragments making up the file system are divided into one or more fixed-sized units of contiguous fragments. Each unit is an *allocation group*. The first of these groups begins the file system and contains a reserved area occupying the first 32 x 4096 bytes of the group. The first 4096 bytes of this area hold the boot block, and the second 4096 bytes hold the file system superblock.

Each allocation group contains a static number of contiguous disk i-nodes that occupy some of the group's fragments. These fragments are reserved for the i-nodes at file-system creation and extension time. For the first allocation group, the disk i-nodes occupy the fragments immediately following the reserved block area. For subsequent groups, the disk i-nodes are found at the start of each group. Disk i-nodes are 128 bytes in size and are identified by a unique disk i-node number or i-number. The i-number maps a disk i-node to its location on the disk or to an i-node within its allocation group.

A file system's fragment allocation group size and the disk i-node allocation group size are specified as the number of fragments and disk i-nodes that exist in each allocation group. The default allocation group size is 8 MB, but can be as large as 64 MB. These values are stored in the file system superblock, and they are set at file system creation.

Allocation groups allow the JFS resource allocation policies to use effective methods for to achieve optimum file system I/O performance. These allocation policies try to cluster disk blocks and disk i-nodes for related data to achieve good locality for the disk. Files are often read and written sequentially, and files within a directory are often accessed together. Also, these allocation policies try to distribute unrelated data throughout the file system in an attempt to minimize free-space fragmentation.

### **JFS Disk i-Nodes**

A logical block contains a file or directory's data in units of 4096 bytes. Each logical block is allocated fragments for the storage of its data. Each file and directory has an i-node that contains access information such as file type, access permissions, owner's ID, and number of links to that file. These i-nodes also contain ″addresses″ for finding the location on the disk where the data for a logical block is stored.

Each i-node has an array of numbered sections. Each section contains an address for one of the file or directory's logical blocks. These addresses indicate the starting fragment and the total number of fragments included in a single allocation. For example, a file with a size of 4096 bytes has a single address on the i-node's array. Its 4096 bytes of data are contained in a single logical block. A larger file with a size of 6144 bytes has two addresses. One address contains the first 4096 bytes and a second address contains the remaining 2048 bytes (a partial logical block). If a file has a large number of logical blocks, the i-node does not contain the disk addresses. Instead, the i-node points to an indirect block that contains the additional addresses.

## **JFS2 File System Layout**

A file system is a set of files, directories and other structures. The file systems maintain information and identify where the data is located on the disk for a file or directory. In addition to files and directories a JFS2 file system contains a superblock, allocation maps and one or more allocation groups. Each file system occupies one logical volume.

## **JFS2 Superblock**

The superblock is 4096 bytes in size and starts at byte offset 32768 on the disk. The superblock maintains information about the entire file system and includes the following fields:

- Size of the file system
- Number of data blocks in the file system
- A flag indicating the state of the file system
- Allocation group sizes
- File system block size

## **JFS2 Allocation Maps**

The file system contains the following allocation maps:

v The i-node allocation map records the location and allocation of all i-nodes in the file system.

• The block allocation map records the allocation state of each file system block.

## **JFS2 Disk i-Nodes**

A logical block contains a file or directory's data in units of file system blocks. Each logical block is allocated file system blocks for the storage of its data. Each file and directory has an i-node that contains access information such as file type, access permissions, owner's ID, and number of links to that file. These i-nodes also contain a B+ tree for finding the location on the disk where the data for a logical block is stored.

## **JFS2 Allocation Groups**

Allocation groups divide the space on a file system into chunks. Allocation groups are used only for a problem-solving technique in which the most appropriate solution, found by attempting alternative methods, is selected at successive stages of a program for using in the next step of the program. Allocation groups allow JFS2 resource-allocation policies to use well-known methods for achieving optimum I/O performance. First, the allocation policies try to cluster disk blocks and disk i-nodes for related data to achieve good locality for the disk. Files are often read and written sequentially and the files within a directory are often accessed together. Second, the allocation policies try to distribute unrelated data throughout the file system in order to accommodate disk locality.

Allocation groups within a file system are identified by a zero-based allocation group index, the allocation group number.

Allocation group sizes must be selected that yield allocation groups that are large enough to provide for contiguous resource allocation over time. Allocation groups are limited to a maximum number of 128 groups. The minimum allocation group size is 8192 file-system blocks.

### **Partial Allocation Groups**

A file system whose size is not a multiple of the allocation group size will contain a partial allocation group; the last allocation group of the file system is not fully covered by disk blocks. This partial allocation group will be treated as a complete allocation group, except that the nonexistent disk blocks will be marked as allocated in the block allocation map.

## **Writing Programs That Access Large Files**

AIX supports files that are larger than 2 gigabytes (2 GB). This section assists programmers in understanding the implications of large files on their applications and to assist them in modifying their applications. Application programs can be modified, through programming interfaces, to be aware of large files. The file system programming interfaces generally are based on the **off** t data type.

## **Implications for Existing Programs**

The 32-bit application environment that all applications used prior to AIX 4.2 remains unchanged. However, existing application programs cannot handle large files.

For example, the **st\_size** field in the **stat** structure, which is used to return file sizes, is a signed, 32-bit long. Therefore, that **stat** structure cannot be used to return file sizes that are larger than LONG\_MAX. If an application attempts to use the **stat** subroutine with a file that is larger than LONG\_MAX, the **stat** subroutine will fail, and errno will be set to EOVERFLOW, indicating that the file size overflows the size field of the structure being used by the program.

This behavior is significant because existing programs that might not appear to have any impacts as a result of large files will experience failures in the presence of large files even though the file size is irrelevant.

The errno EOVERFLOW can also be returned by an **lseek** pointer and by the **fcntl** subroutine if the values that need to be returned are larger than the data type or structure that the program is using. For **lseek**, if the resulting offset is larger than LONG\_MAX, **lseek** will fail and errno will be set to EOVERFLOW. For the **fcntl** subroutine, if the caller uses F\_GETLK and the blocking lock's starting offset or length is larger than LONG\_MAX, the **fcntl** call will fail, and errno will be set to EOVERFLOW.

# **Open Protection**

Many existing application programs could have unexpected behavior, including data corruption, if allowed to operate on large files. AIX uses an open-protection scheme to protect applications from this class of failure.

In addition to open protection, a number of other subroutines offer protection by providing an execution environment, which is identical to the environment under which these programs were developed. If an application uses the **write** family of subroutines and the **write** request crosses the 2 GB boundary, the **write** subroutines will transfer data only up to 2 GB minus 1. If the application attempts to write at or beyond the 2GB -1 boundary, the **write** subroutines will fail and set errno to EFBIG. The behavior of the **mmap**, **ftruncate**, and **fclear** subroutines are similar.

The **read** family of subroutines also participates in the open-protection scheme. If an application attempts to read a file across the 2 GB threshold, only the data up to 2 GB minus 1 will be read. Reads at or beyond the 2GB -1 boundary will fail, and errno will be set to EOVERFLOW.

Open protection is implemented by a flag associated with an open file description. The current state of the flag can be queried with the **fcntl** subroutine using the F\_GETFL command. The flag can be modified with the **fcntl** subroutine using the F\_SETFL command.

Because open file descriptions are inherited across the **exec** family of subroutines, application programs that pass file descriptors that are enabled for large-file access to other programs should consider whether the receiving program can safely access the large file.

# **Porting Applications to the Large File Environment**

AIX provides two methods for applications to be enabled for large-file access. Application programmers must decide which approach best suits their needs:

- Define \_LARGE\_FILES, which carefully redefines all of the relevant data types, structures, and subroutine names to their large-file enabled counterparts. Defining LARGE FILES has the advantage of maximizing application portability to other platforms because the application is still written to the normal POSIX and XPG interfaces. It has the disadvantage of creating some ambiguity in the code because the size of the various data items cannot be determined from looking at the code.
- v Recode the application to explicitly call the large-file enabled subroutines. Recoding the application has the disadvantages of requiring more effort and reducing application portability. It can be used when the redefinition effect of LARGE FILES would have a considerable negative impact on the program or when it is desirable to convert only a very small portion of the program.

In either case, the application program *must* be carefully audited to ensure correct behavior in the new environment. Some of the common programming problems are discussed in ["Common](#page-150-0) Pitfalls in Using the Large File [Environment"](#page-150-0) on page 137.

## **Using \_LARGE\_FILES**

In the default compilation environment, the **off** t data type is defined as a signed, 32-bit long. If the application defines LARGE FILES before the inclusion of any header files, then the large-file programming environment is enabled and **off** t is defined to be a signed, 64-bit long long. In addition, all of the subroutines that deal with file sizes or file offsets are redefined to be their large-file enabled counterparts. Similarly, all of the data structures with embedded file sizes or offsets are redefined.

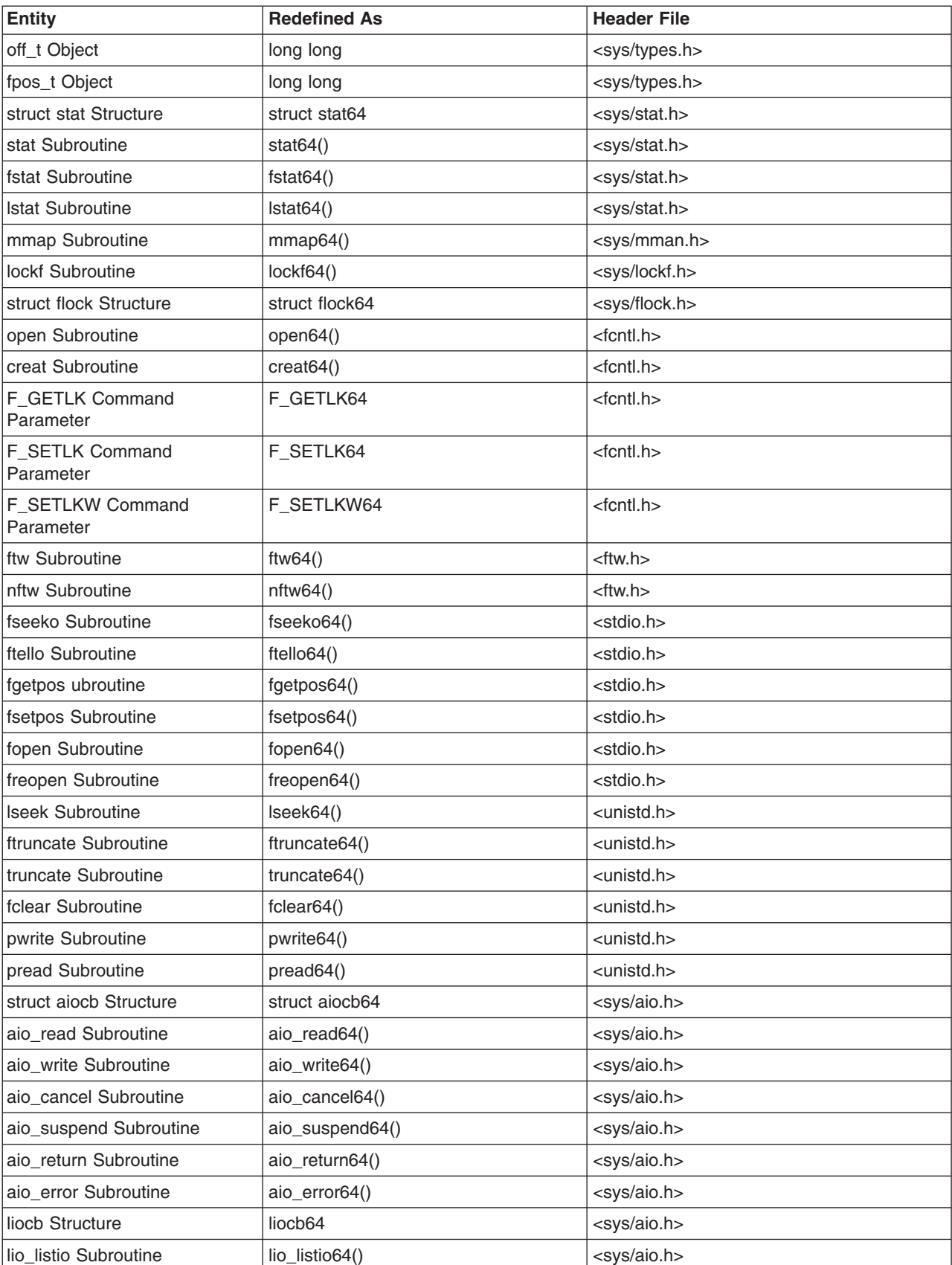

The following table shows the redefinitions that occur in the \_LARGE\_FILES environment:

### **Using 64-Bit File System Subroutines**

Using the \_LARGE\_FILES environment may be impractical for some applications due to the far-reaching implications of changing the size of off\_t to 64 bits. If the number of changes is small, it may be more practical to convert a relatively small part of the application to be large-file enabled. The 64-bit file system data types, structures, and subroutines are listed below:

```
<sys/types.h>
typedef long long off64_t;
typedef long long fpos64_t;
<fcntl.h>
extern int open64(const char *, int, ...);
extern int creat64(const char *, mode_t);
#define F_GETLK64
#define F_SETLK64
#define F_SETLKW64
<ftw.h>
extern int ftw64(const char \star, int (\star) (const char \star, const struct stat64 \star, int), int);
extern int nftw64(const char *, int (*) (const char *, const struct stat64 *, int, struct FTW *), int, int);
<stdio.h>
extern int fgetpos64(FILE *, fpos64 t *);
extern FILE * fopen64(const char *, const char *);
extern FILE * freopen64(const char *, const char *, FILE *);
extern int fseeko64(FILE *, off64_t, int);
extern int fsetpos64(FILE *, fpos\overline{64}_t *);
extern off64 t ftello64(FILE \star);
<unistd.h>
extern off64_t lseek64(int, off64_t, int);
extern int ftruncate64(int, off64 t);
extern int truncate64(const char *, off64_t);
extern off64 t fclear64(int, off64 t);
extern ssize t pread64(int, void \overline{x}, size t, off64 t);
extern ssize_t pwrite64(int, const void \overline{x}, size_t, off64_t);
extern int fsync range64(int, int, off64 t, off64 t);
<sys/flock.h>
struct flock64;
<sys/lockf.h>
extern int lockf64 (int, int, off64 t);
<sys/mman.h>
extern void *mmap64(void *, size_t, int, int, int, off64_t);
<sys/stat.h>
struct stat64;
extern int stat64(const char *, struct stat64 *);
extern int fstat64(int, struct stat64 *);<br>extern int lstat64(const char *, struct s
                lstat64(const char *, struct stat64 *);
<sys/aio.h>
struct aiocb64
int aio_read64(int, struct aiocb64 *):
```

```
int aio write64(int, struct aiocb64 *);
int aio listio64(int, struct aiocb64 *[],
        int, struct sigevent *);
int aio_cancel64(int, struct aiocb64 *);
int \alpha aio<sup>s</sup> suspend64(int, struct aiocb64 *[]);
struct liocb64
int lio listio64(int, struct liocb64 \star[], int, void \star);
```
# **Common Pitfalls in Using the Large File Environment**

Porting of application programs to the large-file environment can expose a number of different problems in the application. These problems are frequently the result of poor coding practices, which are harmless in a 32-bit off t environment, but which can manifest themselves when compiled in a 64-bit off t environment. Some of the more common problems and solutions are discussed in this section.

**Note:** In the following examples, **off t** is assumed to be a 64-bit file offset.

#### **Improper Use of Data Types**

A common source of problems with application programs is a failure to use the proper data types. If an application attempts to store file sizes or file offsets in an integer variable, the resulting value will be truncated and lose significance. To avoid this problem, use the **off\_t** data type to store file sizes and offsets.

#### *Incorrect:*

int file\_size; struct stat s;

file size = s.st size;

#### *Better:*

```
off_t file_size;
struct stat s;
file size = s.st size;
```
#### **Avoiding Parameter Mismatches**

When you are passing 64-bit integers to functions as arguments or when you are returning 64-bit integers from functions, both the caller and the called function *must* agree on the types of the arguments and the return value.

Passing a 32-bit integer to a function that expects a 64-bit integer causes the called function to misinterpret the caller's arguments, leading to unexpected behavior. This type of problem is especially severe if the program passes scalar values to a function that expects to receive a 64-bit integer.

You can avoid problems by using function prototypes carefully. In the code fragments below, **fexample()** is a function that takes a 64-bit file offset as a parameter. In the first example, the compiler generates the normal 32-bit integer function linkage, which would be incorrect because the receiving function expects 64-bit integer linkage. In the second example, the LL specifier is added, forcing the compiler to use the proper linkage. In the last example, the function prototype causes the compiler to promote the scalar value to a 64-bit integer. This is the preferred approach because the source code remains portable between 32-bit and 64-bit environments.

#### *Incorrect:*

fexample(0);

*Better:* fexample(0LL);

#### *Best:*

void fexample(off\_t);

fexample(0);

#### **Arithmetic Overflows**

Even when an application uses the correct data types, the application can remain vulnerable to failures due to arithmetic overflows. This problem usually occurs when the application performs an arithmetic operation before it is promoted to the 64-bit data type. In the following example, *blkno* is a 32-bit block number. Multiplying the block number by the block size occurs before the promotion, and overflow will occur if the block number is sufficiently large. This problem is especially destructive because the code is using the proper data types and the code works correctly for small values, but fails for large values. To fix this problem, type the values before the arithmetic operation.

#### *Incorrect:*

int blkno; off\_t offset;

```
offset = blkno * BLKSIZE;
```
#### *Better:*

```
int blkno;
off t offset;
offset = (off t) blkno * BLKSIZE;
```
This problem can also occur when passing values based on fixed constants to functions that expect 64-bit parameters. In the following example, LONG\_MAX+1 results in a negative number, which is sign-extended when it is passed to the function.

#### *Incorrect:*

```
void fexample(off_t);
```

```
fexample(LONG_MAX+1);
```
#### *Better:*

```
void fexample(off_t);
```

```
fexample((off_t)LONG_MAX+1);
```
#### **fseek and ftell Subroutines**

The data type used by **fseek** and **ftell** subroutines is long and cannot be redefined to the appropriate 64-bit data type in the large-files environment. Application programs that access large files and that use **fseek** and **ftell** need to be converted. This can be done in a number of ways. The **fseeko** and **ftello** subroutines are functionally equivalent to **fseek** and **ftell** except that the offset is given as an off\_t instead of a long. Make sure to convert all variables that can be used to store offsets to the appropriate type.

#### *Incorrect:*

```
long cur offset, new offset;
```

```
cur offset = ftell(fp);
fseek(fp, new_offset, SEEK_SET);
```
#### *Better:*

```
off t cur offset, new offset;
```

```
cur offset = ftello(fp);fseeko(fp, new_offset, SEEK_SET);
```
#### **Including Correct Header Files**

To see the function and data type redefinitions, application programs must include the correct header files. This has the additional benefit of exposing the function prototypes for various subroutines, which enables stronger type-checking in the compiler.

Many application programs that call the **open** and **creat** subroutines do not include **<fcntl.h>**, which contains the defines for the various open modes. Because these programs typically hardcode the open modes, run-time failures occur when the program is compiled in the large-file environment. The program does call the correct **open** subroutine, and the resulting file descriptor is not enabled for large-file access. Ensure that programs include the correct header files, especially in the large-file environment, to get visibility to the redefinitions of the environment.

#### *Incorrect:*

```
fd = open("affile", 2);
```
#### *Better:*

#include <fcntl.h>

fd = open("afile",O\_RDWR);

#### **String Conversions**

Converting file sizes and offsets to and from strings can cause problems when porting applications to the large-file environment. The **printf** format string for a 64-bit integer is different than for a 32–bit integer. Ensure that programs that do these conversions use the correct format specifier. This is especially difficult when the application needs to be portable between 32-bit and 64-bit environments because there is no portable format specifier between the two environments. You can handle this problem by writing offset converters that use the correct format for the size of **off\_t**.

```
off_t
atooff(const char *s)
{
         off_t o;
         if (sizeof(off t) == 4)sscanf(s, "%d", &0);else if (sizeof(off t) == 8)sscanf(s,"%lld",&o);
         else
                 error();
         return o;
}
         main(int argc, char **argv)
{
         off t offset;
         offset = atooff(argv[1]);fexample(offset);
}
```
#### **Imbedded File Offsets**

Application programs that imbed file offsets or sizes in data structures may be affected by the change to the size of the **off** t in the large-file environment. This problem can be especially severe if the data structure is shared between various applications or if the data structure is written into a file. In such cases, the programmer must decide if the application should continue to contain a 32-bit offset or if it should be converted to contain a 64-bit offset. If the application program needs to have a 32-bit file offset even if **off** t is 64 bits, the program may use the **soff** t data type, a short **off** t. This data type remains 32 bits even in the large-file environment. If the data structure is converted to a 64-bit offset, all of the programs that deal with that structure must be converted to understand the new data structure format.

#### **File-Size Limits**

Application programs that are converted to be aware of large files may fail in their attempts to create large files due to the file-size resource limit. The file-size resource limit is a signed, 32-bit value that limits the maximum file offset to which a process can write to a regular file. Programs that need to write large files must have their file-size limit set to RLIM\_INFINITY, as follows.

struct rlimit r;

```
r.rlim cur = r.rlim max = RLIM INFINITY;
setrlimit(RLIMIT_FSIZE, &r);
```
To set this limit from the Korn shell, run the following command:

ulimit -f unlimited

To set this value permanently for a specific user, use the **chuser** command, as shown in the following example:

chuser fsize hard  $= -1$  root

The maximum size of a file is ultimately a characteristic of the file system itself, not just the file size limit or the environment, as follows:

- For the JFS, the maximum file size is determined by the parameters used at the time the file system was made. For JFS file systems that are enabled for large files, the maximum file size is slightly less than 64 gigabytes (0xff8400000). For all other JFS file systems, the maximum file size is 2Gb-1 (0x7fffffff). Attempts to write a file in excess of the maximum file size in any file system format will fail, and errno will be set to EFBIG.
- For the JFS2, the maximum file size is limited by the size of the file system itself.

### **Linking for Programmers**

A link is a connection between a file name and an i-node (hard link) or between file names (symbolic link). Linking allows access to an i-node (see ["Working](#page-136-0) with JFS i-nodes" on page 123 or ["Working](#page-137-0) with JFS2 [i-nodes"](#page-137-0) on page 124) from multiple file names. Directory entries pair file names with i-nodes. File names are easy for users to identify, and i-nodes contain the real disk addresses of the file's data. A reference count of all links into an i-node is maintained in the **i** nlink field of the i-node. Subroutines that create and destroy links use file names, not file descriptors (see "Using File [Descriptors"](#page-155-0) on page 142). Therefore, it is not necessary to open files when creating a link.

Processes can access and change the contents of the i-node by any of the linked file names. AIX supports hard links and symbolic links.

### **Hard Links**

- **link** Subroutine that creates hard links.The presence of a hard link guarantees the existence of a file because a hard link increments the link count in the **i\_nlink** field of the i-node.
- **unlink** Subroutine that releases links. When all hard links to an i-node are released, the file is no longer accessible.

Hard links must link file names and i-nodes within the same file system because the i-node number is relative to a single file system. Hard links always refer to a specific file because the directory entry created by the hard link pairs the new file name to an i-node. The user ID that created the original file owns the file and retains access mode authority over the file. Otherwise, all hard links are treated equally by the operating system.

**Example:** If the **/u/tom/bob** file is linked to the **/u/jack/foo** file, the link count in the **i\_nlink** field of the **foo** file is 2. Both hard links are equal. If **/u/jack/foo** is removed, the file continues to exist by the name

**/u/tom/bob** and can be accessed by users with access to the **tom** directory. However, the owner of the file is jack even though **/u/jack/foo** was removed. The space occupied by the file is charged to jack's quota account. To change file ownership, use the **chown** subroutine.

## **Symbolic Links**

Symbolic links are implemented as a file that contains a path name by using the **symlink** command. When a process encounters a symbolic link, the path contained in the symbolic link is prepended to the path that the process was searching. If the path name in the symbolic link is an absolute path name, the process searches from the root directory for the named file. If the path name in the symbolic link does not begin with a / (slash), the process interprets the rest of the path relative to the position of the symbolic link. The **unlink** subroutine also removes symbolic links.

Symbolic links can traverse file systems because they are treated as regular files by the operating system rather than as part of the file system structure. The presence of a symbolic link does not guarantee the existence of the target file because a symbolic link has no effect on the **i** nlink field of the i-node.

- **readlink** Subroutine that reads the contents of a symbolic link. Many subroutines (including the **open** and **stat** subroutines) follow symbolic paths.
- **lstat** Subroutine created to report on the status of the file containing the symbolic link and does not follow the link. See the **symlink** subroutine for a list of subroutines that traverse symbolic links.

Symbolic links are also called *soft links* because they link to a file by path name. If the target file is renamed or removed, the symbolic link cannot resolve.

**Example:** The symbolic link to **/u/joe/foo** is a file that contains the literal data **/u/joe/foo**. When the owner of the **foo** file removes this file, subroutine calls made to the symbolic link cannot succeed. If the file owner then creates a new file named **foo** in the same directory, the symbolic link leads to the new file. Therefore, the link is considered soft because it is linked to interchangeable i-nodes.

In the **ls -l** command listing, an l in the first position indicates a linked file. In the final column of that listing, the links between files are represented as Path2 -> Path1 (or Newname -> Oldname).

**unlink** Subroutine that removes a directory entry. The *Path* parameter in the subroutine identifies the file to be disconnected. At the completion of the **unlink** call, the link count of the i-node is reduced by the value of 1.

**remove** Subroutine that also removes a file name by calling either the **unlink** or **rmdir** subroutine.

# **Directory Links**

**mkdir** Subroutine that creates directory entries for new directories, which creates hard links to the i-node representing the directory

Symbolic links are recommended for creating additional links to a directory. Symbolic links do not interfere with the . and .. directory entries and will maintain the empty, well-formed directory status. The following illustrates an example of the empty, well-formed directory **/u/joe/foo** and the **i\_nlink** values.

/u

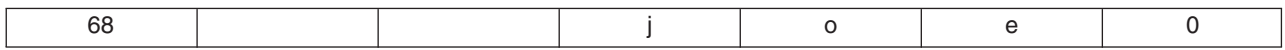

/u/joe mkdir ("foo", 0666)

<span id="page-155-0"></span>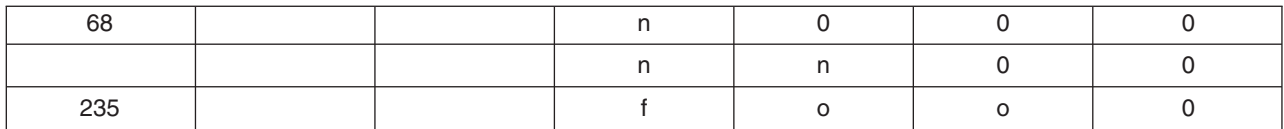

/u/joe/foo

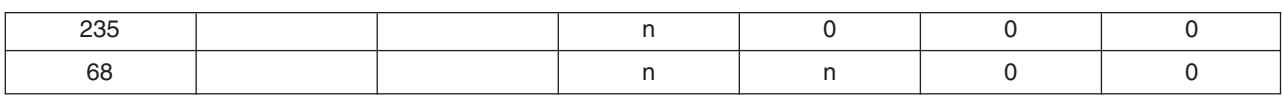

i\_nlink Values

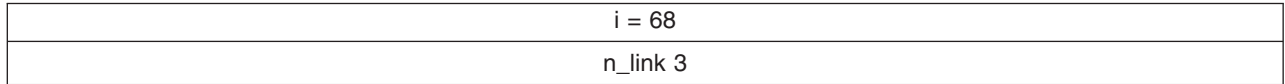

#### For i = 68, the n\_link value is 3 (**/u; /u/joe; /u/joe/foo**).

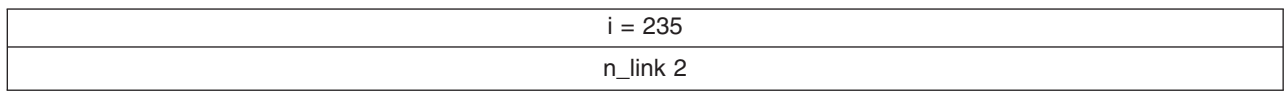

For i = 235, the n\_link value is 2 (**/u/joe; /u/joe/foo**).

### **Using File Descriptors**

A file descriptor is an unsigned integer used by a process to identify an open file. The number of file descriptors available to a process is limited by the **/OPEN\_MAX** control in the **sys/limits.h** file. The number of file descriptors is also controlled by the **ulimit -n** flag. The **open**, **pipe**, **creat**, and **fcntl** subroutines all generate file descriptors. File descriptors are generally unique to each process, but they can be shared by child processes created with a **fork** subroutine or copied by the **fcntl**, **dup**, and **dup2** subroutines.

File descriptors are indexes to the file descriptor table in the **u\_block** area maintained by the kernel for each process. The most common ways for processes to obtain file descriptors are through **open** or **creat** operations or through inheritance from a parent process. When a **fork** operation occurs, the descriptor table is copied for the child process, which allows the child process equal access to the files used by the parent process.

### **File Descriptor Tables and System Open File Tables**

The file descriptor and open file table structures track each process' access to a file and ensure data integrity.

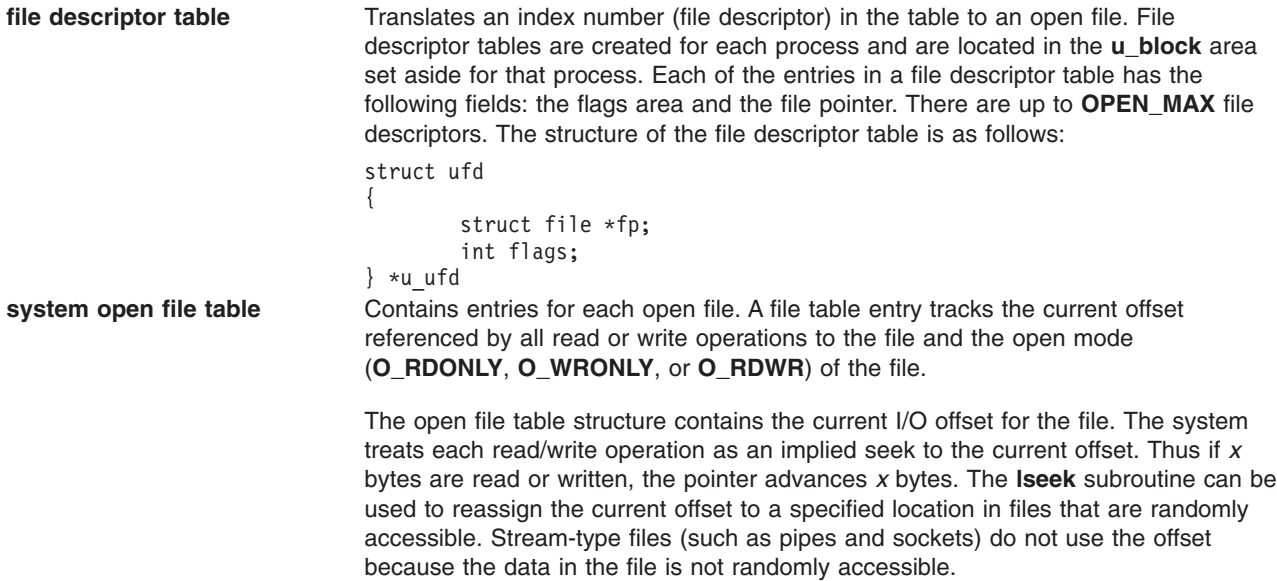

### **Managing File Descriptors**

Because files can be shared by many users, it is necessary to allow related processes to share a common offset pointer and have a separate current offset pointer for independent processes that access the same file. The open file table entry maintains a reference count to track the number of file descriptors assigned to the file.

Multiple references to a single file can be caused by any of the following:

- A separate process opening the file
- Child processes retaining the file descriptors assigned to the parent process
- v The **fcntl** or **dup** subroutine creating copies of the file descriptors

#### **Sharing Open Files**

Each open operation creates a system open file table entry. Separate table entries ensure each process has separate current I/O offsets. Independent offsets protect the integrity of the data.

When a file descriptor is duplicated, two processes then share the same offset and interleaving can occur, in which bytes are not read or written sequentially.

#### **Duplicating File Descriptors**

File descriptors can be duplicated between processes in the following ways: the **dup** or **dup2** subroutine, the **fork** subroutine, and the **fcntl** (file descriptor control) subroutine.

#### **dup and dup2 Subroutines**

The **dup** subroutine creates a copy of a file descriptor. The duplicate is created at an empty space in the user file descriptor table that contains the original descriptor. A **dup** process increments the reference count in the file table entry by 1 and returns the index number of the file-descriptor where the copy was placed.

The **dup2** subroutine scans for the requested descriptor assignment and closes the requested file descriptor if it is open. It allows the process to designate which descriptor entry the copy will occupy, if a specific descriptor-table entry is required.

#### **fork Subroutine**

The **fork** subroutine creates a child process that inherits the file descriptors assigned to the parent process. The child process then execs a new process. Inherited descriptors that had the **close-on-exec** flag set by the **fcntl** subroutine close.

#### **fcntl (File Descriptor Control) Subroutine**

The **fcntl** subroutine manipulates file structure and controls open file descriptors. It can be used to make the following changes to a descriptor:

- v Duplicate a file descriptor (identical to the **dup** subroutine).
- Get or set the close-on-exec flag.
- Set nonblocking mode for the descriptor.
- v Append future writes to the end of the file (**O\_APPEND**).
- v Enable the generation of a signal to the process when it is possible to do I/O.
- Set or get the process ID or the group process ID for **SIGIO** handling.
- Close all file descriptors.

#### **Preset File Descriptor Values**

When the shell runs a program, it opens three files with file descriptors 0, 1, and 2. The default assignments for these descriptors are as follows:

- **0** Represents standard input.
- **1** Represents standard output.
- **2** Represents standard error.

These default file descriptors are connected to the terminal, so that if a program reads file descriptor 0 and writes file descriptors 1 and 2, the program collects input from the terminal and sends output to the terminal. As the program uses other files, file descriptors are assigned in ascending order.

If I/O is redirected using the < (less than) or > (greater than) symbols, the shell's default file descriptor assignments are changed. For example, the following changes the default assignments for file descriptors 0 and 1 from the terminal to the appropriate files:

prog < FileX > FileY

In this example, file descriptor 0 now refers to FileX and file descriptor 1 refers to FileY. File descriptor 2 has not been changed. The program does not need to know where its input comes from nor where it is sent, as long as file descriptor 0 represents the input file and 1 and 2 represent output files.

The following sample program illustrates the redirection of standard output:

```
#include <fcntl.h>
#include <stdio.h>
void redirect stdout(char *);
main()
{
       printf("Hello world\n"); /*this printf goes to
                                       * standard output*/
       fflush(stdout);<br>redirect stdout("foo");
                                       /*redirect standard output*/
       printf("Hello to you too, foo\n");
                                       /*printf goes to file foo */
       fflush(stdout);
}
void
redirect_stdout(char *filename)
{
        int fd;
        if ((fd = open(filename, 0_CREAT | 0_WRONLY, 0666)) < 0)/*open a new file */
```

```
{
               perror(filename);
               exit(1);}<br>close(1);
                                      /*close old */*standard output*/
       if (dup(fd) !=1) /*dup new fd to
                                      *standard input*/
        {
               fprintf(stderr,"Unexpected dup failure\n");
               exit(1);
       }<br>close(fd);
                                       /*close original, new fd,*/
                                       * no longer needed*/
}
```
Within the file descriptor table, file descriptor numbers are assigned the lowest descriptor number available at the time of a request for a descriptor. However, any value can be assigned within the file descriptor table by using the **dup** subroutine.

## **File Descriptor Resource Limit**

The number of file descriptors that can be allocated to a process is governed by a resource limit. The default value is set in the **/etc/security/limits** file and is typically set at **2000**. The limit can be changed by the **ulimit** command or the **setrlimit** subroutine. The maximum size is defined by the constant **OPEN\_MAX**.

### **Creating and Removing Files**

This section describes the internal procedures performed by the operating system when creating, opening, or closing files.

# **Creating a File**

Different subroutines create specific types of files, as follows:

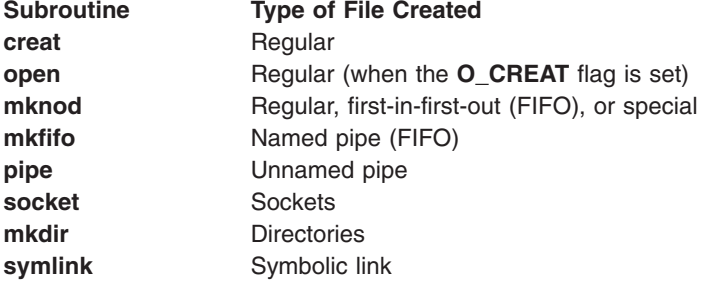

#### **Creating a Regular File (creat, open, or mknod Subroutines)**

You use the **creat** subroutine to create a file according to the values set in the *Pathname* and *Mode* parameters. If the file named in the *Pathname* parameter exists and the process has write permission to the file, the **creat** subroutine truncates the file. Truncation releases all data blocks and sets the file size to 0. You can also create new, regular files using the **open** subroutine with the **O\_CREAT** flag.

Files created with the **creat**, **mkfifo**, or **mknod** subroutine take the access permissions set in the *Mode* parameter. Regular files created with the **open** subroutine take their access modes from the **O\_CREAT** flag *Mode* parameter. The **umask** subroutine sets a file-mode creation mask (set of access modes) for new files created by processes and returns the previous value of the mask.

The permission bits on a newly created file are a result of the reverse of the **umask** bits ANDed with the file-creation mode bits set by the creating process. When a new file is created by a process, the operating system performs the following actions:

- Determines the permissions of the creating process
- v Retrieves the appropriate **umask** value
- v Reverses the **umask** value
- v Uses the AND operation to combine the permissions of the creating process with the reverse of the **umask** value

#### **Creating a Special File (mknod or mkfifo Subroutine)**

You can use the **mknod** and **mkfifo** subroutines to create new special files. The **mknod** subroutine handles named pipes (FIFO), ordinary, and device files. It creates an i-node for a file identical to that created by the **creat** subroutine. When you use the **mknod** subroutine, the file-type field is set to indicate the type of file being created. If the file is a block or character-type device file, the names of the major and minor devices are written into the i-node.

The **mkfifo** subroutine is an interface for the **mknod** subroutine and is used to create named pipes.

## **Opening a File**

The **open** subroutine is the first step required for a process to access an existing file. The **open** subroutine returns a file descriptor. Reading, writing, seeking, duplicating, setting I/O parameters, determining file status, and closing the file all use the file descriptor returned by the **open** call. The **open** subroutine creates entries for a file in the file descriptor table when assigning file descriptors.

The **open** subroutine does the following:

- Checks for appropriate permissions that allow the process access to the file.
- v Assigns a entry in the file descriptor table for the open file. The **open** subroutine sets the initial read/write byte offset to 0, the beginning of the file.

The **ioctl** or **ioctlx** subroutines perform control operations on opened special device files.

# **Closing a File**

When a process no longer needs access to the open file, the **close** subroutine removes the entry for the file from the table. If more than one file descriptor references the file table entry for the file, the reference count for the file is decreased by 1, and the close completes. If a file has only 1 reference to it, the file table entry is freed. Attempts by the process to use the disconnected file descriptor result in errors until another **open** subroutine reassigns a value for that file descriptor value. When a process exits, the kernel examines its active user file descriptors and internally closes each one. This action ensures that all files close before the process ends.

## **Working with File I/O**

All input and output (I/O) operations use the current file offset information stored in the system file structure. The current I/O offset designates a byte offset that is constantly tracked for every open file. The current I/O offset signals a read or write process where to begin operations in the file. The **open** subroutine resets it to 0. The pointer can be set or changed using the **lseek** subroutine. For more information, see "File [Descriptor](#page-155-0) Tables and System Open File Tables" on page 142.

# **Manipulating the Current Offset**

Read and write operations can access a file sequentially because the current I/O offset of the file tracks the byte offset of each previous operation. The offset is stored in the system file table.

You can adjust the offset on files that can be randomly accessed, such as regular and special-type files, using the **lseek** subroutine.

**lseek** Allows a process to position the offset at a designated byte. The **lseek** subroutine positions the pointer at the byte designated by the *Offset* variable. The *Offset* value can be calculated from the following places in the file (designated by the value of the *Whence* variable):

**absolute offset**

Beginning byte of the file

**relative offset** Position of the former pointer

**end\_relative offset** End of the file

The return value for the **lseek** subroutine is the current value of the pointer's position in the file. For example:

cur\_off= lseek(fd, 0, SEEK\_CUR);

The **lseek** subroutine is implemented in the file table. All subsequent read and write operations use the new position of the offset as their starting location.

**Note:** The offset cannot be changed on pipes or socket-type files.

**fclear** Subroutine that creates an empty space in a file. It sets to zero the number of bytes designated in the *NumberOfBytes* variable beginning at the current offset. The **fclear** subroutine cannot be used if the **O\_DEFER** flag was set at the time the file was opened.

## **Reading a File**

**read** Subroutine that copies a specified number of bytes from an open file to a specified buffer. The copy begins at the point indicated by the current offset. The number of bytes and buffer are specified by the *NBytes* and *Buffer* parameters.

The **read** subroutine does the following:

- 1. Ensures that the *FileDescriptor* parameter is valid and that the process has **read** permissions. The subroutine then gets the file table entry specified by the *FileDescriptor* parameter.
- 2. Sets a flag in the file to indicate a read operation is in progress. This action locks other processes out of the file during the operation.
- 3. Converts the offset byte value and the value of the *NBytes* variables into a block address.
- 4. Transfers the contents of the identified block into a storage buffer.
- 5. Copies the contents of the storage buffer into the area designated by the *Buffer* variable.
- 6. Updates the current offset according to the number of bytes actually read. Resetting the offset ensures that the data is read in sequence by the next read process.
- 7. Deducts the number of bytes read from the total specified in the *NByte* variable.
- 8. Loops until the number of bytes to be read is satisfied.
- 9. Returns the total number of bytes read.

The cycle completes when the file to be read is empty, the number of bytes requested is met, or a reading error is encountered during the process.

To avoid an extra iteration in the read loop, start read requests at the beginning of data block boundaries and to be multiples of the data block size. If a process reads blocks sequentially, the operating system assumes all subsequent reads will also be sequential.

During the read operation, the i-node is locked. No other processes are allowed to modify the contents of the file while a read is in progress. However the file is unlocked immediately on completion of the read operation. If another process changes the file between two read operations, the resulting data is different, but the integrity of the data structure is maintained.

The following example illustrates how to use the read subroutine to count the number of null bytes in the **foo** file:

```
#include <fcntl.h>
#include <sys/param.h>
main()
{
        int fd;
        int nbytes;
        int nnulls;
        int i;<br>char buf[PAGESIZE];
                                /*A convenient buffer size*/
        nnulls=0;
        if ((fd = open("foo", 0_RDOMLY)) < 0)exit();
        while ((nbytes = read(fd,buf,sizeof(buf))) > 0)for (i = 0; i < nbytes; i++)if (buf[i] == '\0';
                                  nnulls++;
        printf("%d nulls found\n", nnulls);
}
```
### **Writing a File**

**write** Subroutine that adds the amount of data specified in the *NBytes* variable from the space designated by the *Buffer* variable to the file described by the *FileDescriptor* variable. It functions similar to the **read** subroutine. The byte offset for the write operation is found in the system file table's current offset.

If you write to a file that does not contain a block corresponding to the byte offset resulting from the write process, the **write** subroutine allocates a new block. This new block is added to the i-node information that defines the file. Adding the new block might allocate more than one block if the underlying file system needs to add blocks for addressing the file blocks.

During the write operation, the i-node is locked. No other processes are allowed to modify the contents of the file while a write is in progress. However, the file is unlocked immediately on completion of the write operation. If another process changes the file between two write operations, the resulting data is different, but the integrity of the data structure is maintained.

The **write** subroutine loops in a way similar to the **read** subroutine, logically writing one block to disk for each iteration. At each iteration, the process either writes an entire block or only a portion of one. If only a portion of a data block is required to accomplish an operation, the **write** subroutine reads the block from disk to avoid overwriting existing information. If an entire block is required, it does not read the block because the entire block is overwritten. The write operation proceeds block by block until the number of bytes designated in the *NBytes* parameter is written.

#### **Delayed Write**

You can designate a delayed write process with the **O\_DEFER** flag. The data is then transferred to disk as a temporary file. The delayed write feature caches the data in case another process reads or writes the data sooner. Delayed write saves extra disk operations. Many programs, such as mail and editors, create temporary files in the **/tmp** directory and quickly remove them.

When a file is opened with the deferred update (**O\_DEFER**) flag, the data is not written to permanent storage until a process issues an **fsync** subroutine call or a process issues a synchronous **write** to the file (opened with **O\_SYNC** flag). The **fsync** subroutine saves all changes in an open file to disk. See the **open** subroutine for a description of the **O\_DEFER** and **O\_SYNC** flags.

#### **Truncating Files**

The **truncate** or **ftruncate** subroutines change the length of regular files. The truncating process must have write permission to the file. The *Length* variable value indicates the size of the file after the truncation operation is complete. All measures are relative to the first byte of the file, not the current offset. If the new length (designated in the *Length* variable) is less than the previous length, the data between the two is removed. If the new length is greater than the existing length, zeros are added to extend the file size. When truncation is complete, full blocks are returned to the file system, and the file size is updated.

## **Direct I/O vs. Normal Cached I/O**

Normally, the JFS or JFS2 caches file pages in kernel memory. When the application does a file read request, if the file page is not in memory, the JFS or JFS2 reads the data from the disk into the file cache, then copies the data from the file cache to the user's buffer. For application writes, the data is merely copied from the user's buffer into the cache. The actual writes to disk are done later.

This type of caching policy can be extremely effective when the cache hit rate is high. It also enables read-ahead and write-behind policies. Lastly, it makes file writes asynchronous, allowing the application to continue processing instead of waiting for I/O requests to complete.

Direct I/O is an alternative caching policy that causes the file data to be transferred directly between the disk and the user's buffer. Direct I/O for files is functionally equivalent to raw I/O for devices. Applications can use direct I/O on JFS or JFS2 files.

## **Benefits of Direct I/O**

The primary benefit of direct I/O is to reduce CPU utilization for file reads and writes by eliminating the copy from the cache to the user buffer. This can also be a benefit for file data which has a very poor cache hit rate. If the cache hit rate is low, then most read requests have to go to the disk. Direct I/O can also benefit applications that must use synchronous writes because these writes have to go to disk. In both of these cases, CPU usage is reduced because the data copy is eliminated.

A second benefit of direct I/O is that it allows applications to avoid diluting the effectiveness of caching of other files. Anytime a file is read or written, that file competes for space in the cache. This situation may cause other file data to be pushed out of the cache. If the newly cached data has very poor reuse characteristics, the effectiveness of the cache can be reduced. Direct I/O gives applications the ability to identify files where the normal caching policies are ineffective, thus releasing more cache space for files where the policies are effective.

#### **Performance Costs of Direct I/O**

Although direct I/O can reduce CPU usage, using it typically results in the process taking longer to complete, especially for relatively small requests. This penalty is caused by the fundamental differences between normal cached I/O and direct I/O.

#### **Direct I/O Reads**

Every direct I/O read causes a synchronous read from disk; unlike the normal cached I/O policy where read may be satisfied from the cache. This can result in very poor performance if the data was likely to be in memory under the normal caching policy.

Direct I/O also bypasses the normal JFS or JFS2 read-ahead algorithms. These algorithms can be extremely effective for sequential access to files by issuing larger and larger read requests and by overlapping reads of future blocks with application processing.

Applications can compensate for the loss of JFS or JFS2 read-ahead by issuing larger read requests. At a minimum, direct I/O readers should issue read requests of at least 128k to match the JFS or JFS2 read-ahead characteristics.

Applications can also simulate JFS or JFS2 read-ahead by issuing asynchronous direct I/O read-ahead either by use of multiple threads or by using the **aio read** subroutine.

#### **Direct I/O Writes**

Every direct I/O write causes a synchronous write to disk; unlike the normal cached I/O policy where the data is merely copied and then written to disk later. This fundamental difference can cause a significant performance penalty for applications that are converted to use direct I/O.

#### **Conflicting File Access Modes**

To avoid consistency issues between programs that use direct I/O and programs that use normal cached I/O, direct I/O is an exclusive use mode. If there are multiple opens of a file and some of them are direct and others are not, the file will stay in its normal cached access mode. Only when the file is open exclusively by direct I/O programs will the file be placed in direct I/O mode.

Similarly, if the file is mapped into virtual memory through the **shmat** or **mmap** system calls, the file will stay in normal cached mode.

The JFS or JFS2 will attempt to move the file into direct I/O mode anytime the last conflicting or non-direct access is eliminated (either by the **close**, **munmap**, or **shmdt** subroutines). Changing the file from normal mode to direct I/O mode can be rather expensive because it requires writing all modified pages to disk and removing all the file's pages from memory.

#### **Enabling Applications to use Direct I/O**

Applications enable direct I/O access to a file by passing the O\_DIRECT flag to the open subroutine. This flag is defined in the **fcntl.h** file. Applications must be compiled with \_ALL\_SOURCE enabled to see the definition of O\_DIRECT.

#### **Offset/Length/Address Alignment Requirements of the Target Buffer**

For direct I/O to work efficiently, the request should be suitably conditioned. Applications can query the offset, length, and address alignment requirements by using the **finfo** and **ffinfo** subroutines. When the FI\_DIOCAP command is used, the **finfo** and **ffinfo** subroutines return information in the **diocapbuf** structure as described in the **sys/finfo.h** file. This structure contains the following fields:

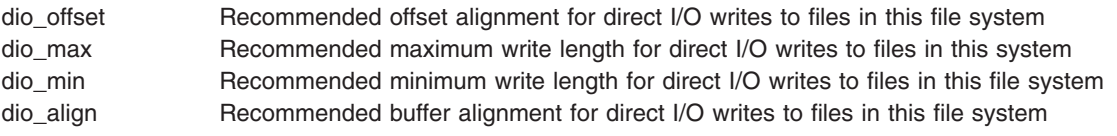

Failure to meet these requirements may cause file reads and writes to use the normal cached model and may cause direct I/O to be disabled for the file. Different file systems may have different requirements, as the following table illustrates.

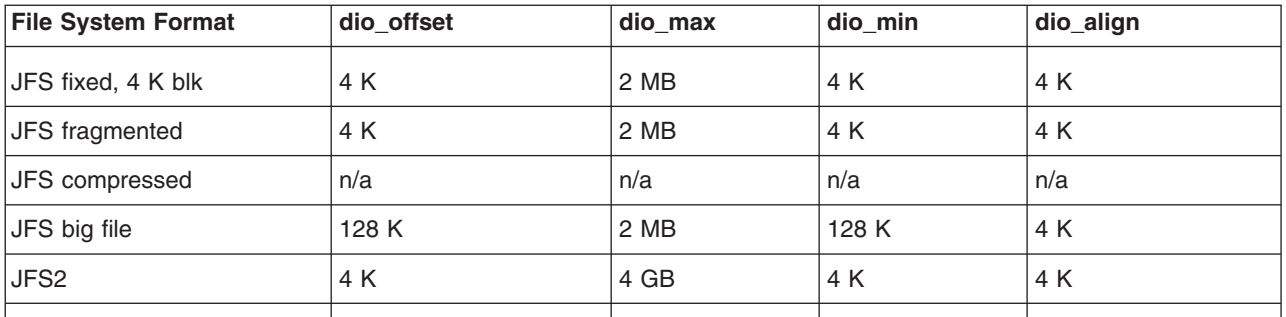

#### **Direct I/O Limitations**

Direct I/O is not supported for files in a compressed-file file system. Attempts to open these files with O\_DIRECT will be ignored and the files will be accessed with the normal cached I/O methods.

#### **Direct I/O and Data I/O Integrity Completion**

Although direct I/O writes are done synchronously, they do not provide synchronized I/O data integrity completion, as defined by POSIX. Applications that need this feature should use O\_DSYNC in addition to O\_DIRECT. O\_DSYNC guarantees that all of the data and enough of the metadata (for example, indirect blocks) have written to the stable store to be able to retrieve the data after a system crash. O\_DIRECT only writes the data; it does not write the metadata.

## **Working with Pipes**

Pipes are unnamed objects created to allow two processes to communicate. One process reads and the other process writes to the pipe file. This unique type of file is also called a first-in-first-out (FIFO) file. The data blocks of the FIFO are manipulated in a circular queue, maintaining read and write pointers internally to preserve the FIFO order of data. The **PIPE\_BUF** system variable, defined in the **limits.h** file, designates the maximum number of bytes guaranteed to be atomic when written to a pipe.

The shell uses unnamed pipes to implement command pipelining. Most unnamed pipes are created by the shell. The  $\vert$  (vertical) symbol represents a pipe between processes. In the following example, the output of the **ls** command is printed to the screen:

ls | pr

Pipes are treated as regular files as much is possible. Normally, the current offset information is stored in the system file table. However, because pipes are shared by processes, the read/write pointers must be specific to the file, not to the process. File table entries are created by the **open** subroutine and are unique to the open process, not to the file. Processes with access to pipes share the access through common system file table entries.

#### **Using Pipe Subroutines**

The **pipe** subroutine creates an interprocess channel and returns two file descriptors. File descriptor 0 is opened for reading. File descriptor 1 is opened for writing. The read operation accesses the data on a FIFO basis. These file descriptors are used with **read**, **write**, and **close** subroutines.

In the following example, a child process is created and sends its process ID back through a pipe:

```
#include <sys/types.h>
main()
{
        int p[2];
        char buf[80];
        pid_t pid;
        if (pipe(p))
        {
                  perror("pipe failed");
```

```
exit(1)'}
if ((pid=fork()) == 0){
                                /* in child process */close(p[0]); /*close unused read */*side of the pipe */
        sprintf(buf,"%d",getpid());
                                /*construct data */
                                /*to send */
        write(p[1],buf,strlen(buf)+1);/*write it out, including
                /*null byte */
        exit(0);}
                                 /*in parent process*/
close(p[1]); /*close unused write side of pipe */<br>read(p[0],buf,sizeof(buf)); /*read the pipe*/
read(p[0],buf,sizeof(buf));printf("Child process said: %s/n", buf);
                                /*display the result */
exit(0);
```
If a process reads an empty pipe, the process waits until data arrives. If a process writes to a pipe that is too full (**PIPE\_BUF**), the process waits until space is available. If the write side of the pipe is closed, a subsequent read operation to the pipe returns an end-of-file.

Other subroutines that control pipes are the **popen** and **pclose** subroutines:

**popen** Creates the pipe (using the **pipe** subroutine) then forks to create a copy of the caller. The child process decides whether it is supposed to read or write, closes the other side of the pipe, then calls the shell (using the **execl** subroutine) to run the desired process.

The parent closes the end of the pipe it did not use. These closes are necessary to make end-of-file tests work correctly. For example, if a child process intended to read the pipe does not close the write end of the pipe, it will never see the end of file condition on the pipe, because there is one write process potentially active.

The conventional way to associate the pipe descriptor with the standard input of a process is:

 $close(p[1])$ ; close(0);  $dup(p[0])$ ;  $close(p[0])$ ;

The **close** subroutine disconnects file descriptor 0, the standard input. The **dup** subroutine returns a duplicate of an already open file descriptor. File descriptors are assigned in ascending order and the first available one is returned. The effect of the **dup** subroutine is to copy the file descriptor for the pipe (read side) to file descriptor 0, thus standard input becomes the read side of the pipe. Finally, the previous read side is closed. The process is similar for a child process to write from a parent.

#### **pclose**

}

Closes a pipe between the calling program and a shell command to be executed. Use the **pclose** subroutine to close any stream opened with the **popen** subroutine.

The **pclose** subroutine waits for the associated process to end, then closes and returns the exit status of the command. This subroutine is preferable to the close subroutine because **pclose** waits for child processes to finish before closing the pipe. Equally important, when a process creates several children, only a bounded number of unfinished child processes can exist, even if some of them have completed their tasks. Performing the wait allows child processes to complete their tasks.

# **Synchronous I/O**

By default, writes to files in JFS or JFS2 file systems are asynchronous. However, JFS and JFS2 file systems support the following types of synchronous I/O:

- Specified by the O\_DSYNC open flag. When a file is opened using the O\_DSYNC open mode, the write () system call will not return until the file data and all file system meta-data required to retrieve the file data are both written to their permanent storage locations.
- Specified by the O\_SYNC open flag. In addition to items specified by O\_DSYNC, O\_SYNC specifies that the write () system call will not return until all file attributes relative to the I/O are written to their permanent storage locations, even if the attributes are not required to retrieve the file data.

Before the O\_DSYNC open mode existed, AIX applied O\_DSYNC semantics to O\_SYNC. For binary compatibility reasons, this behavior still exists. If true O\_SYNC behavior is required, then both O\_DSYNC and O\_SYNC open flags must be specified. Exporting the **XPG\_SUS\_ENV=ON** environment variable also enables true O\_SYNC behavior.

• Specified by the O\_RSYNC open flag, and it simply applies the behaviors associated with O\_SYNC or DSYNC to reads. For files in JFS and JFS2 file systems, only the combination of O\_RSYNC | O\_SYNC has meaning, indicating that the read system call will not return until the file's access time is written to its permanent storage location.

### **File Status**

File status information resides in the i-node. The **stat** subroutines are used to return information on a file. The **stat** subroutines report file type, file owner, access mode, file size, number of links, i-node number, and file access times. These subroutines write information into a data structure designated by the *Buffer* variable. The process must have search permission for the directories in the path to the designated file.

- **stat** Subroutine that returns the information about files named by the *Path* parameter. If the size of the file cannot be represented in the structure designated by the *Buffer* variable, **stat** will fail with the errno set to EOVERFLOW.
- **lstat** Subroutine that provides information about a symbolic link, and the **stat** subroutine returns information about the file referenced by the link.
- **fstat** Returns information from an open file using the file descriptor.

The **statfs**, **fstafs**, and **ustat** subroutines return status information about a file system.

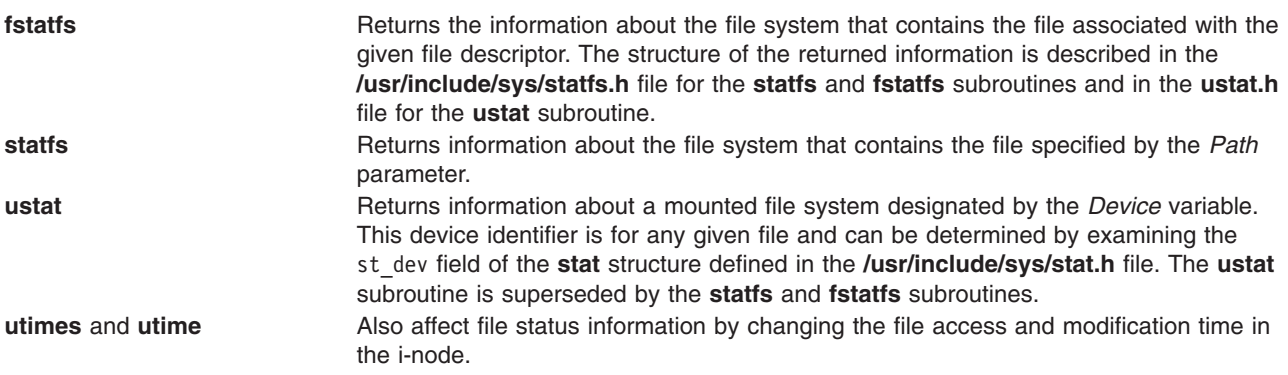

## **File Accessibility**

Every file is created with an access mode. Each access mode grants read, write, or execute permission to users, the user's group, and all other users.

The access bits on a newly created file are a result of the reverse of the **umask** bits ANDed with the file-creation mode bits set by the creating process. When a new file is created by a process, the operating system performs the following actions:

- Determines the permissions of the creating process
- v Retrieves the appropriate **umask** value
- v Reverses the **umask** value
- v Uses the AND operation to combine the permissions of the creating process with the reverse of the **umask** value

For example, if an existing file has the 027 permissions bits set, the user is not allowed any permissions. Write permission is granted to the group. Read, write, and execute access is set for all others. The **umask** value of the 027 permissions modes would be 750 (the opposite of the original permissions). When 750 is ANDed with 666 (the file creation mode bits set by the system call that created the file), the actual permissions for the file are 640. Another representation of this example is:

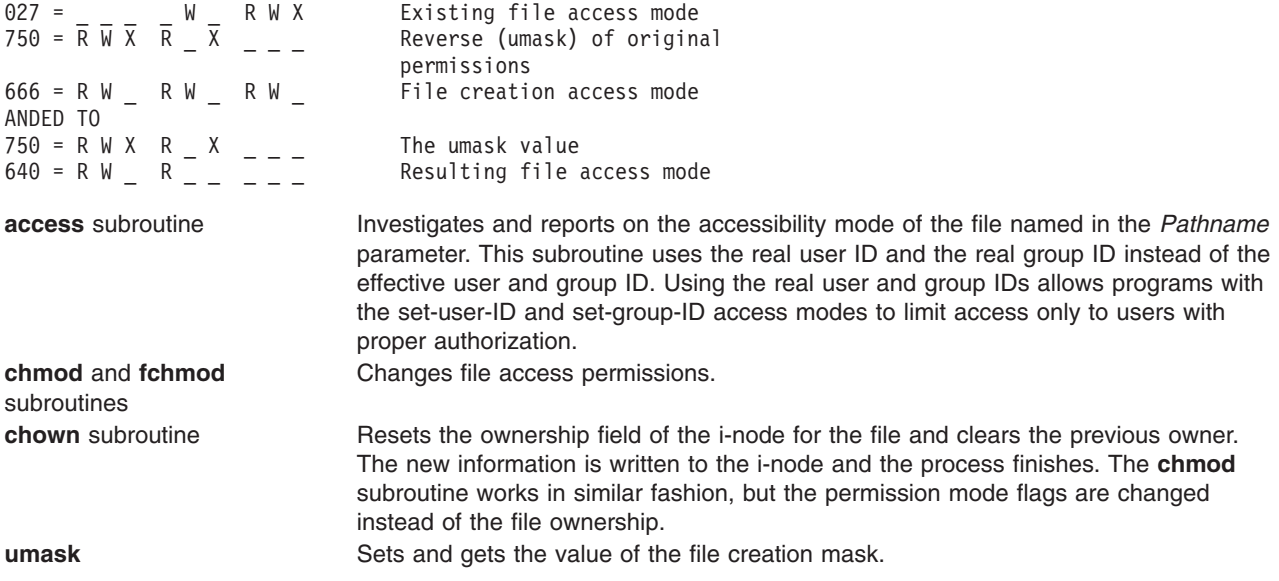

In the following example, the user does not have access to the file secrets. However, when the program special is run and the access mode for the program is set-uID root, the program can access the file. The program must use the **access** subroutine to prevent subversion of system security.

```
$ 1s -1total 0
-r-s--x--x 1 root system 8290 Jun 09 17:07 special
-rw------- 1 root system 1833 Jun 09 17:07 secrets
$ cat secrets
cat: cannot open secrets
```
The **access** subroutine must be used by any set-uID or set-gID program to forestall this type of intrusion. Changing file ownership and access modes are actions that affect the i-node, not the data in the file. To make these changes, the owner of the process must have root user authority or own the file.

### **Creating New File System Types**

If it is necessary to create a new type of file system, file system helpers and mount helpers must be created. This section provides information about the implementation specifics and execution syntax of file system helpers and mount helpers.

# **File System Helpers**

To enable support of multiple file system types, most file system commands do not contain the code that communicates with individual file systems. Instead, the commands collect parameters, file system names, and other information not specific to one file system type and then pass this information to a back-end program. The back end understands specific information about the relevant file system type and does the detail work of communicating with the file system. Back-end programs used by file system commands are known as *file system helpers* and *mount helpers*.

To determine the appropriate file system helper, the front-end command looks for a helper under the **/sbin/helpers/***vfstype***/***command* file, where *vfstype* matches the file system type found in the **/etc/vfs** file and *command* matches the name of the command being executed. The flags passed to the front-end command are passed to the file system helper.

One required file system helper that needs to be provided, called fstype, does not match a command name. This helper is used to identify if a specified logical volume contains a file system of the vfstype of the helper.

- The helper returns 0 if the logical volume does not contain a file system of its type. A return value of 0 indicates the logical volume does not contain a log.
- The helper returns 1 if the logical volume does contain a file system of its type and the file system does not need a separate device for a log. A return value of 1 indicates the logical volume does contain a log.
- The helper returns 2 if the logical volume does contain a file system of its type and the file system does need a separate device for a log. If the **-l** flag is specified, the fstype helper should check for a log of its file system type on the specified logical volume.

#### **Obsolete File System Helper Mechanism**

This section describes the obsolete file system helper mechanism that was used on previous versions of AIX. This mechanism is still available but should not be used anymore.

#### **File System Helper Operations**

The following table lists the possible operations requested of a helper in the **/usr/include/fshelp.h** file:

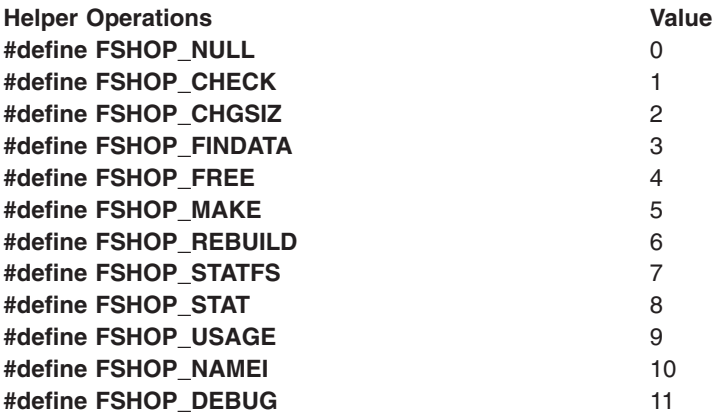

However, the JFS file system supports only the following operations:

Operation Value Corresponding Command

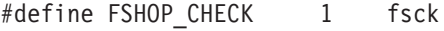

#define FSHOP\_CHGSIZ 2 chfs

#define FSHOP\_MAKE 5 mkfs

#define FSHOP\_STATFS 7 df

#define FSHOP\_NAMEI 10 ff

#### **File System Helper Execution Syntax**

The execution syntax of the file system helper is as follows: OpName OpKey FilsysFileDescriptor PipeFileDescriptor Modeflags DebugLevel OpFlags

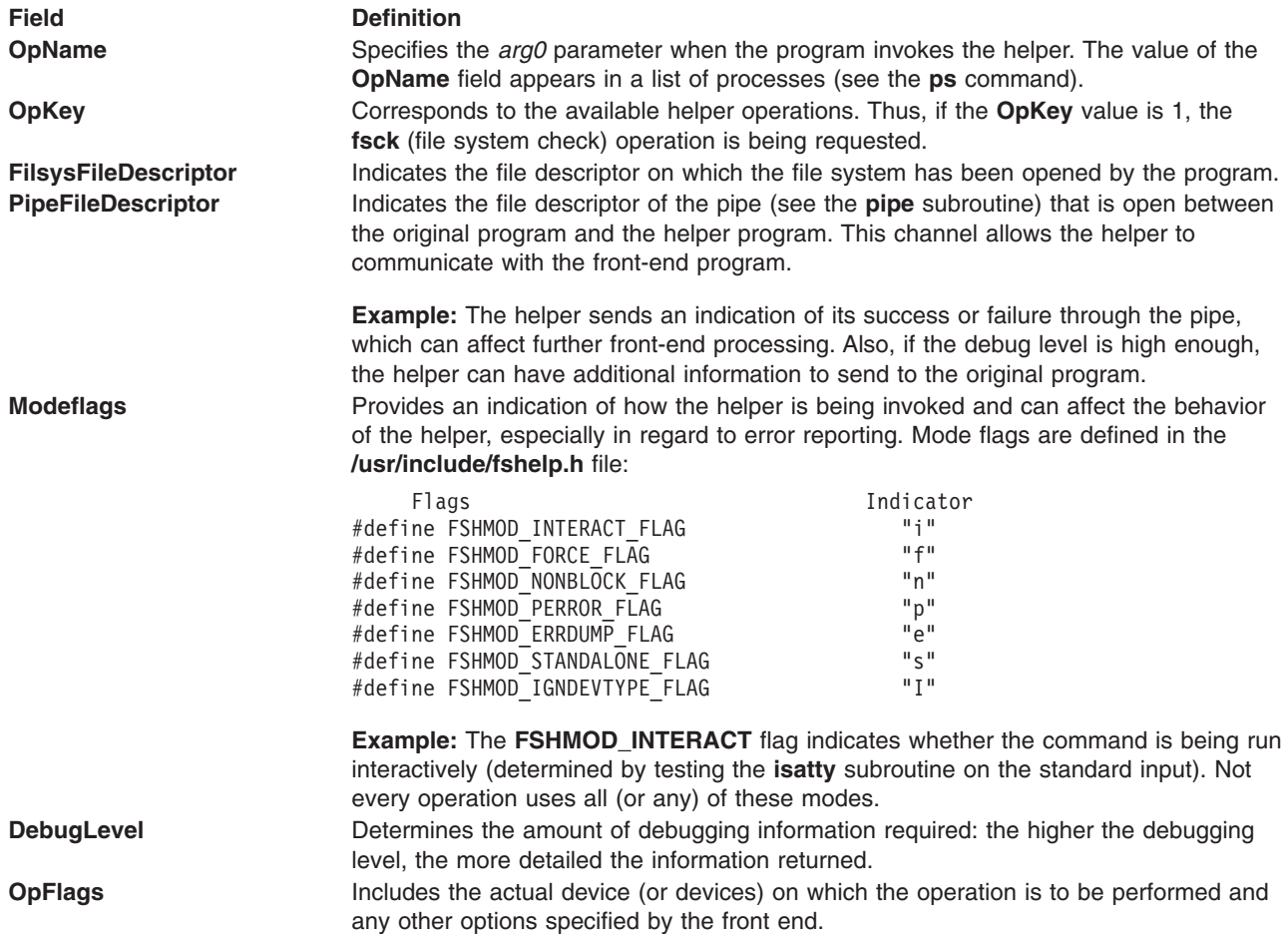

### **Mount Helpers**

The **mount** command is a front-end program that uses a helper to communicate with specific file systems. Helper programs for the **mount** and **umount** (or **unmount**) commands are called *mount helpers*.

Like other file system-specific commands, the **mount** command collects the parameters and options given at the command line and interprets that information within the context of the file system configuration information found in the **/etc/filesystems** file. Using the information in the **/etc/filesystems** file, the command invokes the appropriate mount helper for the type of file system involved. For example, if the user types the following, the **mount** command checks the **/etc/filesystems** file for the stanza that describes the **/test** file system.

mount /test

From the **/etc/filesystems** file, the **mount** command determines that the **/test** file system is a remote NFS mount from the node named host1. The **mount** command also notes any options associated with the mount.

An example **/etc/filesystems** file stanza is as follows:

```
/test:
     dev = /export
     vfs = nfs
     nodename = host1
     options = ro,fg,hard,intr
```
The file system type (nfs in our example) determines which mount helper to invoke. The command compares the file system type to the first fields in the **/etc/vfs** file. The field that matches will have the mount helper as its third field.

#### **Mount Helper Execution Syntax**

The following is a sample of the execution syntax of the mount helper:

/etc/helpers/nfsmnthelp M 0 host1 /export /test ro,fg,hard,intr

Both the **mount** and **unmount** commands have six parameters. The first four parameters are the same for both commands:

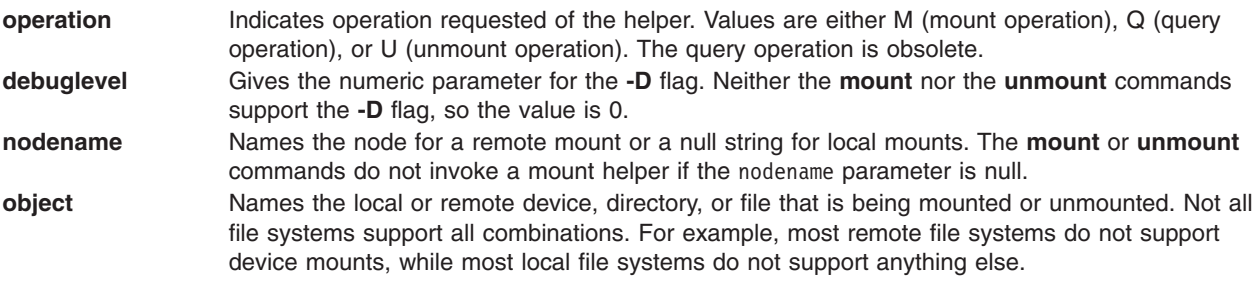

The remaining parameters for the **mount** command are as follows:

**mount point** Names the local directory or file where the object is to be mounted. **options** Lists any file system-specific options, separated by commas. Information for this parameter comes from the **options** field of the relevant stanza in the **/etc/filesystems** file or from the **-o** *Options* flag on the command line (**mount -o** *Options*). The **mount** command also recognizes the **-r** (read-only) flag and converts it to the string ro in this field.

The remaining parameters for the **unmount** command are as follows:

**vfsNumber** Gives the unique number that identifies the mount being undone. The unique number is returned by the **vmount** call and can be retrieved by calling the **mntctl** or **stat** subroutine. For the mount helper, this parameter is used as the first parameter to the **uvmount** subroutine call that actually does the unmount. flag Gives the value of the second parameter to the **uvmount** subroutine. The value is 1 if the unmount operation is forced using the **-f** flag (**umount -f**). Otherwise, the value is 0. Not all file systems support forced unmounts.

### **Logical Volume Programming**

The Logical Volume Manager (LVM) consists of the library of LVM subroutines and the logical volume device driver, described as follows:

- Library of LVM subroutines. These subroutines define volume groups and maintain the logical and physical volumes of volume groups.
- Logical volume device driver. The logical volume device driver is a pseudo-device driver that processes all logical I/O. It exists as a layer between the file system and the disk device drivers. The logical volume device driver converts a logical address to a physical address, handles mirroring and bad-block relocation, and then sends the I/O request to the specific disk device driver. Interfaces to the logical volume device driver are provided by the **open**, **close**, **read**, **write**, and **ioctl** subroutines.

For a description of the **readx** and **writex** extension parameters and those **ioctl** operations specific to the logical volume device driver, see the *AIX 5L Version 5.2 Kernel Extensions and Device Support Programming Concepts*.

For more information about logical volumes, see the *AIX 5L Version 5.2 System Management Guide: Operating System and Devices*.

### **Library of Logical Volume Subroutines**

LVM subroutines define and maintain the logical and physical volumes of a volume group. System management commands use these subroutines to perform system management for the logical and physical volumes of a system. The programming interface for the library of LVM subroutines is available to provide alternatives to or expand the function of the system management commands for logical volumes.

**Note:** The LVM subroutines use the **sysconfig** system call, which requires root user authority, to query and update kernel data structures describing a volume group. You must have root user authority to use the services of the LVM subroutine library.

The following services are available:

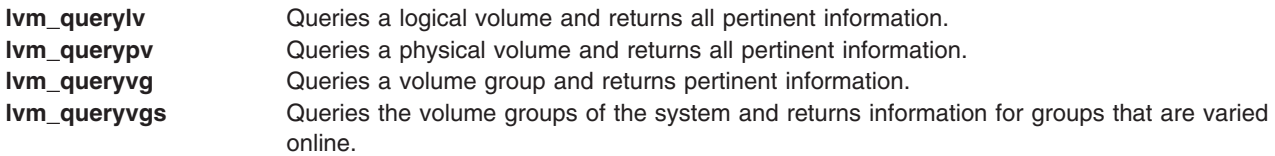

## **Related Information**

For further information on this topic, see the following:

- Chapter 5, "File Systems and Logical [Volumes,"](#page-130-0) on page 117
- Chapter 7, "Input and Output [Handling,"](#page-184-0) on page 171
- Chapter 18, "System Memory Allocation Using the malloc [Subsystem,"](#page-404-0) on page 391
- v Linking Files and Directories, Processes Overview in *AIX 5L Version 5.2 System User's Guide: Operating System and Devices*
- v File Systems, Logical Volume Storage: Overview in *AIX 5L Version 5.2 System Management Concepts: Operating System and Devices*
- v Special Files Overview, Header Files Overview in *AIX 5L Version 5.2 Files Reference*
- Understanding Generic I-nodes (G-nodes), Virtual File System Overview, Programming in the Kernel Environment, Understanding the Logical Volume Device Driver in *AIX 5L Version 5.2 Kernel Extensions and Device Support Programming Concepts*
- v Command Support for Files Larger than 2 Gigabytes in *AIX 5L Version 5.2 Commands Reference, Volume 6*
- v File System Management Tasks in *AIX 5L Version 5.2 System Management Guide: Operating System and Devices*

## **Subroutine References**

The **access**, **accessx**, or **faccessx** subroutine, **chdir** subroutine, **chmod** or **fchmod** subroutine, **chown** subroutine, **chroot** subroutine, **close** subroutine, **exec**, **execl**, **execv**, **execle**, **execve**, **execlp**, **execvp** or **exect** subroutine, **fclear** subroutine, **fcntl**, **dup**, or **dup2** subroutine, **fsync** subroutine, **ioctl** or **ioctlx** subroutine, **link** subroutine, **lseek** subroutine, **mknod** or **mkfifo** subroutine, **open, openx, open64, creat, or creat64** subroutine in *AIX 5L Version 5.2 Technical Reference: Base Operating System and Extensions Volume 1*.

The **read**, **readx**, **readv**, or **readvx** subroutine, **readlink** subroutine, **remove** subroutine, **rmdir** subroutine, **statx, stat, lstat, fstatx, fstat, fullstat, ffullstat, stat64, lstat64, or fstat64** subroutine, **symlink** subroutine, **truncate** or **ftruncate** subroutines, **umask** subroutine, **unlink** subroutine, **utimes** or **utime** subroutine, **write**, **writex**, **writev**, or **writevx** subroutine in *AIX 5L Version 5.2 Technical Reference: Base Operating System and Extensions Volume 2*.

### **JFS File System Subroutines**

The most commonly used JFS subroutines are as follows:

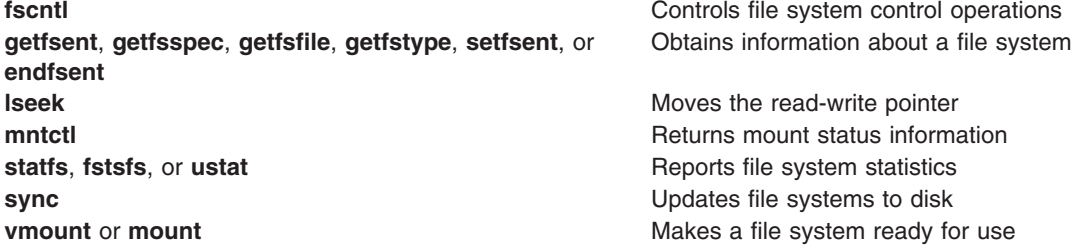

Other subroutines are designed for use on virtual file systems (VFS):

**getvfsent**, **getvfsbytype**, **getvfsbyname**, **getvfsbyflag**, **sevfsent**, or **endvfsent**

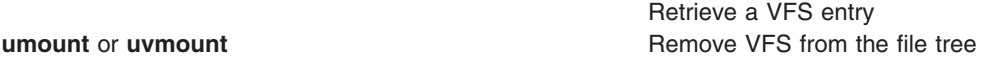

# **JFS2 File System Subroutines**

The most commonly used JFS2 subroutines are as follows:

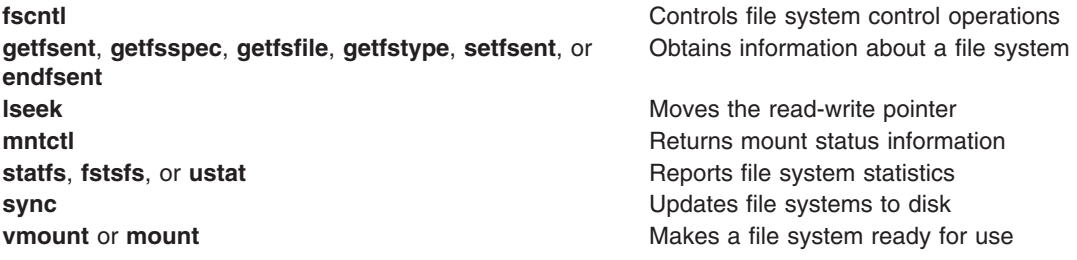

Other subroutines are designed for use on virtual file systems (VFS):

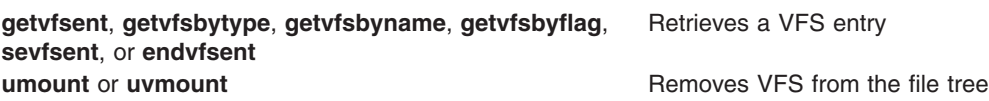

# **Commands References**

The **ls** command, **mkfs** command in *AIX 5L Version 5.2 Commands Reference, Volume 3*.

The **pr** command in *AIX 5L Version 5.2 Commands Reference, Volume 4*.

### **Files References**

The **fullstat.h** file, **stat.h** file, **statfs.h** file.

# **Chapter 6. Floating-Point Exceptions**

This chapter provides information about floating-point exceptions and how your programs can detect and handle them.

The Institute of Electrical and Electronics Engineers (IEEE) defines a standard for floating-point exceptions called the IEEE Standard for Binary Floating-Point Arithmetic (IEEE 754). This standard defines five types of floating-point exception that must be signaled when detected:

- Invalid operation
- Division by zero
- Overflow
- Underflow
- Inexact calculation

When one of these exceptions occurs in a user process, it is signaled either by setting a flag or taking a trap. By default, the system sets a status flag in the Floating-Point Status and Control registers (FPSCR), indicating the exception has occurred. Once the status flags are set by an exception, they are cleared only when the process clears them explicitly or when the process ends. The operating system provides subroutines to query, set, or clear these flags.

The system can also cause the floating-point exception signal (**SIGFPE**) to be raised if a floating-point exception occurs. Because this is not the default behavior, the operating system provides subroutines to change the state of the process so the signal is enabled. When a floating-point exception raises the **SIGFPE** signal, the process terminates and produces a core file if no signal-handler subroutine is present in the process. Otherwise, the process calls the signal-handler subroutine.

### **Floating-Point Exception Subroutines**

Floating-point exception subroutines can be used to:

- Change the execution state of the process
- Enable the signaling of exceptions
- Disable exceptions or clear flags
- Determine which exceptions caused the signal
- Test the exception sticky flags

The following subroutines are provided to accomplish these tasks:

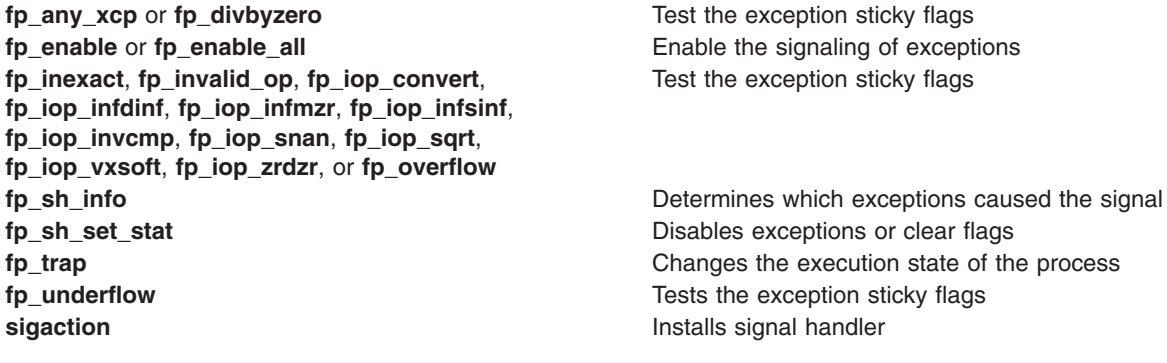

# **Floating-Point Trap Handler Operation**

To generate a trap, a program must change the execution state of the process using the **fp\_trap** subroutine and enable the exception to be trapped using the **fp\_enable** or **fp\_enable\_all** subroutine.

Changing the execution state of the program may slow performance because floating-point trapping causes the process to execute in serial mode.

When a floating-point trap occurs, the **SIGFPE** signal is raised. By default, the **SIGFPE** signal causes the process to terminate and produce a core file. To change this behavior, the program must establish a signal handler for this signal. See the **sigaction**, **sigvec**, or **signal** subroutines for more information on signal handlers.

## **Exceptions: Disabled and Enabled Comparison**

Refer to the following lists for an illustration of the differences between the disabled and enabled processing states and the subroutines that are used.

#### **Exceptions-Disabled Model**

The following subroutines test exception flags in the disabled processing state:

- fp\_any\_xcp
- v **fp\_clr\_flag**
- v **fp\_divbyzero**
- fp\_inexact
- v **fp\_invalid\_op**
- fp\_iop\_convert
- v **fp\_iop\_infdinf**
- fp\_iop\_infmzr
- fp iop infsi
- fp iop invcmp
- v **fp\_iop\_snan**
- v **fp\_iop\_sqrt**
- fp\_iop\_vxsoft
- v **fp\_iop\_zrdzr**
- fp overflow
- fp underflow

#### **Exceptions-Enabled Model**

The following subroutines function in the enabled processing state:

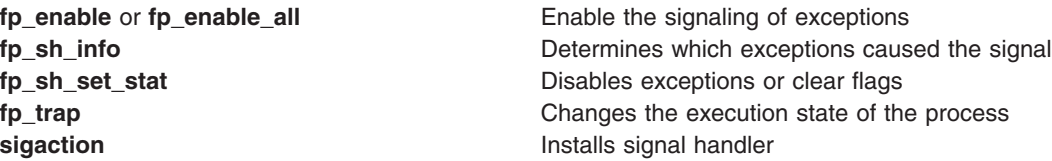

# **Imprecise Trapping Modes**

Some systems have *imprecise trapping modes*. This means the hardware can detect a floating-point exception and deliver an interrupt, but processing may continue while the signal is delivered. As a result, the instruction address register (IAR) is at a different instruction when the interrupt is delivered.

Imprecise trapping modes cause less performance degradation than *precise trapping mode*. However, some recovery operations are not possible, because the operation that caused the exception cannot be determined or because subsequent instruction may have modified the argument that caused the exception.

To use imprecise exceptions, a signal handler must be able to determine if a trap was precise or imprecise.

#### **Precise Traps**

In a precise trap, the instruction address register (IAR) points to the instruction that caused the trap. A program can modify the arguments to the instruction and restart it, or fix the result of the operation and continue with the next instruction. To continue, the IAR must be incremented to point to the next instruction.

#### **Imprecise Traps**

In an imprecise trap, the IAR points to an instruction beyond the one that caused the exception. The instruction to which the IAR points has not been started. To continue execution, the signal handler does not increment the IAR.

To eliminate ambiguity, the trap mode field is provided in the **fp sh info** structure. This field specifies the trapping mode in effect in the user process when the signal handler was entered. This information can also be determined by examining the Machine Status register (MSR) in the **mstsave** structure.

The **fp\_sh\_info** subroutine allows a floating-point signal handler to determine if the floating-point exception was precise or imprecise.

**Note:** Even when precise trapping mode is enabled some floating-point exceptions may be imprecise (such as operations implemented in software). Similarly, in imprecise trapping mode some exceptions may be precise.

When using imprecise exceptions, some parts of your code may require that all floating-point exceptions are reported before proceeding. The **fp\_flush\_imprecise** subroutine is provided to accomplish this. It is also recommended that the **atexit** subroutine be used to register the **fp\_flush\_imprecise** subroutine to run at program exit. Running at exit ensures that the program does not exit with unreported imprecise exceptions.

### **Hardware-Specific Subroutines**

Some systems have hardware instructions to compute the square root of a floating-point number and to convert a floating-point number to an integer. Models not having these hardware instructions use software subroutines to do this. Either method can cause a trap if the invalid operation exception is enabled. The software subroutines report, through the **fp\_sh\_info** subroutine, that an imprecise exception occurred, because the IAR does not point to a single instruction that can be restarted to retry the operation.

### **Example of a Floating-Point Trap Handler**

```
/*
* This code demonstates a working floating-point exception
 * trap handler. The handler simply identifies which
* floating-point exceptions caused the trap and return.
* The handler will return the default signal return
* mechanism longjmp().
*/
#include <signal.h>
#include <setjmp.h>
#include <fpxcp.h>
#include <fptrap.h>
#include <stdlib.h>
#include <stdio.h>
```

```
#define EXIT_BAD -1
#define EXIT GOOD 0
/*
* Handshaking variable with the signal handler. If zero,
* then the signal hander returns via the default signal
* return mechanism; if non-zero, then the signal handler
* returns via longjmp.
*/
static int fpsigexit;
#define SIGRETURN_EXIT 0
#define LONGJUMP_EXIT 1
static jmp_buf jump_buffer; /* jump buffer */
#define JMP_DEFINED 0 \frac{1}{2} /* setjmp rc on initial call */<br>#define JMP FPE 2 /* setjmp rc on return from */
                   2 /* setjmp rc on return from *//* signal handler */
/*
* The fp_list structure allows text descriptions
 * of each possible trap type to be tied to the mask
* that identifies it.
*/
typedef struct
  {
  fpflag_t mask;
  char *text;
  } fp_list_t;
/* IEEE required trap types */fp_list_t
trap\_list[] ={
      { FP_INVALID, "FP_INVALID"},
      { FP_OVERFLOW, "FP_OVERFLOW"},
                           "FP_UNDERFLOW"},<br>"FP_DIV BY ZERO"},
      {FP}DIV_BY_ZERO,
      \{ FP\_INE\overline{X}ACT, \qquad "FP\_INE\overline{X}ACT"\}};
/* INEXACT detail list -- this is an system extension */
fp_list_t
detail_list[] ={
      { FP_INV_SNAN, "FP_INV_SNAN" } ,
                         "FP\_INV\_ISI" },
      \{ FP\_INV\_IDI, "FP\_INV\_IDI" \},
      \{ FP\_INV\_ZDZ, \quad "FP\_INV\_ZDZ" \},
      {FP}INV_IMZ, "FP_INV_IMZ" },
      \{ FP\_INV\_CMP, \quad 'FP\_INV\_OMP'' \} , \{ FP\_INV\_SQRT, \quad "FP\_INV\_SQRT" \}{F_P \over \overline{INV\_SQRT}}, "FP_INV_SQRT" },<br>{F_P \over \overline{INV\_CVI}}, "FP_INV_CVI" },
                         "FP\_INV_CVI" }
      { FP_INV_VXSOFT, "FP_INV_VXSOFT" }
  };
/*
* the TEST_IT macro is used in main() to raise
* an exception.
*/
#define TEST IT(WHAT, RAISE ARG)
  \{puts(strcat("testing: ", WHAT)); \
  fp clr flag(FP ALL XCP); \setminusfp raise xcp(RAISEARG);
  }
```

```
/*
* NAME: my_div
 *
* FUNCTION: Perform floating-point division.
 *
*/
double
my_div(double x, double y)
 {
 return x / y;
 }
/*
* NAME: sigfpe handler
*
* FUNCTION: A trap handler that is entered when
            a floating-point exception occurs. The
 * function determines what exceptions caused
 * the trap, prints this to stdout, and returns
            to the process which caused the trap.
 *
* NOTES: This trap handler can return either via the
* default return mechanism or via longjmp().
* The global variable fpsigexit determines which.
 *
 * When entered, all floating-point traps are
 * disabled.
 *
 * This sample uses printf(). This should be used
            with caution since printf() of a floating-
 * point number can cause a trap, and then
 * another printf() of a floating-point number
 * in the signal handler will corrupt the static
            buffer used for the conversion.
 *
* OUTPUTS: The type of exception that caused
* the trap.
*/
static void
sigfpe_handler(int sig,
              int code,
              struct sigcontext *SCP)
  {
 struct mstsave * state = &SCP->sc_jmpbuf.jmp_context;
 fp_sh_info_t flt_context; /* structure for fp_sh_info()
                              /* call */int i; /* loop counter */
 extern int fpsigexit; \frac{1}{2} /* global handshaking variable */<br>extern jmp buf jump buffer \frac{1}{2} */
 extern jmp_buf jump_buffer
 /*
  * Determine which floating-point exceptions caused
  * the trap. fp sh info() is used to build the floating signal
  * handler info structure, then the member
  * flt context.trap can be examined. First the trap type is
  * compared for the IEEE required traps, and if the trap type
  * is an invalid operation, the detail bits are examined.
  */
 fp_sh_info(SCP, &flt_context, FP_SH_INFO_SIZE);
static void
sigfpe handler(int sig,
              int code,
              struct sigcontext *SCP)
  {
 struct mstsave * state = &SCP->sc_jmpbuf.jmp_context;
 fp_sh_info_t_flt_context; /* structure for fp_sh_info()
```

```
/* call */int i; /* loop counter */
extern int fpsigexit; \frac{1}{2} /* global handshaking variable */
extern jmp_buf jump_buffer; /* */
/*
 * Determine which floating-point exceptions caused
 * the trap. fp sh info() is used to build the floating signal
 * handler info structure, then the member
 * flt_context.trap can be examined. First the trap type is
 * compared for the IEEE required traps, and if the trap type
 * is an invalid operation, the detail bits are examined.
 */
fp_sh_info(SCP, &flt_context, FP_SH_INFO_SIZE);
for (i = 0; i < (sizeof(train_list) / sizeof(fp_list_t)); i++){
    if (flt context.trap & trap list[i].mask)
      (void) printf("Trap caused by %s error\n", trap_list[i].text);
    }
if (flt context.trap & FP_INVALID)
    {
    for (i = 0; i < (sizeof(detail_list) / sizeof(fp_list_t)); i++)
        {
        if (flt context.trap & detail list[i].mask)
          (void) printf("Type of invalid op is *\s\n\n", detail list[i].text);
        }
    }
/* report which trap mode was in effect */switch (flt context.trap mode)
   {
  case FP_TRAP_OFF:
    puts("Trapping Mode is OFF");
    break;
  case FP_TRAP_SYNC:
    puts("Trapping Mode is SYNC");
    break;
  case FP_TRAP_IMP:
    puts("Trapping Mode is IMP");
    break;
  case FP_TRAP_IMP_REC:
    puts("Trapping Mode is IMP REC");
    break;
  default:
    puts("ERROR: Invalid trap mode");
    }
if (fpsigexit == LONGJUMP_EXIT)
    {
    /*
     * Return via longjmp. In this instance there is no need to
     * clear any exceptions or disable traps to prevent
     * recurrence of the exception, because on return the
     * process will have the signal handler's floating-point
     * state.
     */
    longjmp(jump_buffer, JMP_FPE);
    }
else
    {
    /*
     * Return via default signal handler return mechanism.
```
```
* In this case you must take some action to prevent
       * recurrence of the trap, either by clearing the
      * exception bit in the fpscr or by disabling the trap.
       * In this case, clear the exception bit.
       * The fp sh set stat routine is used to clear
       * the exception bit.
       */
      fp_sh_set_stat(SCP, (flt_context.fpscr & ((fpstat_t) ~flt_context.trap)));
      /*
      * Increment the iar of the process that caused the trap,
      * to prevent re-execution of the instruction.
      * The FP_IAR_STAT bit in flt_context.flags indicates if
      * state->iar points to an instruction that has logically
       * started. If this bit is true, state->iar points to
      * an operation that has started and will cause another
       * exception if it runs again. In this case you want to
       * continue execution and ignore the results of that
       * operation, so the iar is advanced to point to the
       * next instruction. If the bit is false, the iar already
       * points to the next instruction that must run.
       */
     if ( flt context.flags & FP IAR STAT )
          {
          puts("Increment IAR");
         state->iar += 4;
          }
     }
  return;
  }
/*
* NAME: main
 *
 * FUNCTION: Demonstrate the sigfpe handler trap handler.
 *
*/
int
main(void)
  {
 struct sigaction response;
 struct sigaction old response;
 extern int fpsigexit;
 extern jmp buf jump buffer;
  int jump_rc;
 int trap_mode;
 double arg1, arg2, r;
  /*
  * Set up for floating-point trapping. Do the following:
   * 1. Clear any existing floating-point exception flags.
   * 2. Set up a SIGFPE signal handler.
   * 3. Place the process in synchronous execution mode.
   * 4. Enable all floating-point traps.
   */
  fp_clr_flag(FP_ALL_XCP);
  (void) sigaction(SIGFPE, NULL, &old_response);
  (void) sigemptyset(&response.sa_mask);
  response.sa_flags = FALSE;
  response.sa handler = (void (*)(int)) sigfpe handler;
  (void) sigaction(SIGFPE, &response, NULL);
  fp_enable_all();
  /*
  * Demonstate trap handler return via default signal handler
   * return. The TEST_IT macro will raise the floating-point
```

```
* exception type given in its second argument. Testing
 * is done in this case with precise trapping, because
 * it is supported on all platforms to date.
 */
trap_mode = fp_trap(FP_TRAP_SYNC);
if ((trap mode == FP TRAP ERROR) ||(trap\ mode == FP\ TRAP\ UNIMPL)){
    printf("ERROR: rc from fp_trap is %d\n",
             trap mode);
    exit(-1);}
(void) printf("Default signal handler return: \n");
fpsigexit = SIGRETURN_EXIT;
TEST_IT("div by zero", FP_DIV_BY_ZERO);<br>TEST_IT("overflow", FP_OVERFLOW);
TEST_IT("overflow", FP_OVERFLOW);<br>TEST_IT("underflow", FP_UNDERFLOW);
TEST<sup>IT("underflow",</sup>
TEST_IT("inexact", FP_INEXACT);
TEST_IT("signaling nan", FP_INV_SNAN);<br>
TEST_IT("INF - INF", FP_INV_ISI);<br>
TEST_IT("INF / INF", FP_INV_IDI);<br>
TEST_IT("ZERO / ZERO", FP_INV_ZDZ);
TEST\_IT("INF - INF",TEST\_IT("INF / INF")TEST_IT("ZERO / ZERO", FP_INV_ZDZ);<br>TEST_IT("ZERO / ZERO", FP_INV_ZDZ);<br>TEST_IT("INF * ZERO", FP_INV_IMZ);
TEST_IT("INF * ZERO", FP_INV_IMZ);<br>TEST_IT("invalid compare", FP_INV_CMP);
TEST_IT("invalid compare", FP\_INV\_CMP;<br>TEST_IT("invalid sqrt", FP\_INV\_SQRT;TESTIT("invalid sqrt",
TEST_IT("invalid coversion", FP_INV_CVI);
TEST IT("software request", FP_INV_VXSOFT);
/*
 * Next, use fp_trap() to determine what the
 * the fastest trapmode available is on
 * this platform.
 */
trap_mode = fp_trap(FP_TRAP_FASTMODE);
switch (trap_mode)
     {
  case FP_TRAP_SYNC:
    puts("Fast mode for this platform is PRECISE");
    break;
  case FP_TRAP_OFF:
    puts("This platform dosn't support trapping");
    break;
  case FP_TRAP_IMP:
    puts("Fast mode for this platform is IMPRECISE");
    break;
  case FP_TRAP_IMP_REC:
    puts("Fast mode for this platform is IMPRECISE RECOVERABLE");
    break;
  default:
    printf("Unexpected return code from fp_trap(FP_TRAP_FASTMODE): %d\n",
             trap mode);
     exit(-2);}
/*
 * if this platform supports imprecise trapping, demonstate this.
 */
trap_mode = fp_trap(FP_TRAP_IMP);
if (trap_mode != FP_TRAP_UNIMPL)
     {
    puts("Demonsrate imprecise FP execeptions");
    arg1 = 1.2;
```

```
\text{arg2} = 0.0:
   r = my div(arg1, arg2);
   fp_flush_imprecise();
    }
/* demonstate trap handler return via longjmp().
*/
(void) printf("longjmp return: \n");
fpsigexit = LONGJUMP_EXIT;
jump rc = setjmp(jump buffer);
switch (jump_rc)
   {
  case JMP_DEFINED:
    (void) printf("setjmp has been set up; testing ...\n");
   TEST_IT("div by zero", FP_DIV_BY_ZERO);
   break;
  case JMP_FPE:
    (void) printf("back from signal handler\n");
   /*
    * Note that at this point the process has the floating-
    * point status inherited from the trap handler. If the
    * trap hander did not enable trapping (as the example
    * did not) then this process at this point has no traps
    * enabled. We create a floating-point exception to
     * demonstrate that a trap does not occur, then re-enable
    * traps.
    */
    (void) printf("Creating overflow; should not trap\n");
   TEST_IT("Overflow", FP_OVERFLOW);
    fp enable all();
   break;
  default:
    (void) printf("unexpected rc from setjmp: %d\n", jump_rc);
   exit(EXIT_BAD);
    }
exit(EXIT GOOD);
}
```
# **Related Information**

For further information on this topic, see the following:

- Chapter 1, "Tools and [Utilities,"](#page-14-0) on page 1
- Chapter 6, ["Floating-Point](#page-174-0) Exceptions," on page 161

# **Subroutine References**

The **fp\_clr\_flag**, **fp\_set\_flag**, **fp\_read\_flag**, or **fp\_swap\_flag** subroutine, **fp\_raise\_xcp** subroutine, **fp\_sh\_trap\_info** or **fp\_sh\_set\_stat** subroutine, **fp\_trap** subroutine in *AIX 5L Version 5.2 Technical Reference: Base Operating System and Extensions Volume 1*.

The **sigaction**, **sigvec** or **signal** subroutine in *AIX 5L Version 5.2 Technical Reference: Base Operating System and Extensions Volume 2*.

# **Chapter 7. Input and Output Handling**

This chapter provides an introduction to programming considerations for input and output handling and the input and output (I/O) handling subroutines.

The I/O library subroutines can send data to or from either devices or files. The system treats devices as if they were I/O files. For example, you must also open and close a device just as you do a file.

Some of the subroutines use standard input and standard output as their I/O channels. For most of the subroutines, however, you can specify a different file for the source or destination of the data transfer. For some subroutines, you can use a file pointer to a structure that contains the name of the file; for others, you can use a file descriptor (that is, the positive integer assigned to the file when it is opened).

The I/O subroutines stored in the C Library (**libc.a**) provide stream I/O. To access these stream I/O subroutines, you must include the **stdio.h** file by using the following statement: #include <stdio.h>

Some of the I/O library subroutines are macros defined in a header file and some are object modules of functions. In many cases, the library contains a macro and a function that do the same type of operation. Consider the following when deciding whether to use the macro or the function:

- You cannot set a breakpoint for a macro using the **dbx** program.
- v Macros are usually faster than their equivalent functions because the preprocessor replaces the macros with actual lines of code in the program.
- Macros result in larger object code after being compiled.
- Functions can have side effects to avoid.

The files, commands, and subroutines used in I/O handling provide the following interfaces:

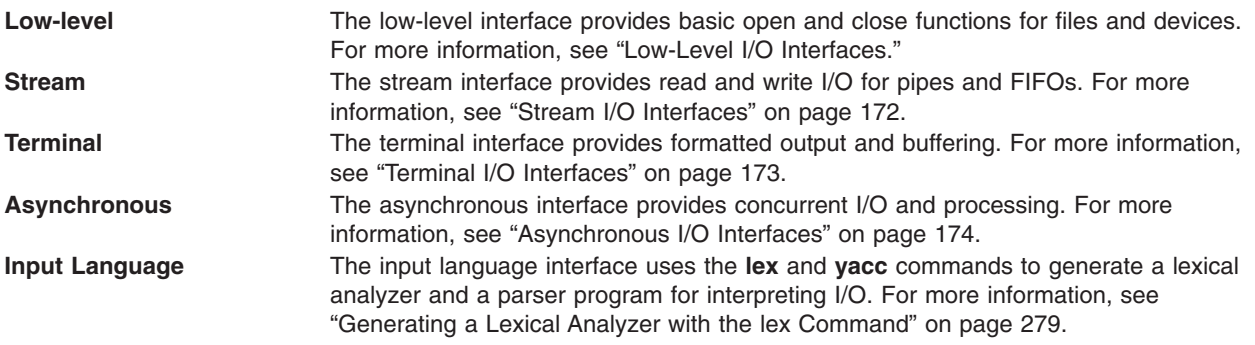

### **Low-Level I/O Interfaces**

Low-level I/O interfaces are direct entry points into a kernel, providing functions such as opening files, reading to and writing from files, and closing files.

The **line** command provides the interface that allows one line from standard input to be read, and the following subroutines provide other low-level I/O functions:

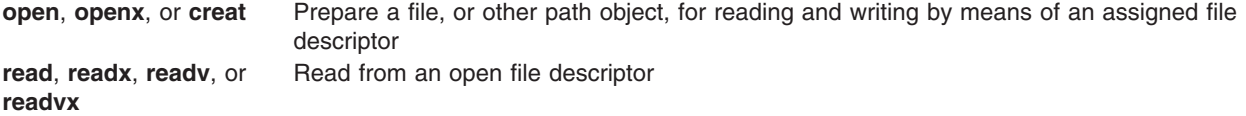

<span id="page-185-0"></span>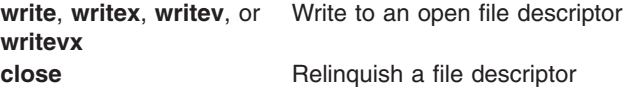

The **open** and **creat** subroutines set up entries in three system tables. A file descriptor indexes the first table, which functions as a per process data area that can be accessed by read and write subroutines. Each entry in this table has a pointer to a corresponding entry in the second table.

The second table is a per-system database, or file table, that allows an open file to be shared among several processes. The entries in this table indicate if the file was open for reading, writing, or as a pipe, and when the file was closed. There is also an offset to indicate where the next read or write will take place and a final pointer to indicates entry to the third table, which contains a copy of the file's i-node.

The file table contains entries for every instance of an **open** or **create** subroutine on the file, but the i-node table contains only one entry for each file.

**Note:** While processing an **open** or **creat** subroutine for a special file, the system always calls the device's **open** subroutine to allow any special processing (such as rewinding a tape or turning on a data-terminal-ready modem lead). However, the system uses the **close** subroutine only when the last process closes the file (that is, when the i-node table entry is deallocated). This means that a device cannot maintain or depend on a count of its users unless an exclusive-use device (that prevents a device from being reopened before its closed) is implemented.

When a read or write operation occurs, the user's arguments and the file table entry are used to set up the following variables:

- User address of the I/O target area
- Byte count for the transfer
- Current location in the file

If the file referred to is a character-type special file, the appropriate read or write subroutine is called to transfer data, as well as update the count and current location. Otherwise, the current location is used to calculate a logical block number in the file.

If the file is an ordinary file, the logical block number must be mapped to a physical block number. A block-type special file need not be mapped. The resulting physical block number is used to read or write the appropriate device.

Block device drivers can provide the ability to transfer information directly between the user's core image and the device in block sizes as large as the caller requests without using buffers. The method involves setting up a character-type special file corresponding to the raw device and providing read and write subroutines to create a private, non-shared buffer header with the appropriate information. Separate open and close subroutines can be provided, and a special-function subroutine can be called for magnetic tape.

## **Stream I/O Interfaces**

Stream I/O interfaces provide data as a stream of bytes that is not interpreted by the system, which offers more efficient implementation for networking protocols than character I/O processing. No record boundaries exist when reading and writing using stream I/O. For example, a process reading 100 bytes from a pipe cannot determine if the process that wrote the data into the pipe did a single write of 100 bytes, or two writes of 50 bytes, or even if the 100 bytes came from two different processes.

Stream I/Os can be pipes or FIFOs (first-in, first-out files). FIFOs are similar to pipes because they allow the data to flow only one way (left to right). However, a FIFO can be given a name and can be accessed by unrelated processes, unlike a pipe. FIFOs are sometimes referred to as *named pipes*. Because it has a <span id="page-186-0"></span>name, a FIFO can be opened using the standard I/O **fopen** subroutine. To open a pipe, you must call the **pipe** subroutine, which returns a file descriptor, and the standard I/O **fdopen** subroutine to associate an open file descriptor with a standard I/O stream.

Stream I/O interfaces are accessed through the following subroutines and macros:

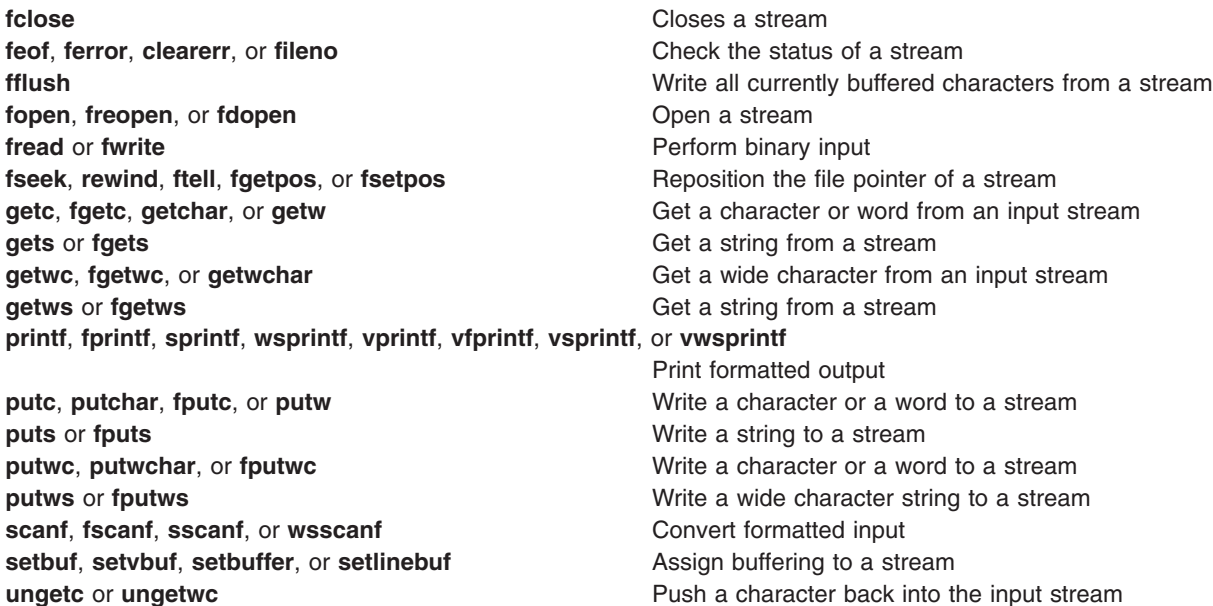

## **Terminal I/O Interfaces**

Terminal I/O interfaces operate between a process and the kernel, providing functions such as buffering and formatted output. Every terminal and pseudo-terminal has a tty structure that contains the current process group ID. This field identifies the process group to receive the signals associated with the terminal. Terminal I/O interfaces can be accessed through the **iostat** command, which monitors I/O system device loading, and the **uprintfd** daemon, which allows kernel messages to be written to the system console.

Terminal characteristics can be enabled or disabled through the following subroutines:

#### **cfgetospeed, cfsetospeed, cfgetispeed, or cfsetispeed**

Get and set input and output baud rates

**ioctl** Performs control functions associated with the terminal

#### **termdef**

Queries terminal characteristics

#### **tcdrain**

Waits for output to complete

**tcflow** Performs flow control functions

#### **tcflush**

Discards data from the specified queue

#### **tcgetpgrp**

Gets foreground process group ID

#### **tcsendbreak**

Sends a break on an asynchronous serial data line

#### <span id="page-187-0"></span>**tcsetattr**

Sets terminal state

#### **ttylock, ttywait, ttyunlock, or ttylocked**

Control tty locking functions

#### **ttyname or isatty**

Get the name of a terminal

**ttyslot** Finds the slot in the **utmp** file for the current user

## **Asynchronous I/O Interfaces**

Asynchronous I/O subroutines allow a process to start an I/O operation and have the subroutine return immediately after the operation is started or queued. Another subroutine is required to wait for the operation to complete (or return immediately if the operation is already finished). This means that a process can overlap its execution with its I/O or overlap I/O between different devices. Although asynchronous I/O does not significantly improve performance for a process that is reading from a disk file and writing to another disk file, asynchronous I/O can provide significant performance improvements for other types of I/O driven programs, such as programs that dump a disk to a magnetic tape or display an image on an image display.

Although not required, a process that is performing asynchronous I/O can tell the kernel to notify it when a specified descriptor is ready for I/O (also called *signal-driven I/O*). When using LEGACY AIO, the kernel notifies the user process with the SIGIO signal. When using POSIX AIO, the **sigevent** structure is used by the programmer to determine which signal for the kernel to use to notify the user process. Signals include **SIGIO**, **SIGUSR1**, and **SIGUSR2**.

To use asynchronous I/O, a process must perform the following steps:

- 1. Establish a handler for the **SIGIO** signal. This step is necessary only if notification by the signal is requested.
- 2. Set the process ID or the process group ID to receive the **SIGIO** signals. This step is necessary only if notification by the signal is requested.
- 3. Enable asynchronous I/O. The system administrator usually determines whether asynchronous I/O is loaded (enabled). Enabling occurs at system startup.

The following asynchronous I/O subroutines are provided:

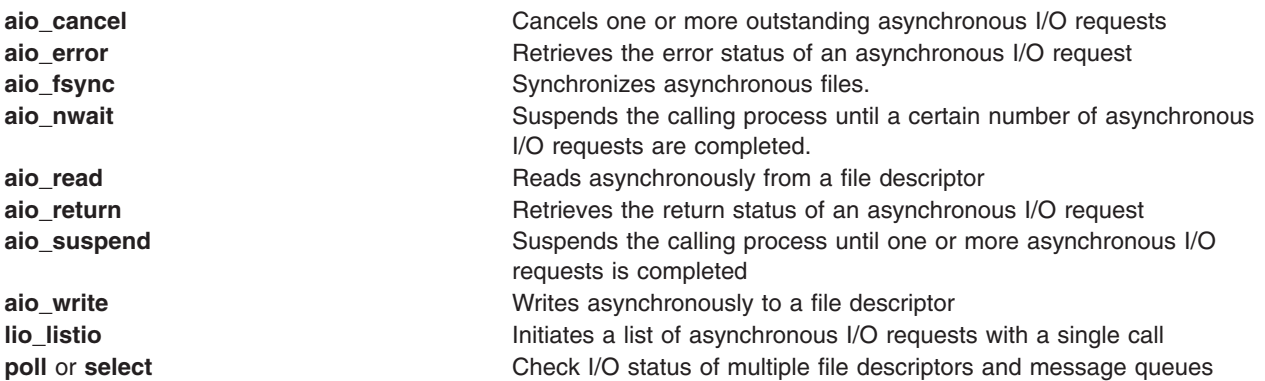

For use with the **poll** subroutine, the following header files are supplied:

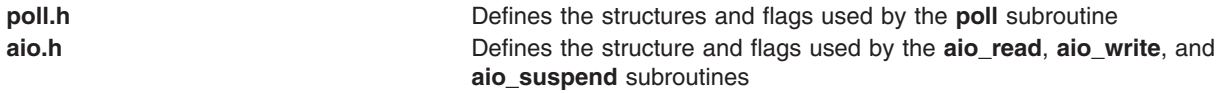

# **Chapter 8. Large Program Support**

This chapter provides information about using the large and very large address-space models to accommodate programs requiring data areas that are larger than those provided by the default address-space model. The large address-space model is available on AIX 4.3 and later. The very large address-space model is available on AIX 5.1 and later.

**Note:** The discussion in this chapter applies only to 32-bit processes. For information about the default 32-bit address space model and the 64-bit address space model, see ["Program](#page-390-0) Address Space [Overview"](#page-390-0) on page 377 and Chapter 18, "System Memory Allocation Using the malloc [Subsystem,"](#page-404-0) on [page](#page-404-0) 391.

The virtual address space of a 32-bit process is divided into 16 256-megabyte areas (or *segments*), each addressed by a separate hardware register. The operating system refers to segment 2 (virtual addresses 0x20000000-0x2FFFFFFF) as the *process-private* segment. By default, this segment contains the user stack and data, including the heap. The process-private segment also contains the u-block of the process, which is used by the operating system and is not readable by an application.

Because a single segment is used for both user data and stack, their maximum aggregate size is slightly less than 256 MB. Certain programs, however, require large data areas (initialized or uninitialized), or they need to allocate large amounts of memory with the **malloc** or **sbrk** subroutine. Programs can be built to use the large or very large address-space model, allowing them to use up to 2 GB of data.

It is possible to use either the large or very large address-space model with an existing program, by providing a non-zero *maxdata value*. The **maxdata** value is obtained either from the **LDR\_CNTRL** environment variable or from a field in the executable file. Some programs have dependencies on the default address-space model, and they will break if they are run using the large address-space model.

## **Understanding the Large Address-Space Model**

The large address-space model allows specified programs to use more than 256 MB of data. Other programs continue to use the default address-space model. To allow a program to use the large address-space model, specify a non-zero **maxdata** value. You can specify a non-zero **maxdata** value either by using the **ld** command when you're building the program, or by exporting the **LDR\_CNTRL** environment variable before executing the program.

When a program using the large address-space model is executed, the operating system reserves as many 256 MB segments as needed to hold the amount of data specified by the **maxdata** value. Then, beginning with segment 3, the program's initialized data is read from the executable file into memory. The data read begins in segment 3, even if the **maxdata** value is smaller than 256 MB. With the large address-space model, a program can have a maximum of 8 segments or 2 GB or 3.25 GB of data respectively.

In the default address-space model, 12 segments are available for use by the **shmat** or **mmap** subroutines. When the large address-space model is used, the number of segments reserved for data reduces the number of segments available for the **shmat** and **mmap** subroutines. Because the maximum size of data is 2 GB, at least two segments are always available for the **shmat** and **mmap** subroutines.

The user stack remains in segment 2 when the large address-space model is used. As a result, the size of the stack is limited to slightly less than 256 MB. However, an application can relocate its user stack into a shared memory segment or into allocated memory.

While the size of initialized data in a program can be large, there is still a restriction on the size of text. In the executable file for a program, the size of the text section plus the size of the loader section must be

less than 256 MB. This is required so that these sections will fit into a single, read-only segment (segment 1, the TEXT segment). You can use the **dump** command to examine section sizes.

### **Understanding the Very Large Address-Space Model**

The very large address-space model enables large data programs in much the same way as the large address-space model, although there are several differences between them. To allow a program to use the very large address-space model, you must specify a **maxdata** value and the dynamic segment allocation (dsa) property. Use either the **ld** command or the **LDR\_CNTRL** environment variable to specify a **maxdata** value and the **DSA** option.

If a **maxdata** value is specified, the very large address-space model follows the large-address space model in that a program's data is read into memory starting with segment 3, and occupies as many segments as needed. The remaining data segments, however, are not reserved for the data area at execution time, but are obtained dynamically. Until a segment is needed for a program's data area, it can be used by the **shmat** or **mmap** subroutines. With the very large address-space model, a program can a maximum of 13 segments or 3.25 GB of data. Of these 13 segments, 12 segments or 3 GB, are available for **shmat** and **mmap** subroutine purposes.

When a process tries to expand its data area into a new segment, the operation succeeds as long as the segment is not being used by the **shmat** or **mmap** subroutines. A program can call the **shmdt** or **munmap** subroutine to stop using a segment so that the segment can be used for the data area. After a segment has been used for the data area, however, it can no longer be used for any other purpose, even if the size of the data area is reduced.

If a **maxdata** value is not specified (maxdata = 0) with the dsa property, a slight variation from the above behaviour is achieved. The process will have its data and stack in segment 2, similiar to a regular process. The process will not have access to the global shared libraries, so all shared libraries used by the process will be loaded privately. The advantage to running this way is that a process will have all 13 segments (3.25 GB) available for use by the **shmat** and **mmap** subroutines.

To reduce the chances that the **shmat** or **mmap** subroutines will use a segment that could be used for the data area, the operating system uses a different rule for choosing an address to be returned (if a specific address is not requested). Normally, the **shmat** or **mmap** subroutines return an address in the lowest available segment. When the very large address-space model is used, these subroutines will return an address in the highest available segment. A request for a specific address will succeed, as long as the address is not in a segment that has already been used for the data area. This behaviour is followed for all process that specify the dsa property.

With the very large address-space model, a **maxdata** value of zero or a value of up to 0xD0000000 can be specified. If a **maxdata** value larger than 0xAFFFFFFF is specified, a program will not use globally loaded shared libraries. Instead, all shared libraries will be loaded privately. This can affect program performance.

# **Enabling the Large and Very Large Address-Space Models**

The large address space model is used if any non-zero value is specified for the **maxdata** value, and the dynamic segment allocation (dsa) property is not specified. The very large address-space model is used if any **maxdata** value is given and the dsa property is specified. Use the **ld** command with the **-bmaxdata** flag to specify a **maxdata** value and to set the dsa property.

Use the following command to link a program that will have the maximum 8 segments reserved for its data:

cc -bmaxdata:0x80000000 sample.o

To link a program with the very large-address space model enabled, use the following command:

cc -bmaxdata:0xD0000000/dsa sample.o

You can cause existing programs to use the large or very large address-space models by specifying the **maxdata** value with the **LDR\_CNTRL** environment variable. For example, use the following command to run the **a.out** program with 8 segments reserved for the data area:

LDR\_CNTRL=MAXDATA=0x80000000 a.out

The following command runs the **a.out** program using the very large address-space model, allowing the program's data size to use up to 8 segments for data:

LDR\_CNTRL=MAXDATA=0x800000000DSA a.out

You can also modify an existing program so that it will use the large or very large address-space model. To set the **maxdata** value in an existing 32-bit XCOFF program, **a.out**, to 0x80000000, use the following command:

/usr/ccs/bin/ldedit -bmaxdata:0x80000000 a.out

If an existing 32-bit XCOFF program, **a.out**, with a **maxdata** value of 0x80000000 does not already have the **DSA** property, you can add the property with the following command: /usr/ccs/bin/ldedit -bmaxdata:0x80000000/dsa a.out

You can use the **dump** command to examine the **maxdata** value, or to determine whether a program has the dsa property.

Some programs have dependencies on the default address-space model. These programs terminate if a non-zero **maxdata** value has been specified, either by modifying the executable file of the program or by setting the **LDR CNTRL** environment variable.

### **Executing Programs with Large Data Areas**

When you execute a program that uses the large address-space model, the operating system attempts to modify the soft limit on data size to match the **maxdata** value. If the **maxdata** value is *larger* than the current hard limit on data size, either the program will not execute if the environment variable **XPG\_SUS\_ENV** has the value set to ON, or the soft limit will be set to the current hard limit.

If the **maxdata** value is *smaller* than the size of the program's static data, the program will not execute.

After placing the program's initialized and uninitialized data in segments 3 and beyond, the break value is computed. The break value defines the end of the process's static data and the beginning of its dynamically allocatable data. Using the **malloc**, **brk** or **sbrk** subroutine, a process can move the break value to increase the size of the data area.

For example, if the **maxdata** value specified by a program is 0x68000000, then the maximum break value is in the middle of segment 9 (0x98000000). The **brk** subroutine extends the break value across segment boundaries, but the size of the data area cannot exceed the current soft data limit.

The **setrlimit** subroutine allows a process to set its soft data limit to any value that does not exceed the hard data limit. The maximum size of the data area, however, is limited to the original **maxdata** value, rounded up to a multiple of 256 MB.

The majority of subroutines are unaffected by large data programs. The **shmat** and **mmap** subroutines are the most affected, because they have fewer segments available for use. If a large data-address model program forks, the child process inherits the current data resource limits.

# **Special Considerations**

Programs with large data spaces require a large amount of paging space. For example, if a program with a 2-GB address space tries to access every page in its address space, the system must have 2 GB of paging space. The operating system terminates processes when paging space runs low. Programs with large data spaces are terminated first because they typically consume a large amount of paging space.

Debugging programs using the large data model is no different than debugging other programs. The **dbx** command can debug these large programs actively or from a core dump. A full core dump from a large-data program can be quite large. To avoid truncated core files, be sure the **coredump** resource limit is large enough, and make sure that there is enough free space in the file system where your program is running.

Some application programs might be written in such a way that they rely on characteristics of the default address space model. These programs might not work if they execute using the large or very large address-space model. Do not set the LDR CNTRL environment variable when you run these programs.

Processes using the very large address-space model must make code changes to their programs in order to move the break value of the address-space in chunks larger than 2 GB. This is a limitation of the **sbrk** system call which takes a signed value as the parameter. As a workaround, a program can call **sbrk** more than one time to move the break value to the desired position.

# **Related Information**

For further information on this topic, see the following:

- "Program Address Space [Overview"](#page-390-0) on page 377
- v Bourne Shell Special Commands in *AIX 5L Version 5.2 System User's Guide: Operating System and Devices*

# **Subroutine References**

- v The **brk** or **sbrk** subroutine, **exec** subroutine, **fork** subroutine, **malloc** subroutine in *AIX 5L Version 5.2 Technical Reference: Base Operating System and Extensions Volume 1*
- v The **setrlimit** subroutine in *AIX 5L Version 5.2 Technical Reference: Base Operating System and Extensions Volume 2*

## **Commands References**

- v The **dd** command in *AIX 5L Version 5.2 Commands Reference, Volume 2*
- v The **ld** command in *AIX 5L Version 5.2 Commands Reference, Volume 3*

## **Files References**

The XCOFF Object (a.out) File Format in *AIX 5L Version 5.2 Files Reference*

# <span id="page-192-0"></span>**Chapter 9. Programming on Multiprocessor Systems**

On a uniprocessor system, threads execute one after another in a time-sliced manner. This contrasts with a multiprocessor system, where several threads execute at the same time, one on each available processor. Overall performance can be improved by running different process threads on different processors. However, an individual program cannot take advantage of multiprocessing, unless it has multiple threads.

Multiprocessing is not apparent to most users because it is handled completely by the operating system and the programs it runs. Users can bind their processes (force them to run on a certain processor); however, this is not required, nor recommended for ordinary use. Even for most programmers, taking advantage of multiprocessing simply amounts to using multiple threads. On the other hand, kernel programmers have to deal with several issues when porting or creating code for multiprocessor systems.

### **Identifying Processors**

Symmetric multiprocessor (SMP) machines have one or more CPU boards, each of which can accommodate two processors. For example, a four-processor machine has two CPU boards, each having two processors. Commands, subroutines, or messages that refer to processors must use an identification scheme. Processors are identified by physical and logical numbers, and by Object Data Manager (ODM) processor names and location codes.

## **ODM Processor Names**

ODM is a system used to identify various parts throughout a machine, including bus adapters, peripheral devices such as printers or terminals, disks, memory boards, and processor boards. For more information about ODM, see Chapter 14, "Object Data [Manager](#page-348-0) (ODM)," on page 335.

ODM assigns numbers to processor boards and processors in order, starting from 0 (zero), and creates names based on these numbers by adding a prefix cpucard or proc. Thus, the first processor board is called cpucard0, and the second processor on it is called proc1.

ODM location codes for processors consist of four 2-digit fields, in the form *AA*-*BB*-*CC*-*DD*, as follows:

- *AA* Always 00. It indicates the main unit.
- *BB* Indicates the processor board number. It can be 0P, 0Q, 0R, or 0S, indicating respectively the first, second, third or fourth processor card.
- *CC* Always 00.
- *DD* Indicates the processor position on the processor board. It can be 00 or 01.

These codes are illustrated in "Examples of Processor [Configurations"](#page-193-0) on page 180.

## **Logical Processor Numbers**

Processors can also be identified using logical numbers, which start with 0 (zero). Only enabled processors have a logical number.

The logical processor number 0 (zero) identifies the first physical processor in the enabled state; the logical processor number 1 (one) identifies the second enabled physical processor, and so on.

Generally, all operating system commands and library subroutines use logical numbers to identify processors. The **cpu** state command (see "cpu state [Command"](#page-193-0) on page 180) is an exception and uses ODM processor names instead of logical processor numbers.

# <span id="page-193-0"></span>**ODM Processor States**

If a processor functions correctly, it can be enabled or disabled using a software command. A processor is marked **faulty** if it has a detected hardware problem. ODM classifies processors using the following states:

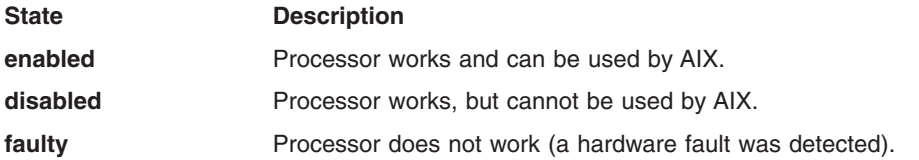

## **Controlling Processor Use**

On a multiprocessor system, the use of processors can be controlled in the following ways:

- v A system administrator can control the availability of the processors for the whole system.
- v A user can force a process or kernel threads to run on a specific processor.

## **cpu\_state Command**

A system administrator (or any user with root authority) can use the **cpu\_state** command to list system processors or to control available processors. This command can be used to list the following information for each configured processor in the system:

- **Name** ODM processor names, shown in the form proc*x*, where *x* is the physical processor number. For more information, see "ODM [Processor](#page-192-0) Names" on page 179. **CPU** Logical processor number of enabled processor. For more information, see "Logical [Processor](#page-192-0) [Numbers"](#page-192-0) on page 179. **Status** Processor state of the next boot. For more information, see "ODM Processor States." **Location** ODM processor location code, shown in the form *AA*-*BB*-*CC*-*DD*. "ODM [Processor](#page-192-0) Names" on page [179](#page-192-0)
- **Note:** The **cpu\_state** command does not display the current processor state, but instead displays the state to be used for the next system start (enabled or disabled). If the processor does not respond, it is either **faulty** (an ODM state) or a communication error occurred. In this case, the **cpu\_state** command displays No Reply.

# **Examples of Processor Configurations**

The examples that follow show various processor configurations and how they affect the output of the **cpu\_state** command. These examples illustrate the relationships among physical processor numbers, logical processor numbers, the current processor state, and the processor state used at the next boot.

### **Simple Processor Configurations**

The simplest case to consider is when all available processors on a system are functioning and enabled. Consider a simple two-processor system with both processors enabled. The various ODM and number conventions are shown in the following table.

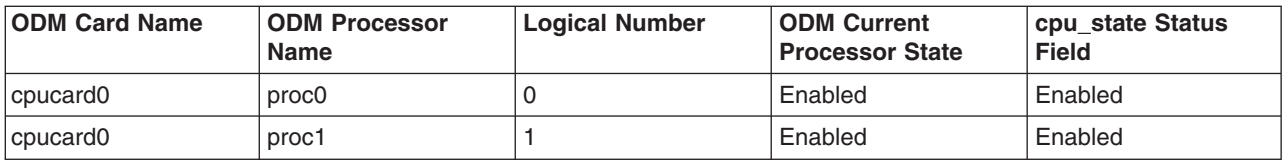

For the preceding configuration, the **cpu\_state -l** command produces a listing similar to the following:

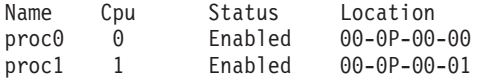

The following example shows the system upgraded by adding an additional CPU card with two processors. By default, processors are enabled, so the new configuration is shown in the following table.

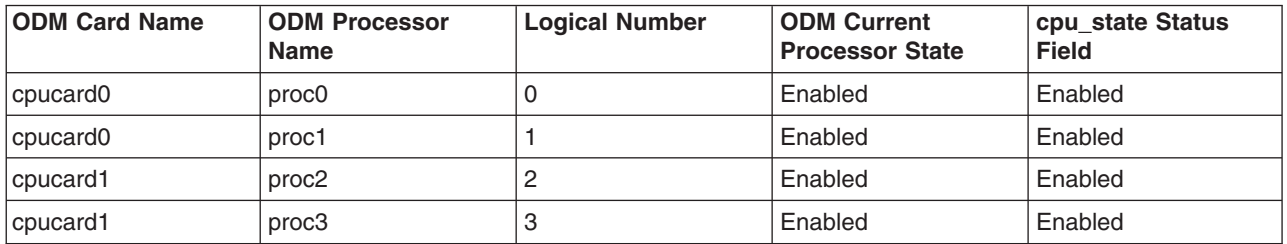

For the preceding, the **cpu\_state -l** command produces a listing similar to the following:

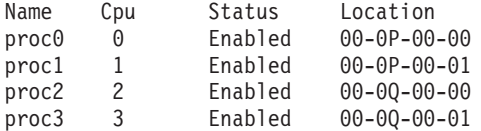

### **Complex Processor Configurations**

In some conditions, a processor is not enabled and does not have a logical processor number. A processor can fail a boot power-on test and be marked **faulty** by ODM. A processor can also be disabled for maintenance or test reasons. Also, when a processor is enabled or disabled using the **cpu\_state** command, its current state remains unchanged until the next boot, but its state at the next boot (displayed in the **Status** field of the **cpu\_state** command) is changed immediately.

*Disabled Processor Configurations:* Using the four processor configurations in the previous section, the physical processor 1 can be disabled with the command:

cpu\_state -d proc1

The processor configuration in the following table shows the proc1 processor as disabled.

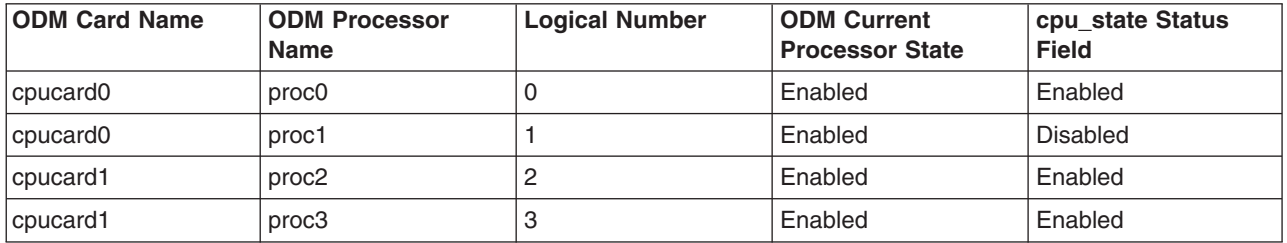

For the preceding configuration, the **cpu** state **-I** command now displays the status of proc1 as Disabled:

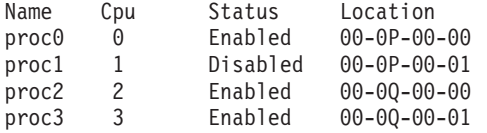

When the system is rebooted, the processor configuration is as shown in the following table.

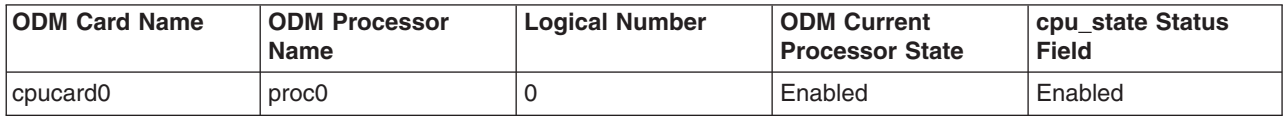

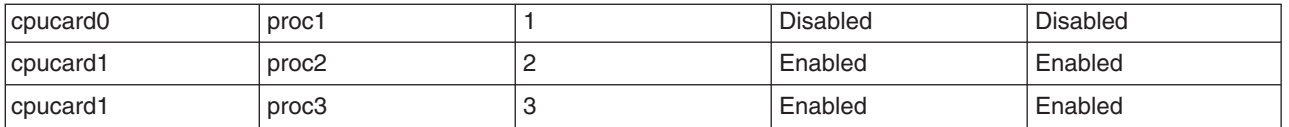

The output of the **cpu\_state -l** command is similar to the following:

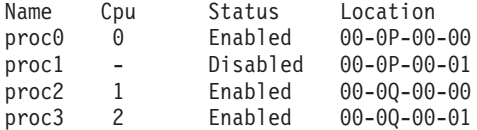

*Faulty Processor Configurations:* The following example uses the last processor configuration discussed in the previous section. The system is rebooted with processors proc0 and proc3 failing their power-on tests. The processor configuration is as shown in the following table.

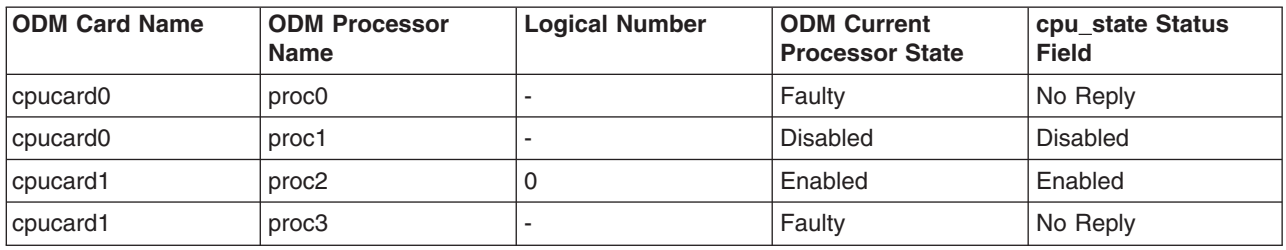

The output of the **cpu\_state -l** command is similar to the following:

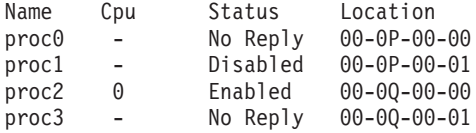

## **Binding Processes and Kernel Threads**

Users may also force their processes to run on a given processor; this action is called *binding*. A system administrator may bind any process. From the command line, binding is controlled with the **bindprocessor** command.

The process itself is not bound, but rather its kernel threads are bound. After kernel threads are bound, they are always scheduled to run on the chosen processor, unless they are later unbound. When a new kernel thread is created, it has the same bind properties as its creator.

This situation applies to the initial thread in the new process created by the **fork** subroutine; the new thread inherits the bind properties of the thread that called the **fork** subroutine. When the **exec** subroutine is called, bind properties are left unchanged. After a process is bound to a processor, if no other binding or unbinding action is performed, all child processes will be bound to the same processor.

It is only possible to bind processes to enabled processors using logical processor numbers. To list available logical processor numbers, use the **bindprocessor -q** command. For a system with four enabled processors, this command produces output similar to the following:

The available processors are: 0 1 2 3

Binding may also be controlled within a program using the **bindprocessor** subroutine, which allows the programmer to bind a single kernel thread or all kernel threads in a process. The programmer can also unbind either a single kernel thread or all kernel threads in a process.

# **Using Dynamic Processor Deallocation**

Starting with machine type 7044 model 270, the hardware of all systems with two or more processors can detect correctable errors, which are gathered by the firmware. These errors are not fatal and, as long as they remain rare occurrences, can be safely ignored. However, when a pattern of failures seems to be developing on a specific processor, this pattern may indicate that this component is likely to exhibit an unrecoverable failure in the near future. This prediction is made by the firmware based-on-failure rates and threshold analysis.

AIX implements continuous hardware surveillance and regularly polls the firmware for hardware errors. When the number of processor errors hits a threshold and the firmware recognizes the distinct probability that this system component will fail, the firmware returns an error report to AIX and logs the error in the system error log. In addition, on multiprocessor systems, depending on the type of failure, AIX attempts to stop using the untrustworthy processor and deallocate it. This feature is called *dynamic processor deallocation*.

At this point, the firmware flags the processor for persistent deallocation for subsequent reboots, until service personnel replace the processor.

# **Potential Impact to Applications**

Processor deallocation is not apparent for the vast majority of applications, including drivers and kernel extensions. However, you can use AIX published interfaces to determine whether an application or kernel extension is running on a multiprocessor machine, find out how many processors there are, and bind threads to specific processors.

The bindprocessor interface for binding processes or threads to processors uses bind CPU numbers. The bind CPU numbers are in the range [0..*N*-1] where *N* is the total number of CPUs. To avoid breaking applications or kernel extensions that assume no ″holes″ in the CPU numbering, AIX always makes it appear for applications as if the CPU is the ″last″ (highest numbered) bind CPU to be deallocated. For instance, on an 8-way SMP, the bind CPU numbers are [0..7]. If one processor is deallocated, the total number of available CPUs becomes 7, and they are numbered [0..6]. Externally, CPU 7 seems to have disappeared, regardless of which physical processor failed.

**Note:** In the rest of this description, the term *CPU* is used for the logical entity and the term *processor* for the physical entity.

Applications or kernel extensions using processes/threads binding could potentially be broken if AIX silently terminated their bound threads or forcibly moved them to another CPU when one of the processors needs to be deallocated. Dynamic processor deallocation provides programming interfaces so that those applications and kernel extensions can be notified that a processor deallocation is about to happen. When these applications and kernel extensions get this notification, they are responsible for moving their bound threads and associated resources (such as timer request blocks) away form the last bind CPU ID and adapt themselves to the new CPU configuration.

If, after notification of applications and kernel extensions, some of the threads are still bound to the last bind CPU ID, the deallocation is aborted. In this case, AIX logs the fact that the deallocation has been aborted in the error log and continues using the ailing processor. When the processor ultimately fails, it creates a total system failure. Thus, it is important for applications or kernel extensions that are binding threads to CPUs to get the notification of an impending processor deallocation, and to act on this notice.

Even in the rare cases where the deallocation cannot go through, dynamic processor deallocation still gives advanced warning to system administrators. By recording the error in the error log, it gives them a chance to schedule a maintenance operation on the system to replace the ailing component before a global system failure occurs.

# **Flow of Events for Processor Deallocation**

The typical flow of events for processor deallocation is as follows:

- 1. The firmware detects that a recoverable error threshold has been reached by one of the processors.
- 2. AIX logs the firmware error report in the system error log, and, when executing on a machine supporting processor deallocation, starts the deallocation process.
- 3. AIX notifies non-kernel processes and threads bound to the last bind CPU.
- 4. AIX waits for all the bound threads to move away from the last bind CPU. If threads remain bound, AIX eventually times out (after ten minutes) and aborts the deallocation. Otherwise, AIX invokes the previously registered High Availability Event Handlers (HAEHs). An HAEH may return an error that will abort the deallocation. Otherwise, AIX continues with the deallocation process and ultimately stops the failing processor.

In case of failure at any point of the deallocation, AIX logs the failure, indicating the reason why the deallocation was aborted. The system administrator can look at the error log, take corrective action (when possible) and restart the deallocation. For instance, if the deallocation was aborted because at least one application did not unbind its bound threads, the system administrator could stop the application(s), restart the deallocation (which should continue this time) and restart the application.

# **Programming Interfaces Dealing with Individual Processors**

The following sections describe available programming interfaces:

- "Interfaces to Determine the Number of CPUs on a System"
- "Interfaces to Bind Threads to a Specific [Processor"](#page-198-0) on page 185

## **Interfaces to Determine the Number of CPUs on a System**

### **sysconf Subroutine**

The **sysconf** subroutine returns a number of processors using the following parameters:

- **SC\_NPROCESSORS\_CONF:** Number of processors configured
- v **\_SC\_NPROCESSORS\_ONLN**: Number of processors online

For more information, see **sysconf** Subroutine in *AIX 5L Version 5.2 Technical Reference: Base Operating System and Extensions Volume 2*.

The value returned by the **sysconf** subroutine for \_SC\_NPROCESSORS\_CONF will remain constant between reboots. Uniprocessor (UP) machines are identified by a 1. Values greater than 1 indicate multiprocessor (MP) machines. The value returned for the **\_SC\_NPROCESSORS\_ONLN** parameter will be the count of active CPUs and will be decremented every time a processor is deallocated.

The **system configuration.ncpus** field identifies the number of CPUs active on a machine. This field is analogous to the **\_SC\_NPROCESSOR\_ONLN** parameter. For more information, see **systemcfg.h** File in *AIX 5L Version 5.2 Files Reference*.

For code that must recognize how many processors were originally available at boot time, the **ncpus\_cfg** field is added to the system configuration table, which remains constant between reboots.

The CPUs are identified by bind CPU IDs in the range [0..(ncpus-1)]. The processors also have a physical CPU number that depends on which CPU board they are on, in which order, and so on. The commands and subroutines dealing with CPU numbers always use bind CPU numbers. To ease the transition to varying numbers of CPUs, the bind CPU numbers are contiguous numbers in the range [0..(ncpus-1). The effect of this is that from a user point of view, when a processor deallocation takes place, it always looks like the highest-numbered (″last″) bind CPU is disappearing, regardless of which physical processor failed. <span id="page-198-0"></span>**Note:** To avoid problems, use the *ncpus\_cfg* variable to determine what the highest possible bind CPU number is for a particular system.

# **Interfaces to Bind Threads to a Specific Processor**

The **bindprocessor**command and the **bindprocessor** programming interface allow you to bind a thread or a process to a specific CPU, designated by its bind CPU number. Both interfaces will allow you to bind threads or processes only to active CPUs. Those programs that directly use the **bindprocessor** programming interface or are bound externally by a **bindprocessor** command must be able to handle the processor deallocation.

The primary problem seen by programs that bind to a processor when a CPU has been deallocated is that requests to bind to a deallocated processor will fail. Code that issues **bindprocessor** requests should always check the return value from those requests.

For more information on these interfaces, see **bindprocessor** Command in *AIX 5L Version 5.2 Commands Reference, Volume 1* or **bindprocessor** Subroutine in *AIX 5L Version 5.2 Technical Reference: Base Operating System and Extensions Volume 1*.

# **Interfaces for Processor Deallocation Notification**

The notification mechanism is different for user-mode applications having threads bound to the last bind CPU than it is for kernel extensions.

### **Notification in User Mode**

Each thread of a user mode application that is bound to the last bind CPU is sent the **SIGCPUFAIL** and **SIGRECONFIG** signals. These applications need to be modified to catch these signals and dispose of the threads bound to the last bind CPU (either by unbinding them or by binding them to a different CPU). For more information on the SIGRECONFIG signal, see Chapter 15, "Dynamic Logical [Partitioning,"](#page-364-0) on page [351](#page-364-0)

### **Notification in Kernel Mode**

The drivers and kernel extensions that must be notified of an impending processor deallocation must register a High-Availability Event Handler (HAEH) routine with the kernel. This routine will be called when a processor deallocation is imminent. An interface is also provided to unregister the HAEH before the kernel extension is unconfigured or unloaded.

*Registering a High-Availability Event Handler:* The kernel exports a new function to allow notification of the kernel extensions in case of events that affect the availability of the system.

The system call is:

int register HA handler(ha handler ext  $t *$ )

For more information on this system call, see **register\_HA\_handler** in *AIX 5L Version 5.2 Technical Reference: Kernel and Subsystems Volume 1*.

The return value is equal to 0 in case of success. A non-zero value indicates a failure.

The system call argument is a pointer to a structure describing the kernel extension's HAEH. This structure is defined in a header file, named **sys/high\_avail.h**, as follows:

```
typedef struct ha handler ext {
   int (*_fun)(); \overline{7} * Function to be invoked */long long data; /* Private data for (*_fun)() */
   char name[sizeof(long long) + 1];} ha handler ext^-t;
```
The private **data** field is provided for the use of the kernel extension if it is needed. Whatever value given in this field at the time of registration will be passed as a parameter to the registered function when the field is called due to a CPU predictive failure event.

The **\_name** field is a null-terminated string with a maximum length of 8 characters (not including the null character terminator) which is used to uniquely identify the kernel extension with the kernel. This name must be unique among all the registered kernel extensions. This name is listed in the detailed data area of the CPU\_DEALLOC\_ABORTED error log entry if the kernel extension returns an error when the HAEH routine is called by the kernel.

Kernel extensions should register their HAEH only once.

*Invocation of the High-Availability Event Handler:* The following parameters call the HAEH routine:

- The value of the **data** field of the **ha handler ext t** structure passed to **register HA** handler.
- A pointer to a ha event t structure defined in the sys/high avail.h file as:

```
typedef struct { /* High-availability related event */
   uint _magic; /* Identifies the kind of the event */
#define HA_CPU_FAIL 0x40505546 /* "CPUF" */
   union {
       struct { /* Predictive processor failure */
          cpu t dealloc cpu; /* CPU bind ID of failing processor */
                  ushort domain; /* future extension */
          ushort nodeid; /* future extension */
          ushort reserved3; /* future extension */
          uint reserved[4]; \rightarrow future extension */\} _cpu;
      /* \ldots */ /* \text{Additional kind of events -- */}/* future extension */
   } _u;
} haeh_event_t;
```
The function returns one of the following codes, also defined in the **sys/high\_avail.h** file:

#define HA\_ACCEPTED 0 /\* Positive acknowledgement \*/ #define HA\_REFUSED -1 /\* Negative acknowledgement \*/

If any of the registered extensions does not return HA\_ACCEPTED, the deallocation is aborted. The HAEH routines are called in the process environment and do not need to be pinned.

If a kernel extension depends on the CPU configuration, its HAEH routine must react to the upcoming CPU deallocation. This reaction is highly application-dependent. To allow AIX to proceed with the deconfiguration, they must move the threads that are bound to the last bind CPU, if any. Also, if they have been using timers started from bound threads, those timers will be moved to another CPU as part of the CPU deallocation. If they have any dependency on these timers being delivered to a specific CPU, they must take action (such as stopping them) and restart their timer requests when the threads are bound to a new CPU, for instance.

*Canceling the Registration of a High-Availability Event Handler:* To keep the system coherent and prevent system crashes, the kernel extensions that register an HAEH must cancel the registration when they are unconfigured and are going to be unloaded. The interface is as follows: int unregister HA handler(ha handler ext  $t *$ )

This interface returns 0 in case of success. Any non-zero return value indicates an error.

For more information on the system call, see **unregister\_HA\_handler** in *AIX 5L Version 5.2 Technical Reference: Kernel and Subsystems Volume 1*.

# **Deallocating a Processor in the Test Environment**

To test any of the modifications made in applications or kernel extensions to support this processor deallocation, use the following command to trigger the deallocation of a CPU designated by its logical CPU number. The syntax is:

cpu\_deallocate *cpunum*

where:

*cpunum* is a valid logical CPU number.

You must reboot the system to get the target processor back online. Hence, this command is provided for test purposes only and is *not* intended as a system administration tool.

## **Creating Locking Services**

Some programmers may want to implement their own high-level locking services instead of using the standard locking services (mutexes) provided in the threads library. For example, a database product may already use a set of internally defined services; it can be easier to adapt these locking services to a new system than to adapt all the internal modules that use these services.

For this reason, AIX provides atomic locking service primitives that can be used to build higher-level locking services. To create services that are multiprocessor-safe (like the standard mutex services), programmers must use the atomic locking services described in this section and not atomic operations services, such as the **compare and swap** subroutine.

## **Multiprocessor-Safe Locking Services**

Locking services are used to serialize access to resources that may be used concurrently. For example, locking services can be used for insertions in a linked list, which require several pointer updates. If the update sequence by one process is interrupted by a second process that tries to access the same list, an error can occur. A sequence of operations that should not be interrupted is called a *critical section*.

Locking services use a lock word to indicate the lock status: 0 (zero) can be used for free, and 1 (one) for busy. Therefore, a service to acquire a lock would do the following:

```
test the lock word
if the lock is free
       set the lock word to busy
        return SUCCESS
```
...

Because this sequence of operations (read, test, set) is itself a critical section, special handling is required. On a uniprocessor system, disabling interrupts during the critical section prevents interruption by a context switch. But on a multiprocessor system, the hardware must provide a test-and-set primitive, usually with a special machine instruction. In addition, special processor-dependent synchronization instructions called *import and export fences* are used to temporarily block other reads or writes. They protect against concurrent access by several processors and against the read and write reordering performed by modern processors and are defined as follows:

#### **Import Fences**

The *import fence* is a special machine instruction that delays until all previously issued instructions are complete. When used in conjunction with a lock, this prevents speculative execution of instructions until the lock is obtained.

#### **Export Fences**

The *export fence* guarantees that the data being protected is visible to all other processors prior to the lock being released.

To mask this complexity and provide independence from these machine-dependent instructions, the following subroutines are defined:

**\_check\_lock** Conditionally updates a single word variable atomically, issuing an *import fence* for multiprocessor systems. The **compare and swap** subroutine is similar, but it does not issue an import fence and, therefore, is not usable to implement a lock. **\_clear\_lock** Atomically writes a single word variable, issuing an *export fence* for multiprocessor systems.

# **Kernel Programming**

For complete details about kernel programming, see *AIX 5L Version 5.2 Kernel Extensions and Device Support Programming Concepts*. This section highlights the major differences required for multiprocessor systems.

Serialization is often required when accessing certain critical resources. Locking services can be used to serialize thread access in the process environment, but they will not protect against an access occurring in the interrupt environment. New or ported code should use the **disable\_lock** and **unlock\_enable** kernel services, which use simple locks in addition to interrupt control, instead of the **i\_disable** kernel service. These kernel services can also be used for uniprocessor systems, on which they simply use interrupt services without locking. For detailed information, see Locking Kernel Services in *AIX 5L Version 5.2 Kernel Extensions and Device Support Programming Concepts*.

Device drivers by default run in a logical uniprocessor environment, in what is called *funneled* mode. Most well-written drivers for uniprocessor systems will work without modification in this mode, but must be carefully examined and modified to benefit from multiprocessing. Finally, kernel services for timers now have return values because they will not always succeed in a multiprocessor environment. Therefore, new or ported code must check these return values. For detailed information, see Using Multiprocessor-Safe Timer Services in *AIX 5L Version 5.2 Kernel Extensions and Device Support Programming Concepts*.

# **Example of Locking Services**

The multiprocessor-safe locking subroutines can be used to create custom high-level routines independent of the threads library. The example that follows shows partial implementations of subroutines similar to the **pthread\_mutex\_lock** and **pthread\_mutex\_unlock** subroutines in the threads library:

```
#include <sys/atomic_op.h> /* for locking primitives */
#define SUCCESS 0
#define FAILURE -1
#define LOCK_FREE 0
#define LOCK TAKEN 1
typdef struct {
                      lock: /* lock word */
       tid t \overline{t} owner; /* identifies the lock owner */
       ... /* implementation dependent fields */
} my_mutex_t;
...
int my mutex lock(my mutex t *mutex)
{
tid t self; /* caller's identifier */
       /*
       Perform various checks:
        is mutex a valid pointer?
         has the mutex been initialized?
       */
       ...
       /* test that the caller does not have the mutex */self = thread self();
```

```
if (mutex->owner == self)
                return FAILURE;
        /\starPerform a test-and-set primitive in a loop.
        In this implementation, yield the processor if failure.
        Other solutions include: spin (continuously check);
                 or yield after a fixed number of checks.
        */
        while (_check_lock(mutex->lock, LOCK_FREE, LOCK_TAKEN))
                yield();
       mutex->owner = self;
        return SUCCESS;
} /* end of my mutex lock */int my_mutex_unlock(my_mutex_t *mutex)
{
        /*
        Perform various checks:
         is mutex a valid pointer?
         has the mutex been initialized?
        */
        ...
        /* test that the caller owns the mutex */if (mutex->owner != thread_self())
                return FAILURE;
        _clear_lock(mutex->lock, LOCK_FREE);
        return SUCCESS;
} /* end of my mutex unlock */
```
## **Related Information**

Locking Kernel Services in *AIX 5L Version 5.2 Kernel Extensions and Device Support Programming Concepts*

Using Multiprocessor-Safe Timer Services in *AIX 5L Version 5.2 Kernel Extensions and Device Support Programming Concepts*

## **Subroutine References**

The **bindprocessor**, **compare\_and\_swap**, **fork**, **pthread\_mutex\_lock**, **pthread\_mutex\_unlock** subroutines.

### **Kernel Services**

The **disable\_lock**, **i\_disable**, and **unlock\_enable** kernel services.

## **Commands References**

The **bindprocessor** command, **cpu\_state** command.

# **Chapter 10. Multi-Threaded Programming**

This chapter provides guidelines for writing multi-threaded programs using the threads library (**libpthreads.a**). The AIX threads library is based on the X/Open Portability Guide Issue 5 standard. For this reason, the following information presents the threads library as the AIX implementation of the XPG5 standard.

*Parallel programming* uses the benefits of multiprocessor systems, while maintaining a full binary compatibility with existing uniprocessor systems. The parallel programming facilities are based on the concept of threads.

The advantages of using parallel programming instead of serial programming techniques are as follows:

- Parallel programming can improve the performance of a program.
- Some common software models are well-suited to parallel-programming techniques. For more information, see ["Software](#page-205-0) Models" on page 192.

Traditionally, multiple single-threaded processes have been used to achieve parallelism, but some programs can benefit from a finer level of parallelism. Multi-threaded processes offer parallelism within a process and share many of the concepts involved in programming multiple single-threaded processes.

The following information introduces threads and the associated programming facilities. It also discusses general topics concerning parallel programming:

**Note:** In this book, the word *thread* used alone refers to *user threads*. This also applies to user-mode environment programming references, but not to articles related to kernel programming.

To learn how to write programs using multiple threads, read the topics in sequential order. If you are looking for specific information, see one of the following topics:

- ["Thread-Safe](#page-209-0) and Threaded Libraries in AIX" on page 196
- ["Synchronization](#page-219-0) Overview" on page 206
- ["Threads](#page-260-0) Library Options" on page 247

## **Understanding Threads and Processes**

A *thread* is an independent flow of control that operates within the same address space as other independent flows of controls within a process. Traditionally, thread and process characteristics are grouped into a single entity called a *process*. In other operating systems, threads are sometimes called *lightweight processes*, or the meaning of the word *thread* is sometimes slightly different.

The following sections discuss the differences between a thread and a process.

In traditional single-threaded process systems, a process has a set of properties. In multi-threaded systems, these properties are divided between processes and threads.

Threads have some limitations and cannot be used for some special purposes that require multi-processed programs. For more information, see ["Limitations"](#page-287-0) on page 274.

# **Process Properties**

A process in a multi-threaded system is the changeable entity. It must be considered as an execution frame. It has traditional process attributes, such as:

- Process ID, process group ID, user ID, and group ID
- Environment

<span id="page-205-0"></span>• Working directory

A process also provides a common address space and common system resources, as follows:

- File descriptors
- Signal actions
- Shared libraries
- Inter-process communication tools (such as message queues, pipes, semaphores, or shared memory)

# **Thread Properties**

A thread is the schedulable entity. It has only those properties that are required to ensure its independent control of flow. These include the following properties:

- Stack
- Scheduling properties (such as policy or priority)
- Set of pending and blocked signals
- Some thread-specific data

An example of thread-specific data is the **errno** error indicator. In multi-threaded systems, **errno** is no longer a global variable, but usually a subroutine returning a thread-specific **errno** value. Some other systems may provide other implementations of **errno**.

Threads within a process must not be considered as a group of processes. All threads share the same address space. This means that two pointers having the same value in two threads refer to the same data. Also, if any thread changes one of the shared system resources, all threads within the process are affected. For example, if a thread closes a file, the file is closed for all threads.

# **Initial Thread**

When a process is created, one thread is automatically created. This thread is called the *initial thread*. It ensures the compatibility between the old processes with a unique implicit thread and the new multi-threaded processes. The initial thread has some special properties, not visible to the programmer, that ensure binary compatibility between the old single-threaded programs and the multi-threaded operating system. It is also the initial thread that executes the **main** routine in multi-threaded programs.

# **Modularity**

Programs are often modeled as a number of distinct parts interacting with each other to produce a desired result or service. A program can be implemented as a single, complex entity that performs multiple functions among the different parts of the program. A more simple solution consists of implementing several entities, each entity performing a part of the program and sharing resources with other entities.

By using multiple entities, a program can be separated according to its distinct activities, each having an associated entity. These entities do not have to know anything about the other parts of the program except when they exchange information. In these cases, they must synchronize with each other to ensure data integrity.

Threads are well-suited entities for modular programming. Threads provide simple data sharing (all threads within a process share the same address space) and powerful synchronization facilities, such as mutexes (mutual exclusion locks) and condition variables.

# **Software Models**

The following common software models can easily be implemented with threads:

- [Master/Slave](#page-206-0) Model
- [Divide-and-Conquer](#page-206-0) Models

<span id="page-206-0"></span>• Producer/Consumer Models

All these models lead to modular programs. Models may also be combined to efficiently solve complex tasks.

These models can apply to either traditional multi-process solutions, or to single process multi-thread solutions, on multi-threaded systems. In the following descriptions, the word *entity* refers to either a single-threaded *process* or to a single *thread* in a multi-threaded process.

#### **Master/Slave Model**

In the master/slave (sometimes called boss/worker) model, a master entity receives one or more requests, then creates slave entities to execute them. Typically, the master controls the number of slaves and what each slave does. A slave runs independently of other slaves.

An example of this model is a print job spooler controlling a set of printers. The spooler's role is to ensure that the print requests received are handled in a timely fashion. When the spooler receives a request, the master entity chooses a printer and causes a slave to print the job on the printer. Each slave prints one job at a time on a printer, while it also handles flow control and other printing details. The spooler may support job cancelation or other features that require the master to cancel slave entities or reassign jobs.

#### **Divide-and-Conquer Models**

In the divide-and-conquer (sometimes called *simultaneous computation* or *work crew*) model, one or more entities perform the same tasks in parallel. There is no master entity; all entities run in parallel independently.

An example of a divide-and-conquer model is a parallelized **grep** command implementation, which could be done as follows. The **grep** command first establishes a pool of files to be scanned. It then creates a number of entities. Each entity takes a different file from the pool and searches for the pattern, sending the results to a common output device. When an entity completes its file search, it obtains another file from the pool or stops if the pool is empty.

#### **Producer/Consumer Models**

The producer/consumer (sometimes called *pipelining*) model is typified by a production line. An item proceeds from raw components to a final item in a series of stages. Usually a single worker at each stage modifies the item and passes it on to the next stage. In software terms, an AIX command pipe, such as the **cpio** command, is an example of this model.

For example, a reader entity reads raw data from standard input and passes it to the processor entity, which processes the data and passes it to the writer entity, which writes it to standard output. Parallel programming allows the activities to be performed concurrently: the writer entity may output some processed data while the reader entity gets more raw data.

## **Kernel Threads and User Threads**

A kernel thread is the schedulable entity, which means that the system scheduler handles kernel threads. These threads, known by the system scheduler, are strongly implementation-dependent. To facilitate the writing of portable programs, libraries provide *user* threads.

A *kernel thread* is a kernel entity, like processes and interrupt handlers; it is the entity handled by the system scheduler. A kernel thread runs within a process, but can be referenced by any other thread in the system. The programmer has no direct control over these threads, unless you are writing kernel extensions or device drivers. For more information about kernel programming, see *AIX 5L Version 5.2 Kernel Extensions and Device Support Programming Concepts*.

A *user thread* is an entity used by programmers to handle multiple flows of controls within a program. The API for handling user threads is provided by the *threads library*. A user thread only exists within a process; a user thread in process *A* cannot reference a user thread in process *B*. The library uses a proprietary

interface to handle kernel threads for executing user threads. The user threads API, unlike the kernel threads interface, is part of a POSIX-standards compliant portable-programming model. Thus, a multi-threaded program developed on an AIX system can easily be ported to other systems.

On other systems, user threads are simply called *threads*, and *lightweight process* refers to kernel threads.

# **Thread Models and Virtual Processors**

User threads are mapped to kernel threads by the threads library. The way this mapping is done is called the *thread model*. There are three possible thread models, corresponding to three different ways to map user threads to kernel threads.

- $\cdot$  M $\cdot$ 1 model
- $\cdot$  1:1 model
- M:N model

The mapping of user threads to kernel threads is done using *virtual processors*. A virtual processor (VP) is a library entity that is usually implicit. For a user thread, the VP behaves like a CPU. In the library, the VP is a kernel thread or a structure bound to a kernel thread.

In the M:1 model, all user threads are mapped to one kernel thread; all user threads run on one VP. The mapping is handled by a library scheduler. All user-threads programming facilities are completely handled by the library. This model can be used on any system, especially on traditional single-threaded systems.

In the 1:1 model, each user thread is mapped to one kernel thread; each user thread runs on one VP. Most of the user threads programming facilities are directly handled by the kernel threads. This model can be set by setting the **AIXTHREAD\_SCOPE** environment variable to S.

In the M:N model, all user threads are mapped to a pool of kernel threads; all user threads run on a pool of virtual processors. A user thread may be bound to a specific VP, as in the 1:1 model. All unbound user threads share the remaining VPs. This is the most efficient and most complex thread model; the user threads programming facilities are shared between the threads library and the kernel threads. This is the default model.

# **Threads Library API**

This section provides general information about the threads library API. Although the following information is not required for writing multi-threaded programs, it can help the programmer understand the threads library API.

### **Object-Oriented Interface**

The threads library API provides an object-oriented interface. The programmer manipulates opaque objects using pointers or other universal identifiers. This ensures the portability of multi-threaded programs between systems that implement the threads library and also allows implementation changes between two releases of AIX, necessitating only that programs be recompiled. Although some definitions of data types may be found in the threads library header file (**pthread.h**), programs should not rely on these implementation-dependent definitions to directly handle the contents of structures. The regular threads library subroutines must always be used to manipulate the objects.

The threads library essentially uses the following kinds of objects (opaque data types): threads, mutexes, rwlocks, and condition variables. These objects have attributes that specify the object properties. When creating an object, the attributes must be specified. In the threads library, these creation attributes are themselves objects, called *threads attributes objects*.

The following pairs of objects are manipulated by the threads library:

- Threads and thread-attributes objects
- Mutexes and mutex-attributes objects
- Condition variables and condition-attributes objects
- Read-write locks

An attributes object is created with attributes having default values. Attributes can then be individually modified by using subroutines. This ensures that a multi-threaded program will not be affected by the introduction of new attributes or by changes in the implementation of an attribute. An attributes object can thus be used to create one or several objects, and then destroyed without affecting objects created with the attributes object.

Using an attributes object also allows the use of object classes. One attributes object may be defined for each object class. Creating an instance of an object class is done by creating the object using the class attributes object.

#### **Naming Convention for the Threads Library**

The identifiers used by the threads library follow a strict naming convention. All identifiers of the threads library begin with **pthread\_**. User programs should not use this prefix for private identifiers. This prefix is followed by a component name. The following components are defined in the threads library:

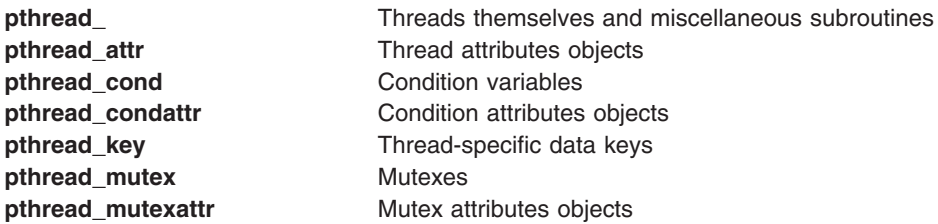

Data type identifiers end with **\_t**. Subroutine and macro names end with an **\_** (underscore), followed by a name identifying the action performed by the subroutine or the macro. For example, **pthread\_attr\_init** is a threads library identifier (**pthread\_**) that concerns thread attributes objects (**attr**) and is an initialization subroutine (**\_init**).

Explicit macro identifiers are in uppercase letters. Some subroutines may, however, be implemented as macros, although their names are in lowercase letters.

#### **pthread Implementation Files**

The following AIX files provide the implementation of pthreads:

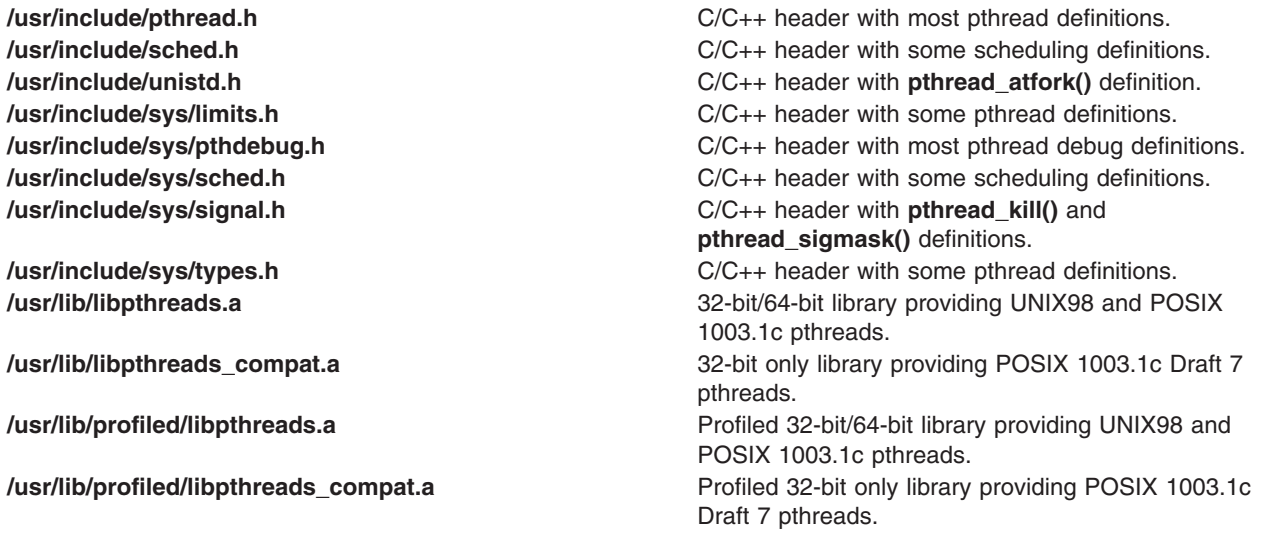

## <span id="page-209-0"></span>**Thread-Safe and Threaded Libraries in AIX**

By default, all applications are now considered ″threaded,″ even though most are of the case ″single threaded.″ These thread-safe libraries are as follows:

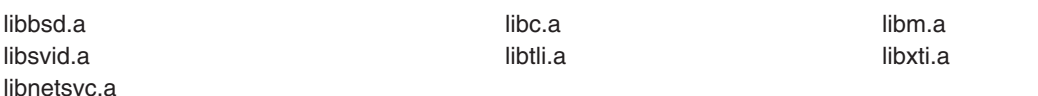

# **POSIX Threads Libraries**

The following POSIX threads libraries are available:

#### **libpthreads.a POSIX Threads Library**

The **libpthreads.a** library is based on the POSIX 1003.1c industry standard for a portable user threads API. Any program written for use with a POSIX thread library can be ported for use with another POSIX threads library; only the performance and very few subroutines of the threads library are implementation-dependent. To enhance the portability of the threads library, the POSIX standard made the implementation of several programming facilities optional. For more information about checking the POSIX options, see ["Threads](#page-260-0) Library Options" on page 247.

#### **libpthreads\_compat.a POSIX Draft 7 Threads Library**

AIX provides binary compatibility for existing multi-threads applications that were coded to Draft 7 of the POSIX thread standard. These applications will run without relinking. The **libpthreads\_compat.a** library is only provided for backward compatibility with applications written using the Draft 7 of the POSIX Thread Standard. All new applications should use the **libpthreads.a** library, which supports both 32-bit and 64-bit applications. The **libpthreads compat.a** library only supports 32-bit applications. Beginning with AIX 5.1, the **libpthreads.a** library provides support for the Single UNIX Specification, Version 2 which includes the final POSIX 1003.1c Pthread Standard. For more information, see "Developing [Multi-Threaded](#page-274-0) [Programs"](#page-274-0) on page 261.

### **Creating Threads**

Thread creation differs from process creation in that no parent-child relation exists between threads. All threads, except the *initial thread* automatically created when a process is created, are on the same hierarchical level. A thread does not maintain a list of created threads, nor does it know the thread that created it.

When creating a thread, an entry-point routine and an argument must be specified. Every thread has an entry-point routine with one argument. The same entry-point routine may be used by several threads.

A thread has attributes, which specify the characteristics of the thread. To control thread attributes, a thread attributes object must be defined before creating the thread.

## **Thread Attributes Object**

The thread attributes are stored in an opaque object, the *thread attributes object*, used when creating the thread. It contains several attributes, depending on the implementation of POSIX options. The object is accessed through a variable of type **pthread\_attr\_t**. In AIX, the **pthread\_attr\_t** data type is a pointer to a structure; on other systems, it may be a structure or another data type.

### **Creating and Destroying the Thread Attributes Object**

The thread attributes object is initialized to default values by the **pthread\_attr\_init** subroutine. The attributes are handled by subroutines. The thread attributes object is destroyed by the **pthread\_attr\_destroy** subroutine. This subroutine can release storage dynamically allocated by the **pthread\_attr\_init** subroutine, depending on the implementation of the threads library.

In the following example, a thread attributes object is created and initialized with default values, then used and finally destroyed:

```
pthread_attr_t attributes;
                /* the attributes object is created */...
if (!pthread_attr_init(&attributes)) {
                \sqrt{\star} the attributes object is initialized \star/
         ...
                 /* using the attributes object */...
         pthread_attr_destroy(&attributes);
                 \sqrt{1 + 1} the attributes object is destroyed \sqrt{1 + 1}}
```
The same attributes object can be used to create several threads. It can also be modified between two thread creations. When the threads are created, the attributes object can be destroyed without affecting the threads created with it.

#### **Detachstate Attribute**

The following attribute is always defined:

**Detachstate** Specifies the detached state of a thread.

The value of the attribute is returned by the **pthread attr getdetachstate** subroutine; it can be set by the **pthread attr setdetachstate** subroutine. Possible values for this attributes are the following symbolic constants:

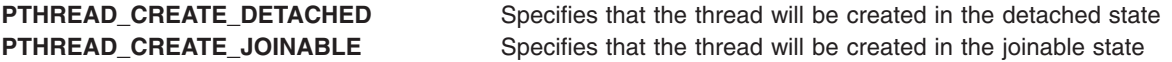

The default value is **PTHREAD\_CREATE\_JOINABLE**.

If you create a thread in the joinable state, you must call the **pthread\_join** subroutine with the thread. Otherwise, you may run out of storage space when creating new threads, because each thread takes up a signficant amount of memory. For more information on the **pthread\_join** subroutine, see ["Calling](#page-238-0) the [pthread\\_join](#page-238-0) Subroutine" on page 225.

#### **Other Threads Attributes**

AIX also defines the following attributes, which are intended for advanced programs and may require special execution privilege to take effect. Most programs operate correctly with the default settings. The use of the following attributes is explained in "Using the [inheritsched](#page-241-0) Attribute" on page 228.

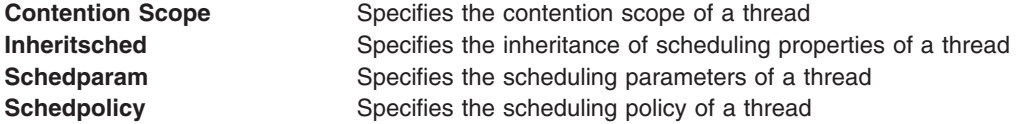

The use of the following stack attributes is explained in "Stack [Attributes"](#page-260-0) on page 247.

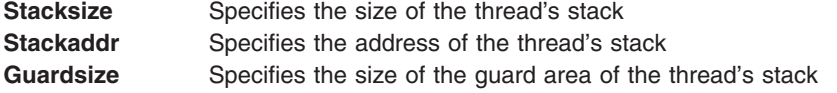

# **Creating a Thread using the pthread\_create Subroutine**

A thread is created by calling the **pthread\_create** subroutine. This subroutine creates a new thread and makes it runnable.

### **Using the Thread Attributes Object**

When calling the **pthread\_create** subroutine, you may specify a thread attributes object. If you specify a **NULL** pointer, the created thread will have the default attributes. Thus, the following code fragment:

```
pthread_t thread;
pthread_attr_t attr;
...
pthread attr init(&attr);
pthread<sup>-</sup>create(&thread, &attr, init routine, NULL);
pthread attr destroy(&attr);
```
is equivalent to the following:

pthread t thread; ... pthread\_create(&thread, NULL, init\_routine, NULL);

### **Entry Point Routine**

When calling the **pthread\_create** subroutine, you must specify an entry-point routine. This routine, provided by your program, is similar to the **main** routine for the process. It is the first user routine executed by the new thread. When the thread returns from this routine, the thread is automatically terminated.

The entry-point routine has one parameter, a void pointer, specified when calling the **pthread\_create** subroutine. You may specify a pointer to some data, such as a string or a structure. The creating thread (the one calling the **pthread\_create** subroutine) and the created thread must agree upon the actual type of this pointer.

The entry-point routine returns a void pointer. After the thread termination, this pointer is stored by the threads library unless the thread is detached. For more information about using this pointer, see ["Returning](#page-239-0) [Information](#page-239-0) from a Thread" on page 226.

#### **Returned Information**

The **pthread\_create** subroutine returns the thread ID of the new thread. The caller can use this thread ID to perform various operations on the thread.

Depending on the scheduling parameters of both threads, the new thread may start running before the call to the **pthread\_create** subroutine returns. It may even happen that, when the **pthread\_create** subroutine returns, the new thread has already terminated. The thread ID returned by the **pthread\_create** subroutine through the *thread* parameter is then already invalid. It is, therefore, important to check for the **ESRCH** error code returned by threads library subroutines using a thread ID as a parameter.

If the **pthread\_create** subroutine is unsuccessful, no new thread is created, the thread ID in the *thread* parameter is invalid, and the appropriate error code is returned. For more information, see ["Example](#page-277-0) of a [Multi-Threaded](#page-277-0) Program" on page 264.

## **Handling Thread IDs**

The thread ID of a newly created thread is returned to the creating thread through the *thread* parameter. The current thread ID is returned by the **pthread\_self** subroutine.

A thread ID is an opaque object; its type is **pthread\_t**. In AIX, the **pthread\_t** data type is an integer. On other systems, it may be a structure, a pointer, or any other data type.

To enhance the portability of programs using the threads library, the thread ID should always be handled as an opaque object. For this reason, thread IDs should be compared using the **pthread\_equal** subroutine. Never use the C equality operator (**==**), because the **pthread\_t** data type may be neither an arithmetic type nor a pointer.

# **Terminating Threads**

A thread automatically terminates when it returns from its entry-point routine. A thread can also explicitly terminate itself or terminate any other thread in the process, using a mechanism called *cancelation*. Because all threads share the same data space, a thread must perform cleanup operations at termination time; the threads library provides cleanup handlers for this purpose.

# **Exiting a Thread**

A process can exit at any time when a thread calls the **exit** subroutine. Similarly, a thread can exit at any time by calling the **pthread\_exit** subroutine.

Calling the **exit** subroutine terminates the entire process, including all its threads. In a multi-threaded program, the **exit** subroutine should only be used when the entire process needs to be terminated; for example, in the case of an unrecoverable error. The **pthread\_exit** subroutine should be preferred, even for exiting the initial thread.

Calling the **pthread\_exit** subroutine terminates the calling thread. The *status* parameter is saved by the library and can be further used when joining the terminated thread. Calling the **pthread exit** subroutine is similar, but not identical, to returning from the thread's initial routine. The result of returning from the thread's initial routine depends on the thread:

- v Returning from the initial thread implicitly calls the **exit** subroutine, thus terminating all the threads in the process.
- Returning from another thread implicitly calls the **pthread exit** subroutine. The return value has the same role as the *status* parameter of the **pthread\_exit** subroutine.

To avoid implicitly calling the **exit** subroutine, to use the **pthread\_exit** subroutine to exit a thread.

Exiting the initial thread (for example, by calling the **pthread\_exit** subroutine from the **main** routine) does not terminate the process. It terminates only the initial thread. If the initial thread is terminated, the process will be terminated when the last thread in it terminates. In this case, the process return code is 0.

The following program displays exactly 10 messages in each language. This is accomplished by calling the **pthread\_exit** subroutine in the **main** routine after creating the two threads, and creating a loop in the **Thread** routine.

```
#include <pthread.h> /* include file for pthreads - the 1st */#include <stdio.h> \rightarrow include file for printf()
void *Thread(void *string)
{
        int i;
        for (i=0; i<10; i++)printf("%s\n", (char *)string);
        pthread_exit(NULL);
}
int main()
{
        char *e str = "Hello!";
        char *f_str = "Bonjour !";pthread t e th;
```

```
pthread t f th;
int rc;
rc = pthread create(&e th, NULL, Thread, (void *)e str);
if (rc)
       exit(-1);rc = pthread create(&f th, NULL, Thread, (void *)f str);
if (rc)
       exit(-1);pthread exit(NULL);
```
The **pthread\_exit** subroutine releases any thread-specific data, including the thread's stack. Any data allocated on the stack becomes invalid, because the stack is freed and the corresponding memory may be reused by another thread. Therefore, thread synchronization objects (mutexes and condition variables) allocated on a thread's stack must be destroyed before the thread calls the **pthread\_exit** subroutine.

Unlike the **exit** subroutine, the **pthread\_exit** subroutine does not clean up system resources shared among threads. For example, files are not closed by the **pthread\_exit** subroutine, because they may be used by other threads.

## **Canceling a Thread**

}

The thread cancelation mechanism allows a thread to terminate the execution of any other thread in the process in a controlled manner. The target thread (that is, the one that is being canceled) can hold cancelation requests pending in a number of ways and perform application-specific cleanup processing when the notice of cancelation is acted upon. When canceled, the thread implicitly calls the **pthread\_exit((void \*)-1)** subroutine.

The cancelation of a thread is requested by calling the **pthread\_cancel** subroutine. When the call returns, the request has been registered, but the thread may still be running. The call to the **pthread\_cancel** subroutine is unsuccessful only when the specified thread ID is not valid.

### **Cancelability State and Type**

The cancelability state and type of a thread determines the action taken upon receipt of a cancelation request. Each thread controls its own cancelability state and type with the **pthread\_setcancelstate** and **pthread\_setcanceltype** subroutines.

The following possible cancelability states and cancelability types lead to three possible cases, as shown in the following table.

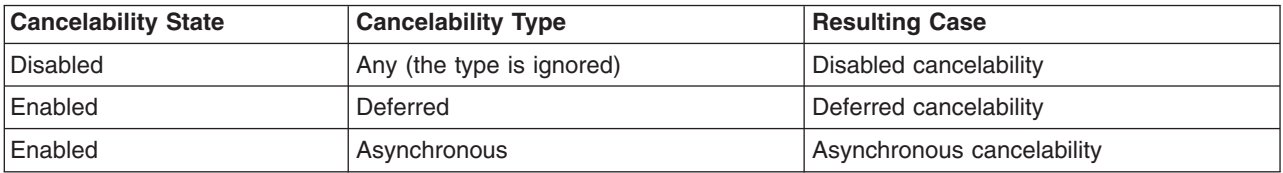

The possible cases are described as follows:

v *Disabled cancelability*. Any cancelation request is set pending, until the cancelability state is changed or the thread is terminated in another way.

A thread should disable cancelability only when performing operations that cannot be interrupted. For example, if a thread is performing some complex file-save operations (such as an indexed database) and is canceled during the operation, the files may be left in an inconsistent state. To avoid this, the thread should disable cancelability during the file save operations.

• *Deferred cancelability*. Any cancelation request is set pending, until the thread reaches the next cancelation point. It is the default cancelability state.

This cancelability state ensures that a thread can be cancelled, but limits the cancelation to specific moments in the thread's execution, called *cancelation points*. A thread canceled on a cancelation point leaves the system in a safe state; however, user data may be inconsistent or locks may be held by the canceled thread. To avoid these situations, use cleanup handlers or disable cancelability within critical regions. For more information, see "Using Cleanup [Handlers"](#page-217-0) on page 204.

v *Asynchronous cancelability*. Any cancelation request is acted upon immediately.

A thread that is asynchronously canceled while holding resources may leave the process, or even the system, in a state from which it is difficult or impossible to recover. For more information about async-cancel safety, see "Async-Cancel Safety."

### **Async-Cancel Safety**

A function is said to be *async-cancel safe* if it is written so that calling the function with asynchronous cancelability enabled does not cause any resource to be corrupted, even if a cancelation request is delivered at any arbitrary instruction.

Any function that gets a resource as a side effect cannot be made async-cancel safe. For example, if the **malloc** subroutine is called with asynchronous cancelability enabled, it might acquire the resource successfully, but as it was returning to the caller, it could act on a cancelation request. In such a case, the program would have no way of knowing whether the resource was acquired or not.

For this reason, most library routines cannot be considered async-cancel safe. It is recommended that you use asynchronous cancelability only if you are sure only to perform operations that do not hold resources and only to call library routines that are async-cancel safe.

The following subroutines are async-cancel safe; they ensure that cancelation will be handled correctly, even if asynchronous cancelability is enabled:

- v **pthread\_cancel**
- v **pthread\_setcancelstate**
- v **pthread\_setcanceltype**

An alternative to asynchronous cancelability is to use deferred cancelability and to add explicit cancelation points by calling the **pthread\_testcancel** subroutine.

### **Cancelation Points**

Cancelation points are points inside of certain subroutines where a thread must act on any pending cancelation request if deferred cancelability is enabled. All of these subroutines may block the calling thread or compute indefinitely.

An explicit cancelation point can also be created by calling the **pthread\_testcancel** subroutine. This subroutine simply creates a cancelation point. If deferred cancelability is enabled, and if a cancelation request is pending, the request is acted upon and the thread is terminated. Otherwise, the subroutine simply returns.

Other cancelation points occur when calling the following subroutines:

- **•** pthread cond wait
- v **pthread\_cond\_timedwait**
- pthread join

The **pthread\_mutex\_lock** and **pthread\_mutex\_trylock** subroutines do not provide a cancelation point. If they did, all functions calling these subroutines (and many functions do) would provide a cancelation point. Having too many cancelation points makes programming very difficult, requiring either lots of disabling and restoring of cancelability or extra effort in trying to arrange for reliable cleanup at every possible place. For more information about these subroutines, see "Using [Mutexes"](#page-219-0) on page 206.

Cancelation points occur when a thread is executing the following functions:

**aio\_suspend close creat fcntl fsync getmsg getpmsg lockf mq\_receive mq\_send msgrcv msgsnd msync nanosleep open pause poll pread pthread\_cond\_timedwait pthread\_cond\_wait pthread\_join pthread\_testcancel putpmsg pwrite read readv select select semantal sigpause sigsuspend sigtimedwait sigwait sigwaitinfo sleep system tcdrain usleep wait wait3 waitid waitpid write writev**

A cancelation point can also occur when a thread is executing the following functions:

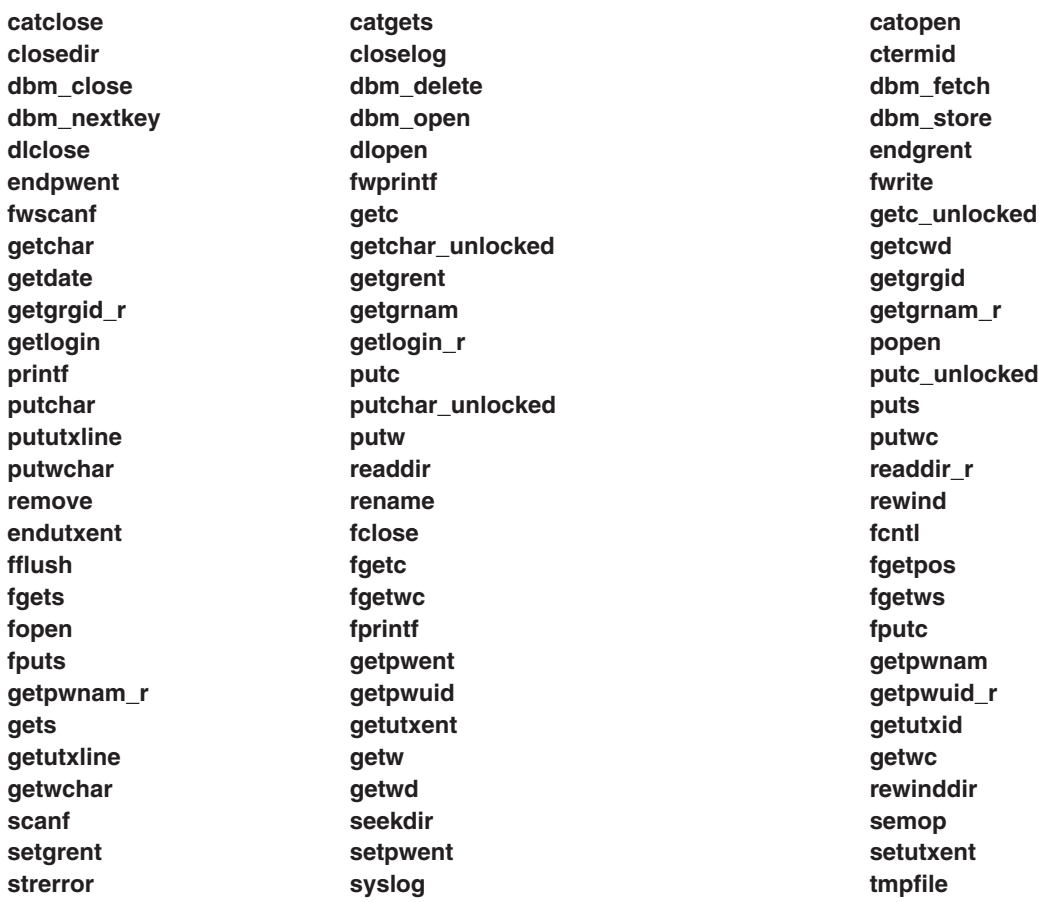
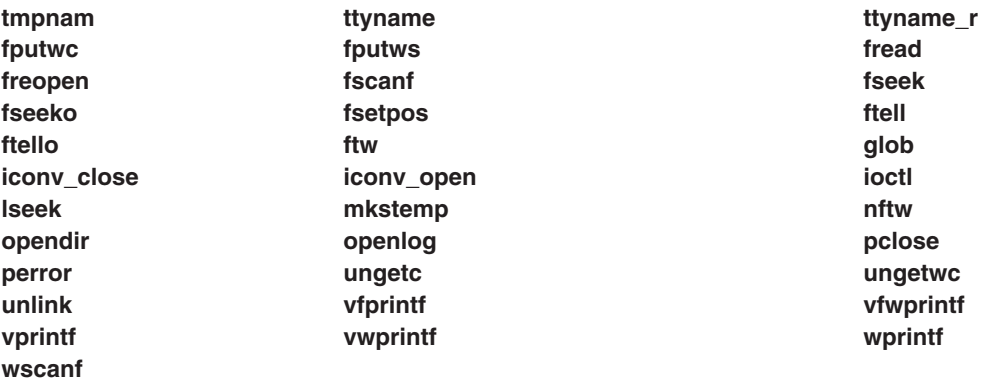

The side effects of acting upon a cancelation request while suspended during a call of a function is the same as the side effects that may be seen in a single-threaded program when a call to a function is interrupted by a signal and the given function returns [EINTR]. Any such side effects occur before any cancelation cleanup handlers are called.

Whenever a thread has cancelability enabled and a cancelation request has been made with that thread as the target and the thread calls the **pthread testcancel** subroutine, the cancelation request is acted upon before the **pthread\_testcancel** subroutine returns. If a thread has cancelability enabled and the thread has an asynchronous cancelation request pending and the thread is suspended at a cancelation point waiting for an event to occur, the cancelation request will be acted upon. However, if the thread is suspended at a cancelation point and the event that it is waiting for occurs before the cancelation request is acted upon, the sequence of events determines whether the cancelation request is acted upon or whether the request remains pending and the thread resumes normal execution.

### **Cancelation Example**

In the following example, both "writer" threads are canceled after 10 seconds, and after they have written their message at least five times.

```
#include <pthread.h> /* include file for pthreads - the 1st */<br>#include <stdio.h> /* include file for printf() */
                          /* include file for printf() */<br>/* include file for sleep() */
#include <unistd.h> /* include file for sleep()
void *Thread(void *string)
{
         int i;
         int o state;
         /* disables cancelability */
         pthread_setcancelstate(PTHREAD_CANCEL_DISABLE, &o_state);
         /* writes five messages */
         for (i=0; i<5; i++)printf("%s\n", (char *)string);
         /* restores cancelability */
         pthread setcancelstate(o state, &o state);
         /* writes further */
        while (1)
                  print(f("g\, 'n", (char *) string);
        pthread_exit(NULL);
}
int main()
{
         char *e str = "Hello!":
         char *f str = "Bonjour !";
         pthread t e th;
```

```
pthread t f th;
int rc;
/* creates both threads */
rc = pthread create(&e th, NULL, Thread, (void *)e str);
if (rc)
        return -1;
rc = pthread create(8f-th, NULL, Thread, (void *)f str);if (rc)
        return -1;
/* sleeps a while */sleep(10);
/* requests cancelation */
pthread cancel(e th);
pthread_cancel(f_th);
/* sleeps a bit more */sleep(10);
pthread_exit(NULL);
```
### **Timer and Sleep Subroutines**

Timer routines execute in the context of the calling thread. Thus, if a timer expires, the watchdog timer function is called in the thread's context. When a process or thread goes to sleep, it relinquishes the processor. In a multi-threaded process, only the calling thread is put to sleep.

# **Using Cleanup Handlers**

}

Cleanup handlers provide a portable mechanism for releasing resources and restoring invariants when a thread terminates.

### **Calling Cleanup Handlers**

Cleanup handlers are specific to each thread. A thread can have several cleanup handlers; they are stored in a thread-specific LIFO (last-in, first-out) stack. Cleanup handlers are all called in the following cases:

- The thread returns from its entry-point routine.
- The thread calls the **pthread exit** subroutine.
- The thread acts on a cancelation request.

A cleanup handler is pushed onto the cleanup stack by the **pthread\_cleanup\_push** subroutine. The **pthread\_cleanup\_pop** subroutine pops the topmost cleanup handler from the stack and optionally executes it. Use this subroutine when the cleanup handler is no longer needed.

The cleanup handler is a user-defined routine. It has one parameter, a void pointer, specified when calling the **pthread\_cleanup\_push** subroutine. You can specify a pointer to some data that the cleanup handler needs to perform its operation.

In the following example, a buffer is allocated for performing some operation. With deferred cancelability enabled, the operation can be stopped at any cancelation point. In that case, a cleanup handler is established to release the buffer.

```
/* the cleanup handler */cleaner(void *buffer)
{
        free(buffer);
}
/* fragment of another routine */
```

```
...
myBuf = malloc(1000);if (myBuf != NULL) {
       pthread cleanup push(cleaner, myBuf);
       /*
        * perform any operation using the buffer,
                including calls to other functions
        * and cancelation points
        */
       /* pops the handler and frees the buffer in one call */pthread_cleanup_pop(1);
}
```
Using deferred cancelability ensures that the thread will not act on any cancelation request between the buffer allocation and the registration of the cleanup handler, because neither the **malloc** subroutine nor the **pthread\_cleanup\_push** subroutine provides any cancelation point. When popping the cleanup handler, the handler is executed, releasing the buffer. More complex programs may not execute the handler when popping it, because the cleanup handler should be thought of as an ″emergency exit″ for the protected portion of code.

### **Balancing the Push and Pop Operations**

The **pthread cleanup push** and **pthread cleanup pop** subroutines should always appear in pairs within the same lexical scope; that is, within the same function and the same statement block. They can be thought of as left and right parentheses enclosing a protected portion of code.

The reason for this rule is that on some systems these subroutines are implemented as macros. The **pthread cleanup push** subroutine is implemented as a left brace, followed by other statements:

```
#define pthread cleanup push(rtm, arg) { \setminus/* other statements */
```
The **pthread\_cleanup\_pop** subroutine is implemented as a right brace, following other statements:

```
#define pthread cleanup_pop(ex) \
        /* other statements */}
```
Adhere to the balancing rule for the **pthread\_cleanup\_push** and **pthread\_cleanup\_pop** subroutines to avoid compiler errors or unexpected behavior of your programs when porting to other systems.

In AIX, the **pthread\_cleanup\_push** and **pthread\_cleanup\_pop** subroutines are library routines, and can be unbalanced within the same statement block. However, they must be balanced in the program, because the cleanup handlers are stacked.

# **List of Threads Basic Operation Subroutines**

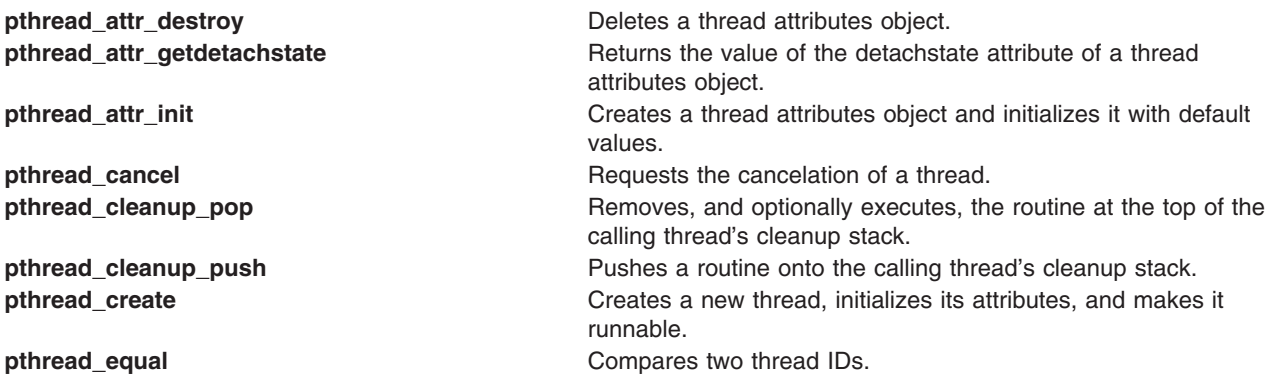

<span id="page-219-0"></span>**pthread\_exit** Terminates the calling thread. **pthread\_self contains the calling thread's ID. Returns the calling thread's ID. pthread\_setcancelstate**  $\qquad \qquad$  Sets the calling thread's cancelability state. **pthread\_setcanceltype** Sets the calling thread's cancelability type. **pthread\_testcancel cancel control creates** a cancelation point in the calling thread.

### **Synchronization Overview**

One main benefit of using threads is the ease of using synchronization facilities. To effectively interact, threads must synchronize their activities. This includes:

- Implicit communication through the modification of shared data
- Explicit communication by informing each other of events that have occurred

More complex synchronization objects can be built using the primitive objects. For more information, see "Creating Complex [Synchronization](#page-252-0) Objects" on page 239.

The threads library provides the following synchronization mechanisms:

- Mutexes (See "Using Mutexes.")
- Condition variables (See "Using Condition [Variables"](#page-225-0) on page 212.)
- Read-write locks (See "Using [Read-Write](#page-230-0) Locks" on page 217.)
- Joins (See "Joining [Threads"](#page-238-0) on page 225.)

Although primitive, these powerful mechanisms can be used to build more complex mechanisms.

### **Using Mutexes**

A *mutex* is a mutual exclusion lock. Only one thread can hold the lock. Mutexes are used to protect data or other resources from concurrent access. A mutex has attributes, which specify the characteristics of the mutex.

### **Mutex Attributes Object**

Like threads, mutexes are created with the help of an attributes object. The mutex attributes object is an abstract object, containing several attributes, depending on the implementation of POSIX options. It is accessed through a variable of type **pthread\_mutexattr\_t**. In AIX, the **pthread\_mutexattr\_t** data type is a pointer; on other systems, it may be a structure or another data type.

### **Creating and Destroying the Mutex Attributes Object**

The mutex attributes object is initialized to default values by the **pthread\_mutexattr\_init** subroutine. The attributes are handled by subroutines. The thread attributes object is destroyed by the **pthread mutexattr destroy** subroutine. This subroutine may release storage dynamically allocated by the **pthread mutexattr init** subroutine, depending on the implementation of the threads library.

In the following example, a mutex attributes object is created and initialized with default values, then used and finally destroyed:

```
pthread mutexattr t attributes;
               /* the attributes object is created */...
if (!pthread_mutexattr_init(&attributes)) {
               /* the attributes object is initialized */...
               /* using the attributes object */...
        pthread mutexattr destroy(&attributes);
                /* the attributes object is destroyed */
}
```
The same attributes object can be used to create several mutexes. It can also be modified between mutex creations. When the mutexes are created, the attributes object can be destroyed without affecting the mutexes created with it.

#### **Mutex Attributes**

The following mutex attributes are defined:

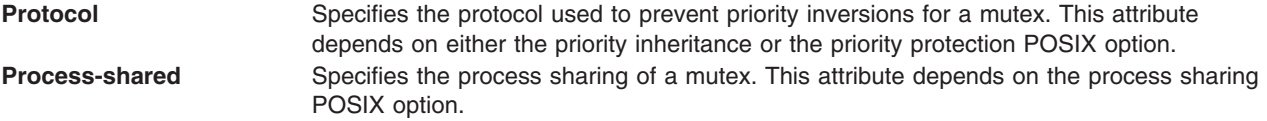

For more information on these attributes, see ["Threads](#page-260-0) Library Options" on page 247 and ["Synchronization](#page-245-0) [Scheduling"](#page-245-0) on page 232.

# **Creating and Destroying Mutexes**

A mutex is created by calling the **pthread\_mutex\_init** subroutine. You may specify a mutex attributes object. If you specify a **NULL** pointer, the mutex will have the default attributes. Thus, the following code fragment:

```
pthread mutex t mutex;
pthread_mutex_attr_t attr;
...
pthread mutexattr init(&attr);
pthread_mutex_init(&mutex, &attr);
pthread mutexattr destroy(&attr);
```
is equivalent to the following:

```
pthread mutex t mutex;
...
pthread mutex init(&mutex, NULL);
```
The ID of the created mutex is returned to the calling thread through the *mutex* parameter. The mutex ID is an opaque object; its type is **pthread\_mutex\_t**. In AIX, the **pthread\_mutex\_t** data type is a structure; on other systems, it might be a pointer or another data type.

A mutex must be created once. However, avoid calling the **pthread\_mutex\_init** subroutine more than once with the same *mutex* parameter (for example, in two threads concurrently executing the same code). Ensuring the uniqueness of a mutex creation can be done in the following ways:

- v Calling the **pthread\_mutex\_init** subroutine prior to the creation of other threads that will use this mutex; for example, in the initial thread.
- Calling the **pthread mutex init** subroutine within a one time initialization routine. For more information, see "One-Time [Initializations"](#page-247-0) on page 234.
- Using a static mutex initialized by the **PTHREAD MUTEX INITIALIZER** static initialization macro; the mutex will have default attributes.

After the mutex is no longer needed, destroy it by calling the **pthread\_mutex\_destroy** subroutine. This subroutine may reclaim any storage allocated by the **pthread mutex init** subroutine. After having destroyed a mutex, the same **pthread\_mutex\_t** variable can be reused to create another mutex. For example, the following code fragment is valid, although not very practical:

```
pthread mutex t mutex;
...
for (i = 0; i < 10; i++) {
        /* creates a mutex */pthread mutex init(&mutex, NULL);
```

```
/* uses the mutex */
/* destroys the mutex */pthread_mutex_destroy(&mutex);
```
Like any system resource that can be shared among threads, a mutex allocated on a thread's stack must be destroyed before the thread is terminated. The threads library maintains a linked list of mutexes. Thus, if the stack where a mutex is allocated is freed, the list will be corrupted.

### **Types of Mutexes**

}

The type of mutex determines how the mutex behaves when it is operated on. The following types of mutexes exist:

#### **PTHREAD\_MUTEX\_DEFAULT or PTHREAD\_MUTEX\_NORMAL**

Results in a deadlock if the same pthread tries to lock it a second time using the **pthread\_mutex\_lock** subroutine without first unlocking it. This is the default type.

#### **PTHREAD\_MUTEX\_ERRORCHECK**

Avoids deadlocks by returning a non-zero value if the same thread attempts to lock the same mutex more than once without first unlocking the mutex.

#### **PTHREAD\_MUTEX\_RECURSIVE**

Allows the same pthread to recursively lock the mutex using the **pthread\_mutex\_lock** subroutine without resulting in a deadlock or getting a non-zero return value from **pthread\_mutex\_lock**. The same pthread has to call the **pthread mutex unlock** subroutine the same number of times as it called **pthread mutex lock** subroutine in order to unlock the mutex for other pthreads to use.

When a mutex attribute is first created, it has a default type of **PTHREAD\_MUTEX\_NORMAL**. After creating the mutex, the type can be changed using the **pthread\_mutexattr\_settype** API library call.

The following is an example of creating and using a recursive mutex type:

```
pthread_mutex_attr_t attr;<br>pthread_mutex_t mutex;
pthread\overline{m}utex\overline{t}pthread mutexattr settype(&attr, PTHREAD MUTEX RECURSIVE);
pthread mutex init(&mutex, &attr);
struct {
         int a;
         int b;
         int c;
} A;
f(){
         pthread mutex lock(&mutex);
         A.a++;
         g();
         A.c = 0;pthread mutex unlock(&mutex);
}
g()
{
         pthread_mutex_lock(&mutex);
         A.b += A.a:pthread mutex unlock(&mutex);
}
```
# **Locking and Unlocking Mutexes**

A mutex is a simple lock, having two states: locked and unlocked. When it is created, a mutex is unlocked. The **pthread\_mutex\_lock** subroutine locks the specified mutex under the following conditions:

- If the mutex is unlocked, the subroutine locks it.
- v If the mutex is already locked by another thread, the subroutine blocks the calling thread until the mutex is unlocked.
- v If the mutex is already locked by the calling thread, the subroutine might block forever or return an error depending on the type of mutex.

The **pthread\_mutex\_trylock** subroutine acts like the **pthread\_mutex\_lock** subroutine without blocking the calling thread under the following conditions:

- If the mutex is unlocked, the subroutine locks it.
- If the mutex is already locked by any thread, the subroutine returns an error.

The thread that locked a mutex is often called the *owner* of the mutex.

The **pthread mutex unlock** subroutine resets the specified mutex to the unlocked state if it is owned by the calling mutex under the following conditions:

- If the mutex was already unlocked, the subroutine returns an error.
- If the mutex was owned by the calling thread, the subroutine unlocks the mutex.
- If the mutex was owned by another thread, the subroutine might return an error or unlock the mutex depending on the type of mutex. Unlocking the mutex is not recommended because mutexes are usually locked and unlocked by the same pthread.

Because locking does not provide a cancelation point, a thread blocked while waiting for a mutex cannot be canceled. Therefore, it is recommended that you use mutexes only for short periods of time, as in instances where you are protecting data from concurrent access. For more information, see ["Cancelation](#page-214-0) [Points"](#page-214-0) on page 201 and ["Canceling](#page-213-0) a Thread" on page 200.

### **Protecting Data with Mutexes**

Mutexes are intended to serve either as a low-level primitive from which other thread synchronization functions can be built or as a data protection lock. For more information about implementing long locks and writer-priority readers/writers locks with mutexes, see "Creating Complex [Synchronization](#page-252-0) Objects" on [page](#page-252-0) 239.

### **Mutex Usage Example**

Mutexes can be used to protect data from concurrent access. For example, a database application may create several threads to handle several requests concurrently. The database itself is protected by a mutex called **db\_mutex**. For example:

```
/* the initial thread */pthread mutex t mutex;
int i;
...
pthread_mutex_init(&mutex, NULL); /* creates the mutex */
for (i = 0; i < num req; i++) /* loop to create threads */
        pthread create(th + i, NULL, rtn, &mutex);
... /* waits end of session */
pthread mutex destroy(&mutex); \qquad /* destroys the mutex \qquad */
...
/* the request handling thread *//* waits for a request */<br>/* locks the database */pthread mutex lock(&db mutex);
```

```
... /* handles the request */
pthread mutex unlock(&db mutex); /* unlocks the database */...
```
The initial thread creates the mutex and all the request-handling threads. The mutex is passed to the thread using the parameter of the thread's entry point routine. In a real program, the address of the mutex may be a field of a more complex data structure passed to the created thread.

#### **Avoiding Deadlocks**

There are a number of ways that a multi-threaded application can deadlock. Following are some examples:

- v A mutex created with the default type, **PTHREAD\_MUTEX\_NORMAL**, cannot be relocked by the same pthread without resulting in a deadlock.
- An application can deadlock when locking mutexes in reverse order. For example, the following code fragment can produce a deadlock between threads A and B.

```
/* Thread A */pthread_mutex_lock(&mutex1);
pthread_mutex_lock(&mutex2);
/* Thread B */pthread mutex lock(&mutex2);
pthread_mutex_lock(&mutex1);
```
• An application can deadlock in what is called *resource* deadlock. For example:

struct {

{

{

```
pthread mutex t mutex;
                 char *buf;
        } A;
struct {
                 pthread mutex t mutex;
                 char *buf;
        } B;
struct {
                 pthread mutex t mutex;
                 char *buf;
        } C;
use all buffers()
        pthread mutex lock(&A.mutex);
        /* use buffer A * /pthread mutex lock(&B.mutex);
        /* use buffers B \star/pthread mutex lock(&C.mutex);
        /* use \overline{b}uffer C \star/
        /* All done */pthread mutex unlock(&C.mutex);
        pthread_mutex_unlock(&B.mutex);
        pthread mutex unlock(&A.mutex);
}
use buffer a()pthread mutex lock(&A.mutex);
        /* use buffer A */
        pthread_mutex_unlock(&A.mutex);
}
```

```
functionB()
{
        pthread mutex lock(&B.mutex);
        /* use buffer B */if (..some condition)
        {
         use buffer a();
        }
        pthread mutex unlock(&B.mutex);
}
/* Thread A */use all buffers();
/* Thread B */functionB();
```
This application has two threads, thread A and thread B. Thread B starts to run first, then thread A starts shortly thereafter. If thread A executes **use\_all\_buffers()** and successfully locks **A.mutex**, it will then block when it tries to lock **B.mutex**, because thread B has already locked it. While thread B executes **functionB** and some condition occurs while thread A is blocked, thread B will now also block trying to acquire **A.mutex**, which is already locked by thread A. This results in a deadlock.

The solution to this deadlock is for each thread to acquire all the resource locks that it needs before using the resources. If it cannot acquire the locks, it must release them and start again.

### **Mutexes and Race Conditions**

Mutual exclusion locks (mutexes) can prevent data inconsistencies due to race conditions. A race condition often occurs when two or more threads must perform operations on the same memory area, but the results of computations depends on the order in which these operations are performed.

Consider, for example, a single counter, *X*, that is incremented by two threads, A and B. If *X* is originally 1, then by the time threads A and B increment the counter, *X* should be 3. Both threads are independent entities and have no synchronization between them. Although the C statement X++ looks simple enough to be atomic, the generated assembly code may not be, as shown in the following pseudo-assembler code:

move X, REG inc REG move REG, X

If both threads in the previous example are executed concurrently on two CPUs, or if the scheduling makes the threads alternatively execute on each instruction, the following steps may occur:

1. Thread A executes the first instruction and puts *X*, which is 1, into the thread A register. Then thread B executes and puts *X*, which is 1, into the thread B register. The following example illustrates the resulting registers and the contents of memory *X*.

```
Thread A Register = 1Thread B Register = 1
Memory X = 1
```
2. Thread A executes the second instruction and increments the content of its register to 2. Then thread B increments its register to 2. Nothing is moved to memory *X*, so memory *X* stays the same. The following example illustrates the resulting registers and the contents of memory *X*.

```
Thread A Register = 2Thread B Register = 2<br>Memory X = 1
Memory X
```
3. Thread A moves the content of its register, which is now 2, into memory *X*. Then thread B moves the content of its register, which is also 2, into memory *X*, overwriting thread A's value. The following example illustrates the resulting registers and the contents of memory *X*.

```
Thread A Register = 2
Thread B Register = 2<br>Memory X = 2Memory X
```
<span id="page-225-0"></span>In most cases, thread A and thread B execute the three instructions one after the other, and the result would be 3, as expected. Race conditions are usually difficult to discover, because they occur intermittently.

To avoid this race condition, each thread should lock the data before accessing the counter and updating memory *X*. For example, if thread A takes a lock and updates the counter, it leaves memory *X* with a value of 2. After thread A releases the lock, thread B takes the lock and updates the counter, taking 2 as its initial value for *X* and incrementing it to 3, the expected result.

# **Using Condition Variables**

Condition variables allow threads to wait until some event or condition has occurred. A condition variable has attributes that specify the characteristics of the condition. Typically, a program uses the following objects:

- A boolean variable, indicating whether the condition is met
- v A mutex to serialize the access to the boolean variable
- A condition variable to wait for the condition

Using a condition variable requires some effort from the programmer. However, condition variables allow the implementation of powerful and efficient synchronization mechanisms. For more information about implementing long locks and semaphores with condition variables, see "Creating Complex [Synchronization](#page-252-0) [Objects"](#page-252-0) on page 239.

When a thread is terminated, its storage may not be reclaimed, depending on an attribute of the thread. Such threads can be joined by other threads and return information to them. A thread that wants to join another thread is blocked until the target thread terminates. This joint mechanism is a specific case of condition-variable usage, the condition is the thread termination. For more information about joins, see "Joining [Threads"](#page-238-0) on page 225.

# **Condition Attributes Object**

Like threads and mutexes, condition variables are created with the help of an attributes object. The *condition attributes object* is an abstract object, containing at most one attribute, depending on the implementation of POSIX options. It is accessed through a variable of type **pthread\_condattr\_t**. In AIX, the **pthread condattr t** data type is a pointer; on other systems, it may be a structure or another data type.

### **Creating and Destroying the Condition Attributes Object**

The condition attributes object is initialized to default values by the **pthread\_condattr\_init** subroutine. The attribute is handled by subroutines. The thread attributes object is destroyed by the **pthread condattr destroy** subroutine. This subroutine can release storage dynamically allocated by the **pthread\_condattr\_init** subroutine, depending on the implementation of the threads library.

In the following example, a condition attributes object is created and initialized with default values, then used and finally destroyed:

```
pthread condattr t attributes;
                \bar{7}* the attributes object is created */
...
if (!pthread_condattr_init(&attributes)) {
                /* the attributes object is initialized */...
                /* using the attributes object */...
        pthread_condattr_destroy(&attributes);
                         \overline{7*} the attributes object is destroyed */
}
```
The same attributes object can be used to create several condition variables. It can also be modified between two condition variable creations. When the condition variables are created, the attributes object can be destroyed without affecting the condition variables created with it.

#### **Condition Attribute**

The following condition attribute is supported:

**Process-shared** Specifies the process sharing of a condition variable. This attribute depends on the process sharing [POSIX](#page-260-0) option.

### **Creating and Destroying Condition Variables**

A condition variable is created by calling the **pthread\_cond\_init** subroutine. You may specify a condition attributes object. If you specify a **NULL** pointer, the condition variable will have the default attributes. Thus, the following code fragment:

```
pthread cond t cond;
pthread<sup>condattr</sup> t attr;
...
pthread condattr init(&attr);
pthread cond int(K\&cond, \&attr);pthread<sup>condattr</sup> destroy(&attr);
```
is equivalent to the following:

pthread cond t cond; ... pthread\_cond\_init(&cond, NULL);

The ID of the created condition variable is returned to the calling thread through the *condition* parameter. The condition ID is an opaque object; its type is **pthread\_cond\_t**. In AIX, the **pthread\_cond\_t** data type is a structure; on other systems, it may be a pointer or another data type.

A condition variable must be created once. Avoid calling the **pthread\_cond\_init** subroutine more than once with the same *condition* parameter (for example, in two threads concurrently executing the same code). Ensuring the uniqueness of a newly created condition variable can be done in the following ways:

- Calling the **pthread cond init** subroutine prior to the creation of other threads that will use this variable; for example, in the initial thread.
- v Calling the **pthread\_cond\_init** subroutine within a one-time initialization routine. For more information, see "One-Time [Initializations"](#page-247-0) on page 234.
- v Using a static condition variable initialized by the **PTHREAD\_COND\_INITIALIZER** static initialization macro; the condition variable will have default attributes.

After the condition variable is no longer needed, destroy it by calling the **pthread\_cond\_destroy** subroutine. This subroutine may reclaim any storage allocated by the **pthread\_cond\_init** subroutine. After having destroyed a condition variable, the same **pthread\_cond\_t** variable can be reused to create another condition. For example, the following code fragment is valid, although not very practical:

```
pthread_cond_t cond;
...
for (i = 0; i < 10; i++)/* creates a condition variable */
        pthread cond init(&cond, NULL);
        /* uses the condition variable *//* destroys the condition */pthread_cond_destroy(&cond);
}
```
Like any system resource that can be shared among threads, a condition variable allocated on a thread's stack must be destroyed before the thread is terminated. The threads library maintains a linked list of condition variables; thus, if the stack where a mutex is allocated is freed, the list will be corrupted.

## **Using Condition Variables**

A condition variable must always be used together with a mutex. A given condition variable can have only one mutex associated with it, but a mutex can be used for more than one condition variable. It is possible to bundle into a structure the condition, the mutex, and the condition variable, as shown in the following code fragment:

```
struct condition bundle_t {
       int condition_predicate;
       pthread mutex t condition lock;
       pthread cond t condition variable;
};
```
For more information about using the condition predicate, see ["Synchronizing](#page-229-0) Threads with Condition [Variables"](#page-229-0) on page 216.

#### **Waiting for a Condition**

The mutex protecting the condition must be locked before waiting for the condition. A thread can wait for a condition to be signaled by calling the **pthread\_cond\_wait** or **pthread\_cond\_timedwait** subroutine. The subroutine atomically unlocks the mutex and blocks the calling thread until the condition is signaled. When the call returns, the mutex is locked again.

The **pthread\_cond\_wait** subroutine blocks the thread indefinitely. If the condition is never signaled, the thread never wakes up. Because the **pthread\_cond\_wait** subroutine provides a cancelation point, the only way to exit this deadlock is to cancel the blocked thread, if cancelability is enabled. For more information, see ["Canceling](#page-213-0) a Thread" on page 200.

The **pthread\_cond\_timedwait** subroutine blocks the thread only for a given period of time. This subroutine has an extra parameter, *timeout*, specifying an absolute date where the sleep must end. The *timeout* parameter is a pointer to a **timespec** structure. This data type is also called **timestruc\_t**. It contains the following fields:

tv\_sec A long unsigned integer, specifying seconds tv\_nsec A long integer, specifying nanoseconds

Typically, the **pthread\_cond\_timedwait** subroutine is used in the following manner:

```
struct timespec timeout;
```

```
...
time(&timeout.tv_sec);
timeout.tv sec +\frac{1}{2} MAXIMUM SLEEP DURATION:
pthread_cond_timedwait(&cond, &mutex, &timeout);
```
The *timeout* parameter specifies an absolute date. The previous code fragment shows how to specify a duration rather than an absolute date.

To use the **pthread\_cond\_timedwait** subroutine with an absolute date, you can use the **mktime** subroutine to calculate the value of the tv\_sec field of the **timespec** structure. In the following example, the thread waits for the condition until 08:00 January 1, 2001, local time:

```
struct tm date;
time t seconds;
struct timespec timeout;
...
date.tm sec = 0;
date.tm min = 0;
```

```
date.tm hour = 8;
date.tm mday = 1;
date.tm mon = 0; /* the range is 0-11 */date.tm_year = 101; /* 0 is 1900 */
date.tm wday = 1; / this field can be omitted -
                          but it will really be a Monday! */
date.tm yday = 0; /* first day of the year */date.tm</math> is <math>dst = daylight;</math>\sqrt{*} daylight is an external variable - we are assuming
          that daylight savings time will still be used... */
seconds = mktime(&date);
timeout.tv_sec = (unsigned long)seconds;
timeout.tv nsec = 0L;
```
pthread cond timedwait(&cond, &mutex, &timeout);

The **pthread\_cond\_timedwait** subroutine also provides a cancelation point, although the sleep is not indefinite. Thus, a sleeping thread can be canceled, whether or not the sleep has a timeout.

#### **Signaling a Condition**

A condition can be signaled by calling either the **pthread\_cond\_signal** or the **pthread\_cond\_broadcast** subroutine.

The **pthread\_cond\_signal** subroutine wakes up at least one thread that is currently blocked on the specified condition. The awoken thread is chosen according to the scheduling policy; it is the thread with the most-favored scheduling priority (see ["Scheduling](#page-242-0) Policy and Priority" on page 229) . It may happen on multiprocessor systems, or some non-AIX systems, that more than one thread is awakened. Do not assume that this subroutine wakes up exactly one thread.

The **pthread cond broadcast** subroutine wakes up every thread that is currently blocked on the specified condition. However, a thread can start waiting on the same condition just after the call to the subroutine returns.

A call to these routines always succeeds, unless an invalid *cond* parameter is specified. This does not mean that a thread has been awakened. Furthermore, signaling a condition is not remembered by the library. For example, consider a condition C. No thread is waiting on this condition. At time t, thread 1 signals the condition C. The call is successful although no thread is awakened. At time t+1, thread 2 calls the **pthread\_cond\_wait** subroutine with C as *cond* parameter. Thread 2 is blocked. If no other thread signals C, thread 2 may wait until the process terminates.

You can avoid this kind of deadlock by checking the **EBUSY** error code returned by the **pthread\_cond\_destroy** subroutine when destroying the condition variable, as in the following code fragment:

```
while (pthread cond destroy(&cond) == EBUSY) {
        pthread cond broadcast(&cond);
        pthread_yield();
}
```
The **pthread** yield subroutine gives the opportunity to another thread to be scheduled; for example, one of the awoken threads. For more information about the **pthread\_yield** subroutine, see ["Scheduling](#page-241-0) [Threads"](#page-241-0) on page 228.

The **pthread cond wait** and the **pthread cond broadcast** subroutines must not be used within a signal handler. To provide a convenient way for a thread to await a signal, the threads library provides the **sigwait** subroutine. For more information about the **sigwait** subroutine, see "Signal [Management"](#page-256-0) on page [243.](#page-256-0)

## <span id="page-229-0"></span>**Synchronizing Threads with Condition Variables**

Condition variables are used to wait until a particular condition predicate becomes true. This condition predicate is set by another thread, usually the one that signals the condition.

#### **Condition Wait Semantics**

A condition predicate must be protected by a mutex. When waiting for a condition, the wait subroutine (either the **pthread\_cond\_wait** or **pthread\_cond\_timedwait** subroutine) atomically unlocks the mutex and blocks the thread. When the condition is signaled, the mutex is relocked and the wait subroutine returns. It is important to note that when the subroutine returns without error, the predicate may still be false.

The reason is that more than one thread may be awoken: either a thread called the **pthread\_cond\_broadcast** subroutine, or an unavoidable race between two processors simultaneously woke two threads. The first thread locking the mutex will block all other awoken threads in the wait subroutine until the mutex is unlocked by the program. Thus, the predicate may have changed when the second thread gets the mutex and returns from the wait subroutine.

In general, whenever a condition wait returns, the thread should reevaluate the predicate to determine whether it can safely proceed, should wait again, or should declare a timeout. A return from the wait subroutine does not imply that the predicate is either true or false.

It is recommended that a condition wait be enclosed in a "while loop" that checks the predicate. Basic implementation of a condition wait is shown in the following code fragment:

```
pthread mutex lock(&condition lock);
while (condition predicate == 0)
        pthread cond wait(&condition variable, &condition lock);
...
```

```
pthread mutex unlock(&condition lock);
```
### **Timed Wait Semantics**

When the **pthread cond timedwait** subroutine returns with the timeout error, the predicate may be true, due to another unavoidable race between the expiration of the timeout and the predicate state change.

Just as for non-timed wait, the thread should reevaluate the predicate when a timeout occurred to determine whether it should declare a timeout or should proceed anyway. It is recommended that you carefully check all possible cases when the **pthread cond timedwait** subroutine returns. The following code fragment shows how such checking could be implemented in a robust program:

```
int result = CONTINUE LOOP;
```

```
pthread mutex lock(&condition lock);
while (\overline{result} == CONTINUE LOOP) {
        switch (pthread cond timedwait(&condition variable,
                &condition_lock, &timeout)) {
                case 0:
                 if (condition predicate)
                         result = PROCEED;
                break;
                case ETIMEDOUT:
                 result = condition predicate ? PROCEED : TIMEOUT;
                break;
                default:
                 result = ERROR;
                break;
        }
}
```

```
...
pthread mutex unlock(&condition lock);
```
<span id="page-230-0"></span>The **result** variable can be used to choose an action. The statements preceding the unlocking of the mutex should be done as soon as possible, because a mutex should not be held for long periods of time.

Specifying an absolute date in the *timeout* parameter allows easy implementation of real-time behavior. An absolute timeout need not be recomputed if it is used multiple times in a loop, such as that enclosing a condition wait. For cases where the system clock is advanced discontinuously by an operator, using an absolute timeout ensures that the timed wait will end as soon as the system time specifies a date later than the *timeout* parameter.

### **Condition Variables Usage Example**

The following example provides the source code for a synchronization point routine. A *synchronization point* is a given point in a program where different threads must wait until all threads (or at least a certain number of threads) have reached that point.

A synchronization point can simply be implemented by a counter, which is protected by a lock, and a condition variable. Each thread takes the lock, increments the counter, and waits for the condition to be signaled if the counter did not reach its maximum. Otherwise, the condition is broadcast, and all threads can proceed. The last thread that calls the routine broadcasts the condition.

```
#define SYNC_MAX_COUNT 10
```

```
void SynchronizationPoint()
{
        /* use static variables to ensure initialization */static mutex t sync lock = PTHREAD MUTEX INITIALIZER;
        static cond \bar{t} sync_cond = PTHREAD_COND_INITIALIZER;
        static int sync count = 0;
        /* lock the access to the count */pthread mutex lock(&sync lock);
        /* increment the counter */sync count++;
        /* check if we should wait or not */if (sync_count < SYNC_MAX_COUNT)
             /* wait for the others */pthread_cond_wait(&sync_cond, &sync_lock);
        else
            /* broadcast that everybody reached the point */pthread cond broadcast(&sync cond);
        /* unlocks the mutex - otherwise only one thread
                will be able to return from the routine! */
        pthread mutex unlock(&sync lock);
}
```
This routine has some limitations: it can be used only once, and the number of threads that will call the routine is coded by a symbolic constant. However, this example shows a basic usage of condition variables. For more complex usage examples, see "Creating Complex [Synchronization](#page-252-0) Objects" on page [239.](#page-252-0)

### **Using Read-Write Locks**

In many situations, data is read more often than it is modified or written. In these cases, you can allow threads to read concurrently while holding the lock and allow only one thread to hold the lock when data is modified. A multiple-reader single-writer lock (or read-write lock) does this. A read-write lock is acquired either for reading or writing, and then is released. The thread that acquires the read-write lock must be the one that releases it.

# **Read-Write Attributes Object**

The **pthread\_rwlockattr\_init** subroutine initializes a read-write lock attributes object (**attr**). The default value for all attributes is defined by the implementation. Unexpected results can occur if the **pthread\_rwlockattr\_init** subroutine specifies an already-initialized read-write lock attributes object.

The following examples illustrate how to call the **pthread\_rwlockattr\_init** subroutine with the **attr** object: pthread rwlockattr t attr;

and:

```
pthread rwlockattr init(&attr);
```
After a read-write lock attributes object has been used to initialize one or more read-write locks, any function affecting the attributes object (including destruction) does not affect any previously initialized read-write locks.

The **pthread\_rwlockattr\_destroy** subroutine destroys a read-write lock attributes object. Unexpected results can occur if the object is used before it is reinitialized by another call to the **pthread\_rwlockattr\_init** subroutine. An implementation can cause the **pthread\_rwlockattr\_destroy** subroutine to set the object referenced by the **attr** object to an invalid value.

# **Creating and Destroying Read-Write Locks**

The **pthread\_rwlock\_init** subroutine initializes the read-write lock referenced by the **rwlock** object with the attributes referenced by the **attr** object. If the **attr** object is NULL, the default read-write lock attributes are used; the effect is the same as passing the address of a default read-write lock attributes object. Upon successful initialization, the state of the read-write lock becomes initialized and unlocked. After initialized, the lock can be used any number of times without being reinitialized. Unexpected results can occur if the call to the **pthread rwlock init** subroutine is called specifying an already initialized read-write lock, or if a read-write lock is used without first being initialized.

If the **pthread\_rwlock\_init** subroutine fails, the **rwlock** object is not initialized and the contents are undefined.

The **pthread\_rwlock\_destroy** subroutine destroys the read-write lock object referenced by the **rwlock** object and releases any resources used by the lock. Unexpected results can occur in any of the following situations:

- v If the lock is used before it is reinitialized by another call to the **pthread\_rwlock\_init** subroutine.
- An implementation can cause the **pthread rwlock destroy** subroutine to set the object referenced by the **rwlock** object to an invalid value. Unexpected results can occur if **pthread\_rwlock\_destroy** is called when any thread holds the **rwlock** object.
- Attempting to destroy an uninitialized read-write lock results in unexpected results. A destroyed read-write lock object can be reinitialized using the **pthread\_rwlock\_init** subroutine. Unexpected results can occur if the read-write lock object is referenced after it has been destroyed.

In cases where default read-write lock attributes are appropriate, use the

**PTHREAD\_RWLOCK\_INITIALIZER** macro to initialize read-write locks that are statically allocated. For example:

pthread rwlock t rwlock1 = PTHREAD RWLOCK INITIALIZER;

The effect is similar to dynamic initialization using a call to the **pthread\_rwlock\_init** subroutine with the *attr* parameter specified as NULL, except that no error checks are performed. For example: pthread rwlock init(&rwlock2, NULL);

The following example illustrates how to use the **pthread\_rwlock\_init** subroutine with the attr parameter initialized. For an example of how to initialize the *attr* parameter, see "Read-Write Attributes Object."

pthread\_rwlock\_init(&rwlock, &attr);

# **Locking a Read-Write Lock Object for Reading**

The **pthread\_rwlock\_rdlock** subroutine applies a read lock to the read-write lock referenced by the **rwlock** object. The calling thread acquires the read lock if a writer does not hold the lock and there are no writers blocked on the lock. It is unspecified whether the calling thread acquires the lock when a writer does not hold the lock and there are writers waiting for the lock. If a writer holds the lock, the calling thread will not acquire the read lock. If the read lock is not acquired, the calling thread does not return from the **pthread rwlock rdlock** call until it can acquire the lock. Results are undefined if the calling thread holds a write lock on the **rwlock** object at the time the call is made.

A thread may hold multiple concurrent read locks on the **rwlock** object (that is, successfully call the **pthread rwlock rdlock** subroutine *n* times). If so, the thread must perform matching unlocks (that is, it must call the **pthread** rwlock unlock subroutine *n* times).

The **pthread** rwlock tryrdlock subroutine applies a read lock similar to the **pthread** rwlock rdlock subroutine with the exception that the subroutine fails if any thread holds a write lock on the **rwlock** object or there are writers blocked on the **rwlock** object. Results are undefined if any of these functions are called with an uninitialized read-write lock.

If a signal is delivered to a thread waiting for a read-write lock for reading, upon return from the signal handler, the thread resumes waiting for the read-write lock for reading as if it was not interrupted.

# **Locking a Read-Write Lock Object for Writing**

The **pthread\_rwlock\_wrlock** subroutine applies a write lock to the read-write lock referenced by the **rwlock** object. The calling thread acquires the write lock if no other thread (reader or writer) holds the read-write lock on the **rwlock** object. Otherwise, the thread does not return from the **pthread rwlock wrlock** call until it can acquire the lock. Results are undefined if the calling thread holds the read-write lock (whether a read or write lock) at the time the call is made.

The **pthread\_rwlock\_trywrlock** subroutine applies a write lock similar to the **pthread\_rwlock\_wrlock** subroutine, with the exception that the function fails if any thread currently holds **rwlock** for reading or writing. Results are undefined if any of these functions are called with an uninitialized read-write lock.

If a signal is delivered to a thread waiting for a read-write lock for writing, upon return from the signal handler, the thread resumes waiting for the read-write lock for writing as if it was not interrupted.

### **Sample Read-Write Lock Programs**

The following sample programs demonstrate how to use locking subroutines. To run these programs, you need the **check.h** file and **[makefile](#page-233-0)**.

#### **check.h** file:

```
#include stdio.h
#include stdio.h
#include stdio.h
#include stdio.h
/* Simple function to check the return code and exit the program
  if the function call failed
   */
static void compResults(char *string, int rc) {
  if (rc) {
    printf("Error on : %s, rc=%d",
           string, rc);
```

```
exit(EXIT_FAILURE);
}
return;
```
Makefile:

}

```
CC R = xlc r
TARGETS = test01 test02 test03
OBJS = test01.o test02.o test03.o
SRCS = $ (0BJS:.o=.c)$(TARGETS): $(OBJS)
    $(CC R) -o $0 $0.0clean:
    rm $(OBJS) $(TARGETS)
run:
    test01
    test02
    test03
```
#### **Single-Thread Example**

The following example uses the **pthread\_rwlock\_tryrdlock** subroutine with a single thread. For an example of using the **pthread\_rwlock\_tryrdlock** subroutine with multiple threads, see ["Multiple-Thread](#page-234-0) [Example"](#page-234-0) on page 221.

```
Example: test01.c
#define _MULTI_THREADED
#include pthread.h
#include stdio.h
#include "check.h"
pthread_rwlock_t rwlock = PTHREAD_RWLOCK_INITIALIZER;
void *rdlockThread(void *arg)
{
 int rc;
 int count=0;
 printf("Entered thread, getting read lock with mp wait\n");
 Retry:
 rc = pthread_rwlock_tryrdlock(&rwlock);
 if (rc == EBUSY) {
   if (count >= 10) {
     printf("Retried too many times, failure!\n");
     exit(EXIT_FAILURE);
   }
   ++count;
   printf("Could not get lock, do other work, then RETRY...\n");
   sleep(1);
   goto Retry;
  }
 compResults("pthread rwlock tryrdlock() 1\n", rc);
 sleep(2);
 printf("unlock the read lock\n");
 rc = pthread_rwlock_unlock(&rwlock);
 compResults("pthread_rwlock_unlock()\n", rc);
```

```
printf("Secondary thread complete\n");
 return NULL;
}
int main(int argc, char **argv)
{
 int rc=0;
 pthread t thread;
 printf("Enter Testcase - %s\n", argv[0]);
 printf("Main, get the write lock\n");
 rc = pthread rwlock wrlock(&rwlock);
 compResults("pthread_rwlock_wrlock()\n", rc);
 printf("Main, create the try read lock thread\n");
 rc = pthread_create(&thread, NULL, rdlockThread, NULL);
 compResults("pthread create\n", rc);
 printf("Main, wait a bit holding the write lock\n");
 sleep(5);
 printf("Main, Now unlock the write lock\n");
 rc = pthread rwlock unlock(&rwlock);
 compResults("pthread rwlock unlock()\n", rc);
 printf("Main, wait for the thread to end\n");
 rc = pthread_join(thread, NULL);
 compResults("pthread_join\n", rc);
 rc = pthread rwlock destroy(&rwlock);
 compResults("pthread_rwlock_destroy()\n", rc);
 printf("Main completed\n");
 return 0;
}
```
The output for this sample program will be similar to the following:

Enter Testcase - ./test01 Main, get the write lock Main, create the try read lock thread Main, wait a bit holding the write lock

```
Entered thread, getting read lock with mp wait
Could not get lock, do other work, then RETRY...
Could not get lock, do other work, then RETRY...
Could not get lock, do other work, then RETRY...
Could not get lock, do other work, then RETRY...
Could not get lock, do other work, then RETRY...
Main, Now unlock the write lock
Main, wait for the thread to end
unlock the read lock
Secondary thread complete
Main completed
```
#### **Multiple-Thread Example**

The following example uses the **pthread\_rwlock\_tryrdlock** subroutine with multiple threads. For an example of using the **pthread rwlock tryrdlock** subroutine with a single thread, see ["Single-Thread](#page-233-0) [Example"](#page-233-0) on page 220.

Example: test02.c

#define \_MULTI\_THREADED #include pthread.h #include stdio.h #include "check.h"

```
pthread rwlock t rwlock = PTHREAD RWLOCK INITIALIZER;
void *wrlockThread(void *arg)
{
  int rc;
  int count=0;
  printf("%.8x: Entered thread, getting write lock\n",
          pthread_self());
  Retry:
  rc = pthread_rwlock_trywrlock(&rwlock);
  if (rc == EBUSY) {
    if (count \ge= 10) {
       printf("%.8x: Retried too many times, failure!\n",
               pthread self());
       exit(EXIT_FAILURE);
    }
    ++count;
    printf("%.8x: Go off an do other work, then RETRY...\n",
             pthread self());
    sleep(1);
    goto Retry;
  }
  compResults("pthread rwlock trywrlock() 1\n", rc);
  printf("%.8x: Got the write lock\n", pthread self());
  sleep(2);
  printf("%.8x: Unlock the write lock\n",
          pthread_self());
  rc = phread rwlock unlock(&rwlock);
  compResults("pthread_rwlock_unlock()\n", rc);
  printf("%.8x: Secondary thread complete\n",
          pthread_self());
  return NULL;
}
int main(int argc, char **argv)
{
  int rc=0;pthread t thread, thread2;
  printf("Enter Testcase - %s\n", argv[0]);
  printf("Main, get the write lock\n");
  rc = pthread_rwlock_wrlock(&rwlock);
  compResults(\overline{\text{[}^{\text{}}\text{[}^{\text{}}\text{[}printf("Main, create the timed write lock threads\n");
  rc = pthread_create(&thread, NULL, wrlockThread, NULL);
  compResults("pthread_create\n", rc);
  rc = pthread_create(&thread2, NULL, wrlockThread, NULL);
  compResults("pthread_create\n", rc);
  printf("Main, wait a bit holding this write lock\n");
  sleep(1);
  printf("Main, Now unlock the write lock\n");
  rc = pthread_rwlock_unlock(&rwlock);
  compResults("pthread_rwlock_unlock()\n", rc);
  printf("Main, wait for the threads to end\n");
  rc = pthread_join(thread, NULL);
  compResults("pthread_join\n", rc);
```

```
rc = pthread join(thread2, NULL);
 compResults("pthread_join\n", rc);
  rc = pthread rwlock destroy(&rwlock);
  compResults("pthread rwlock destroy()\n", rc);
 printf("Main completed\n");
 return 0;
}
```
The output for this sample program will be similar to the following:

```
Enter Testcase - ./test02
Main, get the write lock
Main, create the timed write lock threads
Main, wait a bit holding this write lock
00000102: Entered thread, getting write lock
00000102: Go off an do other work, then RETRY...
00000203: Entered thread, getting write lock
00000203: Go off an do other work, then RETRY...
Main, Now unlock the write lock
Main, wait for the threads to end
00000102: Got the write lock
00000203: Go off an do other work, then RETRY...
00000203: Go off an do other work, then RETRY...
00000102: Unlock the write lock
00000102: Secondary thread complete
00000203: Got the write lock
00000203: Unlock the write lock
00000203: Secondary thread complete
Main completed
```
#### **Read-Write Read-Lock Example**

The following example uses the **pthread\_rwlock\_rdlock** subroutine to implement read-write read locks:

```
Example: test03.c
```

```
#define MULTI THREADED
#include pthread.h
#include stdio.h
#include "check.h"
pthread rwlock t rwlock;
void *rdlockThread(void *arg)
{
 int rc;
 printf("Entered thread, getting read lock\n");
  rc = pthread_rwlock_rdlock(&rwlock);
  compResults("pthread_rwlock_rdlock()\n", rc);
 printf("got the rwlock read lock\n");
 sleep(5);
 printf("unlock the read lock\n");
  rc = pthread rwlock unlock(&rwlock);
  compResults(\overline{\text{[}^n}pthread rwlock unlock()\n", rc);
  printf("Secondary thread unlocked\n");
  return NULL;
}
void *wrlockThread(void *arg)
\left\{ \right.int rc;
 printf("Entered thread, getting write lock\n");
```

```
rc = pthread rwlock wrlock(&rwlock);
  compResults(\overline{\text{upthreal}} rwlock wrlock()\n", rc);
  printf("Got the rwlock write lock, now unlock\n");
  rc = pthread rwlock unlock(&rwlock);
 compResults("pthread rwlock unlock()\n", rc);
 printf("Secondary thread unlocked\n");
 return NULL;
}
int main(int argc, char **argv)
{
  int rc=0:
 pthread t thread, thread1;
 printf("Enter Testcase - %s\n", argv[0]);
 printf("Main, initialize the read write lock\n");
  rc = pthread rwlock init(&rwlock, NULL);
 compResults(\overline{\text{up}}thread rwlock init()\n", rc);
 printf("Main, grab a read lock\n");
  rc = pthread rwlock rdlock(&rwlock);
 compResults(\overline{\text{upthreal}} rwlock rdlock()\n",rc);
  printf("Main, grab the same read lock again\n");
  rc = pthread rwlock rdlock(&rwlock);
  compResults("pthread_rwlock_rdlock() second\n", rc);
 printf("Main, create the read lock thread\n");
  rc = pthread_create(&thread, NULL, rdlockThread, NULL);
  compResults("pthread create\n", rc);
 printf("Main - unlock the first read lock\n");
  rc = pthread_rwlock_unlock(&rwlock);
  compResults("pthread rwlock unlock()\n", rc);
  printf("Main, create the write lock thread\n");
  rc = pthread_create(&thread1, NULL, wrlockThread, NULL);
  compResults(\overline{u}pthread create\n", rc);
  sleep(5);
  printf("Main - unlock the second read lock\n");
  rc = pthread rwlock unlock(&rwlock);
  compResults("pthread rwlock unlock()\n", rc);
 printf("Main, wait for the threads\n");
  rc = pthread_join(thread, NULL);
 compResults("pthread_join\n", rc);
  rc = pthread_join(thread1, NULL);
  compResults("pthread_join\n", rc);
  rc = pthread rwlock destroy(&rwlock);
  compResults("pthread rwlock destroy()\n", rc);
 printf("Main completed\n");
```

```
return 0;
}
```
The output for this sample program will be similar to the following:

```
$ ./test03
Enter Testcase - ./test03
Main, initialize the read write lock
```
<span id="page-238-0"></span>Main, grab a read lock Main, grab the same read lock again Main, create the read lock thread Main - unlock the first read lock Main, create the write lock thread Entered thread, getting read lock got the rwlock read lock Entered thread, getting write lock Main - unlock the second read lock Main, wait for the threads unlock the read lock Secondary thread unlocked Got the rwlock write lock, now unlock Secondary thread unlocked Main completed

# **Joining Threads**

Joining a thread means waiting for it to terminate, which can be seen as a specific usage of condition variables.

# **Waiting for a Thread**

Using the **pthread\_join** subroutine alows a thread to wait for another thread to terminate. More complex conditions, such as waiting for multiple threads to terminate, can be implemented by using condition variables. For more information, see ["Synchronizing](#page-229-0) Threads with Condition Variables" on page 216.

### **Calling the pthread\_join Subroutine**

The **pthread\_join** subroutine blocks the calling thread until the specified thread terminates. The target thread (the thread whose termination is awaited) must not be detached. If the target thread is already terminated, but not detached, the **pthread join** subroutine returns immediately. After a target thread has been joined, it is automatically detached, and its storage can be reclaimed.

The following table indicates the possible cases when a thread calls the **pthread\_join** subroutine, depending on the **state** and the **detachstate** attribute of the target thread.

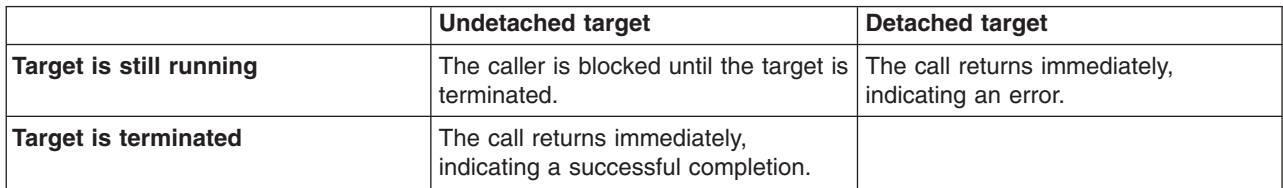

A thread cannot join itself because a deadlock would occur and it is detected by the library. However, two threads may try to join each other. They will deadlock, but this situation is not detected by the library.

### **Multiple Joins**

Several threads can join the same target thread, if the target is not detached. The success of this operation depends on the order of the calls to the **pthread\_join** subroutine and the moment when the target thread terminates.

- Any call to the **pthread\_join** subroutine occurring before the target thread's termination blocks the calling thread.
- When the target thread terminates, all blocked threads are awoken, and the target thread is automatically detached.
- Any call to the **pthread\_join** subroutine occurring after the target thread's termination will fail, because the thread is detached by the previous join.

v If no thread called the **pthread\_join** subroutine before the target thread's termination, the first call to the **pthread\_join** subroutine will return immediately, indicating a successful completion, and any further call will fail.

#### **Join Example**

In the following example, the program ends after exactly five messages display in each language. This is done by blocking the initial thread until the ″writer″ threads exit.

```
#include <pthread.h> /* include file for pthreads - the 1st */
#include <stdio.h> /* include file for printf() */
void *Thread(void *string)
{
        int i;
        /* writes five messages and exits */for (i=0; i<5; i++)printf("%s\n", (char *)string);
        pthread_exit(NULL);
}
int main()
{
        char *e str = "Hello!":
        char *f str = "Bonjour !";
        pthread_attr_t attr;
        pthread_t e_th;
        pthread t f th;
        int rc;
        /* creates the right attribute */pthread attr init(&attr);
        pthread attr setdetachstate(&attr,
               PTHREAD CREATE UNDETACHED);
        /* creates both threads */
        rc = pthread create(&e th, &attr, Thread, (void *)e str);
        if (rc)
                exit(-1);rc = pthread create(&f th, &attr, Thread, (void *)f str);
        if (rc)
               exit(-1);pthread attr destroy(&attr);
        /* joins the threads */
        pthread_join(e_th, NULL);
        pthread join(f th, NULL);
        pthread exit(NULL);
}
```
### **Returning Information from a Thread**

The **pthread** join subroutine also allows a thread to return information to another thread. When a thread calls the **pthread\_exit** subroutine or when it returns from its entry-point routine, it returns a pointer (see "Exiting a [Thread"](#page-212-0) on page 199). This pointer is stored as long as the thread is not detached, and the **pthread\_join** subroutine can return it.

For example, a multi-threaded **grep** command may choose the implementation in the following example. In this example, the initial thread creates one thread per file to scan, each thread having the same entry point routine. The initial thread then waits for all threads to be terminated. Each "scanning" thread stores the found lines in a dynamically allocated buffer and returns a pointer to this buffer. The initial thread prints each buffer and releases it.

```
/* "scanning" thread */...
buffer = malloc(...);/* finds the search pattern in the file
            and stores the lines in the buffer */return (buffer);
/* initial thread */
...
for (\frac{1}{\epsilon} \cdot \text{each created thread } \cdot \sqrt{\epsilon})void *buf;
         pthread_join(thread, &buf);
         if (buf^- != NULL) {
                  /* print all the lines in the buffer,
                           preceded by the filename of the thread */
                  free(buf);
         }
}
...
```
If the target thread is canceled, the **pthread join** subroutine returns a value of -1 cast into a pointer (see ["Canceling](#page-213-0) a Thread" on page 200). Because -1 cannot be a pointer value, getting -1 as returned pointer from a thread means that the thread was canceled.

The returned pointer can point to any kind of data. The pointer must still be valid after the thread was terminated and its storage reclaimed. Therefore, avoid returning a value, because the destructor routine is called when the thread's storage is reclaimed. For more information, see ["Thread-Specific](#page-248-0) Data" on page [235.](#page-248-0)

Returning a pointer to dynamically allocated storage to several threads needs special consideration. Consider the following code fragment:

```
void *returned_data;
...
pthread join(target thread, &returned data);
\frac{1}{4} retrieves information from returned data \frac{1}{4}free(returned_data);
```
The **returned data** pointer is freed when it is executed by only one thread. If several threads execute the above code fragment concurrently, the **returned data** pointer is freed several times; a situation that must be avoided. To prevent this, use a mutex-protected flag to signal that the **returned\_data** pointer was freed. The following line from the previous example:

```
free(returned data);
```
would be replaced by the following lines, where a mutex can be used for locking the access to the critical region (assuming the *flag* variable is initially 0):

```
/* lock - entering a critical region, no other thread should
                run this portion of code concurrently */
if (!flag) {
        free(returned_data);
        flag = 1;
}
/* unlock - exiting the critical region */
```
Locking access to the critical region ensures that the **returned\_data** pointer is freed only once. For more information, see"Using [Mutexes"](#page-219-0) on page 206.

When returning a pointer to dynamically allocated storage to several threads all executing different code, you must ensure that exactly one thread frees the pointer.

# <span id="page-241-0"></span>**Scheduling Threads**

Threads can be scheduled, and the threads library provides several facilities to handle and control the scheduling of threads. It also provides facilities to control the scheduling of threads during synchronization operations such as locking a mutex. Each thread has its own set of scheduling parameters. These parameters can be set using the thread attributes object before the thread is created. The parameters can also be dynamically set during the thread's execution.

Controlling the scheduling of a thread can be a complicated task. Because the scheduler handles all threads systemwide, the scheduling parameters of a thread interact with those of all other threads in the process and in the other processes. The following facilities are the first to be used if you want to control the scheduling of a thread.

The threads library allows the programmer to control the execution scheduling of the threads in the following ways:

- By setting scheduling attributes when creating a thread
- By dynamically changing the scheduling attributes of a created thread
- v By defining the effect of a mutex on the thread's scheduling when creating a mutex (known as *synchronization scheduling*)
- v By dynamically changing the scheduling of a thread during synchronization operations (known as *synchronization scheduling*)

For more information about synchronization scheduling, see ["Synchronization](#page-245-0) Scheduling" on page 232.

### **Scheduling Parameters**

A thread has the following scheduling parameters:

- scope The contention scope of a thread is defined by the thread model used in the threads library. For more information about contention scope, see "Contention Scope and [Concurrency](#page-244-0) Level" on page 231. policy The scheduling policy of a thread defines how the scheduler treats the thread after it gains control of the CPU.
- priority The scheduling priority of a thread defines the relative importance of the work being done by each thread.

The scheduling parameters can be set before the thread's creation or during the thread's execution. In general, controlling the scheduling parameters of threads is important only for threads that are CPU-intensive. Thus, the threads library provides default values that are sufficient for most cases.

# **Using the inheritsched Attribute**

The **inheritsched** attribute of the thread attributes object specifies how the thread's scheduling attributes will be defined. The following values are valid:

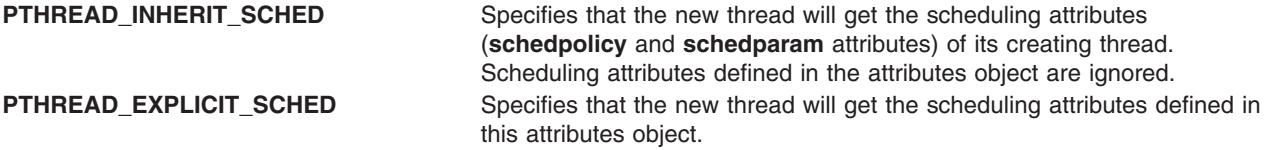

The default value of the **inheritsched** attribute is PTHREAD\_INHERIT\_SCHED. The attribute is set by calling the **pthread attr setinheritsched** subroutine. The current value of the attribute is returned by calling the **pthread\_attr\_getinheritsched** subroutine.

<span id="page-242-0"></span>To set the scheduling attributes of a thread in the thread attributes object, the **inheritsched** attribute must first be set to PTHREAD\_EXPLICIT\_SCHED. Otherwise, the attributes-object scheduling attributes are ignored.

# **Scheduling Policy and Priority**

The threads library provides the following scheduling policies:

- **SCHED\_FIFO** First-in first-out (FIFO) scheduling. Each thread has a fixed priority; when multiple threads have the same priority level, they run to completion in FIFO order.
- **SCHED\_RR** Round-robin (RR) scheduling. Each thread has a fixed priority; when multiple threads have the same priority level, they run for a fixed time slice in FIFO order.
- **SCHED\_OTHER** Default AIX scheduling. Each thread has an initial priority that is dynamically modified by the scheduler, according to the thread's activity; thread execution is time-sliced. On other systems, this scheduling policy may be different.

The priority is an integer value, in the range from 1 to 127, where 1 is the least-favored priority, and 127 is the most-favored priority. Priority level 0 cannot be used: it is reserved for the system.

**Note:** In AIX, the kernel inverts the priority levels. For the AIX kernel, the priority is in the range from 0 to 127, where 0 is the most-favored priority and 127 the least-favored priority. Commands, such as the **ps** command, report the kernel priority.

The threads library handles the priority through a **sched\_param** structure, defined in the **sys/sched.h** header file. This structure contains the following fields:

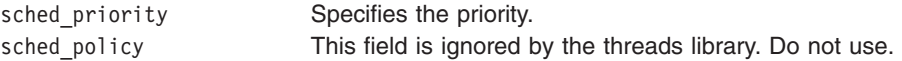

### **Setting the Scheduling Policy and Priority at Creation Time**

The scheduling policy can be set when creating a thread by setting the **schedpolicy** attribute of the thread attributes object. The **pthread\_attr\_setschedpolicy** subroutine sets the scheduling policy to one of the previously defined scheduling policies. The current value of the **schedpolicy** attribute of a thread attributes object can be obtained by using the **pthread\_attr\_getschedpolicy** subroutine.

The scheduling priority can be set at creation time of a thread by setting the **schedparam** attribute of the thread attributes object. The **pthread\_attr\_setschedparam** subroutine sets the value of the **schedparam** attribute, copying the value of the specified structure. The **pthread attr getschedparam** subroutine gets the **schedparam** attribute.

In the following code fragment, a thread is created with the round-robin scheduling policy, using a priority level of 3:

```
sched param schedparam;
```

```
schedparam.sched priority = 3;
```

```
pthread attr init(&attr);
pthread_attr_setinheritsched(&attr, PTHREAD_EXPLICIT_SCHED);
\n pthread<sup>-</sup>attr<sup>-</sup>setschedpolicy(&attr, SCHED RR);
pthread attr setschedparam(&attr, &schedparam);
```

```
pthread create(&thread, &attr, &start routine, &args);
pthread attr destroy(&attr);
```
For more information about the **inheritsched** attribute, see "Using the [inheritsched](#page-241-0) Attribute" on page 228.

### **Setting the Scheduling Attributes at Execution Time**

The **pthread\_getschedparam** subroutine returns the **schedpolicy** and **schedparam** attributes of a thread. These attributes can be set by calling the **pthread setschedparam** subroutine. If the target thread is currently running on a processor, the new scheduling policy and priority will be implemented the next time the thread is scheduled. If the target thread is not running, it can be scheduled immediately at the end of the subroutine call.

For example, consider a thread T that is currently running with round-robin policy at the moment the **schedpolicy** attribute of T is changed to FIFO. T will run until the end of its time slice, at which time its scheduling attributes are then re-evaluated. If no threads have higher priority, T will be rescheduled, even before other threads having the same priority. Consider a second example where a low-priority thread is not running. If this thread's priority is raised by another thread calling the **pthread\_setschedparam** subroutine, the target thread will be scheduled immediately if it is the highest priority runnable thread.

**Note:** Both subroutines use a *policy* parameter and a **sched\_param** structure. Although this structure contains a sched\_policy field, programs should not use it. The subroutines use the *policy* parameter to pass the scheduling policy, and the subroutines then ignore the sched policy field.

### **Scheduling-Policy Considerations**

Applications should use the default scheduling policy, unless a specific application requires the use of a fixed-priority scheduling policy. Consider the following points about using the nondefault policies:

- Using the round-robin policy ensures that all threads having the same priority level will be scheduled equally, regardless of their activity. This can be useful in programs where threads must read sensors or write actuators.
- Using the FIFO policy should be done with great care. A thread running with FIFO policy runs to completion, unless it is blocked by some calls, such as performing input and output operations. A high-priority FIFO thread may not be preempted and can affect the global performance of the system. For example, threads doing intensive calculations, such as inverting a large matrix, should never run with FIFO policy.

The setting of scheduling policy and priority is also influenced by the contention scope of threads. Using the FIFO or the round-robin policy may not always be allowed.

### **sched\_yield Subroutine**

The **sched\_yield** subroutine is the equivalent for threads of the **yield** subroutine. The **sched\_yield** subroutine forces the calling thread to relinquish the use of its processor and gives other threads an opportunity to be scheduled. The next scheduled thread may belong to the same process as the calling thread or to another process. Do not use the **yield** subroutine in a multi-threaded program.

The interface **pthread\_yield** subroutine is not available in Single UNIX Specification, Version 2.

# **List of Scheduling Subroutines**

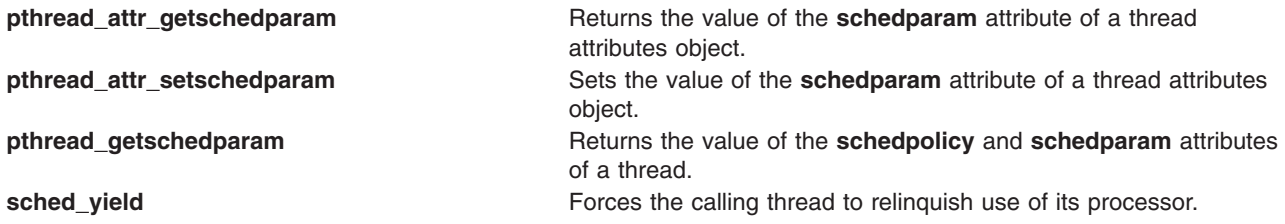

### <span id="page-244-0"></span>**Contention Scope and Concurrency Level**

The *contention scope* of a user thread defines how it is mapped to a kernel thread. The threads library defines the following contention scopes:

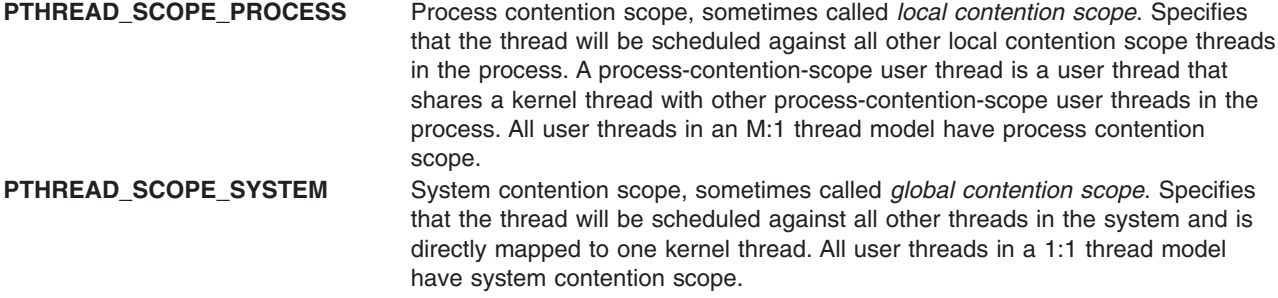

In an M:N thread model, user threads can have either system or process contention scope. Therefore, an M:N thread model is often referred as a *mixed-scope* model.

The *concurrency level* is a property of M:N threads libraries. It defines the number of virtual processors used to run the process-contention scope user threads. This number cannot exceed the number of process-contention-scope user threads and is usually dynamically set by the threads library. The system also sets a limit to the number of available kernel threads.

For more information about thread models, see "Thread Models and Virtual [Processors"](#page-207-0) on page 194.

### **Setting the Contention Scope**

The contention scope can only be set before a thread is created by setting the contention-scope attribute of a thread attributes object. The **pthread\_attr\_setscope** subroutine sets the value of the attribute; the **pthread\_attr\_getscope** returns it.

The contention scope is only meaningful in a mixed-scope M:N library implementation. A **TestImplementation** routine could be written as follows:

```
int TestImplementation()
{
       pthread attr t a;
       int result;
       pthread attr init(&a);
       switch (pthread attr setscope(&a, PTHREAD SCOPE PROCESS))
       {
               case 0: result = LIB MN; break;
               case ENOTSUP: result = LIB 11; break;
              case ENOSYS: result = NO_PRIO_OPTION; break;
               default: result = ERROR; break;}
       pthread attr destroy(&a);
       return result;
}
```
### **Impacts of Contention Scope on Scheduling**

The contention scope of a thread influences its scheduling. Each contention-scope thread is bound to one kernel thread. Thus, changing the scheduling policy and priority of a global user thread results in changing the scheduling policy and priority of the underlying kernel thread.

<span id="page-245-0"></span>In AIX, only kernel threads with root authority can use a fixed-priority scheduling policy (FIFO or round-robin). The following code will always return the **EPERM** error code if the calling thread has system contention scope but does not have root authority. This code would not fail, if the calling thread had process contention scope.

schedparam.sched\_priority = 3; pthread setschedparam(pthread self(), SCHED FIFO, schedparam);

**Note:** Root authority is not required to control the scheduling parameters of user threads having process contention scope.

Local user threads can set any scheduling policy and priority, within the valid range of values. However, two threads having the same scheduling policy and priority but having different contention scope will not be scheduled in the same way. Threads having process contention scope are executed by kernel threads whose scheduling parameters are set by the library.

### **Synchronization Scheduling**

Programmers can control the execution scheduling of threads when there are constraints, especially time constraints, that require certain threads to be executed faster than other ones. Synchronization objects, such as mutexes, may block even high-priority threads. In some cases, undesirable behavior, known as *priority inversion*, may occur. The threads library provides the *mutex protocols* facility to avoid priority inversions.

Synchronization scheduling defines how the execution scheduling, especially the priority, of a thread is modified by holding a mutex. This allows custom-defined behavior and avoids priority inversions. It is useful when using complex locking schemes. Some implementations of the threads library do not provide synchronization scheduling.

# **Priority Inversion**

Priority inversion occurs when a low-priority thread holds a mutex, blocking a high-priority thread. Due to its low priority, the mutex owner may hold the mutex for an unbounded duration. As a result, it becomes impossible to guarantee thread deadlines.

The following example illustrates a typical priority inversion. In this example, the case of a uniprocessor system is considered. Priority inversions also occur on multiprocessor systems in a similar way.

In our example, a mutex *M* is used to protect some common data. Thread *A* has a priority level of 100 and is scheduled very often. Thread *B* has a priority level of 20 and is a background thread. Other threads in the process have priority levels near 60. A code fragment from thread *A* is as follows:

```
pthread mutex lock(\&M); /* 1 */
```

```
...
pthread mutex unlock(&M);
```
A code fragment from thread *B* is as follows:

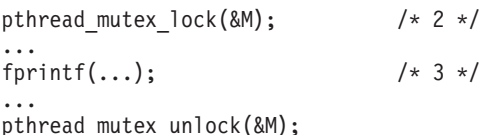

Consider the following execution chronology. Thread *B* is scheduled and executes line 2. While executing line 3, thread *B* is preempted by thread *A*. Thread *A* executes line 1 and is blocked, because the mutex *M* is held by thread *B*. Thus, other threads in the process are scheduled. Because thread *B* has a very low priority, it may not be rescheduled for a long period, blocking thread *A*, although thread *A* has a very high priority.

# **Mutex Protocols**

To avoid priority inversions, the following mutex protocols are provided by the threads library:

#### **Priority inheritance protocol**

Sometimes called *basic priority inheritance protocol*. In the priority inheritance protocol, the mutex holder inherits the priority of the highest-priority blocked thread. When a thread tries to lock a mutex using this protocol and is blocked, the mutex owner temporarily receives the blocked thread's priority, if that priority is higher than the owner's. It recovers its original priority when it unlocks the mutex.

#### **Priority protection protocol**

Sometimes called *priority ceiling protocol emulation*. In the priority protection protocol, each mutex has a *priority ceiling*. It is a priority level within the valid range of priorities. When a thread owns a mutex, it temporarily receives the mutex priority ceiling, if the ceiling is higher than its own priority. It recovers its original priority when it unlocks the mutex. The priority ceiling should have the value of the highest priority of all threads that may lock the mutex. Otherwise, priority inversions or even deadlocks may occur, and the protocol would be inefficient.

Both protocols increase the priority of a thread holding a specific mutex, so that deadlines can be guaranteed. Furthermore, when correctly used, mutex protocols can prevent mutual deadlocks. Mutex protocols are individually assigned to mutexes.

### **Choosing a Mutex Protocol**

The choice of a mutex protocol is made by setting attributes when creating a mutex. The mutex protocol is controlled through the protocol attribute. This attribute can be set in the mutex attributes object by using the **pthread\_mutexattr\_getprotocol** and **pthread\_mutexattr\_setprotocol** subroutines. The protocol attribute can have one of the following values:

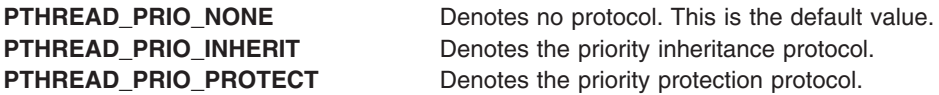

The priority protection protocol uses one additional attribute: the prioceiling attribute. This attribute contains the priority ceiling of the mutex. The prioceiling attribute can be controlled in the mutex attributes object, by using the **pthread\_mutexattr\_getprioceiling** and **pthread\_mutexattr\_setprioceiling** subroutines.

The prioceiling attribute of a mutex can also be dynamically controlled by using the **pthread\_mutex\_getprioceiling** and **pthread\_mutex\_setprioceiling** subroutines. When dynamically changing the priority ceiling of a mutex, the mutex is locked by the library; it should not be held by the thread calling the **pthread\_mutex\_setprioceiling** subroutine to avoid a deadlock. Dynamically setting the priority ceiling of a mutex can be useful when increasing the priority of a thread.

The implementation of mutex protocols is optional. Each protocol is a POSIX option. For more information about the priority inheritance and the priority protection POSIX options, see ["Threads](#page-260-0) Library Options" on [page](#page-260-0) 247.

#### **Inheritance or Protection**

Both protocols are similar and result in promoting the priority of the thread holding the mutex. If both protocols are available, programmers must choose a protocol. The choice depends on whether the priorities of the threads that will lock the mutex are available to the programmer who is creating the mutex. Typically, mutexes defined by a library and used by application threads will use the inheritance protocol, whereas mutexes created within the application program will use the protection protocol.

<span id="page-247-0"></span>In performance-critical programs, performance considerations may also influence the choice. In most implementations, especially in AIX, changing the priority of a thread results in making a system call. Therefore, the two mutex protocols differ in the amount of system calls they generate, as follows:

- Using the inheritance protocol, a system call is made each time a thread is blocked when trying to lock the mutex.
- Using the protection protocol, one system call is always made each time the mutex is locked by a thread.

In most performance-critical programs, the inheritance protocol should be chosen, because mutexes are low contention objects. Mutexes are not held for long periods of time; thus, it is not likely that threads are blocked when trying to lock them.

### **List of Synchronization Subroutines**

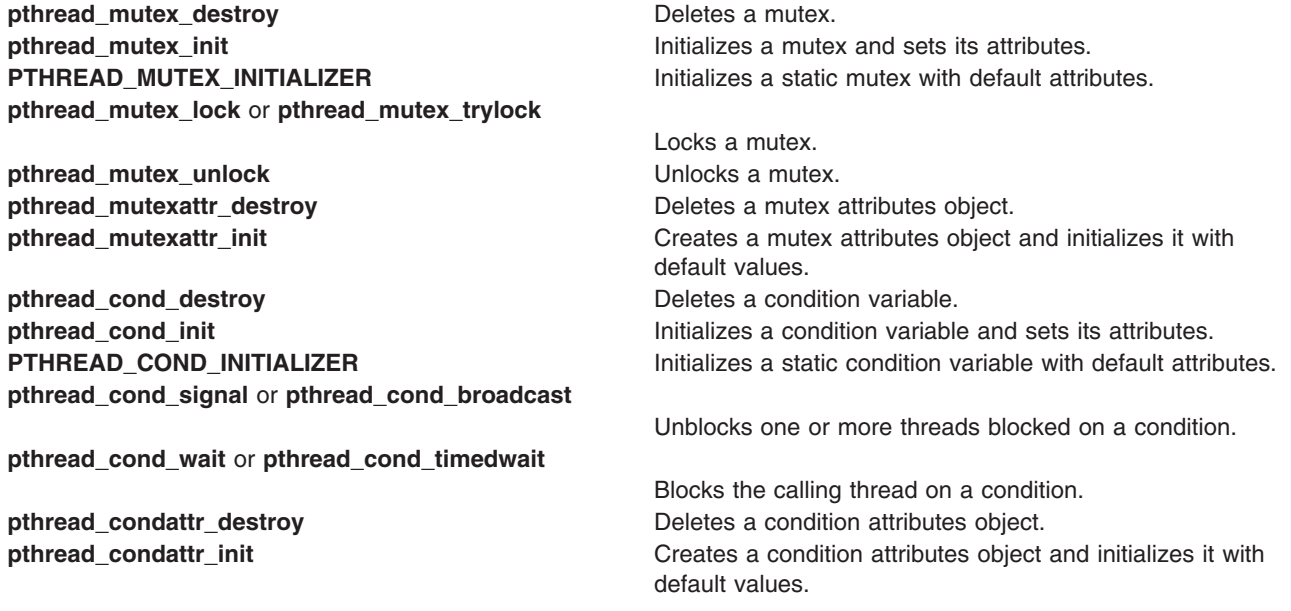

### **One-Time Initializations**

Some C libraries are designed for dynamic initialization, in which the global initialization for the library is performed when the first procedure in the library is called. In a single-threaded program, this is usually implemented using a static variable whose value is checked on entry to each routine, as in the following code fragment:

```
static int isInitialized = 0;
extern void Initialize();
int function()
{
        if (isInitialized == 0) {
               Initialize();
                isInitialized = 1;
        }
        ...
}
```
For dynamic library initialization in a multi-threaded program, a simple initialization flag is not sufficient. This flag must be protected against modification by multiple threads simultaneously calling a library function. Protecting the flag requires the use of a mutex; however, mutexes must be initialized before they are used. Ensuring that the mutex is only initialized once requires a recursive solution to this problem.

<span id="page-248-0"></span>To keep the same structure in a multi-threaded program, use the **pthread\_once** subroutine. Otherwise, library initialization must be accomplished by an explicit call to a library exported initialization function prior to any use of the library. The **pthread\_once** subroutine also provides an alternative for initializing mutexes and condition variables.

### **One-Time Initialization Object**

The uniqueness of the initialization is ensured by the one-time initialization object. It is a variable having the **pthread\_once\_t** data type. In AIX and most other implementations of the threads library, the **pthread\_once\_t** data type is a structure.

A one-time initialization object is typically a global variable. It must be initialized with the **PTHREAD\_ONCE\_INIT** macro, as in the following example:

```
static pthread once t once block = PTHREAD ONCE INIT;
```
The initialization can also be done in the initial thread or in any other thread. Several one-time initialization objects can be used in the same program. The only requirement is that the one-time initialization object be initialized with the macro.

# **One-Time Initialization Routine**

The **pthread\_once** subroutine calls the specified initialization routine associated with the specified one-time initialization object if it is the first time it is called; otherwise, it does nothing. The same initialization routine must always be used with the same one-time initialization object. The initialization routine must have the following prototype:

void init routine();

The **pthread\_once** subroutine does not provide a cancelation point. However, the initialization routine may provide cancelation points, and, if cancelability is enabled, the first thread calling the **pthread\_once** subroutine may be canceled during the execution of the initialization routine. In this case, the routine is not considered as executed, and the next call to the **pthread\_once** subroutine would result in recalling the initialization routine.

It is recommended to use cleanup handlers in one-time initialization routines, especially when performing non-idempotent operations, such as opening a file, locking a mutex, or allocating memory. For more information, see "Using Cleanup [Handlers"](#page-217-0) on page 204.

One-time initialization routines can be used for initializing mutexes or condition variables or to perform dynamic initialization. In a multi-threaded library, the code fragment shown above (void init routine();) would be written as follows:

```
static pthread_once_t once_block = PTHREAD_ONCE_INIT;
extern void Initialize();
int function()
{
        pthread once(&once block, Initialize);
        ...
}
```
# **Thread-Specific Data**

Many applications require that certain data be maintained on a per-thread basis across function calls. For example, a multi-threaded **grep** command using one thread for each file must have thread-specific file handlers and list of found strings. The thread-specific data interface is provided by the threads library to meet these needs.

Thread-specific data may be viewed as a two-dimensional array of values, with keys serving as the row index and thread IDs as the column index. A thread-specific data *key* is an opaque object, of the

**pthread key** t data type. The same key can be used by all threads in a process. Although all threads use the same key, they set and access different thread-specific data values associated with that key. Thread-specific data are void pointers, which allows referencing any kind of data, such as dynamically allocated strings or structures.

In the following figure, thread T2 has a thread-specific data value of 12 associated with the key K3. Thread T4 has the value of 2 associated with the same key.

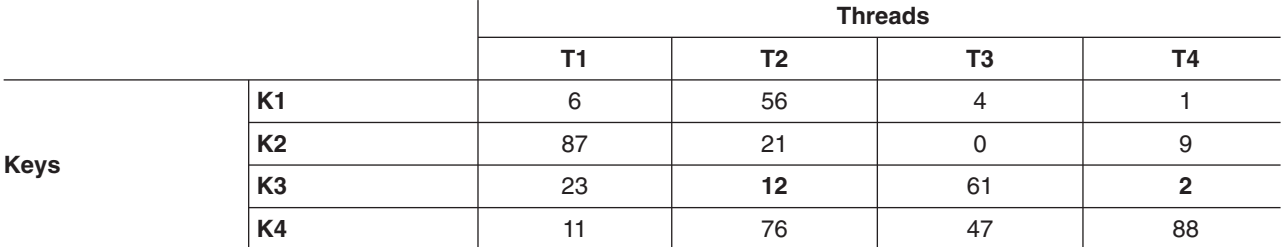

# **Creating and Destroying Keys**

Thread-specific data keys must be created before being used. Their values can be automatically destroyed when the corresponding threads terminate. A key can also be destroyed upon request to reclaim its storage.

### **Key Creation**

A thread-specific data key is created by calling the **pthread\_key\_create** subroutine. This subroutine returns a key. The thread-specific data is set to a value of **NULL** for all threads, including threads not yet created.

For example, consider two threads *A* and *B*. Thread *A* performs the following operations in chronological order:

1. Create a thread-specific data key *K*.

Threads *A* and *B* can use the key *K*. The value for both threads is **NULL**.

2. Create a thread *C*.

Thread *C* can also use the key *K*. The value for thread *C* is **NULL.**

The number of thread-specific data keys is limited to 450 per process. This number can be retrieved by the **PTHREAD\_KEYS\_MAX** symbolic constant.

The **pthread key create** subroutine must be called only once. Otherwise, two different keys are created. For example, consider the following code fragment:

```
/* a global variable */static pthread key t theKey;
/* thread A */...
pthread_key_create(&theKey, NULL); /* call 1 */
...
/* thread B */...
pthread key create(&theKey, NULL); /* call 2 */
...
```
In our example, threads *A* and *B* run concurrently, but call 1 happens before call 2. Call 1 will create a key *K1* and store it in the **theKey** variable. Call 2 will create another key *K2*, and store it also in the **theKey** variable, thus overriding *K1*. As a result, thread *A* will use *K2*, assuming it is *K1*. This situation should be avoided for the following reasons:

- Key K1 is lost, thus its storage will never be reclaimed until the process terminates. Because the number of keys is limited, you may not have enough keys.
- v If thread *A* stores a thread-specific data using the **theKey** variable before call 2, the data will be bound to key K1. After call 2, the **theKey** variable contains K2; if thread *A* then tries to fetch its thread-specific data, it would always get **NULL**.

Ensuring that keys are created uniquely can be done in the following ways:

- Using the one-time initialization facility. See "One-Time [Initializations"](#page-247-0) on page 234.
- Creating the key before the threads that will use it. This is often possible, for example, when using a pool of threads with thread-specific data to perform similar operations. This pool of threads is usually created by one thread, the initial (or another ″driver″) thread.

It is the programmer's responsibility to ensure the uniqueness of key creation. The threads library provides no way to check if a key has been created more than once.

#### **Destructor Routine**

A destructor routine may be associated with each thread-specific data key. Whenever a thread is terminated, if there is non-**NULL,** thread-specific data for this thread bound to any key, the destructor routine associated with that key is called. This allows dynamically allocated thread-specific data to be automatically freed when the thread is terminated. The destructor routine has one parameter, the value of the thread-specific data.

For example, a thread-specific data key may be used for dynamically allocated buffers. A destructor routine should be provided to ensure that when the thread terminates the buffer is freed, the **free** subroutine can be used as follows:

pthread\_key\_create(&key, free);

More complex destructors may be used. If a multi-threaded **grep** command, using a thread per file to scan, has thread-specific data to store a structure containing a work buffer and the thread's file descriptor, the destructor routine may be as follows:

```
typedef struct {
       FILE *stream;
        char *buffer;
} data_t;
...
void destructor(void *data)
{
        fclose((data t \star)data)->stream);
        free(((data t^*)data)->buffer);
        free(data);
        *data = NULL;}
```
Destructor calls can be repeated up to four times.

#### **Key Destruction**

A thread-specific data key can be destroyed by calling the **pthread\_key\_delete** subroutine. The **pthread key delete** subroutine does not actually call the destructor routine for each thread having data. After a data key is destroyed, it can be reused by another call to the **pthread\_key\_create** subroutine. Thus, the **pthread\_key\_delete** subroutine is useful especially when using many data keys. For example, in the following code fragment, the loop would never end:

```
/* bad example - do not write such code! */pthread_key_t key;
```

```
while (pthread key create(&key, NULL))
        pthread key delete(key);
```
# **Using Thread-Specific Data**

Thread-specific data is accessed using the **pthread\_getspecific** and **pthread\_setspecific** subroutines. The **pthread\_getspecific** subroutine reads the value bound to the specified key and is specific to the calling thread; the **pthread\_setspecific** subroutine sets the value.

#### **Setting Successive Values**

The value bound to a specific key should be a pointer, which can point to any kind of data. Thread-specific data is typically used for dynamically allocated storage, as in the following code fragment:

```
private data = malloc(...):pthread<sup>-</sup>setspecific(key, private data);
```
When setting a value, the previous value is lost. For example, in the following code fragment, the value of the **old** pointer is lost, and the storage it pointed to may not be recoverable:

```
pthread setspecific(key, old);
...
pthread_setspecific(key, new);
```
It is the programmer's responsibility to retrieve the old thread-specific data value to reclaim storage before setting the new value. For example, it is possible to implement a **swap\_specific** routine in the following manner:

```
int swap specific(pthread key t key, void **old pt, void *new)
{
        *old_pt = pthread_getspecific(key);
        if (*old_pt == NULL)
               return -1;
        else
                return pthread setspecific(key, new);
}
```
Such a routine does not exist in the threads library because it is not always necessary to retrieve the previous value of thread-specific data. Such a case occurs, for example, when thread-specific data are pointers to specific locations in a memory pool allocated by the initial thread.

### **Using Destructor Routines**

When using dynamically allocated thread-specific data, the programmer must provide a destructor routine when calling the **pthread\_key\_create** subroutine. The programmer must also ensure that, when releasing the storage allocated for thread-specific data, the pointer is set to **NULL**. Otherwise, the destructor routine might be called with an illegal parameter. For example:

```
pthread key create(&key, free);
...
...
private data = malloc(...);pthread_setspecific(key, private_data);
...
/* bad example! */
...
pthread getspecific(key, &data);
free(data);
...
```
When the thread terminates, the destructor routine is called for its thread-specific data. Because the value is a pointer to already released memory, an error can occur. To correct this, the following code fragment should be substituted:
```
/* better example! */
...
pthread getspecific(key, &data);
free(data);
pthread setspecific(key, NULL);
...
```
When the thread terminates, the destructor routine is not called, because there is no thread-specific data.

#### **Using Non-Pointer Values**

Although it is possible to store values that are not pointers, it is not recommended for the following reasons:

- Casting a pointer into a scalar type may not be portable.
- v The **NULL** pointer value is implementation-dependent; several systems assign the **NULL** pointer a non-zero value.

If you are sure that your program will never be ported to another system, you may use integer values for thread-specific data.

### **Creating Complex Synchronization Objects**

The subroutines provided in the threads library can be used as primitives to build more complex synchronization objects.

### **Long Locks**

The mutexes provided by the threads library are low-contention objects and should not be held for a very long time. Long locks are implemented with mutexes and condition variables, so that a long lock can be held for a long time without affecting the performance of the program. Long locks should not be used if cancelability is enabled.

A long lock has the **long\_lock\_t** data type. It must be initialized by the **long\_lock\_init** routine. The **long lock, long trylock, and long unlock** subroutine performs similar operations to the **pthread\_mutex\_lock**, **pthread\_mutex\_trylock**, and **pthread\_mutex\_unlock** subroutine.

The following example shows a typical use of condition variables. In this example, the lock owner is not checked. As a result, any thread can unlock any lock. Error handling and cancelation handling are not performed.

```
typedef struct {
        pthread mutex t lock;
        pthread cond t cond;
        int free;
        int wanted;
} long_lock_t;
void long lock init(long lock t * 11)
{
        pthread_mutex_init(&ll->lock, NULL);
        pthread_cond_init(&ll->cond);
        11 - 5 ree = 1;
        11->wanted = 0;
}
void long lock destroy(long lock t *ll)
{
        pthread mutex destroy(&ll->lock);
        pthread<sup>cond</sup> destroy(&ll->cond);
}
void long lock(long lock t *ll)
```

```
{
        pthread mutex lock(&ll->lock);
        ll->wanted++;
        while(!ll->free)
                pthread cond wait(&ll->cond);
        ll->wanted--;
        11 --free = 0;pthread mutex unlock(&ll->lock);
}
int long trylock(long lock t *ll)
\left\{ \right.int got the lock;
        pthread mutex lock(&ll->lock);
        got the lock = 11->free;
        if (got_the_lock)
                11 - > free = 0;pthread mutex unlock(&ll->lock);
        return got_the_lock;
}
void long unlock(long lock t *ll)
{
        pthread mutex lock(&ll->lock);
        11->free = 1;
        if (ll->wanted)
                pthread cond signal(&ll->cond);
        pthread mutex unlock(&ll->lock);
}
```
### **Semaphores**

Traditional semaphores in UNIX systems are interprocess-synchronization facilities. For specific usage, you can implement interthread semaphores.

A semaphore has the **sema\_t** data type. It must be initialized by the **sema\_init** routine and destroyed with the **sema\_destroy** routine. The semaphore wait and semaphore post operations are respectively performed by the **sema\_p** and **sema\_v** routines.

In the following basic implementation, error handling is not performed, but cancelations are properly handled with cleanup handlers whenever required:

```
typedef struct {
         pthread mutex t lock;
         pthread cond t cond;
         int count;
} sema_t;
void sema_init(sema_t *sem)
\left\{ \right.pthread mutex init(&sem->lock, NULL);
         pthread_cond_init(&sem->cond, NULL);
         sem \rightarrow count = 1;}
void sema_destroy(sema_t *sem)
{
         pthread mutex destroy(&sem->lock);
         pthread_cond_destroy(&sem->cond);
}
void p_operation_cleanup(void *arg)
{
         sema_t *sem;
```

```
sem = (sema t \star)arg;pthread mutex unlock(&sem->lock);
}
void sema_p(sema_t *sem)
{
        pthread mutex lock(&sem->lock);
        pthread cleanup push(p operation cleanup, sem);
        while (sem->count <= 0)pthread_cond_wait(&sem->cond, &sem->lock);
        sem->count--;
        /*
        * Note that the pthread_cleanup_pop subroutine will
         * execute the p_operation_cleanup routine
         */
        pthread cleanup pop(1);
}
void sema_v(sema_t *sem)
{
        pthread mutex lock(&sem->lock);
        sem->count++;
        if (sem->count <= 0)pthread cond signal(&sem->cond);
        pthread mutex unlock(&sem->lock);
}
```
The counter specifies the number of users that are allowed to use the semaphore. It is never strictly negative; thus, it does not specify the number of waiting users, as for traditional semaphores. This implementation provides a typical solution to the multiple wakeup problem on the **pthread\_cond\_wait** subroutine. The semaphore wait operation is cancelable, because the **pthread cond wait** subroutine provides a cancelation point.

# **Write-Priority Read/Write Locks**

A write-priority read/write lock provides multiple threads with simultaneous read-only access to a protected resource, and a single thread with write access to the resource while excluding reads. When a writer releases a lock, other waiting writers will get the lock before any waiting reader. Write-priority read/write locks are usually used to protect resources that are more often read than written.

A write-priority read/write lock has the **rwlock\_t** data type. It must be initialized by the **rwlock\_init** routine. The **rwlock lock read** routine locks the lock for a reader (multiple readers are allowed), the **rwlock unlock read** routine unlocks it. The **rwlock lock write** routine locks the lock for a writer, the **rwlock\_unlock\_write** routine unlocks it. The proper unlocking routine (for the reader or for the writer) must be called.

In the following example, the lock owner is not checked. As a result, any thread can unlock any lock. Routines, such as the **pthread\_mutex\_trylock** subroutine, are missing and error handling is not performed, but cancelations are properly handled with cleanup handlers whenever required.

```
typedef struct {
        pthread mutex t lock;
        pthread cond \overline{t} rcond;
        pthread cond t wcond;
        int lock count; /* < 0.. held by writer */
                         /* > 0 .. held by lock_count readers */
                        \frac{x}{x} = 0 .. held by nobody \frac{x}{x}int waiting_writers; /* count of wating writers */
} rwlock_t;
void rwlock init(rwlock t *rwl)
{
        pthread mutex init(&rwl->lock, NULL);
```

```
pthread cond init(&rwl->wcond, NULL);
        pthread cond init(&rwl->rcond, NULL);
        rwl->lock count = 0;
        rwl->waiting_writers = 0;
}
void waiting_reader_cleanup(void *arg)
\left\{ \right.rwlock_t *rwl;
        rwl = (rwlock t *)arg;pthread mutex unlock(&rwl->lock);
}
void rwlock_lock_read(rwlock_t *rwl)
{
        pthread_mutex_lock(&rwl->lock);
        pthread_cleanup_push(waiting_reader_cleanup, rwl);
        while (\overline{(r}w)->lock count < 0) && (rwl->waiting writers))
                pthread_cond_wait(&rwl->rcond, &rwl->lock);
        rwl->lock_count++;
        /*
         * Note that the pthread_cleanup_pop subroutine will
         * execute the waiting reader cleanup routine
         */
        pthread_cleanup_pop(1);
}
void rwlock unlock read(rwlock t *rwl)
{
        pthread_mutex_lock(&rwl->lock);
        rwl->lock_count--;
        if (!rwl->lock_count)
                pthread cond signal(&rwl->wcond);
        pthread_mutex_unlock(&rwl->lock);
}
void waiting writer cleanup(void *arg)
{
        rwlock_t *rwl;
        rwl = (rwlock_t * )arg;rwl->waiting_writers--;
        if ((!rwl->waiting writers) && (rwl->lock count >= 0))/*
                         * This only happens if we have been canceled
                         */
                        pthread cond broadcast(&rwl->wcond);
                        pthread mutex unlock(&rwl->lock);
}
void rwlock lock write(rwlock t *rwl)
{
        pthread_mutex_lock(&rwl->lock);
        rwl->waiting_writers++;
        pthread_cleanup_push(waiting_writer_cleanup, rwl);
        while (rwl->lock count)
                pthread_cond_wait(&rwl->wcond, &rwl->lock);
        rwl->lock_count = -1;/*
         * Note that the pthread_cleanup_pop subroutine will
         * execute the waiting_writer_cleanup routine
         */
        pthread_cleanup_pop(1);
}
void rwlock unlock write(rwlock t *rwl)
```

```
{
        pthread mutex lock(&rwl->lock);
        1->lock count = 0;
        if (!rwl->wating_writers)
                 pthread_cond_broadcast(&rwl->rcond);
        else
                 pthread cond signal(&rwl->wcond);
        pthread mutex \overline{unlock(&rwl->lock);
}
```
Readers are counted only. When the count reaches zero, a waiting writer may take the lock. Only one writer can hold the lock. When the lock is released by a writer, another writer is awakened, if there is one. Otherwise, all waiting readers are awakened.

The locking routines are cancelable, because they call the **pthread\_cond\_wait** subroutine. Cleanup handlers are therefore registered before calling the subroutine.

# **Signal Management**

Signals in multi-threaded processes are an extension of signals in traditional single-threaded programs. Signal management in multi-threaded processes is shared by the process and thread levels, and consists of the following:

- Per-process signal handlers
- Per-thread signal masks
- Single delivery of each signal

# **Signal Handlers and Signal Masks**

Signal handlers are maintained at process level. It is strongly recommended to use the **sigwait** subroutine when waiting for signals. The **sigaction** subroutine is not recommended because the list of signal handlers is maintained at process level and any thread within the process may change it. If two threads set a signal handler on the same signal, the last thread that called the **sigaction** subroutine overrides the setting of the previous thread call; and in most cases, the order in which threads are scheduled cannot be predicted.

Signal masks are maintained at thread level. Each thread can have its own set of signals that will be blocked from delivery. The **sigthreadmask** subroutine must be used to get and set the calling thread's signal mask. The **sigprocmask** subroutine must not be used in multi-threaded programs; because unexpected behavior may result.

The **pthread\_sigmask** subroutine is very similar to the **sigprocmask** subroutine. The parameters and usage of both subroutines are identical. When porting existing code to support the threads library, you can replace the **sigprocmask** subroutine with the **pthread\_sigmask** subroutine.

# **Signal Generation**

Signals generated by some action attributable to a particular thread, such as a hardware fault, are sent to the thread that caused the signal to be generated. Signals generated in association with a process ID, a process group ID, or an asynchronous event (such as terminal activity) are sent to the process.

- The **pthread kill** subroutine sends a signal to a thread. Because thread IDs identify threads within a process, this subroutine can only send signals to threads within the same process.
- v The **kill** subroutine (and thus the **kill** command) sends a signal to a process. A thread can send a **Signal** signal to its process by executing the following call:

kill(getpid(), Signal);

v The **raise** subroutine cannot be used to send a signal to the calling thread's process. The **raise** subroutine sends a signal to the calling thread, as in the following call:

pthread kill(pthread self(), Signal);

This ensures that the signal is sent to the caller of the **raise** subroutine. Thus, library routines written for single-threaded programs may easily be ported to a multi-threaded system, because the **raise** subroutine is usually intended to send the signal to the caller.

v The **alarm** subroutine requests that a signal be sent later to the process, and alarm states are maintained at process level. Thus, the last thread that called the **alarm** subroutine overrides the settings of other threads in the process. In a multi-threaded program, the **SIGALRM** signal is not necessarily delivered to the thread that called the **alarm** subroutine. The calling thread may even be terminated; and therefore, it cannot receive the signal.

# **Handling Signals**

Signal handlers are called within the thread to which the signal is delivered. The following limitations to signal handlers are introduced by the threads library:

v Signal handlers may call the **longjmp** or **siglongjmp** subroutine only if the corresponding call to the **setjmp** or **sigsetjmp** subroutine was performed in the same thread.

Usually, a program that wants to wait for a signal installs a signal handler that calls the **longjmp** subroutine to continue execution at the point where the corresponding **setjmp** subroutine was called. This cannot be done in a multi-threaded program, because the signal may be delivered to a thread other than the one that called the **setjmp** subroutine, thus causing the handler to be executed by the wrong thread.

**Note:** Using **longjmp** from a signal handler can result in undefined behavior.

v No **pthread** routines can be called from a signal handler. Calling a **pthread** routine from a signal handler can lead to an application deadlock.

To allow a thread to wait for asynchronously generated signals, the threads library provides the **sigwait** subroutine. The **sigwait** subroutine blocks the calling thread until one of the awaited signals is sent to the process or to the thread. There must not be a signal handler installed on the awaited signal using the **sigwait** subroutine.

Typically, programs may create a dedicated thread to wait for asynchronously generated signals. Such a thread loops on a **sigwait** subroutine call and handles the signals. The following code fragment gives an example of such a signal-waiter thread:

```
#include <pthread>
```

```
static pthread mutex t mutex;
sigset_t set;
static int sig cond = 0;
void *run_me(void *id)
{
       int sig;
       int err;
       err = sigwait(&set, &sig);
       if(err)
       {
              /* do error code */
       }
       else
       {
              printf("SIGINT caught\n");
              pthread mutex lock(&mutex);
              sig cond = 1;
              pthread mutex unlock(&mutex);
       }
       return;
}
```

```
main()
{
       pthread_t tid;
       sigemptyset(&set);
       sigaddset(&set, SIGINT);
       pthread_sigmask(SIG_BLOCK, &set, 0);
       pthread_mutex_init(&mutex, NULL);
       pthread create(&tid, NULL, run me, (void *)1);
       while(1){
              sleep(1);
              /* or so something here */pthread mutex lock(&mutex);
              if(sig_cond)
              {
                     /* do exit stuff */return;
              }
              pthread mutex unlock(&mutex);
       }
}
```
If more than one thread called the **sigwait** subroutine, exactly one call returns when a matching signal is sent. Which thread will be awakened cannot be predicted. Note that the **sigwait** subroutine provides a cancelation point.

Because a dedicated thread is not a real signal handler, it may signal a condition to any other thread. It is possible to implement a **sigwait\_multiple** routine that would awaken all threads waiting for a specific signal. Each caller of the **sigwait\_multiple** routine would register a set of signals. The caller then waits on a condition variable. A single thread calls the **sigwait** subroutine on the union of all registered signals. When the call to the **sigwait** subroutine returns, the appropriate state is set and condition variables are broadcasted. New callers to the **sigwait\_multiple** subroutine would cause the pending **sigwait** subroutine call to be canceled and reissued to update the set of signals being waited for. For more information on condition variables, see "Using Condition [Variables"](#page-225-0) on page 212.

# **Signal Delivery**

A signal is delivered to a thread, unless its action is set to ignore. The following rules govern signal delivery in a multi-threaded process:

• A signal whose action is set to terminate, stop, or continue the target thread or process respectively terminates, stops, or continues the entire process (and thus all of its threads). Single-threaded programs may thus be rewritten as multi-threaded programs without changing their externally visible signal behavior.

For example, consider a multi-threaded user command, such as the **grep** command. A user may start the command in his favorite shell and then decide to stop it by sending a signal with the **kill** command. The signal should stop the entire process running the **grep** command.

- v Signals generated for a specific thread, using the **pthread\_kill** or the **raise** subroutines, are delivered to that thread. If the thread has blocked the signal from delivery, the signal is set pending on the thread until the signal is unblocked from delivery. If the thread is terminated before the signal delivery, the signal will be ignored.
- v Signals generated for a process, using the **kill** subroutine for example, are delivered to exactly one thread in the process. If one or more threads called the **sigwait** subroutine, the signal is delivered to

exactly one of these threads. Otherwise, the signal is delivered to exactly one thread that did not block the signal from delivery. If no thread matches these conditions, the signal is set pending on the process until a thread calls the **sigwait** subroutine specifying this signal or a thread unblocks the signal from delivery.

If the action associated with a pending signal (on a thread or on a process) is set to ignore, the signal is ignored.

# **List of Threads-Processes Interactions Subroutines**

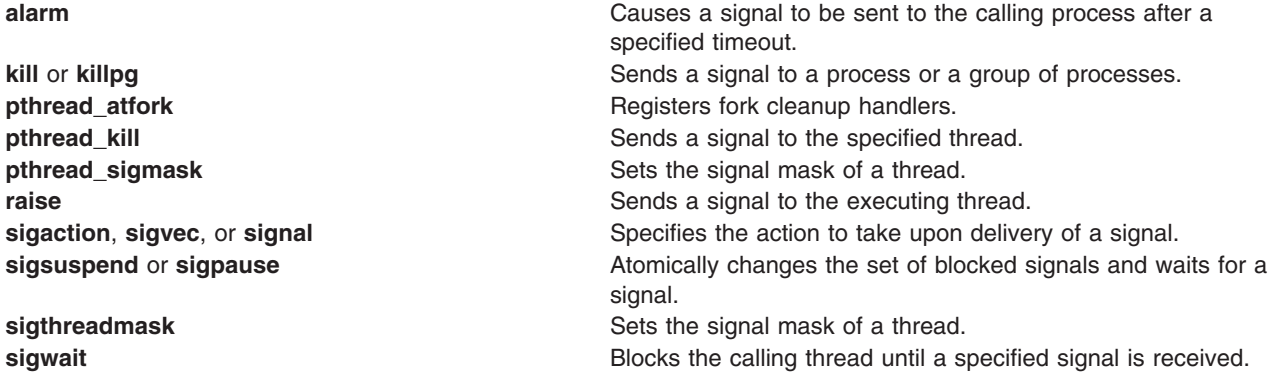

### **Process Duplication and Termination**

Because all processes have at least one thread, creating (that is, duplicating) and terminating a process implies the creation and the termination of threads. This section describes the interactions between threads and processes when duplicating and terminating a process.

# **Forking**

Programmers call the **fork** subroutine in the following cases:

- To create a new flow of control within the same program. AIX creates a new process.
- v To create a new process running a different program. In this case, the call to the **fork** subroutine is soon followed by a call to one of the **exec** subroutines.

In a multi-threaded program, the first use of the **fork** subroutine, creating new flows of control, is provided by the **pthread\_create** subroutine. The **fork** subroutine should thus be used only to run new programs.

The **fork** subroutine duplicates the parent process, but duplicates only the calling thread; the child process is a single-threaded process. The calling thread of the parent process becomes the initial thread of the child process; it may not be the initial thread of the parent process. Thus, if the initial thread of the child process returns from its entry-point routine, the child process terminates.

When duplicating the parent process, the **fork** subroutine also duplicates all the synchronization variables, including their state. Thus, for example, mutexes may be held by threads that no longer exist in the child process and any associated resource may be inconsistent.

It is strongly recommended that the **fork** subroutine be used only to run new programs, and to call one of the **exec** subroutines as soon as possible after the call to the **fork** subroutine in the child process.

# **Fork Handlers**

The preceding forking rule does not address the needs of multi-threaded libraries. Application programs may not be aware that a multi-threaded library is in use and will call any number of library routines

between the **fork** and the **exec** subroutines, just as they always have. Indeed, they may be old single-threaded programs and cannot, therefore, be expected to obey new restrictions imposed by the threads library.

On the other hand, multi-threaded libraries need a way to protect their internal state during a fork in case a routine is called later in the child process. The problem arises especially in multi-threaded input/output libraries, which are almost sure to be invoked between the **fork** and the **exec** subroutines to affect input/output redirection.

The **pthread\_atfork** subroutine provides a way for multi-threaded libraries to protect themselves from innocent application programs that call the **fork** subroutine. It also provides multi-threaded application programs with a standard mechanism for protecting themselves from calls to the **fork** subroutine in a library routine or the application itself.

The **pthread\_atfork** subroutine registers fork handlers to be called before and after the call to the **fork** subroutine. The fork handlers are executed in the thread that called the **fork** subroutine. The following fork handlers exist:

- **Prepare** The prepare fork handler is called just before the processing of the **fork** subroutine begins.
- **Parent** The parent fork handler is called just after the processing of the **fork** subroutine is completed in the parent process.
- **Child** The child fork handler is called just after the processing of the **fork** subroutine is completed in the child process.

The prepare fork handlers are called in last-in first-out (LIFO) order, whereas the parent and child fork handlers are called in first-in first-out (FIFO) order. This allows programs to preserve any desired locking order.

### **Process Termination**

When a process terminates, by calling the **exit** subroutine either explicitly or implicitly, all threads within the process are terminated. Neither the cleanup handlers nor the thread-specific data destructors are called.

The reason for this behavior is that there is no state to leave clean and no thread-specific storage to reclaim, because the whole process terminates, including all the threads, and all the process storage is reclaimed, including all thread-specific storage.

# **Threads Library Options**

This section describes special attributes of threads, mutexes, and condition variables. The POSIX standard for the threads library specifies the implementation of some parts as optional. All subroutines defined by the threads library API are always available. Depending on the available options, some subroutines may not be implemented. Unimplemented subroutines can be called by applications, but they always return the **ENOSYS** error code.

# **Stack Attributes**

A stack is allocated for each thread. Stack management is implementation-dependent. Thus, the following information applies only to AIX, although similar features may exist on other systems.

The stack is dynamically allocated when the thread is created. Using advanced thread attributes, it is possible for the user to control the stack size and address of the stack. The following information does not apply to the initial thread, which is created by the system.

#### **Stack Size**

The stack size option enables the control of the **stacksize** attribute of a thread attributes object. This attribute specifies the minimum stack size to be used for the created thread.

The **stacksize** attribute is defined in AIX. The following attribute and subroutines are available when the option is implemented:

- The **stacksize** attribute of the thread attributes object
- The **pthread attr getstacksize** returns the value of the attribute
- v and **pthread\_attr\_setstacksize** subroutines sets the value

The default value of the **stacksize** attribute is 96 KB. The minimum value of the **stacksize** attribute for the 32-bit kernel is 8 KB and 16 KB for the 64-bit kernel. If the assigned value is less than the minimum value, the minimum value is allocated.

In the AIX implementation of the threads library, a chunk of data, called *user thread area*, is allocated for each created thread. The area is divided into the following sections:

- v A *red zone*, which is both read-protected and write-protected for stack overflow detection. There is no red zone in programs that use large pages.
- A default stack.
- A pthread structure.
- A thread structure.
- A thread attribute structure.
- **Note:** The user thread area described here has no relationship to the **uthread** structure used in the AIX kernel. The user thread area is accessed only in user mode and is exclusively handled by the threads library, whereas the **uthread** structure only exists within the kernel environment.

#### **Stack Address POSIX Option**

The stack address option enables the control of the **stackaddr** attribute of a thread attributes object. This attribute specifies the location of storage to be used for the created thread's stack.

The following attribute and subroutines are available when the option is implemented:

- The **stackaddr** attribute of the thread attributes object specifies the address of the stack that will be allocated for a thread.
- The **pthread attr getstackaddr** subroutine returns the value of the attribute.
- and **pthread attr setstackaddr** subroutine sets the value.

If no stack address is specified, the stack is allocated by the system at an arbitrary address. If you must have the stack at a known location, you can use the **stackaddr** attribute. For example, if you need a very large stack, you can set its address to an unused segment, guaranteeing that the allocation will succeed.

If a stack address is specified when calling the **pthread\_create** subroutine, the system attempts to allocate the stack at the given address. If it fails, the **pthread\_create** subroutine returns **EINVAL**. Because the **pthread\_attr\_setstackaddr** subroutine does not actually allocate the stack, it only returns an error if the specified stack address exceeds the addressing space.

# **Priority Scheduling POSIX Option**

The priority scheduling option enables the control of execution scheduling at thread level. When this option is disabled, all threads within a process share the scheduling properties of the process. When this option is enabled, each thread has its own scheduling properties. For local contention scope threads, the scheduling properties are handled at process level by a library scheduler, while for global contention scope threads, the scheduling properties are handled at system level by the kernel scheduler. For more information about the scheduling properties of a thread, see ["Scheduling](#page-241-0) Threads" on page 228.

The folowing attributes and subroutines are available when the option is implemented:

- The **inheritsched** attribute of the thread attributes object
- The **schedparam** attribute of the thread attributes object and the thread
- The **schedpolicy** attribute of the thread attributes objects and the thread
- v The **contention-scope** attribute of the thread attributes objects and the thread
- v The **pthread\_attr\_getschedparam** and **pthread\_attr\_setschedparam** subroutines
- v The **pthread\_getschedparam** subroutine

### **Checking the Availability of an Option**

Options can be checked at compile time or at run time. Portable programs should check the availability of options before using them, so that they need not be rewritten when ported to other systems.

#### **Compile-Time Checking**

Symbolic constants (symbols) can be used to get the availability of options on the system where the program is compiled. The symbols are defined in the **pthread.h** header file by the **#define** pre-processor command. For unimplemented options, the corresponding symbol is undefined by the **#undef** pre-processor command. Check option symbols in each program that might be ported to another system.

The following list indicates the symbol associated with each option:

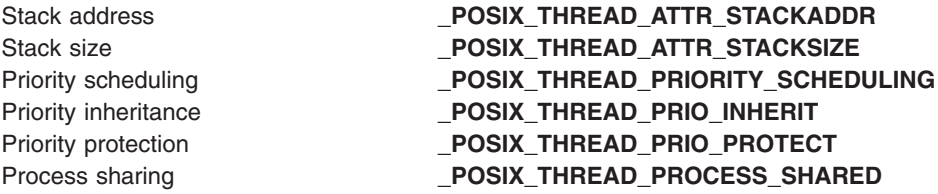

When an option is not available, you can stop the compilation, as in the following example:

```
#ifndef POSIX THREAD ATTR STACKSIZE
#error "The stack size POSIX option is required"
#endif
```
The **pthread.h** header file also defines the following symbols that can be used by other header files or by programs:

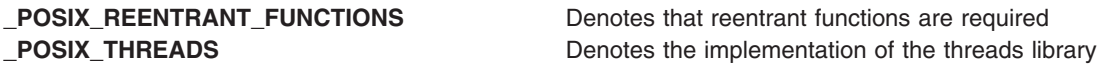

#### **Run-Time Checking**

The **sysconf** subroutine can be used to get the availability of options on the system where the program is executed. This is useful when porting programs between systems that have a binary compatibility, such as two versions of AIX.

The following list indicates the symbols that are associated with each option and that must be used for the *Name* parameter of the **sysconf** subroutine. The symbolic constants are defined in the **unistd.h** header file.

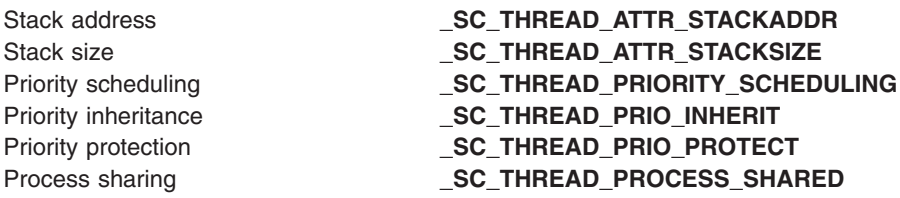

To check the general options, use the **sysconf** subroutine with the following *Name* parameter values:

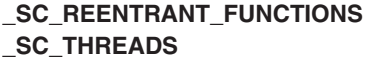

Denotes that reentrant functions are required. Denotes the implementation of the threads library.

# **Process Sharing**

AIX and most UNIX systems allow several processes to share a common data space, known as *shared memory*. For more information about the AIX shared memory facility, see ["Understanding](#page-392-0) Memory [Mapping"](#page-392-0) on page 379. The process-sharing attributes for condition variables and mutexes are meant to allow these objects to be allocated in shared memory to support synchronization among threads belonging to different processes. However, because there is no industry-standard interface for shared memory management, the process-sharing POSIX option is not implemented in the AIX threads library.

# **Threads Data Types**

The following data types are defined for the threads library in the **pthread.h** header file. The definition of these data types can vary between systems:

#### **pthread\_t**

Identifies a thread

#### **pthread\_attr\_t**

Identifies a thread attributes object

#### **pthread\_cond\_t**

Identifies a condition variable

#### **pthread\_condattr\_t**

Identifies a condition attributes object

#### **pthread\_key\_t**

Identifies a thread-specific data key

**pthread\_mutex\_t** Identifies a mutex

#### **pthread\_mutexattr\_t**

Identifies a mutex attributes object

#### **pthread\_once\_t**

Identifies a one-time initialization object

# **Limits and Default Values**

The threads library has some implementation-dependent limits and default values. These limits and default values can be retrieved by symbolic constants to enhance the portability of programs:

- v The maximum number of threads per process is 512. The maximum number of threads can be retrieved at compilation time using the **PTHREAD\_THREADS\_MAX** symbolic constant defined in the **pthread.h** header file. If an application is compiled with the **-D\_LARGE\_THREADS** flag, the maximum number of threads per process is 32767.
- v The minimum stack size for a thread is 8 K. The default stack size is 96 KB. This number can be retrieved at compilation time using the **PTHREAD\_STACK\_MIN** symbolic constant defined in the **pthread.h** header file.

**Note:** The maximum stack size is 256 MB, the size of a segment. This limit is indicated by the **PTHREAD\_STACK\_MAX** symbolic constant in the **pthread.h** header file.

• The maximum number of thread-specific data keys is limited to 508. This number can be retrieved at compilation time using the **PTHREAD\_KEYS\_MAX** symbolic constant defined in the **pthread.h** header file.

#### **Default Attribute Values**

The default values for the thread attributes object are defined in the **pthread.h** header file by the following symbolic constants:

- The default value for the **DEFAULT\_DETACHSTATE** symbolic constant is **PTHREAD CREATE DETACHED**, which specifies the default value for the **detachstate** attribute.
- v The default value for the **DEFAULT\_JOINABLE** symbolic constant is **PTHREAD\_CREATE\_JOINABLE**, which specifies the default value for the joinable state.
- v The default value for the **DEFAULT\_INHERIT** symbolic constant is **PTHREAD\_INHERIT\_SCHED**, which specifies the default value for the **inheritsched** attribute.
- The default value for the **DEFAULT PRIO** symbolic constant is 1, which specifies the default value for the sched\_prio field of the **schedparam** attribute.
- v The default value for the **DEFAULT\_SCHED** symbolic constant is **SCHED\_OTHER**, which specifies the default value for the **schedpolicy** attribute of a thread attributes object.
- The default value for the DEFAULT SCOPE symbolic constant is PTHREAD SCOPE LOCAL, which specifies the default value for the **contention-scope** attribute.

# **List of Threads Advanced-Feature Subroutines**

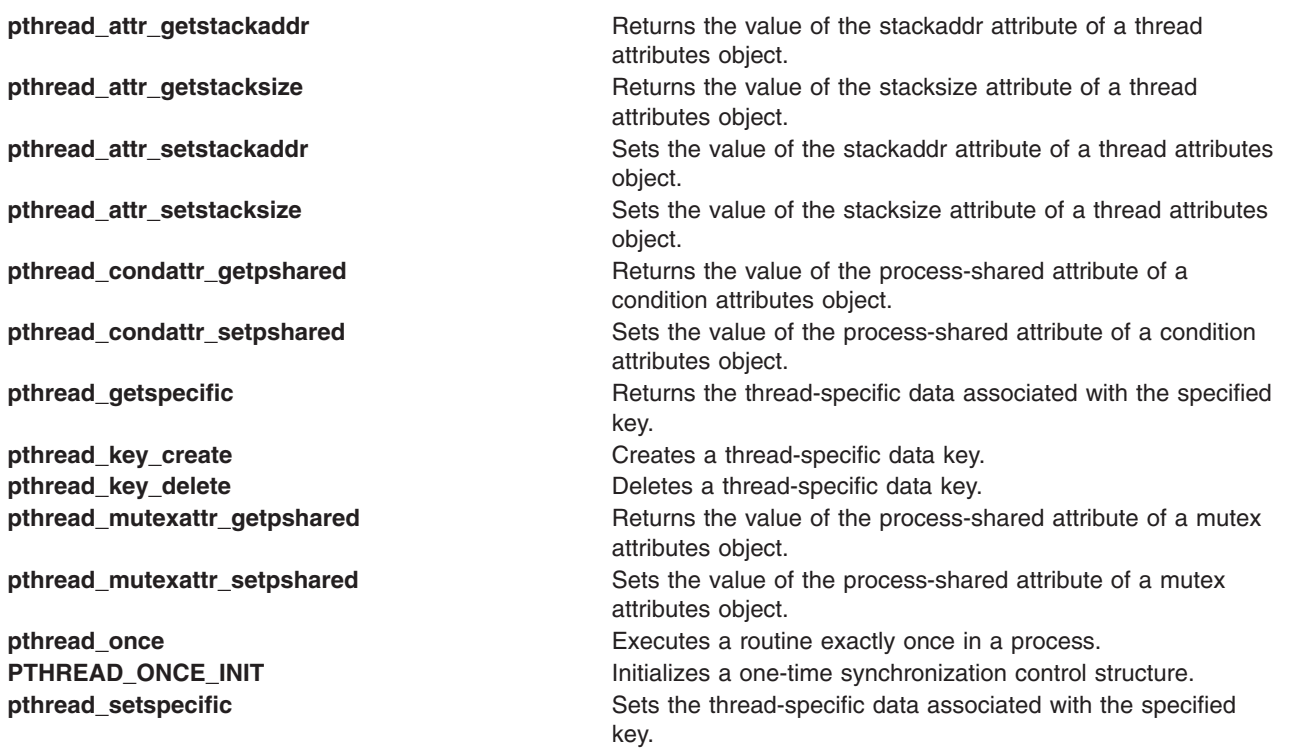

# **Supported Interfaces**

On AIX systems, the **\_POSIX\_THREADS**, **\_POSIX\_THREAD\_ATTR\_STACKADDR**, **POSIX\_THREAD\_ATTR\_STACKSIZE** and **POSIX\_THREAD\_PROCESS\_SHARED** symbols are always defined. Therefore, the following threads interfaces are supported.

#### **POSIX Interfaces**

The following is a list of POSIX interfaces:

- pthread atfork
- pthread attr destroy
- pthread\_attr\_getdetachstate
- pthread\_attr\_getschedparam
- pthread\_attr\_getstacksize
- pthread\_attr\_getstackaddr
- pthread\_attr\_init
- pthread\_attr\_setdetachstate
- pthread\_attr\_setschedparam
- pthread\_attr\_setstackaddr
- pthread\_attr\_setstacksize
- pthread\_cancel
- pthread\_cleanup\_pop
- pthread\_cleanup\_push
- pthread\_detach
- pthread\_equal
- pthread\_exit
- pthread\_getspecific
- pthread\_join
- pthread\_key\_create
- pthread\_key\_delete
- pthread\_kill
- pthread\_mutex\_destroy
- pthread\_mutex\_init
- pthread\_mutex\_lock
- pthread\_mutex\_trylock
- pthread\_mutex\_unlock
- pthread\_mutexattr\_destroy
- pthread\_mutexattr\_getpshared
- pthread\_mutexattr\_init
- pthread\_mutexattr\_setpshared
- pthread\_once
- pthread\_self
- pthread\_setcancelstate
- pthread\_setcanceltype
- pthread\_setspecific
- pthread\_sigmask
- pthread\_testcancel
- pthread\_cond\_broadcast
- pthread\_cond\_destroy
- pthread\_cond\_init
- pthread\_cond\_signal
- pthread\_cond\_timedwait
- pthread\_cond\_wait
- pthread\_condattr\_destroy
- pthread\_condattr\_getpshared
- pthread\_condattr\_init
- pthread\_condattr\_setpshared
- pthread\_create
- sigwait

#### **Single UNIX Specification, Version 2 Interfaces**

The following is a list of Single UNIX Specification, Version 2 interfaces:

- pthread\_attr\_getguardsize
- pthread\_attr\_setguardsize
- pthread\_getconcurrency
- pthread\_mutexattr\_gettype
- pthread\_mutexattr\_settype
- pthread\_rwlock\_destroy
- pthread\_rwlock\_init
- pthread\_rwlock\_rdlock
- pthread\_rwlock\_tryrdlock
- pthread\_rwlock\_trywrlock
- pthread\_rwlock\_unlock
- pthread\_rwlock\_wrlock
- pthread\_rwlockattr\_destroy
- pthread\_rwlockattr\_getpshared
- pthread\_rwlockattr\_init
- pthread\_rwlockattr\_setpshared
- pthread\_setconcurrency

On AIX systems, **\_POSIX\_THREAD\_SAFE\_FUNCTIONS** symbol is always defined. Therefore, the following interfaces are always supported:

- asctime r
- ctime\_r
- flockfile
- ftrylockfile
- funlockfile
- getc\_unlocked
- getchar\_unlocked
- getgrgid\_r
- getgrnam\_r
- getpwnam\_r
- getpwuid\_r
- gmtime r
- localtime r
- putc\_unlocked
- putchar\_unlocked
- rand $r$
- readdir\_r
- strtok\_r

AIX does not support the following interfaces; the symbols are provided but they always return an error and set the errno to ENOSYS:

- pthread\_mutex\_getprioceiling
- pthread\_mutex\_setprioceiling
- pthread\_mutexattr\_getprioceiling
- pthread\_mutexattr\_getprotocol
- pthread\_mutexattr\_setprioceiling
- pthread\_mutexattr\_setprotocol

#### **Non-Thread-Safe Interfaces**

The following AIX interfaces are not thread-safe.

#### **libc.a Library (Standard Functions):**

- advance
- asctime
- brk
- catgets
- chroot
- compile
- ctime
- cuserid
- dbm\_clearerr
- dbm\_close
- dbm\_delete
- dbm\_error
- dbm\_fetch
- dbm\_firstkey
- dbm\_nextkey
- dbm\_open
- dbm\_store
- dirname
- $\cdot$  drand48
- ecvt
- encrypt
- endgrent
- endpwent
- endutxent
- fcvt
- gamma
- gcvt
- getc\_unlocked
- getchar\_unlocked
- getdate
- getdtablesize
- getgrent
- getgrgid
- getgrnam
- getlogin
- getopt
- getpagesize
- getpass
- getpwent
- getpwnam
- getpwuid
- getutxent
- getutxid
- getutxline
- getw
- getw
- gmtime
- $\cdot$  164a
- Igamma
- localtime
- $\cdot$  Irand48
- $\cdot$  mrand48
- nl\_langinfo
- ptsname
- putc\_unlocked
- putchar\_unlocked
- pututxline
- putw
- rand
- random
- readdir
- re\_comp
- re\_exec
- regcmp
- regex
- sbrk
- setgrent
- setkey
- setpwent
- setutxent
- sigstack
- $\cdot$  srand48
- srandom
- $\cdot$  step
- strerror
- strtok
- ttyname
- ttyslot
- wait3

#### **libc.a Library (AIX-Specific Functions):**

- endfsent
- endttyent
- endutent
- getfsent
- getfsfile
- getfsspec
- getfstype
- getttyent
- getttynam
- getutent
- getutid
- getutline
- pututline
- setfsent
- setttyent
- setutent
- utmpname

#### **libbsd.a** library:

• timezone

#### **libm.a** and **libmsaa.a** libraries:

- gamma
- Igamma

None of the functions in the following libraries are thread-safe:

- libPW.a
- libblas.a
- libcur.a
- libcurses.a
- libplot.a
- libprint.a

The **ctermid** and **tmpnam** interfaces are not thread-safe if they are passed a NULL argument.

**Note:** Certain subroutines may be implemented as macros on some systems. Avoid using the address of threads subroutines.

# **Writing Reentrant and Thread-Safe Code**

In single-threaded processes, only one flow of control exists. The code executed by these processes thus need not be reentrant or thread-safe. In multi-threaded programs, the same functions and the same resources may be accessed concurrently by several flows of control. To protect resource integrity, code written for multi-threaded programs must be reentrant and thread-safe.

Reentrance and thread safety are both related to the way that functions handle resources. Reentrance and thread safety are separate concepts: a function can be either reentrant, thread-safe, both, or neither.

<span id="page-270-0"></span>This section provides information about writing reentrant and thread-safe programs. It does not cover the topic of writing thread-efficient programs. Thread-efficient programs are efficiently parallelized programs. You must consider thread effiency during the design of the program. Existing single-threaded programs can be made thread-efficient, but this requires that they be completely redesigned and rewritten.

### **Reentrance**

A reentrant function does not hold static data over successive calls, nor does it return a pointer to static data. All data is provided by the caller of the function. A reentrant function must not call non-reentrant functions.

A non-reentrant function can often, but not always, be identified by its external interface and its usage. For example, the **strtok** subroutine is not reentrant, because it holds the string to be broken into tokens. The **ctime** subroutine is also not reentrant; it returns a pointer to static data that is overwritten by each call.

# **Thread Safety**

A thread-safe function protects shared resources from concurrent access by locks. Thread safety concerns only the implementation of a function and does not affect its external interface.

In C language, local variables are dynamically allocated on the stack. Therefore, any function that does not use static data or other shared resources is trivially thread-safe, as in the following example:

```
/* thread-safe function */int diff(int x, int y)
{
        int delta;
        delta = y - x;
        if (detta < 0)delta = -deltareturn delta;
}
```
The use of global data is thread-unsafe. Global data should be maintained per thread or encapsulated, so that its access can be serialized. A thread may read an error code corresponding to an error caused by another thread. In AIX, each thread has its own **errno** value.

# **Making a Function Reentrant**

In most cases, non-reentrant functions must be replaced by functions with a modified interface to be reentrant. Non-reentrant functions cannot be used by multiple threads. Furthermore, it may be impossible to make a non-reentrant function thread-safe.

### **Returning Data**

Many non-reentrant functions return a pointer to static data. This can be avoided in the following ways:

- v Returning dynamically allocated data. In this case, it will be the caller's responsibility to free the storage. The benefit is that the interface does not need to be modified. However, backward compatibility is not ensured; existing single-threaded programs using the modified functions without changes would not free the storage, leading to memory leaks.
- Using caller-provided storage. This method is recommended, although the interface must be modified.

For example, a **strtoupper** function, converting a string to uppercase, could be implemented as in the following code fragment:

```
/* non-reentrant function */
char *strtoupper(char *string)
{
        static char buffer[MAX STRING SIZE];
        int index;
```

```
for (index = 0; string[index]; index++)
                buffer[index] = toupper(string[index]);
        buffer[index] = 0return buffer;
}
```
This function is not reentrant (nor thread-safe). To make the function reentrant by returning dynamically allocated data, the function would be similar to the following code fragment:

```
/* reentrant function (a poor solution) */char *strtoupper(char *string)
{
        char *buffer;
        int index;
        /* error-checking should be performed! */buffer = malloc(MAX STRING SIZE);
        for (index = 0; string[index]; index++)
                buffer[index] = toupper(string[index]);
        buffer[index] = 0return buffer;
}
```
A better solution consists of modifying the interface. The caller must provide the storage for both input and output strings, as in the following code fragment:

```
/* reentrant function (a better solution) */
char *strtoupper_r(char *in_str, char *out_str)
{
        int index;
        for (index = 0; in_str[index]; index++)
        out\_str[index] = toupper(in\_str[index]);
        out str[index] = 0return out_str;
}
```
The non-reentrant standard C library subroutines were made reentrant using caller-provided storage. This is discussed in "Reentrant and [Thread-Safe](#page-273-0) Libraries" on page 260.

#### **Keeping Data over Successive Calls**

No data should be kept over successive calls, because different threads may successively call the function. If a function must maintain some data over successive calls, such as a working buffer or a pointer, the caller should provide this data.

Consider the following example. A function returns the successive lowercase characters of a string. The string is provided only on the first call, as with the **strtok** subroutine. The function returns 0 when it reaches the end of the string. The function could be implemented as in the following code fragment:

```
/* non-reentrant function */
char lowercase c(char *string)
{
        static char *buffer;
        static int index;
        char c = 0;
        /* stores the string on first call */if (string != NULL) {
                buffer = string;
                index = 0;
```

```
}
/* searches a lowercase character */
for (; c = buffer[index]; index++) {
        if (islower(c)) {
                index++;
                break;
        }
}
return c;
```
}

This function is not reentrant. To make it reentrant, the static data, the **index** variable, must be maintained by the caller. The reentrant version of the function could be implemented as in the following code fragment:

```
/* reentrant function */
char reentrant_lowercase_c(char *string, int *p_index)
{
        char c = 0;
        /* no initialization - the caller should have done it *//* searches a lowercase character */
        for (; c = string[*p_index]; (*p_index)+) {
                if (islower(\overline{c})) {
                         (*p_index)++;break;
                  }
        }
        return c;
}
```
The interface of the function changed and so did its usage. The caller must provide the string on each call and must initialize the index to 0 before the first call, as in the following code fragment:

```
char *my string;
char my_char;
int my_index;
...
my index = 0;
while (my char = reentrant lowercase c(my string, &my index)) {
        ...
}
```
# **Making a Function Thread-Safe**

In multi-threaded programs, all functions called by multiple threads must be thread-safe. However, a workaround exists for using thread-unsafe subroutines in multi-threaded programs. Non-reentrant functions usually are thread-unsafe, but making them reentrant often makes them thread-safe, too.

#### **Locking Shared Resources**

Functions that use static data or any other shared resources, such as files or terminals, must serialize the access to these resources by locks in order to be thread-safe. For example, the following function is thread-unsafe:

```
/* thread-unsafe function */
int increment_counter()
{
        static int counter = 0;
        counter++;
        return counter;
}
```
<span id="page-273-0"></span>To be thread-safe, the static variable **counter** must be protected by a static lock, as in the following example:

```
/* pseudo-code thread-safe function */
int increment counter();
{
        static int counter = 0;
        static lock type counter lock = LOCK INITIALIZER;
        pthread mutex lock(counter lock);
        counter++;
        pthread mutex unlock(counter lock);
        return counter;
}
```
In a multi-threaded application program using the threads library, mutexes should be used for serializing shared resources. Independent libraries may need to work outside the context of threads and, thus, use other kinds of locks.

#### **Workarounds for Thread-Unsafe Functions**

It is possible to use a workaround to use thread-unsafe functions called by multiple threads. This can be useful, especially when using a thread-unsafe library in a multi-threaded program, for testing or while waiting for a thread-safe version of the library to be available. The workaround leads to some overhead, because it consists of serializing the entire function or even a group of functions. The following are possible workarounds:

• Use a global lock for the library, and lock it each time you use the library (calling a library routine or using a library global variable). This solution can create performance bottlenecks because only one thread can access any part of the library at any given time. The solution in the following pseudocode is acceptable only if the library is seldom accessed, or as an initial, quickly implemented workaround.

```
/* this is pseudo code! */
```

```
lock(library lock);
library call();
unlock(\overline{1}ibrary\_lock);
```

```
lock(library lock);
x = library_var;
unlock(library lock);
```
v Use a lock for each library component (routine or global variable) or group of components. This solution is somewhat more complicated to implement than the previous example, but it can improve performance. Because this workaround should only be used in application programs and not in libraries, mutexes can be used for locking the library.

```
/* this is pseudo-code! */lock(library moduleA lock);
library moduleA call();
unlock(library_moduleA_lock);
lock(library moduleB lock);
```

```
x = library_moduleB_var;
unlock(library moduleB lock);
```
### **Reentrant and Thread-Safe Libraries**

Reentrant and thread-safe libraries are useful in a wide range of parallel (and asynchronous) programming environments, not just within threads. It is a good programming practice to always use and write reentrant and thread-safe functions.

#### **Using Libraries**

Several libraries shipped with the AIX Base Operating System are thread-safe. In the current version of AIX, the following libraries are thread-safe:

- <span id="page-274-0"></span>v Standard C library (**libc.a**)
- v Berkeley compatibility library (**libbsd.a**)

Some of the standard C subroutines are non-reentrant, such as the **ctime** and **strtok** subroutines. The reentrant version of the subroutines have the name of the original subroutine with a suffix **\_r** (underscore followed by the letter *r*).

When writing multi-threaded programs, use the reentrant versions of subroutines instead of the original version. For example, the following code fragment:

```
token[0] = strtok(string, separators);
i = 0;do {
        i++:
        token[i] = strtok(NULL, separators);
\} while (token[i] != NULL);
```
should be replaced in a multi-threaded program by the following code fragment:

```
char *pointer;
...
token[0] = strtok r(string, separators, &pointer);i = 0;
do {
        i++;
        token[i] = strtok r(NULL, separators, &pointer);
} while (token[i] != NULL);
```
Thread-unsafe libraries may be used by only one thread in a program. Ensure the uniqueness of the thread using the library; otherwise, the program will have unexpected behavior, or may even stop.

#### **Converting Libraries**

Consider the following when converting an existing library to a reentrant and thread-safe library. This information applies only to C language libraries.

- v Identify exported global variables. Those variables are usually defined in a header file with the **export** keyword. Exported global variables should be encapsulated. The variable should be made private (defined with the **static** keyword in the library source code), and access (read and write) subroutines should be created.
- v Identify static variables and other shared resources. Static variables are usually defined with the **static** keyword. Locks should be associated with any shared resource. The granularity of the locking, thus choosing the number of locks, impacts the performance of the library. To initialize the locks, the one-time initialization facility may be used. For more information, see "One-Time [Initializations"](#page-247-0) on page [234.](#page-247-0)
- Identify non-reentrant functions and make them reentrant. For more information, see "Making a [Function](#page-270-0) [Reentrant"](#page-270-0) on page 257.
- Identify thread-unsafe functions and make them thread-safe. For more information, see ["Making](#page-272-0) a Function [Thread-Safe"](#page-272-0) on page 259.

# **Developing Multi-Threaded Programs**

Developing multi-threaded programs is similar to developing programs with multiple processes. Developing programs also consists of compiling and debugging the code.

### **Compiling a Multi-Threaded Program**

This section explains how to generate a multi-threaded program. It describes the following:

- The required header file
- Invoking the compiler, which is used to generate multi-threaded programs.

#### **Header File**

All subroutine prototypes, macros, and other definitions for using the threads library are in the **pthread.h** header file, which is located in the **/usr/include** directory.

The **pthread.h** header file must be the first included file of each source file using the threads library, because it defines some important macros that affect other header files. Having the **pthread.h** header file as the first included file ensures that thread-safe subroutines are used. The following global symbols are defined in the **pthread.h** file:

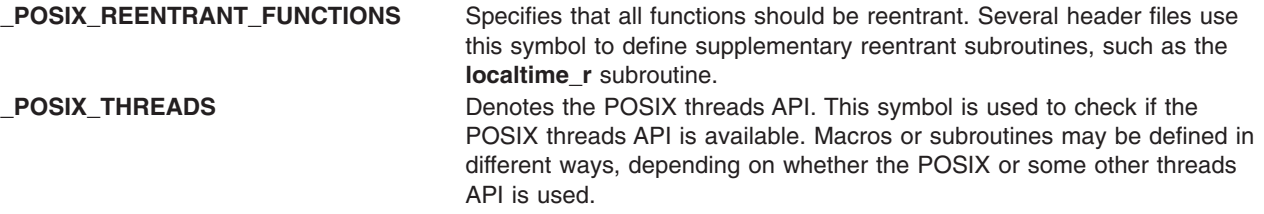

The **pthread.h** file also redefines the **errno** global variable as a function returning a thread-specific **errno** value. The **errno** identifier is, therefore, no longer an l-value in a multi-threaded program.

#### **Invoking the Compiler**

When compiling a multi-threaded program, invoke the C compiler using one of the following commands:

**xlc\_r** Invokes the compiler with default language level of **ansi cc\_r** Invokes the compiler with default language level of **extended**

These commands ensure that the adequate options and libraries are used to be compliant with the Single UNIX Specification, Version 2. The POSIX Threads Specification 1003.1c is a subset of the Single UNIX Specification, Version 2.

The following libraries are automatically linked with your program when using the **xlc\_r** and **cc\_r** commands:

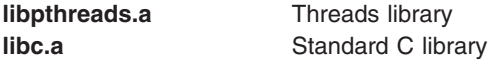

For example, the following command compiles the **foo.c** multi-threaded C source file and produces the **foo** executable file:

cc\_r -o foo foo.c

#### **Invoking the Compiler for Draft 7 of POSIX 1003.1c**

AIX provides source code compatibility for Draft 7 applications. It is recommended that developers port their threaded application to the latest standard.

When compiling a multi-threaded program for Draft 7 support of threads, invoke the C compiler using one of the following commands:

- **xlc\_r7** Invokes the compiler with default language level of **ansi**
- **cc\_r7** Invokes the compiler with default language level of **extended**

The following libraries are automatically linked with your program when using the **xlc\_r7** and **cc\_r7** commands:

**libpthreads\_compat.a** Draft 7 Compatibility Threads library

**libpthreads.a** Threads library **libc.a** Standard C library

To achieve source code compatibility, use the compiler directive **AIX PTHREADS D7**. It is also necessary to link the libraries in the following order: **libpthreads\_compat.a**, **libpthreads.a**, and **libc.a**. Most users do not need to know this information, because the commands provide the necessary options. These options are provided for those who do not have the latest AIX compiler.

### **Porting Draft 7 Applications to the Single UNIX Specification, Version 2**

Differences exist between Draft 7 and the final standard include:

- v Minor **errno** differences. The most prevalent is the use of **ESRCH** to denote the specified pthread could not be found. Draft 7 frequently returned **EINVAL** for this failure.
- The default state when a pthread is created is *joinable*. This is a significant change because it can result in a memory leak if ignored. For more information about thread creation, see ["Creating](#page-209-0) Threads" on [page](#page-209-0) 196.
- v The default pthread scheduling parameter is *scope*. For more information about scheduling, see ["Scheduling](#page-241-0) Threads" on page 228.
- v The **pthread\_yield** subroutine has been replaced by the **sched\_yield** subroutine.
- The various scheduling policies associated with the mutex locks are slightly different.

# **Memory Requirements of a Multi-Threaded Program**

AIX supports up to 32768 threads in a single process. Each individual pthread requires some amount of process address space, so the actual maximum number of pthreads that a process can have depends on the memory model and the use of process address space, for other purposes. The amount of memory that a pthread needs includes the stack size and the guard region size, plus some amount for internal use. The user can control the size of the stack with the **pthread\_attr\_setstacksize** subroutine and the size of the guard region with the **pthread\_attr\_setguardsize** subroutine.

**Note:** The soft limit on stack size imposed by the command **ulimit** *–s* applies only to the stack of the main thread of the application.

The following table indicates the maximum number of pthreads that could be created in a 32-bit process using a simple program which does nothing other than create pthreads in a loop using the NULL pthread attribute. In a real program, the actual numbers depend on other memory usage in the program. For a 64-bit process, the **ulimit** subroutine controls how many threads can be created. Therefore, the big data model is not necessary and in fact, can decrease the maximum number of threads.

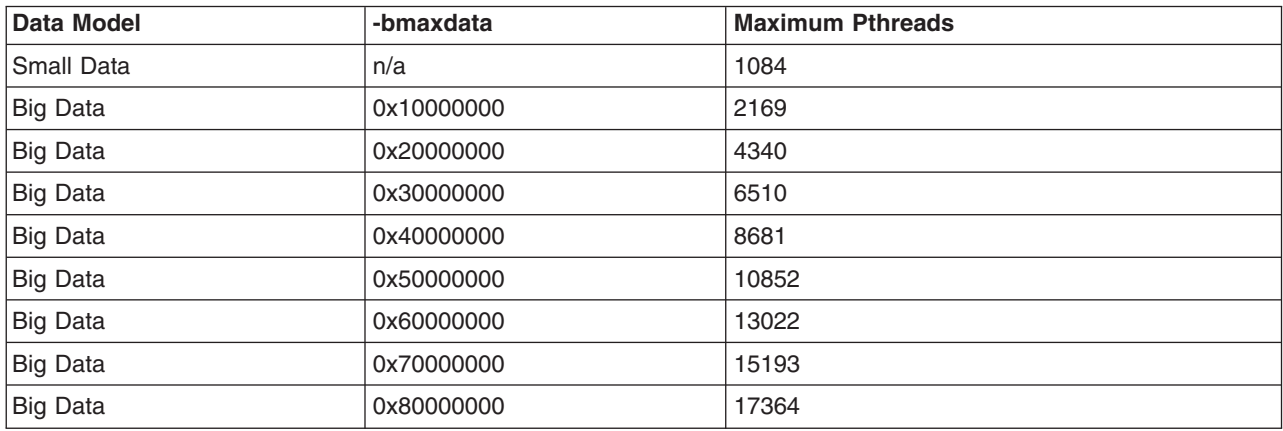

The **NUM\_SPAREVP** environment variable can be set to control the number of spare virtual processors that are maintained by the library. It is not necessary to modify this variable. In some circumstances,

applications that use only a few megabytes of memory can reduce memory overhead by setting the **NUM\_SPAREVP** environment variable to a lower value. Typical settings include the number of CPUs on the system or the peak number of process threads. Setting this variable does not affect process performance. The default setting is 256.

**Note:** The **NUM\_SPAREVP** environment variable is available only in AIX 5.1.

# **Example of a Multi-Threaded Program**

The following short multi-threaded program displays ″Hello!″ in both English and French for five seconds. Compile with **cc** r or xlc r. For more information about compiling thread programs, see ["Developing](#page-274-0) [Multi-Threaded](#page-274-0) Programs" on page 261.

```
#include <pthread.h> /* include file for pthreads - the 1st */#include <stdio.h> /* include file for printf() */
#include <unistd.h> /* include file for sleep() */
void *Thread(void *string)
{
       while (1)
               printf("%s\n", (char *)string);
       pthread exit(NULL);
}
int main()
{
       char *e str = "Hello!";
       char *f_str = "Bonjour !";pthread t e th;
       pthread_t f_th;
       int rc;
       rc = pthread create(&e th, NULL, Thread, (void \star)e str);
       if (rc)
               exit(-1):rc = pthread_create(&f_th, NULL, Thread, (void *)f_str);
       if (rc)
               exit(-1);sleep(5);
       /* usually the exit subroutine should not be used
          see below to get more information */
       exit(0);}
```
The initial thread (executing the **main** routine) creates two threads. Both threads have the same entry-point routine (the **Thread** routine), but a different parameter. The parameter is a pointer to the string that will be displayed.

# **Debugging a Multi-Threaded Program**

The following tools are available to debug multi-threaded programs:

- v Application programmers can use the **dbx** command to perform debugging. Several subcommands are available for displaying thread-related objects, including **attribute**, **condition**, **mutex**, and **thread**.
- Kernel programmers can use the kernel debug program to perform debugging on kernel extensions and device drivers. The kernel debug program provides limited access to user threads, and primarily handles kernel threads. Several subcommands support multiple kernel threads and processors, including:
	- The **cpu** subcommand, which changes the current processor
	- The **ppd** subcommand, which displays per-processor data structures
- The **thread** subcommand, which displays thread table entries
- The **uthread** subcommand, which displays the **uthread** structure of a thread

For more information on the kernel debug program, see the *AIX 5L Version 5.2 Kernel Extensions and Device Support Programming Concepts*.

# **Core File Requirements of a Multi-Threaded Program**

By default, processes do not generate a full core file. If an application must debug data in shared memory regions, particularly thread stacks, it is necessary to generate a full core dump. To generate full core file information, run the following command as root user:

chdev -l sys0 -a fullcore=true

Each individual pthread adds to the size of the generated core file. The amount of core file space that a pthread needs includes the stack size, which the user can control with the **pthread\_attr\_setstacksize** subroutine. For pthreads created with the NULL pthread attribute, each pthread in a 32-bit process adds 128 KB to the size of the core file, and each pthread in a 64-bit process adds 256 KB to the size of the core file.

### **Developing Multi-Threaded Programs to Examine and Modify pthread Library Objects**

The pthread debug library (**libpthdebug.a**) provides a set of functions that enable application developers to examine and modify pthread library objects. This library can be used for both 32-bit applications and 64-bit applications. This library is thread-safe. The pthread debug library contains a 32-bit shared object and a 64-bit shared object.

The pthread debug library provides applications with access to the pthread library information. This includes information on pthreads, pthread attributes, mutexes, mutex attributes, condition variables, condition variable attributes, read/write locks, read/write lock attributes, and information about the state of the pthread library.

**Note:** All data (addresses, registers) returned by this library is in 64-bit format both for 64-bit and 32-bit applications. It is the application's responsibility to convert these values into 32-bit format for 32-bit applications. When debugging a 32-bit application, the top half of addresses and registers is ignored.

The pthread debug library does not report information on mutexes, mutex attributes, condition variables, condition variable attributes, read/write locks, and read/write lock attibutes that have the pshared value of **PTHREAD\_PROCESS\_SHARED**.

### **Initialization**

The application must initialize a pthread debug library session for each pthreaded process. The **pthdb** sessison init function must be called from each pthreaded process after the process has been loaded. The pthread debug library supports one session for a single process. The application must assign a unique user identifier and pass it to the **pthdb session init** function, which in turn assigns a unique session identifier that must be passed as the first parameter to all other **pthread debug library** functions, except **pthdb\_session\_pthreaded** function, in return. Whenever the pthread debug library invokes a call back function, it will pass the unique application assigned user identifier back to the application. The **pthdb\_session\_init** function checks the list of call back functions provided by the application, and initializes the session's data structures. Also, this function sets the session flags. An appplication must pass the **PTHDB\_FLAG\_SUSPEND** flag to the **pthdb\_session\_init** Function. See the **pthdb\_session\_setflags** function for a full list of flags.

# **Call Back Functions**

The pthread debug library uses the call back functions to obtain and write data, as well as to give storage management to the application. Required call back functions for an application are as follows: **read\_data**

Retrieves **pthread library** object information

**alloc** Allocates memory in the pthread debug library

**realloc**

Reallocates memory in the pthread debug library

**dealloc**

Frees allocated memory in the pthread debug library

Optional call back functions for an application are as follows:

#### **read\_regs**

Necessary only for the **pthdb\_pthread\_context** and **pthdb\_pthread\_setcontext** subroutines

**write\_data**

Necessary only for the **pthdb\_pthread\_setcontext** subroutine

**write\_regs**

Necessary only for **pthdb\_pthread\_setcontext** subroutine

# **Update Function**

Each time the application is stopped, after the session has been initialized, it is necessary to call the **pthdb** session update function. This function sets or resets the lists of pthreads, pthread attributes, mutexes, mutex attributes, condition variables, condition variable attributes, read/write locks, read/write lock attributes, pthread specific keys, and active keys. It uses call back functions to manage memory for the lists.

### **Context Functions**

The **pthdb\_pthread\_context** function obtains the context information, and the **pthdb\_pthread\_setcontext** function sets the context. The **pthdb\_pthread\_context** function obtains the context information of a pthread from either the kernel or the pthread data structure in the application's address space. If the pthread is not associated with a kernel thread, the context information saved by the pthread library is obtained. If a pthread is associated with a kernel thread, the information is obtained from the application using the call back functions. The application must determine if the kernel thread is in kernel mode or user mode and then to provide the correct information for that mode.

When a pthread with kernel thread is in kernel mode, you cannot get the full user mode context because the kernel does not save it in one place. The **getthrds** function can be used to obtain part of this information, because it always saves the user mode stack. The application can discover this by checking the **thrdsinfo64.ti\_scount** structure. If this is non-zero, the user mode stack is available in the **thrdsinfo64.ti** ustk structure. From the user mode stack, it is possible to determine the instruction address register (IAR) and the call back frames, but not the other register values. The **thrdsinfo64** structure is defined in **procinfo.h** file.

# **List Functions**

The pthread debug library maintains lists for pthreads, pthread attributes, mutexes, mutex attributes, condition variables, condition variables attributes, read/write locks, read/write lock attributes, pthread specific keys and active keys, each represented by a type-specific handle. The **pthdb\_***object* functions return the next handle in the appropriate list, where *object* is one of the following: **pthread, attr, mutex, mutexattr, cond, condattr, rwlock, rwlockattr** or **key**. If the list is empty or the end of the list is reached, **PTHDB\_INVALID\_***OBJECT* is reported, where *OBJECT* is one of the following: **PTHREAD, ATTR, MUTEX, MUTEXATTR, COND, CONDATTR, RWLOCK, RWLOCKATTR** or **KEY**.

# **Field Functions**

Detailed information about an object can be obtained by using the appropriate object member function, **pthdb\_***object***\_***field*, where *object* is one of the following: **pthread, attr, mutex, mutexattr, cond, condattr, rwlock, rwlockattr** or **key** and where *field* is the name of a field of the detailed information for the object.

# **Customizing the Session**

The **pthdb\_session\_setflags** function allows the application to change the flags that customize the session. These flags control the number of registers that are read or written during context operations.

The **pthdb** session flags function obtains the current flags for the session.

# **Terminating the Session**

At the end of the session, the session data structures must be deallocated, and the session data must be deleted. This is accomplished by calling the **pthdb\_session\_destroy** function, which uses a call back function to deallocate the memory. All of the memory allocated by the **pthdb session init**, and **pthdb** session update functions will be deallocated.

# **Example of Connecting to the pthread Debug Library**

The following example shows how an application can connect to the pthread debug library:

```
/* includes */
#include <pthread.h>
#include <sys/pthdebug.h>
...
int my read data(pthdb user t user, pthdb symbol t symbols[], int count)
{
  int rc;
  rc=memcpy(buf,(void *)addr,len);
  if (rc==NULL) {
    fprintf(stderr,"Error message\n");
    return(1);
  }
  return(0);
}
int my alloc(pthdb user t user, size t len, void **bufp)
{
  *bufp=malloc(len);
  if(!*bufp) {
   fprintf(stderr,"Error message\n");
    return(1);
  }
  return(0);
}
int my_realloc(pthdb_user_t user, void *buf, size_t len, void **bufp)
{
  *bufp=realloc(buf,len);
  if(!*bufp) {
   fprintf(stderr,"Error message\n");
    return(1);
  }
  return(0);
}
int my dealloc(pthdb user t user, void *buf)
{
  free(buf);
  return(0);
}
```

```
status()
{
 pthdb_callbacks_t callbacks =
                    { NULL,
                       my_read_data,
                       NULL,
                       NULL,
                       NULL,
                       my_alloc,
                       my_realloc,
                       my dealloc,
                       NULL
                    };
  ...
  rc=pthread suspend others np();
  if (rc!=0)
    deal with error
  if (not initialized)
    rc=pthdb_session_init(user,exec_mode,PTHDB_SUSPEND|PTHDB_REGS,callbacks,
                          &session);
    if (rc!=PTHDB_SUCCESS)
       deal with error
  rc=pthdb session update(session);
  if (rc!=PTHDB_SUCCESS)
        deal with error
   retrieve pthread object information using the object list functions and
  the object field functions
  ...
  rc=pthread_continue_others_np();
  if (rc!=0)
    deal with error
}
...
main()
{
  ...
}
```
### **Developing Multi-Threaded Program Debuggers**

The pthread debug library (**libpthdebug.a**) provides a set of functions that allows developers to provide debug capabilities for applications that use the pthread library.

The pthread debug library is used to debug both 32-bit and 64-bit pthreaded applications. This library is used to debug targeted debug processes only. It can also be used to examine pthread information of its own application. This library can be used by a multi-threaded debugger to debug a multi-threaded application. Multi-threaded debuggers are supported in the **libpthreads.a** library, which is thread-safe. The pthread debug library contains a 32-bit shared object and a 64-bit shared object.

Debuggers using the ptrace facility must link to the 32-bit version of the library, because the ptrace facility is not supported in 64-bit mode. Debuggers using the /proc facility can link to either the 32-bit version or the 64-bit version of this library.

The pthread debug library provides debuggers with access to pthread library information. This includes information on pthreads, pthread attributes, mutexes, mutex attributes, condition variables, condition variable attributes, read/write locks, read/write lock attributes, and information about the state of the pthread library. This library also provides help with controlling the execution of pthreads.

**Note:** All data (addresses, registers) returned by this library is in 64-bit format both for 64-bit and 32-bit applications. It is the debugger's responsibility to convert these values into 32-bit format for 32-bit applications. When debugging a 32-bit application, the top half of addresses and registers is ignored.

The pthread debug library does not report mutexes, mutex attributes, condition variables, condition variable attributes, read/write locks, and read/write lock attributes that have the pshared value of PTHREAD\_PROCESS\_SHARED.

# **Initialization**

The debugger must initialize a pthread debug library session for each debug process. This cannot be done until the pthread library has been initialized in the debug process. The **pthdb\_session\_pthreaded** function has been provided to tell the debugger when the pthread library has been initialized in the debug process. Each time the **pthdb\_session\_pthreaded** function is called, it checks to see if the pthread library has been initialized. If initialized, it returns PTHDB\_SUCCESS. Otherwise, it returns PTHDB\_NOT\_PTHREADED. In both cases, it returns a function name that can be used to set a breakpoint for immediate notification that the pthread library has been initialized. Therefore, the **pthdb\_session\_pthreaded** function provides the following methods for determining when the pthread library has been initialized:

- The debugger calls the function each time the debug process stops, to see if the program that is being debugged is pthreaded.
- The debugger calls the function once and if the program that is being debugged is not pthreaded, sets a breakpoint to notify the debugger when the debug process is pthreaded.

After the debug process is pthreaded, the debugger must call the **pthdb\_session\_init** function, to initialize a session for the debug process. The pthread debug library supports one session for a single debug process. The debugger must assign a unique user identifier and pass it to **pthdb\_session\_init** which in turn will assign a unique session identifier which must be passed as the first parameter to all other pthread debug library functions, except **pthdb\_session\_pthreaded**, in return. Whenever the pthread debug library invokes a call back function, it will pass the unique debugger assigned user identifier back to the debugger. The **pthdb\_session\_init** function checks the list of call back functions provided by the debugger, and initializes the session's data structures. Also, this function sets the session flags. See the **pthdb\_session\_setflags** function in *AIX 5L Version 5.2 Technical Reference: Base Operating System and Extensions Volume 1*.

# **Call Back Functions**

The pthread debug library uses call back functions to do the following:

- Obtain addresses and data
- Write data
- Give storage management to the debugger
- Aid debugging of the pthread debug library

# **Update Function**

Each time the debugger is stopped, after the session has been initialized, it is necessary to call the **pthdb\_session\_update** function. This function sets or resets the lists of pthreads, pthread attributes, mutexes, mutex attributes, condition variables, condition variable attributes, read/write locks, read/write lock attributes, pthread specific keys, and active keys. It uses call back functions to manage memory for the lists.

# **Hold and Unhold Functions**

Debuggers must support hold and unhold of threads for the following reasons:

- To allow a user to single step a single thread, it must be possible to hold one or more of the other threads.
- For users to continue through a subset of available threads, it must be possible to hold threads not in the set.

The following list of functions perform hold and unhold tasks:

- The **pthdb pthread hold** function sets the *hold state* of a pthread to hold.
- The **pthdb pthread unhold** function sets the *hold state* of a pthread to unhold.

**Note:** The **pthdb pthread hold** and **pthdb pthread unhold** functions must always be used, whether or not a pthread has a kernel thread.

- The **pthdb pthread holdstate** function returns the *hold state* of the pthread.
- The **pthdb** session committed function reports the function name of the function that is called after all of the hold and unhold changes are committed. A breakpoint can be placed at this function to notify the debugger when the hold and unhold changes have been committed.
- v The **pthdb\_session\_stop\_tid** function informs the **pthread debug library**, which informs the **pthread library** the thread ID (TID) of the thread that stopped the debugger.
- The **pthdb session commit tid** function returns the list of kernel threads, one kernel thread at a time, that must be continued to commit the hold and unhold changes. This function must be called repeatedly, until PTHDB\_INVALID\_TID is reported. If the list of kernel threads is empty, it is not necessary to continue any threads for the commit operation.

The debugger can determine when all of the hold and unhold changes have been committed in the following ways:

- Before the commit operation (continuing all of the tids returned by the **pthdb session commit tid** function) is started, the debugger can call the **pthdb\_session\_committed** function to get the function name and set a breakpoint. (This method can be done once for the life of the process.)
- v Before the commit operation is started, the debugger calls the **pthdb\_session\_stop\_tid** function with the TID of the thread that stopped the debugger. When the commit operation is complete, the pthread library ensures that the same TID is stopped as before the commit operation.

To hold or unhold pthreads, use the follow the following procedure, before continuing a group of pthreads or single-stepping a single pthread:

- 1. Use the **pthdb\_pthread\_hold** and **pthdb\_pthread\_unhold** functions to set up which pthreads will be held and which will be unheld.
- 2. Select the method that will determine when all of the hold and unhold changes have been committed.
- 3. Use the **pthdb\_session\_commit\_tid** function to determine the list of TIDs that must be continued to commit the hold and unhold changes.
- 4. Continue the TIDs in the previous step and the thread that stopped the debugger.

The **pthdb** session continue tid function allows the debugger to obtain the list of kernel threads that must be continued before it proceeds with single-stepping a single pthread or continuing a group of pthreads. This function must be called repeatedly, until PTHDB\_INVALID\_TID is reported. If the list of kernel threads is not empty, the debugger must continue these kernel threads along with the others that it is explicitly interested in. The debugger is responsible for parking the stop thread and continuing the stop thread. The stop thread is the thread that caused the debugger to be entered.

# **Context Functions**

The **pthdb\_pthread\_context** function obtains the context information and the **pthdb\_pthread\_setcontext** function sets the context. The **pthdb\_pthread\_context** function obtains the context information of a pthread from either the kernel or the pthread data structure in the debug process's address space. If the pthread is not associated with a kernel thread, the context information saved by the pthread library is obtained. If a pthread is associated with a kernel thread, the information is obtained from the debugger using call backs. It is the debugger's responsibility to determine if the kernel thread is in kernel mode or user mode and then to provide the correct information for that mode.

When a pthread with kernel thread is in kernel mode, you cannot get the full user mode context because the kernel does not save it in one place. The **getthrds** function can be used to obtain part of this information, because it always saves the user mode stack. The debugger can discover this by checking the **thrdsinfo64.ti\_scount** structure. If this is non-zero, the user mode stack is available in the **thrdsinfo64.ti\_ustk** structure. From user mode stack, it is possible to determine the instruction address register (IAR) and the call back frames, but not the other register values. The **thrdsinfo64** structure is defined in **procinfo.h** file.

# **List Functions**

The pthread debug library maintains lists for pthreads, pthread attributes, mutexes, mutex attributes, condition variables, condition variables attributes, read/write locks, read/write lock attributes, pthread specific keys and active keys, each represented by a type-specific handle. The **pthdb\_***object* functions return the next handle in the appropriate list, where *object* is one of the following: **pthread**, **attr**, **mutex**, **mutexattr**, **cond**, **condattr**, **rwlock**, **rwlockattr** or **key**. If the list is empty or the end of the list is reached, **PTHDB\_INVALID\_***object* is reported, where *object* is one of the following: **PTHREAD**, **ATTR**, **MUTEX**, **MUTEXATTR**, **COND**, **CONDATTR**, **RWLOCK**, **RWLOCKATTR** or **KEY**.

# **Field Functions**

Detailed information about an object can be obtained by using the appropriate object member function, **pthdb\_***object***\_***field*, where *object* is one of the following: **pthread**, **attr**, **mutex**, **mutexattr**, **cond**, **condattr**, **rwlock**, **rwlockattr** or **key** and where *field* is the name of a field of the detailed information for the object.

# **Customizing the Session**

The **pthdb\_session\_setflags** function allows the debugger to change the flags that customize the session. These flags control the number of registers that are read or written to during context operations, and to control the printing of debug information.

The **pthdb** session flags function obtains the current flags for the session.

# **Terminating the Session**

At the end of the debug session, the session data structures must be deallocated, and the session data must be deleted. This is accomplished by calling the **pthdb session destroy** function, which uses a call back function to deallocate the memory. All of the memory allocated by the **pthdb\_session\_init** and **pthdb\_session\_update** functions will be deallocated.

# **Example of Hold/Unhold Functions**

The following pseudocode example shows how the debugger uses the hold/unhold code:

```
/* includes */
```

```
#include <sys/pthdebug.h>
```
main() {

```
tid t stop tid; /* thread which stopped the process */
```

```
pthdb user t user = <unique debugger value>;
   pthdb session t session; /* \lequnique library value> */
  pthdb_callbacks_t callbacks = <callback functions>;
   char *pthreaded_symbol=NULL;
  char *committed symbol;
   int pthreaded = 0;
   int pthdb init = 0;
   char *committed symbol;
   /* fork/exec or attach to the program that is being debugged */
   /* the program that is being debugged uses ptrace()/ptracex() with PT_TRACE_ME */
  while (\frac{1}{x} waiting on an event \frac{x}{y}{
     /* debugger waits on the program that is being debugged */
     if (pthreaded_symbol==NULL) {
       rc = pthdb session pthreaded(user, &callbacks, pthreaded symbol);
       if (rc == PTHDB_NOT_PTHREADED)
       {
           /* set breakpoint at pthreaded symbol */}
       else
         pthreaded=1;
     }
     if (pthreaded == 1 && pthdb_init == 0) {
         rc = pthdb session init(user, &session, PEM 32BIT, flags, &callbacks);
         if (rc)
             /* handle error and exit */
         pthdb_init=1;
     }
     rc = pthdb session update(session)
     if ( rc != PTHDB_SUCCESS)
/* handle error and ext{exit} */
     while \left(\frac{1}{x} \text{ accepting delivery common}\right){
         switch (/* debugger command */)
         {
             ...
             case DB_HOLD:
                 /* regardless of pthread with or without kernel thread */
                 rc = pthdb pthread hold(session, pthread);
                 if (rc)
                     /* handle error and exit */
             case DB_UNHOLD:
                 /* regardless of pthread with or without kernel thread */rc = pthdb_pthread_unhold(session, pthread);
                 if (rc)
                     /* handle error and exit */
             case DB_CONTINUE:
                 /* unless we have never held threads for the life *//* of the process */if (pthreaded)
                  {
                      /* debugger must handle list of any size */
                     struct pthread commit tids;
                     int commit count = 0;
                      /* debugger must handle list of any size */struct pthread continue tids;
                     int continue_count = 0;
       rc = pthdb session committed(session, committed symbol);
       if (rc != PTHDB_SUCCESS)
    /* handle error */
```

```
/* set break point at committed symbol *//* gather any tids necessary to commit hold/unhold */
                    /* operations */
                    do
                    {
                        rc = pthdb_session_commit_tid(session,
                                              &commit tids.th[commit count++]);
                        if (rc != PTHDB_SUCCESS)
                            /* handle error and exit */
                    } while (commit_tids.th[commit_count - 1] != PTHDB_INVALID_TID);
                    /* set up thread which stopped the process to be *//* parked using the stop_park function*/
      if (commit count > 0) {
                      rc = ptrace(PTT_CONTINUE, stop_tid, stop_park, 0,
                                                            &commit_tids);
                      if (rc)
                          /* handle error and exit */
                      /* wait on process to stop */
      }
                    /* gather any tids necessary to continue */
                    /* interesting threads */do
                    {
                        rc = pthdb session continue tid(session,
                                        &continue_tids.th[continue_count++]);
                         if (rc != PTHDB_SUCCESS)
                            /* handle error and exit */} while (continue_tids.th[continue_count - 1] != PTHDB_INVALID_TID);
                    /* add interesting threads to continue tids *//* set up thread which stopped the process to be parked *//* unless it is an interesting thread */rc = ptrace(PTT_CONTINUE, stop_tid, stop_park, 0,
                                                              &continue_tids);
                    if (rc)
                        /* handle error and exit */
                }
           case DB_EXIT:
rc = pthdb session destroy(session);
/* other clean up code */exit(0);...
        }
   }
  }
  exit(0);
```
### **Benefits of Threads**

}

Multi-threaded programs can improve performance compared to traditional parallel programs that use multiple processes. Furthermore, improved performance can be obtained on multiprocessor systems using threads.

# **Managing Threads**

Managing threads; that is, creating threads and controlling their execution, requires fewer system resources than managing processes. Creating a thread, for example, only requires the allocation of the thread's private data area, usually 64 KB, and two system calls. Creating a process is far more expensive, because the entire parent process addressing space is duplicated.

The threads library API is also easier to use than the library for managing processes. Thread creation requires only the **pthread\_create** subroutine.

### **Inter-Thread Communications**

Inter-thread communication is far more efficient and easier to use than inter-process communication. Because all threads within a process share the same address space, they need not use shared memory. Protect shared data from concurrent access by using mutexes or other synchronization tools.

Synchronization facilities provided by the threads library ease implementation of flexible and powerful synchronization tools. These tools can replace traditional inter-process communication facilities, such as message queues. Pipes can be used as an inter-thread communication path.

# **Multiprocessor Systems**

On a multiprocessor system, multiple threads can concurrently run on multiple CPUs. Therefore, multi-threaded programs can run much faster than on a uniprocessor system. They can also be faster than a program using multiple processes, because threads require fewer resources and generate less overhead. For example, switching threads in the same process can be faster, especially in the M:N library model where context switches can often be avoided. Finally, a major advantage of using threads is that a single multi-threaded program will work on a uniprocessor system, but can naturally take advantage of a multiprocessor system, without recompiling.

# **Limitations**

Multi-threaded programming is useful for implementing parallelized algorithms using several independent entities. However, there are some cases where multiple processes should be used instead of multiple threads.

Many operating system identifiers, resources, states, or limitations are defined at the process level and, thus, are shared by all threads in a process. For example, user and group IDs and their associated permissions are handled at process level. Programs that need to assign different user IDs to their programming entities need to use multiple processes, instead of a single multi-threaded process. Other examples include file-system attributes, such as the current working directory, and the state and maximum number of open files. Multi-threaded programs may not be appropriate if these attributes are better handled independently. For example, a multi-processed program can let each process open a large number of files without interference from other processes.

# **Related Information**

v *AIX 5L Version 5.2 Performance Management Guide* provides a performance overview of the CPU Scheduler.

# **Subroutine References**

- v Session Functions in *AIX 5L Version 5.2 Technical Reference: Base Operating System and Extensions Volume 1*
	- pthdb\_session\_commit\_tid
	- pthdb\_session\_committed
	- pthdb\_session\_concurrency
- pthdb\_session\_continue\_tid
- pthdb\_session\_destroy
- pthdb\_session\_flags
- pthdb\_session\_init
- pthdb\_session\_pthreaded
- pthdb\_session\_setflags
- pthdb\_session\_stop\_tid
- pthdb\_session\_update
- v List Functions in *AIX 5L Version 5.2 Technical Reference: Base Operating System and Extensions Volume 1*
	- pthdb\_attr
	- pthdb\_cond
	- pthdb\_condattr
	- $-$  pthdb key
	- pthdb\_mutex
	- pthdb\_mutexattr
	- pthdb\_pthread
	- pthdb\_pthread\_key
	- pthdb\_rwlock
	- pthdb\_rwlockattr
- v Pthread Functions in *AIX 5L Version 5.2 Technical Reference: Base Operating System and Extensions Volume 1*
	- pthdb\_pthread\_addr
	- pthdb\_pthread\_arg
	- pthdb\_pthread\_cancelpend
	- pthdb\_pthread\_cancelstate
	- pthdb\_pthread\_canceltype
	- pthdb\_pthread\_detachstate
	- pthdb\_pthread\_exit
	- pthdb\_pthread\_func
	- pthdb\_pthread\_ptid
	- pthdb\_pthread\_schedparam
	- pthdb\_pthread\_schedpolicy
	- pthdb\_pthread\_schedpriority
	- pthdb\_pthread\_scope
	- pthdb\_pthread\_state
	- pthdb\_pthread\_suspendstate
	- pthdb\_ptid\_pthread
- v Pthread Context Functions in *AIX 5L Version 5.2 Technical Reference: Base Operating System and Extensions Volume 1*
	- pthdb\_pthread\_context
	- pthdb\_pthread\_setcontext
- v Pthread Signal Functions in *AIX 5L Version 5.2 Technical Reference: Base Operating System and Extensions Volume 1*
	- pthdb\_pthread\_sigmask
	- pthdb\_pthread\_sigpend
- pthdb\_pthread\_sigwait
- v Pthread Specific Data Functions in *AIX 5L Version 5.2 Technical Reference: Base Operating System and Extensions Volume 1*
	- pthdb\_pthread\_specific
- v Pthread Mapping to Kernel Thread Functions in *AIX 5L Version 5.2 Technical Reference: Base Operating System and Extensions Volume 1*
	- pthdb\_pthread\_tid
	- pthdb\_tid\_pthread\_tid
- Pthread Hold/Unhold Functions
	- pthdb\_pthread\_hold
	- pthdb\_pthread\_holdstate
	- pthdb\_pthread\_unhold
- v Attribute Functions in *AIX 5L Version 5.2 Technical Reference: Base Operating System and Extensions Volume 1*
	- pthdb\_attr\_addr
	- pthdb\_attr\_detachstate
	- pthdb\_attr\_guardsize
	- pthdb\_attr\_inheritsched
	- pthdb\_attr\_schedparam
	- pthdb\_attr\_schedpolicy
	- pthdb\_attr\_schedpriority
	- pthdb\_attr\_scope
	- pthdb\_attr\_stackaddr
	- pthdb\_attr\_stacksize
	- pthdb\_attr\_suspendstate
- v Mutex Functions in *AIX 5L Version 5.2 Technical Reference: Base Operating System and Extensions Volume 1*
	- pthdb\_mutex\_addr
	- pthdb\_mutex\_lock\_count
	- pthdb\_mutex\_owner
	- pthdb\_mutex\_pshared
	- pthdb\_mutex\_prioceiling
	- pthdb\_mutex\_protocol
	- pthdb\_mutex\_state
	- pthdb\_mutex\_type
- v Mutex Attribute Functions in *AIX 5L Version 5.2 Technical Reference: Base Operating System and Extensions Volume 1*
	- pthdb\_mutexattr\_addr
	- pthdb\_mutexattr\_prioceiling
	- pthdb\_mutexattr\_protocol
	- pthdb\_mutexattr\_pshared
	- pthdb\_mutexattr\_type
- v Condition Variable Functions in *AIX 5L Version 5.2 Technical Reference: Base Operating System and Extensions Volume 1*
	- pthdb\_cond\_addr
	- pthdb\_cond\_mutex
- pthdb\_cond\_pshared
- v Condition Variable Attribute Functions in *AIX 5L Version 5.2 Technical Reference: Base Operating System and Extensions Volume 1*
	- pthdb\_condattr\_addr
	- pthdb\_condattr\_pshared
- v Read/Write Lock Functions in *AIX 5L Version 5.2 Technical Reference: Base Operating System and Extensions Volume 1*
	- pthdb\_rwlock\_addr
	- pthdb\_rwlock\_lock\_count
	- pthdb\_rwlock\_owner
	- pthdb\_rwlock\_pshared
	- pthdb\_rwlock\_state
- v Read/Write Lock Attribute Functions in *AIX 5L Version 5.2 Technical Reference: Base Operating System and Extensions Volume 1*
	- pthdb\_rwlockattr\_addr
	- pthdb\_rwlockattr\_pshared
- v Waiter Functions in *AIX 5L Version 5.2 Technical Reference: Base Operating System and Extensions Volume 1*
	- pthdb\_mutex\_waiter
	- pthdb\_cond\_waiter
	- pthdb\_rwlock\_read\_waiter
	- pthdb\_rwlock\_write\_waiter

## **Files References**

The pthread.h file.

# **Chapter 11. lex and yacc Program Information**

For a program to receive input, either interactively or in a batch environment, you must provide another program or a routine to receive the input. Complicated input requires additional code to break the input into pieces that mean something to the program. You can use the **lex** and **yacc** commands to develop this type of input program.

The **lex** command generates a lexical analyzer program that analyzes input and breaks it into tokens, such as numbers, letters, or operators. The tokens are defined by grammar rules set up in the **lex** specification file. The **yacc** command generates a parser program that analyzes input using the tokens identified by the lexical analyzer (generated by the **lex** command and stored in the **lex** specification file) and performs specified actions, such as flagging improper syntax. Together these commands generate a lexical analyzer and parser program for interpreting input and output handling.

The following topics are covered in this chapter:

- "Generating a Lexical Analyzer with the lex Command"
- "Using the lex Program with the yacc [Program"](#page-293-0) on page 280
- "Extended Regular [Expressions](#page-294-0) in the lex Command" on page 281
- v "Passing Code to the [Generated](#page-297-0) lex Program" on page 284
- "Defining lex [Substitution](#page-298-0) Strings" on page 285
- "lex [Library"](#page-298-0) on page 285
- "Actions Taken by the Lexical [Analyzer"](#page-299-0) on page 286
- "lex Program Start [Conditions"](#page-303-0) on page 290
- "Creating a Parser with the yacc [Program"](#page-303-0) on page 290
- "The yacc [Grammar](#page-304-0) File" on page 291
- "Using the yacc [Grammar](#page-305-0) File" on page 292
- v "yacc Grammar File [Declarations"](#page-307-0) on page 294
- v "yacc [Rules"](#page-309-0) on page 296
- "yacc [Actions"](#page-310-0) on page 297
- "yacc Program Error [Handling"](#page-312-0) on page 299
- "Parser Operation Generated by the yacc [Command"](#page-313-0) on page 300
- "Using [Ambiguous](#page-315-0) Rules in the yacc Program" on page 302
- v "Turning on Debug Mode for a Parser Generated by the yacc [Command"](#page-316-0) on page 303
- "Example Program for the lex and yacc [Programs"](#page-316-0) on page 303
- "Related [Information"](#page-320-0) on page 307

## **Generating a Lexical Analyzer with the lex Command**

The **lex** command helps write a C language program that can receive and translate character-stream input into program actions. To use the **lex** command, you must supply or write a specification file that contains:

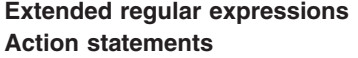

**Character patterns that the generated lexical analyzer recognizes. Action statements** C language program fragments that define how the generated lexical analyzer reacts to extended regular expressions it recognizes.

For information about the format and logic allowed in this file, see the **lex** command in *AIX 5L Version 5.2 Commands Reference, Volume 3*.

<span id="page-293-0"></span>The **lex** command generates a C language program that can analyze an input stream using information in the specification file. The **lex** command then stores the output program in a **lex.yy.c** file. If the output program recognizes a simple, one-word input structure, you can compile the **lex.yy.c** output file with the following command to produce an executable lexical analyzer:

cc lex.yy.c -ll

However, if the lexical analyzer must recognize more complex syntax, you can create a parser program to use with the output file to ensure proper handling of any input. For more information, see ["Creating](#page-303-0) a Parser with the yacc [Program"](#page-303-0) on page 290.

You can move a **lex.yy.c** output file to another system if it has a C compiler that supports the **lex** library functions.

The compiled lexical analyzer performs the following functions:

- Reads an input stream of characters.
- Copies the input stream to an output stream.
- v Breaks the input stream into smaller strings that match the extended regular expressions in the **lex** specification file.
- v Executes an action for each extended regular expression that it recognizes. These actions are C language program fragments in the **lex** specification file. Each action fragment can call actions or subroutines outside of itself.

The lexical analyzer generated by the **lex** command uses an analysis method called a *deterministic finite-state automaton*. This method provides for a limited number of conditions in which the lexical analyzer can exist, along with the rules that determine the state of the lexical analyzer.

The automaton allows the generated lexical analyzer to look ahead more than one or two characters in an input stream. For example, suppose you define two rules in the **lex** specification file: one looks for the string ab and the other looks for the string abcdefg. If the lexical analyzer receives an input string of abcdefh, it reads characters to the end of the input string before determining that it does not match the string abcdefg. The lexical analyzer then returns to the rule that looks for the string ab, decides that it matches part of the input, and begins trying to find another match using the remaining input cdefh.

# **Compiling the Lexical Analyzer**

To compile a **lex** program, do the following:

- 1. Use the **lex** program to change the specification file into a C language program. The resulting program is in the **lex.yy.c** file.
- 2. Use the **cc** command with the **-ll** flag to compile and link the program with a library of **lex** subroutines. The resulting executable program is in the **a.out** file.

For example, if the **lex** specification file is called **lextest**, enter the following commands:

lex lextest cc lex.yy.c -ll

## **Using the lex Program with the yacc Program**

When used alone, the **lex** program generator produces a lexical analyzer that recognizes simple, one-word input or receives statistical input. You can also use the **lex** program with a parser generator, such as the **yacc** command. The **yacc** command generates a program, called a *parser*, that analyzes the construction of more than one-word input. This parser program operates well with the lexical analyzers that the **lex** command generates. The parsers recognize many types of grammar with no regard to context. These parsers need a preprocessor to recognize input tokens such as the preprocessor that the **lex** command produces.

<span id="page-294-0"></span>The **lex** program recognizes only extended regular expressions and formats them into character packages called *tokens*, as specified by the input file. When using the **lex** program to make a lexical analyzer for a parser, the lexical analyzer (created from the **lex** command) partitions the input stream. The parser (from the **yacc** command) assigns structure to the resulting pieces. You can also use other programs along with the programs generated by either the **lex** or **yacc** commands.

A token is the smallest independent unit of meaning as defined by either the parser or the lexical analyzer. A token can contain data, a language keyword, an identifier, or other parts of a language syntax.

The **yacc** program looks for a lexical analyzer subroutine named **yylex**, which is generated by the **lex** command. Normally, the default main program in the **lex** library calls the **yylex** subroutine. However, if the **yacc** command is installed and its main program is used, the **yacc** program calls the **yylex** subroutine. In this case, where the appropriate token value is returned, each **lex** program rule should end with the following:

return(token);

The **yacc** command assigns an integer value to each token defined in the **yacc** grammar file through a #**define** preprocessor statement. The lexical analyzer must have access to these macros to return the tokens to the parser. Use the **yacc -d** option to create a **y.tab.h** file, and include the **y.tab.h** file in the **lex** specification file by adding the following lines to the definition section of the **lex** specification file:

```
%{
#include "y.tab.h"
%}
```
Alternately, you can include the **lex.yy.c** file in the **yacc** output file by adding the following line after the second %% (percent sign, percent sign) delimiter in the **yacc** grammar file: #include "lex.yy.c"

The **yacc** library should be loaded before the **lex** library to obtain a main program that invokes the **yacc** parser. You can generate **lex** and **yacc** programs in either order.

## **Extended Regular Expressions in the lex Command**

Specifying extended regular expressions in a **lex** specification file is similar to methods used in the **sed** or **ed** commands. An extended regular expression specifies a set of strings to be matched. The expression contains both text characters and operator characters. Text characters match the corresponding characters in the strings being compared. Operator characters specify repetitions, choices, and other features.

Numbers and letters of the alphabet are considered text characters. For example, the extended regular expression integer matches the string integer, and the expression a57D looks for the string a57D.

# **Operators**

The following list describes how operators are used to specify extended regular expressions:

*Character*

Matches the character *Character.*

**Example:** a matches the literal character a; b matches the literal character b, and c matches the literal character c.

″*String*″

Matches the string enclosed within quotes, even if the string includes an operator.

**Example:** To prevent the **lex** command from interpreting \$ (dollar sign) as an operator, enclose the symbol in quotes.

### **\***Character* **or \***Digits*

Escape character. When preceding a character class operator used in a string, the  $\setminus$  character indicates that the operator symbol represents a literal character rather than an operator. Valid escape sequences include:

- **\a** Alert
- **\b** Backspace
- **\f** Form-feed
- **\n** New line character (Do not use the actual new line character in an expression.)
- **\r** Return
- **\t** Tab
- **\v** Vertical tab
- **\\** Backslash
- **\***Digits* The character whose encoding is represented by the one-digit, two-digit, or three-digit octal integer specified by the *Digits* string.

**\x***Digits*

The character whose encoding is represented by the sequence of hexadecimal characters specified by the *Digits* string.

When the  $\setminus$  character precedes a character that is not in the preceding list of escape sequences, the **lex** command interprets the character literally.

**Example:**  $\operatorname{c}$  is interpreted as the c character unchanged, and  $\operatorname{c}$   $\operatorname{c}$  represents the class of characters that includes the characters ^abc.

**Note:** Never use \0 or \x0 in the **lex** command.

**[***List***]** Matches any one character in the enclosed range ([*x*-*y*]) or the enclosed list ([*xyz*]) based on the locale in which the **lex** command is invoked. All operator symbols, with the exception of the following, lose their special meaning within a bracket expression:  $\overline{\ }$  (dash),  $\hat{\ }$  (caret), and  $\setminus$ (backslash).

**Example:** [abc-f] matches a, b, c, d, e, or f in the en\_US locale.

### **[:***Class***:]**

Matches any of the characters belonging to the character class specified between the [::] delimiters as defined in the LC\_TYPE category in the current locale. The following character class names are supported in all locales:

**alnum cntrl lower space alpha digit print upper blank graph punct xdigit**

The **lex** command also recognizes user-defined character class names. The [::] operator is valid only in a [] expression.

**Example:** [[:alpha:]] matches any character in the **alpha** character class in the current locale, but [:alpha:] matches only the characters :,a,l,p, and h.

### **[.***CollatingSymbol***.]**

Matches the collating symbol specified within the  $\lceil$ ..] delimiters as a single character. The  $\lceil$ ..] operator is valid only in a [ ] expression. The collating symbol must be a valid collating symbol for the current locale.

**Example:**  $\lceil \cdot \text{ch.} \rceil$  matches c and h together while  $\lceil \text{ch} \rceil$  matches c or h.

### **[=***CollatingElement***=]**

Matches the collating element specified within the  $\lceil = \rceil$  delimiters and all collating elements belonging to its equivalence class. The [==] operator is valid only in a [] expression.

**Example:** If w and v belong to the same equivalence class,  $[[=w=]]$  is the same as  $[wv]$  and matches w or v. If w does not belong to an equivalence class, then  $[[\equiv w=]]$  matches w only.

#### **[^***Character***]**

Matches any character except the one following the  $\gamma$  (caret) symbol. The resultant character class consists solely of single-byte characters. The character following the ^ symbol can be a multibyte character. However, for this operator to match multibyte characters, you must set **%h** and **%m** to greater than zero in the definitions section.

**Example:**  $\lceil \text{c} \rceil$  matches any character except c.

### *CollatingElement***-***CollatingElement*

In a character class, indicates a range of characters within the collating sequence defined for the current locale. Ranges must be in ascending order. The ending range point must collate equal to or higher than the starting range point. Because the range is based on the collating sequence of the current locale, a given range may match different characters, depending on the locale in which the **lex** command was invoked.

#### *Expression***?**

Matches either zero or one occurrence of the expression immediately preceding the ? operator.

**Example:** ab?c matches either ac or abc.

### **Period Character (.)**

Matches any character except the new line character. In order for the period character (.) to match multi-byte characters, **%z** must be set to greater than 0 in the definitions section of the **lex** specification file. If **%z** is not set, the period character (.) matches single-byte characters only.

#### *Expression***\***

Matches zero or more occurrences of the expression immediately preceding the  $*$  operator. For example, a\* is any number of consecutive a characters, including zero. The usefulness of matching zero occurrences is more obvious in complicated expressions.

**Example:** The expression,  $[A-Za-z][A-Za-z0-9]^*$  indicates all alphanumeric strings with a leading alphabetic character, including strings that are only one alphabetic character. You can use this expression for recognizing identifiers in computer languages.

#### *Expression***+**

Matches one or more occurrences of the pattern immediately preceding the + operator.

**Example:** a+ matches one or more instances of a. Also,  $[a-z]$ + matches all strings of lowercase letters.

### *Expression***|***Expression*

Indicates a match for the expression that precedes or follows the I (pipe) operator.

**Example:** ab | cd matches either ab or cd.

#### **(***Expression***)**

Matches the expression in the parentheses. The () (parentheses) operator is used for grouping and causes the expression within parentheses to be read into the **yytext** array. A group in parentheses can be used in place of any single character in any other pattern.

**Example:** (ab|cd+)?(ef)\* matches such strings as abefef, efefef, cdef, or cddd; but not abc, abcd, or abcdef.

**^***Expression*

Indicates a match only when *Expression* is at the beginning of the line and the ^ (caret) operator is the first character in an expression.

**Example:**  $\sim$ h matches an h at the beginning of a line.

### <span id="page-297-0"></span>*Expression***\$**

Indicates a match only when *Expression* is at the end of the line and the \$ (dollar sign) operator is the last character in an expression.

**Example:** h\$ matches an h at the end of a line.

### *Expression1***/***Expression2*

Indicates a match only if *Expression2* immediately follows *Expression1*. The / (slash) operator reads only the first expression into the **yytext** array.

**Example:** ab/cd matches the string ab, but only if followed by cd, and then reads ab into the **yytext** array.

**Note:** Only one / trailing context operator can be used in a single extended regular expression. The  $\hat{ }$  (caret) and  $\hat{ }$  (dollar sign) operators cannot be used in the same expression with the / operator as they indicate special cases of trailing context.

### **{***DefinedName***}**

Matches the name as you defined it in the definitions section.

**Example:** If you defined D to be numerical digits,  $\{D\}$  matches all numerical digits.

### **{***Number1***,***Number2***}**

Matches *Number1* to *Number2* occurrences of the pattern immediately preceding it. The expressions {*Number*} and {*Number*,} are also allowed and match exactly *Number* occurrences of the pattern preceding the expression.

**Example:**  $xyz(2,4)$  matches either xyzxyz, xyzxyzxyz, or xyzxyzxyzxyz. This differs from the  $+, *$ and ? operators in that these operators match only the character immediately preceding them. To match only the character preceding the interval expression, use the grouping operator. For example,  $xy(z{2,4})$  matches xyzz, xyzzz or xyzzzz.

### **<***StartCondition***>**

Executes the associated action only if the lexical analyzer is in the indicated start condition (see "lex Program Start [Conditions"](#page-303-0) on page 290).

**Example:** If being at the beginning of a line is start condition ONE, then the  $\sim$  (caret) operator equals the expression <ONE>.

To use the operator characters as text characters, use one of the escape sequences: ″ ″ (double quotation marks) or  $\setminus$  (backslash). The  $''$   $''$  operator indicates that what is enclosed is text. Thus, the following example matches the string xyz++:

xyz"++"

A portion of a string can be quoted. Quoting an ordinary text character has no effect. For example, the following expression is equivalent to the previous example:

 $"xyz++"$ 

To ensure that text is interpreted as text, quote all characters that are not letters or numbers.

Another way to convert an operator character to a text character is to put a  $\setminus$  (backslash) character before the operator character. For example, the following expression is equivalent to the preceding examples:  $xyz\$ <sub>+</sub>

## **Passing Code to the Generated lex Program**

The **lex** command passes C code, unchanged, to the lexical analyzer in the following circumstances:

- <span id="page-298-0"></span>v Lines beginning with a blank or tab in the definitions section, or at the start of the rules section before the first rule, are copied into the lexical analyzer. If the entry is in the definitions section, it is copied to the external declaration area of the **lex.yy.c** file. If the entry is at the start of the rules section, the entry is copied to the local declaration area of the **yylex** subroutine in the **lex.yy.c** file.
- Lines that lie between delimiter lines containing only %{ (percent sign, left brace) and %} (percent sign, right brace) either in the definitions section or at the start of the rules section are copied into the lexical analyzer in the same way as lines beginning with a blank or tab.
- v Any lines occurring after the second %% (percent sign, percent sign) delimiter are copied to the lexical analyzer without format restrictions.

# **Defining lex Substitution Strings**

You can define string macros that the **lex** program expands when it generates the lexical analyzer. Define them before the first %% delimiter in the **lex** specification file. Any line in this section that begins in column 1 and that does not lie between %{ and %} defines a **lex** substitution string. Substitution string definitions have the following general format:

name translation

where name and translation are separated by at least one blank or tab, and the specified name begins with a letter. When the **lex** program finds the string defined by name enclosed in {} (braces) in the rules part of the specification file, it changes that name to the string defined in translation and deletes the braces.

For example, to define the names D and E, put the following definitions before the first %% delimiter in the specification file:

```
D [0-9]E [DEde][-+]{D}+
```
Then, use these names in the rules section of the specification file to make the rules shorter:

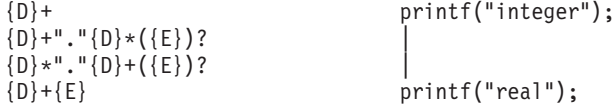

You can also include the following items in the definitions section:

- Character set table
- List of start conditions
- Changes to size of arrays to accommodate larger source programs

### **lex Library**

The **lex** library contains the following subroutines:

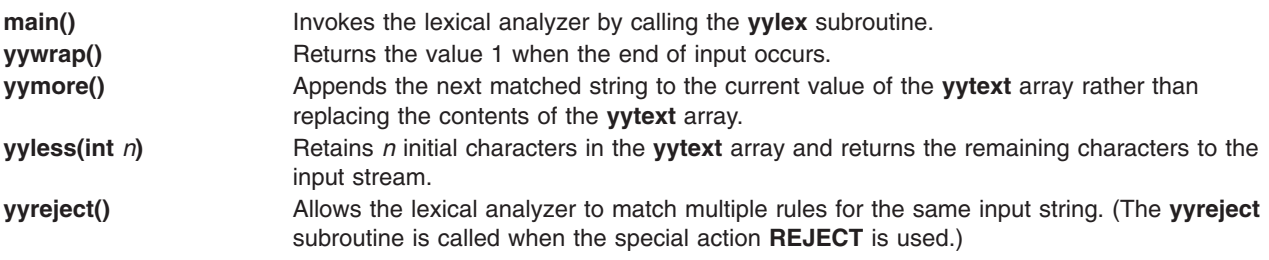

<span id="page-299-0"></span>Some of the **lex** subroutines can be substituted by user-supplied routines. For example, the **lex** command supports user-supplied versions of the **main** and **yywrap** subroutines. The library versions of these routines, provided as a base, are as follows:

### **main Subroutine**

```
#include <stdio.h>
#include <locale.h>
main() {
     setlocale(LC ALL, "");
    yylex();
     exit(0);
}
```
### **yywrap Subroutine**

```
yywrap() {
       return(1);
}
```
The **yymore**, **yyless**, and **yyreject** subroutines are available only through the **lex** library. However, these subroutines are required only when used in **lex** command actions.

# **Actions Taken by the Lexical Analyzer**

When the lexical analyzer matches one of the extended regular expressions in the rules section of the specification file, it executes the *action* that corresponds to the extended regular expression. Without sufficient rules to match all strings in the input stream, the lexical analyzer copies the input to standard output. Therefore, do not create a rule that only copies the input to the output. The default output can help find gaps in the rules.

When using the **lex** command to process input for a parser that the **yacc** command produces, provide rules to match all input strings. Those rules must generate output that the **yacc** command can interpret.

## **Null Action**

To ignore the input associated with an extended regular expression, use a ; (C language null statement) as an action. The following example ignores the three spacing characters (blank, tab, and new lline): [ \t\n] ;

## **Same As Next Action**

To avoid repeatedly writing the same action, use the | (pipe symbol). This character indicates that the action for this rule is the same as the action for the next rule. For instance, the previous example that ignores blank, tab, and new line characters can also be written as follows:

```
" " |
" \t"
" \n\wedgen"
```
The quotation marks that surround  $\n\times$  and  $\t$  are not required.

## **Printing a Matched String**

To determine what text matched an expression in the rules section of the specification file, you can include a C language **printf** subroutine call as one of the actions for that expression. When the lexical analyzer finds a match in the input stream, the program puts the matched string into the external character (**char**) and wide character (**wchar\_t**) arrays, called **yytext** and **yywtext,** respectively. For example, you can use the following rule to print the matched string:

[a-z]+ printf("%s",yytext);

The C language **printf** subroutine accepts a format argument and data to be printed. In this example, the arguments to the **printf** subroutine have the following meanings:

%s A symbol that converts the data to type string before printing **%S** A symbol that converts the data to wide character string (**wchar\_t**) before printing **yytext** The name of the array containing the data to be printed **yywtext** The name of the array containing the multibyte type (**wchar\_t**) data to be printed

The **lex** command defines **ECHO**; as a special action to print the contents of **yytext**. For example, the following two rules are equivalent:

```
[a-z] + ECHO;
[a-z]+ printf("%s",yytext);
```
You can change the representation of **yytext** by using either **%array** or **%pointer** in the definitions section of the **lex** specification file, as follows:

**%array** Defines **yytext** as a null-terminated character array. This is the default action. **%pointer** Defines **yytext** as a pointer to a null-terminated character string.

# **Finding the Length of a Matched String**

To find the number of characters that the lexical analyzer matched for a particular extended regular expression, use the **yyleng** or the **yywleng** external variables.

**yyleng** Tracks the number of bytes that are matched. **yywleng** Tracks the number of wide characters in the matched string. Multibyte characters have a length greater than 1.

To count both the number of words and the number of characters in words in the input, use the following action:

 $[a-zA-Z]+$  {words++;chars += yyleng;}

This action totals the number of characters in the words matched and puts that number in chars.

The following expression finds the last character in the string matched:

yytext[yyleng-1]

# **Matching Strings within Strings**

The **lex** command partitions the input stream and does not search for all possible matches of each expression. Each character is accounted for only once. To override this choice and search for items that may overlap or include each other, use the **REJECT** action. For example, to count all instances of she and he, including the instances of he that are included in she, use the following action:

```
she {s++; REJECT;}
he {h++}\n\veen
. \qquad \qquad \frac{1}{2}
```
After counting the occurrences of she, the **lex** command rejects the input string and then counts the occurrences of he. Because he does not include she, a **REJECT** action is not necessary on he.

# **Adding Results to the yytext Array**

Typically, the next string from the input stream overwrites the current entry in the **yytext** array. If you use the **yymore** subroutine, the next string from the input stream is added to the end of the current entry in the **yytext** array.

For example, the following lexical analyzer looks for strings:

```
%s instring
%%<br><INITIAL>\"
             \{ /* start of string */
        BEGIN instring;
        yymore();
        }
\langleinstring>\" { /* end of string */
        printf("matched %s\n", yytext);
         BEGIN INITIAL;
        }
<instring>. {
        yymore();
        }
<instring>\n {
         printf("Error, new line in string\n");
         BEGIN INITIAL;
        }
```
Even though a string may be recognized by matching several rules, repeated calls to the **yymore** subroutine ensure that the **yytext** array will contain the entire string.

# **Returning Characters to the Input Stream**

To return characters to the input stream, use the following call:

yyless(n)

where n is the number of characters of the current string to keep. Characters in the string beyond this number are returned to the input stream. The **yyless** subroutine provides the same type of look-ahead function that the / (slash) operator uses, but it allows more control over its usage.

Use the **yyless** subroutine to process text more than once. For example, when parsing a C language program, an expression such as x=-a is difficult to understand. Does it mean x *is equal to minus* a, or is it an older representation of x -= a, which means *decrease* x *by the value of* a? To treat this expression as x *is equal to minus* a, but print a warning message, use a rule such as the following:

```
=-[a-zA-Z]printf("Operator (=-) ambiguous\n");
                yyless(yyleng-1);
                 \ldots action for = \ldots}
```
# **Input/Output Subroutines**

The **lex** program allows a program to use the following input/output (I/O) subroutines:

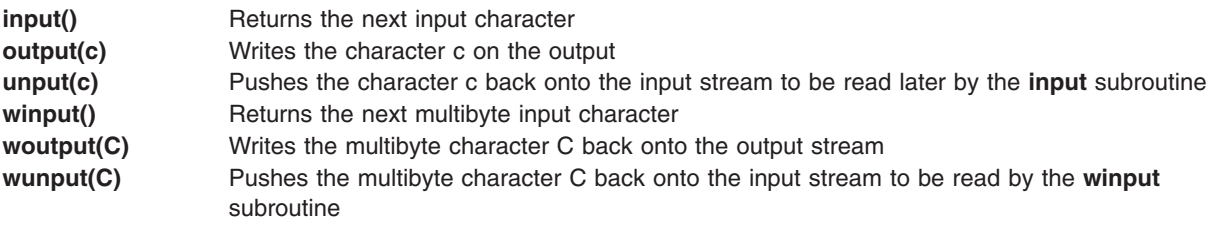

The **lex** program provides these subroutines as macro definitions. The subroutines are coded in the **lex.yy.c** file. You can override them and provide other versions.

The **winput**, **wunput**, and **woutput** macros are defined to use the **yywinput**, **yywunput**, and **yywoutput** subroutines. For compatibility, the **yy** subroutines subsequently use the **input**, **unput**, and **output** subroutine to read, replace, and write the necessary number of bytes in a complete multibyte character.

These subroutines define the relationship between external files and internal characters. If you change the subroutines, change them all in the same way. These subroutines should follow these rules:

- All subroutines must use the same character set.
- The **input** subroutine must return a value of 0 to indicate end of file.
- v Do not change the relationship of the **unput** subroutine to the **input** subroutine or the look-ahead functions will not work.

The **lex.yy.c** file allows the lexical analyzer to back up a maximum of 200 characters.

To read a file containing nulls, create a different version of the **input** subroutine. In the normal version of the **input** subroutine, the returned value of 0 (from the null characters) indicates the end of file and ends the input.

## **Character Set**

The lexical analyzers that the **lex** command generates process character I/O through the **input, output,** and **unput** subroutines. Therefore, to return values in the **yytext** subroutine, the **lex** command uses the character representation that these subroutines use. Internally, however, the **lex** command represents each character with a small integer. When using the standard library, this integer is the value of the bit pattern the computer uses to represent the character. Normally, the letter *a* is represented in the same form as the character constant *a*. If you change this interpretation with different I/O subroutines, put a translation table in the definitions section of the specification file. The translation table begins and ends with lines that contain only the following entries:

 $\frac{1}{6}$ 

The translation table contains additional lines that indicate the value associated with each character. For example:

```
\frac{9}{2}T
{integer} {character string}
{integer} {character string}
{integer} {character string}
2T
```
# **End-of-File Processing**

When the lexical analyzer reaches the end of a file, it calls the **yywrap** library subroutine, which returns a value of 1 to indicate to the lexical analyzer that it should continue with normal wrap-up at the end of input.

However, if the lexical analyzer receives input from more than one source, change the **yywrap** subroutine. The new function must get the new input and return a value of 0 to the lexical analyzer. A return value of 0 indicates that the program should continue processing.

You can also include code to print summary reports and tables when the lexical analyzer ends in a new version of the **yywrap** subroutine. The **yywrap** subroutine is the only way to force the **yylex** subroutine to recognize the end of input.

## <span id="page-303-0"></span>**lex Program Start Conditions**

A rule may be associated with any start condition. However, the **lex** program recognizes the rule only when in that associated start condition. You can change the current start condition at any time.

Define start conditions in the *definitions* section of the specification file by using a line in the following form:

%Start name1 name2

where name1 and name2 define names that represent conditions. There is no limit to the number of conditions, and they can appear in any order. You can also shorten the word Start to s or S.

When using a start condition in the rules section of the specification file, enclose the name of the start condition in <> (less than, greater than) symbols at the beginning of the rule. The following example defines a rule, expression, that the **lex** program recognizes only when the **lex** program is in start condition name1:

<name1> expression

To put the **lex** program in a particular start condition, execute the action statement in the action part of a rule; for instance, BEGIN in the following line: BEGIN name1;

This statement changes the start condition to name1.

To resume the normal state, enter: BEGIN 0;

or

BEGIN INITIAL;

where INITIAL is defined to be 0 by the **lex** program. BEGIN 0; resets the **lex** program to its initial condition.

The **lex** program also supports exclusive start conditions specified with %**x** (percent sign, lowercase x) or %**X** (percent sign, uppercase X) operator followed by a list of exclusive start names in the same format as regular start conditions. Exclusive start conditions differ from regular start conditions in that rules that do not begin with a start condition are not active when the lexical analyzer is in an exclusive start state. For example:

```
%s one
\frac{6}{2}x two
\frac{6}{5}abc {printf("matched ");ECHO;BEGIN one;}
<one>def printf("matched ");ECHO;BEGIN two;}
<two>ghi {printf("matched ");ECHO;BEGIN INITIAL;}
```
In start state one in the preceding example, both abc and def can be matched. In start state two, only ghi can be matched.

### **Creating a Parser with the yacc Program**

The **yacc** program creates parsers that define and enforce structure for character input to a computer program. To use this program, you must supply the following inputs:

**grammar file** A source file that contains the specifications for the language to recognize. This file also contains the **main**, **yyerror**, and **yylex** subroutines. You must supply these subroutines.

<span id="page-304-0"></span>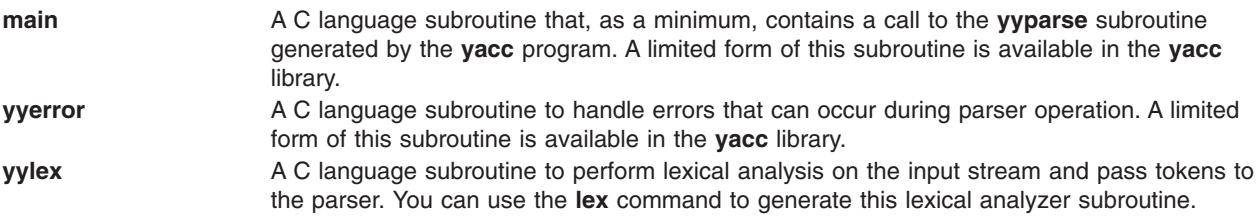

When the **yacc** command gets a specification, it generates a file of C language functions called **y.tab.c**. When compiled using the **cc** command, these functions form the **yyparse** subroutine and return an integer. When called, the **yyparse** subroutine calls the **yylex** subroutine to get input tokens. The **yylex** subroutine continues providing input until either the parser detects an error or the **yylex** subroutine returns an end-marker token to indicate the end of operation. If an error occurs and the **yyparse** subroutine cannot recover, it returns a value of 1 to the **main** subroutine. If it finds the end-marker token, the **yyparse** subroutine returns a value of 0 to the **main** subroutine.

## **The yacc Grammar File**

To use the **yacc** command to generate a parser, provide it with a grammar file that describes the input data stream and what the parser is to do with the data. The grammar file includes rules describing the input structure, code to be invoked when these rules are recognized, and a subroutine to do the basic input.

The **yacc** command uses the information in the grammar file to generate a parser that controls the input process. This parser calls an input subroutine (the lexical analyzer) to pick up the basic items (called *tokens*) from the input stream. A token is a symbol or name that tells the parser which pattern is being sent to it by the input subroutine. A nonterminal symbol is the structure that the parser recognizes. The parser organizes these tokens according to the structure rules in the grammar file. The structure rules are called *grammar rules*. When the parser recognizes one of these rules, it executes the user code supplied for that rule. The user code is called an *action*. Actions return values and use the values returned by other actions.

Use the C programming language to write the action code and other subroutines. The **yacc** command uses many of the C language syntax conventions for the grammar file.

## **main and yyerror Subroutines**

You must provide the **main** and **yyerror** subroutines for the parser. To ease the initial effort of using the **yacc** command, the **yacc** library contains simple versions of the **main** and **yyerror** subroutines. Include these subroutines by using the *-ly* argument to the **ld** command (or to the **cc** command). The source code for the **main** library program is as follows:

```
#include <locale.h>
main()
{
     setlocale(LC ALL, "");
     yyparse();
}
```
The source code for the **yyerror** library program is as follows:

```
#include <stdio.h>
yyerror(s)
        char *s;
{
        fprintf( stderr, "%s\n" ,s);
}
```
<span id="page-305-0"></span>The argument to the **yyerror** subroutine is a string containing an error message, usually the string syntax error*.*

Because these programs are limited, provide more function in these subroutines. For example, keep track of the input line number and print it along with the message when a syntax error is detected. You may also want to use the value in the external integer variable *yychar*. This variable contains the look-ahead token number at the time the error was detected.

## **yylex Subroutine**

The input subroutine that you supply to the grammar file must be able to do the following:

- Read the input stream.
- Recognize basic patterns in the input stream.
- Pass the patterns to the parser, along with tokens that define the pattern to the parser.

For example, the input subroutine separates an input stream into the tokens of WORD, NUMBER, and PUNCTUATION, and it receives the following input:

I have 9 turkeys.

The program could choose to pass the following strings and tokens to the parser:

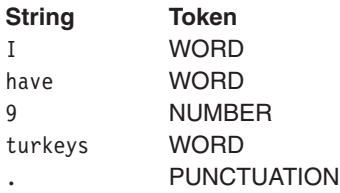

The parser must contain definitions for the tokens passed to it by the input subroutine. Using the **-d** option for the **yacc** command, it generates a list of tokens in a file called **y.tab.h**. This list is a set of **#define** statements that allow the lexical analyzer (**yylex**) to use the same tokens as the parser.

**Note:** To avoid conflict with the parser, do not use subroutine names that begin with the letters yy.

You can use the **lex** command to generate the input subroutine, or you can write the routine in the C language.

## **Using the yacc Grammar File**

A **yacc** grammar file consists of the following sections:

- Declarations
- Rules
- Programs

Two adjacent %% (percent sign, percent sign) separate each section of the grammar file. To make the file easier to read, put the % on a line by themselves. A complete grammar file looks like the following:

```
declarations
\frac{6}{5}rules
\frac{6}{5}programs
```
The declarations section may be empty. If you omit the programs section, omit the second set of  $\frac{2}{3}$ . Therefore, the smallest **yacc** grammar file is as follows:

 $\frac{6}{3}$ rules

The **yacc** command ignores blanks, tabs, and new line characters in the grammar file. Therefore, use these characters to make the grammar file easier to read. Do not, however, use blanks, tabs or new line characters in names or reserved symbols.

# **Using Comments**

To explain what the program is doing, put comments in the grammar file. You can put comments anywhere in the grammar file that you can put a name. However, to make the file easier to read, put the comments on lines by themselves at the beginning of functional blocks of rules. A comment in a **yacc** grammar file looks the same as a comment in a C language program. The comment is enclosed between  $/*$ (backslash, asterisk) and \*/ (asterisk, backslash). For example:

/\* This is a comment on a line by itself.  $*/$ 

# **Using Literal Strings**

A literal string is one or more characters enclosed in " (single quotes). As in the C language, the  $\setminus$ (backslash) is an escape character within literals, and all the C language escape codes are recognized. Thus, the **yacc** command accepts the symbols in the following table:

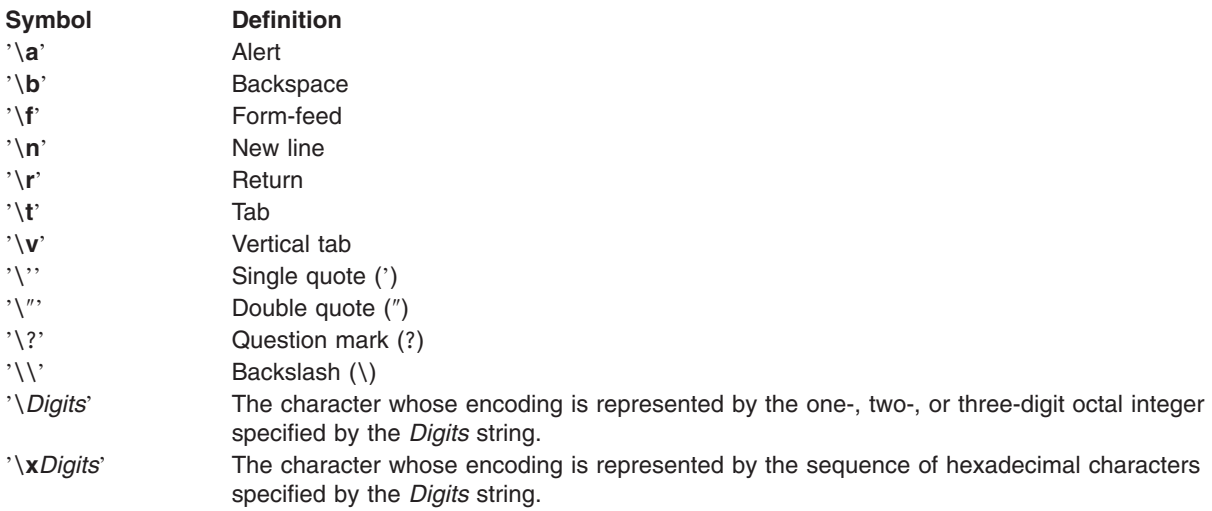

Because its ASCII code is zero, the null character (\0 or 0) must not be used in grammar rules. The **yylex** subroutine returns 0 if the null character is used, signifying end of input.

# **Formatting the Grammar File**

To help make the **yacc** grammar file more readable, use the following guidelines:

- Use uppercase letters for token names, and use lowercase letters for nonterminal symbol names.
- Put grammar rules and actions on separate lines to allow changing either one without changing the other.
- v Put all rules with the same left side together. Enter the left side once, and use the vertical bar to begin the rest of the rules for that left side.
- For each set of rules with the same left side, enter the semicolon once on a line by itself following the last rule for that left side. You can then add new rules easily.
- Indent rule bodies by two tab stops and action bodies by three tab stops.

# <span id="page-307-0"></span>**Errors in the Grammar File**

The **yacc** command cannot produce a parser for all sets of grammar specifications. If the grammar rules contradict themselves or require matching techniques that are different from what the **yacc** command provides, the **yacc** command will not produce a parser. In most cases, the **yacc** command provides messages to indicate the errors. To correct these errors, redesign the rules in the grammar file, or provide a lexical analyzer (input program to the parser) to recognize the patterns that the **yacc** command cannot.

## **yacc Grammar File Declarations**

The declarations section of the **yacc** grammar file contains the following:

- Declarations for any variables or constants used in other parts of the grammar file
- v #**include** statements to use other files as part of this file (used for library header files)
- Statements that define processing conditions for the generated parser

You can keep semantic information associated with the tokens that are currently on the parse stack in a user-defined C language *union*, if the members of the union are associated with the various names in the grammar file.

A declaration for a variable or constant uses the following syntax of the C programming language: *TypeSpecifier Declarator* ;

*TypeSpecifier* is a data type keyword and *Declarator* is the name of the variable or constant. Names can be any length and consist of letters, dots, underscores, and digits. A name cannot begin with a digit. Uppercase and lowercase letters are distinct.

Terminal (or token) names can be declared using the %**token** declaration, and nonterminal names can be declared using the %**type** declaration. The %**type** declaration is not required for nonterminal names. Nonterminal names are defined automatically if they appear on the left side of at least one rule. Without declaring a name in the declarations section, you can use that name only as a nonterminal symbol. The #**include** statements are identical to C language syntax and perform the same function.

The **yacc** program has a set of keywords that define processing conditions for the generated parser. Each of the keywords begin with a % (percent sign), which is followed by a token or nonterminal name. These keywords are as follows:

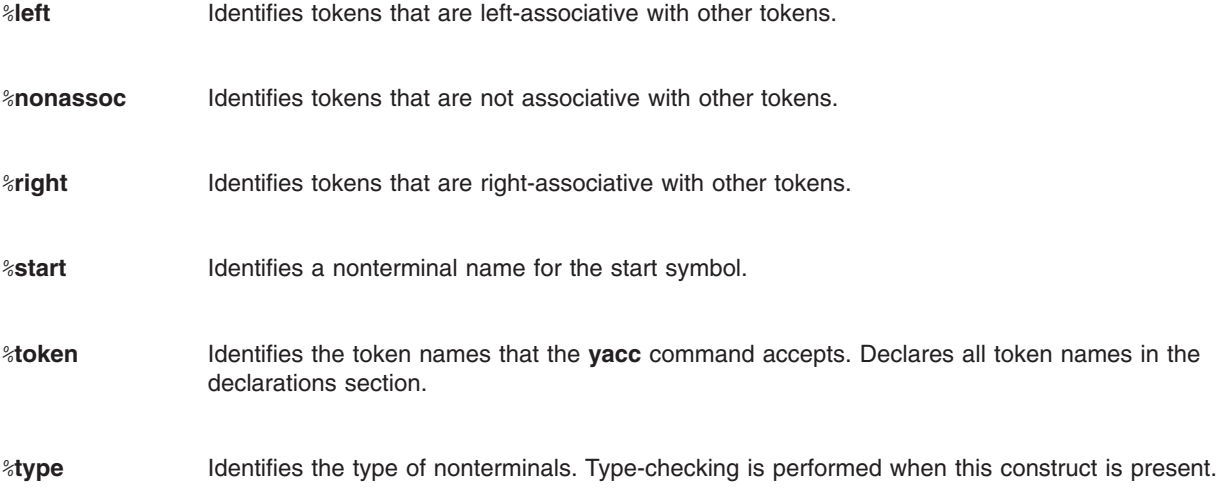

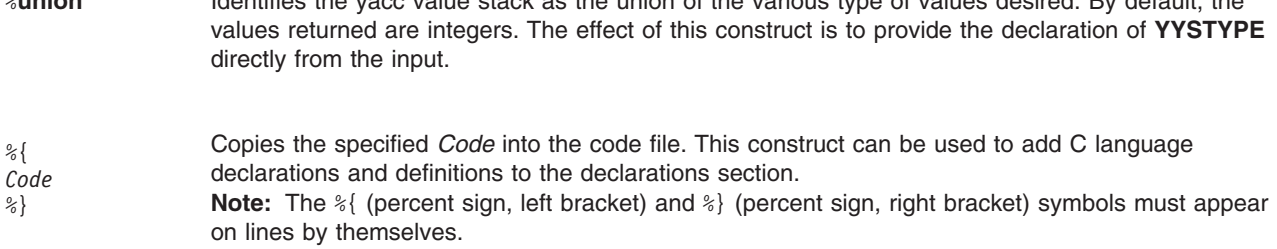

%**union** Identifies the yacc value stack as the union of the various type of values desired. By default, the

The %**token**, %**left**, %**right**, and %**nonassoc** keywords optionally support the name of a C union member (as defined by %**union**) called a <*Tag*> (literal angle brackets surrounding a union member name). The %**type** keyword requires a <*Tag*>. The use of <*Tag*> specifies that the tokens named on the line are to be of the same C type as the union member referenced by <*Tag*>. For example, the following declaration declares the *Name* parameter to be a token:

%token [<Tag>] Name [Number] [Name [Number]]...

If <*Tag*> is present, the C type for all tokens on this line are declared to be of the type referenced by <*Tag*>. If a positive integer, *Number*, follows the *Name* parameter, that value is assigned to the token.

All of the tokens on the same line have the same precedence level and associativity. The lines appear in the file in order of increasing precedence or binding strength. For example, the following describes the precedence and associativity of the four arithmetic operators:

```
%left '+' '-'
%left '*' '/'
```
The  $+$  (plus sign) and  $-$  (minus sign) are left associative and have lower precedence than  $*$  (asterisk) and / (slash), which are also left associative.

# **Defining Global Variables**

To define variables to be used by some or all actions, as well as by the lexical analyzer, enclose the declarations for those variables between %{ (percent sign, left bracket) and %} (percent sign, right bracket) symbols. Declarations enclosed in these symbols are called *global variables*. For example, to make the **var** variable available to all parts of the complete program, use the following entry in the declarations section of the grammar file:

```
%{
int var = 0;
%}
```
# **Start Conditions**

The parser recognizes a special symbol called the *start* symbol. The start symbol is the name of the rule in the rules section of the grammar file that describes the most general structure of the language to be parsed. Because it is the most general structure, the parser starts in its top-down analysis of the input stream at this point. Declare the start symbol in the declarations section using the %**start** keyword. If you do not declare the name of the start symbol, the parser uses the name of the first grammar rule in the grammar file.

For example, when parsing a C language function, the most general structure for the parser to recognize is as follows:

```
main()
{
         code_segment
}
```
<span id="page-309-0"></span>The start symbol points to the rule that describes this structure. All remaining rules in the file describe ways to identify lower-level structures within the function.

## **Token Numbers**

Token numbers are nonnegative integers that represent the names of tokens. If the lexical analyzer passes the token number to the parser, instead of the actual token name, both programs must agree on the numbers assigned to the tokens.

You can assign numbers to the tokens used in the **yacc** grammar file. If you do not assign numbers to the tokens, the **yacc** grammar file assigns numbers using the following rules:

- v A literal character is the numerical value of the character in the ASCII character set.
- Other names are assigned token numbers starting at 257.
	- **Note:** Do not assign a token number of 0. This number is assigned to the endmarker token. You cannot redefine it. For more information on endmarker tokens, see ["End-of-Input](#page-310-0) Marker" on page 297.

To assign a number to a token (including literals) in the declarations section of the grammar file, put a positive integer (not 0) immediately following the token name in the %token line. This integer is the token number of the name or literal. Each token number must be unique. All lexical analyzers used with the **yacc** command must return a 0 or a negative value for a token when they reach the end of their input.

### **yacc Rules**

The rules section of the grammar file contains one or more grammar rules. Each rule describes a structure and gives it a name. A grammar rule has the following form:

A : BODY;

where A is a nonterminal name, and BODY is a sequence of 0 or more names, literals, and semantic actions that can optionally be followed by precedence rules. Only the names and literals are required to form the grammar. Semantic actions and precedence rules are optional. The colon and the semicolon are required **yacc** punctuation.

Semantic actions allow you to associate actions to be performed each time that a rule is recognized in the input process. An action can be an arbitrary C statement, and as such, perform input or output, call subprograms, or alter external variables. Actions can also refer to the actions of the parser; for example, shift and reduce.

Precedence rules are defined by the %**prec** keyword and change the precedence level associated with a particular grammar rule. The reserved symbol %**prec** can appear immediately after the body of the grammar rule and can be followed by a token name or a literal. The construct causes the precedence of the grammar rule to become that of the token name or literal.

## **Repeating Nonterminal Names**

If several grammar rules have the same nonterminal name, use the | (pipe symbol) to avoid rewriting the left side. In addition, use the ; (semicolon) only at the end of all rules joined by pipe symbols. For example, the following grammar rules:

```
A : B C D ;
A : E F ;
A : G ;
```
can be given to the **yacc** command by using the pipe symbol as follows:

```
A : B C D
     | E F
     | G
   ;
```
# <span id="page-310-0"></span>**Using Recursion in a Grammar File**

*Recursion* is the process of using a function to define itself. In language definitions, these rules normally take the following form:

rule : EndCase | rule EndCase

Therefore, the simplest case of the rule is the *EndCase*, but rule can also consist of more than one occurrence of *EndCase*. The entry in the second line that uses rule in the definition of rule is the recursion. The parser cycles through the input until the stream is reduced to the final *EndCase*.

When using recursion in a rule, always put the call to the name of the rule as the leftmost entry in the rule (as it is in the preceding example). If the call to the name of the rule occurs later in the line, such as in the following example, the parser may run out of internal stack space and stop.

```
rule : EndCase
             | EndCase rule
```
The following example defines the line rule as one or more combinations of a string followed by a newline character  $(\n\langle n \rangle)$ :

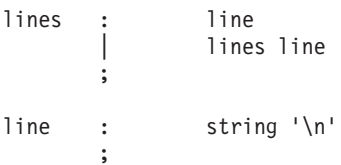

# **Empty String**

To indicate a nonterminal symbol that matches the empty string, use a ; (semicolon) by itself in the body of the rule. To define a symbol empty that matches the empty string, use a rule similar to the following rule:

```
empty : ;
        | x;
OR
empty
          | x
```
;

# **End-of-Input Marker**

When the lexical analyzer reaches the end of the input stream, it sends an end-of-input marker to the parser. This marker is a special token called *endmarker*, which has a token value of 0. When the parser receives an end-of-input marker, it checks to see that it has assigned all input to defined grammar rules and that the processed input forms a complete unit (as defined in the **yacc** grammar file). If the input is a complete unit, the parser stops. If the input is not a complete unit, the parser signals an error and stops.

The lexical analyzer must send the end-of-input marker at the appropriate time, such as the end of a file, or the end of a record.

# **yacc Actions**

With each grammar rule, you can specify actions to be performed each time the parser recognizes the rule in the input stream. An action is a C language statement that does input and output, calls subprograms, and alters external vectors and variables. Actions return values and obtain the values returned by previous actions. The lexical analyzer can also return values for tokens.

Specify an action in the grammar file with one or more statements enclosed in {} (braces). The following examples are grammar rules with actions:

```
A : '('B')'{
    hello(1, "abc" );
  }
```
#### AND XXX : YYY ZZZ { printf("a message\n"); flag =  $25$ ; }

## **Passing Values between Actions**

To get values generated by other actions, an action can use the **yacc** parameter keywords that begin with a dollar sign (\$1, \$2, ... ). These keywords refer to the values returned by the components of the right side of a rule, reading from left to right. For example, if the rule is:

A : B C D ;

then \$1 has the value returned by the rule that recognized B, \$2 has the value returned by the rule that recognized C, and \$3 the value returned by the rule that recognized D.

To return a value, the action sets the pseudo-variable \$\$ to some value. For example, the following action returns a value of 1:

 $\{$   $$$   $$$   $$$  = 1; }

By default, the value of a rule is the value of the first element in it (\$1). Therefore, you do not need to provide an action for rules that have the following form:

A : B ;

The following additional **yacc** parameter keywords beginning with a \$ (dollar sign) allow for type-checking:

- $\cdot$   $\frac{\$}{\ }$   $\frac{\$}{\ }$   $\frac{\$}{\ }$
- v \$<*Tag*>*Number*

\$<*Tag*>*Number* imposes on the reference the type of the union member referenced by <*Tag*>. This adds **.***tag* to the reference so that the union member identified by *Tag* is accessed. This construct is equivalent to specifying \$\$.*Tag* or \$**1**.*Tag*. You can use this construct when you use actions in the middle of rules where the return type cannot be specified through a %**type** declaration. If a %**type** has been declared for a nonterminal name, do not use the <*Tag*> construct; the union reference will be done automatically.

## **Putting Actions in the Middle of Rules**

To get control of the parsing process before a rule is completed, write an action in the middle of a rule. If this rule returns a value through the \$ keywords, actions that follow this rule can use that value. This rule can also use values returned by actions that precede it. Therefore, the following rule sets x to 1 and y to the value returned by C. The value of rule A is the value returned by B, following the default rule.

```
A : B
        {
          $ $ -1;}
       C
   {
       x = $2:y = $3;}
   ;
```
<span id="page-312-0"></span>Internally, the **yacc** command creates a new nonterminal symbol name for the action that occurs in the middle. It also creates a new rule matching this name to the empty string. Therefore, the **yacc** command treats the preceding program as if it were written in the following form:

```
$ACT : /* empty */{
        $\$ = 1:
     }
     ;
A : B $ACT C
     {
       x = $2;y = $3;}
     ;
```
where \$ACT is an empty action.

## **yacc Program Error Handling**

When the parser reads an input stream, that input stream might not match the rules in the grammar file. The parser detects the problem as early as possible. If there is an error-handling subroutine in the grammar file, the parser can allow for entering the data again, ignoring the bad data, or initiating a cleanup and recovery action. When the parser finds an error, for example, it may need to reclaim parse tree storage, delete or alter symbol table entries, and set switches to avoid generating further output.

When an error occurs, the parser stops unless you provide error-handling subroutines. To continue processing the input to find more errors, restart the parser at a point in the input stream where the parser can try to recognize more input. One way to restart the parser when an error occurs is to discard some of the tokens following the error. Then try to restart the parser at that point in the input stream.

The **yacc** command uses a special token name, **error**, for error handling. Put this token in the rules file at places that an input error might occur so that you can provide a recovery subroutine. If an input error occurs in this position, the parser executes the action for the **error** token, rather than the normal action.

The following macros can be placed in **yacc** actions to assist in error handling:

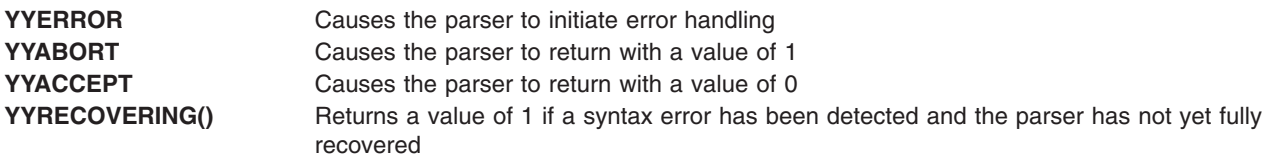

To prevent a single error from producing many error messages, the parser remains in error state until it processes three tokens following an error. If another error occurs while the parser is in the error state, the parser discards the input token and does not produce a message.

For example, a rule of the following form: stat : error ';'

tells the parser that when there is an error, it should ignore the token and all following tokens until it finds the next semicolon. All tokens after the error and before the next semicolon are discarded. After finding the semicolon, the parser reduces this rule and performs any cleanup action associated with it.

# **Providing for Error Correction**

You can also allow the person entering the input stream in an interactive environment to correct any input errors by entering a line in the data stream again. The following example shows one way to do this.

```
input : error '\n'
          \left\{ \right.printf(" Reenter last line: " );
           }
           input
         {
           $\$ = $4;}
         ;
```
However, in this example, the parser stays in the error state for three input tokens following the error. If the corrected line contains an error in the first three tokens, the parser deletes the tokens and does not produce a message. To allow for this condition, use the following **yacc** statement: yyerrok;

When the parser finds this statement, it leaves the error state and begins processing normally. The error-recovery example then becomes:

```
input : error '\n'
         {
           yyerrok;
           printf(" Reenter last line: " );
          }
         input
       {
         $§ = $4;
       }
          ;
```
## **Clearing the Look-Ahead Token**

The *look-ahead token* is the next token that the parser examines. When an error occurs, the look-ahead token becomes the token at which the error was detected. However, if the error recovery action includes code to find the correct place to start processing again, that code must also change the look-ahead token. To clear the look-ahead token, include the following statement in the error-recovery action:

yyclearin ;

## **Parser Operation Generated by the yacc Command**

The **yacc** command converts the grammar file to a C language program. That program, when compiled and executed, parses the input according to the grammar specification provided.

The parser is a finite state machine with a stack. The parser can read and remember the look-ahead token. The current state is always the state at the top of the stack. The states of the finite state machine are represented by small integers. Initially, the machine is in state 0, the stack contains only 0, and no look-ahead token has been read.

The machine can perform one of the following actions:

- **shift** *State* The parser pushes the current state onto the stack, makes *State* the current state, and clears the look-ahead token.
- **reduce** *Rule* When the parser finds a string defined by *Rule* (a rule number) in the input stream, the parser replaces that string with *Rule* in the output stream.
- **accept** The parser looks at all input, matches it to the grammar specification, and recognizes the input as satisfying the highest-level structure (defined by the start symbol). This action appears only when the look-ahead token is the endmarker and indicates that the parser has successfully done its job.

**error** The parser cannot continue processing the input stream and still successfully match it with any rule defined in the grammar specification. The input tokens that the parser looked at, together with the look-ahead token, cannot be followed by anything that would result in valid input. The parser reports an error and attempts to recover the situation and resume parsing.

The parser performs the following actions during one process step:

- 1. Based on its current state, the parser decides whether it needs a look-ahead token to determine the action to be taken. If the parser needs a look-ahead token and does not have one, it calls the **yylex** subroutine to obtain the next token.
- 2. Using the current state, and the look-ahead token if needed, the parser decides on its next action and carries it out. As a result, states may be pushed onto or popped off the stack, and the look-ahead token may be processed or left alone.

## **Shift Action**

The **shift** action is the most common action that the parser takes. Whenever the parser does a shift, a look-ahead token always exists. For example, consider the following grammar specification rule: IF shift 34

If the parser is in the state that contains this rule and the look-ahead token is IF, the parser:

- 1. Pushes the current state down on the stack.
- 2. Makes state 34 the current state (puts it at the top of the stack).
- 3. Clears the look-ahead token.

### **Reduce Action**

The **reduce** action keeps the stack from growing too large. The parser uses reduce actions after matching the right side of a rule with the input stream. The parser is then ready to replace the characters in the input stream with the left side of the rule. The parser may have to use the look-ahead token to decide if the pattern is a complete match.

Reduce actions are associated with individual grammar rules. Because grammar rules also have small integer numbers, it is easy to confuse the meanings of the numbers in the two actions, **shift** and **reduce**. For example, the following action refers to grammar rule 18:

. reduce 18

The following action refers to state 34:

IF shift 34

For example, to reduce the following rule, the parser pops off the top three states from the stack:

A : x y z ;

The number of states popped equals the number of symbols on the right side of the rule. These states are the ones put on the stack while recognizing x, y, and z. After popping these states, a state is uncovered, which is the state that the parser was in before beginning to process the rule; that is, the state that needed to recognize rule A to satisfy its rule. Using this uncovered state and the symbol on the left side of the rule, the parser performs an action called **goto**, which is similar to a shift of A. A new state is obtained, pushed onto the stack, and parsing continues.

The **goto** action is different from an ordinary shift of a token. The look-ahead token is cleared by a shift but is not affected by a **goto** action. When the three states are popped, the uncovered state contains an entry such as the following:

A goto 20

<span id="page-315-0"></span>This entry causes state 20 to be pushed onto the stack and become the current state.

The reduce action is also important in the treatment of user-supplied actions and values. When a rule is reduced, the parser executes the code that you included in the rule before adjusting the stack. Another stack running in parallel with the stack holding the states holds the values returned from the lexical analyzer and the actions. When a shift takes place, the *yylval* external variable is copied onto the stack holding the values. After executing the code that you provide, the parser performs the reduction. When the parser performs the **goto** action, it copies the *yylval* external variable onto the value stack. The **yacc** keywords that begin with \$ refer to the value stack.

### **Using Ambiguous Rules in the yacc Program**

A set of grammar rules is *ambiguous* if any possible input string can be structured in two or more different ways. For example, the following grammar rule states a rule that forms an arithmetic expression by putting two other expressions together with a minus sign between them.

expr : expr '-' expr

Unfortunately, this grammar rule does not specify how to structure all complex inputs. For example, if the input is:

expr - expr - expr

a program could structure this input as either left associative:

 $(expr - expr) - expr$ 

or as right associative:

expr - ( expr - expr )

and produce different results.

## **Parser Conflicts**

When the parser tries to handle an ambiguous rule, confusion can occur over which of its four actions to perform when processing the input. The following major types of conflict develop:

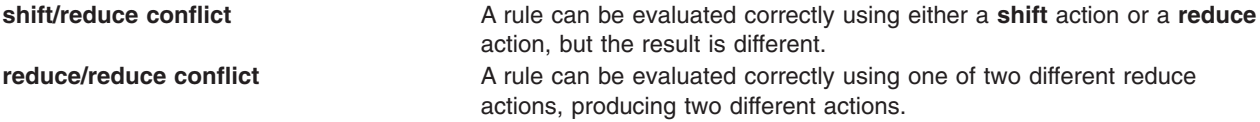

A **shift/shift** conflict is not possible. The **shift/reduce** and **reduce/reduce** conflicts result from a rule that is not completely stated. For example, using the ambiguous rule stated in the previous section, if the parser receives the input:

expr - expr - expr

after reading the first three parts, the parser has:

expr - expr

which matches the right side of the preceding grammar rule. The parser can reduce the input by applying this rule. After applying the rule, the input becomes:

expr

which is the left side of the rule. The parser then reads the final part of the input:

- expr

and reduces it. This produces a left-associative interpretation.

<span id="page-316-0"></span>However, the parser can also look ahead in the input stream. If, when the parser receives the first three parts:

expr - expr

it reads the input stream until it has the next two parts, it then has the following input:

expr - expr - expr

Applying the rule to the rightmost three parts reduces them to expr. The parser then has the expression: expr - expr

Reducing the expression once more produces a right-associative interpretation.

Therefore, at the point where the parser has read only the first three parts, it can take either of two valid actions: a **shift** or a **reduce**. If the parser has no rule to decide between the two actions, a **shift/reduce** conflict results.

A similar situation occurs if the parser can choose between two valid reduce actions, which is called a *reduce/reduce conflict*.

# **How the Parser Responds to Conflicts**

When **shift/reduce** or **reduce/reduce** conflicts occur, the **yacc** command produces a parser by selecting one of the valid steps wherever it has a choice. If you do not provide a rule that makes the choice, the **yacc** program uses the following rules:

- In a **shift/reduce** conflict, choose the shift.
- v In a **reduce/reduce** conflict, reduce by the grammar rule that can be applied at the earliest point in the input stream.

Using actions within rules can cause conflicts if the action must be performed before the parser is sure which rule is being recognized. In such cases, the preceding rules result in an incorrect parser. For this reason, the **yacc** program reports the number of **shift/reduce** and **reduce/reduce** conflicts resolved by using the preceding rules.

# **Turning on Debug Mode for a Parser Generated by the yacc Command**

You can access the debugging code either by invoking the **yacc** command with the **-t** option or compiling the **y.tab.c** file with **-DYYDEBUG**.

For normal operation, the *yydebug* external integer variable is set to 0. However, if you set it to a nonzero value, the parser generates a description of the input tokens it receives and actions it takes for each token while parsing an input stream.

Set this variable in one of the following ways:

- v Put the following C language statement in the declarations section of the **yacc** grammar file: int yydebug =  $1$ ;
- v Use the **dbx** program to execute the final parser, and set the variable ON or OFF using **dbx** commands.

## **Example Program for the lex and yacc Programs**

This section contains example programs for the **lex** and **yacc** commands. Together, these example programs create a simple, desk-calculator program that performs addition, subtraction, multiplication, and division operations. This calculator program also allows you to assign values to variables (each designated by a single, lowercase letter) and then use the variables in calculations. The files that contain the example **lex** and **yacc** programs are as follows:

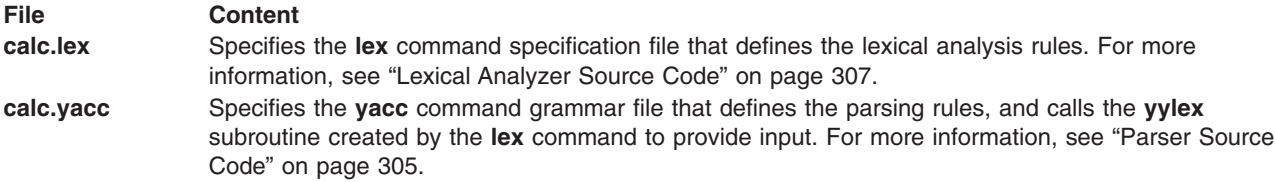

The following descriptions assume that the **calc.lex** and **calc.yacc** example programs are located in your current directory.

## **Compiling the Example Program**

To create the desk calculator example program, do the following:

1. Process the **yacc** grammar file using the **-d** optional flag (which informs the **yacc** command to create a file that defines the tokens used in addition to the C language source code):

yacc -d calc.yacc

2. Use the **ls** command to verify that the following files were created:

**y.tab.c**

The C language source file that the **yacc** command created for the parser

**y.tab.h**

A header file containing define statements for the tokens used by the parser

3. Process the **lex** specification file:

lex calc.lex

4. Use the **ls** command to verify that the following file was created:

**lex.yy.c**

The C language source file that the **lex** command created for the lexical analyzer

5. Compile and link the two C language source files:

cc y.tab.c lex.yy.c

6. Use the **ls** command to verify that the following files were created:

**y.tab.o**

The object file for the **y.tab.c** source file

**lex.yy.o**

The object file for the **lex.yy.c** source file

**a.out** The executable program file

To run the program directly from the **a.out** file, type:

\$ a.out

OR

To move the program to a file with a more descriptive name, as in the following example, and run it, type: \$ mv a.out calculate

\$ calculate

In either case, after you start the program, the cursor moves to the line below the  $\frac{1}{2}$  (command prompt). Then, enter numbers and operators as you would on a calculator. When you press the Enter key, the program displays the result of the operation. After you assign a value to a variable, as follows, the cursor moves to the next line.

m=4 <enter>

 $\overline{a}$ 

<span id="page-318-0"></span>When you use the variable in subsequent calculations, it will have the assigned value:

```
m+5 <enter>
9
```
### **Parser Source Code**

The following example shows the contents of the **calc.yacc** file. This file has entries in all three sections of a **yacc** grammar file: declarations, rules, and programs.

```
%{
#include <stdio.h>
int regs[26];
int base;
%}
%start list
%token DIGIT LETTER
%left '|'
%left '&'
%left '+' '-'
% left '*' '/' '%'
%left UMINUS /*supplies precedence for unary minus */
%% /* beginning of rules section */
list: /*empty */
        |
        list stat '\n'
        \blacksquarelist error '\n'
        {
         yyerrok;
        }
        ;
stat: expr
        {
          printf("%d\n",$1);
        }
        |
        LETTER '=' expr
        {
         res[$1] = $3;}
        ;
expr: '(' expr ')'
        {
          $§ = $2;}
        |
        expr '*' expr
        {
          $1 * $3;}
        |
        expr '/' expr
        {
          $5 = $1 / $3;}
        |
```

```
expr '%' expr
         {
           $§ = $1 % $3;
          }
          |
          expr '+' expr
         {
           $1 + $3;}
         expr '-' expr
          {
           $§ = $1 - $3;}
          |
          expr '&' expr
          {
           $5 = $1 \& $3;}
          |
          expr '|' expr
          {
           $§ = $1 | $3;}
          |
        '-' expr %prec UMINUS
         {
           $§ = -§2;}
          |
         LETTER
         {
           $ $ = \text{regs}[1];}
          |
         number
         ;
number: DIGIT
         {
           $§ = $1;base = (\$1 == 0) ? 8 : 10;
         } |
         number DIGIT
         {
           $§ = base * $1 + $2;}
          ;
\substack{9 \\ 6 \ 6}main()
{
return(yyparse());
}
yyerror(s)
char *s;
 fprintf(stderr, "%s\n",s);
yywrap()
 return(1);
```
{

}

{

}

<span id="page-320-0"></span>The file contains the following sections:

- v **Declarations Section.** This section contains entries that:
	- Include standard I/O header file
	- Define global variables
	- Define the list rule as the place to start processing
	- Define the tokens used by the parser
	- Define the operators and their precedence
- v **Rules Section.** The rules section defines the rules that parse the input stream.
- v **Programs Section.** The programs section contains the following subroutines. Because these subroutines are included in this file, you do not need to use the **yacc** library when processing this file.

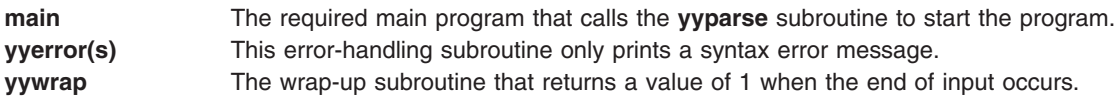

### **Lexical Analyzer Source Code**

This file contains include statements for standard input and output, as well as for the **y.tab.h** file. If you use the **-d** flag with the **yacc** command, the **yacc** program generates that file from the **yacc** grammar file information. The **y.tab.h** file contains definitions for the tokens that the parser program uses. In addition, the **calc.lex** file contains the rules to generate these tokens from the input stream. The following are the contents of the **calc.lex** file.

```
%{
```

```
#include <stdio.h>
#include "y.tab.h"
int c;
extern int yylval;
%}
% ^{0}" " ;
[a-z]c = yytext[0];
            yy]val = c - 'a';
            return(LETTER);
           }
[0-9]c = yytext[0];
            yy|val = c - '0';return(DIGIT);
           }
[^{\wedge}a-z0-9\bigr\}c = yytext[0];return(c);
                }
```
## **Related Information**

### **Subroutine References**

The **printf** subroutine.

## **Command References**

The **ed** command in *AIX 5L Version 5.2 Commands Reference, Volume 2*.

The **lex** command in *AIX 5L Version 5.2 Commands Reference, Volume 3*.

The **sed** command in *AIX 5L Version 5.2 Commands Reference, Volume 5*. The **yacc** command in *AIX 5L Version 5.2 Commands Reference, Volume 6*.

**308** General Programming Concepts: Writing and Debugging Programs

# **Chapter 12. make Command**

This chapter provides information about simplifying the recompiling and relinking processes using the **make** command. It allows you to record, once only, specific relationships among files. You can then use the **make** command to automatically perform all updating tasks.

In any project, you normally link programs from object files and libraries. Then, after modifying a source file, you recompile some of the sources and relink the program as often as required. The **make** command assists in maintaining a set of programs, usually pertaining to a particular software project, by building up-to-date versions of programs. The **make** command is most useful for medium-sized programming projects. It does not solve the problems of maintaining more than one source version and of describing large programs (see **sccs** command).

Using the **make** command to maintain programs, you can:

- Combine instructions for creating a large program in a single file.
- v Define macros to use within the **make** command description file.
- v Use shell commands to define the method of file creation, or use the **make** command to create many of the basic types of files.
- Create libraries.

The **make** command requires a description file, file names, specified rules to inform the **make** command how to build many standard types of files, and time stamps of all system files.

The following topics are covered in this chapter:

- "Creating a Description File"
- "Internal Rules for the make [Program"](#page-325-0) on page 312
- "Defining and Using Macros in a [Description](#page-328-0) File" on page 315
- "Creating a Target File with the Make [Command"](#page-332-0) on page 319
- v "Using the make [Command](#page-333-0) with Source Code Control System (SCCS) Files" on page 320
- v ["Understanding](#page-334-0) makefile considerations in Source Code Control Systems (SCCS)" on page 321
- v "Using the make Command with [Non-Source](#page-334-0) Code Control System (SCCS) Files" on page 321
- v ["Understanding](#page-334-0) How the make Command Uses the Environment Variables" on page 321
- "Example of a [Description](#page-335-0) File" on page 322

# **Creating a Description File**

The **make** command uses information from a description file, which you create, to build a file containing the completed program, which is then called a *target* file. The description file informs the **make** command how to build the target file, which files are involved, and what their relationships are to the other files in the procedure. The description file contains the following information:

- Target file name
- Parent file names that make up the target file
- Commands that create the target file from the parent files
- Definitions of macros in the description file
- User-specified rules for building target files

By checking the dates of the parent files, the **make** command determines which files to create to get an up-to-date copy of the target file. If any parent file was changed more recently than the target file, the **make** command creates the files affected by the change, including the target file.

If you name the description file either **makefile** or **Makefile** and are working in the directory containing that description file, type the following to update the first target file and its parent files: make

Updating occurs regardless of the number of files changed since the last time the **make** command created the target file. In most cases, the description file is easy to write and does not change often.

To keep many different description files in the same directory, name them differently. Then, enter: make -f *Desc-File*

where *Desc-File* is the name of the description file.

## **Format of an Entry in the make Description File**

The general form of an entry is:

```
target1 [target2..]:[:] [parent1..][; command]...[(tab) commands]
```
Items inside brackets are optional. Targets and parents are file names (strings of letters, numbers, periods, and slashes). The **make** command recognizes wildcard characters such as \* (asterisk) and ? (question mark). Each line in the description file that contains a target file name is called a *dependency line*. Lines that contain commands must begin with a tab character.

**Note:** The **make** command uses the \$ (dollar sign) to designate a macro. Do not use that character in file names of target or parent files, or in commands in the description file unless you are using a predefined **make** command macro.

Begin comments in the description file with a # (pound sign). The **make** command ignores the # and all characters that follow it. The **make** command also ignores blank lines.

Except for comment lines, you can enter lines longer than the line width of the input device. To continue a line on the next line, put  $a \setminus (backslash)$  at the end of the line to be continued.

## **Using Commands in a make Description File**

A command is any string of characters except a # (pound sign) or a new-line character. A command can use a # only if it is in quotation marks. Commands can appear either after a semicolon on a dependency line or on lines beginning with a tab that immediately follows a dependency line.

When defining the command sequence for a particular target, specify one command sequence for each target in the description file, or else separate the command sequences for special sets of dependencies. Do not do both.

To use one command sequence for every use of the target file, use a single : (colon) following the target name on the dependency line. For example:

```
test: dependency list1...
       command list...
          .
          .
          .
test: dependency list2...
```
defines a target name, **test**, with a set of parent files and a set of commands to create the file. The target name, **test**, can appear in other places in the description file with another dependency list. However, that name cannot have another command list in the description file. When one of the files that **test** depends on changes, the **make** command runs the commands in that one command list to create the target file named **test**.
To specify more than one set of commands to create a particular target file, enter more than one dependency definition. Each dependency line must have the target name, followed by :: (two colons), a dependency list, and a command list that the **make** command uses if any of the files in the dependency list changes. For example:

```
test:: dependency list1...
       command list1...
test:: dependency list2...
        command list2...
```
defines two separate processes to create the target file, **test** . If any of the files in dependency list1 changes, the **make** command runs command list1. If any of the files in dependency list2 changes, the **make** command runs command list2. To avoid conflicts, a parent file cannot appear in both dependency list1 and dependency list2.

**Note:** The **make** command passes the commands from each command line to a new shell. Be careful when using commands that have meaning only within a single shell process; for example, **cd** and shell commands. The **make** command discards these results before running the commands on the next line.

To group commands together, use the \ (backslash) at the end of a command line. The **make** command then continues that command line into the next line in the description file. The shell sends both of these lines to a single new shell.

# **Calling the make command from a Description File**

To nest calls to the **make** command within a **make** command description file, include the **\$(MAKE)** macro in one of the command lines in the file.

If the **-n** flag is set when the **\$(MAKE)** macro is found, the new copy of the **make** command does not execute any of its commands, except another **\$(MAKE)** macro. To use this characteristic to test a set of description files that describe a program, enter:

make -n

The **make** command does not perform any of the program operations. However, it does write all of the steps needed to build the program, including output from lower-level calls to the **make** command.

# **Preventing the make command from Writing Commands**

To prevent the **make** command from writing the commands while it runs, do any of the following:

- v Use the **-s** flag on the command line when using the **make** command.
- v Put the target name **.SILENT** on a dependency line by itself in the description file. Because **.SILENT** is not an actual target file, it is called a *fake target*. If **.SILENT** has prerequisites, the **make** command does not display any of the commands associated with them.
- v Put an @ (at sign) in the first character position of each line in the description file that the **make** command should not write.

# **Preventing the make command from Stopping on Errors**

The **make** command normally stops if any program returns a nonzero error code. Some programs return status that has no meaning.

To prevent the **make** command from stopping on errors, do any of the following:

- v Use the **-i** flag with the **make** command on the command line.
- v Put the fake target name **.IGNORE** on a dependency line by itself in the description file. Because **.IGNORE** is not a real target file, it is called a fake target. If **.IGNORE** has prerequisites, the **make** command ignores errors associated with them.

v Put a - (minus sign) in the first character position of each line in the description file where the **make** command should not stop on errors.

# **Example of a Description File**

For example, a program named **prog** is made by compiling and linking three C language files **x.c**, **y.c**, and **z.c**. The **x.c** and **y.c** files share some declarations in a file named defs. The **z.c** file does not share those declarations. The following is an example of a description file, which creates the **prog** program:

```
# Make prog from 3 object files
prog: x.o y.o z.o
# Use the cc program to make prog
   cc x.o y.o z.o -o prog
# Make x.o from 2 other files
x.o: x.c defs
# Use the cc program to make x.o
   cc -c x.c
# Make y.o from 2 other files
y.o: y.c defs
# Use the cc program to make y.o
   CC -C y.C# Make z.o from z.c
z.o: z.c
# Use the cc program to make z.o
   cc -c z.c
```
If this file is called **makefile**, enter the **make** command to update the **prog** program after making changes to any of the source files: **x.c**, **y.c**, **z.c**, or **defs**.

# **Simplifying the Description File**

To make this file simpler, use the internal rules of the **make** program. Based on file-system naming conventions, the **make** command recognizes three **.c** files corresponding to the needed **.o** files. This command can also generate an object from a source file, by issuing a **cc -c** command.

Based on these internal rules, the description file becomes:

```
# Make prog from 3 object files
prog: x.o y.o z.o
# Use the cc program to make prog
    cc x.o y.o z.o -o prog
# Use the file defs and the .c file
# when making x.o and y.o
x.o y.o: defs
```
#### **Internal Rules for the make Program**

The internal rules for the **make** command are located in a file that looks like a description file. When the **-r** flag is specified, the **make** command does not use the internal rules file. You must supply the rules to create the files in your description file. The internal-rules file contains a list of file-name suffixes (such as **.o** or **.a**) that the **make** command understands, and rules that inform the **make** command how to create a file with one suffix from a file with another suffix. If you do not change the list, the **make** command understands the following suffixes:

- **.a** Archive library
- **.C** C++ source file
- **.C\~** Source Code Control System (SCCS) file containing C++ source file
- **.c** C source file
- **.c~** SCCS file containing C source file
- **.f** FORTRAN source file
- **.f~** SCCS file containing FORTRAN source file
- **.h** C language header file.
- **.h~** SCCS file containing C language header file
- **.l lex** source grammar
- **.l~** SCCS file containing **lex** source grammar.
- **.o** Object file.
- **.s** Assembler source file.
- **.s~** SCCS file containing assembler source file.
- **.sh** Shell-command source file.
- **.sh~** SCCS file containing shell-command source file.
- **.y yacc-c** source grammar.
- **.y~** SCCS file containing **yacc-c** source grammar.

The list of suffixes is similar to a dependency list in a description file and follows the fake target name of **.SUFFIXES**. Because the **make** command looks at the suffixes list in left-to-right order, the order of the entries is important.

The **make** command uses the first entry in the list that satisfies the following equirements:

- The entry matches input and output suffix requirements for the current target and dependency files.
- The entry has a rule assigned to it.

The **make** command creates the name of the rule from the two suffixes of the files that the rule defines. For example, the name of the rule to transform a **.c** file to an **.o** file is **.c.o**.

To add more suffixes to the list, add an entry for the fake target name of **.SUFFIXES** in the description file. For a **.SUFFIXES** line without any suffixes following the target name in the description file, the **make** command erases the current list. To change the order of the names in the list, erase the current list and then assign a new set of values to **.SUFFIXES**.

# **Example of Default Rules File**

The following example shows a portion of the default rules file:

```
# Define suffixes that make knows.
.SUFFIXES: .o .C .C \ ~ .c ~ .f . f ~ .y .y . `I. I ~ .s .s ~ .sh .sh ~ .h ~ .a
 #Begin macro definitions for
#internal macros
YACC=yacc
YFLAGS=
ASFLAGS=
LEX=lex
LFLAGS=
CC=cc
CCC = x CAS=as
CFLAGS=
CCFLAGS=
# End macro definitions for
# internal macros
# Create a .o file from a .c
# file with the cc program.
c.o:
         $(CC) $ (CFLAGS) -c $<# Create a .o file from
# a .s file with the assembler.
s.o:
         $(AS)$(ASFLAGS) -o $@ $<
.y.o:
# Use yacc to create an intermediate file
         $(YACC) $(YFLAGS) $<
# Use cc compiler
```

```
$(CC) $(CFLAGS) -c y.tab.c
# Erase the intermediate file
         rm y.tab.c
# Move to target file
        mv y.tab.o $@.
.y.c:
# Use yacc to create an intermediate file
         $(YACC) $(YFLAGS) $<
# Move to target file
        mv y.tab.c $@
```
# **Single-Suffix Rules**

The **make** command has a set of single-suffix rules to build source files directly into a target file name that does not have a suffix (for example, command files). The **make** command also has rules to change the following source files with a suffix to object files without a suffix:

- **.C:** From a C++ language source file
- **.C\~:** From an SCCS C++ language source file
- **.c:** From a C language source file
- **.c~:** From an SCCS C language source file
- **.sh:** From a shell file
- **.sh~:** From an SCCS shell file

For example, if all of the needed source files are in the current directory, to maintain the cat program, enter:

make cat

## **Using the Make Command with Archive Libraries**

Use the **make** command to build libraries and library files. The **make** command recognizes the **.a** suffix as a library file. The internal rules for changing source files to library files are:

- **.C.a** C++ source to archive
- **.C\~.a** SCCS C++ source to archive
- **.c.a** C source to archive
- **.c~.a** SCCS C source to archive
- **.s~.a** SCCS assembler source to archive
- **.f.a** Fortran source to archive
- **.f~.a** SCCS Fortran source to archive

# **Changing Macros in the Rules File**

The **make** command uses macro definitions in the rules file. To change these macro definitions, enter new definitions for each macro on the command line or in the description file. The **make** command uses the following macro names to represent the language processors that it uses:

**AS** For the assembler

**CC** For the C compiler

**CCC** For the C++ compiler

- **YACC** For the **yacc** command
- **LEX** For the **lex** command

The **make** command uses the following macro names to represent the flags that it uses:

**CFLAGS** For C compiler flags **CCFLAGS** For C++ compiler flags **YFLAGS** For **yacc** command flags **LFLAGS** For **lex** command flags

Therefore, the command: make "CC=NEWCC"

directs the **make** command to use the NEWCC command in place of the usual C language compiler.

Similarly, the command: make "CFLAGS=-O"

directs the **make** command to optimize the final object code produced by the C language compiler.

To review the internal rules that the **make** command uses, see the **/usr/ccs/lib/make.cfg** file.

## **Defining Default Conditions in a Description File**

When the **make** command creates a target file but cannot find commands in the description file or internal rules to create a file, it looks at the description file for default conditions. To define the commands that the **make** command performs in this case, use the **.DEFAULT** target name in the description file as follows:

.DEFAULT:

```
command
command
    .
   .
    .
```
Because **.DEFAULT** is not a real target file, it is called a *fake target*. Use the **.DEFAULT** fake target name for an error-recovery routine or for a general procedure to create all files in the command that are not defined by an internal rule of the **make** program.

# **Including Other Files in a Description File**

Include files other than the current description file by using the word **include** as the first word on any line in the description file. Follow the word with a blank or a tab, and then the file name for the **make** command to include in the operation.

**Note:** Only one file is supported for each **include** statement.

For example: include /home/tom/temp include /home/tom/sample

directs the **make** command to read the **temp** and **sample** files and the current description file to build the target file.

When you are using include files, do not use more than 16 levels of nesting.

## **Defining and Using Macros in a Description File**

A *macro* is a name (or label) to use in place of several other names. It is a way of writing the longer string of characters by using just one shorter name. To define a macro:

- 1. Start a new line with the name of the macro.
- 2. Follow the name with an  $=$  (equal sign).

3. To the right of the = (equal sign), enter the string of characters that the macro name represents.

The macro definition can contain blanks before and after the  $=$  (equal sign) without affecting the result. The macro definition cannot contain  $a: (colon)$  or a tab before the  $= (equal sign).$ 

The following are examples of macro definitions:

```
# Macro -"2" has a value of "xyz"
2 = xyz# Macro "abc" has a value of "-ll -ly"
abc = -11 - 1y# Macro "LIBES" has a null value
LIBES =
```
A macro that is named, but not defined, has the same value as the null string.

#### **Using Macros in a Description File**

After defining a macro in a description file, use the macro in description file commands by putting a \$ (dollar sign) before the name of the macro. If the macro name is longer than one character, put ( ) (parentheses) or { } (braces) around the macro name. The following are examples of using macros:

\$(CFLAGS) \$2  $\{(xy)\}$ \$Z  $$(Z)$ 

The last two examples in the previous list have the same effect.

The following fragment shows how to define and use some macros:

```
# OBJECTS is the 3 files x.o, y.o and
# z.o (previously compiled)
OBJECTS = x.o y.o z.o
# LIBES is the standard library
LIBES = -lc# prog depends on x.o y.o and z.o
prog: $(OBJECTS)
# Link and load the 3 files with
# the standard library to make prog
      cc $(OBJECTS) $(LIBES) -o prog
```
The **make** command that uses this description file links and loads the three object files (**x.o**, **y.o**, and **z.o**) with the **libc.a** library.

A macro definition entered on the command line overrides any duplicate macro definitions in the description file. Therefore, the following command loads the files with the **lex** (-11) library: make "LIBES= -11"

**Note:** When macros contain blanks and you enter them, on the command line, put ″ ″ (double quotation marks) around the macro. Without the double quotation marks, the shell interprets the blanks as parameter separators and not as part of the macro.

The **make** command handles up to 10 levels of nested macro expansion. Based on the definitions in the following example, the expression  $\frac{s}{s}$  ( $\frac{s}{m}$  (macro2)) would evaluate to value1:

macro1=value1 macro2=macro1 The evaluation of a macro occurs each time the macro is referenced. It is not evaluated when it is defined. If a macro is defined but never used, it will never be evaluated. This is especially important if the macro is assigned values that will be interpreted by the shell, particularly if the value might change. A variable declaration such as:

OBJS = 'ls \*.o'

could change in value if referenced at different times during the process of building or removing object files. It does not hold the value of the **ls** command at the time the **OBJS** macro is defined.

#### **Internal Macros**

The **make** command has built-in macro definitions for use in the description file. These macros help specify variables in the description file. The **make** command replaces the macros with one of the following values:

- **\$@** Name of the current target file
- **\$\$@** Label name on the dependency line
- **\$?** Names of the files that have changed more recently than the target
- **\$<** Parent file name of the out-of-date file that caused a target file to be created
- **\$\*** Name of the current parent file without the suffix
- **\$%** Name of an archive library member

#### **Target File Name**

If the **\$@** macro is in the command sequence in the description file, the **make** command replaces the symbol with the full name of the current target file before passing the command to the shell to be run. The **make** command replaces the symbol only when it runs commands from the description file to create the target file.

#### **Label Name**

If the **\$\$@** macro is on the dependency line in a description file, the **make** command replaces this symbol with the label name that is on the left side of the colon in the dependency line. For example, if the following is included on a dependency line:

cat: \$\$@.c

The **make** command translates it to:

cat: cat.c

when the **make** command evaluates the expression. Use this macro to build a group of files, each of which has only one source file. For example, to maintain a directory of system commands, use a description file similar to:

```
# Define macro CMDS as a series
# of command names
CMDS = cat dd echo date cc cmp comm ar ld chown
# Each command depends on a .c file
$ (CMDS):
# Create the new command set by compiling the out of
# date files ($?) to the target file name ($@)
         $({\rm CC}) -0 $? -0 $
```
The **make** command changes the **\$\$(@F)** macro to the file part of **\$@** when it runs. For example, use this symbol when maintaining the **usr/include** directory while using a description file in another directory. That description file is similar to the following:

# Define directory name macro INCDIR INCDIR = /usr/include # Define a group of files in the directory # with the macro name INCLUDES  $INCLUDES = \iota$ 

```
$(INCDIR)/stdio.h \
        $(INCDIR)/pwd.h \ \$(INCDIR)/dir.h \
        $(INCDIR)/a.out.h \
# Each file in the list depends on a file
# of the same name in the current directory
$(INCLUDES): $$(@F)# Copy the younger files from the current
# directory to /usr/include
        cp $? $@
# Set the target files to read only status
        chmod 0444 $@
```
The preceding description file creates a file in the **/usr/include** directory when the corresponding file in the current directory has been changed.

#### **Changed Files**

If the **\$?** macro is in the command sequence in the description file, the **make** command replaces the symbol with a list of parent files that have been changed since the target file was last changed. The **make** command replaces the symbol only when it runs commands from the description file to create the target file.

#### **First Out-of-Date File**

If the **\$<** macro is in the command sequence in the description file, the **make** command replaces the symbol with the name of the file that started the file creation. The Out-of-Date file name is the name of the parent file whose timestamp did not match the timestamp of the target file, and therefore caused the **make** command to create the target file again.

In addition, use a letter (**D** or **F**) after the < (less-than sign) to get either the directory name (**D**) or the file name (**F**) of the first out-of-date file. For example, if the first out-of-date file is: /home/linda/sample.c

then the **make** command gives the following values:

 $$( = /home/linda$  $$(< F) =$  sample.c \$< = /home/linda/sample.c

The **make** command replaces this symbol only when the program runs commands from its internal rules or from the **.DEFAULT** list.

#### **Current File-Name Prefix**

If the **\$\*** macro is in the command sequence in the description file, the **make** command replaces the symbol with the file-name part (without the suffix) of the parent file that the **make** command is currently using to generate the target file. For example, if the **make** command is using the file: test.c

then the **\$\*** macro represents the file name test.

In addition, use a letter (**D** or **F**) after the \* (asterisk) to get either the directory name (**D**) or the file name (**F**) of the current file.

For example, the **make** command uses many files (specified either in the description file or in the internal rules) to create a target file. Only one of those files (the current file) is used at any moment. If that current file is:

/home/tom/sample.c

then the **make** command gives the following values for the macros:

 $$(*D) = /home/tom$  $$(\star F) =$  sample  $\int \frac{1}{x} dx$  = /home/tom/sample

The **make** command replaces this symbol only when running commands from its internal rules (or from the **.DEFAULT** list), but not when running commands from a description file.

#### **Archive Library Member**

If the **\$%** macro is in a description file, and the target file is an archive library member, the **make** command replaces the macro symbol with the name of the library member. For example, if the target file is:

lib(file.o)

then the **make** command replaces the **\$%** macro with the member name file.o.

# **Changing Macro Definitions in a Command**

When macros in the shell commands are defined in the description file, you can change the values that the **make** command assigns to the macro. To change the assignment of the macro, put a : (colon) after the macro name, followed by a replacement string. The form is as follows:

\$(macro:string1=string2)

When the **make** command reads the macro and begins to assign the values to the macro based on the macro definition, the command replaces each string1 in the macro definition with a value of string2. For example, if the description file contains the macro definition:

FILES=test.o sample.o form.o defs

You can replace the form.o file with a new file, input.o, by using the macro in the description-file commands, as follows:

cc -o \$(FILES:form.o=input.o)

Changing the value of a macro in this manner is useful when maintaining archive libraries. For more information, see the **ar** command.

# **Creating a Target File with the Make Command**

To create a file containing the completed program called a *target* file, the **make** program:

- 1. Finds the name of the target file in the description file or in the **make** command
- 2. Ensures that the files on which the target file depends exist and are up-to-date
- 3. Determines if the target file is up-to-date with the files on which it depends.

If the target file or one of the parent files is out-of-date, the **make** command creates the target file using one of the following:

- Commands from the description file
- Internal rules to create the file (if they apply)
- Default rules from the description file

If all files in the procedure are up-to-date when running the **make** program, the **make** command displays a message to indicate that the file is up-to-date, and then stops. If some files have changed, the **make** command builds only those files that are out-of-date. The command does not rebuild files that are already current.

When the **make** command runs commands to create a target file, it replaces macros with their values, writes each command line, and then passes the command to a new copy of the shell.

# **Using the make Command with Source Code Control System (SCCS) Files**

The SCCS commands and file system is primarily used to control access to a file, track who altered the file, why it was altered, and what was altered. An SCCS file is any text file controlled with SCCS commands. Using non-SCCS commands to edit SCCS files can damage the SCCS files. For more information about SCCS, seeChapter 21, "Source Code Control System [\(SCCS\),"](#page-484-0) on page 471.

All SCCS files use the prefix **s.** to indicate that the files are SCCS files and not regular text files. The **make** command does not recognize references to prefixes of file names. Therefore, do not refer to SCCS files directly within the **make** command description file. The **make** command uses a different suffix, the ~ (tilde), to represent SCCS files. Therefore, **.c~.o** refers to the rule that transforms an SCCS C language source file into an object file. The internal rule is:

 $\cdot$  c $^{\sim}$   $\cdot$  o:

 $$(GET) $(GFLAGS) -p $ > $*.c$$  $$(CC) $({\sf CFLAGS}) - c $*.c$$ -rm -f \$\*.c

The  $\sim$  (tilde) added to any suffix changes the file search into an SCCS file-name search, with the actual suffix named by the . (period) and all characters up to (but not including) the ~ (tilde). The **GFLAGS** macro passes flags to the SCCS to determine which SCCS file version to use.

The **make** command recognizes the following SCCS suffixes:

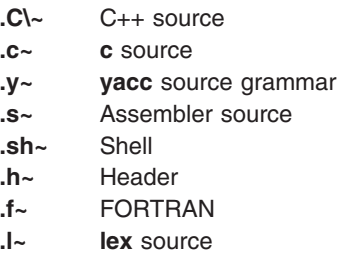

The **make** command has internal rules for changing the following SCCS files:

**.C\~.a: .C\~.c: .C\~.o: .c~: .c~.a: .c~.c: .c~.o: .f~: .f~.a: .f~.o: .f~.f: .h~.h: .l~.o:**

**.s~.a:**

**.sh~: .s~.o: .y~.c: .y~.o:**

# **Understanding makefile considerations in Source Code Control Systems (SCCS)**

If you specify a description file, or a file named **makefile** or **Makefile** is in the current directory, the **make** command does not look for a description file within SCCS. If a description file is not in the current directory and you enter the **make** command, the **make** command looks for an SCCS file named either **s.makefile** or **s.Makefile**. If either of these files is present, the **make** command uses a **get** command to direct SCCS to build the description file from that source file. When the SCCS generates the description file, the **make** command uses the file as a normal description file. When the **make** command finishes executing, it removes the created description file from the current directory.

# **Using the make Command with Non-Source Code Control System (SCCS) Files**

Start the **make** command from the directory that contains the description file for the file to create. The variable name *desc-file* represents the name of that description file. Then, enter the command:

make -f *desc-file*

If the name of the description file is **makefile** or **Makefile**, you do not have to use the **-f** flag. Enter macro definitions, flags, description file names, and target file names along with the **make** command on the command line as follows:

make [*flags*] [*macro definitions*] [*targets*]

The **make** command then examines the command-line entries to determine what to do. First, it looks at all macro definitions on the command line (entries that are enclosed in quotes and contain equal signs) and assigns values to them. If the **make** command finds a definition for a macro on the command line different from the definition for that macro in the description file, it uses the command-line definition for the macro.

Next, the **make** command looks at the flags. For more information, se[e314](#page-327-0) for a list of the **make** command flags.

The **make** command expects the remaining command-line entries to be the names of target files to be created. Any shell commands enclosed in back quotes that generate target names are performed by the **make** command. Then the **make** command creates the target files in left-to-right order. Without a target file name, the **make** command creates the first target file named in the description file that does not begin with a period. With more than one description file specified, the **make** command searches the first description file for the name of the target file.

## **Understanding How the make Command Uses the Environment Variables**

Each time the **make** command runs, it reads the current environment variables and adds them to its defined macros. Using the **MAKEFLAGS** macro or the **MFLAGS** macro, the user can specify flags to be passed to the **make** command. If both are set, the **MAKEFLAGS** macro overrides the **MFLAGS** macro. The flags specified using these variables are passed to the **make** command along with any command-line options. In the case of recursive calls to the **make** command, using the **\$(MAKE)** macro in the description file, the **make** command passes all flags with each invocation.

When the **make** command runs, it assigns macro definitions in the following order:

1. Reads the **MAKEFLAGS** environment variable.

If the **MAKEFLAGS** environment variable is not present or null, the **make** command checks for a non-null value in the **MFLAGS** environment variable. If one of these variables has a value, the **make** command assumes that each letter in the value is an input flag. The **make** command uses these flags (except for the **-f**, **-p**, and **-d** flags, which cannot be set from the **MAKEFLAGS** or **MFLAGS** environment variable) to determine its operating conditions.

- 2. Reads and sets the input flags from the command line. The command line adds to the previous settings from the **MAKEFLAGS** or **MFLAGS** environment variable.
- 3. Reads macro definitions from the command line. The **make** command ignores any further assignments to these names.
- 4. Reads the internal macro definitions.
- 5. Reads the environment. The **make** command treats the environment variables as macro definitions and passes them to other shell programs.

#### **Example of a Description File**

The following example description file could maintain the **make** program. The source code for the **make** command is spread over a number of C language source files and **yacc** grammar.

```
# Description file for the Make program
# Macro def: send to be printed
P = qprt
# Macro def: source filenames used
   FILES = Makefile version.c defs main.c \
           doname.c misc.c files.c \
           dosy.c gram.y lex.c gcos.c
    # Macro def: object filenames used
    OBJECTS = version.o main.o doname.o \
             misc.o files.o dosys.o \
             gram.o
    # Macro def: lint program and flags
    LINT = lint -p# Macro def: C compiler flags
   CFLAGS = -0# make depends on the files specified
    # in the OBJECTS macro definition
    make: $(OBJECTS)
    # Build make with the cc program
            cc $(CFLAGS) $(OBJECTS) -o make
    # Show the file sizes
            @size make
# The object files depend on a file
 # named defs
    $(OBJECTS): defs
    # The file gram.o depends on lex.c
    # uses internal rules to build gram.o
   gram.o: lex.c
    # Clean up the intermediate files
    clean:
             -rm *.o gram.c
            -du
    # Copy the newly created program
    # to /usr/bin and deletes the program
    # from the current directory
    install:
            @size make /usr/bin/make
            cp make /usr/bin/make ; rm make
    # Empty file "print" depends on the
    # files included in the macro FILES
   print: $(FILES)
    # Print the recently changed files
```

```
pr $? | $P
    # Change the date on the empty file,
    # print, to show the date of the last
    # printing
            touch print
# Check the date of the old
    # file against the date
    # of the newly created file
    test:
            make -dp | grep -v TIME >1zap
             /usr/bin/make -dp | grep -v TIME >2zap
            diff 1zap 2zap
            rm 1zap 2zap
    # The program, lint, depends on the
    # files that are listed
    lint: dosys.c doname.c files.c main.c misc.c \
            version.c gram.c
    # Run lint on the files listed
    # LINT is an internal macro
            $(LINT) dosys. doname.c files.c main.c \
            misc.c version.c gram.c
            rm gram.c
    # Archive the files that build make
    arch:
             ar uv /sys/source/s2/make.a $(FILES)
```
The **make** command usually writes out each command before issuing it.

The following output results from entering the simple **make** command in a directory containing only the source and description file:

```
cc -O -c version.c
cc -O -c main.c
cc -O -c doname.c
cc -O -c misc.c
cc -O -c files.c
cc -O -c dosys.c
yacc gram.y
mv y.tab.c gram.c
cc -O -c gram.c
cc version.o main.o doname.o misc.o files.o dosys.o
   gram.o -o make
make: 63620 + 13124 + 764 + 4951 = 82459
```
None of the source files or grammars are specified in the description file. However, the **make** command uses its suffix rules to find them and then issues the needed commands. The string of digits on the last line of the previous example results from the **size make** command. Because the @ (at sign) on the **size** command in the description file prevented writing of the command, only the sizes are written.

The output can be sent to a different printer or to a file by changing the definition of the **P** macro on the command line, as follows:

make print "P = print -sp"

OR

make print "P = cat >zap"

# **Chapter 13. m4 Macro Processor Overview**

This chapter provides information about the **m4** macro processor, which is a front-end processor for any programming language being used in the operating system environment.

At the beginning of a program, you can define a symbolic name or symbolic constant as a particular string of characters. You can then use the **m4** macro processor to replace unquoted occurrences of the symbolic name with the corresponding string. Besides replacing one string of text with another, the **m4** macro processor provides the following features:

- Arithmetic capabilities
- File manipulation
- Conditional macro expansion
- String and substring functions

The **m4** macro processor processes strings of letters and digits called *tokens*. The **m4** macro processor reads each alphanumeric token and determines if it is the name of a macro. The program then replaces the name of the macro with its defining text, and pushes the resulting string back onto the input to be rescanned. You can call macros with arguments, in which case the arguments are collected and substituted into the right places in the defining text before the defining text is rescanned.

The **m4** macro processor provides built-in macros such as **define**. You can also create new macros. Built-in and user-defined macros work the same way.

#### **Using the m4 Macro Processor**

To use the **m4** macro processor, enter the following command: m4 [file]

The **m4** macro processor processes each argument in order. If there are no arguments or if an argument is **-** (dash), **m4** macro processor reads standard input as its input file. The **m4** macro processor writes its results to standard output. Therefore, to redirect the output to a file for later use, use a command such as the following:

m4 [file] >outputfile

#### **Creating a User-Defined Macro**

**define (***MacroName***,** *Replacement***)** Defines new macro *MacroName* with a value of *Replacement*.

For example, if the following statement is in a program: define(name, stuff)

The **m4** macro processor defines the string name as stuff. When the string name occurs in a program file, the **m4** macro processor replaces it with the string stuff. The string name must be ASCII alphanumeric and must begin with a letter or underscore. The string stuff is any text, but if the text contains parentheses, the number of open, or left, parentheses must equal the number of closed, or right, parentheses. Use the **/** (slash) character to spread the text for stuff over multiple lines.

The open (left) parenthesis must immediately follow the word **define**. For example:

define(N, 100) . . . if (i > N)

defines N to be 100 and uses the symbolic constant N in a later **if** statement.

Macro calls in a program have the following form:

```
name(arg1,arg2, . . . argn)
```
A macro name is recognized only if it is surrounded by non-alphanumeric characters. In the following example, the variable NNN is not related to the defined macro N.

```
define(N, 100)
 . . .
if (NNN > 100)
```
You can define macros in terms of other names. For example:

define(N, 100) define(M, N)

defines both M and N to be 100. If you later change the definition of N and assign it a new value, M retains the value of 100, not N.

The **m4** macro processor expands macro names into their defining text as soon as possible. The string N is replaced by 100. Then the string M is also replaced by 100. The overall result is the same as using the following input initially.

define(M, 100)

The order of the definitions can be interchanged as follows:

define(M, N) define(N, 100)

Now M is defined to be the string N, so when the value of M is requested later, the result is the value of N at that time (because the M is replaced by N, which is replaced by 100).

## **Using the Quote Characters**

To delay the expansion of the arguments of **define**, enclose them in quote characters. If you do not change them, quote characters are ` and ' (left and right single quotes). Any text surrounded by quote characters is not expanded immediately, but quote characters are removed. The value of a quoted string is the string with the quote characters removed. If the input is:

```
define(N, 100)
define(M, `N')
```
The quote characters around the N are removed as the argument is being collected. The result of using quote characters is to define M as the string N, not 100. The general rule is that the **m4** macro processor always strips off one level of quote characters whenever it evaluates something. This is true even outside of macros. To make the word define appear in the output, enter the word in quote characters, as follows:  $\text{`define'} = 1;$ 

Another example of using quote characters is redefining N. To redefine N, delay the evaluation by putting N in quote characters. For example:

```
define(N, 100)
. . .
define(`N', 200)
```
To prevent problems from occurring, quote the first argument of a macro. For example, the following fragment does not redefine N:

define(N, 100) . . . define(N, 200)

The N in the second definition is replaced by 100. The result is the same as the following statement: define(100, 200)

The **m4** macro processor ignores this statement because it can define only names, not numbers.

#### **Changing the Quote Characters**

Quote characters are normally `and ' (left or right single quotes). If those characters are not convenient, change the quote characters with the following built-in macro:

**changequote**  $(l, r)$  **changes the left and right quote characters to the characters** represented by the *l* and *r* variables.

To restore the original quote characters, use **changequote** without arguments as follows: changequote

# **Arguments**

The simplest form of macro processing is replacing one string by another (fixed) string. However, macros can also have arguments, so that you can use the macro in different places with different results. To indicate where an argument is to be used within the replacement text for a macro (the second argument of its definition), use the symbol **\$***n* to indicate the *n*th argument. When the macro is used, the **m4** macro processor replaces the symbol with the value of the indicated argument. For example, the following symbol:

\$2

Refers to the second argument of a macro. Therefore, if you define a macro called bump as: define(bump,  $$1 = $1 + 1$)$ 

The **m4** macro processor generates code to increment the first argument by 1. The bump(x) statement is equivalent to  $x = x + 1$ .

A macro can have as many arguments as needed. However, you can access only nine arguments using the **\$***n* symbol (\$1 through \$9). To access arguments past the ninth argument, use the **shift** macro.

**shift** (*ParameterList*) **Returns all but the first element of** *ParameterList* **to perform a** destructive left shift of the list.

This macro drops the first argument and reassigns the remaining arguments to the **\$***n* symbols (second argument to \$1, third argument to \$2. . . tenth argument to \$9). Using the **shift** macro more than once allows access to all arguments used with the macro.

The **\$0** macro returns the name of the macro. Arguments that are not supplied are replaced by null strings, so that you can define a macro that concatenates its arguments as follows: define(cat, \$1\$2\$3\$4\$5\$6\$7\$8\$9)

Thus:  $cat(x, y, z)$ 

is the same as:

xyz

Arguments \$4 through \$9 in this example are null because corresponding arguments were not provided.

The **m4** macro processor discards leading unquoted blanks, tabs, or new-line characters in arguments, but keeps all other white space. Thus:

define(a, b c)

defines a to be b c.

Arguments are separated by commas. Use parentheses to enclose arguments containing commas, so that the comma does not end the argument. For example:

define(a, (b,c))

has only two arguments. The first argument is a, and the second is  $(b, c)$ . To use a comma or single parenthesis, enclose it in quote characters.

#### **Using a Predefined m4 Macro**

The **m4** macro processor provides a set of predefined macros. This section explains many of the macros and their uses.

#### **Removing a Macro Definition**

**undefine (**`*MacroName*'**)** Removes the definition of a user-defined or built-in macro (`*MacroName*')

For example:

undefine(`N')

removes the definition of N. After you remove a built-in macro with the **undefine** macro, as follows: undefine(`define')

You cannot use the definition of the built-in macro again.

Single quotes are required in this case to prevent substitution.

# **Checking for a Defined Macro**

**ifdef (**`*MacroName*'**,** *Argument1***,** *Argument2***)** If macro *MacroName* is defined and is not defined to zero, returns the value of *Argument1*. Otherwise, it returns *Argument2*.

The **ifdef** macro permits three arguments. If the first argument is defined, the value of **ifdef** is the second argument. If the first argument is not defined, the value of **ifdef** is the third argument. If there is no third argument, the value of **ifdef** is null.

# **Using Integer Arithmetic**

The **m4** macro processor provides the following built-in functions for doing arithmetic on integers only:

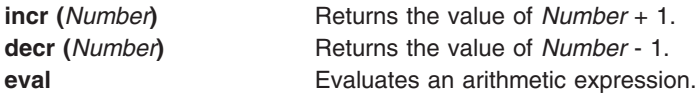

Thus, to define a variable as one more than the *Number* value, use the following:

```
define(Number, 100)
define(Number1, `incr(Number)')
```
This defines Number1 as one more than the current value of Number.

The **eval** function can evaluate expressions containing the following operators (listed in descending order of precedence) :

```
unary + and -
** or ^ (exponentiation)
* / % (modulus)
+ -
== != < <= > >=
!(not)
& or && (logical AND)
| or || (logical OR)
```
Use parentheses to group operations where needed. All operands of an expression must be numeric. The numeric value of a true relation (for example, 1 > 0) is 1, and false is 0. The precision of the **eval** function is 32 bits.

For example, define M to be 2==N+1 using the **eval** function as follows: define(N, 3) define(M,  $\text{eval}(2 == N + 1)')$ 

Unless the text is very simple, use quote characters around the text that defines a macro

# **Manipulating Files**

To merge a new file in the input, use the built-in **include** function.

**include** (*File*) **Returns** the contents of the file *File*.

For example: include(FileName)

inserts the contents of FileName in place of the **include** command.

A fatal error occurs if the file named in the **include** macro cannot be accessed. To avoid a fatal error, use the alternate form, the **sinclude** macro (silent include).

**sinclude** (File ) Returns the contents of the file File, but does not report an error if it cannot access *File*.

The **sinclude** (silent include) macro does not write a message, but continues if the file named cannot be accessed.

# **Redirecting Output**

The output of the **m4** macro processor can be redirected again to temporary files during processing, and the collected material can be output upon command. The **m4** macro processor maintains nine possible temporary files, numbered 1 through 9. If you use the built-in **divert** macro.

**divert (***Number***)** Changes output stream to the temporary file *Number*.

The **m4** macro processor writes all output from the program after the **divert** function at the end of temporary file, *Number*. To return the output to the display screen, use either the **divert** or **divert**(**0)** function, which resumes the normal output process.

The **m4** macro processor writes all redirected output to the temporary files in numerical order at the end of processing. The **m4** macro processor discards the output if you redirect the output to a temporary file other than 0 through 9.

To bring back the data from all temporary files in numerical order, use the built-in **undivert** macro.

**undivert (***Number1***,** *Number2*... **)** Appends the contents of the indicated temporary files to the current temporary file.

To bring back selected temporary files in a specified order, use the built-in **undivert** macro with arguments. When using the **undivert** macro, the **m4** macro processor discards the temporary files that are recovered and does not search the recovered data for macros.

The value of the **undivert** macro is not the diverted text.

You can use the **divnum** macro to determine which temporary file is currently in use.

**divnum** dividends and the value of the currently active of the currently active temporary file.

If you do not change the output file with the **divert** macro, the **m4** macro processor puts all output in a temporary file named 0.

# **Using System Programs in a Program**

You can run any program in the operating system from a program by using the built-in **syscmd** macro. For example, the following statement runs the **date** program:

syscmd(date)

## **Using Unique File Names**

Use the built-in **maketemp** macro to make a unique file name from a program.

**maketemp** (*String...nnnnn...String*) Creates a unique file name by replacing the characters *nnnnn* in the argument string with the current process ID.

For example, for the statement:

maketemp(myfilennnnn)

the **m4** macro processor returns a string that is myfile concatenated with the process ID. Use this string to name a temporary file.

#### **Using Conditional Expressions**

Conditional expression evaluation allows process time determination of macro expressions.

**ifelse (***String1***,** *String2***,** *Argument1***,** *Argument2***)** If *String1* matches *String2*, returns the value of

*Argument1*. Otherwise it returns *Argument2*.

The built-in **ifelse** macro performs conditional testing. In the simplest form: ifelse(a, b, c, d)

compares the two strings a and b.

If a and b are identical, the built-in **ifelse** macro returns the string c. If they are not identical, it returns string d. For example, you can define a macro called compare to compare two strings and return yes if they are the same, or no if they are different, as follows:

```
define(compare, `ifelse($1, $2, yes, no)')
```
The quote characters prevent the evaluation of the **ifelse** macro from occurring too early. If the fourth argument is missing, it is treated as empty.

The **ifelse** macro can have any number of arguments, and therefore, provides a limited form of multiple-path decision capability. For example:

```
ifelse(a, b, c, d, e, f, g)
```
This statement is logically the same as the following fragment:

```
if(a == b) x = c;
else if(d == e) x = f;
else x = g;
return(x);
```
If the final argument is omitted, the result is null, so:

ifelse(a, b, c)

is c if a matches b, and null otherwise.

## **Manipulating Strings**

The macros in this section allow you to convert input strings into output strings.

```
len len Returns the byte length of the string that makes up its argument
Thus:
len(abcdef)
is 6, and:
len((a,b))
is 5.
```
**dlen displaysing the length of the displayable characters in a string displayable characters in a string** 

Characters made up from 2-byte codes are displayed as one character. Thus, if the string contains any 2-byte, international character-support characters, the results of **dlen** will differ from the results of **len**.

**substr** (*String, Position, Length*) **Returns a substring of** *String* that begins at character number *Position* and is *Length* characters long.

Using input, **substr (***s***,** *i***,** *n***)** returns the substring of *s* that starts at the *i*th position (origin zero) and is *n* characters long. If *n* is omitted, the rest of the string is returned. For example, the function: substr(`now is the time',1)

returns the following string:

ow is the time

**index (***String1***,** *String2***)** Returns the character position in *String1* where *String2* starts **(**starting with character number 0), or -1 if *String1* does not contain *String2*.

As with the built-in **substr** macro, the origin for strings is 0.

**translit (***String***,** *Set1***,** *Set2***)** Searches *String* for characters that are in *Set1*. If it finds any, changes (transliterates) those characters to corresponding characters in *Set2*.

It has the general form:

translit(s, f, t)

which modifies s by replacing any character found in f by the corresponding character of t. For example, the function:

```
translit(`little', aeiou, 12345)
```
replaces the vowels by the corresponding digits and returns the following: l3ttl2

If t is shorter than f, characters that do not have an entry in t are deleted. If t is not present at all, characters from f are deleted from s. So:

translit(`little', aeiou)

deletes vowels from string little and returns the following:

lttl

**dnl dnl Deletes all characters that follow it, up to and including the new-line** character.

Use this macro to get rid of empty lines. For example, the function:

define(N, 100) define(M, 200) define(L, 300)

results in a new-line at the end of each line that is not part of the definition. These new-line characters are passed to the output. To get rid of the new lines, add the built-in **dnl** macro to each of the lines.

define(N, 100) dnl define(M, 200) dnl define(L, 300) dnl

## **Debugging M4 Macros**

The macros in this section allow you to report errors and processing information.

**errprint (***String***)** Writes its argument (*String*) to the standard error file

For example: errprint (`error')

**dumpdef** (`*MacroName*'... ) **Dumps the current names and definitions of** items named as arguments (`*MacroName*'...)

If you do not supply arguments, the **dumpdef** macro prints all current names and definitions. Remember to quote the names.

# **Additional m4 Macros**

A list of additional **m4** macros, with a brief explanation of each, follows:

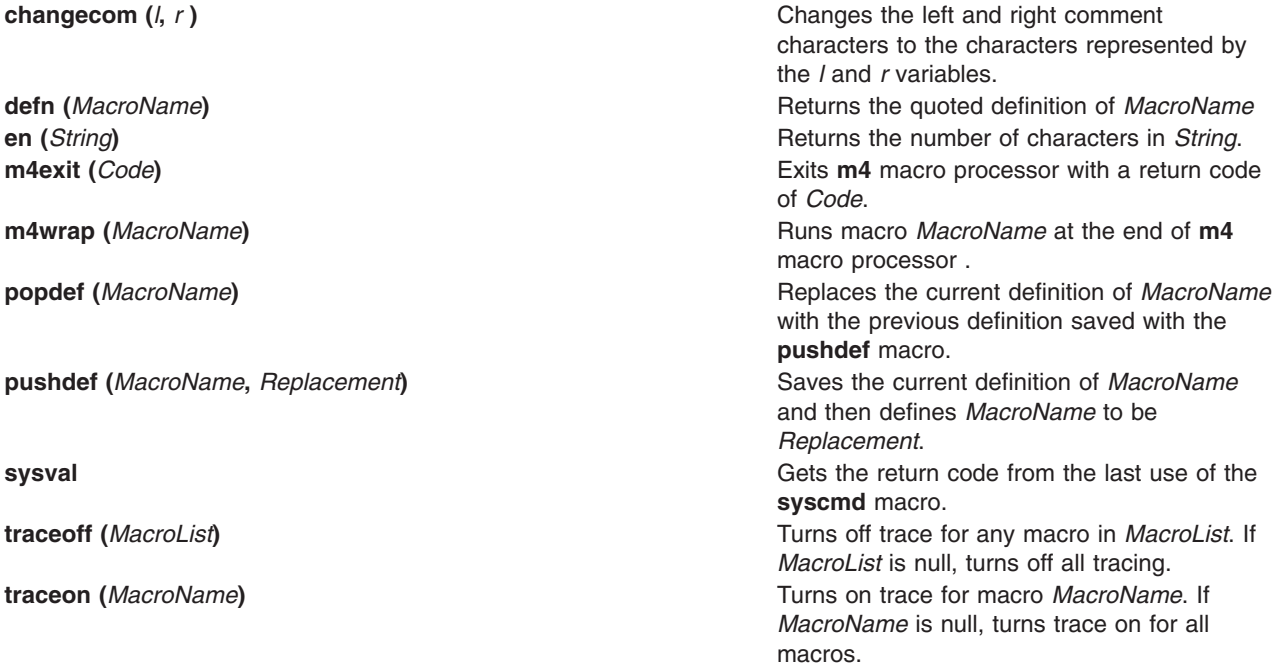

# **Chapter 14. Object Data Manager (ODM)**

Object Data Manager (ODM) is a data manager intended for storing system information. Information is stored and maintained as objects with associated characteristics. You can also use ODM to manage data for application programs.

System data managed by ODM includes:

- Device configuration information
- Display information for SMIT (menus, selectors, and dialogs)
- Vital product data for installation and update procedures
- Communications configuration information
- System resource information

You can create, add, lock, store, change, get, show, delete, and drop objects and object classes with ODM. ODM commands provide a command-line interface to these functions. ODM subroutines access these functions from within an application program.

Some object classes are provided with the system. These object classes are discussed in the documentation for the specific system products that provide them.

This chapter discusses:

- "ODM Object Classes and Objects"
- "ODM [Descriptors"](#page-352-0) on page 339
- "ODM Object [Searches"](#page-355-0) on page 342
- "ODM Commands and [Subroutines"](#page-358-0) on page 345
- "ODM [Example](#page-359-0) Code and Output" on page 346

## **ODM Object Classes and Objects**

The basic components of ODM are object classes and objects. To manage object classes and objects, you use the ODM commands and subroutines (see "ODM Commands and [Subroutines"](#page-358-0) on page 345). Specifically, you use the create and add features of these interfaces to build object classes and objects for storage and management of your own data.

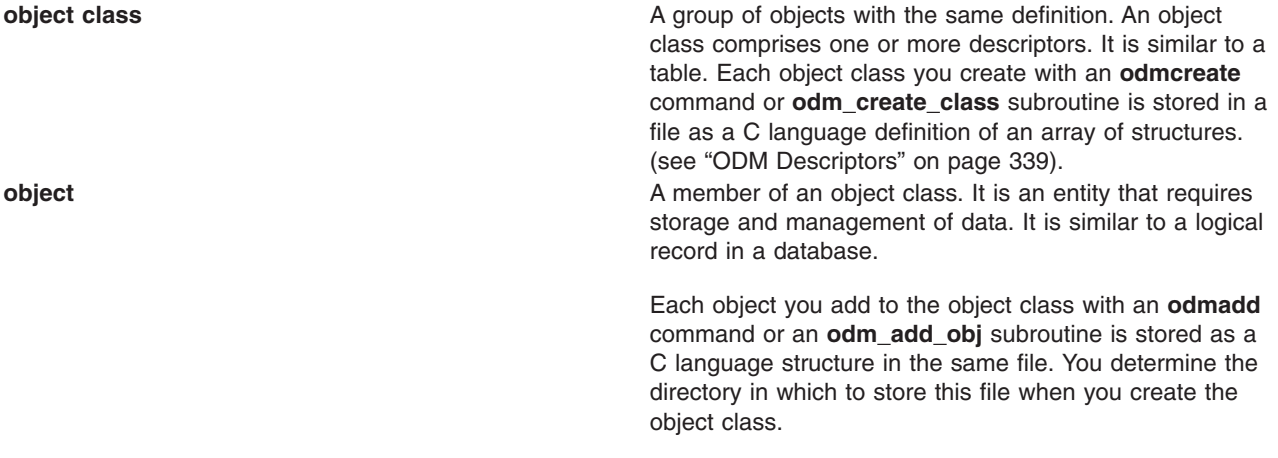

An object class is conceptually similar to an array of structures, with each object being a structure that is an element of the array. Values are associated with the descriptors of an object when the object is added to an object class. The descriptors of an object and their associated values can be located and changed with ODM facilities.

The following is an example of manipulating object classes and objects.

1. To create an object class called Fictional Characters, enter:

```
class Fictional_Characters {
              Story Star[20];
       char Birthday[20];
       short Age;
       char Friend[20];
```
};

In this example, the Fictional Characters object class contains four descriptors: Story Star, Birthday, and Friend, which have a descriptor type of character and a 20-character maximum length; and Age, with a descriptor type of short. To create the object class files required by ODM, you process this file with the **odmcreate** command or the **odm\_create\_class** subroutine.

2. Once you create an object class, you can add objects to the class using the **odmadd** command or the **odm\_add\_obj** subroutine. For example, enter the following code with the **odmadd** command to add the objects Cinderella and Snow White to the Fictional\_Characters object class, along with values for the descriptors they inherit:

```
Fictional_Characters:
       Story_Star = "Cinderella"<br>Birthday = "Once upon a
                      = "Once upon a time"
       Aae = 19Friend = "mice"
Fictional_Characters:
       Story Star = "Snow White"
```

```
Birth\overline{day} = "Once upon a time"
Age = 18Friend = "Fairy Godmother"
```
The Fictional Characters table shows a conceptual picture of the Fictional Characters object class with the two added objects Cinderella and Snow White.

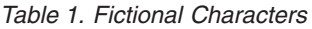

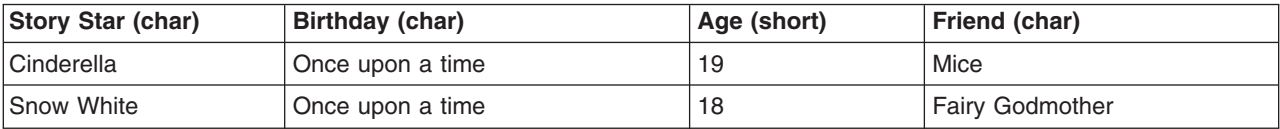

```
Retrieved data for 'Story_Star = "Cinderella"'
    Cinderella:
         Birthday = Once upon a time
         Age = 19Friend = Mice
```
3. After the Fictional Characters object class is created and the objects Cinderella and Snow White are added, the retrieved data for 'Story Star =  $C$ inderella"' is:

Cinderella:

 $Binthday$  = Once upon a time<br> $A_0e$  = 19 Age  $Fried$  = mice

## **Using ODM Commands**

When using the **odmcreate** or **odmdrop** command to create or drop an object class, specify the directory from which the class definition file will be accessed as follows:

1. Store the file in the default directory indicated by **\$ODMDIR**, which is the **/usr/lib/objrepos** directory.

- 2. Use the **set** command to set the **ODMDIR** environment variable to specify a directory for storage.
- 3. Use the **unset** command to unset the **ODMDIR** environment variable and the **cd** command to change the current directory to the one in which you want the object classes or objects stored. Then, run the ODM commands in that directory. The file defining the object classes and objects will be stored in the current directory.

When using the **odmdelete**, **odmadd**, **odmchange**, **odmshow**, or **odmget** command to work with classes and objects, specify the directory from which the class definition file will be accessed as follows:

- 1. Store the file in the default directory indicated by **\$ODMDIR**, which is the **/usr/lib/objrepos** directory.
- 2. Use the **set** command to set the **ODMDIR** environment variable to specify a directory for storage.
- 3. Use the **unset** command to unset the **ODMDIR** environment variable and the **cd** command to change the current directory to the one in which you want the object classes or objects stored. Then, run the ODM commands in that directory. The file defining the object classes and objects will be stored in the current directory.
- 4. From the command line, use the **set** command to set the **ODMPATH** environment variable to a string containing a colon-separated list of directories to be searched for classes and objects. For example:

\$ export ODMPATH = /usr/lib/objrepos:/tmp/myrepos

The directories in the **\$ODMPATH** are searched only if the directory **\$ODMDIR** does not have the class definition file.

# **Creating an Object Class**

**Attention:** Making changes to files that define system object classes and objects can result in system problems. Consult your system administrator before using the **/usr/lib/objrepos** directory as a storage directory for object classes and objects.

- 1. Create the definition for one or more object classes in an ASCII file. "ODM [Example](#page-359-0) Code and Output" on [page](#page-359-0) 346 shows an ASCII file containing several object class definitions.
- 2. Specify the directory in which the generated object must be stored.

″ODM Object Class and Object [Storage](#page-351-0)″ discusses the criteria used at object-class creation time for determining the directory in which to store generated object classes and objects. Most system object classes and objects are stored in the **/usr/lib/objrepos** directory.

Generate an empty object class by running the **odmcreate** command with the ASCII file of object class definitions specified as the *ClassDescriptionFile* input file.

# **Adding Objects to an Object Class**

**Attention:** Making changes to files that define system object classes and objects can result in system problems. Consult your system administrator before using the **/usr/lib/objrepos** directory as a storage directory for object classes and objects.

- 1. Create the object class to which the objects will be added. See "Creating an Object Class" for instructions on creating an object class.
- 2. Create the definitions for one or more objects. "ODM [Example](#page-359-0) Code and Output" on page 346 shows an ASCII file containing several object definitions.
- 3. Specify the directory in which the generated objects will be stored.

″ODM Object Class and Object [Storage](#page-351-0)″ discusses the criteria used at object class creation time for determining the directory in which to store generated object classes and objects. Most system object classes and objects are stored in the **/usr/lib/objrepos** directory.

4. Add objects to an empty object class by running the **odmadd** command with the ASCII file of object definitions specified as the *InputFile* input file.

# <span id="page-351-0"></span>**Locking Object Classes**

ODM does not implicitly lock object classes or objects. The coordination of locking and unlocking is the responsibility of the applications accessing the object classes. However, ODM provides the **odm\_lock** and **odm\_unlock** subroutines to control locking and unlocking object classes by application programs.

**odm\_lock body odm\_lock processes a string that is a path name and can resolve in** an object class file or a directory of object classes. It returns a lock identifier and sets a flag to indicate that the specified object class or classes defined by the path name are in use.

When the **odm\_lock** subroutine sets the lock flag, it does not disable use of the object class by other processes. If usage collision is a potential problem, an application program should explicitly wait until it is granted a lock on a class before using the class.

Another application cannot acquire a lock on the same path name while a lock is in effect. However, a lock on a directory name does not prevent another application from acquiring a lock on a subdirectory or the files within that directory.

To unlock a locked object class, use an **odm\_unlock** subroutine called with the lock identifier returned by the **odm\_lock** subroutine.

# **Storing Object Classes and Objects**

Each object class you create with an **odmcreate** command or **odm\_create\_class** subroutine is stored in a file as a C language definition of an array of structures. Each object you add to the object class with an **odmadd** command or an **odm add obj** subroutine is stored as a C language structure in the same file.

You determine the directory in which to store this file when you create the object class.

Storage methods vary according to whether commands or subroutines are used to create object classes and objects.

**Attention:** Making changes to files that define system object classes and objects can result in system problems. Consult your system administrator before using the **/usr/lib/objrepos** directory as a storage directory for object classes and objects.

#### **Using the odm\_create\_class or odm\_add\_obj Subroutines**

The **odm\_create\_class** or **odm\_add\_obj** subroutine is used to create object classes and objects:

v If there is a specific requirement for your application to store object classes other than specified by the **ODMDIR** environment variable, use the **odm\_set\_path** subroutine to reset the path. It is strongly recommended that you use this subroutine to set explicitly the storage path whenever creating object classes or objects from an application.

OR

- v Before running your application, use the **set** command from the command line to set the **ODMDIR** environment variable to specify a directory for storage. OR
- Store the file in the default object repository used to store most of the system object classes, the **/usr/lib/objrepos** directory.

## <span id="page-352-0"></span>**ODM Descriptors**

An Object Data Manager (ODM) descriptor is conceptually similar to a variable with a name and type. When an object class is created, its descriptors are defined like variable names with associated ODM descriptor types. When an object is added to an object class, it gets a copy of all of the descriptors of the object class. Values are also associated with object descriptors already stated.

ODM supports several descriptor types:

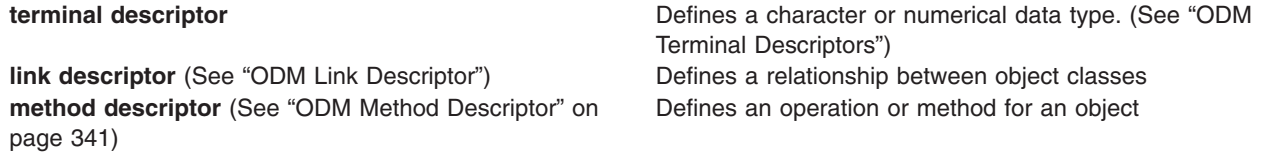

Use the descriptors of an object and their associated values to define criteria for retrieving individual objects from an object class. Format the selection criteria you pass to ODM as defined in "ODM [Object](#page-355-0) [Searches"](#page-355-0) on page 342. Do not use the **binary** terminal descriptor in search criteria because of its arbitrary length.

# **ODM Terminal Descriptors**

*Terminal descriptors* define the most primitive data types used by ODM. A terminal descriptor is basically a variable defined with an ODM terminal descriptor type. The terminal descriptor types provided by ODM are:

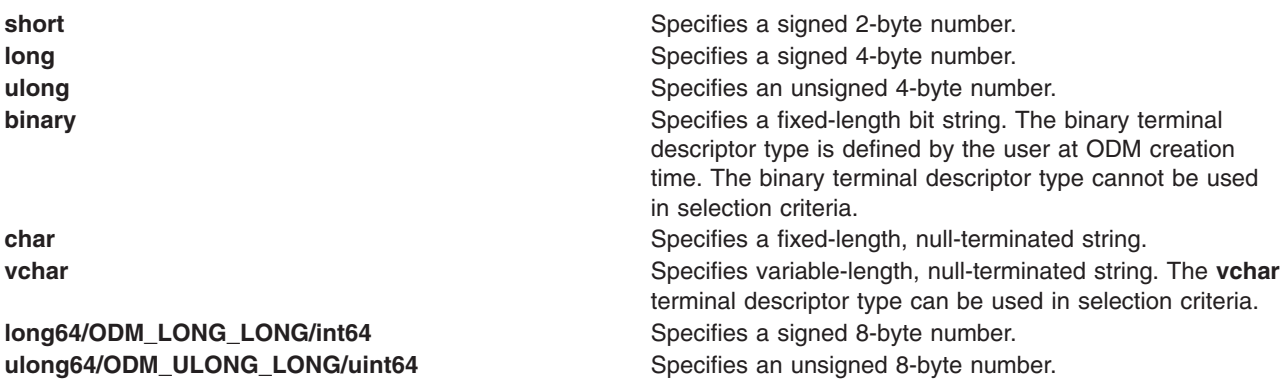

# **ODM Link Descriptor**

The ODM *link descriptor* establishes a relationship between an object in an object class and an object in another object class. A link descriptor is a variable defined with the ODM link descriptor type.

For example, the following code can be processed by the ODM create facilities to generate the **Friend\_Table** and **Fictional\_Characters** object classes:

```
class Friend_Table {
       char Friend of [20];
       char Friend[20];
};
 class Fictional_Characters {
       char Story Star[20];
```

```
char Birthday[20];
        short Age;<br>link Frie
                 Friend_Table Friend Table Friend of Friends of;
};
```
The **Fictional\_Characters** object class uses a link descriptor to make the **Friends\_of** descriptors link to the Friend\_Table object class. To resolve the link, the **Friends\_of** descriptor retrieves objects in the **Friend\_Table** object class with matching data in its **Friend\_of** descriptors. The link descriptor in the **Fictional\_Characters** object class defines the class being linked to (**Friend\_Table**), the descriptor being linked to (**Friend\_of**), and the name of the link descriptor (**Friends\_of**) in the **Fictional\_Characters** object class.

The following code could be used to add objects to the **Fictional\_Characters** and **Friend\_Table** object classes:

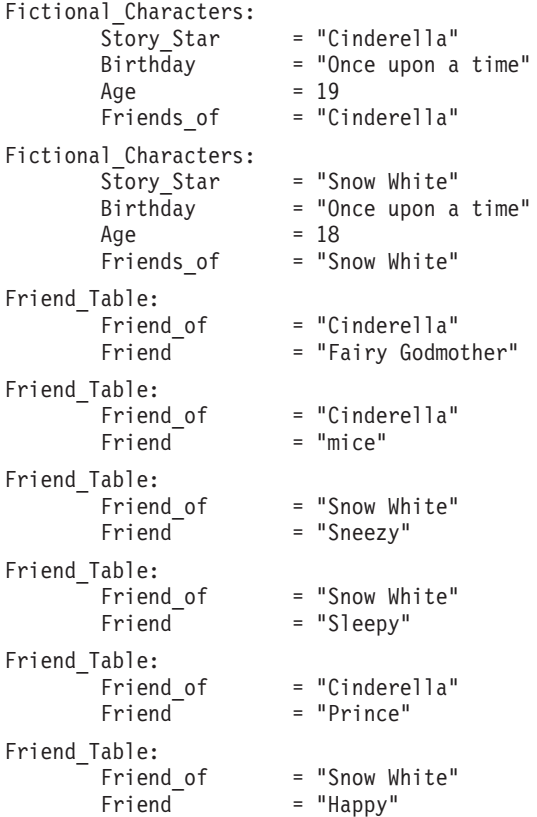

The following tables show a conceptual picture of the **Fictional\_Characters** and **Friend\_Table** object classes, the objects added to the classes, and the link relationship between them.

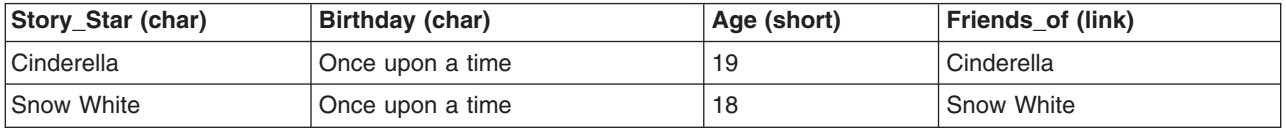

```
Retrieved data for 'Story_Star = "Cinderella"
    Cinderella:
         Birthday = Once upon a time
          Age = 19Friends_of = Cinderella
          Friend_of = Cinderella
```
There is a direct link between the ″**Friends\_of**″ and ″**Friend\_of**″ columns of the two tables. The following table provides a conceptual picture of a link relationship between two object classes.

<span id="page-354-0"></span>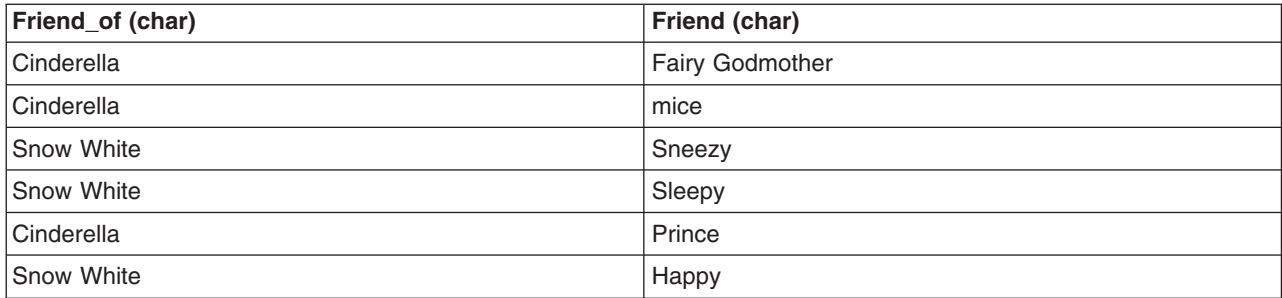

After the **Fictional\_Characters** and **Friend\_Table** object classes are created and the objects are added, the retrieved data for Story Star = 'Cinderella' would be:

Cinderella:

 $Birthday = Once upon a time$ Age = 19<br>Friends of = Cir Friends of = Cinderella Friend\_of = Cinderella

To see the expanded relationship between the linked object classes, use the **odmget** command on the **Friend Table** object class. The retrieved data for the Friend of = 'Cinderella' object class would be:

```
Friend_Table:
        Friend Of = "Cinderella"
        Friend = "Fairy Godmother"
Friend_Table:
       Friend of = "Cinderella"
       Friend= "mice"
Friend_Table:
        Friend of = "Cinderella"
        Friend = "Prince"
```
# **ODM Method Descriptor**

The ODM *method descriptor* gives the definition of an object class with objects that can have associated methods or operations. A method descriptor is a variable defined with the ODM method descriptor type.

The operation or method descriptor value for an object is a character string that can be any command, program, or shell script run by method invocation. A different method or operation can be defined for each object in an object class. The operations themselves are not part of ODM; they are defined and coded by the application programmer.

The method for an object is called by a call to the **odm\_run\_method** subroutine. The invocation of a method is a synchronous event, causing ODM operation to pause until the operation is completed.

For example, the following code can be input to the ODM create facilities to generate the **Supporting Cast Ratings** object class:

```
class Supporting Cast Ratings {
       char Others[20];
       short Dexterity;
       short Speed;
       short Strength;
       method Do_This;
};
```
<span id="page-355-0"></span>In the example, the Do\_This descriptor is a method descriptor defined for the **Supporting\_Cast\_Ratings** object class. The value of the method descriptor can be a string specifying a command, program, or shell script for future invocation by an **odm\_run\_method** subroutine.

The following code is an example of how to add objects to the **Supporting\_Cast\_Ratings** object class:

```
Supporting_Cast_Ratings:
                \overline{Ot} \overline{h} \overline{e} \overline{f} \overline{f} \overline{f} \overline{f} \overline{f} \overline{f} \overline{f} \overline{f} \overline{f} \overline{f} \overline{f} \overline{f} \overline{f} \overline{f} \overline{f} \overline{f} \overline{f} \overline{f} \overline{f} \overline{f} \overline{f} \overlineDexterity
                Speed = 1Strength = 3Do This = "echo Sleepy has speed of 1"Supporting_Cast_Ratings:
                Others \overline{\phantom{a}} = "Fairy Godmother"<br>
\overline{\phantom{a}} = 10
                Dexterity
                Speed = 10<br>Strength = 10Strength
                Do This = "odmget -q "Others='Fairy Godmother'" Supporting Cast Ratings"
```
The following table shows a conceptual picture of the Supporting Cast Ratings object class with the Do This method descriptor and operations associated with individual objects in the class.

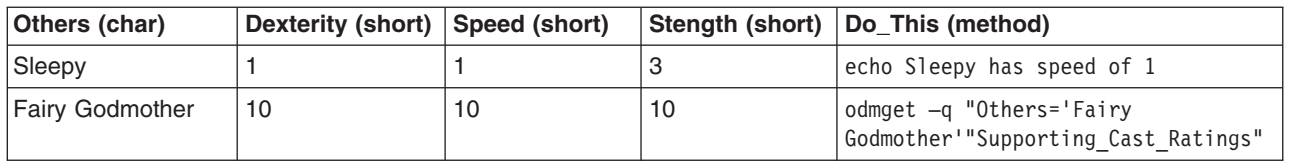

odm run method run of Sleepy's method displays (using **echo**): "Sleepy has speed of 1"

After the Supporting Cast Ratings object class is created and the objects are added, an invocation (by the **odm\_run\_method** subroutine) of the method defined for Sleepy would cause the **echo** command to display:

Sleepy has speed of 1

## **ODM Object Searches**

Many ODM routines require that one or more objects in a specified object class be selected for processing. You can include search criteria in the form of qualifiers when you select objects with certain routines.

**qualifier A** null-terminated string parameter on ODM subroutine calls that gives the qualification criteria for the objects to retrieve

The descriptor names and qualification criteria specified by this parameter determine which objects in the object class are selected for later processing. Each qualifier contains one or more *predicates* connected with logical operators. Each predicate consists of a descriptor name, a comparison operator, and a constant.

A qualifier with three predicates joined by two logical operators follows: SUPPNO=30 AND (PARTNO>0 AND PARTNO<101)

In this example, the entire string is considered the qualifier. The three predicates are SUPPNO=30, PARTNO>0, and PARTNO<101, and the AND logical operator is used to join the predicates. In the first predicate, SUPPNO

is the name of the descriptor in an object, the = (equal sign) is a comparison operator, and 30 is the constant against which the value of the descriptor is compared.

Each predicate specifies a test applied to a descriptor that is defined for each object in the object class. The test is a comparison between the value of the descriptor of an object and the specified constant. The first predicate in the example shows an  $=$  (equal to) comparison between the value of a descriptor (SUPPNO) and a constant (30).

The part of the qualifier within parentheses PARTNO>0 AND PARTNO<101

contains two predicates joined by the AND logical operator. The PARTNO descriptor is tested for a value greater than 0 in the first predicate, then tested for a value less than 101 in the second predicate. Then the two predicates are logically concatenated to determine a value for that part of the qualifier. For example, if PARTNO is the descriptor name for a part number in a company inventory, then this part of the qualifier defines a selection for all products with part numbers greater than 0 and less than 101.

In another example, the qualifier: lname='Smith' AND Company.Dept='099' AND Salary<2500

can be used to select everyone (in ODM, every object) with a last name of Smith who is in Department 099 and has a salary less than \$2500. Note that the Dept descriptor name is qualified with its Company object class to create a unique descriptor.

# **Descriptor Names in ODM Predicates**

In ODM, a descriptor name is not necessarily unique. You can use a descriptor name in more than one object class. When this is the case, you specify the object class name along with the descriptor name in a predicate to create a unique reference to the descriptor.

# **Comparison Operators in ODM Predicates**

The following are valid comparison operators:

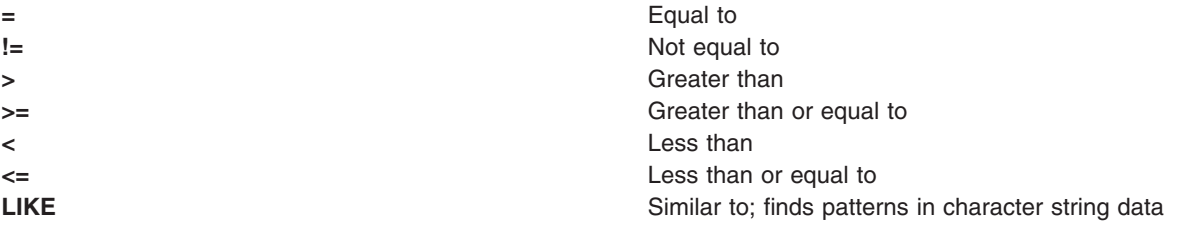

Comparisons can be made only between compatible data types.

## **LIKE Comparison Operator**

The LIKE operator enables searching for a pattern within a char descriptor type. For example, the predicate:

NAME LIKE 'ANNE'

defines a search for the value ANNE in the NAME descriptor in each object in the specified object class. In this case, the example is equivalent to:

 $NAMF = 'ANNF'$ 

You can also use the LIKE operator with the following pattern-matching characters and conventions:

v Use the ? (question mark) to represent any single character. The predicate example: NAME LIKE '?A?'

defines a search for any three-character string that has *A* as a second character in the value of the NAME descriptor of an object. The descriptor values PAM, DAN, and PAT all satisfy this search criterion.

v Use the \* (asterisk) to represent any string of zero or more characters. The predicate example: NAME LIKE '\*ANNE\*'

defines a search for any string that contains the value ANNE in the NAME descriptor of an object. The descriptor values LIZANNE, ANNETTE, and ANNE all satisfy this search criterion.

v Use [ ] (brackets) to match any of the characters enclosed within the brackets. The predicate example: NAME LIKE '[ST]\*'

defines a search for any descriptor value that begins with *S* or *T* in the NAME descriptor of an object. Use a - (minus sign) to specify a range of characters. The predicate example: NAME LIKE '[AD-GST]\*'

defines a search for any descriptor value that begins with any of the characters *A, D, E, F, G, S,* or *T*.

v Use [!] (brackets enclosing an exclamation mark) to match any single character except one of those enclosed within the brackets. The predicate example: NAME LIKE '[!ST]\*'

defines a search for any descriptor value except those that begin with *S* or *T* in the NAME descriptor of an object.

You can use the pattern-matching characters and conventions in any combination in the string.

#### **Constants in ODM Predicates**

The specified constant can be either a numeric constant or a character string constant:

1. Numeric constants in ODM predicates consist of an optional sign followed by a number (with or without a decimal point), optionally followed by an exponent marked by the letter *E* or *e*. If used, the letter *E* or *e* must be followed by an exponent that can be signed.

Some valid numeric constants are:

2 2.545 0.5 -2e5 2.11E0 +4.555e-10 4E0 -10 999 +42

The E0 exponent can be used to specify no exponent.

2. Character string constants must be enclosed in single quotation marks:

'smith' '91'

All character string constants are considered to have a variable length. To represent a single quotation mark inside a string constant, use two single quotation marks. For example:

```
'DON''T GO'
is interpreted as:
DON'T GO
```
# **AND Logical Operator for Predicates**

The AND logical operator can be used with predicates. Use AND or and for the AND logical operator.

The AND logical operator connects two or more predicates. The qualifier example: predicate1 AND predicate2 AND predicate3

<span id="page-358-0"></span>specifies predicate1 logically concatenated with predicate2 followed by the result, which is logically concatenated with predicate3.

#### **ODM Commands and Subroutines**

You can create, add, change, retrieve, display, delete, and remove objects and object classes with ODM. You enter ODM commands on the command line.

You can put ODM subroutines in a C language program to handle objects and object classes. An ODM subroutine returns a value of -1 if the subroutine is unsuccessful. The specific error diagnostic is returned as the **odmerrno** external variable (defined in the **odmi.h** include file). ODM error-diagnostic constants are also included in the **odmi.h** include file.

**Note:** If you are writing a C language program using the subroutines, use option: **-binitfini:\_\_odm\_initfini\_init:\_\_odm\_initfini\_fini**.

#### **Commands**

ODM commands are:

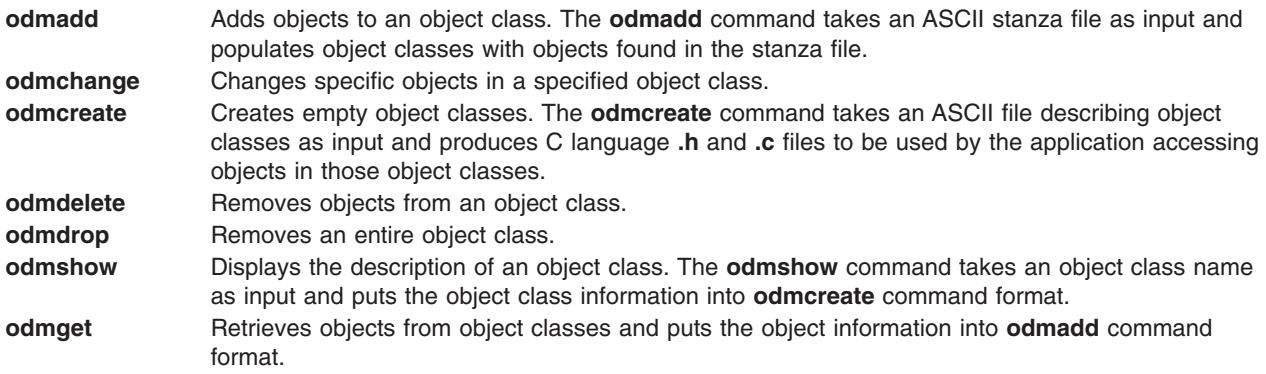

## **Subroutines**

ODM subroutines are:

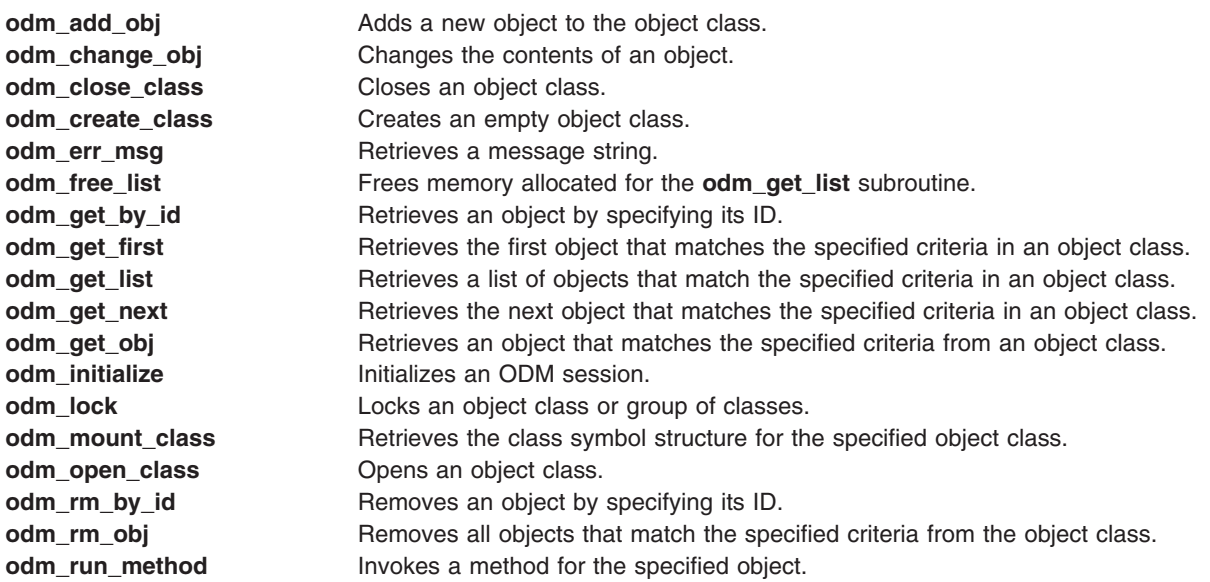

<span id="page-359-0"></span>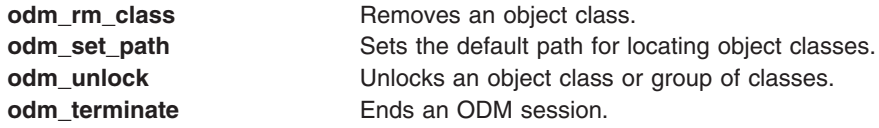

#### **ODM Example Code and Output**

The following Fictional\_Characters, Friend\_Table, and Enemy\_Table Object Classes and Relationships tables list the object classes and objects created by the example code in this section.

*Table 2. Fictional\_Characters*

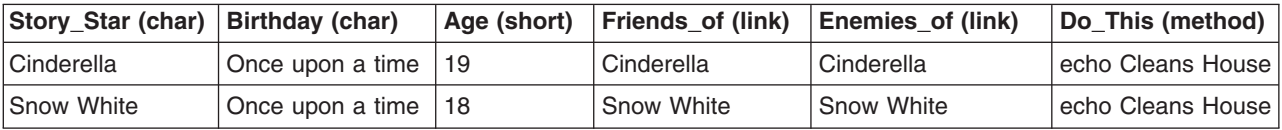

*Table 3. Friend\_Table*

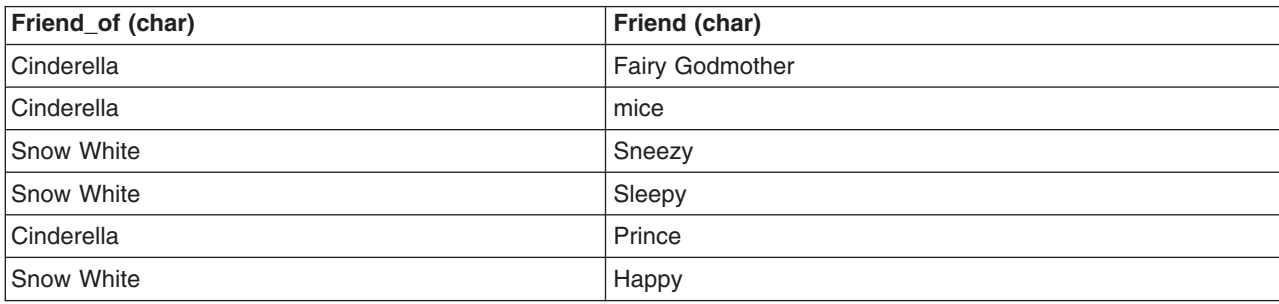

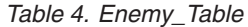

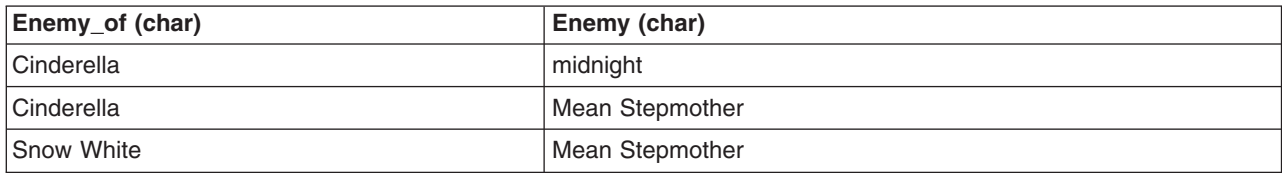

## **ODM Example Input Code for Creating Object Classes**

The following example code in the **MyObjects.cre** file creates three object classes when used as an input file with the **odmcreate** command:

```
* MyObjects.cre
* An input file for ODM create utilities.
* Creates three object classes:
* Friend_Table<br>* Friend_Table
                  Enemy\bar{\text{Table}}* Fictional_Characters
class Friend_Table {
         char \overline{\text{Friend_0f}}[20];<br>char \overline{\text{Friend}}[20];Friend\overline{[}20];
};
class Enemy_Table {
         char Enemy of [20];
         char Enemy[20];
};
```
```
class Fictional Characters {
        char Story Star[20];
       char Birthday[20];
        short Age;<br>link Frie
                Friend Table Friend Table Friend of Friends of;
        link Enemy Table Enemy Table Enemy of Enemies of;
       method Do_This;
};
```
\* End of MyObjects.cre input file for ODM create utilities. \*

The Fictional Characters object class contains six descriptors:

- Story Star and Birthday, each with a descriptor type of char and a 20-character maximum length.
- Age with a descriptor type of short.
- Friends of and Enemies of are both from the link class and link to the two previously defined object classes.

**Note:** The object class link is repeated twice.

• Do This with a descriptor type of method.

To generate the object class files required by ODM, the file containing this code must be processed with the **odmcreate** command

### **ODM Example Output for Object Class Definitions**

Processing the code in the **MyObjects.cre** file with the **odmcreate** command generates the following structures in a **.h** file:

```
* MyObjects.h
* The file output from ODM processing of the MyObjects.cre input
* file. Defines structures for the three object classes:
       Friend Table
       Enemy Table
       Fictional_Characters
#include <odmi.h>
struct Friend_Table {<br>long __id;
      long id; * unique object id within object class *long _reserved; * reserved field *
      long scratch; * extra field for application use *char Friend of[20];
      char Friend[20];
};
#define Friend_Table_Descs 2
extern struct Class Friend Table CLASS[];
#define get_Friend_Table_list(a,\overline{b},c,d,e) (struct Friend_Table * )odm_get_list (a,b,c,d,e)
struct Enemy_Table {
       long id;
       long reserved;
       long _scratch;
       char Enemy_of[20];
       char Enemy[20];
};
#define Enemy_Table_Descs 2
extern struct Class Enemy Table CLASS[];
#define get_Enemy_Table_list(a,b,c,d,e) (struct Enemy Table * )odm get list (a,b,c,d,e)
struct Fictional Characters {
       long _id;
       long _reserved;
       long scratch;
       char Story_Star[20];
       char Birthday[20];
       short Age;
      struct Friend Table *Friends of; * link *
```
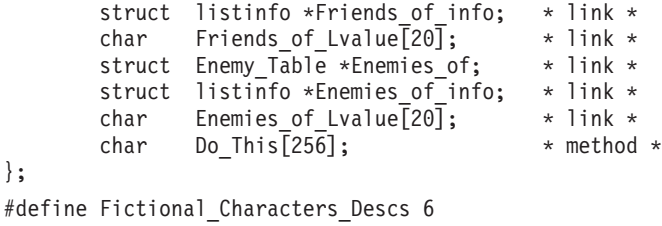

};

```
extern struct Class Fictional Characters CLASS[];
#define get_Fictional_Characters_list(a,b,c,d,e) (struct Fictional_Characters * )odm_get_list (a,b,c,d,e)
* End of MyObjects.h structure definition file output from ODM * processing.
```
### **ODM Example Code for Adding Objects to Object Classes**

The following code can be processed by the **odmadd** command to populate the object classes created by the processing of the **MyObjects.cre** input file:

```
* MyObjects.add
* An input file for ODM add utilities.
* Populates three created object classes:
* Friend_Table
* Enemy_Table
* Fictional_Characters
Fictional_Characters:
Story Star = "Cinderella" #a comment for the MyObjects.add file.
Birthday = "Once upon a time"
Age \qquad \qquad = \qquad \qquad 19Friends_of = "Cinderella"<br>Fremies_of = "Cinderella"
Enemies of = "Cinderella"
Do_This = "echo Cleans house"
Fictional_Characters:
Story Star = "Snow White"
Birthday = "Once upon a time"Age = 18
Friends of =
Enemies_of = "Snow White"
Do_This = "echo Cleans house"
Friend_Table:<br>Friend of
                    "Cinderella"
Friend = "Fairy Godmother"
Friend_Table:
Friend of = "Cinderella"
Friend = "mice"
Friend_Table:
Friend of = "Snow White"
Friend = "Sneezy"
Friend_Table:
Friend_of = "Snow White"
Friend = "Sleepy"
Friend_Table:
Friend_of = "Cinderella"<br>Friend = "Prince"
                    "Prince"
Friend_Table:<br>Friend_of
Friend_of = "Snow White"<br>Friend = "Happy"
                    "Happy"
Enemy_Table:
Enemy of = "Cinderella"
Enemy = "midnight"
Enemy_Table:
Enemy_of = "Cinderella"
Enemy = "Mean Stepmother"
```
Enemy\_Table:  $Enew_y = \frac{1}{2}$  = "Snow White"<br>From  $\frac{1}{2}$  = "Moan Stopmo  $E$ nemy  $=$  "Mean Stepmother"

\* End of MyObjects.add input file for ODM add utilities. \*

**Note:** The **\*** (asterisk) or the **#** (pound sign) comment in the previous example code will not go into the object file. If the beginning of the line causes the line to be a comment, the command does not go in the object file. The comment will be included in the file and treated as a string if it is included inside the ″ ″ (double quotation marks).

## **Related Information**

For further information on this topic, see ODM Error Codes in *AIX 5L Version 5.2 Technical Reference*.

## **Subroutine References**

The **odm\_add\_obj**subroutine, **odm\_create\_class** subroutine, **odm\_run\_method** subroutine.

### **Commands References**

The **odmadd** command, **odmchange** command, **odmcreate** command, **odmdelete** command, **odmdrop** command, **odmget** command, **odmshow** command in *AIX 5L Version 5.2 Commands Reference, Volume 4*.

# **Chapter 15. Dynamic Logical Partitioning**

Partitioning your system is similar to partitioning a hard drive. When you partition a hard drive, you divide a single physical hard drive so that the operating system recognizes it as a number of separate logical hard drives. On each of these divisions, called partitions, you can install an operating system and use each partition as you would a separate physical system.

A *logical partition* (LPAR) is the division of a computer's processors, memory, and hardware resources into multiple environments so that each environment can be operated independently with its own operating system and applications. The number of logical partitions that can be created depends on the system. Typically, partitions are used for different purposes, such as database operation, client/server operations, Web server operations, test environments, and production environments. Each partition can communicate with the other partitions as if each partition is a separate machine.

*Dynamic logical partitioning* (DLPAR) provides the ability to logically attach and detach a managed system's resources to and from a logical partition's operating system without rebooting. Some of the features of DLPAR include:

- v The *Capacity Upgrade on Demand* (*CUoD*) feature of the pSeries, which allows customer to activate preinstalled but inactive processors as resource requirements change.
- The Dynamic Processor Deallocation feature of the pSeries servers, and on some SMP models. Dynamic Processor Deallocation enables a processor to be taken offline dynamically when an internal threshold of recoverable errors is exceeded. DLPAR enhances the Dynamic Processor Deallocation feature by allowing an inactive processor, if one exists, to be substituted for the processor that is suspected of being defective. This online switch does not impact applications and kernel extensions.
- DLPAR enables cross-partition workload management, which is particularly important for server consolidation in that it can be used to manage system resources across partitions.

DLPAR requests are built from simple add and remove requests that are directed to logical partitions. The user can execute these commands as move requests at the Hardware Management Console (HMC), which manages all DLPAR operations. DLPAR operations are enabled by pSeries firmware and AIX.

## **DLPAR-Safe and -Aware Programs**

A DLPAR-safe program is one that does not fail as a result of DLPAR operations. Its performance might suffer when resources are removed and it might not scale with the addition of new resources, but the program still works as expected In fact, a DLPAR-safe program can prevent a DLPAR operation from succeeding because it has a dependency that the operating system is obligated to honor.

A *DLPAR-aware* program is one that has DLPAR code that is designed to adjust its use of system resources as the actual capacity of the system varies over time. This can be accomplished in the following ways:

- By regularly polling the system in an attempt to discover changes in the system topology
- v By registering application specific code that is notified when a change is occurring to the system topography

*DLPAR-aware* programs must be designed, at minimum, to avoid introducing conditions that might cause DLPAR operations to fail. At maximum, DLPAR-aware programs are concerned with performance and scalability. This is a much more complicated task because buffers might need to be drained and resized to maintain expected levels of performance when memory is added or removed. In addition, the number of threads must be dynamically adjusted to account for changes in the number of online processors. These thread-based adjustments are not necessarily limited to processor-based decisions. For example, the best

way to reduce memory consumption in Java programs might be to reduce the number of threads, because this reduces the number of active objects that need to be processed by the Java Virtual Machine's garbage collector.

Most applications are DLPAR-safe by default.

### **Making Programs DLPAR-Safe**

The following types of errors, which represent binary compatibility exposures, can be introduced by DLPAR:

**Note:** These errors are a result of processor addition.

• If a program has code that is optimized for uniprocessor systems and the number of processors in the partition is increased from one to two, programs that make runtime checks might take an unexpected path if a processor is added during one of these checks. Potential problems can also occur in programs that implement their own locking primitives, but do so using uniprocessor serialization techniques; that is, the sync and isync instructions are not included. The use of these instructions is also required for self-modifying and generated code, and are thus necessary on DLPAR-enabled systems. Be sure to look for uniprocessor-based logic. Programs that make uniprocessor assertions must include logic that identifies the number of online processors.

Programs can determine the number of online processors by:

- Loading the *\_system\_configuration.ncpus* field
- *var.v\_ncpus*
- Using the **sysconf** system call with the **\_SC\_NPROCESSORS\_ONLN** flag.
- Programs that index data by processor number typically use the **mycpu** system call to determine the identity of the currently executing processor, in order to index into their data structures. The problem potentially occurs when a new processor is added because the path to the data might not be properly initialized or allocated. Programs that preallocate processor-based lists using the number of online CPUs are broken, because this value changes with DLPAR.

Avoid this problem by preallocating processor-based data using the maximum possible number of processors that can be brought online at the same time. The operating system can be said to be configured to support a maximum of *N* processors, not that there are *N* processors active at any given time. The maximum number of processors is constant, while the number of online processors is incremented and decremented as processors are brought online and taken offline. When a partition is created, the minimum, desired, and maximum numbers of processors are specified. The maximum value is reflected in the following variables:

- *\_system\_configuration.max\_ncpus*
- *\_system\_configuration.original\_ncpus*
- *var.v\_ncpus\_cfg*

#### – **sysconf** (**\_SC\_NPROCESSORS\_CONF**)

The *system configuration.original ncpus* and *var.v. ncpus cfg* variables are preexisting variables. On DLPAR-enabled systems they represent a potential maximum value. On systems not enabled for DLPAR, the value is dictated by the number of processors that are configured at boot time. Both represent the conceptual maximum value that can be supported, even though a processor might have been taken offline by Dynamic Processor Deallocation. The use of these preexisting fields is recommended for applications that are built on AIX 4.3, because this facilitates the use of the same binary on AIX 4.3 and later. If the application requires runtime initialization of its processor-based data, it can register a DLPAR handler that is called before a processor is added.

### **Making Programs DLPAR-Aware**

A *DLPAR-aware* program is one that is designed to recognize and dynamically adapt to changes in the system configuration. This code need not subscribe to the DLPAR model of awareness, but can be structured more generally in the form of a system resource monitor that regularly polls the system to

discover changes in the system configuration. This approach can be used to achieve some limited performance-related goals, but because it is not tightly integrated with DLPAR, it cannot be effectively used to manage large-scale changes to the system configuration. For example, the polling model might not be suitable for a system that supports processor hot plug, because the hot-pluggable unit might be composed of several processor and memory boards. Nor can it be used to manage application-specific dependencies, such as processor bindings, that need to be resolved before the DLPAR processor remove event is started.

The following types of applications can exploit DLPAR technology:

- Applications that are designed to scale with the system configuration, including those:
	- That detect the number of online processors or the size of physical memory when the application starts
	- That are externally directed to scale based on an assumed configuration of processors and memory, which usually translates into the use of a maximum number of threads, maximum buffer sizes, or a maximum amount of pinned memory
- v Applications that are aware of the number of online processors and the total quantity of system memory, including the following types of applications:
	- Performance monitors
	- Debugging tools
	- System crash tools
	- Workload managers
	- License managers

**Note:** Not all license managers are candidates for DLPAR, especially user-based license managers.

- v Applications that pin their application data, text, or stack using the **plock** system call
- v Applications that use System V Shared Memory Segments with the **PinvOption** (**SHM\_PIN**)
- v Applications that bind to processors using the **bindprocessor** system call

Dynamic logical partitioning of large memory pages is not supported. The amount of memory that is preallocated to the large page pool can have a material impact on the DLPAR capabilities of the partition regarding memory. A memory region that contains a large page cannot be removed. Therefore, application developers might want to provide an option to not use large pages.

### **Making Programs DLPAR-Aware Using DLPAR APIs**

Application interfaces are provided to make programs DLPAR-aware. The **SIGRECONFIG** signal is sent to the applications at the various phases of dynamic logical partitioning. The DLPAR subsystem defines check, pre and post phases for a typical operation. Applications can watch for this signal and use the DLPAR-supported system calls to learn more about the operation in progress and to take any necessary actions.

**Note:** When using signals, the application might inadvertently block the signal, or the load on the system might prevent the thread from running in a timely fashion. In the case of signals, the system will wait a short period of time, which is a function of the user-specified timeout, and proceed to the next phase. It is not appropriate to wait indefinitely because a non-privileged rogue thread could prevent all DLPAR operations from occurring.

The issue of timely signal delivery can be managed by the application by controlling the signal mask and scheduling priority. The DLPAR-aware code can be directly incorporated into the algorithm. Also, the signal handler can be cascaded across multiple shared libraries so that notification can be incorporated in a more modular way.

To integrate the DLPAR event using APIs, do the following:

- 1. Catch the **SIGRECONFIG** signal by using the **sigaction** system call. The default action is to ignore the signal.
- 2. Control the signal mask in at least one of the threads so that the signal can be delivered in real time.
- 3. Ensure that the scheduling priority for the thread that is to receive the signal is sufficient so that it will run quickly after the signal has been sent.
- 4. Run the **dr\_reconfig** system call to obtain the type of resource, type of action, phase of the event, as well as other information that is relevant to the current request.
	- **Note:** The **dr\_reconfig** system call is used inside the signal handler to determine the nature of the DLPAR request.

## **Managing an Application's DLPAR Dependencies**

A DLPAR remove request can fail for a variety of reasons. The most common of these is that the resource is busy, or that there are not enough system resources currently available to complete the request. In these cases, the resource is left in a normal state as if the DLPAR event never happened.

The primary cause of *processor removal* failure is processor bindings. The operating system cannot ignore processor bindings and carry on DLPAR operations or applications might not continue to operate properly. To ensure that this does not occur, release the binding, establish a new one, or terminate the application. The specific process or threads that are impacted is a function of the type of binding that is used. For more information, see "Processor Bindings."

The primary cause of *memory removal* failure is that there is not enough pinned memory available in the system to complete the request. This is a system-level issue and is not necessarily the result of a specific application. If a page in the memory region to be removed has a pinned page, its contents must be migrated to another pinned page, while atomically maintaining its virtual to physical mappings. The failure occurs when there is not enough pinnable memory in the system to accommodate the migration of the pinned data in the region that is being removed. To ensure that this does not occur, lower the level of pinned memory in the system. This can be accomplished by destroying pinned shared memory segments, terminating programs that implement the **plock** system call, or removing the **plock** on the program.

The primary cause of *PCI slot removal* failure is that the adapters in the slot are busy. Note that device dependencies are not tracked. For example, the device dependency might extend from a slot to one of the following: an adapter, a device, a volume group, a logical volume, a file system, or a file. In this case, resolve the dependencies manually by stopping the relevant applications, unmounting file systems, and varying off volume groups.

## **Processor Bindings**

Applications can bind to a processor by using the **bindprocessor** system call. This system call assumes a processor-numbering scheme starting with zero (0) and ending with *N*-1, where *N* is the number of online CPUs. **N** is determined programmatically by reading the **\_system\_configuration.ncpus** system variable. As processors are added and removed, this variable is incremented and decremented using dynamic logical partitioning.

Note that the numbering scheme does not include holes. Processors are always added to the *N*th position and removed from the *N*th-1 position. The numbering scheme used by the **bindprocessor** system call cannot be used to bind to a specific logical processor, because any processor can be removed and this is not reflected in the numbering scheme, because the *N*th-1 CPU is always deallocated. For this reason, the identifiers used by the **bindprocessor** system call are called *bind CPU IDs*.

Changes to the **system configuration.ncpus** system variables have the following implications:

- v Applications must be prepared to receive an error from the **bindprocessor** system call if the last processor is removed after the applications have read the variable. This error condition was first introduced by the Dynamic Processor Deallocation (runtime deallocation of defective processors).
- Applications that are designed to scale with the number of processors must reread the **\_system\_configuration.ncpus** system variable when the number of processors changes.

Applications can also bind to a set of processors using a feature of Workload Manager (WLM) called *Software Partitioning*. It assumes a numbering scheme that is based on logical CPU IDs, which also start with zero (0) and end with *N*-1. However, *N* in this case is the maximum number of processors that can be supported architecturally by the partition. The numbering scheme reflects both online and offline processors.

Therefore, it is important to note the type of binding that is used so that the correct remedy can be applied when removing a processor. The **bindprocessor** command can be used to determine the number of online processors. The **ps** command can be used to identify the processes and threads that are bound to the last online processor. After the targets have been identified, the **bindprocessor** command can be used again to define new attachments.

WLM-related dependencies can be resolved by identifying the particular software partitions that are causing problems. To resolve these dependencies, do the following:

- **Note:** The system schedules bound jobs around offline or pending offline processors, so no change is required if the particular software partition has another online CPU.
- 1. Use the **lsrset** command to view the set of software partitions that are used by WLM.
- 2. Identify these software partitions by using the **lsclass** command.
- 3. Identify the set of classes that use these software partitions by using the **chclass** command.
- 4. Reclassify the system using the **wlmctrl** command.

At this point, the new class definitions take effect and the system automatically migrates bound jobs away from the logical processor that is being removed.

### **Integrating the DLPAR Operation into the Application**

The DLPAR operation can be integrated into the application in the following ways:

- Using a script-based approach, where the user installs a set of DLPAR scripts into a directory. These scripts are invoked while the DLPAR operation is being run. The scripts are designed to externally reconfigure the application.
- Using the **SIGRECONFIG** signal, which is used to catch the signal of every process that has registered. The signal method assumes that the application has been coded to catch the signal, and that the signal handler will reconfigure the application. The signal handler invokes an interface to determine the nature of the DLPAR operation.

Both of these methods follow the same high level structure. Either method can be used to provide support for DLPAR, although only the script-based mechanism can be used to manage DLPAR dependencies related to Workload Manager software partitions (processor sets). No APIs are associated with Workload Manager, so the use of a signal handler is not a suitable vehicle for dealing with the Workload Manager-imposed scheduling constraints. The applications themselves are not Workload Manager-aware. In this case, the system administrator might want to provide a script that invokes Workload Manager commands to manage DLPAR interactions with Workload Manager.

The decision of which method to use should be based on how the system or resource-specific logic was introduced into the application. If the application was externally directed to use a specific number of threads or to size its buffers, use the script-based approach. If the application is directly aware of the system configuration and uses this information accordingly, use the signal-based approach.

The DLPAR operation itself is divided into the following phases:

#### v **check phase**

The *check phase* is invoked first and it enables applications to fail the current DLPAR request before any state in the system is changed. For example, the check phase could be used by a CPU-based license manager to fail the integration of a new processor if that CPU addition makes the number of processors in the system exceed the number of licensed processors. It could also be used to preserve the DLPAR safeness of a program that is not DLPAR-safe. In the latter case, consideration must be given to services provided by the application, because it might be better to stop the program, complete the request, and then restart the program.

#### v **pre phase** and **post phase**

The *pre phase* and *post phase* are provided to stop the program, complete the request, and then restart the program.

The system attempts to ensure that all of the check code across the different mediums is executed in its entirety at the system level before the DLPAR event advances to the next phase.

## **Actions Taken by DLPAR Scripts**

Application scripts are invoked for both add and remove operations. When removing resources, scripts are provided to resolve conditions imposed by the application that prevent the resource from being removed. The presence of particular processor bindings and the lack of pinnable memory might cause a remove request to fail. A set of commands is provided to identify these situations, so that scripts can be written to resolve them.

To identify and resolve the DLPAR dependencies, the following commands can be used:

- v The **ps** command displays bindprocessor attachments and **plock** system call status at the process level.
- v The **bindprocessor** command displays online processors and makes new attachments.
- The **kill** command sends signals to processes.
- v The **ipcs** command displays pinned shared-memory segments at the process level.
- The **Isrset** command displays processor sets.
- v The **lsclass** command displays Workload Manager classes, which might include processor sets.
- The **chclass** command is used to change class definitions.

Scripts can also be used for scalability and general performance issues. When resources are removed, you can reduce the number of threads that are used or the size of application buffers. When the resources are added, you can increase these parameters. You can provide commands that can be used to dynamically make these adjustments, which can be triggered by these scripts. Install the scripts to invoke these commands within the context of the DLPAR operation.

## **High-Level Structure of DLPAR Scripts**

This section provides an overview of the scripts, which can be Perl scripts, shell scripts, or commands. Application scripts are required to provide the following commands:

- v **scriptinfo**
	- Identifies the version, date, and vendor of the script. It is called when the script is installed.
- v **register**

Identifies the resources managed by the script. If the script returns the resource name *cpu* or *mem*, the script will be automatically invoked when DLPAR attempts to reconfigure processors and memory. respectively. The **register** command is called when the script is installed with the DLPAR subsystem.

v **usage** *resource\_name*

Returns information describing how the resource is being used by the application. The description should be relevant so that the user can determine whether to install or uninstall the script. It should identify the software capabilities of the application that are impacted. The **usage** command is called for each resource that was identified by the **register** command.

v **checkrelease** *resource\_name*

Indicates whether the DLPAR subsystem should continue with the removal of the named resource. A script might indicate that the resource should not be removed if the application is not DLPAR-aware and the application is considered critical to the operation of the system.

v **prerelease** *resource\_name*

Reconfigures, suspends, or terminates the application so that its hold on the named resource is released.

v **postrelease** *resource\_name*

Resumes or restarts the application.

v **undoprerelease** *resource\_name*

Invoked if an error is encountered and the resource is not released.

v **checkacquire** *resource\_name*

Indicates whether the DLPAR subsystem should proceed with the resource addition. It might be used by a license manager to prevent the addition of a new resource, for example cpu, until the resource is licensed.

v **preacquire** *resource\_name*

Used to prepare for a resource addition.

v **undopreacquire** *resource\_name*

Invoked if an error is encountered in the preacquire phase or when the event is acted upon.

v **postacquire** *resource\_name*

Resumes or starts the application.

## **Installing Application Scripts Using the drmgr Command**

The **drmgr** command maintains an internal database of installed-script information. This information is collected when the system is booted and is refreshed when new scripts are installed or uninstalled. The information is derived from the **scriptinfo**, **register**, and **usage** commands. The installation of scripts is supported through options to the **drmgr** command, which copies the named script to the **/usr/lib/dr/scripts/all/** directory where it can be later accessed. You can specify an alternate location for this repository. To determine the machine upon which a script is used, specify the target host name when installing the script.

To specify the location of the base repository, use the following command:

drmgr -R *base\_directory\_path*

To install a script, use the following command: drmgr -i *script\_name* [-f] [-w *mins*] [-D *hostname*]

The following flags are defined:

- The -i flag is used to name the script.
- The **-f** flag must be used to replace a registered script.
- The -w flag is used to specify the number of minutes that the script is expected to execute. This is provided as an override option to the value specified by the vendor.
- The **-D** flag is used to register a script to be used on a particular host.

To uninstall a script, use the following command: drmgr -u *script\_name* [-D *hostname*]

The following flags are defined:

- The -u flag is used to indicate which script should be uninstalled.
- v The **-D** flag is used to uninstall a script that has been registered for a specific directory.

To display information about scripts that have already been installed, use the following command: drmgr -l

## **Naming Conventions for Scripts**

It is suggested that the script names be built from the vendor name and the subsystem that is being controlled. System administrators should name their scripts with the *sysadmin* prefix. For example, a system administrator who wanted to provide a script to control Workload Manager assignments might name the script sysadmin wlm.

## **Script Execution Environment and Input Parameters**

Scripts are invoked with the following execution environment :

- Process UID is set to the UID of the script.
- Process GID is set to the GID of the script.
- v **PATH** environment variable is set to the **/usr/bin:/etc:/usr/sbin** directory.
- LANG environment variable might or might not be set.
- v Current working directory is set to **/tmp**.
- v Command arguments and environment variables are used to describe the DLPAR event.

Scripts receive input parameters through command arguments and environment variables, and provide output by writing *name=value* pairs to standard output, where *name=value* pairs are delimited by new lines. The *name* is defined to be the name of the return data item that is expected, and *value* is the value associated with the data item. Text strings must be enclosed by parentheses; for example, DR\_ERROR="text". All environment variables and *name=value* pairs must begin with DR, which is reserved for communicating with application scripts.

The scripts use **DR\_ERROR** *name=value* environment variable pair to provide error descriptions.

You can examine the command arguments to the script to determine the phase of the DLPAR operation, the type of action, and the type of resource that is the subject of the pending DLPAR request. For example, if the script command arguments are checkrelease mem, then the phase is check, the action is remove, and the type of resource is memory. The specific resource that is involved can be identified by examining environment variables.

The following environment variables are set for memory add and remove:

**Note:** In the following description, one frame is equal to 4 KB.

v **DR\_FREE\_FRAMES**=0xFFFFFFFF

The number of free frames currently in the system, in hexadecimal format.

v **DR\_MEM\_SIZE\_COMPLETED**=*n*

The number of megabytes that were successfully added or removed, in decimal format.

v **DR\_MEM\_SIZE\_REQUEST**=*n*

The size of the memory request in megabytes, in decimal format.

#### v **DR\_PINNABLE\_FRAMES**=0xFFFFFFFF

The total number of pinnable frames currently in the system, in hexadecimal format. This parameter provides valuable information when removing memory in that it can be used to determine when the system is approaching the limit of pinnable memory, which is the primary cause of failure for memory remove requests.

#### v **DR\_TOTAL\_FRAMES**=0xFFFFFFFF

The total number of frames currently in the system, in hexadecimal format.

The following environment variables are set for processor add and remove:

#### v **DR\_BCPUID**=*N*

The bind CPU ID of the processor that is being added or removed in decimal format. A **bindprocessor** attachment to this processor does not necessarily mean that the attachment has to be undone. This is only true if it is the *N*th processor in the system, because the *N*th processor position is the one that is always removed in a CPU remove operation. Bind IDs are consecutive in nature, ranging from 0 to *N* and are intended to identify only online processors. Use the **bindprocessor** command to determine the number of online CPUs.

#### v **DR\_LCPUID**=*N*

The logical CPU ID of the processor that is being added or removed in decimal format.

The operator can display the information about the current DLPAR request using the detail level at the HMC to observe events as they occur. This parameter is specified to the script using the **DR\_DETAIL\_LEVEL**=*N* environment variable, where *N* can range from 0 to 5. The default value is zero (0) and signifies no information. A value of one (1) is reserved for the operating system and is used to present the high-level flow. The remaining levels (2-5) can be used by the scripts to provide information with the assumption that larger numbers provide greater detail.

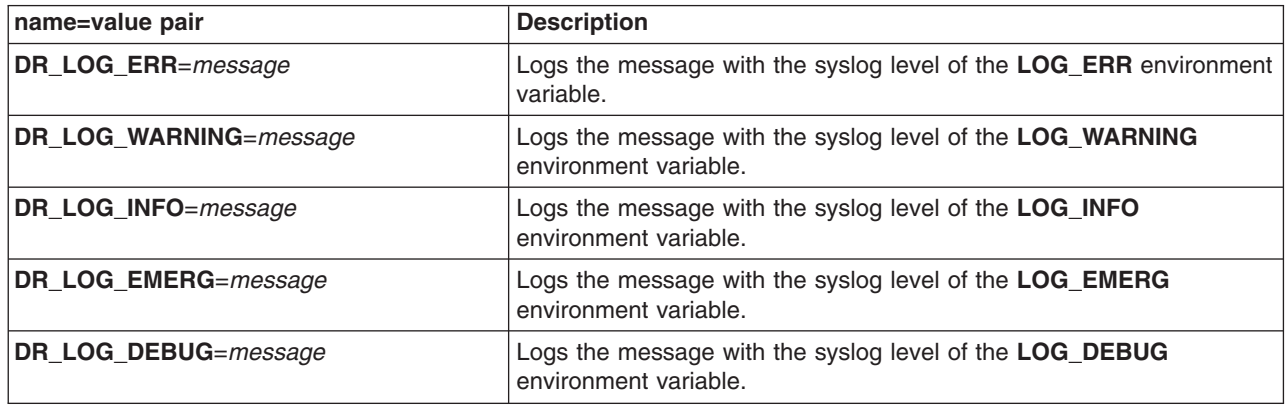

Scripts provide detailed data by writing the following *name=value* pairs to standard output:

In addition, the operator can also set up a log of information that is preserved by using the **syslog** facility, in which case, the above information is routed to that facility as well. You must configure the **syslog** facility in this case.

## **DLPAR Script Commands**

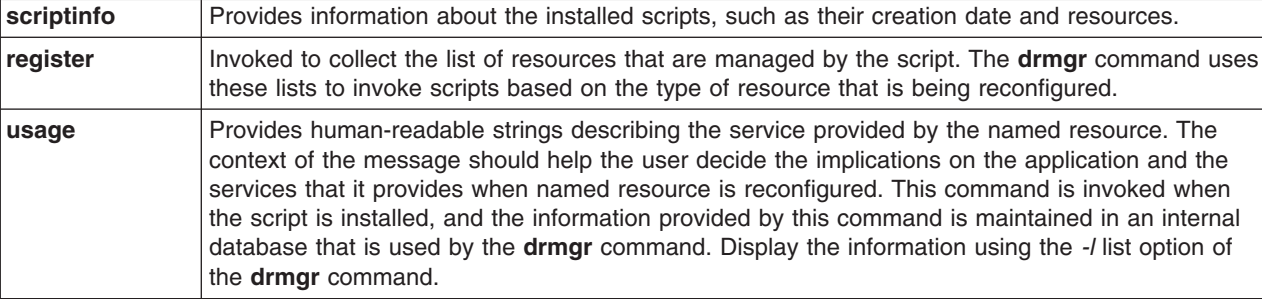

This section describes the script commands for DLPAR:

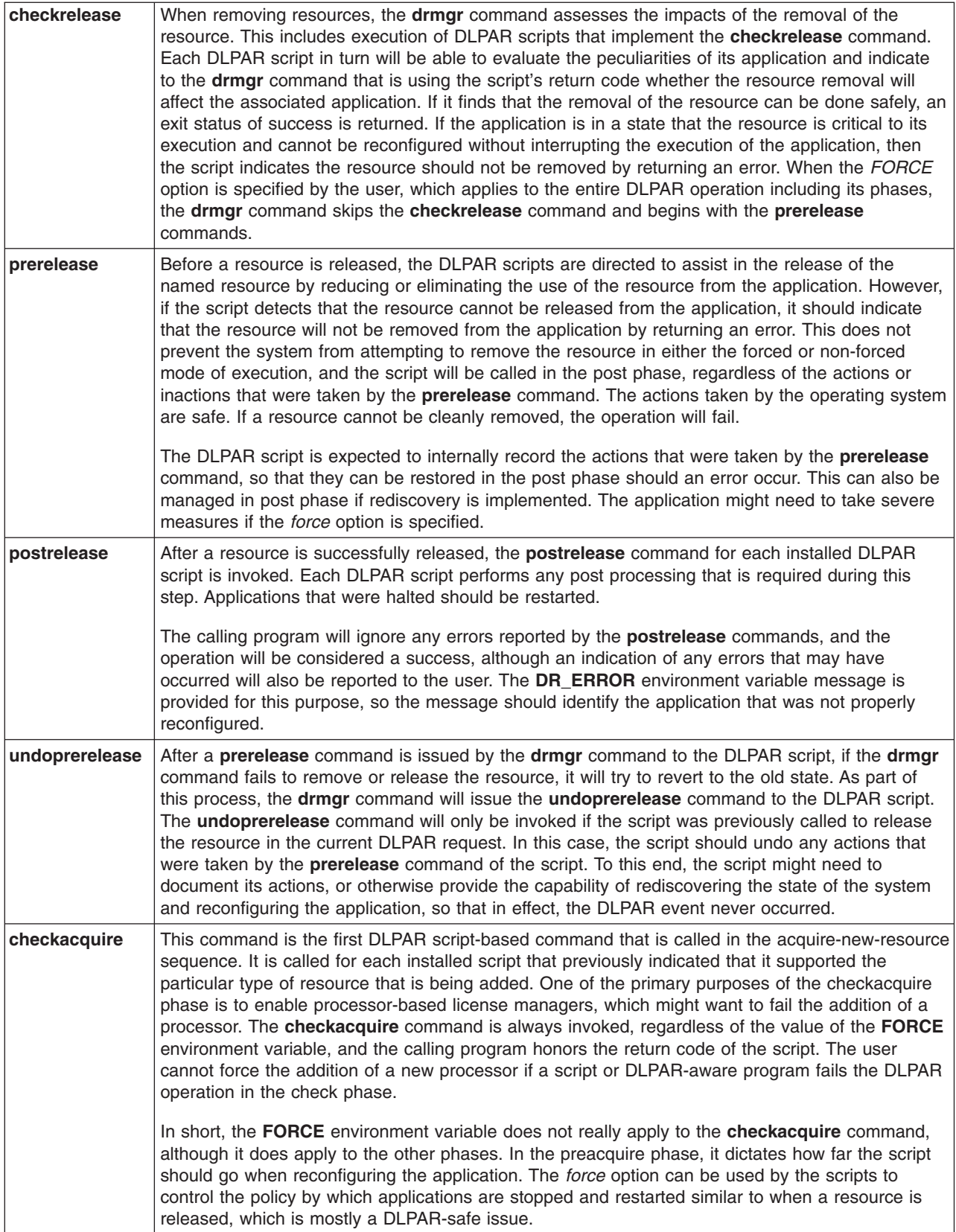

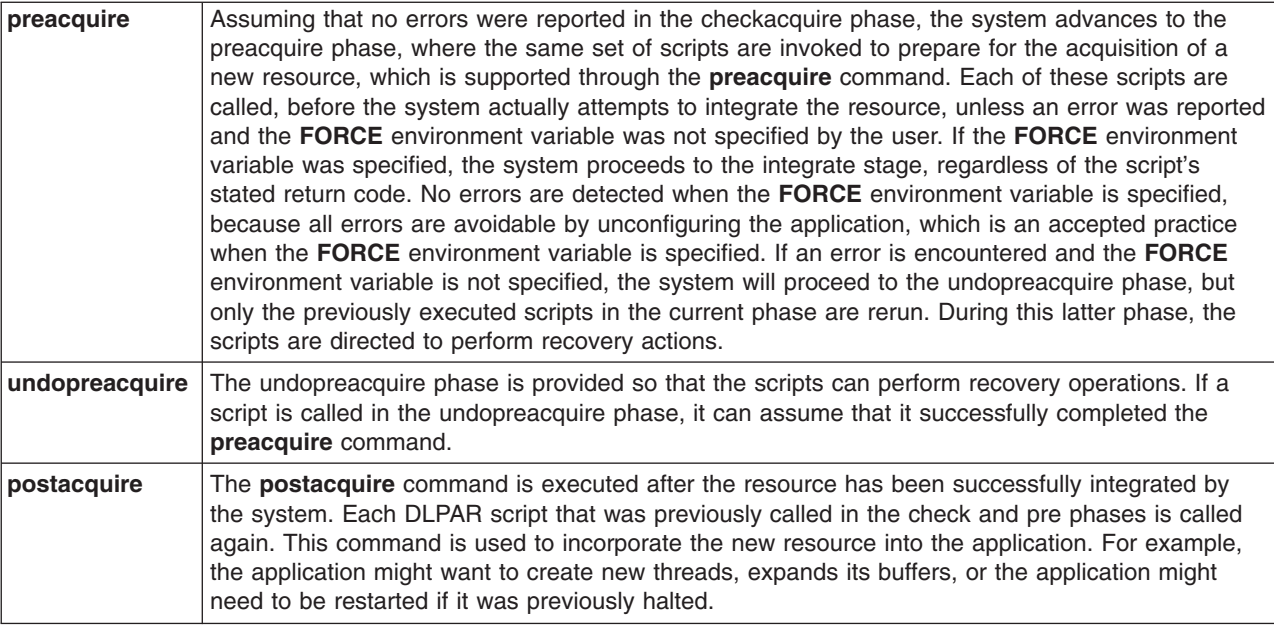

## **Making Kernel Extensions DLPAR-Aware**

Like applications, most kernel extensions are DLPAR-safe by default. However, some are sensitive to the system configuration and might need to be registered with the DLPAR subsystem. Some kernel extensions partition their data along processor lines, create threads based on the number of online processors, or provide large pinned memory buffer pools. These kernel extensions must be notified when the system topology changes. The mechanism and the actions that need to be taken parallel those of DLPAR-aware applications.

# **Registering Reconfiguration Handlers**

The following kernel services are provided to register and unregister reconfiguration handlers: #include sys/dr.h

int reconfig register(int (\*handler)(void \*, void \*, int, dr\_info\_t \*), int actions, void  $*$  h arg, ulong  $*$ h token, char  $*$ name);

void reconfig unregister(ulong h token);

The parameters for the **reconfig\_register** subroutine are as follows:

- The *handler* parameter is the kernel extension function to be invoked
- The *actions* parameter allows the kernel extension to specify which of the following events require notification:
	- **DR\_CPU\_ADD\_CHECK**
	- **DR\_CPU\_ADD\_PRE**
	- **DR\_CPU\_ADD\_POST**
	- **DR\_CPU\_ADD\_POST\_ERROR**
	- **DR\_CPU\_REMOVE\_CHECK**
	- **DR\_CPU\_REMOVE\_PRE**
	- **DR\_CPU\_REMOVE\_POST**
	- **DR\_CPU\_REMOVE\_POST\_ERROR**
	- **DR\_MEM\_ADD\_CHECK**
	- **DR\_MEM\_ADD\_PRE**
- **DR\_MEM\_ADD\_POST**
- **DR\_MEM\_ADD\_POST\_ERROR**
- **DR\_MEM\_REMOVE\_CHECK**
- **DR\_MEM\_REMOVE\_PRE**
- **DR\_MEM\_REMOVE\_POST**
- **DR\_MEM\_REMOVE\_POST\_ERROR**
- The *h\_arg* parameter is specified by the kernel extension, remembered by the kernel along with the function descriptor for the handler, and then passed to the handler when it is invoked. It is not used directly by the kernel, but is intended to support kernel extensions that manage multiple adapter instances. In practice, this parameter points to an adapter control block.
- v The *h\_token* parameter is an output parameter and is intended to be used when the handler is unregistered.
- The *name* parameter is provided for information purposes and can be included within an error log entry if the driver returns an error. It is provided by the kernel extension and should be limited to 15 ASCII characters.

The *reconfig register* function returns 0 for success and the appropriate errno value otherwise.

The *reconfig\_unregister* function is called to remove a previously installed handler.

Both the *reconfig\_register* and *reconfig\_unregister* function can only be called in the process environment.

If a kernel extension registers for the pre phase, it is advisable that it register for the check phase to avoid partial unconfiguration of the system when removing resources.

#### **Reconfiguration Handlers**

The interface to the reconfiguration handler is as follows:

```
struct dri cpu {
      cpu_t lcpu; /* Logical CPU Id of target CPU */
      cput bcpu; /* Bind Id of target CPU */};
struct dri mem {
      size64_t req_memsz_change; /* user requested mem size */
      size64 t sys memsz; /* system mem size at start */
      size64 t act memsz change; /* mem added/removed so far */
      rpn64_t sys_free_frames; /* Number of free frames */
      rpn64 t sys pinnable frames;/* Number of pinnable frames */rpn64 t sys total frames; /* Total number of frames */
      unsigned long long lmb addr; \hspace{1cm} /* start addr of logical memory block */
      size64 t lmb size; /* Size of logical memory block being added */
};
```
int (\*handler)(void \*event, void \*h arg, int req, void \*resource info);

The parameters to the reconfiguration handler are as follows:

- v The *event* parameter is passed to the handler and is intended to be used only, when calling the **reconfig\_handler\_complete** subroutine.
- The *h\_arg* parameter is specified at registration time by the handler.
- The *req* parameter indicates the DLPAR operation performed by the handler.
	- **DR\_CPU\_ADD\_CHECK**
	- **DR\_CPU\_ADD\_PRE**
	- **DR\_CPU\_ADD\_POST**
	- **DR\_CPU\_ADD\_POST\_ERROR**
	- **DR\_CPU\_REMOVE\_CHECK**
- **DR\_CPU\_REMOVE\_PRE**
- **DR\_CPU\_REMOVE\_POST**
- **DR\_CPU\_REMOVE\_POST\_ERROR**
- **DR\_MEM\_ADD\_CHECK**
- **DR\_MEM\_ADD\_PRE**
- **DR\_MEM\_ADD\_POST**
- **DR\_MEM\_ADD\_POST\_ERROR**
- **DR\_MEM\_REMOVE\_CHECK**
- **DR\_MEM\_REMOVE\_PRE**
- **DR\_MEM\_REMOVE\_POST**
- **DR\_MEM\_REMOVE\_POST\_ERROR**
- The *resource info* parameter identifies the resource specific information for the current DLPAR request. If the request is processor-based, then the *resource\_info* data is provided through a *dri\_cpu* structure. Otherwise a *dri\_mem* structure is used.

Reconfiguration handlers are invoked in the process environment.

Kernel extensions can assume the following:

- Only a single type of resource is being configured or removed at a time
- v Multiple processors will not be specified at the same time. However, kernel extensions should be coded to support the addition or removal of multiple logical memory blocks. The customer may initiate a request to add or remove gigabytes of memory.

The check phase provides the ability for DLPAR-aware applications and kernel extensions to react to the user's request before it has been applied. Therefore, the check-phase kernel extension handler is invoked once, even though the request might devolve to multiple logical memory blocks. Unlike the check phase, the pre phase, post phase, and post-error phase are applied at the logical memory block level. This is different for application notification, where the pre phase, post phase, or alternatively the post-error phase are invoked once for each user request, regardless of the number of underlying logical memory blocks. Another difference is that the post-error phase for kernel extensions is used when a specific logical memory block operation fails, while the post-error phase for applications is used when the operation, which in this case is the entire user request, fails.

In general, during the check phase, the kernel extension examines its state to determine whether it can comply with the impending DLPAR request. If this operation cannot be managed, or if it would adversely effect the proper execution of the extension, then the handler returns **DR\_FAIL**. Otherwise the handler returns **DR\_SUCCESS**.

During the pre-remove phase, kernel extensions attempts to remove any dependencies that it might have on the designated resource. An example is a driver that maintains per-processor buffer pools. The driver might mark the associated buffer pool as pending delete, so that new requests are not allocated from it. In time, the pool will be drained and it might be freed. Other items that must be considered in the pre-remove phase are timers and bound threads, which need to be stopped and terminated, respectively. Alternatively, bound threads can be unbound.

During the post-remove phase, kernel extensions attempts to free any resources through garbage collection, assuming that the resource was actually removed. If it was not, timers and threads must be re-established. The **DR** resource POST ERROR request is used to signify that an error occurred.

During the pre-add phase, kernel extensions should pre-initialize any data paths that are dependent on the new resource, so that when the new resource is configured, it is ready to be used. The system does not guarantee that the resource will not be used prior to the handler being called again in the post phase.

During the post-add phase, kernel extensions can assume that the resource has been properly added and can be used. This phase is a convenient place to start bound threads, schedule timers, and increase the size of buffers.

If possible, within a few seconds, the reconfiguration handlers return **DR\_SUCCESS** to indicate successful reconfiguration, or **DR\_FAIL** to indicate failure. If more time is required, the handler returns **DR\_WAIT**.

#### **Extended DR Handlers**

If a kernel extension expects that the operation is likely to take a long time, that is, several seconds, the handler returns **DR\_WAIT** to the caller, but proceed with the request asynchronously. In the following case, the handler indicates that it has completed the request by invoking the **reconfig handler complete** routine.

void reconfig handler complete(void \*event, int rc);

The *event* parameter is the same parameter that was passed to the handler when it was invoked by the kernel. The *rc* parameter must be set to either **DR\_SUCCESS** or **DR\_FAIL** to indicate the completion status of the handler.

The **reconfig handler complete** kernel service can be invoked in the process or interrupt environments.

### **Using the xmemdma Kernel Service**

On systems that are capable of DLPAR, such as the dynamic removal of memory, calls to the **xmemdma** kernel service without the **XMEM\_DR\_SAFE** flag result in the specified memory being flagged as not removable. This is done to guarantee the integrity of the system, because the system has no knowledge of how the caller intends to utilize the real memory address that was returned. Dynamic memory removal operations are still possible for other memory, but not for the memory specified by the **xmemdma** call.

If the caller is using the real memory address for informational purposes only (such as for trace buffers or debug information), the caller can set the **XMEM\_DR\_SAFE** flag. This is an indication to the system that the real memory address can be exposed to the caller without any risk of data corruption. When this flag is present, the system will still allow the specified memory to be dynamically removed.

If the caller is using the real memory address to perform actual data access, either by turning off data translation and performing CPU load/store access to the real memory, or by programming DMA controllers to target the real memory, the **XMEM DR SAFE** flag should not be set. If the flag is set, the system's data integrity could be compromised when the memory is dynamically removed. For information on converting a kernel extension that uses real memory addresses in this way to be DLPAR-aware, contact your IBM Service Representative.

For more information, see the **xmemdma** kernel service.

### **Related Information**

Sample scripts are available in the **/usr/samples/dr/scripts** directory.

drmgr, drslot command in *AIX 5L Version 5.2 Commands Reference, Volume 2*.

**dr\_reconfig** System Call and **reconfig\_register** and **reconfig\_unregister** Kernel Services in *AIX 5L Version 5.2 Technical Reference: Kernel and Subsystems Volume 1*

*Hardware Management Console Installation and Operations Guide*

*Planning for Partitioned-System Operations*

# **Chapter 16. sed Program Information**

The **sed** program is a text editor that has similar functions to those of **ed**, the line editor. Unlike **ed**, however, the **sed** program performs its editing without interacting with the person requesting the editing.

### **Manipulating Strings with sed**

The **sed** program performs its editing without interacting with the person requesting the editing. This method of operation allows **sed** to do the following:

- Edit very large files
- Perform complex editing operations many times without requiring extensive retyping and cursor positioning (as interactive editors do)
- Perform global changes in one pass through the input.

The editor keeps only a few lines of the file being edited in memory at one time, and does not use temporary files. Therefore, the file to be edited can be any size as long as there is room for both the input file and the output file in the file system.

### **Starting the Editor**

To use the editor, create a command file containing the editing commands to perform on the input file. The editing commands perform complex operations and require a small amount of typing in the command file. Each command in the command file must be on a separate line. Once the command file is created, enter the following command on the command line:

sed -fCommandFile >Output <Input

In this command the parameters mean the following:

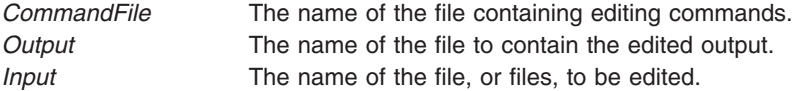

The **sed** program then makes the changes and writes the changed information to the output file. The contents of the input file are not changed.

### **How sed Works**

The **sed** program is a stream editor that receives its input from standard input, changes that input as directed by commands in a command file, and writes the resulting stream to standard output. If you do not provide a command file and do not use any flags with the **sed** command, the **sed** program copies standard input to standard output without change. Input to the program comes from two sources:

**Input stream** A stream of ASCII characters either from one or more files or entered directly from the keyboard. This stream is the data to be edited. **Commands** A set of addresses and associated commands to be performed, in the following general form: [Line1 [,Line2] ] command [argument] The parameters *Line1* and *Line2* are called addresses. Addresses can be either patterns to match in the input stream, or line numbers in the input stream.

You can also enter editing commands along with the **sed** command by using the **-e** flag.

When **sed** edits, it reads the input stream one line at a time into an area in memory called the pattern space. When a line of data is in the pattern space, **sed** reads the command file and tries to match the addresses in the command file with characters in the pattern space. If it finds an address that matches something in the pattern space, **sed** then performs the command associated with that address on the part of the pattern space that matched the address. The result of that command changes the contents of the pattern space, and thus becomes the input for all following commands.

When **sed** has tried to match all addresses in the command file with the contents of the pattern space, it writes the final contents of the pattern space to standard output. Then it reads a new input line from standard input and starts the process over at the start of the command file.

Some editing commands change the way the process operates.

Flags used with the **sed** command can also change the operation of the command. See "Using the sed Command Summary" for more information.

### **Using Regular Expressions**

A regular expression is a string that contains literal characters, pattern-matching characters and/or operators that define a set of one or more possible strings. The stream editor uses a set of pattern-matching characters that is different from the shell pattern-matching characters, but the same as the line editor, **ed**.

## **Using the sed Command Summary**

All **sed** commands are single letters plus some parameters, such as line numbers or text strings. The commands summarized below make changes to the lines in the pattern space.

The following symbols are used in the syntax diagrams:

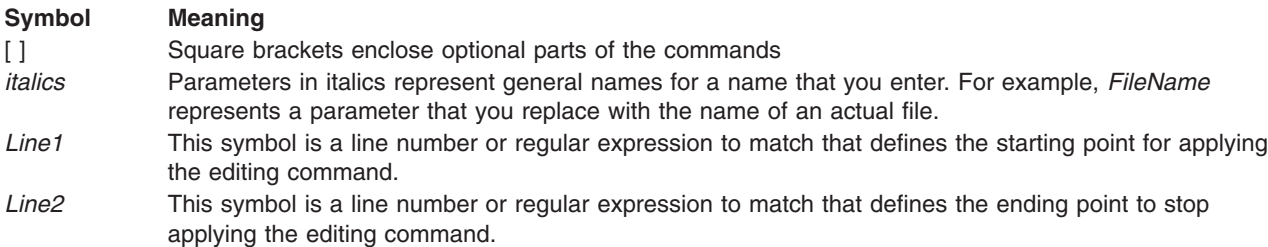

#### **Line Manipulation**

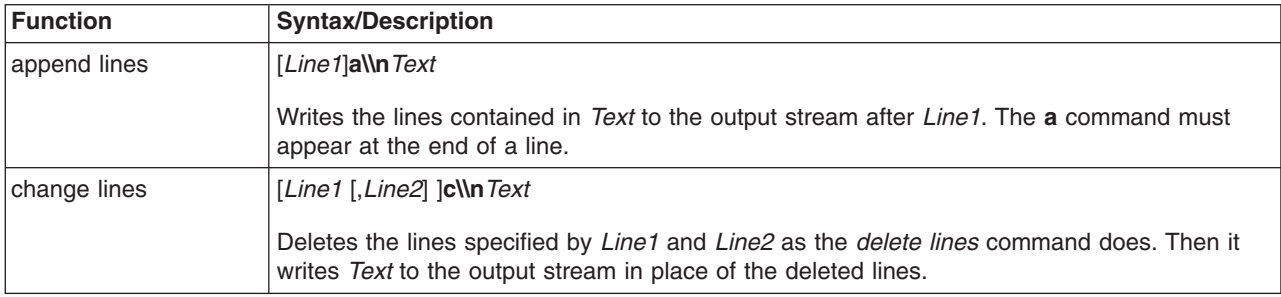

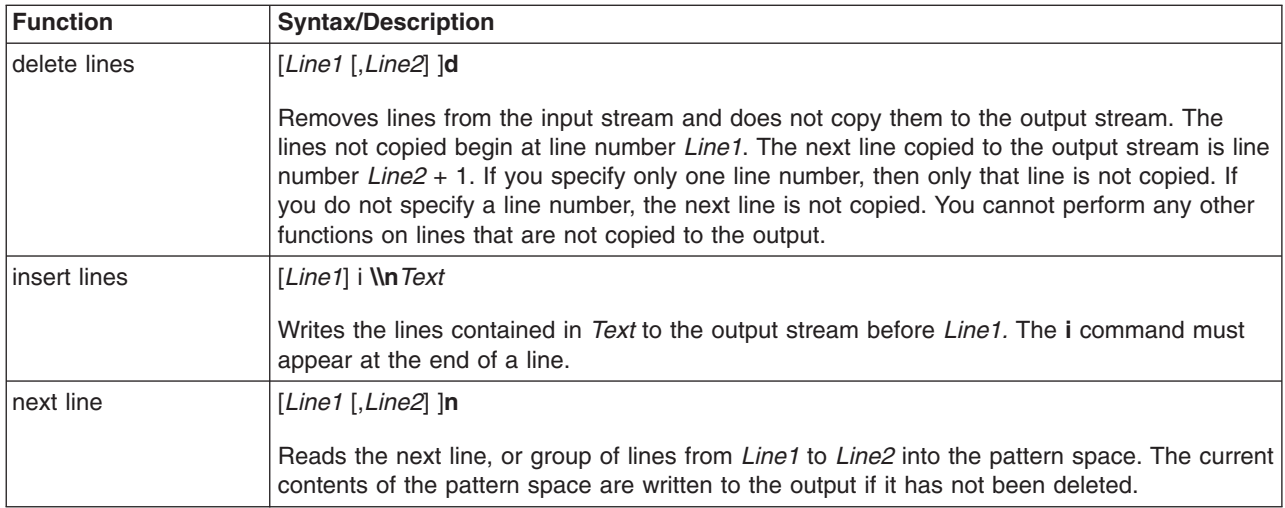

### **Substitution**

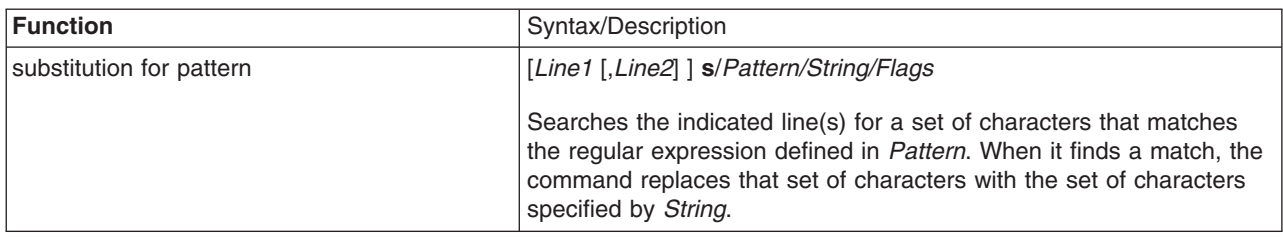

## **Input and Output**

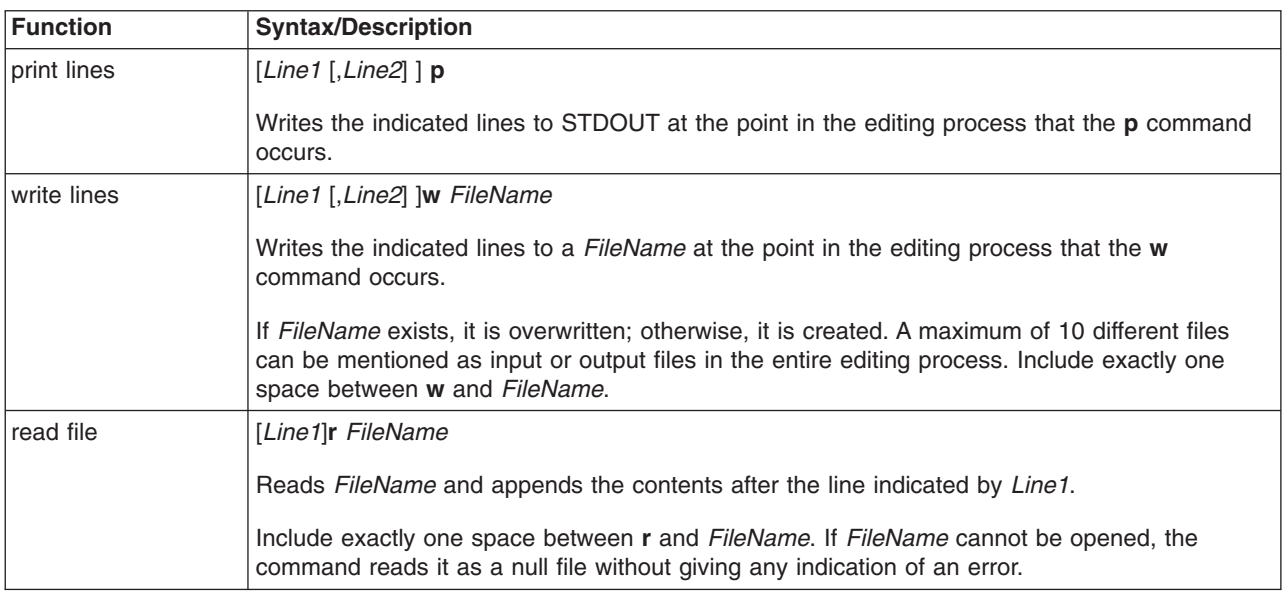

## **Matching Across Lines**

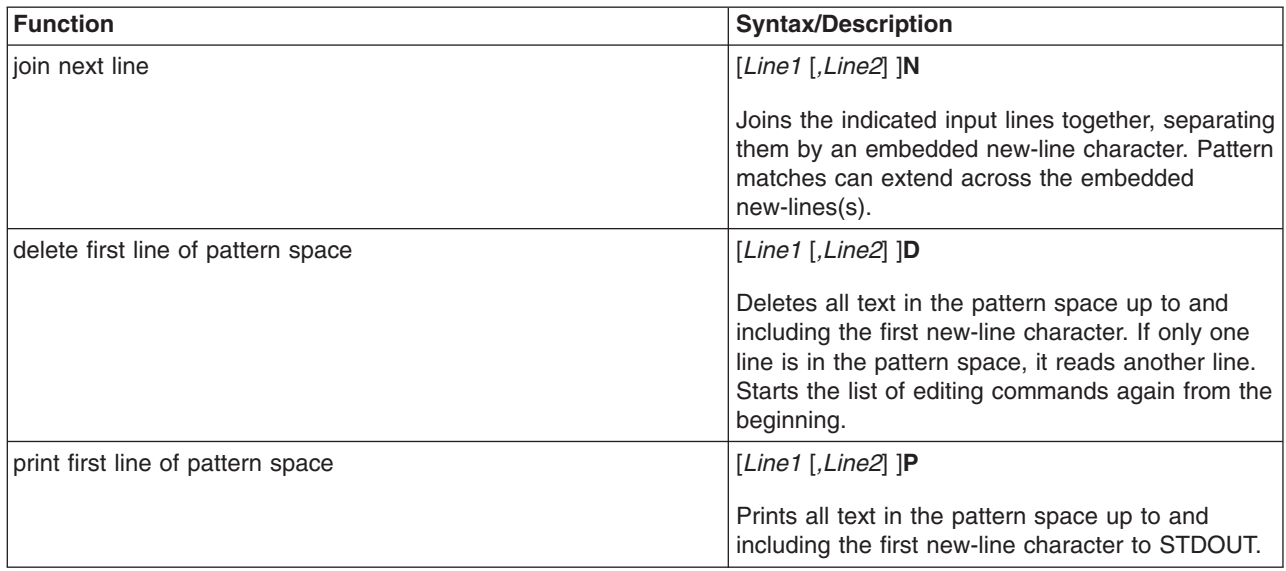

### **Pick up and Put down**

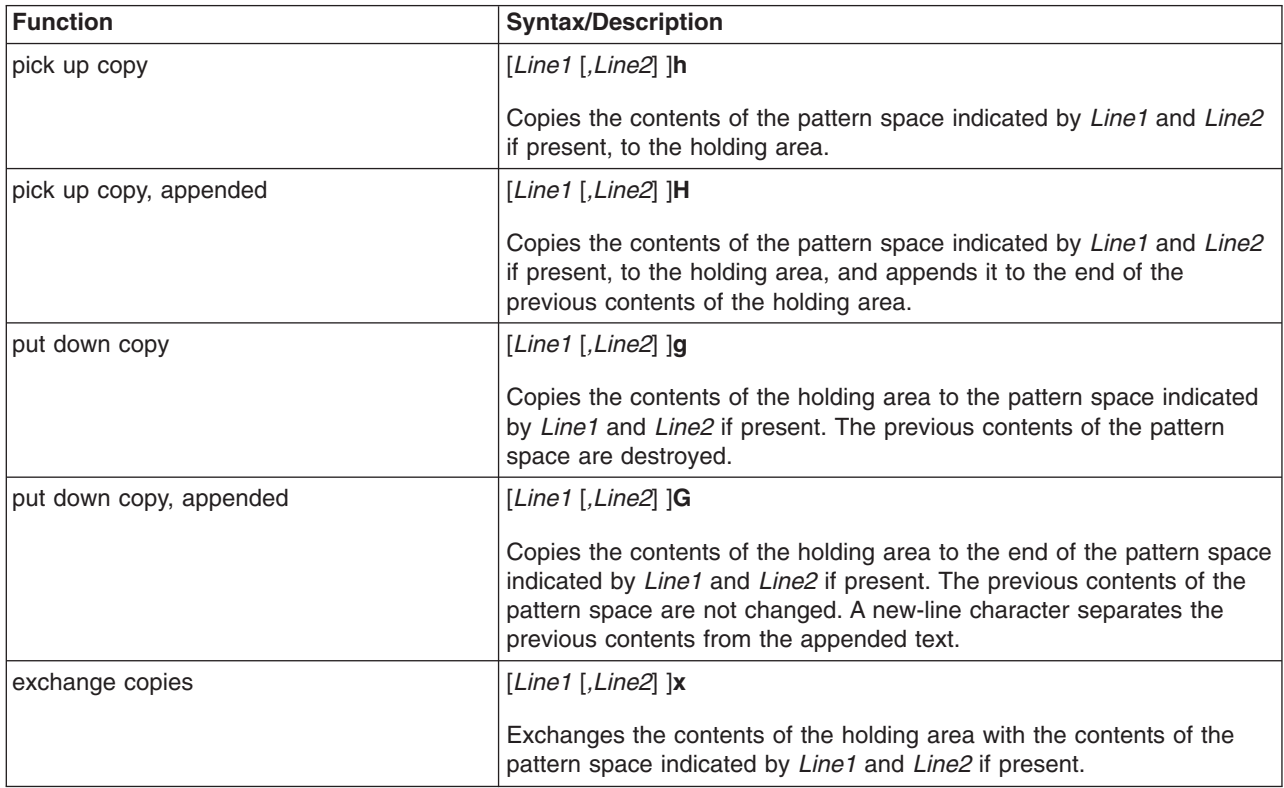

### **Control**

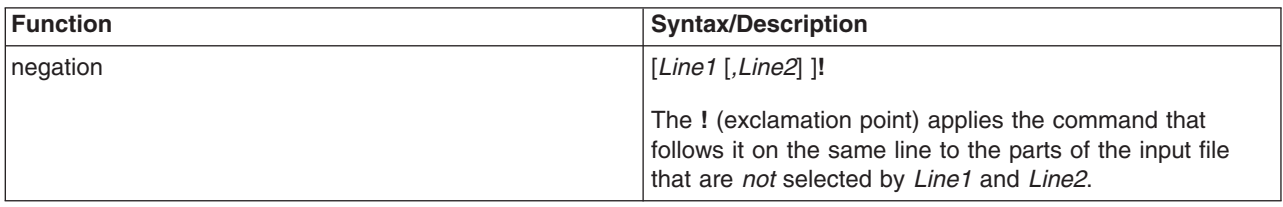

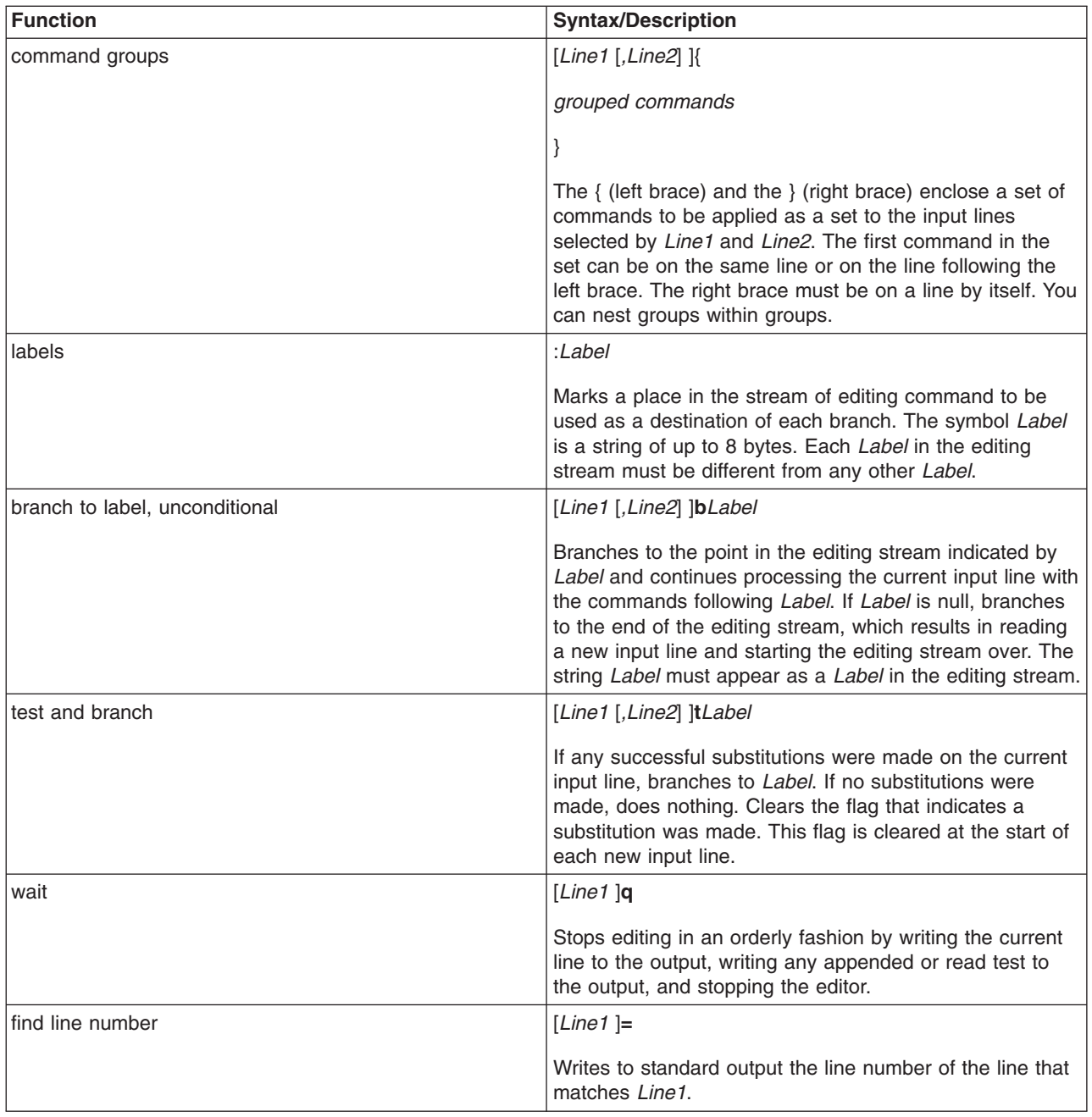

# **Using Text in Commands**

The **append**, **insert** and **change** lines commands all use a supplied text string to add to the output stream. This text string conforms to the following rules:

- Can be one or more lines long.
- v Each \n (new-line character) inside *Text* must have an additional \ character before it (\\n).
- The *Text* string ends with a new-line that does not have an additional \ character before it (\n).
- Once the command inserts the *Text* string, the string:
	- Is always written to the output stream, regardless of what other commands do to the line that caused it to be inserted.
	- Is not scanned for address matches.
- Is not affected by other editing commands.
- Does not affect the line number counter.

## **Using String Replacement**

The **s** command performs string replacement in the indicated lines in the input file. If the command finds a set of characters in the input file that satisfies the regular expression *Pattern*, it replaces the set of characters with the set of characters specified in *String*.

The *String* parameter is a literal set of characters (digits, letters and symbols). Two special symbols can be used in *String*:

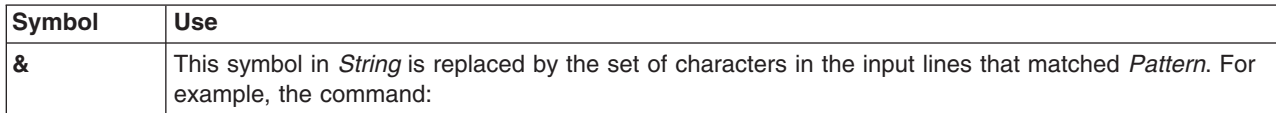

#### s/boy/&s/

tells **sed** to find a pattern boy in the input line, and copy that pattern to the output with an appended s. Therefore, it changes the input line:

From: The boy look at the game.

To: The boys look at the game.

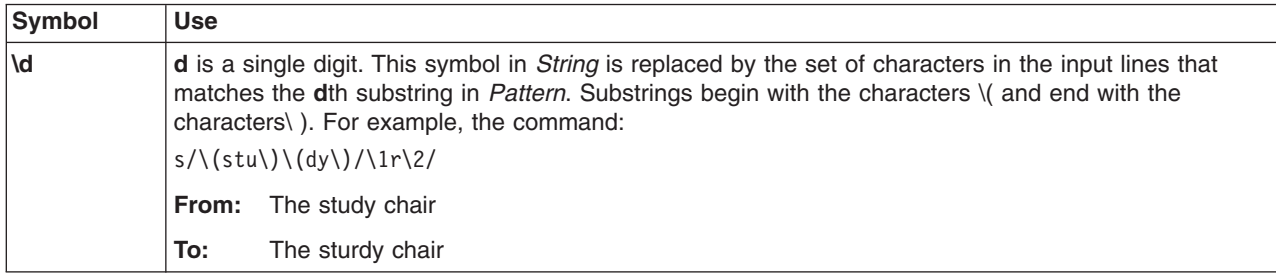

The letters that appear as flags change the replacement as follows:

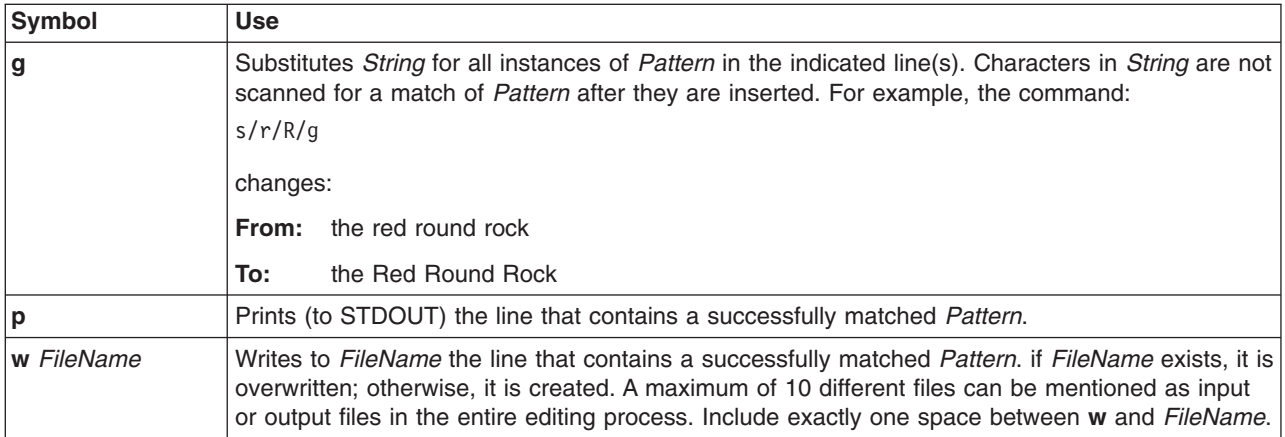

# **Chapter 17. Shared Libraries and Shared Memory**

This chapter provides information about the operating system facilities provided for sharing libraries and memory allocation.

The operating system provides facilities for the creation and use of dynamically bound shared libraries. Dynamic binding allows external symbols referenced in user code and defined in a shared library to be resolved by the loader at run time.

The shared library code is not present in the executable image on disk. Shared code is loaded into memory once in the shared library segment and shared by all processes that reference it. The advantages of shared libraries are:

- v Less disk space is used because the shared library code is not included in the executable programs.
- Less memory is used because the shared library code is only loaded once.
- Load time may be reduced because the shared library code may already be in memory.
- Performance may be improved because fewer page faults will be generated when the shared library code is already in memory. However, there is a performance cost in calls to shared library routines of one to eight instructions.

The symbols defined in the shared library code that are to be made available to referencing modules must be explicitly exported using an exports file, unless the -bexpall options is used. The first line of the file optionally contains the path name of the shared library. Subsequent lines contain the symbols to be exported.

### **Shared Objects and Runtime Linking**

By default, programs are linked so that a reference to a symbol imported from a shared object is bound to that definition at load time. This is true even if the program, or another shared object required by the program, defines the same symbol.

**Runtime linker** A shared object that allows symbols to be rebound for appropriately linked programs

You include the runtime linker in a program by linking the program with the **-brtl** option. This option has the following effects:

- A reference to the runtime linker is added to your program. When program execution begins, the startup code (**/lib/crt0.o**) will call the runtime linker before the main function is called.
- All input files that are shared objects are listed as dependents of your program in your program's loader section. The shared objects are listed in the same order as they were specified on the command line. This causes the system loader to load all these shared objects so that the runtime linker can use their definitions. If the **-brtl** option is not used, a shared object that is not referenced by the program is not listed, even if it provides definitions that might be needed by another shared object used by the program.
- v A shared object contained in an archive is only listed if the archive specifies automatic loading for the shared object member. You specify automatic loading for an archive member **foo.o** by creating a file with the following lines:

# autoload #! (foo.o)

and adding the file as a member to the archive.

v In dynamic mode, input files specified with the **-l** flag may end in **.so**, as well as in **.a**. That is, a reference to **-lfoo** is satisfied by the first **libfoo.so** or **libfoo.a** found in any of the directories being searched. Dynamic mode is in effect by default unless the **-bstatic** option is used.

The runtime linker mimics the behavior of the **ld** command when static linking is used, except that only exported symbols can be used to resolve symbols. Even when runtime linking is used, the system loader must be able to load and resolve all symbol references in the main program and any module it depends on. Therefore, if a definition is removed from a module, and the main program has a reference to this definition, the program will not execute, even if another definition for the symbol exists in another module.

The runtime linker can rebind all references to symbols imported from another module. A reference to a symbol defined in the same module as the reference can only be rebound if the module was built with runtime linking enabled for that symbol.

Shared modules shipped with AIX 4.2 or later have runtime linking enabled for most exported variables. Runtime linking for functions is only enabled for functions called through a function pointer. For example, as shipped, calls to the **malloc** subroutine within shared object **shr.o** in **/lib/libc.a** cannot be rebound, even if a definition of **malloc** exists in the main program or another shared module. You can link most shipped shared modules to enable runtime linking for functions as well as variables by running the **rtl\_enable** command.

## **Operation of the Runtime Linker**

The main program is loaded and resolved by the system loader in the usual way. If the executable program cannot be loaded for any reason, the **exec()** subroutine fails and the runtime linker is not invoked at all. If the main program loads successfully, control passes to the runtime linker, which rebinds symbols as described below. When the runtime linker completes, initialization routines are called, if appropriate, and then the main function is called.

The runtime linker processes modules in breadth-first search order, starting with the main executable and continuing with the direct dependents of the main executable, according to the order of dependent modules listed in each module's loader section. This order is also used when searching for the defining instance of a symbol. The ″defining instance″ of a symbol is usually the first instance of a symbol, but there are two exceptions. If the first instance of a symbol is an unresolved, deferred import, no defining instance exists. If the first instance is a BSS symbol (that is, with type **XTY\_CM**, indicating an uninitialized variable), and there is another instance of the symbol that is neither a BSS symbol nor an unresolved, deferred import, the first such instance of the symbol is the defining instance.

The loader section of each module lists imported symbols, which are usually defined in another specified module, and exported symbols, which are usually defined in the module itself. A symbol that is imported and exported is called a ″passed-through'' import. Such a symbol appears to be defined in one module, although it is actually defined in another module.

Symbols can also be marked as ″deferred imports.″ References to deferred import symbols are never rebound by the runtime linker. Resolution of these symbols must be performed by the system loader, either by calling **loadbind()** or by loading a new module explicitly with **load()** or **dlopen()**.

References to imported symbols (other than deferred imports) can always be rebound. The system loader will have already resolved most imports. References to each imported symbol are rebound to the symbol's defining instance. If no defining instance exists, an error message will be printed to standard error. In addition, if the typechecking hash string of an imported symbol does not match the hash string of the defining symbol, an error message is printed.

References to exported symbols are also rebound to their defining instances, as long as the references appear in the relocation table of the loader section. (Passed-through imports are processed along with other imports, as described above.) Depending on how the module was linked, some references to exported symbols are bound at link time and cannot be rebound. Since exported symbols are defined in the exporting module, a defining instance of the symbol will always exist, unless the first instance is a deferred import, so errors are unlikely, but still possible, when rebinding exported symbols. As with imports, errors are printed if the typechecking hash strings do not match when a symbol is rebound.

Whenever a symbol is rebound, a dependency is added from the module using the symbol to the module defining the symbol. This dependency prevents modules from being removed from the address space prematurely. This is important when a module loaded by the **dlopen** subroutine defines a symbol that is still being used when an attempt is made to unload the module with the **dlclose** subroutine.

The loader section symbol table does not contain any information about the alignment or length of symbols. Thus, no errors are detected when symbols are rebound to instances that are too short or improperly aligned. Execution errors may occur in this case.

Once all modules have been processed, the runtime linker calls the **exit** subroutine if any runtime linking errors occurred, passing an exit code of 144 (0x90). Otherwise, execution continues by calling initialization routines or **main()**.

## **Creating a Shared Object with Runtime Linking Enabled**

To create a shared object enabled for runtime linking, you link with the **-G** flag. When this flag is used, the following actions take place:

- 1. Exported symbols are given the nosymbolic attribute, so that all references to the symbols can be rebound by the runtime linker.
- 2. Undefined symbols are permitted (see the **-berok** option). Such symbols are marked as being imported from the symbolic module name ″..″. Symbols imported from ″..″ must be resolved by the runtime linker before they can be used because the system loader will not resolve these symbols.
- 3. The output file is given a module type of SRE, as if the **-bM:SRE** option had been specified.
- 4. All shared objects listed on the command line are listed as dependents of the output module, in the same manner as described when linking a program with the **-brtl** option.
- 5. Shared objects in archives are listed if they have the autoload attribute.

Using the **-berok** option, implied by the **-G** flag, can mask errors that could be detected at link time. If you intend to define all referenced symbols when linking a module, you should use the **-bernotok** option after the **-G** flag. This causes errors to be reported for undefined symbols.

### **Shared Libraries and Lazy Loading**

By default, when a module is loaded, the system loader automatically loads all of the module's dependents at the same time. Loading of dependents occurs because when a module is linked, a list of the module's dependent modules is saved in the loader section of the module.

**dump -H** Command that allows viewing of dependent modules list.

**-blazy** In AIX 4.2.1 and later, linker option that links a module so that only some of its dependents are loaded when a function in the module is first used.

When you use lazy loading, you can improve the performance of a program if most of a module's dependents are never actually used. On the other hand, every function call to a lazily loaded module has an additional overhead of about 7 instructions, and the first call to a function requires loading the defining module and modifying the function call. Therefore, if a module calls functions in most of its dependents, lazy loading may not be appropriate.

When a function defined in a lazily loaded module is called for the first time, an attempt is made to load the defining module and find the desired function. If the module cannot be found or if the function is not exported by the module, the default behavior is to print an error message to standard error and exit with a return code of 1. An application can supply its own error handler by calling the function

**\_lazySetErrorHandler** and supplying the address of an error handler. An error handler is called with 3 arguments: the name of the module, the name of the symbol, and an error value indicating the cause of the error. If the error handler returns, its return value should be the address of a substitute function for the desired function. The return value for **lazySetErrorHandler** is NULL if no error handler exists, and the address of a previous handler if one exists.

Using lazy loading does not usually change the behavior of a program, but there are a few exceptions. First, any program that relies on the order that modules are loaded is going to be affected, because modules can be loaded in a different order, and some modules might not be loaded at all.

Second, a program that compares function pointers might not work correctly when lazy loading is used, because a single function can have multiple addresses. In particular, if module A calls function `f' in module B, and if lazy loading of module B was specified when module A was linked, then the address of `f' computed in module A differs from the address of `f' computed in other modules. Thus, when you use lazy loading, two function pointers might not be equal, even if they point to the same function.

Third, if any modules are loaded with relative path names and if the program changes working directories, the dependent module might not be found when it needs to be loaded. When you use lazy loading, you should use only absolute path names when referring to dependent modules at link time.

The decision to enable lazy loading is made at link time on a module-by-module basis. In a single program, you can mix modules that use lazy loading with modules that do not. When linking a single module, a reference to a variable in a dependent module prevents that module from being loaded lazily. If all references to a module are to function symbols, the dependent module can be loaded lazily.

The lazy loading facility can be used in both threaded and non-threaded applications.

## **Lazy Loading Execution Tracing**

A runtime feature is provided that allows you to view the loading activity as it takes place. This is accomplished using the environment variable **LDLAZYDEBUG**. The value of this variable is a number, in decimal, octal (leading 0), or hexadecimal (leading 0x) that is the sum of one or more of the following values:

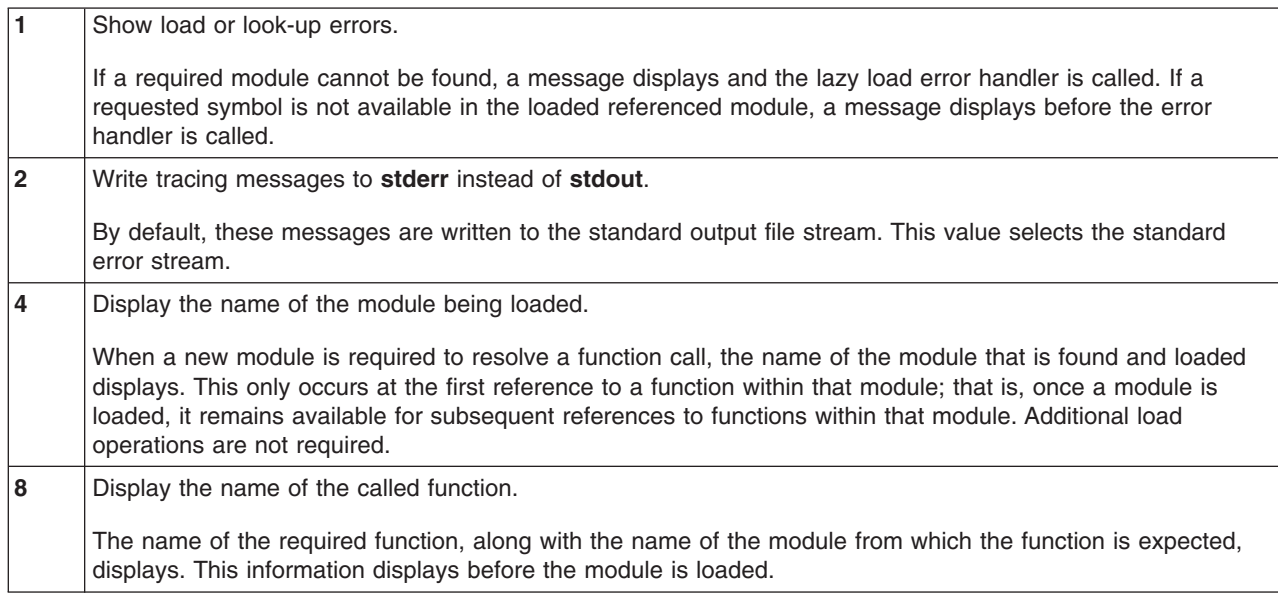

## **Creating a Shared Library**

### **Prerequisite Tasks**

1. Create one or more source files that are to be compiled and linked to create a shared library. These files contain the exported symbols that are referenced in other source files.

For the examples in this article, two source files, share1.c and share2.c, are used. The share1.c file contains the following code:

```
/************
* share1.c: shared library source.
*************/
#include <stdio.h>
void func1 ()
{
  printf("func1 called\n");
}
void func2 ()
 {
  printf("func2 called\n");
 }
```
The share2.c file contains the following code:

```
/************
 * share2.c: shared library source.
*************/
void func3 ()
 {
  printf("func3 called\n");
 }
```
The exported symbols in these files are func1, func2, and func3.

2. Create a main source file that references the exported symbols that will be contained in the shared library.

For the examples in this article the main source file named main.c is used. The main.c file contains the following code:

```
/************
* main.c: contains references to symbols defined
* in share1.c and share2.c
*************/
#include <stdio.h>
 extern void func1 (),
                 func2 (),
                 func3 ();
main ()
 {
                 func1 ();
                 func2 ();
                 func3 ();
```
}

3. Create the exports file necessary to explicitly export the symbols in the shared library that are referenced by other object modules.

For the examples in this article, an exports file named shrsub.exp is used. The shrsub.exp file contains the following code:

```
#! /home/sharelib/shrsub.o
* Above is full pathname to shared library object file
func1
func2
func3
```
The #! line is meaningful only when the file is being used as an import file. In this case, the #! line identifies the name of the shared library file to be used at run time.

### **Procedure**

1. Compile and link the two source code files to be shared. (This procedure assumes you are in the **/home/sharedlib** directory.) To compile and link the source files, enter the following commands:

```
cc -c share1.c
cc -c share2.c
cc -o shrsub.o share1.o share2.o -bE:shrsub.exp -bM:SRE -bnoentry
```
This creates a shared library name shrsub.o in the **/home/sharedlib** directory.

**-bM:SRE** flag Marks the resultant object file shrsub.o as a re-entrant, shared library

Each process that uses the shared code gets a private copy of the data in its private process area.

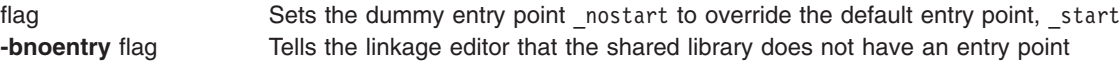

A shared library may have an entry point, but the system loader does not make use of an entry point when a shared library is loaded.

2. Use the following command to put the shared library in an archive file:

ar qv libsub.a shrsub.o

This step is optional. Putting the shared library in an archive makes it easier to specify the shared library when linking your program, because you can use the **-l** and **-L** flags with the **ld** command.

3. Compile and link the main source code with the shared library to create the executable file. (This step assumes your current working directory contains the **main.c** file.) Use the following command: cc -o main main.c -lsub -L/home/sharedlib

If the shared library is not in an archive, use the command: cc -o main main.c /home/sharedlib/shrsub.o -L/home/sharedlib

The program main is now executable. The func1, func2, and func3 symbols have been marked for load-time deferred resolution. At run time, the system loader loads the module in to the shared library (unless the module is already loaded) and dynamically resolves the references.

**-L** flag Adds the specified directory (in this case, /home/sharedlib) to the library search path, which is saved in the loader section of the program.

At run time the library search path is used to tell the loader where to find shared libraries.

**LIBPATH** environment variable A colon-separated list of directory paths that can also be used to specify a different library search path. Its format is identical to that of the **PATH** environment variable.

The directories in the list are searched to resolve references to shared objects. The **/usr/lib** and **/lib** directories contain shared libraries and should normally be included in your library search path.

## **Program Address Space Overview**

The Base Operating System provides a number of services for programming application program memory use. Tools are available to assist in allocating memory, mapping memory and files, and profiling application memory usage. As background, this section describes the system's memory management architecture and memory management policy.

## **System Memory Architecture Introduction**

The system employs a memory management scheme that uses software to extend the capabilities of the physical hardware. Because the address space does not correspond one-to-one with real memory, the address space (and the way the system makes it correspond to real memory) is called virtual memory.

The subsystems of the kernel and the hardware that cooperate to translate the virtual address to physical addresses make up the memory management subsystem. The actions the kernel takes to ensure that processes share main memory fairly comprise the memory management policy. The following sections describe the characteristics of the memory management subsystem in greater detail.

## **The Physical Address Space of 32-bit Systems**

The hardware provides a continuous range of virtual memory addresses, from 0x0000000000000 to 0xFFFFFFFFFFFFF, for accessing data. The total addressable space is more than 1,000 terabytes. Memory access instructions generate an address of 32 bits: 4 bits to select a segment register and 28 bits to give an offset within the segment. This addressing scheme provides access to 16 segments of up to 256M bytes each. Each segment register contains a 24-bit segment ID that becomes a prefix to the 28-bit offset, which together form the virtual memory address. The resulting 52-bit virtual address refers to a single, large, systemwide virtual memory space.

The process space is a 32-bit address space; that is, programs use 32-bit pointers. However, each process or interrupt handler can address only the systemwide virtual memory space (segment) whose segment IDs are in the segment register. A process accesses more than 16 segments by changing registers rapidly.

32-bit processes on 64-bit systems have the same effective address space as on 32-bit systems ( $2^{3}$   $^2$ bytes), but can access the same virtual address space as 64-bit processes ( $2^{8}$ <sup>0</sup> bytes).

## **The Physical Address Space of 64-bit Systems**

The hardware provides a continuous range of virtual memory addresses, from 0x00000000000000000000 to 0xFFFFFFFFFFFFFFFFFFFF, for accessing data. The total addressable space is more than 1 trillion terabytes. Memory access instructions generate an address of 64 bits: 36 bits to select a segment register and 28 bits to give an offset within the segment. This addressing scheme provides access to more than 64 million segments of up to 256M bytes each. Each segment register contains a 52-bit segment ID that becomes a prefix to the 28-bit offset, which together form the virtual memory address. The resulting 80-bit virtual address refers to a single, large, systemwide virtual memory space.

The process space is a 64-bit address space; that is, programs use 64-bit pointers. However, each process or interrupt handler can address only the systemwide virtual memory space (segment) whose segment IDs are in the segment register.

## **Segment Register Addressing**

The system kernel loads some segment registers in the conventional way for all processes, implicitly providing the memory addressability needed by most processes. These registers include two kernel segments, and a shared-library segment, and an I/O device segment, that are shared by all processes and whose contents are read-only to non-kernel programs. There is also a segment for the **exec** system call of a process, which is shared on a read-only basis with other processes executing the same program, a private shared-library data segment that contains read-write library data, and a read-write segment that is private to the process. The remaining segment registers may be loaded using memory mapping techniques to provide more memory, or through memory access to files according to access permissions imposed by the kernel. See ["Understanding](#page-392-0) Memory Mapping" on page 379 for information on the available memory mapping services.

The system's 32-bit addressing and the access provided through indirection capabilities gives each process an interface that does not depend on the actual size of the systemwide virtual memory space. Some segment registers are shared by all processes, others by a subset of processes, and yet others are accessible to only one process. Sharing is achieved by allowing two or more processes to load the same segment ID.

## **Paging Space**

To accommodate the large virtual memory space with a limited real memory space, the system uses real memory as a work space and keeps inactive data and programs that are not mapped on disk. The area of disk that contains this data is called the paging space. A page is a unit of virtual memory that holds 4K bytes of data and can be transferred between real and auxiliary storage. When the system needs data or a program in the page space, it:

- 1. Finds an area of memory that is not currently active.
- 2. Ensures that an up-to-date copy of the data or program from that area of memory is in the paging space on disk.
- 3. Reads the new program or data from the paging space on disk into the newly freed area of memory.

## **Memory Management Policy**

The real-to-virtual address translation and most other virtual memory facilities are provided to the system transparently by the Virtual Memory Manager (VMM). The VMM implements virtual memory, allowing the creation of segments larger than the physical memory available in the system. It accomplishes this by maintaining a list of free pages of real memory that it uses to retrieve pages that need to be brought into memory.

The VMM occasionally must replenish the pages on the free list by removing some of the current page data from real memory. The process of moving data between memory and disk as the data is needed is called ″paging.″ To accomplish paging, the VMM uses page-stealing algorithms that categorize pages into three classes, each with unique entry and exit criteria:

- working storage pages
- local file pages
- remote file pages

In general, working pages have highest priority, followed by local file pages, and then remote file pages.

In addition, the VMM uses a technique known as the clock algorithm to select pages to be replaced. This technique takes advantage of a referenced bit for each page as an indication of what pages have been recently used (referenced). When a page-stealer routine is called, it cycles through a page frame table, examining each page's referenced bit. If the page was unreferenced and is stealable (that is, not pinned and meets other page-stealing criteria), it is stolen and placed on the free list. Referenced pages may not be stolen, but their reference bit is reset, effectively ″aging″ the reference so that the page may be stolen the next time a page-stealing algorithm is issued. See "Paging Space Programming [Requirements"](#page-400-0) on [page](#page-400-0) 387 for more information.

## **Memory Allocation**

Version 3 of the operating system uses a delayed paging slot technique for storage allocated to applications. This means that when storage is allocated to an application with a subroutine such as <span id="page-392-0"></span>**malloc**, no paging space is assigned to that storage until the storage is referenced. See [Chapter](#page-404-0) 18, "System Memory Allocation Using the malloc [Subsystem,"](#page-404-0) on page 391 to learn more about the system's allocation policy.

### **Understanding Memory Mapping**

The speed at which application instructions are processed on a system is proportionate to the number of access operations required to obtain data outside of program-addressable memory. The system provides two methods for reducing the transactional overhead associated with these external read and write operations. You can map file data into the process address space. You can also map processes to anonymous memory regions that may be shared by cooperating processes.

Memory mapped files provide a mechanism for a process to access files by directly incorporating file data into the process address space. The use of mapped files can significantly reduce I/O data movement since the file data does not have to be copied into process data buffers, as is done by the **read** and **write** subroutines. When more than one process maps the same file, its contents are shared among them, providing a low-overhead mechanism by which processes can synchronize and communicate.

Mapped memory regions, also called shared memory areas, can serve as a large pool for exchanging data among processes. The available subroutines do not provide locks or access control among the processes. Therefore, processes using shared memory areas must set up a signal or semaphore control method to prevent access conflicts and to keep one process from changing data that another is using. Shared memory areas can be most beneficial when the amount of data to be exchanged between processes is too large to transfer with messages, or when many processes maintain a common large database.

The system provides two methods for mapping files and anonymous memory regions. The following subroutines, known collectively as the **shmat** services, are typically used to create and use shared memory segments from a program:

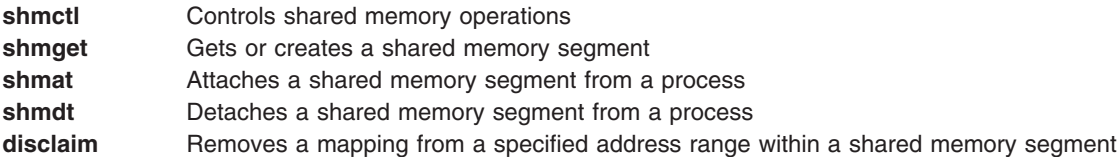

The **ftok** subroutine provides the key that the **shmget** subroutine uses to create the shared segment

The second set of services, collectively known as the **mmap** services, is typically used for mapping files, although it may be used for creating shared memory segments as well. The mmap services include the following subroutines:

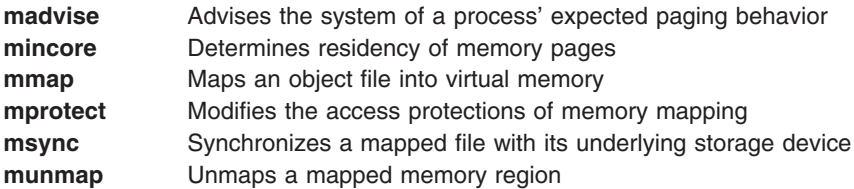

The **msem\_init**, **msem\_lock**, **msem\_unlock**, **msem\_remove**, **msleep**, and **mwakeup** subroutines provide access control for the processes mapped using the **mmap** services.

- ["Comparing](#page-393-0) mmap with shmat" on page 380
- "mmap Compatibility [Considerations"](#page-394-0) on page 381
- "Using the Semaphore [Subroutines"](#page-395-0) on page 382
- <span id="page-393-0"></span>• "Mapping Files with the shmat [Subroutine"](#page-395-0) on page 382
- v "Mapping Shared Memory Segments with the shmat [Subroutine"](#page-396-0) on page 383

### **Comparing mmap with shmat**

As with the shmat services, the portion of the process address space available for mapping files with the mmap services is dependent on whether a process is a 32-bit process or a 64-bit process. For 32-bit processes, the portion of address space available for mapping consists of addresses in the range of 0x30000000-0xCFFFFFFF, for a total of 2.5G bytes of address space. The portion of address space available for mapping files consists of addresses in the rangesof 0x30000000-0xCFFFFFFF and 0xE0000000- 0xEFFFFFFF for a total of 2.75G bytes of address space. In AIX 5.2 and later, a 32-bit process run with the very large address-space model has the range 0x30000000-0xFFFFFFFF available for mappings, with a total of up to 3.25GB of address space. For more information on the very large address-space model, see ["Understanding](#page-188-0) the Large Address-Space Model" on page 175.

All available ranges within the 32-bit process address space are available for both fixed-location and variable-location mappings. Fixed-location mappings occur when applications specify that a mapping be placed at a fixed location within the address space. Variable-location mappings occur when applications specify that the system should decide the location at which a mapping should be placed.

For 64-bit processes, two sets of address ranges with the process address space are available for **mmap** or **shmat** mappings. The first, consisting of the single range 0x07000000 00000000-0x07FFFFFF FFFFFFFF, is available for both fixed-location and variable-location mappings. The second set of address ranges is available for fixed-location mappings only and consists of the ranges 0x30000000-0xCFFFFFFF, 0xE0000000-0xEFFFFFFFF, and 0x10\_0000000-0x06FFFFFF FFFFFFFF. The last range of this set, consisting of 0x10\_00000000-0x06FFFFFF FFFFFFFF, is also made available to system loader to hold program text, data and heap, so only unused portions of the range are available for fixed-location mappings.

Both the **mmap** and **shmat** services provide the capability for multiple processes to map the same region of an object such that they share addressability to that object. However, the **mmap** subroutine extends this capability beyond that provided by the **shmat** subroutine by allowing a relatively unlimited number of such mappings to be established. While this capability increases the number of mappings supported per file object or memory segment, it can prove inefficient for applications in which many processes map the same file data into their address space.

The **mmap** subroutine provides a unique object address for each process that maps to an object. The software accomplishes this by providing each process with a unique virtual address, known as an alias. The **shmat** subroutine allows processes to share the addresses of the mapped objects.

Because only one of the existing aliases for a given page in an object has a real address translation at any given time, only one of the **mmap** mappings can make a reference to that page without incurring a page fault. Any reference to the page by a different mapping (and thus a different alias) results in a page fault that causes the existing real-address translation for the page to be invalidated. As a result, a new translation must be established for it under a different alias. Processes share pages by moving them between these different translations.

For applications in which many processes map the same file data into their address space, this toggling process may have an adverse affect on performance. In these cases, the **shmat** subroutine may provide more efficient file-mapping capabilities.

**Note:** On systems with PowerPC processors, multiple virtual addresses can exist for the same real address. A real address can be aliased to different effective addresses in different processes without toggling. Because there is no toggling, there is no performance degradation.

Use the **shmat** services under the following circumstances:

- <span id="page-394-0"></span>• For 32-bit application, eleven or fewer files are mapped simultaneously, and each is smaller than 256MB.
- When mapping files larger than 256MB.
- When mapping shared memory regions which need to be shared among unrelated processes (no parent-child relationship).
- When mapping entire files.

Use **mmap** under the following circumstances:

- Portability of the application is a concern.
- Many files are mapped simultaneously.
- Only a portion of a file needs to be mapped.
- Page-level protection needs to be set on the mapping.
- Private mapping is required.

An ″extended **shmat**″ capability is available for 32-bit applications with their limited address spaces. If you define the environment variable **EXTSHM=ON**, then processes executing in that environment can create and attach more than eleven shared memory segments. The segments can be from 1 byte to 256M bytes in size. For segments larger than 256M bytes in size, the environment variable **EXTSHM=ON** is ignored. The process can attach these segments into the address space for the size of the segment. Another segment can be attached at the end of the first one in the same 256M byte region. The address at which a process can attach is at page boundaries, which is a multiple of **SHMLBA\_EXTSHM** bytes. For segments larger than 256M bytes in size, the address at which a process can attach is at 256M byte boundaries, which is a multiple of **SHMLBA** bytes.

Some restrictions exist on the use of the extended **shmat** feature. These shared memory regions cannot be used as I/O buffers where the unpinning of the buffer occurs in an interrupt handler. The restrictions on the use of extended **shmat** I/O buffers is the same as that of **mmap** buffers.

The environment variable provides the option of executing an application with either the additional functionality of attaching more than 11 segments when **EXTSHM=ON**, or the higher-performance access to 11 or fewer segments when the environment variable is not set. Again, the ″extended **shmat**″ capability only applies to 32-bit processes.

## **mmap Compatibility Considerations**

The mmap services are specified by various standards and commonly used as the file-mapping interface of choice in other operating system implementations. However, the system's implementation of the **mmap** subroutine may differ from other implementations. The **mmap** subroutine incorporates the following modifications:

- Mapping into the process private area is not supported.
- v Mappings are not implicitly unmapped. An **mmap** operation which specifies **MAP\_FIXED** will fail if a mapping already exists within the range specified.
- For private mappings, the copy-on-write semantic makes a copy of a page on the first write reference.
- Mapping of I/O or device memory is not supported.
- v Mapping of character devices or use of an **mmap** region as a buffer for a read-write operation to a character device is not supported.
- The **madvise** subroutine is provided for compatibility only. The system takes no action on the advice specified.
- v The **mprotect** subroutine allows the specified region to contain unmapped pages. In operation, the unmapped pages are simply skipped over.
- v The OSF/AES-specific options for default exact mapping and for the **MAP\_INHERIT**, **MAP\_HASSEMAPHORE**, and **MAP\_UNALIGNED** flags are not supported.

## <span id="page-395-0"></span>**Using the Semaphore Subroutines**

The **msem\_init**, **msem\_lock**, **msem\_unlock**, **msem\_remove**, **msleep** and **mwakeup** subroutines conform to the OSF Application Environment specification. They provide an alternative to IPC interfaces such as the **semget** and **semop** subroutines. Benefits of using the semaphores include an efficient serialization method and the reduced overhead of not having to make a system call in cases where there is no contention for the semaphore.

Semaphores should be located in a shared memory region. Semaphores are specified by **msemaphore** structures. All of the values in a **msemaphore** structure should result from a **msem\_init** subroutine call. This call may or may not be followed by a sequence of calls to the **msem\_lock** subroutine or the **msem\_unlock** subroutine. If a **msemaphore** structure values originated in another manner, the results of the semaphore subroutines are undefined.

The address of the **msemaphore** structure is significant. You should be careful not to modify the structure's address. If the structure contains values copied from a **msemaphore** structure at another address, the results of the semaphore subroutines are undefined.

The semaphore subroutines may prove less efficient when the semaphore structures exist in anonymous memory regions created with the **mmap** subroutine, particularly in cases where many processes reference the same semaphores. In these instances, the semaphore structures should be allocated out of shared memory regions created with the **shmget** and **shmat** subroutines.

## **Mapping Files with the shmat Subroutine**

Mapping can be used to reduce the overhead involved in writing and reading the contents of files. Once the contents of a file are mapped to an area of user memory, the file may be manipulated as if it were data in memory, using pointers to that data instead of input/output calls. The copy of the file on disk also serves as the paging area for that file, saving paging space.

A program can use any regular file as a mapped data file. You can also extend the features of mapped data files to files containing compiled and executable object code. Because mapped files can be accessed more quickly than regular files, the system can load a program more quickly if its executable object file is mapped to a file.See "Creating a Mapped Data File with the shmat [Subroutine"](#page-398-0) on page 385 for information on using any regular file as a mapped data file.

To create a program as a mapped executable file, compile and link the program using the **-K** flag with the **cc** or **ld** command. The **-K** flag tells the linker to create an object file with a page-aligned format. That is, each part of the object file starts on a page boundary (an address that can be divided by 2K bytes with no remainder). This option results in some empty space in the object file but allows the executable file to be mapped into memory. When the system maps an object file into memory, the text and data portions are handled differently.

#### **Copy-on-Write Mapped Files**

To prevent changes made to mapped files from appearing immediately in the file on disk, map the file as a copy-on-write file. This option creates a mapped file with changes that are saved in the system paging space, instead of to the copy of the file on disk. You must choose to write those changes to the copy on disk to save the changes. Otherwise, you lose the changes when closing the file.

Because the changes are not immediately reflected in the copy of the file that other users may access, use copy-on-write mapped files only among processes that cooperate with each other.

The system does not detect the end of files mapped with the **shmat** subroutine. Therefore, if a program writes beyond the current end of file in a copy-on-write mapped file by storing into the corresponding memory segment (where the file is mapped), the actual file on disk is extended with blocks of zeros in preparation for the new data. If the program does not use the **fsync** subroutine before closing the file, the data written beyond the previous end of file is not written to disk. The file appears larger, but contains only
the added zeros. Therefore, always use the **fsync** subroutine before closing a copy-on-write mapped file to preserve any added or changed data. See "Creating a [Copy-On-Write](#page-399-0) Mapped Data File with the shmat [Subroutine"](#page-399-0) on page 386 for additional information.

## **Mapping Shared Memory Segments with the shmat Subroutine**

The system uses shared memory segments similarly to the way it creates and uses files. Defining the terms used for shared memory with respect to the more familiar file-system terms is critical to understanding shared memory. A definition list of shared memory terms follows:

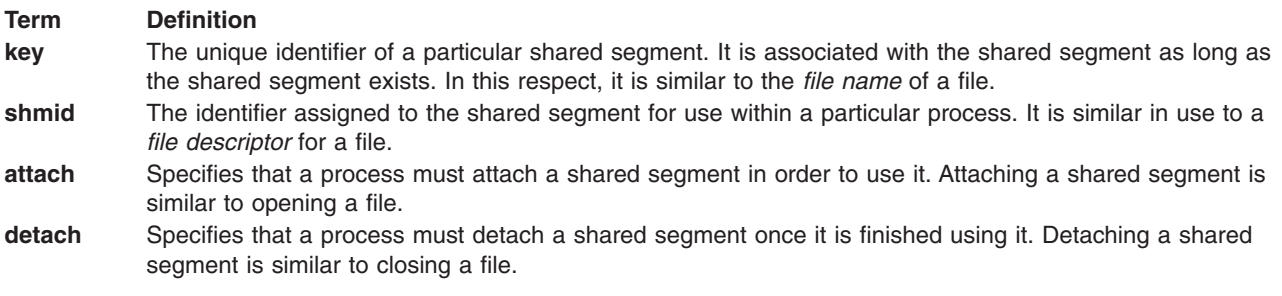

See "Creating a Shared Memory Segment with the shmat [Subroutine"](#page-399-0) on page 386 for additional information.

## **Inter-Process Communication (IPC) Limits**

This document describes system limits for IPC mechanisms.

On some UNIX systems, the system administrator can edit the **/etc/master** file and define limits for IPC mechanisms (semaphores, shared memory segments, and message queues). The problem with this method is that the higher the limits, the more memory the operating system uses, and performance can be adversely affected.

AIX uses a different method. In AIX, upper limits are defined for the IPC mechanisms, which are not configurable. The individual IPC data structures are allocated and deallocated as needed, so memory requirements depend on the current system usage of IPC mechanisms.

This difference in methods sometimes confuses users who are installing or using databases. The limit that is the most confusing is the maximum number of shared memory segments that can be attached simultaneously per process. For 64-bit processes, the maximum number of shared memory segments is 268435456. For 32-bit processes, the maximum number of shared memory segments is 11, unless the extended **shmat** capability is used. For more information on extending **shmat**, see ["Understanding](#page-392-0) Memory [Mapping"](#page-392-0) on page 379.

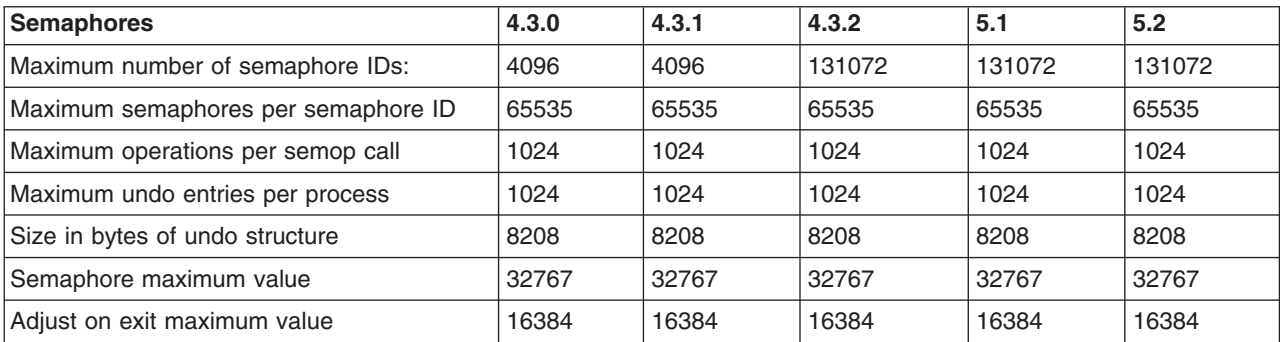

The following tables summarize the semaphore limits on IPC mechanisms.

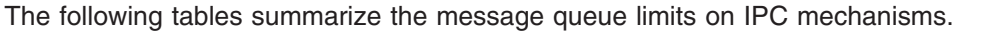

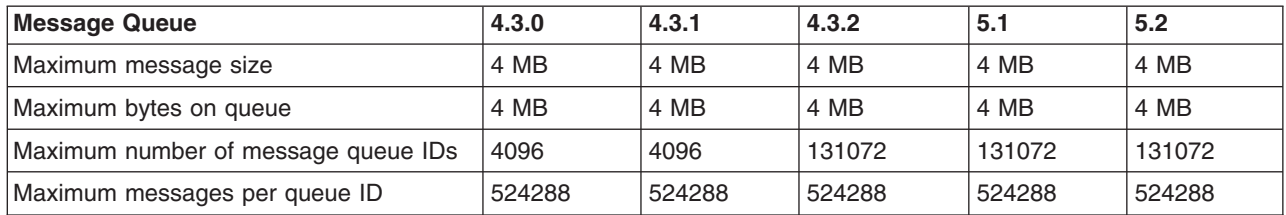

The following tables summarize the shared memory limits on IPC mechanisms.

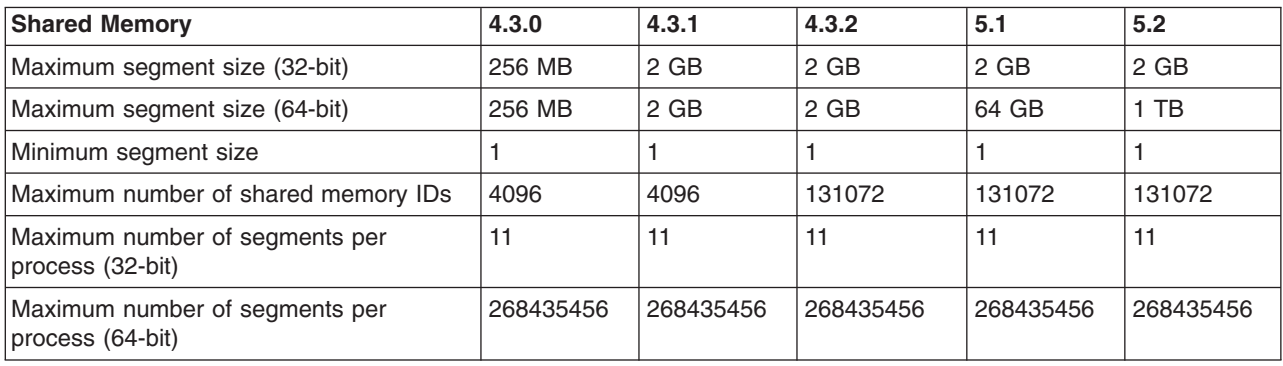

**Note:** For 32-bit processes, the maximum number of segments per process is limited only by the size of the address space when the extended **shmat** capability is used.

## **IPC Limits on AIX 4.3**

- For semaphores and message queues, the table shows the system limits
- For shared memory, the maximum shared memory segment size is 256GB.
- For shared memory without the extended shmat capability:
	- A process can attach a maximum of 11 shared memory segments.
- v For shared memory with the extended **shmat** capability:
	- When a shared memory segments is attached, its size is rounded to a multiple of 4096 bytes
	- A process can attach as many shared memory segments as will fit in the available address space. The maximum available address space size is 11 segments, or 11 times 256 MB.
- v The extended **shmat** capability is used if the environment variable **EXTSHM** has the value ON when the process starts executing.
- The available address space for attaching shared memory segments is reduced if the large or very large address-space model is used. For more information, see Chapter 8, "Large Program [Support,"](#page-188-0) on [page](#page-188-0) 175.

# **IPC Limits on AIX 4.3.1**

• The maximum size of a shared memory segment increases from 256 MB to 2 GB. When a shared memory segment larger than 256 MB is attached, its size is rounded to a multiple of 256 MB, even if the extended **shmat** capability is being used.

## **IPC Limits on AIX 4.3.2**

- The maximum number of message queues, semaphore IDs, and shared memory segments is 131072.
- The maximum number of messages per queue is 524288.

# **IPC Limits on AIX 5.1**

• The maximum size of a shared memory segment for 64-bit processes is 64 GB. A 32-bit process cannot attach a shared memory segment larger than 2 GB.

# **IPC Limits on AIX 5.2**

- The maximum size of a shared memory segment for 64-bit processes is 1 TB. A 32-bit process cannot attach a shared memory segment larger than 2 GB.
- 32-bit applications can use the **shmat** capability to obtain more than 11 segments when using the very large address space model without having to use extended **shmat**. For more information on the very large address space model, see ["Understanding](#page-189-0) the Very Large Address-Space Model" on page 176.
- v Applications can query the IPC limits on the system using the **vmgetinfo** system call.

# **Creating a Mapped Data File with the shmat Subroutine**

## **Prerequisite Condition**

The file to be mapped is a regular file.

## **Procedure**

The creation of a mapped data file is a two-step process. First, you create the mapped file. Then, because the **shmat** subroutine does not provide for it, you must program a method for detecting the end of the mapped file.

- 1. To create the mapped data file:
	- a. Open (or create) the file and save the file descriptor:

```
if( ( fildes = open( filename , 2 ) ) < 0 )
{
        printf( "cannot open file\n" );
        exit(1);}
```
b. Map the file to a segment with the **shmat** subroutine:

```
file ptr=shmat (fildes, 0, SHM MAP);
```
The SHM\_MAP constant is defined in the **/usr/include/sys/shm.h** file. This constant indicates that the file is a mapped file. Include this file and the other shared memory header files in a program with the following directives:

#include <sys/shm.h>

- 2. To detect the end of the mapped file:
	- a. Use the **lseek** subroutine to go to the end of file:

```
eof = file ptr + lseek(fildes, 0, 2);
```
This example sets the value of eof to an address that is 1 byte beyond the end of file. Use this value as the end-of-file marker in the program.

b. Use file ptr as a pointer to the start of the data file, and access the data as if it were in memory: while ( file  $ptr < eof$ )

```
{
      .
      .
      .
      (references to file using file_ptr)
}
```
**Note:** The **read** and **write** subroutines also work on mapped files and produce the same data as when pointers are used to access the data.

<span id="page-399-0"></span>c. Close the file when the program is finished working with it: close (fildes );

# **Creating a Copy-On-Write Mapped Data File with the shmat Subroutine**

## **Prerequisite Condition**

The file to be mapped is a regular file.

## **Procedure**

1. Open (or create) the file and save the file descriptor:

```
if( ( fildes = open( filename , 2 ) ) < 0 )
{
        printf( "cannot open file\n" );
        exit(1);}
```
2. Map the file to a segment as copy-on-write, with the **shmat** subroutine:

```
file ptr = shmat( fildes, 0, SHM COPY );
```
The SHM\_COPY constant is defined in the **/usr/include/sys/shm.h** file. This constant indicates that the file is a copy-on-write mapped file. Include this header file and other shared memory header files in a program with the following directives:

#include <sys/shm.h>

3. Use file ptr as a pointer to the start of the data file, and access the data as if it were in memory. while ( file  $ptr < eof$ )

```
{
      .
      .
      .
      (references to file using file_ptr)
}
```
- 4. Use the **fsync** subroutine to write changes to the copy of the file on disk to save the changes: fsync( fildes );
- 5. Close the file when the program is finished working with it: close( fildes );

# **Creating a Shared Memory Segment with the shmat Subroutine**

## **Prerequisite Tasks or Conditions**

None.

### **Procedure**

1. Create a key to uniquely identify the shared segment. Use the **ftok** subroutine to create the key. For example, to create the key mykey using a project ID of R contained in the variable proj (type **char**) and a file name of null file, use a statement like:

mykey = ftok( null file, proj );

2. Either:

v Create a shared memory segment with the **shmget** subroutine. For example, to create a shared segment that contains 4096 bytes and assign the **shmid** to an integer variable mem\_id, use a statement like:

```
mem_id = shmget(mykey, 4096, IPC_CREAT | o666 );
```
v Get a previously created shared segment with the **shmget** subroutine. For example, to get a shared segment that is already associated with the key mykey and assign the **shmid** to an integer variable mem\_id, use a statement like:

```
mem id = shmget( mykey, 4096, IPC ACCESS );
```
3. Attach the shared segment to the process with the **shmat** subroutine. For example, to attach a previously created segment, use a statement like:

ptr = shmat( mem\_id );

In this example, the variable ptr is a pointer to a structure that defines the fields in the shared segment. Use this template structure to store and retrieve data in the shared segment. This template should be the same for all processes using the segment.

- 4. Work with the data in the segment using the template structure.
- 5. Detach from the segment using the **shmdt** subroutine:

```
shmdt( ptr );
```
6. If the shared segment is no longer needed, remove it from the system with the **shmctl** subroutine: shmctl( mem id, IPC RMID, ptr );

**Note:** You can also use the **ipcs** command to get information about a segment, and the **ipcrm** command to remove a segment.

## **Paging Space Programming Requirements**

The amount of paging space required by an application depends on the type of activities performed on the system. If paging space runs low, processes may be lost. If paging space runs out, the system may panic. When a paging space low condition is detected, additional paging space should be defined.

The system monitors the number of free paging space blocks and detects when a paging space shortage exists. The **vmstat** command obtains statistics related to this condition. When the number of free paging space blocks falls below a threshold known as the paging space warning level, the system informs all processes (excepts **kprocs**) of the low condition by sending the **SIGDANGER** signal.

**Note:** If the shortage continues and falls below a second threshold known as the paging space kill level, the system sends the **SIGKILL** signal to processes that are the major users of paging space and that do not have a signal handler for the **SIGDANGER** signal (the default action for the **SIGDANGER** signal is to ignore the signal). The system continues sending **SIGKILL** signals until the number of free paging space blocks is above the paging space kill level.

Processes that dynamically allocate memory can ensure that sufficient paging space exists by monitoring the paging space levels with the **psdanger** subroutine or by using special allocation routines. Processes can avoid being ended when the paging space kill level is reached by defining a signal handler for the **SIGDANGER** signal and by using the **disclaim** subroutine to release memory and paging space resources allocated in the data and stack areas, and in shared memory segments.

Other subroutines that can assist in dynamically retrieving paging information from the VMM include the following:

**mincore** Determines the residency of memory pages. **madvise** Permits a process to advise the system about its expected paging behavior. **swapqry** Returns paging device status. **swapon** Activates paging or swapping to a designated block device.

### **List of Memory Manipulation Services**

The memory functions operate on arrays of characters in memory called memory areas. These subroutines enable you to:

- Locate a character within a memory area
- Copy characters between memory areas
- Compare contents of memory areas
- Set a memory area to a value.

You do not need to specify any special flag to the compiler in order to use the memory functions. However, you must include the header file for these functions in your program. To include the header file, use the following statement:

#include <memory.h>

The following memory services are provided:

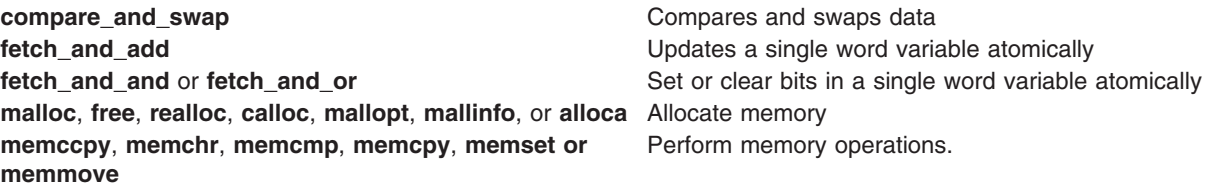

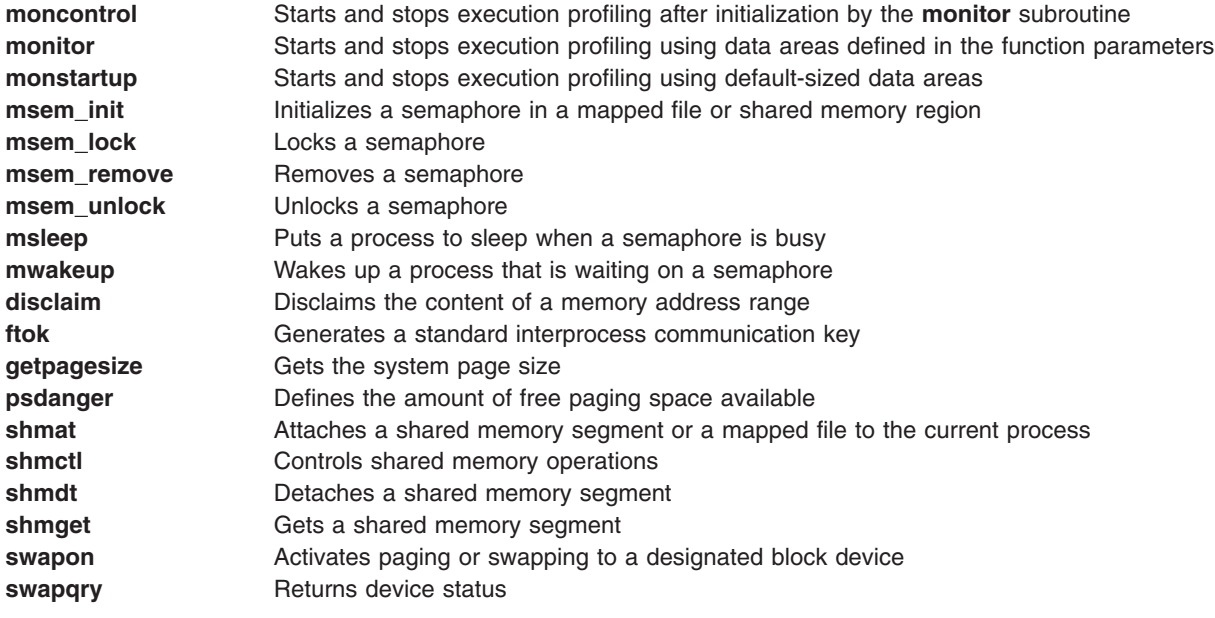

### **List of Memory Mapping Services**

The memory mapping subroutines operate on memory regions that have been mapped with the **mmap** subroutine. These subroutines enable you to:

- Map an object file into virtual memory
- Synchronize a mapped file
- Determine residency of memory pages
- Determine access protections to a mapped memory region

• Unmap mapped memory regions.

You do not need to specify any special flag to the compiler to use the memory functions. However, you must include the header file for some of these subroutines. If the subroutine description specifies a header file, you can include it with the following statement:

#include <HeaderFile.h>

The following memory mapping services are provided:

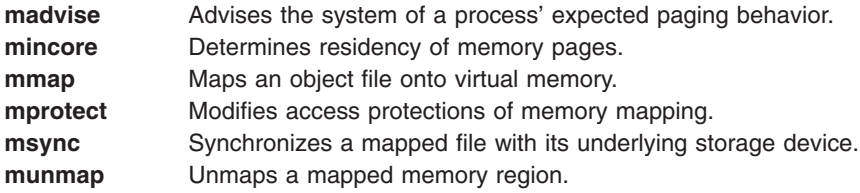

### **Related Information**

For further information on this topic, see the following:

- v *AIX 5L Version 5.2 Performance Management Guide* has a section on Virtual Memory Manager (VMM) which describes the VMM and its page-stealing algorithms in detail.
- v Memory Kernel Services in *AIX 5L Version 5.2 Kernel Extensions and Device Support Programming Concepts* describes the various kernel extensions available to manipulate kernel memory.
- v Paging Space Overview in *AIX 5L Version 5.2 System Management Guide: Operating System and Devices*

## **Subroutine References**

- v The **dlclose** subroutine, **dlopen** subroutine, **\_end**, **\_etext** or **\_edata** identifier, **exec** subroutine, **exit** subroutine, **ftok** subroutine, **fsync** subroutine, **load** subroutine, **loadquery** subroutine, **loadbind** subroutine, **malloc**, **free**, **realloc**, **calloc**, **mallopt**, **mallinfo**, or **alloca** subroutine, **monitor** subroutine, **moncontrol** subroutine, **monstartup** subroutine in *AIX 5L Version 5.2 Technical Reference: Base Operating System and Extensions Volume 1*.
- v **shmat** subroutine, **shmctl** subroutine, **shmdt** subroutine, **shmget** subroutine, **unload** subroutine in *AIX 5L Version 5.2 Technical Reference: Base Operating System and Extensions Volume 2*.

### **Commands Refernces**

The **ar** command, **as** command, **cc** command in *AIX 5L Version 5.2 Commands Reference, Volume 1*.

The **dump** command, **ipcs** command in *AIX 5L Version 5.2 Commands Reference, Volume 2*.

The **ipcrm** command, **ld** command in *AIX 5L Version 5.2 Commands Reference, Volume 3*.

The **pagesize** command,**rtl\_enable** command, **update** command in *AIX 5L Version 5.2 Commands Reference, Volume 5*.

The **vmstat** command in *AIX 5L Version 5.2 Commands Reference, Volume 6*.

### **Files References**

The **XCOFF** object (**a.out**) file format.

# **Chapter 18. System Memory Allocation Using the malloc Subsystem**

Memory is allocated to applications using the malloc subsystem. The malloc subsystem is a memory management API that consists of the following subroutines:

- v **malloc**
- v **calloc**
- v **realloc**
- v **free**
- v **mallopt**
- v **mallinfo**
- v **alloca**
- v **valloc**

The malloc subsystem manages a logical memory object called a *heap*. The heap is a region of memory that resides in the application's address space between the last byte of data allocated by the compiler and the end of the data region. The heap is the memory object from which memory is allocated and to which memory is returned by the **malloc** subsystem API.

The malloc subsystem performs the following fundamental memory operations:

• Allocation:

Performed by the **malloc** and **calloc** subroutines.

• Deallocation:

Performed by the **free** subroutine.

• Reallocation:

Performed by the **realloc** subroutine.

The **mallopt** and **mallinfo** subroutines are supported for System V compatibility. The **mallinfo** subroutine can be used during program development to obtain information about the heap managed by the **malloc** subroutine. The **mallopt** subroutine can be used to disclaim page-aligned, page-sized free memory, and to enable and disable the default allocator. Similar to the **malloc** subroutine, the **valloc** subroutine is provided for compatibility with the Berkeley Compatibility Library.

For additional information, see the following sections:

- ["Understanding](#page-405-0) System Allocation Policy" on page 392
- ["Understanding](#page-405-0) the Default Allocation Policy" on page 392
- v ["Understanding](#page-406-0) the malloc 3.1 Allocation Policy" on page 393
- v ["Comparing](#page-408-0) the Default and malloc 3.1 Allocation Policies" on page 395

### **Working with the Heap in 32-bit Applications**

A 32-bit application program running on the system has an address space that is divided into the following segments:

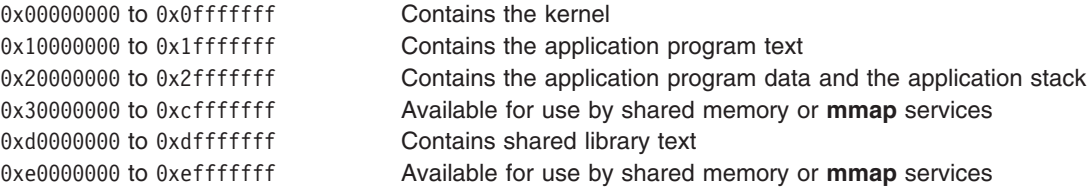

### <span id="page-405-0"></span>**Working with the Heap in 64-bit Applications**

A 64-bit application program running on the system has an address space that is divided into the following segments:

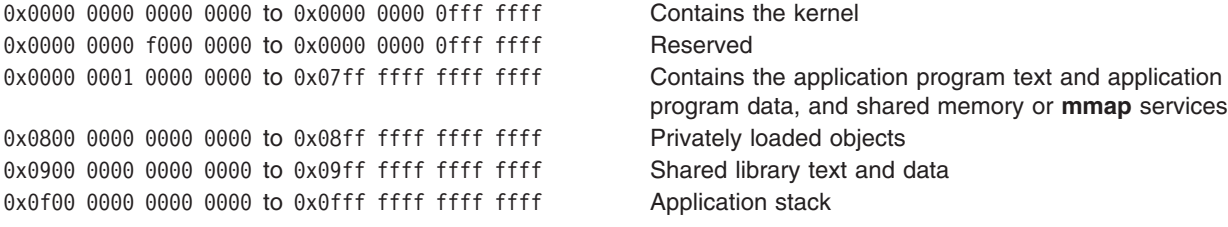

The *edata location* is an identifier that points to the first byte following the last byte of program data. The heap is created by the malloc subsystem when the first block of data is allocated. The **malloc** subroutine creates the heap by calling the **sbrk** subroutine to move up the \_edata location to make room for the heap. The **malloc** subroutine then expands the heap as the needs of the application dictate. Space for the heap is acquired in increments determined by the **BRKINCR** value. This value can be examined using the **mallinfo** subroutine.

The heap is divided into *allocated blocks* and *freed blocks*. The *free pool* consists of the memory available for subsequent allocation. An allocation is completed by first removing a block from the free pool and then returning to the free pool a pointer to this block. A reallocation is completed by allocating a block of storage of the new size, moving the data to the new block, and freeing the original block. The allocated blocks consist of the pieces of the heap being used by the application. Because the memory blocks are not physically removed from the heap (they simply change state from free to in-use), the size of the heap does not decrease when memory is freed by the application.

### **Understanding System Allocation Policy**

The allocation policy refers to the set of data structures and algorithms employed to represent the heap and to implement allocation, deallocation, and reallocation. The malloc subsystem supports two allocation policies: the default allocation policy and the malloc 3.1 allocation policy. The interface to the malloc subsystem is identical for both allocation policies.

The default allocation policy is generally more efficient and is the preferred choice for the majority of applications. The malloc 3.1 allocation policy has some unique behavioral characteristics that may be beneficial in specific circumstances, as described under ["Comparing](#page-408-0) the Default and malloc 3.1 Allocation [Policies"](#page-408-0) on page 395. However, the malloc 3.1 allocation policy is only available for use with 32-bit applications. It is not supported for 64-bit applications.

### **Understanding the Default Allocation Policy**

The default allocation policy maintains the free space in the heap as a free tree. The free tree is a binary tree in which nodes are sorted vertically by length and horizontally by address. The data structure imposes no limitation on the number of block sizes supported by the tree, allowing a wide range of potential block sizes. Tree-reorganization techniques optimize access times for node location, insertion, and deletion, and also protect against fragmentation.

The default allocation policy provides support for the following optional capabilities:

- "Malloc [Multiheap"](#page-418-0) on page 405
- "Malloc [Buckets"](#page-420-0) on page 407

<span id="page-406-0"></span>• ["Debug](#page-413-0) Malloc Tool" on page 400

### **Allocation**

The number of bytes required for a block is calculated using a roundup function. The equation is as follows:

```
If x \mod y = 0, then
Roundup(x,y) = x
else,
Roundup(x,y) = (x/y rounded down to the nearest integer + 1)y
```
*p* = *sizeof*(*prefix*)=8

*pad* = *Roundup*(*len* + *p*,16)

The leftmost node of the tree that is greater than or equal to the size of the **malloc** subroutine *len* parameter value is removed from the tree. If the block found is larger than the needed size, the block is divided into two blocks: one of the needed size, and the second a remainder. The second block, called the runt, is returned to the free tree for future allocation. The first block is returned to the caller.

If a block of sufficient size is not found in the free tree, the heap is expanded, a block the size of the acquired extension is added to the free tree, and allocation continues as previously described.

### **Deallocation**

Memory blocks deallocated with the **free** subroutine are returned to the tree, at the root. Each node along the path to the insertion point for the new node is examined to see if it adjoins the node being inserted. If it does, the two nodes are merged and the newly merged node is relocated in the tree. Length determines the depth of a node in the tree. If no adjoining block is found, the node is simply inserted at the appropriate place in the tree. Merging adjacent blocks can significantly reduce heap fragmentation.

### **Reallocation**

If the size of the reallocated block will be larger than the original block, the original block is returned to the free tree with the **free** subroutine so that any possible coalescence can occur. A new block of the requested size is then allocated, the data is moved from the original block to the new block, and the new block is returned to the caller.

If the size of the reallocated block is smaller than the original block, the block is split and the smaller one is returned to the free tree.

### **Understanding the malloc 3.1 Allocation Policy**

The malloc 3.1 allocation policy can be invoked by entering: MALLOCTYPE=3.1; export MALLOCTYPE

Thereafter, all 32-bit programs run by the shell will use the malloc 3.1 allocation policy (64-bit programs will continue to use the default allocation policy). Setting the **MALLOCTYPE** environment variable to any value other than 3.1 causes the default allocation policy to be used.

The malloc 3.1 allocation policy maintains the heap as a set of 28 hash buckets, each of which points to a linked list. *Hashing* is a method of transforming a search key into an address for the purpose of storing and retrieving items of data. The method is designed to minimize average search time. A bucket is one or more fields in which the result of an operation is kept. Each linked list contains blocks of a particular size. The index into the hash buckets indicates the size of the blocks in the linked list. The size of the block is calculated using the following formula:

 $size = 2^{i + 4}$ 

where i identifies the bucket. This means that the blocks in the list anchored by bucket zero are  $2^{0+4}$  = 16 bytes long. Therefore, given that a prefix is 8 bytes in size, these blocks can satisfy requests for blocks between 0 and 8 bytes long. The following table illustrates how requested sizes are distributed among the buckets.

**Note:** This algorithm can use as much as twice the amount of memory actually allocated by the application. An extra page is required for buckets larger than 4096 bytes because objects of a page in size or larger are page-aligned. Because the prefix immediately precedes the block, an entire page is required solely for the prefix.

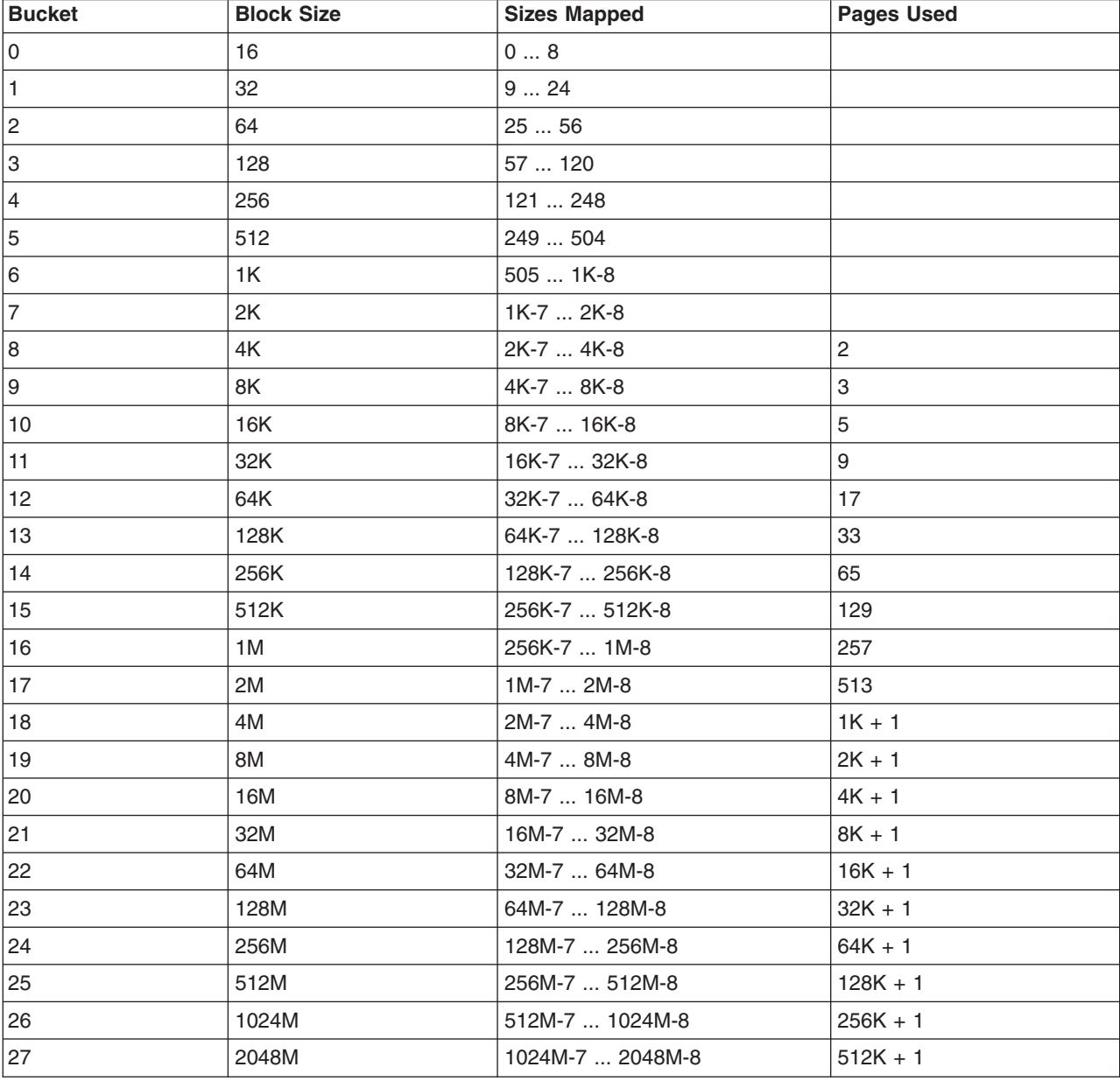

### **Allocation**

A block is allocated from the free pool by first converting the requested bytes to an index in the bucket array, using the following equation:

*needed* = *requested* + 8

If *needed* <= 16,

```
then
bucket = 0If needed > 16,
then
bucket = (log(needed)/log(2) rounded down to the nearest integer) - 3
```
The size of each block in the list anchored by the bucket is block size = 2  $^{bucket + 4}$ . If the list in the bucket is null, memory is allocated using the **sbrk** subroutine to add blocks to the list. If the block size is less than a page, then a page is allocated using the **sbrk** subroutine, and the number of blocks arrived at by dividing the block size into the page size are added to the list. If the block size is equal to or greater than a page, needed memory is allocated using the **sbrk** subroutine, and a single block is added to the free list for the bucket. If the free list is not empty, the block at the head of the list is returned to the caller. The next block on the list then becomes the new head.

### **Deallocation**

When a block of memory is returned to the free pool, the bucket index is calculated as with allocation. The block to be freed is then added to the head of the free list for the bucket.

### **Reallocation**

When a block of memory is reallocated, the needed size is compared against the existing size of the block. Because of the wide variance in sizes handled by a single bucket, the new block size often maps to the same bucket as the original block size. In these cases, the length of the prefix is updated to reflect the new size and the same block is returned. If the needed size is greater than the existing block, the block is freed, a new block is allocated from the new bucket, and the data is moved from the old block to the new block.

### **Limitations**

The malloc 3.1 allocation policy is available for use with 32-bit applications only. If MALLOCTYPE=3.1 is specified for a 64-bit application, the default allocation policy is used instead.

The malloc 3.1 allocation policy does *not* support any of the following capabilities:

- Malloc Multiheap
- Malloc Buckets
- Debug Malloc

### **Comparing the Default and malloc 3.1 Allocation Policies**

Because the malloc 3.1 allocation policy rounds up the size of each allocation request to the next power of 2, it can produce considerable virtual- and real-memory fragmentation and poor locality of reference. The default allocation policy is generally a better choice because it allocates exactly the amount of space requested and is more efficient about reclaiming previously used blocks of memory.

Unfortunately, some application programs may depend inadvertently on side effects of the malloc 3.1 allocation policy for acceptable performance or even for correct functioning. For example, a program that overruns the end of an array may function correctly when using the malloc 3.1 allocator only because of the additional space provided by the rounding-up process. The same program is likely to experience erratic behavior or even fail when used with default allocator because the default allocator allocates only the number of bytes requested.

As another example, because of the inefficient space reclamation of the malloc 3.1 allocation algorithm, the application program almost always receives space that has been set to zeros (when a process touches a given page in its working segment for the first time, that page is set to zeros). Applications may depend on this side effect for correct execution. In fact, zeroing out of the allocated space is not a specified function of the **malloc** subroutine and would result in an unnecessary performance penalty for programs

that initialize only as required and possibly not to zeros. Because the default allocator is more aggressive about reusing space, programs that are dependent on receiving zeroed storage from **malloc** will probably fail when the default allocator is used.

Similarly, if a program continually reallocates a structure to a slightly greater size, the malloc 3.1 allocator may not need to move the structure very often. In many cases, the **realloc** subroutine can make use of the extra space provided by the rounding implicit in the malloc 3.1 allocation algorithm. The default allocator will usually have to move the structure to a slightly larger area because of the likelihood that something else has been called by the **malloc** subroutine just above it. This may present the appearance of a degradation in **realloc** subroutine performance when the default allocator is used instead of the malloc 3.1 allocator. In reality, it is the surfacing of a cost that is implicit in the application program's structure.

# **Optimizing Malloc**

To reduce the overhead of glink code, the *function* descriptor for the malloc subsystem functions are overwritten with the function descriptor for the actual implementation. Because some programs might not work when function pointers are modified, the *no\_overwrite* option can be used to disable this optimization.

To disable optimization, set the **MALLOCTYPE** environment variable as follows: MALLOCTYPE=no\_overwrite

**Note:** The **no\_overwrite** option can be used with any other **MALLOCTYPE** option. Separate multiple options with a comma.

### **User-Defined Malloc Replacement**

Users can replace the memory subsystem (**malloc**, **calloc**, **realloc**, **free**, **mallopt** and **mallinfo** subroutines ) with one of their own design.

**Note:** Replacement Memory Subsystems written in C++ are not supported due to the use of the **libc.a** memory subsystem in the C++ library **libC.a**.

The existing memory subsystem works for both threaded and non-threaded applications. The user-defined memory subsystem must be thread-safe so that it works in both threaded and non-threaded processes. Because there are no checks to verify that it is, if a non-thread-safe memory module is loaded in a threaded application, memory and data may be corrupted.

The user defined memory subsystem 32- and 64- bit objects must be placed in an archive with the 32-bit shared object named mem32.o and the 64-bit shared object named mem64.o.

The user-shared objects must export the following symbols :

- malloc
- $\cdot$  \_\_free\_\_
- realloc
- calloc
- mallinfo
- mallopt
- malloc\_init
- \_ malloc\_prefork\_lock\_
- malloc postfork unlock

The user-shared objects can optionally export the following symbol:

• malloc\_once

Execution does not stop if the entry point does not exist.

The functions are defined as follows:

**void \*\_\_malloc\_\_(size\_t) :** This function is the user equivalent of the **malloc** subroutine. **void \_\_free\_\_(void \*) :** This function is the user equivalent of the **free** subroutine. **void \*\_\_realloc\_\_(void \*, size\_t) :** This function is the user equivalent of the **realloc** subroutine. **void \*\_\_calloc\_\_(size\_t, size\_t) :** This function is the user equivalent of the **calloc** subroutine. **int \_\_mallopt\_\_(int, int) :**

This function is the user equivalent of the **mallopt** subroutine.

#### **struct mallinfo \_\_mallinfo\_\_() :**

This function is the user equivalent of the **mallinfo** subroutine.

#### **void \_\_malloc\_once\_\_()**

This function will be called once before any other user-defined malloc entry point is called.

The following functions are used by the thread subsystem to manage the user-defined memory subsystem in a multi-threaded environment. They are only called if the application and/or the user defined module are bound with **libpthreads.a**. Even if the the user-defined subsystem is not thread-safe and not bound with **libpthreads.a**, these functions must be defined and exported. Otherwise, the object will not be loaded.

#### **void \_\_malloc\_init\_\_(void)**

Called by the pthread initialization routine. This function is used to initialize the threaded-user memory subsystem. In most cases, this includes creating and initializing some form of locking data. Even if the user-defined memory subsystem module is bound with **libpthreads.a**, the user-defined memory subsystem *must* work before \_\_malloc\_init\_() is called.

#### **void \_\_malloc\_prefork\_lock\_\_(void)**

Called by pthreads when the fork subroutine is called. This function is used to insure that the memory subsystem is in a known state before the fork() and stays that way until the fork() has returned. In most cases this includes acquiring the memory subsystem locks.

#### **void \_\_malloc\_postfork\_unlock\_\_(void)**

Called by pthreads when the fork subroutine is called. This function is used to make the memory subsystem available in the parent and child after a fork. This should undo the work done by malloc prefork lock. In most cases, this includes releasing the memory subsystem locks.

All of the functions must be exported from a shared module. Separate modules must exist for 32- and 64-bit implementations placed in an archive. For example:

#### v **mem.exp** module:

```
\_malloc\_r^{\text{free}}\_realloc
\_calloc\___mallopt__
\_mallinfo^-\_malloc_init
__malloc_prefork_lock__
\_malloc_postfor\overline{k}_unlock
__malloc_once__
```
v **mem\_functions32.o** module:

Contains all of the required 32-bit functions

• mem functions64.o module:

Contains all of the required 64-bit functions

The following examples are for creating the shared objects. The -lpthreads parameter is needed only if the object uses pthread functions.

• Creating 32-bit shared object:

```
ld -b32 -m -o mem32.o mem functions32.o \
-bE:mem.exp \
-bM:SRE -lpthreads -lc
```
• Creating 64-bit shared object:

```
ld -b64 -m -o mem64.o mem_functions64.o \
-bE:mem.exp \
-bM:SRE -lpthreads -lc
```
v Creating the archive (the shared objects name must be mem32.o for the 32bit object and mem64.o for the 64bit object):

ar -X32\_64 -r *archive\_name* mem32.o mem64.o

## **Enabling the User-Defined Memory Subsystem**

The user-defined memory subsystem can be enabled by using one of the following:

- The **MALLOCTYPE** environment variable
- The malloc user defined name global variable in the user's application

To use the **MALLOCTYPE** environment variable, the archive containing the user defined memory subsystem is specified by setting **MALLOCTYPE** to user:*archive\_name* where *archive\_name* is in the application's libpath or the path is specified in the **LIBPATH** environment variable.

To use the malloc user defined name global variable, the user's application must declare the global variable as:

char \*\_malloc\_user\_defined\_name="*archive\_name*"

where *archive\_name* must be in the application's libpath or a path specified in the **LIBPATH** environment variable.

#### **Note:**

- 1. When a setuid application is run, the **LIBPATH** environment variable is ignored so the archive must be in the application's libpath.
- 2. *archive\_name* cannot contain path information.
- 3. When both the MALLOCTYPE environment variable and the malloc user defined name global variable are used to specify the *archive\_name*, the archive specified by **MALLOCTYPE** will override the one specified by malloc user defined name.

### **32-bit and 64-bit Considerations**

If the archive does not contain both the 32-bit and 64-bit shared objects and the user-defined memory subsystem was enabled using the **MALLOCTYPE** environment variable, there will be problems executing 64-bit processes from 32-bit applications and 32-bit processes from 64-bit applications. When a new process is created using the **exec** subroutine, the process inherits the environment of the calling application. This means that the **MALLOCTYPE** environment variable will be inherited and the new process will attempt to load the user-defined memory subsystem. If the archive member does not exist for this type of program, the load will fail and the new process will exit.

# **Thread Considerations**

All of the provided functions must work in a multi-threaded environment. Even if the module is linked with libpthreads.a, at least \_\_malloc\_\_() *must* work before \_\_malloc\_init\_\_() is called and pthreads is initialized. This is required because the pthread initialization requires  $\text{malloc}$  () before  $\text{malloc}$  init () is called.

All provided memory functions must work in both threaded and non-threaded environments. The \_malloc\_() function should be able to run to completion without having any dependencies on malloc init () (that is, \_\_malloc () should initially assume that \_\_malloc\_init () has *not* yet run.) After  $_{\text{malloc}}$  init () has completed,  $_{\text{malloc}}$  () can rely on any work done by  $_{\text{malloc}}$  init (). This is required because the pthread initialization uses  $m$ alloc() before  $m$ alloc init () is called.

The following variables are provided to prevent unneeded thread-related routines from being called:

- The multi threaded variable is zero until a thread is created when it becomes non-zero and will not be reset to zero for that process.
- The n pthreads variable is -1 until pthreads has been initialized when it is set to 1. From that point on it is a count of the number of active threads.

### **Example:**

If  $_m$ alloc () uses pthread mutex lock(), the code might look similar to the following:

```
if ( multi threaded)
pthread mutex lock(mutexptr);
```

```
/* ..... work ....... */
```
if ( multi threaded) pthread mutex unlock(mutexptr);

In this example, \_\_malloc \_\_() is prevented from executing pthread functions before pthreads is fully initialized. Single-threaded applications are also accelerated because locking is not done until a second thread is started.

### **Limitations**

Memory subsystems written in C++ are not supported due to initialization and the dependencies of **libC.a** and the **libc.a** memory subsystem.

Error messages are not translated because the **setlocale** subroutine uses malloc() to initialize the locales. If malloc() fails then the **setlocale** subroutine cannot finish and the application is still in the POSIX locale. Therefore, only the default English messages will be displayed.

Existing statically built programs cannot use the user-defined memory subsystem without recompiling.

## **Error Reporting**

The first time the **malloc** subroutine is called, the 32- or 64-bit object in the archive specified by the **MALLOCTYPE** environment variable is loaded. If the load fails, a message displays and the application exits. If the load is successful, an attempt is made to verify that all of the required symbols are present. If any symbols are missing, the application is terminated and the list of missing symbols displays.

## <span id="page-413-0"></span>**Debug Malloc Tool**

Debugging applications that are mismanaging memory allocated by using the **malloc** subroutine can be difficult and tedious. Most often, the problem is that data is written past the end of an allocated buffer. Since this has no immediate consequence, problems don't become apparent until much later when the space that was overwritten (usually belonging to another allocation) is used and no longer contains the data originally stored there.

The memory subsystem includes an optional debug capability to allow users to identify memory overwrites, overreads, duplicate frees and reuse of freed memory allocated by the **malloc** subroutine. Memory problems detected by Debug Malloc result in an **abort** call or a segmentation violation **(SIGSEGV)**. In most cases, when an error is detected, the application stops immediately and a core file is produced.

Debug Malloc is only available for applications using the default allocator. It is not supported for the 3.1 malloc.

### **Enabling Debug Malloc**

Debug Malloc is not enabled by default, but is enabled and configured by setting the following environment variables:

- **MALLOCTYPE**
- v **MALLOCDEBUG**

To enable Debug Malloc with default settings, set the **MALLOCTYPE** environment variable as follows: MALLOCTYPE=debug

To enable Debug Malloc with user-specified configuration options, set both the **MALLOCTYPE** and **MALLOCDEBUG** environment variables as follows:

MALLOCTYPF=debug MALLOCDEBUG=*options*

where *options* is a comma-separated list of one or more predefined configuration options. If the application being debugged frequently calls the **malloc** subroutine, it might be necessary to enable the application to access additional memory by using the **ulimit** command and the *-bmaxdata* option of the **ld** command. For more information, see "Disk and Memory [Considerations"](#page-417-0) on page 404.

# **MALLOCDEBUG Configuration Options**

The **MALLOCDEBUG** environment variable can be used to provide Debug Malloc with one or more of the following predefined configuration options:

- align:n
- postfree checking
- validate ptrs
- override\_signal\_handling
- allow overreading
- report allocations
- record allocations

To set the **MALLOCDEBUG** environment variable, use the following syntax:

```
MALLOCDEBUG=[[ align:n | postfree checking | validate ptrs |
               override signal handling | allow overreading |
               report allocations | record allocations],...]
```
More than one option can be specified (and in any order) as long as options are comma-separated, as in the following example:

MALLOCDEBUG=align:0,validate\_ptrs,report\_allocations

Each configuration option should only be specified once when setting the **MALLOCDEBUG** environment variable. If a configuration option is specified more than once per setting, only the final instance will apply.

The options corresponding to Malloc Debug will only be recognized by the malloc subsystem if **MALLOCTYPE** is set to debug, as in the following example:

MALLOCTYPE=debug MALLOCDEBUG=align:2,postfree\_checking,override\_signal\_handling

#### The **MALLOCDEBUG** options are described as follows:

*align:n* By default, the **malloc** subroutine returns a pointer aligned on a 2-word boundary (4-word in 64-bit mode). The Debug Malloc *align:n* option can be used to change the default alignment, where *n* is the number of bytes to be aligned and can be any power of 2 between 0 and 4096 inclusive (for example, 0, 1, 2, 4, ...). The values 0 and 1 are treated as the same, that is, there is no alignment so any memory accesses outside the allocated area will cause an **abort** subroutine call.

#### **Note:**

- 1. For more information, see ["Calculating](#page-416-0) Overreads and Overwrites Using the align:n [Option"](#page-416-0) on page 403.
- 2. For allocated space to be word-aligned, specify *align:n* with a value of 4.
- 3. Applications built using DCE components are restricted to a value of 8 for the *align:n* option. Values other than 8 result in undefined behavior.

#### *postfree\_checking***: [on| off]**

By default, the malloc subsystem allows the calling program to access memory that was previously freed. This is an error in the calling program. If the Debug Malloc *postfree\_checking* option is specified, any attempt to access memory after it is freed will cause Debug Malloc to report the error and abort the program. A core file is produced.

If *postfree\_checking* and the *allow\_overreading* option are turned off, a significant amount of space will be saved because of the removal of a guard page and page rounding that is needed for both of these options. In this case each allocation request will only be increased by 4 times the size of unsigned long. If this option is the only option turned off, nothing will occur. The default is on.

#### *validate\_ptrs*

By default, the **free** subroutine does not validate its input pointer to ensure that it actually references memory previously allocated by the **malloc** subroutine. If the parameter passed to the**free** subroutine is a NULL value, the **free** subroutine will return to the caller without taking any action. If the parameter is invalid, the results are undefined. A core dump might not occur in this case, depending upon the value of the invalid parameter. Specifying the Debug Malloc *validate\_ptrs* option will cause the **free** subroutine to perform extensive validation on its input parameter. If the parameter is found to be invalid (that is, it does not reference memory previously allocated by a call to the **malloc** or **realloc** subroutine), Debug Malloc will print an error message stating why it is invalid. The **abort** function is then called to terminate the process and produce a core file.

#### *override\_signal\_handling*

Debug Malloc reports errors in either of the following ways:

- Memory access errors (such as trying to read or write past the end of allocated memory) cause a segmentation violation (**SIGSEGV**), resulting in a core dump.
- For other types of errors (such as trying to free space that was already freed), Debug Malloc will output an error message, then call the**abort** function , which will send a **SIGIOT** signal to end the current process.

If the calling program is blocking or catching the **SIGSEGV** and the **SIGIOT** signals, Debug Malloc will be prevented from reporting errors. The Debug Malloc *override\_signal\_handling* option provides a means of addressing this situation without recoding and rebuilding the application.

If the Debug Malloc *override\_signal\_handling* option is specified, Debug Malloc will perform the following actions upon each call to one of the memory-allocation routines (**malloc**, **free**, **realloc** or **calloc**):

- 1. Disable any existing signal handlers set up by the application.
- 2. Set the action for both **SIGIOT** and **SIGSEGV** to the default (**SIG\_DFL**).
- 3. Unblock both **SIGIOT** and **SIGSEGV**.

If an application signal handler modifies the action for **SIGSEGV** between memory allocation routine calls and then attempts an invalid memory access, Debug Malloc will be unable to report the error (the application will not exit and no core file will be produced).

#### **Note:**

- 1. The *override\_signal\_handling* option can be ineffective in a threaded application environment because Debug Malloc uses the **sigprocmask** subroutine and many threaded processes use the **pthread\_sigmask** subroutine.
- 2. If a thread calls the **sigwait** subroutine without including **SIGSEGV** and **SIGIOT** in the signal set and Debug Malloc subsequently detects an error, the thread will hang because Debug Malloc can only generate **SIGSEGV** or **SIGIOT**.
- 3. If a pointer to invalid memory is passed to a kernel routine, the kernel routine will fail and usually return with errno set to EFAULT. If the application is not checking the return from the system call, this error might be undetected.

#### *allow\_overreading***: [on | off]**

By default, if the calling program attempts to read past the end of allocated memory, Debug Malloc will respond with a segmentation violation and a core dump. Specifying the Debug Malloc *allow\_overreading* option will cause Debug Malloc to ignore overreads of this nature so that other types of errors, which may be considered more serious, can be detected first.

If *allow\_overreading* and the *postfree\_checking* option are turned off, a significant amount of space will be saved because of the removal of a guard page and page rounding that is needed for both of these options. In this case each allocation request will only be increased by 4 times the size of unsigned long. If this option is the only option turned off, then each allocation will have to be at least a page because of the need for page rounding. The default is on.

#### *report\_allocations*

Specifying the Debug Malloc *report\_allocations* option will cause Debug Malloc to report all active allocation records at application exit. An active allocation record will be listed for any memory allocation that was not freed prior to application exit. Each allocation record will contain the information as described for the *record\_allocations* option.

#### **Note:**

- 1. Specifying the *report\_allocations* option automatically enables the *record\_allocations* option.
- 2. One allocation record will always be listed for the **atexit** subroutine that produces the allocation records.

#### *record\_allocations*

Specifying the Debug Malloc *record\_allocations* option will cause Debug Malloc to create an allocation record for each **malloc** request. Each record contains the following information:

- v The original address returned to the caller from the **malloc** subroutine
- v A six-function traceback starting from the call to the **malloc** subroutine

v The original size passed to the **malloc** subroutine

Each allocation record will be retained until the memory associated with it is freed.

#### <span id="page-416-0"></span>*debug\_range:min:max*

By default, if the Debug Malloc option is selected, Debug Malloc is invoked throughout the life of the program. If the *debug\_range* option is specified, any allocation requests that fall between *min* and *max* will be allocated using Debug Malloc. Otherwise, the Default Allocator will be invoked. This option allows the user to control memory usage during Debug Malloc by only using this implementation in specific cases.

Page alignment is necessary because Debug Malloc features are invoked at certain points in the program. Therefore, every allocation will be at least a page size in length.

If the **realloc** subroutine is called with an allocation request that falls within the range of *min* and *max*, Debug Realloc is invoked even if the previous allocation that returned the pointer was not within the range. The reverse of this is also true.

If  $\theta$  is specified as a minimum value, then anything that is less than the maximum value will use Debug Malloc. If 0 is specified as a maximum value, then anything that is greater than the minimum value will use Debug Malloc.

**Note:** If the *override\_signal* option is set in conjunction with the *debug\_range* option, the overriding of the **SIGIOT** and **SIGSEGV** signal behavior is performed for both Debug and Default allocations.For more information, see "Disk and Memory [Considerations"](#page-417-0) on page [404.](#page-417-0)

The *debug\_range* option also decreases memory usage by only invoking Debug Malloc in certain cases. Because allocations must be page aligned, every allocation request is rounded to a multiple of the **PAGESIZE** macro.

#### *functionset:function1name:function2name:...*

By default, if the Debug Malloc option is selected, Debug Malloc is invoked throughout the life of the program. If the *dbg\_funcset* option is specified, any allocation request that was called by a function in the user-provided list of functions invokes Debug Malloc.

The user-provided list of functions is a list of the function names. If the **realloc** subroutine is called with an allocation from a function in the list, Debug Realloc is invoked even if the previous allocation that returned the pointer was not in the list. The reverse of this is also true.

This option will not check for invalid functions in the list.

**Note:** If the *override\_signal* option is set in conjunction with the *debug\_range* option, the overriding of the **SIGIOT** and **SIGSEGV** signal behavior is performed for both Debug and Default allocations.For more information, see "Disk and Memory [Considerations"](#page-417-0) on page [404.](#page-417-0)

The *functionset* option allows memory to be used more significantly in needed cases. Because Debug Malloc features are invoked at certain points of the program, all allocations must be page aligned and each allocation is rounded to a multiple of the **PAGESIZE** macro.

## **Calculating Overreads and Overwrites Using the align:n Option**

To calculate how many bytes of overreads or overwrites Debug Malloc will allow for a given allocation request when **MALLOCDEBUG**=*align:n* and *n* is the number of bytes to be allocated, use the following formula:

 $(((size / n) + 1) * n) - size) % n$ 

The following examples demonstrate the effect of the *align:n* option on the application's ability to perform overreads or overwrites with Debug Malloc enabled:

<span id="page-417-0"></span>1. In this example, the *align:n* option is specified with a value of 2: MALLOCTYPE=debug MALLOCDEBUG=align:2,postfree checking,override signal handling

In this case, Debug Malloc handles overreads and overwrites as follows:

- When an even number of bytes is allocated, Debug Malloc allocates exactly the number of bytes requested, which will allow for 0 bytes of overreads or overwrites.
- v When an odd number of bytes is allocated, Debug Malloc allocates the number of bytes requested, plus one additional byte to satisfy the required alignment. This allows for 1 byte of overreads or overwrites.

```
2. In this example, the align:n option is specified with a value of 0:
    MALLOCTYPE=debug
    MALLOCDEBUG=align:0,postfree checking,override signal handling
```
In this case, Debug Malloc will allow 0 bytes of overreads or overwrites in all cases, regardless of the number of bytes requested.

## **Debug Malloc Output**

All memory problems detected by Debug Malloc result in a call to the **abort** subroutine, or a segmentation violation (**SIGSEGV**). If Debug Malloc is enabled and the application runs to completion without an **abort** or a segmentation violation, then the malloc subsystem did not detect any memory problems.

In most cases, when an error is detected, the application stops immediately and a core file is produced. If the error is caused by an attempt to read or write past the end of allocated memory or to access freed memory, then a segmentation violation will occur at the instruction accessing the memory. If a memory subroutine (**malloc**, **free**, **realloc** or **calloc**) detects an error, a message is displayed and the **abort** subroutine is called.

## **Performance Considerations**

Debug Malloc is not appropriate for full-time, constant or system-wide use. Although it is designed for minimal performance impact upon the application being debugged, it can have significant negative impact upon overall system throughput if it is used widely throughout a system. In particular, setting MALLOCTYPE=debug in the **/etc/environment** file to enable Debug Malloc for the entire system is unsupported, and will likely cause significant system problems such as excessive use of paging space. Debug Malloc should only be used to debug single applications or small groups of applications at the same time.

Because of the extra work involved in making various run-time checks, malloc subsystem performance will degrade considerably with Debug Malloc enabled, but not to the point that applications will become unusable. Because of this performance degradation, applications should only be run with Debug Malloc enabled when trying to debug a known problem. After the problem is resolved, Debug Malloc should be turned off to restore malloc subsystem performance.

# **Disk and Memory Considerations**

With Debug Malloc enabled, the malloc subsystem will consume significantly more memory. Each **malloc** request is increased by 4096 + 2 times the size of unsigned long, then rounded up to the next multiple of the **PAGESIZE** macro. Debug Malloc might prove to be too memory-intensive to use for some large applications, but for the majority of applications that need memory debugging, the extra use of memory should not cause a problem.

By using the off configuration of the *allow\_overreading* and *postfree\_checking* options, memory usage will be significantly lowered. Each malloc request will either be increased by 4 times the size of unsigned long if both options are turned off, or rounded to the next multiple of the **PAGESIZE** macro if only the*allow\_overreading* option is set to off.

<span id="page-418-0"></span>If the application being debugged frequently calls the **malloc** subroutine, it might encounter memory usage problems with Debug Malloc enabled that could prevent the application from executing properly in a single segment. If this occurs, it might be helpful to enable the application to access additional memory by using the **ulimit** command and the *-bmaxdata* option of the **ld** command.

For the purpose of running with Debug Malloc enabled, set the **ulimit** for both the data (*-d*) and stack (*-s*) variables as follows:

ulimit -d unlimited ulimit -s unlimited

To reserve the maximum of 8 segments for a 32-bit process, the *-bmaxdata* option should be specified as -bmaxdata:0x80000000.

When Debug Malloc is turned off, the default values for ulimit and *-bmaxdata* should be restored.

For more information about the **ulimit** command and the *-bmaxdata* option, see [Chapter](#page-188-0) 8, "Large Program [Support,"](#page-188-0) on page 175.

Debug Malloc is not appropriate for use in some debugging situations. Because Debug Malloc places each individual memory allocation on a separate page, programs that issue many small allocation requests will see their memory usage increase dramatically. These programs might encounter new failures as memory allocation requests are denied due to a lack of memory or paging space. These failures are not necessarily errors in the program being debugged, and they are not errors in Debug Malloc.

One specific example of this is the X server, which issues numerous tiny allocation requests during its initialization and operation. Any attempt to run the X server using the **X** or **xinit** commands with Debug Malloc enabled will result in the failure of the X server due to a lack of available memory. However, X clients in general will not encounter functional problems running under Debug Malloc. To use Debug Malloc on an X client program, take the following steps:

- 1. Start the X server with Debug Malloc turned off.
- 2. Start a terminal window (for example, dtterm, xterm, aixterm).
- 3. Set the appropriate environment variables within the terminal window session to turn Debug Malloc on.
- 4. Invoke the X client program to be debugged from within the same window.

### **Malloc Multiheap**

By default, the malloc subsystem uses a single heap, or free memory pool. However, it also provides an optional multiheap capability to allow the use of multiple heaps of free memory, rather than just one.

The purpose of providing multiple-heap capability in the malloc subsystem is to improve the performance of threaded applications running on multiprocessor systems. When the malloc subsystem is limited to using a single heap, simultaneous memory-allocation requests received from threads running on separate processors are serialized. The malloc subsystem can therefore only service one thread at a time, resulting in a serious impact on multiprocessor system performance.

With malloc multiheap capability enabled, the malloc subsystem creates a fixed number of heaps for its use. It will begin to use multiple heaps after the second thread is started (process becomes multithreaded). Each memory-allocation request will be serviced using one of the available heaps. The malloc subsystem can then process memory allocation requests in parallel, as long as the number of threads simultaneously requesting service is less than or equal to the number of heaps.

If the number of threads simultaneously requesting service exceeds the number of heaps, additional simultaneous requests will be serialized. Unless this occurs on an ongoing basis, the overall performance of the malloc subsystem should be significantly improved when multiple threads are making calls to the **malloc** subroutine in a multiprocessor environment.

Activation and configuration of the malloc multiheap capability is available at process startup through the **MALLOCMULTIHEAP** environment variable. The maximum number of heaps available with malloc multiheap enabled is 32.

### **Enabling Malloc Multiheap**

Malloc multiheap is not enabled by default. It is enabled and configured by setting the **MALLOCMULTIHEAP** environment variable.

To enable malloc multiheap with default settings, set the **MALLOCMULTIHEAP** environment variable to any non-null value, as follows:

MALLOCMULTIHEAP=true

Setting **MALLOCMULTIHEAP** in this manner will enable malloc multiheap in its default configuration, with all 32 heaps and the fast heap selection algorithm.

To enable malloc multiheap with user-specified configuration options, set the **MALLOCMULTIHEAP** environment variable as follows:

MALLOCMULTIHEAP=options

where options is a comma-separated list of one or more predefined configuration options.

## **MALLOCMULTIHEAP Options**

The **MALLOCMULTIHEAP** environment variable options are as follows:

- heaps:n
- considersize

Each of these options is described in detail later in this document.

To set the **MALLOCMULTIHEAP** environment variable, use the following syntax:

MALLOCMULTIHEAP=[heaps:n] | [considersize]

One or both options can be specified in any order, as long as options are comma-separated, as in the following example:

MALLOCMULTIHEAP=heaps:3,considersize

In the preceding example, malloc multiheap would be enabled with three heaps and a somewhat slower heap selection algorithm that tries to minimize process size.

Each configuration option should only be specified once when setting **MALLOCMULTIHEAP**. If a configuration option is specified more than once per setting, only the final instance will apply.

The **MALLOCMULTIHEAP** options are described as follows:

*heaps:n*

By default, the maximum number of heaps available to malloc multiheap is 32. The *heaps:n* option can be used to change the maximum number of heaps to any value from 1 through 32, where *n* is the number of heaps. If *n* is set to a value outside the given range, the default value of 32 is used.

*considersize*

By default, malloc multiheap selects the next available heap. If the *considersize* option is specified, malloc multiheap will use an alternate heap-selection algorithm that tries to select an available heap that has enough free space to handle the request. This may minimize the working set size of the process by reducing the number of **sbrk** subroutine calls. However, because of the additional processing required, the *considersize* heap-selection algorithm is somewhat slower than the default heap selection algorithm.

<span id="page-420-0"></span>If the heaps are unable to allocate space, the **malloc** subroutine will return NULL and set errno to ENOMEM. If there is no available memory in the current heap, the malloc subsystem will check the other heaps for available space.

### **Malloc Buckets**

Malloc buckets provides an optional buckets-based extension of the default allocator. It is intended to improve malloc performance for applications that issue large numbers of small allocation requests. When malloc buckets is enabled, allocation requests that fall within a predefined range of block sizes are processed by malloc buckets. All other requests are processed in the usual manner by the default allocator.

Malloc buckets is not enabled by default. It is enabled and configured prior to process startup by setting the **MALLOCTYPE** and **MALLOCBUCKETS** environment variables.

## **Bucket Composition and Sizing**

A bucket consists of a block of memory that is subdivided into a predetermined number of smaller blocks of uniform size, each of which is an allocatable unit of memory. Each bucket is identified using a bucket number. The first bucket is bucket 0, the second bucket is bucket 1, the third bucket is bucket 2, and so on. The first bucket is the smallest, and each succeeding bucket is larger in size than the preceding bucket, using a formula described later in this section. A maximum of 128 buckets is available per heap.

The block size for each bucket is a multiple of a bucket-sizing factor. The bucket-sizing factor equals the block size of the first bucket. Each block in the second bucket is twice this size, each block in the third bucket is three times this size, and so on. Therefore, a given bucket's block size is determined as follows: block size = (*bucket number* + 1) \* *bucket sizing factor*

For example, a bucket-sizing factor of 16 would result in a block size of 16 bytes for the first bucket (bucket 0), 32 bytes for the second bucket (bucket 1), 48 bytes for the third bucket (bucket 2), and so on.

The bucket-sizing factor must be a multiple of 8 for 32-bit implementations and a multiple of 16 for 64-bit implementations in order to guarantee that addresses returned from malloc subsystem functions are properly aligned for all data types.

The bucket size for a given bucket is determined as follows:

```
bucket size = number of blocks per bucket * (malloc overhead +
              ((bucket number + 1) * bucket sizing factor))
```
The preceding formula can be used to determine the actual number of bytes required for each bucket. In this formula, malloc overhead refers to the size of an internal malloc construct that is required for each block in the bucket. This internal construct is 8 bytes long for 32-bit applications and 16 bytes long for 64-bit applications. It is not part of the allocatable space available to the user, but is part of the total size of each bucket.

The number of blocks per bucket, number of buckets, and bucket-sizing factor are all set with the **MALLOCBUCKETS** environment variable.

### **Processing Allocations from the Buckets**

A block will be allocated from one of the buckets whenever malloc buckets is enabled and an allocation request falls within the range of block sizes defined by the buckets. Each allocation request is serviced from the smallest possible bucket to conserve space.

If an allocation request is received for a bucket and all of its blocks are already allocated, malloc buckets will automatically enlarge the bucket to service the request. The number of new blocks added to enlarge a bucket is always equal to the number of blocks initially contained in the bucket, which is configured by setting the **MALLOCBUCKETS** environment variable.

## **Support for Multiheap Processing**

The malloc multiheap capability provides a means to enable multiple malloc heaps to improve the performance of threaded applications running on multiprocessor systems. Malloc buckets supports up to 128 buckets per heap. This allows the malloc subsystem to support concurrent enablement of malloc buckets and malloc multiheap so that threaded processes running on multiprocessor systems can benefit from the buckets algorithm.

### **Enabling Malloc Buckets**

Malloc buckets is not enabled by default, but is enabled and configured by setting the following environment variables:

- v **MALLOCTYPE**
- v **MALLOCBUCKETS**

To enable malloc buckets with default settings, set the **MALLOCTYPE** environment variable as follows: MALLOCTYPE=buckets

To enable malloc buckets with user-specified configuration options, set both the **MALLOCTYPE** and **MALLOCBUCKETS** environment variables as follows:

MALLOCTYPE=buckets MALLOCBUCKETS=*options*

where *options* is a comma-separated list of one or more predefined configuration options.

**Note:** The following malloc subsystem capabilities are mutually exclusive.

- 3.1 Malloc (MALLOCTYPE=3.1)
- Debug Malloc (MALLOCTYPE=debug)
- User Defined Malloc (MALLOCTYPE=user: archive\_name)
- Malloc Buckets (MALLOCTYPE=buckets)

## **Malloc Buckets Configuration Options**

The **MALLOCBUCKETS** environment variable can be used to provide malloc buckets with one or more of the following predefined configuration options:

number\_of\_buckets:*n* bucket\_sizing\_factor:*n* blocks\_per\_bucket:*n* bucket\_statistics:[**stdout**|**stderr**|*pathname*]

Each of these options is described in detail in ["MALLOCBUCKETS](#page-422-0) Options" on page 409.

To set the the **MALLOCBUCKETS** environment variable, use the following syntax:

```
MALLOCBUCKETS=\lceil \int number of buckets:n | bucket sizing factor:n | blocks per bucket:n |
bucket_statistics:[stdout|stderr|pathname]],...]
```
More than one option can be specified (and in any order), as long as options are comma-separated, for example:

```
MALLOCBUCKETS=number_of_buckets:128,bucket_sizing_factor:8,bucket_statistics:stderr
MALLOCBUCKETS=bucket statistics:stdout,blocks per bucket:512
```
<span id="page-422-0"></span>Commas are the only valid delimiters for separating configuration options in this syntax. The use of other delimiters (such as blanks) between options will cause configuration options to be parsed incorrectly.

Each configuration option should only be specified once when setting the **MALLOCBUCKETS** environment variable. If a configuration option is specified more than once per setting, only the final instance will apply.

If a configuration option is specified with an invalid value, malloc buckets writes a warning message to standard error and then continues execution using a documented default value.

The **MALLOCBUCKETS** environment variable will be recognized by the malloc subsystem only if **MALLOCTYPE** is set to buckets, as in the following example:

#### MALLOCTYPE=buckets

MALLOCBUCKETS=number\_of\_buckets:8,bucket\_statistics:**stderr**

### **MALLOCBUCKETS Options**

#### **number\_of\_buckets:***n*

The number\_of\_buckets:*n* option can be used to specify the number of buckets available per heap, where *n* is the number of buckets. The value specified for *n* will apply to all available heaps.

The default value for number\_of\_buckets is 16. The minimum value allowed is 1. The maximum value allowed is 128.

#### **bucket\_sizing\_factor:***n*

The bucket\_sizing\_factor:*n* option can be used to specify the bucket-sizing factor, where *n* is the bucket-sizing factor in bytes.

The value specified for bucket\_sizing\_factor must be a multiple of 8 for 32-bit implementations and a multiple of 16 for 64-bit implementations. The default value for bucket\_sizing\_factor is 32 for 32-bit implementations and 64 for 64-bit implementations.

#### **blocks\_per\_bucket:***n*

The blocks per bucket:*n* option can be used to specify the number of blocks initially contained in each bucket, where *n* is the number of blocks. This value is applied to all of the buckets. The value of *n* is also used to determine how many blocks to add when a bucket is automatically enlarged because all of its blocks have been allocated.

The default value for blocks per bucket is 1024.

#### **bucket\_statistics:[stdout|stderr|***pathname***]**

The bucket statistics option will cause the malloc subsystem to output a statistical summary for malloc buckets upon normal termination of each process that calls the malloc subsystem while malloc buckets is enabled. This summary shows buckets-configuration information and the number of allocation requests processed for each bucket. If multiple heaps have been enabled by way of malloc multiheap, the number of allocation requests shown for each bucket will be the sum of all allocation requests processed for that bucket for all heaps.

The buckets statistical summary will be written to one of the following output destinations, as specified with the bucket\_statistics option.

- v **stdout** standard output
- v **stderr** standard error
- *pathname* a user-specified path name

If a user-specified path name is provided, statistical output will be appended to the existing contents of the file (if any).

Standard output should not be used as the output destination for a process whose output is piped as input into another process.

The bucket statistics option is disabled by default.

### **Note:**

- 1. One additional allocation request will always be shown in the first bucket for the **atexit** subroutine that prints the statistical summary.
- 2. For threaded processes, additional allocation requests will be shown for some of the buckets due to malloc subsystem calls issued by the pthreads library.

## **Malloc Buckets Default Configuration**

The following table summarizes the malloc buckets default configuration.

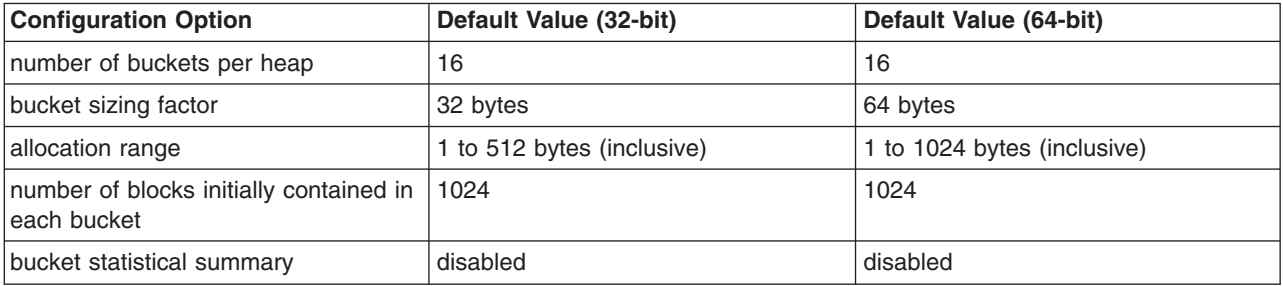

The default configuration for malloc buckets should be sufficient to provide a performance improvement for many applications that issue large numbers of small allocation requests. However, it may be possible to achieve additional gains by setting the **MALLOCBUCKETS** environment variable to modify the default configuration. Before modifying the default configuration, become familiar with the application's memory requirements and usage. Malloc buckets can then be enabled with the bucket statistics option to fine-tune the buckets configuration.

## **Limitations**

Malloc buckets is only available for applications using the default allocator. It is not supported for the malloc 3.1 allocation policy.

Because of variations in memory requirements and usage, some applications may not benefit from the memory allocation scheme used by malloc buckets. Therefore, it is not advisable to enable malloc buckets for system-wide use. For optimal performance, malloc buckets should be enabled and configured on a per-application basis.

### **Malloc Report**

Malloc Error Reporting provides an optional error reporting and detection extension to the malloc subsystem. Information on errors that occurred in the malloc environment will be reported and actions can be performed if specified.

Malloc Error Reporting is not enabled by default, but can be enabled and configured prior to process startup through the **MALLOCDEBUG** environment variable. All errors located in the malloc subsystem are output to standard error, along with detailed information.

Malloc Error Reporting is not available for applications using User-Defined Malloc.

Malloc Report allows the user to provide a function that the malloc subsytem will call when it encounters an error. Before returning, Malloc Report calls the user-provided function.

A global function pointer is available for use by the user. In the code, the following function pointer should be set to the user's function:

```
extern void (*malloc err function)(int, ...)
```
The user provided function must set the following: void malloc err function(int, ...)

For example, the following code must be inserted into the user's application: malloc err function = &abort sub

# **Check Arena**

If the Default Allocator is enabled, you can check the structures that contain the free blocks before every allocation request is processed. This option will ensure that the arena is not corrupted. Also, the arena will also be checked when an error occurs.

For Default Malloc, the *checkarena* option checks for NULL pointers in the free tree or pointers that do not fall within a certain range. If an invalid pointer is encountered during the descent of the tree, the program might perform a core dump depending on the value of the invalid address.

The *checkarena* option is not available for applications using the malloc 3.1 allocation policy or User-Defined Malloc.

# **Enabling Error Reporting**

Error reporting is not enabled by default, but is enabled and configured by setting the **MALLOCDEBUG** environment variable as follows:

MALLOCDEBUG=verbose

To enable a check of the arena before allocation request is processed or when an error occurs, set the **MALLOCDEBUG** environment variable to the following:

MALLOCDEBUG=checkarena

More than one option can be specified in any order, as long as they are comma-separated, as in the following example:

MALLOCDEBUG=checkarena,verbose

### **Malloc Trace**

Malloc Trace provides an optional extension to the malloc subsystem for use with the trace facility. Traces of the **malloc**, **realloc**, and **free** subroutines are recorded for use in problem determination and performance analysis.

Malloc Trace is not enabled by default, but can be enabled and configured prior to process startup through the **MALLOCDEBUG** environment variable.

## **Events Recorded by Malloc Trace**

The tracehook IDs used for Malloc Trace are as follows:

- HKWD\_LIB\_MALL\_COMMON
- HKWD LIB MALL INTERNAL

When tracing is enabled for HKWD\_LIB\_MALL\_COMMON, the input parameters, as well as return values for each call to **malloc**, **realloc**, and **free** subroutines are recorded in the trace subsystem. In addition to providing trace information about the malloc subsystem, Malloc Trace also performs checks of its internal data structures. If these structures have been corrupted, these checks will likely detect the corruption and provide temporal data, which is useful in problem determination.

When tracing is enabled for HKWD\_LIB\_MALL\_INTERNAL and corruption is detected, information about the internal data structures are logged through the trace subsystem.

## **Enabling Malloc Trace**

Malloc Trace is not enabled by default. It is enabled and configured by setting the **MALLOCDEBUG** environment variable. To enable Malloc Trace, set the **MALLOCDEBUG** environment variable by typing the following on the command line:

MALLOCDEBUG=trace

To enable other Malloc Debug features, set the **MALLOCDEBUG** environment variable as follows: MALLOCDEBUG=[trace, *other\_option*]

Malloc Trace can be used concurrently with the following malloc subsystem capabilities:

- v Debug Malloc (**MALLOCTYPE**=debug)
- v Malloc Buckets (**MALLOCTYPE**=buckets)
- v Malloc Multiheap (**MALLOCMULTIHEAP**=heap:n)
- Malloc 3.1 (MALLOCTYPE=3.1)

### **Malloc Log**

Malloc Log is an optional extension of the malloc subsystem, enabling the user to obtain information showing the number of active allocations of a given size and stack traceback made by the malloc subsystem. This data can then be used in problem determination and performance analysis.

Malloc Log is not enabled by default, but can be enabled and configured prior to process startup by setting the **MALLOCDEBUG** environment variable.

# **Data Recorded in the Malloc Log**

Malloc Log records the following data for each **malloc** or **realloc** subroutine invocation:

- The size of the allocation.
- The stack traceback of the invocation. The depth of the traceback that is recorded is a configurable option.
- The number of currently active allocations that match the size and stack traceback.

The data is stored into the following global structure:

```
struct malloc log * malloc log table;
#ifndef MALLOC_LOG_STACKDEPTH
#define MALLOC_LOG_STACKDEPTH 4
#endif
struct malloc log {
  size t size;
  size t cnt;
  uintptr_t callers[MALLOC_LOG_STACKDEPTH];
}
size t malloc log size;
```
The size of the **malloc** log structure can change. If the default call-stack depth is greater than 4, the structure will have a larger size. The current size of the **malloc** log structure is stored in the globally exported *malloc\_log\_size* variable . A user can define the **MALLOC\_LOG\_STACKDEPTH** macro to the stack depth that was configured at process start time.

The **malloc** log table can be accessed in the following ways:

- Using a debugging tool
- v Using the **get\_malloc\_log** API as follows:

```
#include malloc.h
size t get malloc log (void *addr, void *buf, size t bufsize);
```
This function copies the data from **malloc\_log\_table** into the provided buffer. The data can then be accessed without modifying the **malloc\_log\_table**. The data represents a snapshot of the malloc log data for that moment of time.

• Using the **get\_malloc\_log\_live** API as follows:

```
#include malloc.h
struct malloc_log * get_malloc_log_live (void *addr);
```
The advantage of this method is that no data needs to be copied, therefore performance suffers less. Disadvantages of this method are that the data referenced is volatile and the data may not encompass the entire malloc subsystem, depending on which malloc algorithm is being used.

To clear all existing data from the malloc log tables, use the **reset\_malloc\_log** API as follows:

```
#include malloc.h
void reset malloc log(void *addr);
```
### **Enabling Malloc Log**

Malloc Log is not enabled by default. To enable Malloc Log with the default settings, set the **MALLOCDEBUG** environment variable as follows:

MALLOCDEBUG=log

To enable Malloc Log with user-specified configuration options, set the **MALLOCDEBUG** environment variable as follows:

MALLOCDEBUG=log:*records\_per\_heap*:*stack\_depth*

**Note:** The *records\_per\_heap* and *stack\_depth* parameters must be specified in order. Leaving a value blank will result in setting that parameter to the default value.

The predefined **MALLOCDEBUG** configuration options include the following:

*records\_per\_heap*

Used to specify the number of Malloc Log records that are stored for each heap. This parameter affects the amount of memory that is used by Malloc Log. The default value is 4096, the maximum value is 65535.

*stack\_depth*

Used to specify the depth of the function-call stack that is recorded for each allocation. This parameter affects the amount of memory used by Malloc Log, as well as the size of the **malloc\_log** structure. The default value is 4, the maximum is 32.

### **Limitations**

The performance of all programs can degrade when Malloc Log is enabled, due to the cost of storing data to memory. Memory usage will also increase.

### **Malloc Disclaim**

Malloc Disclaim is an optional extension of the malloc subsystem, providing the user with a means to enable the automatic disclaiming of memory returned by the **free** subroutine. This is useful in instances where a process has a high paging-space usage, but is not actually using the memory.

Malloc Disclaim is not enabled by default. It can be enabled and configured prior to process startup through the **MALLOCDISCLAIM** environment variable, as follows:

MALLOCDISCLAIM=true

# **Chapter 19. Packaging Software for Installation**

This article provides information about preparing applications to be installed using the **installp** command.

This section describes the format and contents of the software product installation package that must be supplied by the product developer. It gives a description of the required and optional files that are part of a software installation or update package.

A software product installation package is a backup-format file containing the files of the software product, required installation control files, and optional installation customization files. The **installp** command is used to install and update software products.

An *installation package* contains one or more separately installable, logically-grouped units called *filesets*. Each fileset in a package must belong to the same product.

A *fileset update* or *update package* is a package containing modifications to an existing fileset.

Throughout this article, the term *standard system* is used to refer to a system that is not configured as a diskless system.

This article contains the following main sections:

- v "Installation Procedure Requirements"
- "Package Control Information [Requirements"](#page-429-0) on page 416
- "Package Partitioning [Requirements"](#page-429-0) on page 416
- "Software Product [Packaging](#page-430-0) Parts" on page 417
- "Format of a Software [Package"](#page-429-0) on page 416
- "Package and Fileset Naming [Conventions"](#page-430-0) on page 417
- "Fileset Revision Level [Identification"](#page-432-0) on page 419
- ["Contents](#page-432-0) of a Software Package" on page 419
- "The lpp\_name Package [Information](#page-433-0) File" on page 420
- "The liblpp.a [Installation](#page-443-0) Control Library File" on page 430
- "Further [Description](#page-446-0) of Installation Control Files" on page 433
- "Installation Control Files Specifically for [Repackaged](#page-451-0) Products" on page 438
- "Installation Files for [Supplemental](#page-453-0) Disk Subsystems" on page 440
- "Format of [Distribution](#page-453-0) Media" on page 440
- "The Table of [Contents](#page-455-0) File" on page 442
- "The installp [Processing](#page-456-0) of Product Packages" on page 443
- **Note:** If your online documentation is written in HTML, you should register your documentation with the Documentation Library Service during installation. Your documents will then appear in the Documentation Library GUI so that users can search, navigate, and read your online documents. The service can also be launched from within your application to provide a custom GUI for users to read your application's documents. For information on how to build your installation package to use this service, see Chapter 20, ["Documentation](#page-464-0) Library Service," on page 451.

### **Installation Procedure Requirements**

v Installation must *not* require user interaction. Product configuration requiring user interaction must occur before or after installation.

- <span id="page-429-0"></span>v All installations of independent filesets or updates to interdependent filesets must be able to be performed during a single installation.
- No system restart should be required for installation. The installation may stop portions of the system related to the installation, and a system restart may be required after installation in order for the installation to take full effect.

### **Package Control Information Requirements**

Package control information must:

- Specify all installation requirements the filesets have on other filesets.
- Specify all file system size requirements for the fileset installation.

### **Format of a Software Package**

An installation or update package must be a single file in backup format that can be restored by the **installp** command during installation. This file can be distributed on tape, diskette, or CD-ROM. See "Format of [Distribution](#page-453-0) Media" on page 440 for information about the format used for product packages on each type of media.

### **Package Partitioning Requirements**

In order to support diskless or dataless client workstations, machine-specific portions of the package (the *root part*) must be separated from the machine-shareable portions of the package (the *usr part*). The usr part of the package contains files that reside in the **/usr** or **/opt** file system.

Installation of the root part of the package must not modify any files in the **/usr** file system. The **/usr** file system is not writable during installation of the root part of a diskless or dataless client system. The machine–specific (root) part should include everything that is not in the **/usr** or **/opt** file systems.

## **Software Vital Product Data (SWVPD)**

Information about a software product and its installable options is maintained in the Software Vital Product Data (SWVPD) database. The SWVPD consists of a set of commands and the Object Data Manager (ODM) object classes for the maintenance of software product information. The SWVPD commands are provided for the user to query (**lslpp**) and verify (**lppchk**) installed software products. The ODM object classes define the scope and format of the software product information that is maintained.

The **installp** command uses the Object Data Manager to maintain the following information in the SWVPD database:

- The name of the software product (for example, AIXwindows)
- The version of the software product, which indicates the operating system upon which it operates
- The release level of the software product, which indicates changes to the external programming interface of the software product
- The modification level of the software product, which indicates changes that do not affect the software product's external interface
- The fix level of the software product, which indicates small updates that are to be built into a regular modification level at a later time
- The fix identification field
- The name, owner, group, permission, checksum, and size of the files that make up the software product or option
- The state of the software product: available, applying, applied, committing, committed, rejecting, or broken
- Maintenance level and APAR information

<span id="page-430-0"></span>• The destination directory and installer for non-installp packaged software, where applicable.

## **Software Product Packaging Parts**

In order to support installation in the client/server environment, the installation packaging is divided in the following parts:

**usr** Contains the part of the product that can be shared among several machines with compatible hardware architectures. For a standard system, these files are stored in the **/usr** or **/opt** file tree. **root** Contains the part of the product that cannot be shared among machines. Each client must have its own copy. Most of this software requiring a separate copy for each machine is associated with the configuration of the machine or product. For a standard system, files in the root part are stored in the root (**/**) file tree. The root part of a fileset must be in the same package as the usr part of the fileset. If a fileset contains a root part, it must also contain a usr part.

### **Sample File System Guide for Package Partitioning**

Following is a brief description of file systems and directories. You can use this as a guide for splitting a product package into root, usr, and share parts.

Some root-part directories and their contents:

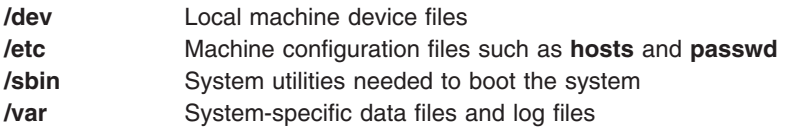

Some usr-part directories and their contents include:

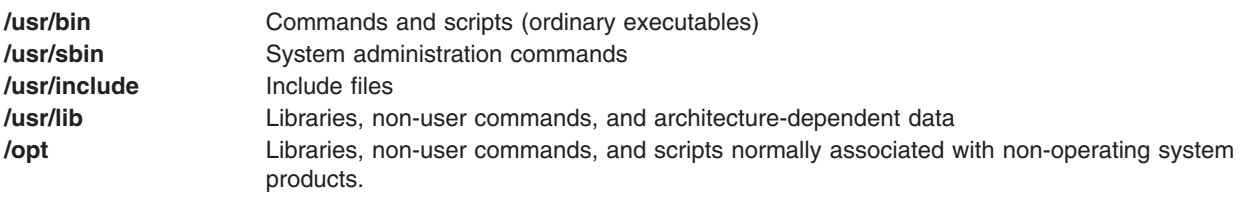

### **Package and Fileset Naming Conventions**

Use the following conventions when naming a software package and its filesets:

- A package name (PackageName) should begin with the product name. If a package has only one installable fileset, the fileset name can be the same as the *PackageName*. All package names must be unique.
- A fileset name has the form:

ProductName.PackageName.FilesetName.extension

where:

- ProductName identifies the product or solution group.
- PackageName identifies a functional group within the product.
- FilesetName (optional) identifies a specific functional set of files and libraries to be installed.
- Extension (optional) further describes the contents. See "Fileset Extension Naming [Conventions"](#page-431-0) on [page](#page-431-0) 418 for more information.
- A fileset name contains more than one character and begins with a letter.
- <span id="page-431-0"></span>v All characters in the fileset name must be ASCII characters. Valid characters are upper and lower case letters, digits, underscores  $($ ), plus signs  $( + )$ , and minus signs. The period  $( )$  is used as a separator in the fileset name.
- A fileset name cannot end with a period or dot.
- The maximum length for a fileset name is 144 bytes.
- All fileset names must be unique within the package.

### **Fileset Extension Naming Conventions**

The following list provides some fileset extension naming conventions:

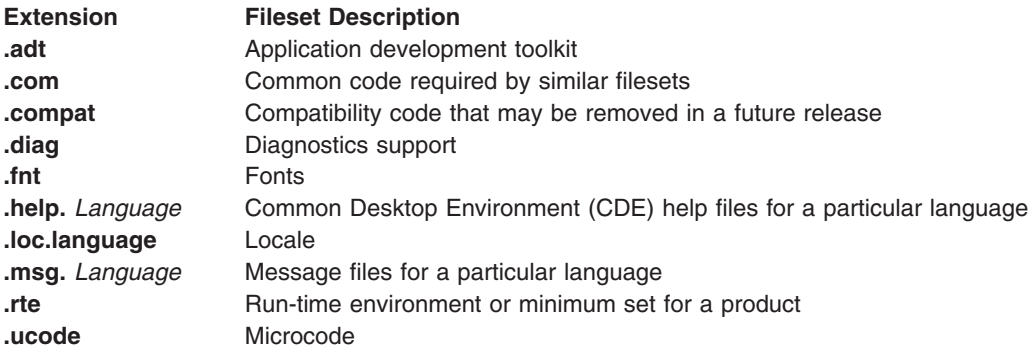

## **Special Naming Considerations for Device Driver Packaging**

The configuration manager command (**cfgmgr**) automatically installs software support for detectable devices that are available on the installation media and packaged with the following naming convention: **devices.***BusTypeID***.***CardID***.***Etension*

#### where:

- v *BusTypeID* specifies the type of bus to which the card attaches (for example, **pci** for PCI
- *CardID* specifies the unique hexadecimal identifier associated with the card type
- v *Extension* specifies the part of the driver that is included (for example, rte is the extension for runtime and diag is the extension for diagnostics.)

For example, a token-ring device attaches to the Micro Channel and is identified by the configuration manager as having a unique card identifier of 8fc8. The package of filesets associated with this token-ring device is named **devices.mca.8fc8**. A microcode fileset within this package is named **devices.mca.8fc8.ucode**.

## **Special Naming Considerations for Message Catalog Packaging**

A user installing a package can request the message catalogs be installed automatically. When this request is made, the system automatically installs message filesets for the primary language if the message filesets are available on the installation media and packaged with the following naming convention:

*Product*.msg.*Language.SubProduct*

The optional *.SubProduct* suffix is used when a product has multiple message catalog filesets for the same language, each message catalog fileset applying to a different *SubProduct*. You can choose to have one message fileset for an entire product.

For example, the Super\_Widget product has a plastic and a metal set of fileset options. All Super\_Widget English U.S. message catalogs can be packaged in a single fileset named Super Widget.msg.en US. If
separate message catalog filesets are needed for the plastic and metal options, the English U.S. message catalog filesets would be named Super Widget.msg.en US.plastic and Super\_Widget.msg.en\_US.metal.

**Note:** A message fileset that conforms to this naming convention *must* contain an installed-requisite (**instreq**) on another fileset in the product in order to avoid accidental automatic installation of the message fileset.

#### **File Names**

Files delivered with the software package cannot have names containing commas or colons. Commas and colons are used as delimiters in the control files used during the software installation process. File names can contain non-ASCII characters. The full path for the file name cannot be more than 128 characters.

## **Fileset Revision Level Identification**

The fileset level is referred to as the *level* or alternatively as the *v.r.m.f* or *VRMF* and has the form: *Version.Release.Modification.FixLevel*

where:

- Version is a numeric field of 1 to 2 digits that identifies the version number.
- v *Release* is a numeric field of 1 to 2 digits that identifies the release number.
- *Modification* is a numeric field of 1 to 4 digits that identifies the modification level.
- *FixLevel* is a numeric field of 1 to 4 digits that identifies the fix level.

A *base fileset installation level* is the full initial installation level of a fileset. This level contains all files in the fileset, as opposed to a fileset update, which may contain a subset of files from the full fileset.

All filesets in a software package should have the same fileset level, though it is not required for AIX 4.1-formatted packages.

For all new levels of a fileset, the fileset level must increase. The **installp** command uses the fileset level to check for a later level of the product on subsequent installations.

fileset level precedence reads from left to right (for example, 5.2.0.0 is a newer level than 4.3.0.0).

### **Contents of a Software Package**

This section describes the files contained in an installation or update package. File path names are given for installation package types. For update packages, wherever *PackageName* is part of the path name, it is replaced by *PackageName***/***FilesetName***/***FilesetLevel*.

The usr part of an installation or update package contains the following installation control files:

- **./lpp\_name**: This file provides information about the software package to be installed or updated. For performance reasons, the **lpp\_name** file should be the first file in the backup-format file that makes up a software installation package. See "The lpp\_name Package [Information](#page-433-0) File" on page 420 for more information.
- v **./usr/lpp/***PackageName***/liblpp.a**: This archive file contains control files used by the installation process for installing or updating the usr part of the software package. See "The liblpp.a [Installation](#page-443-0) Control [Library](#page-443-0) File" on page 430 for information about files contained in this archive library.
- v All files, backed up relative to root, that are to be restored for the installation or update of the usr part of the software product.

If the installation or update package contains a root part, the root part contains the following files:

- <span id="page-433-0"></span>• **./usr/lpp/***PackageName*/inst\_root/liblpp.a: This library file contains control files used by the installation process for installing or updating the root part of the software package.
- v All files that are to be restored for the installation or update of the root part of the software package. For a base fileset installation level. these files must be backed up relative to **./usr/lpp/***PackageName***/inst\_root**.

## **Example Contents of a Software Package**

The farm.apps package contains the farm.apps.hog 4.1.0.0 fileset. The farm.apps.hog 4.1.0.0 fileset delivers the following files:

```
/usr/bin/raisehog (in the usr part of the package)
/usr/sbin/sellhog
 (in the usr part of the package)
/etc/hog
 (in the root part of the package)
```
The farm.apps package contains at least the following files:

```
./lpp_name
./usr/lpp/farm.apps/liblpp.a
./usr/lpp/farm.apps/inst_root/liblpp.a
./usr/bin/raisehog
./usr/sbin/sellhog
./usr/lpp/farm.apps/inst_root/etc/hog
```
Fileset update farm.apps.hog 4.1.0.3 delivers updates to the following files:

/usr/sbin/sellhog /etc/hog

The fileset update package contains the following files:

./lpp\_name ./usr/lpp/farm.apps/farm.apps.hog/4.1.0.3/liblpp.a ./usr/lpp/farm.apps/farm.apps.hog/4.1.0.3/inst\_root/liblpp.a ./usr/sbin/sellhog ./usr/lpp/farm.apps/farm.apps.hog/4.1.0.3/inst\_root/etc/hog

**Note:** The file from the root part of the package was restored under an **inst root** directory. Files installed for the machine-dependent root part of a package are restored relative to an **inst root** directory. This facilitates installation of machine-specific files in the root file systems of multiple systems. The root part files are installed into the root portions of systems by copying the files from the **inst root** directory. This allows multiple machines to share a common machine-independent usr part.

### **The lpp\_name Package Information File**

Each software package must contain the **lpp\_name** package information file. The **lpp\_name** file gives the **installp** command information about the package and each fileset in the package. Refer to the figure for an example **lpp** name file for a fileset update package. The numbers and arrows in the figure refer to fields that are described in the table that follows.

**Field Name Format Separator Description** 1. Format Integer White space Indicates the release level of **installp** for which this package was built. The values are:  $\cdot$  1 - AIX 3.1  $\cdot$  3 - AIX 3.2 v 4 - AIX 4.1 and later

The following table defines the fields in the **lpp\_name** file.

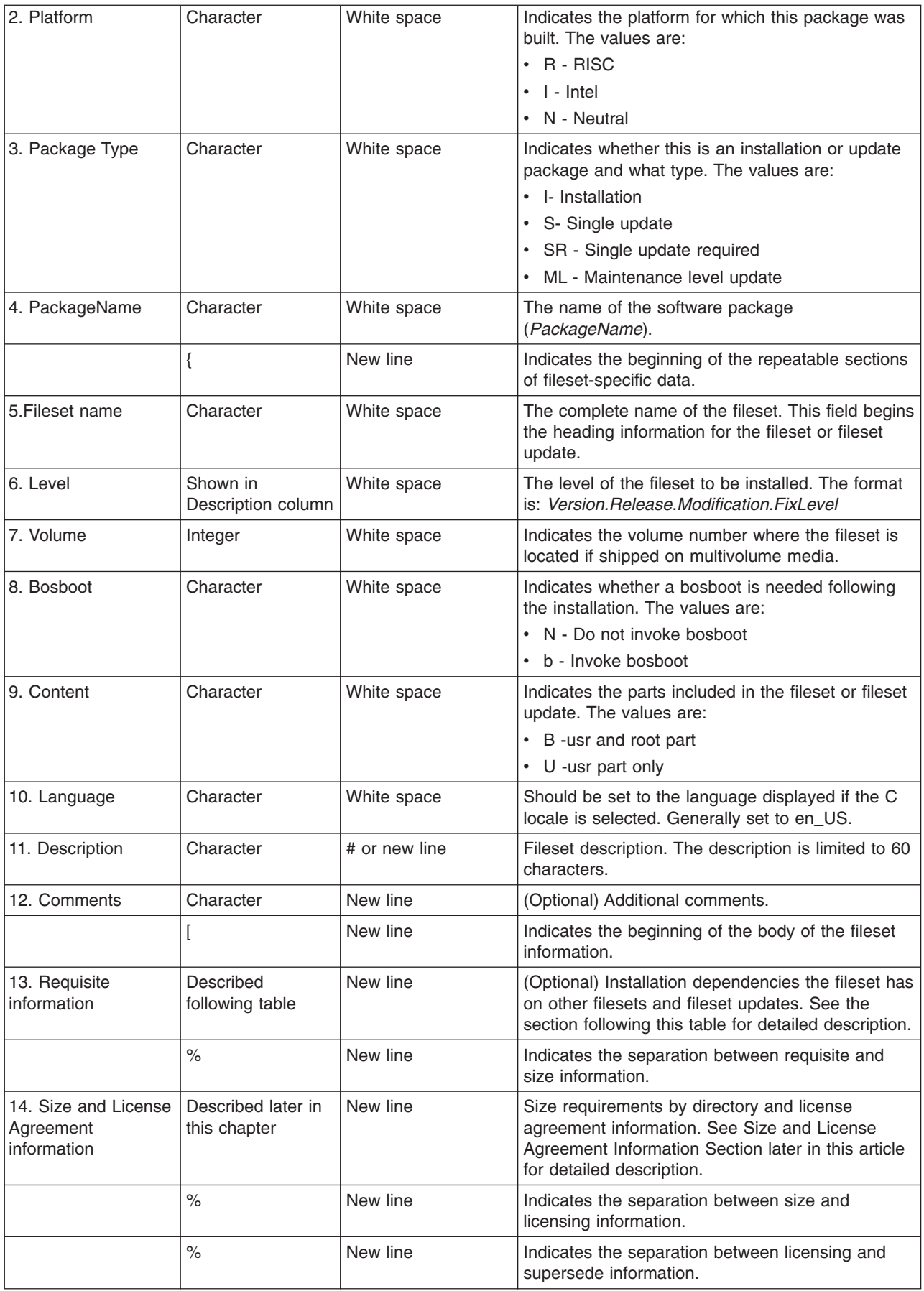

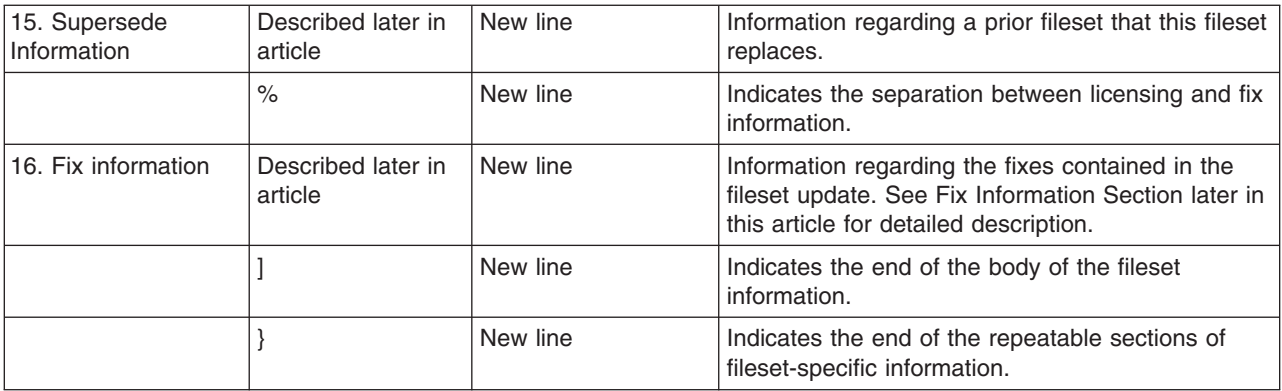

```
1 23 4
                          | || | 6 7 8 9 10 11
4 RSfarm.apps { | | | | | | |
 5--> farm.apps.hog04.01.0000.0003 1 N U en_US Hog Utilities
12--># ...
\lceil13--> *ifreq bos.farming.rte (4.2.0.0) 4.2.0.15
\frac{1}{6}14--> /usr/sbin 48
14--> /usr/lpp/farm.apps/farm.apps.hog/4.1.0.3 280
14--> /usr/lpp/farm.apps/farm.apps.hog/inst_root/4.1.0.3.96
14--> /usr/lpp/SAVESPACE 48
14--> /lpp/SAVESPACE 32
14--> /usr/lpp/bos.hos/farm.apps.hog/inst_root/4.1.0.3/ etc 32
\frac{1}{6}\frac{1}{6}15--> ranch.hog 4.1.0.0
\frac{1}{6}16--> IX51366 Hogs producing eggs.
16--> IX81360 Piglets have too many ears.
]
}
```
### **Requisite Information Section**

The requisite information section contains information about installation dependencies on other filesets or fileset updates. Each requisite listed in the requisite section must be satisfied according to the requisite rules in order to apply the fileset or fileset update.

Before any installing or updating occurs, the **installp** command compares the current state of the filesets to be installed with the requirements listed in the **lpp name** file. If the **-g** flag was specified with the **installp** command, any missing requisites are added to the list of filesets to be installed. The filesets are ordered for installation according to any prerequisites. Immediately before a fileset is installed, the **installp** command again checks requisites for that fileset. This check verifies that all requisites installed earlier in the installation process were installed successfully and that all requisites are satisfied.

In the following descriptions of the different types of requisites, *RequiredFilesetLevel* represents the minimum fileset level that satisfies the requirements. Except when explicitly blocked for reasons described in ["Supersede](#page-441-0) Information Section" on page 428, newer levels of a fileset satisfy requisites on an earlier level. For example, a requisite on the plum.tree 2.2.0.0 fileset is satisfied by the plum.tree 3.1.0.0 fileset.

#### **Prerequisite**

A prerequisite indicates that the specified fileset must be installed at the specified fileset level or at a higher level before the current fileset can install successfully. If a prerequisite fileset is scheduled to be installed, the **installp** command orders the list of filesets to install to make sure the prerequisite is met. A prerequisite on a fileset within the same package is not guaranteed.

#### **Syntax**

**\*prereq** *Fileset RequiredFilesetLevel*

#### **Alternate Syntax**

*Fileset RequiredFilesetLevel*

A fileset update contains an implicit prerequisite to its base-level fileset. If this implicit prerequisite is not adequate, you must specify explicitly a different prerequisite. The *Version* and *Release* of the update and the implicit prerequisite are the same. If the *FixLevel* of the update is 0, the *ModificationLevel* and the *FixLevel* of the implicit prerequisite are both 0. Otherwise, the implicit prerequisite has a *ModificationLevel* that is the same as the *ModificationLevel* of the update and a *FixLevel* of 0. For example, a 4.1.3.2 level update requires its 4.1.3.0 level to be installed before the update installation. A 4.1.3.0 level update requires its 4.1.0.0 level to be installed before the update installation.

#### **Corequisite**

A corequisite indicates that the specified fileset must be installed for the current fileset to function successfully. At the end of the installation process, the **installp** command issues warning messages for any corequisites that are not met. A corequisite can be used to indicate requisites between filesets within the same package.

#### **Syntax**

**\*coreq** *Fileset RequiredFilesetLevel*

#### **If Requisite**

An if requisite indicates that the specified fileset is required to be at *RequiredFilesetLevel* only if the fileset is installed at *InstalledFilesetLevel*. This is most commonly used to coordinate dependencies between fileset updates. The following example shows an if requisite:

\*ifreq plum.tree (1.1.0.0) 1.1.2.3

#### **Syntax**

**\*ifreq** *Fileset* [(*InstalledFilesetLevel*)] *RequiredFilesetLevel*

If the plum.tree fileset is not already installed, this example does not cause it to be installed. If the plum.tree fileset is already installed at any of the following levels, this example does not cause the 1.1.2.3 level to be installed:

- 1.1.2.3 This level matches the *RequiredFilesetLevel*.
- 1.2.0.0 This level is a different base fileset level.
- 1.1.3.0 This level supersedes the *RequiredFilesetLevel*.

If the plum.tree fileset is already installed at any of the following levels, this example causes the 1.1.2.3 level to be installed:

- 1.1.0.0 This level matches the *InstalledFilesetLevel*.
- 1.1.2.0 This level is the same base level as the *InstalledFilesetLevel* and a lower level than the *RequiredFilesetLevel*.

The (*InstalledFilesetLevel*) parameter is optional. If it is omitted, the *Version* and *Release* of the*InstalledFilesetLevel* and the *RequiredFilesetLevel* are assumed to be the same. If the *FixLevel* of the *RequiredFilesetLevel* is 0, the *ModificationLevel* and the *FixLevel* of the *InstalledFilesetLevel* are both 0. Otherwise, the *InstalledFilesetLevel* has a *ModificationLevel* that is the same as the *ModificationLevel* of

the *RequiredFilesetLevel* and a *FixLevel* of 0. For example, if the *RequiredFilesetLevel* is 4.1.1.1 and no *InstalledFilesetLevel* parameter is supplied, the *InstalledFilesetLevel* is 4.1.1.0. If the *RequiredFilesetLevel* is 4.1.1.0 and no *InstalledFilesetLevel* parameter is supplied, the *InstalledFilesetLevel* is 4.1.0.0.

#### **Installed Requisite**

An installed requisite indicates that the specified fileset should be installed automatically only if its corresponding fileset is already installed or is on the list of filesets to install. An installed requisite also is installed if the user explicitly requests that it be installed. A fileset update can not have an installed requisite. Because a fileset containing the message files for a particular package should not be installed automatically without some other part of the package being installed, a message fileset should always contain an installed requisite for another fileset in its product.

#### **Syntax**

```
*instreq Fileset RequiredFilesetLevel
```
#### **Group Requisite**

A group requisite indicates that different requisite conditions can satisfy the requisite. A group requisite can contain prerequisites, corequisites, if-requisites, and nested group requisites. The *Number* preceding the { *RequisiteExpressionList* } identifies how many of the items in the *RequisiteExpressionList* are required. For example, >2 states that at least three items in the *RequisiteExpressionList* are required.

#### **Syntax**

>*Number* { *RequisiteExpressionList* }

#### **Requisite Information Section Examples**

1. The following example illustrates the use of corequisites. The book.create 12.30.0.0 fileset cannot function without the layout.text 1.1.0.0 and index.generate 2.3.0.0 filesets installed, so the requisite section for book.create 12.30.0.0 contains:

\*coreq layout.text 1.1.0.0 \*coreq index.generate 2.3.0.0

The index.generate 3.1.0.0 fileset satisfies the index.generate requisite, because 3.1.0.0 is a newer level than the required 2.3.0.0 level.

2. The following example illustrates the use of the more common requisite types. Fileset new.fileset.rte 1.1.0.0 contains the following requisites:

```
*prereq database.rte 1.2.0.0
*coreq spreadsheet.rte 1.3.1.0
*ifreq wordprocessorA.rte (4.1.0.0) 4.1.1.1
*ifreq wordprocessorB.rte 4.1.1.1
```
The database.rte fileset must be installed at level 1.2.0.0 or higher before the new.fileset.rte fileset can be installed. If database.rte and new.fileset.rte are installed in the same installation session, the installation program installs the database fileset before the new.fileset.rte fileset.

The spreadsheet.rte fileset must be installed at level 1.3.1.0 or higher for the new.fileset.rte fileset to function properly. The spreadsheet.rte fileset does not need to be installed before the new.fileset.rte fileset is installed, provided both are installed in the same installation session. If an adequate level of the spreadsheet.rte fileset is not installed by the end of the installation session, a warning message will be issued stating that the corequisite is not met.

If the wordprocessorA.rte fileset is installed (or being installed with new.fileset.rte) at level 4.1.0.0, then the wordprocessorA.rte fileset update must be installed at level 4.1.1.1 or higher.

If the wordprocessorB.rte fileset is installed (or being installed with new.fileset.rte) at level 4.1.1.0, then the wordprocessorB.rte fileset update must be installed at level 4.1.1.1 or higher.

3. The following example illustrates an installed requisite. Fileset Super.msg.fr FR.Widget at level 2.1.0.0 contains the following install requisite:

\*instreq Super.Widget 2.1.0.0

The Super.msg.fr\_FR.Widget fileset cannot be installed automatically when the Super.Widget fileset is not installed. The Super.msg.fr\_FR.Widget fileset can be installed when the Super.Widget fileset is not installed if the fileset is listed explicitly on the list of filesets to be installed..

4. The following example illustrates a group requisite. At least one of the prerequisite filesets listed must be installed (both can be installed). If installed, the spreadsheet\_1.rte fileset must be at level 1.2.0.0 or higher or the spreadsheet\_2.rte fileset must be at level 1.3.0.0 or higher.

```
>0 {
*prereq spreadsheet_1.rte 1.2.0.0
*prereq spreadsheet_2.rte 1.3.0.0
}
```
## **Size and License Agreement Information**

The size and license agreement information section contains information about the disk space and license agreement requirements for the fileset.

#### **Size Information**

This information is used by the installation process to ensure that enough disk space is available for the installation or update to succeed. Size information has the form:

*Directory PermanentSpace* [*TemporarySpace*]

Additionally, the product developer can specify **PAGESPACE** or **INSTWORK** in the full-path name field to indicate disk space requirements for paging space and work space needed in the package directory during the installation process.

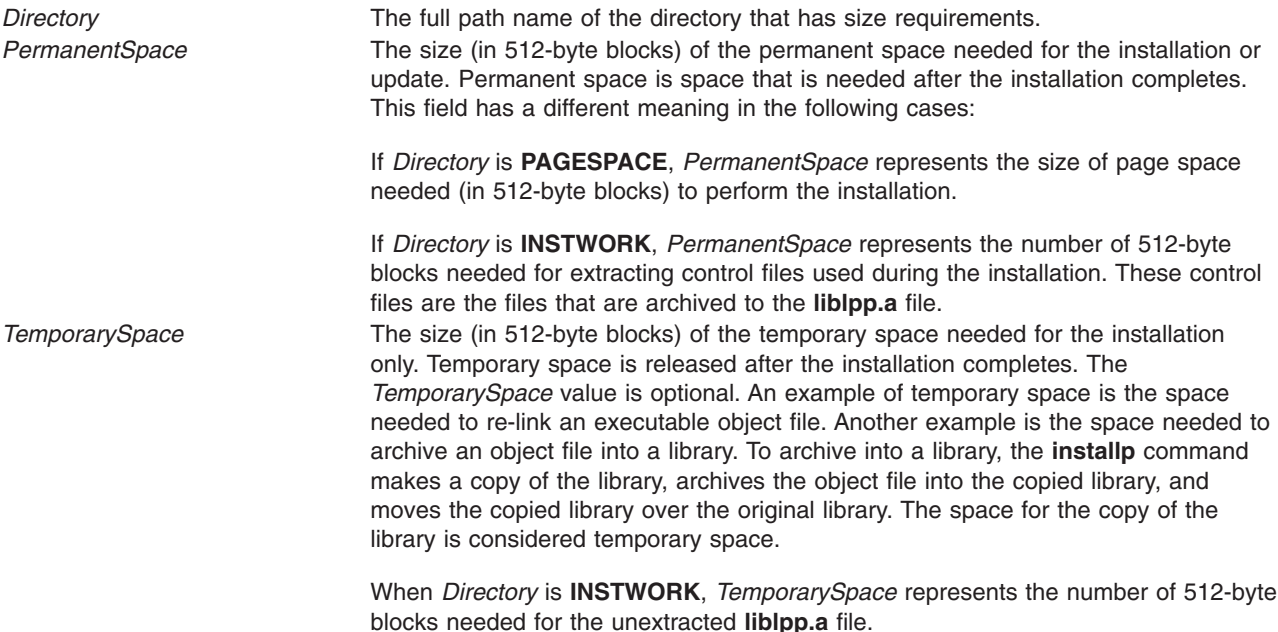

The following example shows a size information section:

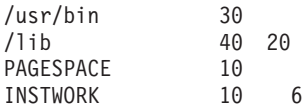

Because it is difficult to predict how disk file systems are mounted in the file tree, the directory path name entries in the size information section should be as specific as possible. For example, it is better to have an entry for **/usr/bin** and one for **/usr/lib** than to have a combined entry for **/usr**, because **/usr/bin** and

**/usr/lib** can exist on different file systems that are both mounted under **/usr**. In general, it is best to include entries for each directory into which files are installed.

For an update package only, the size information must include any old files (to be replaced) that will move into the **save** directories. These old files will be restored if the update is later rejected. In order to indicate these size requirements, an update package must specify the following special directories:

**/usr/lpp/SAVESPACE** The **save** directory for usr part files. By default, the usr part files are saved in the **/usr/lpp/***PackageName***/***FilesetName*/*FilesetLevel***.save** directory. **/lpp/SAVESPACE** The **save** directory for root part files. By default, the root part files are saved in the **/lpp/***PackageName***/***FilesetName*/*FilesetLevel***.save** directory.

#### **License Agreement Information**

A recent addition to the AIX install process allows product owners to require that a customer *sign* a license agreement before the install of the product. The **installp** command reads a fileset's *lpp\_name* file as usual for any image. If there are LAF or LAR entries in the size section of the *lpp\_name* file, the **installp** command calls the **inulag** command which displays the license in a window and records the customer acceptance of the license. If the customer refuses to accept the license, the install is halted for that product.

*Where to place the license file:* Placement of the license files is up to the product owner. However, it is strongly suggested that the license be placed in /usr/swlag/LANG. The suggested name for the License Agreement file is given as ProductName VersionRelease.la. There is no requirement to use this name or location. The **installp** command and this packaging is simply suppling a method to deliver the information to customers. All tools and file content must be provided by the product.

*Translation requirements for the license file:* If there is a requirement that the License Agreement files be translated into the supported languages, it is recommended that the files be separated into different files by language. This translation can require that several files be created.

*How to ship the license file:* A product can ship the license file as part of its main product or in a separate fileset for the product. Many products are choosing to create a separate fileset for shipping just the license files. This enables a product with many different features to create one license file and fileset that can ship on all the media required for each feature instead of having to include the files in several different features. The current suggestions for the fileset name are 1pp.1icense or 1pp.1oc.1icense. Most products are currently using the first suggestion. If you want the license fileset to be hidden from the customer in standard installs, use lpp.loc.license because the license fileset does not need to be selected for installation.

*How to package the license file:* The file itself is never listed in the *fileset.al* or the *fileset.inventory* files for the fileset. The **installp** command finds the license because of the entry in the size section of the *ProductName* file. The types of entries are:

**LAF**

**L**icense **A**greement **F**ile tells the **installp** command that this particular license file is shipped in this fileset.

License agreement files are indicated by a size section entry with:

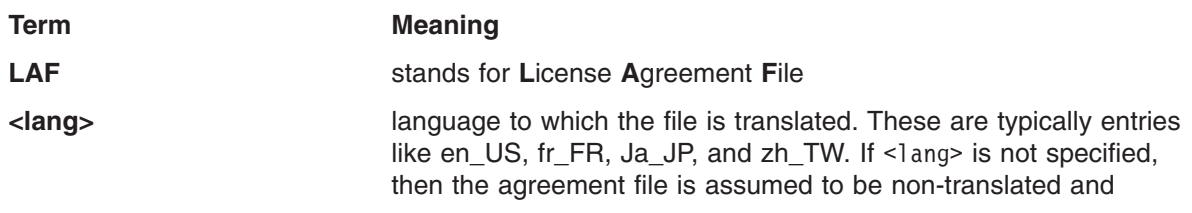

LAF<lang>license file size

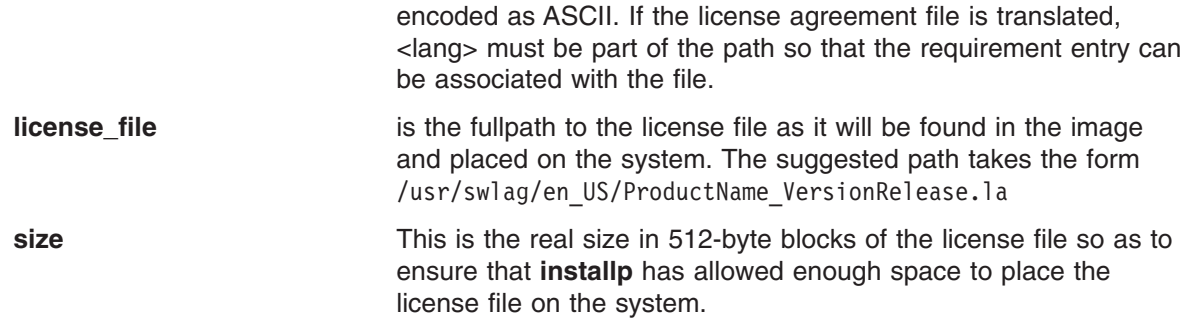

#### **LAR**

The **L**icense **A**greement **R**equisite tells the **installp** command that this fileset requires the installation of the listed license agreement file. This is not the same as a prerequisite because it is in the file and not in a fileset. Files and filesets have different formats and different purposes. They should not be confused.

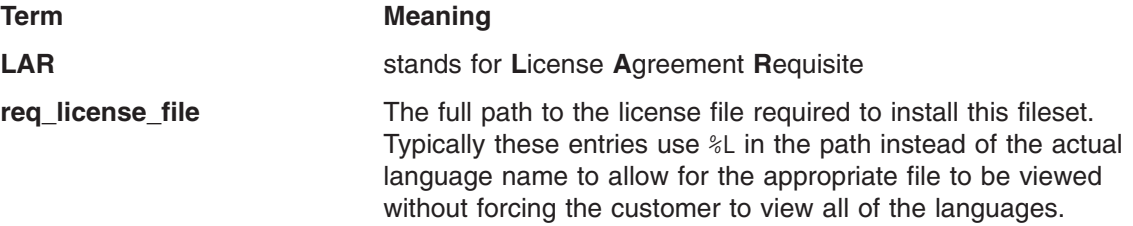

Generally one fileset ships the files, and contains all of the **LAF** entries. The other filesets in the product which require this license only ship the **LAR** entry. The fileset which ships the **LAF** entries also contains the files listed at their full path location in the BFF image, but the files are not listed in the *fileset.al* or the *fileset.inventory* files for the fileset. The design used for electronic licenses does *not* require that the files be registered to the SWVPD. The **installp** command:

- 1. Finds a requirement on the file.
- 2. Checks the system to see if it was accepted.
- 3. If the file was not accepted

LAF/usr/swlag/ko\_KR/iced.tea.la 24 LAF/usr/swlag/KO\_KR/iced.tea.la 24 LAF/usr/swlag/pt\_BR/iced.tea.la 24

- a. Finds the fileset that ships the file.
- b. Extracts (restores) only that file from the BFF image.
- c. Display the file to the customer.

*LAF Fileset Example:* The following is an example of a fileset that ships the license file:

iced.tea.loc.license 03.01.0000.0000 1 N U en\_US IcedTea Recipe License Information  $\lceil$  $\frac{9}{6}$ INSTWORK 16 160 LAF/usr/swlag/de\_DE/iced.tea.la 24 LAF/usr/swlag/DE\_DE/iced.tea.la 24 LAF/usr/swlag/en\_US/iced.tea.la 24 LAF/usr/swlag/EN\_US/iced.tea.la 24 LAF/usr/swlag/es\_ES/iced.tea.la 24 LAF/usr/swlag/ES<sup>\_</sup>ES/iced.tea.la 24 LAF/usr/swlag/fr\_FR/iced.tea.la 24 LAF/usr/swlag/FR\_FR/iced.tea.la 24 LAF/usr/swlag/it\_IT/iced.tea.la 24 LAF/usr/swlag/IT IT/iced.tea.la 24 LAF/usr/swlag/ja\_JP/iced.tea.la 24 LAF/usr/swlag/JA\_JP/iced.tea.la 32 LAF/usr/swlag/Ja\_JP/iced.tea.la 24

```
LAF/usr/swlag/PT_BR/iced.tea.la 24
LAF/usr/swlag/ru_RU/iced.tea.la 24
LAF/usr/swlag/RU_RU/iced.tea.la 48
LAF/usr/swlag/zh_CN/iced.tea.la 16
LAF/usr/swlag/zh_TW/iced.tea.la 16
LAF/usr/swlag/Zh TW/iced.tea.la 16
LAF/usr/swlag/ZH_TW/iced.tea.la 24
%
\frac{9}{6}% \mathcal{W} \rightarrow \mathcal{W}]
```
*LAR Fileset example:* The following is an example of a fileset which ships the license requirement to the license file:

iced.tea.server 03.01.0000.0010 1 N B en\_US Iced Tea Recipe Group  $\lceil$ \*prereq bos.net.tcp.client 5.1.0.10 \*coreq iced.tea.tools 5.1.0.10 \*coreq Java14.sdk 1.4.0.1 % /usr/bin 624 /usr/lib/objrepos 24 /usr/include 16 /usr/include/sys 56 /usr/lpp/iced.tea 22 /usr/samples/iced.tea 8 /usr/samples/iced.tea/server 504 /usr/lpp/iced.tea/inst\_root/etc/tea 8 /usr/iced.tea 8 /usr/lpp/iced.tea/inst\_root/etc/tea/Top 8 INSTWORK 208 96 /lpp/iced.tea 104 /etc/tea 8 /etc/objrepos 8 /etc/tea/Top 8 /tmp 0 6 **LAR/usr/swlag/%L/iced.tea.la 0**  $\frac{1}{2}$  $\frac{0}{6}$  $\frac{9}{6}$ ]

# **Supersede Information Section**

The supersede information section indicates the levels of a fileset or fileset update for which this fileset or fileset update may (or may not) be used as a replacement. Supersede information is optional and is only applicable to AIX 4.1-formatted fileset base installation packages and AIX 3.2-formatted fileset update packages.

A newer fileset supersedes any older version of that fileset unless the supersedes section of the **lpp\_name** file identifies the latest level of that fileset it supersedes. In the rare cases where a fileset does not supersede all earlier levels of that fileset, the **installp** command does not use the fileset to satisfy requisites on levels older than the level of the fileset listed in the supersedes section.

A fileset update supersedes an older update for that fileset only if it contains all of the files, configuration processing, and requisite information contained in the older fileset update. The **installp** command determines that a fileset update supersedes another update for that fileset in the following conditions:

v The version, release, and modification levels for the updates are equal, the fix levels are both non-zero, and the update with the higher fix level does not contain a prerequisite on a level of the fileset greater than or equal to the level of the update with the lower fix level.

• The version and release levels for the updates are equal, and the update with the higher modification level does not contain a prerequisite on a level of the fileset greater than or equal to the level of the update with the lower modification level.

For example, the fileset update farm.apps.hog 4.1.0.1 delivers an update of /usr/sbin/sellhog. Fileset update farm.apps.hog 4.1.0.3 delivers updates to the/usr/sbin/sellhog file and the /etc/hog file. Fileset update farm.apps.hog 4.1.1.2 delivers an update to the /usr/bin/raisehog file.

Update farm.apps.hog 4.1.0.3 supersedes farm.apps.hog 4.1.0.1 because it delivers the same files and applies to the same level, farm.apps.hog 4.1.0.0.

Update farm.apps.hog 4.1.1.2 does not supersede either farm.apps.hog 4.1.0.3 or farm.apps.hog 4.1.0.1 because it does not contain the same files and applies to a different level, farm.apps.hog 4.1.1.0. Update farm.apps.hog 4.1.1.0 supersedesfarm.apps.hog 4.1.0.1 and farm.apps.hog 4.1.0.3.

#### **Supersede Section for Fileset Installation Levels (Base Levels)**

An AIX 4.1-formatted fileset installation package can contain the following supersede entries:

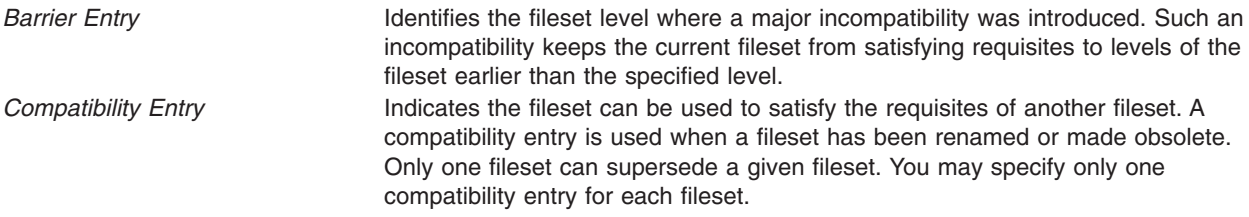

The **lpp** name file can contain at most one barrier and one compatibility entry for a fileset.

A barrier entry consists of the fileset name and the fileset level when the incompatibility was introduced. A barrier entry is necessary for a fileset only in the rare case that a level of the fileset has introduced an incompatibility such that functionality required by dependent filesets has been modified or removed to such an extent that requisites on previous levels of the fileset are not met. A barrier entry must exist in all subsequent versions of the fileset indicating the latest level of the fileset that satisfies requisites by dependent filesets.

For example, if a major incompatibility was introduced in fileset Bad.Idea 6.5.6.0, the supersede information section for each Bad.Idea fileset installation package from fileset level 6.5.6.0 onward would contain a Bad.Idea 6.5.6.0 barrier entry. This barrier entry would prevent a requisite of Bad.Idea 6.5.4.0 from being satisfied by any levels of Bad.Idea greater than or equal to 6.5.6.0.

A compatibility entry consists of a fileset name (different from the fileset in the package) and a fileset level. The fileset level identifies the level at which requisites to the specified fileset (and earlier levels of that fileset) are met by the fileset in the installation package. The compatibility is useful when the specified fileset is obsolete or has been renamed, and the function from the specified fileset is contained in the current fileset. The fileset level in the compatibility entry should be higher than any level expected to exist for the specified fileset.

For example, the Year.Full 19.91.0.0 fileset is no longer delivered as a unit and is instead broken into several smaller, individual filesets. Only one of the smaller resulting filesets, perhaps Winter 19.94.0.0, should contain a compatibility entry of Year. Full 19.94.0.0. This compatibility entry allows the Winter 19.94.0.0 fileset to satisfy the requisites of filesets dependent on Year.Full at levels 19.94.0.0 and earlier.

#### **Supersedes Processing**

The **installp** command provides the following special features for installing filesets and fileset updates which supersede other filesets or fileset updates:

<span id="page-443-0"></span>v If the installation media does not contain a fileset or fileset update that the user requested to install, a superseding fileset or fileset update on the installation media can be installed.

For example, the user invokes the **installp** command with the **-g** flag (automatically install requisites) to install the farm.apps.hog 4.1.0.2 fileset. If the installation media contains the farm.apps.hog 4.1.0.4 fileset only, the **installp** command will install the farm.apps.hog 4.1.0.4 fileset because it supersedes the requested level.

- v If the system and the installation media do not contain a requisite fileset or fileset update, the requisite can be satisfied by a superseding fileset or fileset update.
- v If an update is requested for installation and the **-g** flag is specified, the request is satisfied by the newest superseding update on the installation media.

When the **-g** flag is specified with the **installp** command, any update requested for installation (either explicitly or implicitly) is satisfied by the newest superseding update on the installation media. If the user wants to install a particular level of an update, not necessarily the latest level, the user can invoke the**installp** command without the **-g** flag.

If an update and a superseding update (both on the installation media) are requested for installation, the **installp** command installs the newer update only.

In this case, if a user wishes to apply a certain update and its superseding update from the installation media, the user must do separate **installp** operations for each update level. Note that this kind of operation is meaningless if the two updates are applied and committed (**-ac**). Committing the second update removes the first update from the system.

## **Fix Information Section**

The fix information section is optional. The fix information section entries contain a fix keyword and a 60 characters or less description of the problem fixed. A fix keyword is a 16 characters or less identifier corresponding to the fix. Fix keywords beginning with **ix**, **iy**, **IY** and**IX** are reserved for use by the operating system manufacturer.

A maintenance level is a fix that is a major update level. Periodic preventive maintenance packages are maintenance levels. A maintenance level identifier begins with the name of the software product (not the package), followed by a single dot (**.**) and an identifying level, such as farm.4.1.1.0.

## **The liblpp.a Installation Control Library File**

The **liblpp.a** file is an archive file that contains the files required to control the package installation. You can create a **liblpp.a** file for your package using the **ar** command with the *-g* flag on systems later than AIX 4.3 to ensure that a 32 bit archive is created. This section describes many of the files you can put in a **liblpp.a** archive.

Throughout this section, *Fileset* appears in the names of the control files. *Fileset* represents the name of the separate fileset to be installed within the software package. For example, the apply list file is described as *Fileset***.al**. The apply list file for the bos.net.tcp.client option of the bos.net software product is bos.net.tcp.client.al.

For any files you include in the **liblpp.a** archive file other than the files listed in this section, you should use the following naming conventions:

- v If the file is used in the installation of a specific fileset, the file name should begin with the *Fileset*. prefix.
- v If the file is used as a common file for several filesets in the same package, the file name should begin with the **lpp.** prefix.

Many files described in this section are optional. An optional file is necessary only if the function the file provides is required for the fileset or fileset update. Unless stated, a file pertains to both full installation packages and fileset update packages.

# **Data Files Contained in the liblpp.a File**

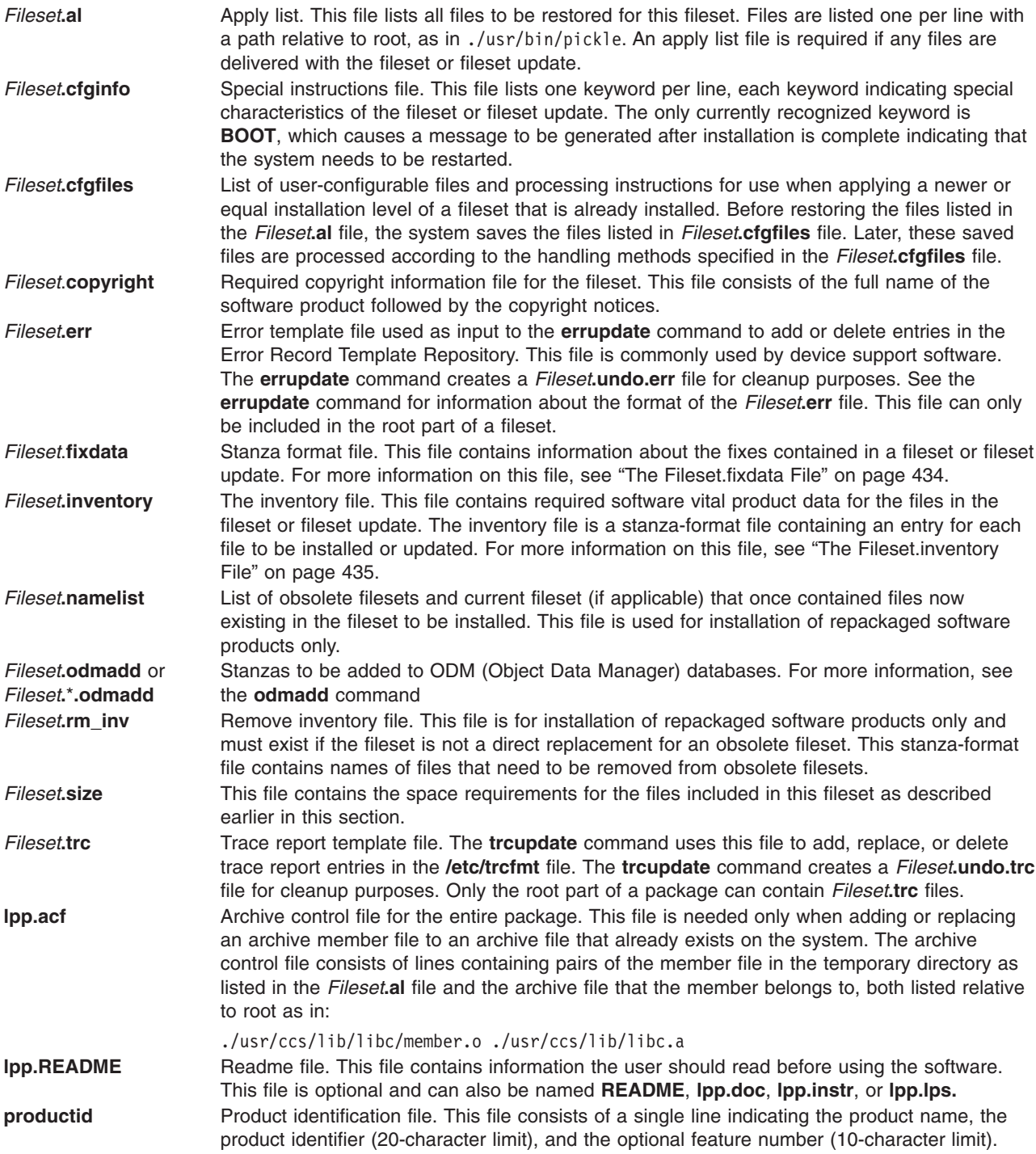

## **Optional Executable Files Contained in the liblpp.a File**

The product-specific executable files described in this section are called during the installation process. Unless otherwise noted, file names that end in **\_i** are used during installation processing only, and file names that end in **\_u** are used in fileset update processing only. All files described in this section are optional and can be either shell scripts or executable object modules. Each program should have a return value of 0 (zero), unless the program is intended to cause the installation or update to fail.

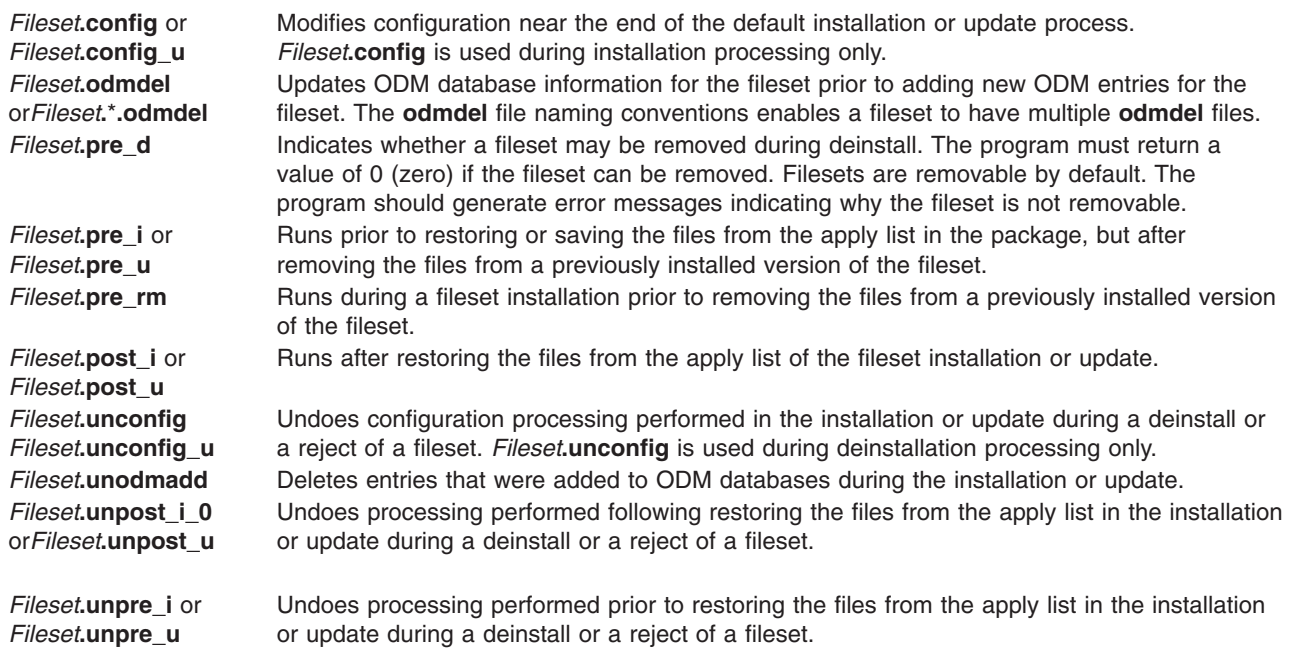

If any of these executable files runs a command that may change the device configuration on a machine, that executable file should check the INUCLIENTS environment variable before running the command. If the INUCLIENTS environment variable is set, the command should not be run. The Network Installation Management (NIM) environment uses the **installp** command for many purposes, some of which require the **installp** command to bypass some of its normal processing. NIM sets the INUCLIENTS environment variable when this normal processing must be bypassed.

If the default installation processing is insufficient for your package, you can provide the following executable files in the **liblpp.a** file. If these files are provided in your package, the **installp** command uses your package-provided files in place of the system default files. Your package-provided files must contain the same functionality as the default files or unexpected results can occur. You can use the default files as models for creating your own files. Use of the default files in place of package-provided files is strongly recommended.

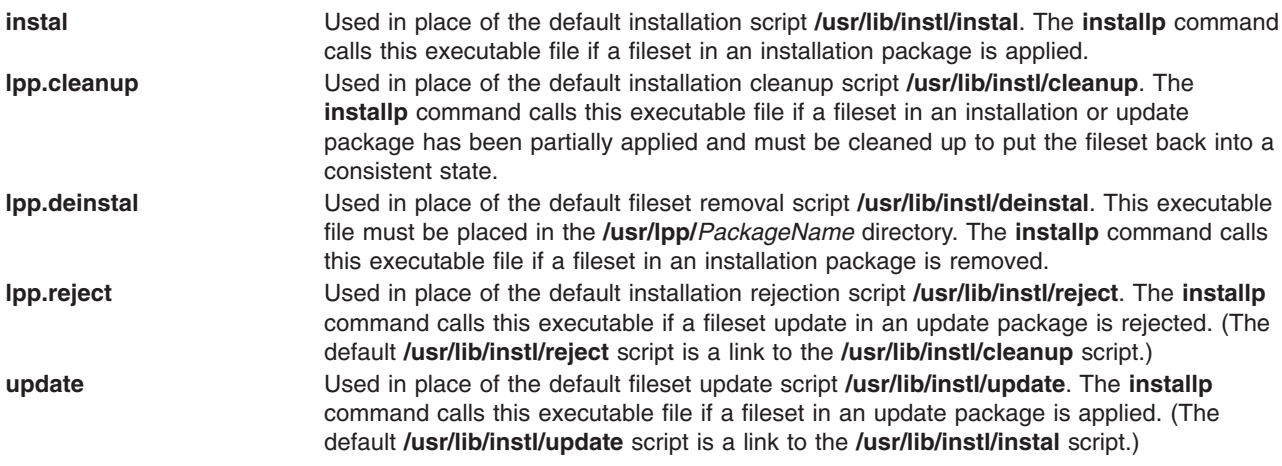

To ensure compatibility with the **installp** command, the **instal** or **update** executable provided with a software package must:

• Process all of the filesets in the software package. It can either process the installation for all the filesets or invoke other executables for each fileset.

- <span id="page-446-0"></span>v Use the **inusave** command to save the current level of any files to be installed.
- v Use **inurest** command to restore all required files for the usr part from the distribution media.
- Use the **inucp** command to copy all required files for the root part from the **/usr/lpp/***Package\_Name***/inst\_root** directory.
- v Create an **\$INUTEMPDIR/status** file indicating success or failure for each fileset being installed or updated. See "The [Installation](#page-462-0) Status File" on page 449 for more information about this file.
- v Return an exit code indicating the status of the installation. If the **instal** or **update** executable file returns a nonzero return code and no **status** file is found, the installation process assumes all filesets failed.

## **Optional Executable File Contained in the Fileset.al File**

*Fileset***.unconfig\_d** Undoes fileset-specific configuration operations performed during the installation and updates of the fileset. The *Fileset***.unconfig\_d** file is used when the **-u** flag is specified with the **installp** command. If this file is not provided and the **-u** flag is specified, the *Fileset***.unconfig**, *Fileset***.unpost\_i**, and *Fileset***.unpre\_i** operations are performed.

### **Further Description of Installation Control Files**

## **The Fileset.cfgfiles File**

The *Fileset***.cfgfiles** file lists configuration files that need to be saved in order to migrate to a new version of the fileset without losing user-configured data. To preserve user-configuration data, a *Fileset***.cfgfiles** file must be provided in the proper **liblpp.a** file (usr or root).

The *Fileset***.cfgfiles** contains a one-line entry for each file to be saved. Each entry contains the file name (a path name relative to root), a white-space separator, and a keyword describing the handling method for the migration of the file. The handling method keywords are:

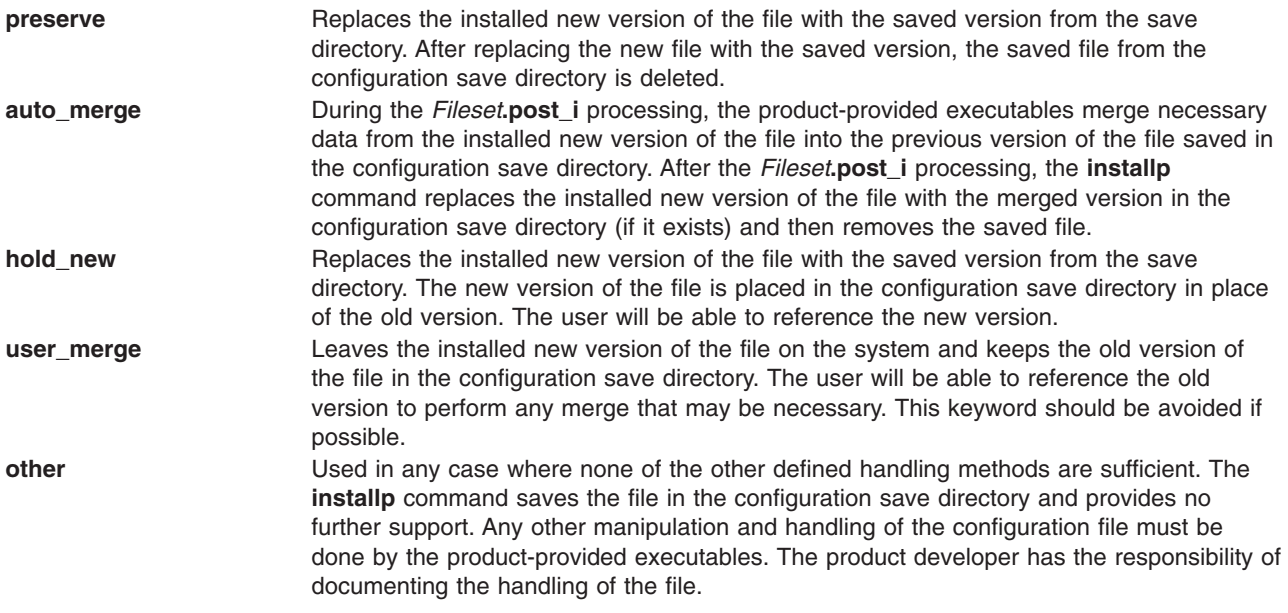

The *Fileset*.**post\_i** executable can be used to do specific manipulating or merging of configuration data that cannot be done through the default installation processing.

<span id="page-447-0"></span>Configuration files listed in the *Fileset*.**cfgfiles** file are saved in the configuration save directory with the same relative path name given in the *Fileset*.**cfgfiles** file. The name of the configuration save directory is stored in the **MIGSAVE** environment variable. The save directory corresponds to the part of the package being installed. The following directories are the configuration save directories:

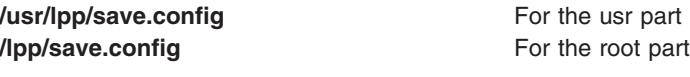

If the list of files that you need to save varies depending on the currently installed level of the fileset, the *Fileset***.cfgfiles** file must contain the entire list of configuration files that might be found. If necessary, the *Fileset***.post\_i** executable (or executables provided by other products) must handle the difference.

For example, you have a fileset (**change.rte**) that has one file that can be configured. So, in the root **change.rte.cfgfiles**, there is one file listed:

/etc/change\_user user\_merge

When migrating from your old fileset (**change.obj**) to **change.rte**, you cannot preserve this file because the format has changed. However, when migrating from an older level **change.rte** to a newer level **change.rte**, the file can be preserved. In this case, you might want to create a **change.rte.post\_i** script that checks to see what fileset you are migrating from and acts appropriately. This way, if a user had made changes to the **/etc/change\_user** file, they are saved.

The root **change.bar.post**\_**i** script could be as follows:

#! /bin/ksh  $rc = 0$ grep -q change.rte \$INSTALLED\_LIST if [\$? = 0] then mv \$MIGSAVE/etc/change\_user/ /etc/change\_user  $rc=1$ fi exit \$rc

\$INSTALLED\_LIST is created and exported by **installp**. See Installation for Control Files Specifically for Repackaged Products ("Installation Control Files Specifically for [Repackaged](#page-451-0) Products" on page 438) for more information about the*Fileset***.installed\_list** configuration file. The *\$MIGSAVE* variable contains the name of the directory in which the root part configuration files are saved.

The **installp** command does not produce a warning or error message if a file listed in the *Fileset*.**cfgfiles** file is not found. The **installp** command also does not produce a message for a file that is not found during the phase following *Fileset*.**post\_i** processing when saved configuration files are processed according to their handling methods. If any warning or error messages are desired, the product-provided executables must generate the messages.

As an example of the *Fileset*.**cfgfiles** file, the Product\_X.option1 fileset must recover user configuration data from three configuration files located in the root part of the fileset. The Product X.option1.cfgfiles is included in the root part of the liblpp.a file and contains the following:

./etc/cfg\_leafpreserve ./etc/cfg<sup>pudding</sup> hold new ./etc/cfg\_newtonpreserve

## **The Fileset.fixdata File**

*Fileset.fixdata* A stanza-format file that describes the fixes contained in the fileset update (or in a fileset installation, if used in place of an update)

<span id="page-448-0"></span>The information in this file is added to a fix database. The **instfix** command uses this database to identify fixes installed on the system. If the *Fileset***.fixdata** exists in a package, the fix information in the fix database is updated when the package is applied.

Each fix in the fileset should have its own stanza in the *Fileset.***fixdata** file. A *Fileset.***fixdata** stanza has the following format:

```
fix:
name = FixKeyword
abstract = Abstract
type = {f | p}filesets = FilesetName FilesetLevel
[FilesetName FilesetLevel ...]
[symptom = [Symptom]]
```
- FixKeyword cannot exceed 16 characters.
- *Abstract* describes the fix and can not exceed 60 characters.
- v In the **type** field, **f** represents a fix, and **p** represents a preventive maintenance update.
- v The **filesets** field contains a new-line separated list of filesets and fileset levels.
- v *FilesetLevel* is the initial level in which the fileset delivered all or part of the fix.
- v *Symptom* is an optional description of the problem corrected by the fix. *Symptom* does not have a character limit.

The following example shows a*Fileset***.fixdata** stanza for problem MS21235. The fix for this problem is contained in two filesets.

```
fix:
name = MS21235
abstract = 82 gigabyte diskette drive unusable on Mars
type = ffilesets = devices.mca.8d77.rte 12.3.6.13
devices.mca.8efc.rte 12.1.0.2
symptom = The 82 gigabyte subatomic diskettes fail to operate in a Martian environment.
```
## **The Fileset.inventory File**

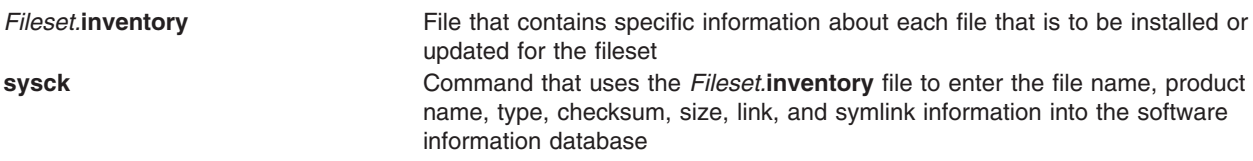

The *Fileset.***inventory** file is required for each part of a fileset that installs or update files. If the package has a root part that does not contain files to be installed (it does configuration only), the root part does not require the *Fileset***.inventory** file.

**Note:** The *Fileset.***inventory** file does not support files which are greater than 2 GB in size. If you ship a file that is greater than 2 GB, include it in your *fileset*.**al** file, but not in your *Fileset.***inventory** file. **sysck** has not been updated to handle files larger than 2GB, and the **/usr** file system on most machines will not be created with capability for files greater than 2GB (by default).

The inventory file consists of ASCII text in stanza format. The name of a stanza is the full path name of the file to be installed. The stanza name ends with a colon (:) and is followed by a new-line character. The file attributes follow the stanza name and have the format *Attribute=Value*. Each attribute is described on a separate line.

A *Fileset.***inventory** stanza has the following format:

**inventory: type =** *type* **class =** *fileset,inventory,apply,C2\_exclude* **owner =** *owner\_name* **group =** *group\_name* **mode =** *TCB* | *SUID* | *SUID,permissions* **target =** *fullpath\_filename* **link =** *fullpath\_to\_hardlink* [*additional\_hardlinks*] **size =***<blank>* | *VOLATILE* |*size* **checksum =***<blank>* | *VOLATILE* |"*checksum*"

The following list describes the valid attributes of a file:

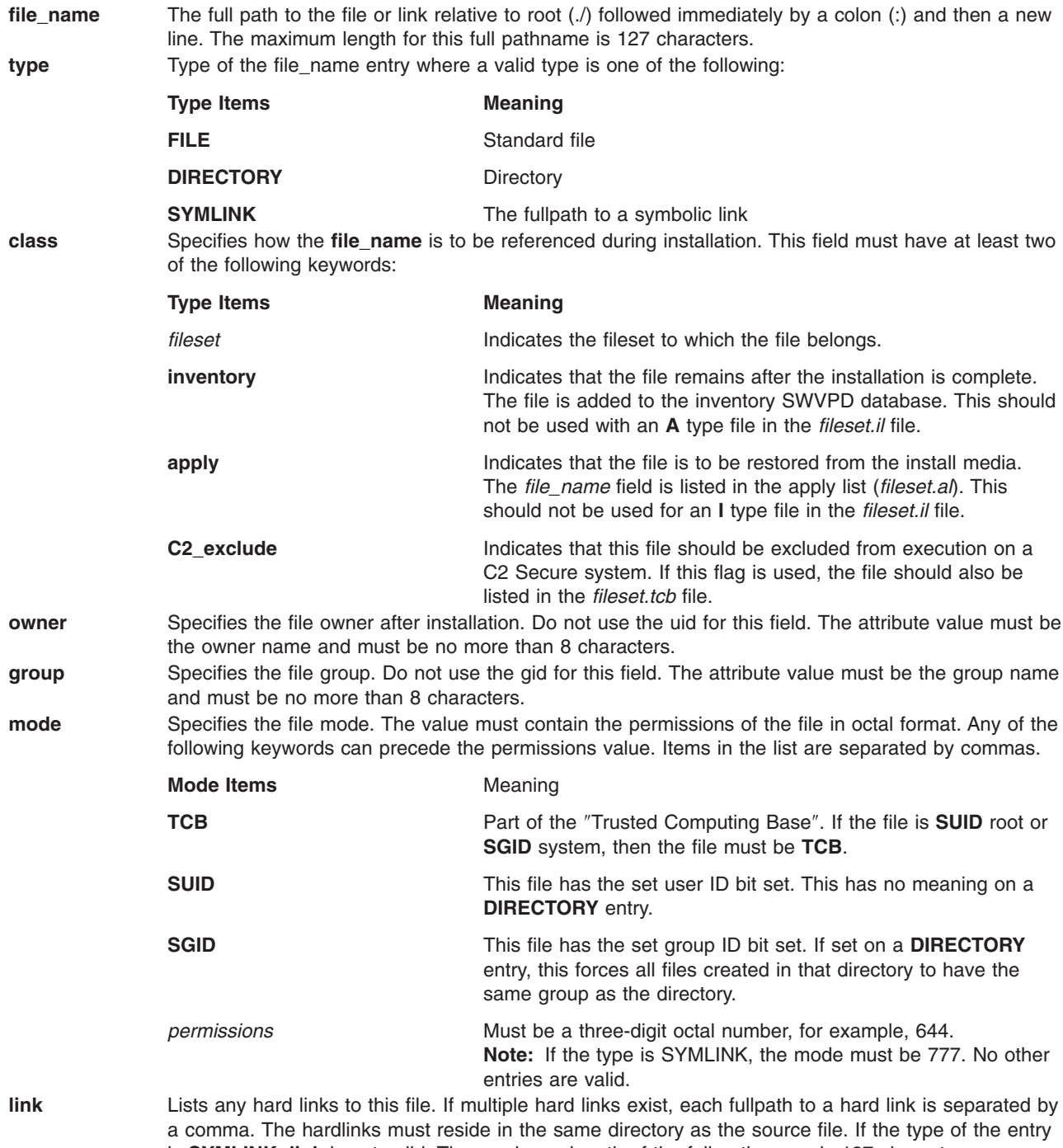

is **SYMLINK**, **link** is not valid. The maximum length of the full path name is 127 characters.

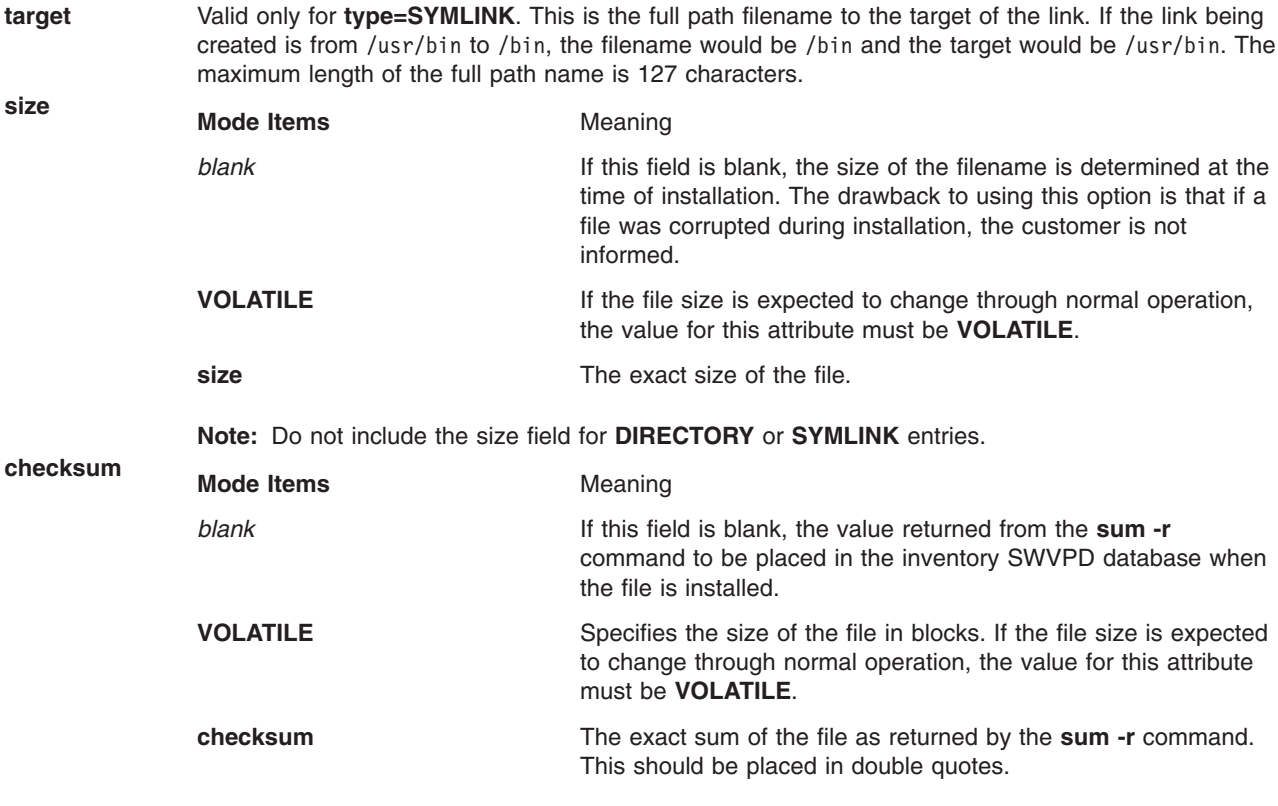

**Note:** Do not include the checksum field for **DIRECTORY** or **SYMLINK** entries.

**Note:** The **sysck** command creates hard links and symbolic links during installation if those links do not exist. The root part symbolic links should be packaged in the root part *Fileset***.inventory** file.

#### **fileset.inventory Example**

The following fileset.inventory example demonstrates the use of **type**.

```
/usr/bin:
       owner = bin
       group = bin
       mode = 755type = directory
       class = apply,inventory,bos.rte
/usr/bin/tcbck:
       owner = root
       group = security
       mode = TCB, SUID, 550
       type = file
       class = apply,inventory,bos.rte.security
       size = 99770
       checksum = "17077 98 "
/usr/sbin/tsm:
       owner = root
       group = security
       mode = TCB,SUID,555
       links = /usr/sbin/getty,/usr/sbin/login
       class = apply,inventory,bos.rte,security
       size = 55086
       checksum = "57960 54 "
```
## <span id="page-451-0"></span>**Installation Control Files Specifically for Repackaged Products**

## **The Fileset.installed\_list File**

Fileset**installed\_list** File created by the **installp** command when installing the fileset from a package if it is found that the fileset (or some form of it) is already installed on the system at some level

The software information database is searched to determine if either *Fileset* or any filesets listed in the file *Fileset***.namelist** (if it exists) are already installed on the system. If so, the fileset and the installation level are written to the *Fileset***.installed\_list** file.

If it is created, the *Fileset***.installed\_list** is available at the time of the calls to the **rminstal** and **instal** executables. The *Fileset***.installed\_list** file can be located in the following directories, the packaging working directories, or *PackageWorkDirectory*:

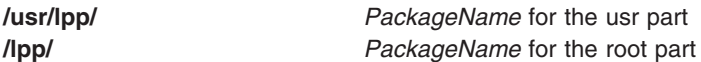

The *Fileset***.installed\_list** file contains a one-line entry for each fileset that was installed. Each entry contains the fileset name and the fileset level.

For example, while the storm.rain 1.2.0.0 fileset is being installed, the **installp** command discovers that storm.rain 1.1.0.0 is already installed. The **installp** command creates the *PackageWorkDirectory*/storm.rain.installed list file with the following contents: storm.rain 1.1.0.0

As another example, the Baytown.com fileset contains a Baytown.com.namelist file with the following entries:

Pelly.com GooseCreek.rte CedarBayou.stream

While installing the Baytown.com 2.3.0.0 fileset, the **installp** command finds that Pelly.com 1.2.3.0 and CedarBayou.stream 4.1.3.2 are installed. The **installp** command creates the *PackageWorkDirectory***/**Baytown.com.installed\_list file with the following contents:

Pelly.obj 1.2.3.0 CedarBayou.stream 4.1.3.2

## **The Fileset.namelist File**

*Fileset.***namelist** This file is necessary when the fileset name has changed or the fileset contains files previously packaged in obsolete filesets. It contains names of all filesets that previously contained files currently included in the fileset to be installed. Each fileset name must appear on a separate line.

The *Fileset*.**namelist** file must be provided in the **usr** or **root** part of the**liblpp.a** file. The *Fileset*.**namelist** file is only valid for installation packages; it is not valid for update packages.

At the beginning of installation, the **installp** command searches the Software Vital Product Data (SWVPD) to determine if the fileset or any fileset listed in the *Fileset.***namelist** file is already installed on the system.

The **installp** command writes to the *Fileset***.installed** list file the fileset names and fileset levels that are found installed, making this information available to product-provided executables.

As a simple example of a *Fileset*.**namelist** file, the small.business fileset replaces an earlier fileset named family.business. The small.business product package contains the small.business.namelist file in its usr part **liblpp.a** file. The small.business.namelist file contains the following entry: family.business

As a more complex example of a *Fileset*.**namelist** file, a fileset is divided into a client fileset and a server fileset. The LawPractice.client and LawPractice.server filesets replace the earlier lawoffice.mgr fileset. The LawPractice.server fileset also contains a few files from the obsolete BusinessOffice.mgr fileset. TheLawPractice.client.namelist file in the **liblpp.a** file for the LawPractice package contains the following entry:

lawoffice.mgr

The LawPractice.server.namelist file in the **liblpp.a** file for the LawPractice package contains the following entries:

lawoffice.mgr BusinessOffice.mgr

If the *Fileset*.**namelist** file contains only one entry and the current fileset is not a direct replacement for the fileset listed in the *Fileset*.**namelist** file, you must include a *Fileset***.rm\_inv** file in the **liblpp.a** file. The installation process uses the *Fileset*.**namelist** file and the *Fileset***.rm\_inv** file to determine if a fileset is a direct replacement for another fileset. If the *Fileset*.**namelist** file contains only one entry and there is no *Fileset***rm** inv file, the installation process assumes the new fileset is a direct replacement for the old fileset. When the new (replacement) fileset is installed, the installation process removes from the system all files from the old (replaced) fileset, even files not included in the new fileset.

In the previous examples, the small.business fileset is a direct replacement for the family.business fileset, so a small.business.rm inv file should not exist. The LawPractice.client fileset is not a direct replacement for the lawoffice.mgr fileset, so a LawPractice.client.rm inv file must exist, even if it is empty.

#### **Example 3:**

Filesets bagel.shop.rte and bread.shop.rte have been shipping separately for years. Now, bagel.shop.rte is going to ship as a part of bread.shop.rte. For this to happen, the bread.shop.rte.namelist file would look like:

bread.shop.rte bagel.shop.rte

You must also ship an empty bread.shop.rte.rm inv file to indicate that all files from the bagel.shop.rte fileset should be removed from the system.

### **The Fileset.rm\_inv File**

*Fileset.***rm\_inv** File that contains a list of files, links, and directories to be removed from the system if they are found installed

This file is used when the current fileset is packaged differently from a previous level of the fileset and the installation process should not remove previously installed files based on the fileset's entries in the inventory database.

A simple name change for a fileset is not sufficient to require a *Fileset***.rm\_inv** file. The *Fileset***.rm\_inv** file is necessary when a new fileset is either a subset of a previous fileset or a mixture of parts of previous

filesets. If a *Fileset***.namelist** file exists and contains entries for more than one fileset, you must use the *Fileset.rm* inv file to remove previously installed levels of the files from the system.

The *Fileset***.rm\_inv** file consists of ASCII text in stanza format. The name of a stanza is the full path name of the file or directory to be removed if found on the system. The stanza name ends with a colon (:) and is followed by a new-line character. If attributes follow the stanza name, the attributes have the format *Attribute*=*Value*. Attributes are used to identify hard links and symbolic links that need to be removed. Each attribute is described on a separate line. The following list describes the valid attributes associated with the listed file:

**links** One or more hard links to the file. The full path names of the links are delimited by commas. **symlinks** One or more symbolic links to the file. The full path names of the links are delimited by commas.

**Note:** Links need to be listed twice, once as a standalone stanza and once as an attribute to the file that is linked to.

For example, the U.S.S.R 19.91.0.0 fileset contains the following files in the **/usr/lib** directory: moscow, leningrad, kiev, odessa, and petrograd (a symbolic link to leningrad). The product developers decide to split the U.S.S.R 19.91.0.0 fileset into two filesets: Ukraine.lib 19.94.0.0 and Russia.lib 19.94.0.0. The Ukraine.lib fileset contains the kiev and odessa files. TheRussia.lib fileset contains the moscow file. The leningrad file no longer exists and is replaced by the st.petersburg file in the Russia.lib fileset.

The Ukraine. lib.rm inv file must exist because the Ukraine. lib fileset is not a direct replacement for the U.S.S.R fileset. The Ukraine.lib.rm inv file should be empty because no files need to be removed when the Ukraine.lib fileset is installed to clean up the migrating U.S.S.R fileset.

The Russia.lib.rm inv file must exist because the Russia.lib fileset is not a direct replacement for the U.S.S.R fileset. If the Russia.lib.rm inv file is used to remove the leningrad file when the Russia.lib fileset is installed, the Russia.lib.rm\_inv file would contain the following stanza:

/usr/lib/leningrad: symlinks = /usr/lib/petrograd /usr/lib/petrograd:

## **Installation Files for Supplemental Disk Subsystems**

A disk subsystem that will not configure with the provided SCSI or bus-attached device driver requires its own device driver and configuration methods. These installation files are provided on a supplemental diskette (which accompanies the device) and must be in backup format with a **./signature** file and a **./startup** file. The signature file must contain the string **target**. The startup file must use restore by name to extract the needed files from the supplemental diskette and to run the commands necessary to bring the device to the available state.

### **Format of Distribution Media**

The following types of media can be used to distribute software product installation packages.

- ["Tape"](#page-454-0) on page 441
- ["CD-ROM"](#page-454-0) on page 441
- ["Diskette"](#page-455-0) on page 442

The following sections describe the formats that must be used to distribute multiple product packages on each of these media.

# <span id="page-454-0"></span>**Tape**

In order to stack multiple product package images onto either a single tape or a set of tapes, the files on each tape in the set must conform to the following format:

- File 1 is empty. (Reserved for bootable tapes.)
- File 2 is empty. (Reserved for bootable tapes.)
- v File 3 contains a table of contents file that describes product package images on the set of tapes. Therefore, each tape in the set contains a copy of the same table of contents file, except for the difference of the tape volume number in a multi-volume set. See "The Table of [Contents](#page-455-0) File" on page [442](#page-455-0) for more information.
- v Files 4 through (*N*+3) contain the backup-format file images for product packages 1 through *N*.
- A product package image file cannot span across two tapes.
- Each file is followed by an end-of-file tape mark.

## **CD-ROM**

A CD-ROM that is to contain multiple product package images must be compliant with the Rock Ridge Group Protocol. Product packages should be stored in the installation directory, which must contain the following:

- The backup-format file images of the product packages.
- v A table of contents file named **.toc** that describes the product package images in the directory. See "The Table of [Contents](#page-455-0) File" on page 442 for more information.

A multiple volume CD-ROM is a CD-ROM that has an additional directory structure to define a set of CD-ROMs as a single installable unit.

A multiple volume CD-ROM must conform to the following rules:

- A **/installp/mvCD** directory exists with the following contents:
	- 1. A table of contents file (.toc) that describes the product package images on all of the CD-ROMs of the set. Each volume of the CD-ROM must have the same **.toc** in **/installp/mvCD**.
	- 2. An ASCII file named volume id in which the first line consists of the decimal volume number of the CD in the set1.
	- 3. A symbolic link named **vol%** *n*, where *n* is the decimal volume number of the of the CD in the set. The target of the symbolic link must be a relative path to the directory of product packages on that particular volume of the CD. The standard value for the symbol link is **../ppc**.
- v The table of contents file (**.toc**) in the **/installp/mvCD** conforms to the standard table of contents format. The special characteristic of the multiple volume **.toc** is that the location of each product package image begins with the directory entry **vol%** *n*, where *n* indicates the volume which contains that particular product package.

#### **AIX 5.2 Example:**

fileset A is in file **A.bff** on volume 1. fileset B is in file **B.bff** on volume 2. The field in the table of contents file in **/installp/mvCD** containing the location of the product package images for A and B are **vol%1/A.bff** and **vol%2/B.bff**, respectively. The field in the table of contents file in **/installp/ppc** of volume 1 contains the location of A as **A.bff**. The field in the table of contents file in **/installp/ppc** of volume 2 contains the location of B as **B.bff**.

The CD-ROM directory structure for AIX 5.1 and later allows for specification of other installers, as well as multiple platforms.

## <span id="page-455-0"></span>**Diskette**

In order to stack multiple product package images onto a set of diskettes, the following files must be written to the set of diskettes:

- v A table of contents file that describes product package images to be included in the set. See "The Table of Contents File" for more information.
- v Each product package image file that is to be included in the set.

The files are written to the set of diskettes using the following rules:

- v Write the data as a stream to the diskette set with a volume ID sector inserted in block 0 of each diskette in the set. The data from the last block of one volume is treated as logically adjacent to the data from block 1 of the next volume (the volume ID sector is verified and discarded when read).
- Each file begins on a 512-byte block boundary.
- Write the table of contents file first. Pad this file to fill its last sector with null characters  $(x'00')$ . At least one null character is required to mark the end of the table of contents file. Thus, a full sector of null characters may be required.
- v Following the table of contents file, write each of the product package image files to successive sectors. Pad each file to fill its last sector using null characters. A null character is not required if the file ends on the block boundary.
- v Block 0 of each diskette in the set contains a volume ID sector. The format of this sector is:

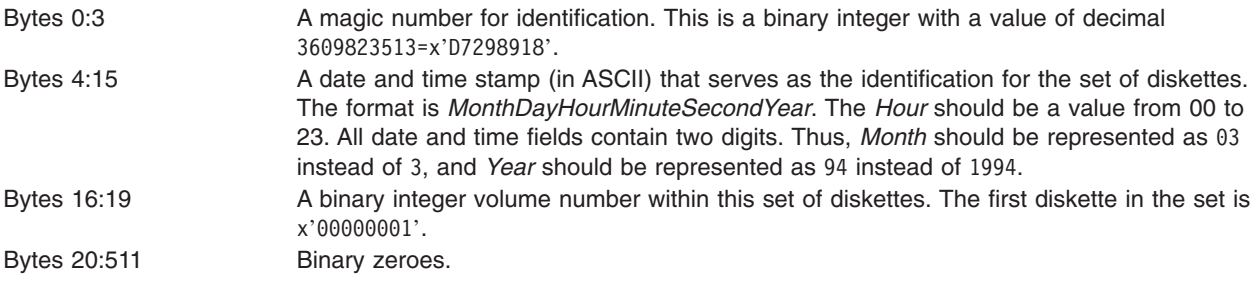

## **The Table of Contents File**

The following table describes the table of contents file. Note that some fields are different for the different types of media.

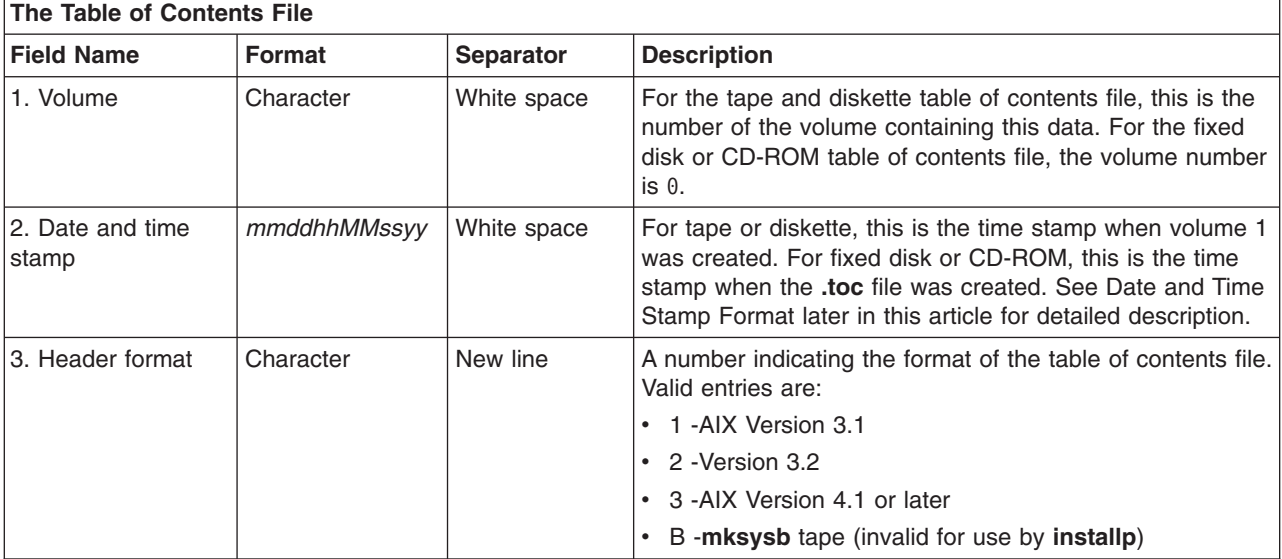

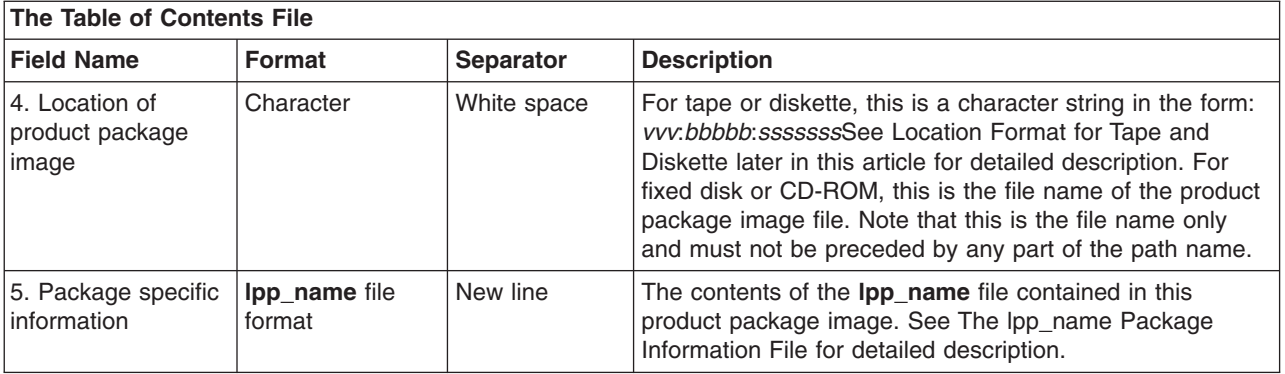

**Note:** Items 4 and 5 described in the preceding table are repeated for each product package image contained on the media.

## **Date and Time Stamp Format**

A date and time stamp format is an ASCII string that has the following format:

#### *MonthDayHourMinuteSecondYear*

The *Hour* should be a value from 00 to 23. All date and time fields contain two digits. Thus, *Month* should be represented as 03 instead of 3, and *Year* should be represented as 94 instead of 1994.

### **Location Format for Tape and Diskette**

The location has the format of *vvv*:*bbbbb*:*sssssss* where each letter represents a digit and has the following meaning:

#### **For tape**

*vvv* is the volume number of the tape.

*bbbbb* is the file number on the tape of the product package image.

*ssssssss*

is the size of the file in bytes.

For diskette

*vvv* is the volume number of the diskette.

*bbbbb* is the block number on diskette where the product package image file begins.

*ssssssss*

is the size of the file in bytes (including padding to the end of the block boundary).

### **The installp Processing of Product Packages**

The major actions that can be taken with the **installp** command are:

**Apply** When a fileset in a product installation package is applied, it is installed on the system and it overwrites any preexisting version of that fileset, therefore *committing* that version of the fileset on the system. The fileset may be removed if the user decides the fileset is no longer required.

> When a fileset update is applied, the update is installed and information is saved (unless otherwise requested) so that the update can be removed later. Fileset updates that were applied can be committed or rejected later.

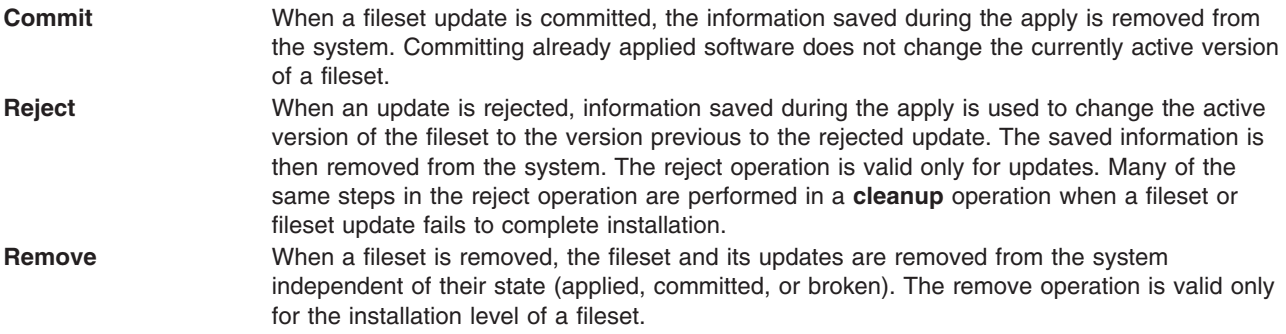

Executables provided within a product package can tailor processing for the apply, reject, and remove operations.

Reinstalling a fileset does not perform the same actions that removing and installing the same fileset do. The reinstall action (see **/usr/lib/instl/rminstal**) cleans up the current files from the previous or the same version, but does not run any of the **unconfig** or **unpre\*** scripts. Therefore, do not assume that the **unconfig** script was run. The **.config** script should check the environment before assuming that the unconfig was completed.

For example, for the **ras.berry.rte** fileset, the config script adds a line to root's **crontab** file. Reinstalling the **ras.berry.rte** fileset results in two **crontab** entries, because the **unconfig** script was not run on reinstall (which removed the **crontab** entry). The config script should always remove the entry and then add it again.

## **Processing for the Apply Operation**

This section describes the steps taken by the **installp** command when a fileset or fileset update is applied.

- 1. Restore the **lpp\_name** product package information file for the package from the specified device.
- 2. Verify that the requested filesets exist on the installation media.
- 3. Check the level of the requested filesets to ensure that they may be installed on the system.
- 4. Restore control files from the **liblpp.a** archive library file into the *package directory* (**/usr/lpp/***Package\_Name* for **usr** or **usr/root** packages. The control files specifically for the **root** portion of a **usr/root** package reside in **/usr/lpp/***Package\_Name***/inst\_root/liblpp.a**).
- 5. Check disk space requirements.
- 6. Check that necessary *requisites* (filesets required to be at certain levels to use or install another fileset) are already installed or are on the list to be installed.
- 7. Determine if there are license agreement requirements which must be satisfied in order to proceed with the installation.
- 8. If this is an installation package rather than a fileset update package, search the software vital product data (SWVPD) to see if *Fileset* (the fileset being installed) or any filesets listed in the *Fileset***.namelist** file are already installed on the system at any level. If *Fileset* is already installed, write the fileset name and installed level to the *Work\_Directory/Fileset***.installed\_list** file.

If no level of *Fileset* is installed, then if any filesets listed in the *Fileset.***namelist** file are installed, list all those filesets and levels in the*Work\_Directory/Fileset***.installed\_list** file. *Work\_Directory* is the same as the package directory with the exception of **root** parts, which use**/lpp/***Package\_Name*.

- 9. If this is an installation package rather than a fileset update package, run the **/usr/lib/instl/rminstal** script to do the following for each fileset being installed.
	- **Note:** Unless otherwise specified, files checked for existence must have been restored from the **liblpp.a** control file library.
- a. If *Fileset* pre rm exists, run *Fileset* pre rm to perform required steps before removing any files from this version or an existing version of *Fileset*.
- b. If *Work\_Directory/Fileset***.installed\_list** exists, move the existing files listed in *Fileset*.cfgfiles to the configuration file save directory (indicated by the **MIGSAVE** environment variable).
- c. If a version of *Fileset* is already installed, remove the files and SWVPD information (except history) for *Fileset*.
- d. If **Work\_Directory/***Fileset***.installed\_list** exists, and *Fileset***.rm\_inv** exists or *Fileset.***namelist** contains more than one fileset or the only fileset listed in *Fileset***.namelist** is bos.obj, then do the following:
	- 1) Remove files and SWVPD inventory information for files listed in the file *Fileset***.rm\_inv**.
	- 2) Remove files and SWVPD inventory information for files listed in the file *Fileset***.inventory**.
	- 3) Remove other SWVPD information for any filesets listed in **Fileset.namelist** which no longer have any SWVPD inventory information.
- e. If **Work\_Directory/***Fileset*.**installed\_list** exists and contains only one fileset and *Fileset***.namelist** contained only one fileset, Remove files and SWVPD information (except history) for that fileset.
- f. For each part of a product package (**usr** part only or **usr** followed by **root**)
	- 1) Set INUTREE (*U* for **usr** and *M* for **root**) and INUTEMPDIR (name of created temporary working directory environment variables.
	- 2) If an **instal** control program exists in the package directory (not recommended), run **./instal**, otherwise, run the default script **/usr/lib/instl/instal**. If an **instal** control program does not exist in the package directory, set **INUSAVEDIR** environment variable.
	- 3) If an **update** control program exists in the package directory (not recommended), run **./update**. If an **update** control program does not exist in the package directory, run the default script **/usr/lib/instl/update**.
	- 4) If a **status** file has been successfully created by **instal** or **update**, Use **status** file to determine the success or failure of each fileset. If a **status** file has not been created, assume all requested filesets in package failed to apply.
	- 5) If the apply operation for a fileset was successful, update the Software Vital Product Data (SWVPD), then register any associated license agreement requirements. If the apply operation for a fileset was not successful, run **/usr/lib/instl/cleanup** or the package-supplied **lpp.cleanup** from package directory to clean up the failed filesets.

#### **Processing of the Default install or update Script**

The **instal** or **update** executable is invoked from **installp** with the first parameter being the device being used for the installation or update. The second parameter is the full path name to the file containing the list of filesets to be installed or updated, referred to below as **\$FILESETLIST**. The default **instal** and **update** scripts are linked together; processing varies based on whether it is invoked as **instal** or **update.**The current directory is the package directory. A temporary directory INUTEMPDIR is created in **/tmp** to hold working files. The referenced files are described in "Further [Description](#page-446-0) of Installation Control Files" on [page](#page-446-0) 433.

The flow within the default **instal** and **update** script is as follows:

- 1. Do the following for each fileset listed in the **\$FILESETLIST**:
	- a. If the fileset is an update, Execute **Fileset.pre u** (pre update) if it exists. If the fileset is not an update, execute *Fileset***.pre\_i** (pre\_installation) if it exists.
	- b. Build a master list of files to be restored from the package by appending *Fileset***.al** to the new file **INUTEMPDIR/master.al**.
	- c. If this is an update, the files are specified to be saved, and the **lpp.acf** archive control file exists. Save off the library archive members being updated.
	- d. If the processing is successful, append this fileset to the list to be installed in the **\$FILESETLIST.new** file.
- 2. If this is an update and file saving is specified, run **inusave** to save current versions of the files.
- 3. If you are processing the root part, run **inucp** to copy files from the apply list to root part. If you are not processing root part, run **inurest** to restore files from apply list for the **usr** part.
- 4. Do the following for each fileset listed in **\$FILESETLIST.new** file:

**Note:** Failure in any step is recorded in the **status** file and processing for that fileset ends

- a. Determine if this fileset is installed at the same or older level, or if filesets listed in the *Fileset***.namelist** are installed. If so, export the **INSTALLED\_LIST** and **MIGSAVE** environment variables. This is called a *migration*.
- b. If you are processing an update, invoke *Fileset***.post\_u** if it exists. If *Fileset***.post\_u** does not exist, invoke *Fileset***.post\_i** if it exists.
- c. If *Fileset***.cfgfiles** exists, run **/usr/lib/instl/migrate\_cfg** to handle processing of configuration files according to their specified handling method.
- d. Invoke **sysck** to add the information in the *Fileset*.**inventory** file to the Software Vital Product Database (SWVPD).
- e. Invoke the **tcbck** command to add the trusted computing base information to the system if the *Fileset***.tcb** file exists and the trusted computing base **tcb\_enabled** attribute is set in the **/usr/lib/objrepos/PdAt** ODM database.
- f. Invoke **errupdate** to add error templates if *Fileset***.err** exists.
- g. Invoke **trcupdate** to add trace report format templates if *Fileset***.trc** exists.
- h. If update or if *Work\_Directory/Fileset***.installed\_list** exists, invoke each *Fileset***.odmdel** and *Fileset***.\*.odmdel** script to process ODM database deletion commands.
- i. Invoke **odmadd** on each existing *Fileset***.odmadd** and *Fileset***.\*.odmadd** to add information to ODM databases.
- j. If this is an update, invoke *Fileset***.config\_u** (fileset configuration update) if it exists. Otherwise, invoke *Fileset***.config** (fileset configuration) if it exists.
- k. Update the **status** file indicating successful processing for the fileset.
- 5. Link control files for needed for fileset removal into the package's **deinstl** directory for future use. These files include the following files that might be present in the package directory:
	- v **lpp.deinstal**
	- v *Fileset***. al**
	- v *Fileset***. inventory**
	- v *Fileset***. pre\_d**
	- v *Fileset***. unpre\_i**
	- v *Fileset***. unpre\_u**
	- v *Fileset***. unpost\_i**
	- v *Fileset***. unpost\_u**
	- v *Fileset***. unodmadd**
	- v *Fileset***. unconfig**
	- v *Fileset***. unconfig\_u**
	- v \$SAVEDIR/*Fileset***. \*.rodmadd**
	- v SAVEDIR/*Fileset***. \*.unodmadd**

# **Processing for the Reject and Cleanup Operations**

This section describes the steps taken by the **installp** command when a fileset update is rejected or when a fileset or fileset update fails to complete installation. The default **cleanup** and **reject** scripts located in **/usr/lib/instl** are linked together. Their logic differs slightly depending on whether the script was invoked as **reject** or **cleanup**. For **usr**/**root** filesets or fileset updates, the **root** part is processed before the **usr** part.

- 1. If rejecting, check requisites to ensure that all dependent product updates are also rejected.
- 2. For each part of a package (for example, **usr** and **root**):
	- a. Set **INUTREE** (*U* for **usr** and *M* for **root**.) and **INUTEMPDIR** environment variables.
	- b. If **reject** control file exists in current directory (**INULIBDIR**), invoke **./lpp.reject**. Otherwise, invoke the default script **/usr/lib/instl/reject**.
- 3. Update the Software Vital Product Data.

The **reject** executable is invoked from **installp** with the first parameter being undefined and the second parameter being the full path name to the file containing the list of filesets (referred to below as **\$FILESETLIST**) to be rejected for the update.

The following files are referenced by the default **cleanup** and **reject** script. They are described in detail in "Further [Description](#page-446-0) of Installation Control Files" on page 433.

The flow within the default **cleanup** and **reject** script is as follows:

- 1. Do the following for each fileset listed in **\$FILESETLIST**:
	- a. If invoked as **cleanup**, then read the line in the *Package\_Name***.s** status file to determine which step the installation failed on and skip ahead to the undo action for that step. A **cleanup** operation will only begin at the step where the installation failed. For example, if the installation of a fileset failed in the *Fileset* **post** i script, then the cleanup operation for that fileset would begin at 1i, because there are no actions to undo from subsequent steps in the installation.
	- b. Undo any configuration processing performed during the installation: If rejecting an update, invoke *Fileset***.unconfig\_u** if it exists. Otherwise, invoke *Fileset***.unconfig** if it exists.
	- c. Run any *Fileset***.\*.unodmadd**and/or *Fileset***.unodmadd** files to remove Object Data Manager (ODM) entries added during the installation.
	- d. Run any *Fileset***.\*.rodmadd** and/or *Fileset***.rodmadd** exist to replace ODM entries deleted during the installation.
	- e. Invoke**trcupdate** if *Fileset***.undo.trc** exists to undo any trace format template changes made during the installation.
	- f. Invoke **errupdate** if *Fileset***.undo.err** exists to undo any error format template changes made during the installation.
	- g. Invoke **tcbck** to delete the trusted computing base information to the system if the *Fileset***.tcb** file exists and the trusted computing base attribute **tcb\_enabled** is set in the **/usr/lib/objrepos/PdAt** ODM database.
	- h. Invoke **sysck** if *Fileset***.inventory** exists to undo changes to the software information database.
	- i. Undo any post\_installation processing performed during the installation: If this is an update, invoke *Fileset***.unpost\_u** if it exists. Otherwise, invoke *Fileset***.unpost\_i** if it exists.
	- j. Build a master apply list (called **master.al**) from *Fileset***.al** files.
	- k. Add *Fileset* to **\$FILESETLIST.new**.
- 2. Do the following if **\$INUTEMPDIR/master.al** exists.
	- a. Change directories to **/** (**root**).
	- b. Remove all files in **master.al**.
- 3. Do the following while reading **\$FILESETLIST.new**.
	- a. Call **inurecv** to recover all saved files.
	- b. If this is an update, invoke *Fileset***.unpre\_u** if it exists. Otherwise, invoke *Fileset***.unpre\_i** if it exists.
	- c. Delete the install/update control files.
- 4. Remove the *Package\_Name***.s** status file.

# **Processing for the Remove Operation**

This section describes the steps taken by the **installp** command when a fileset is removed. For **usr**/**root** filesets or fileset updates, the **root** part is processed before the **usr** part.

- 1. Check requisites to ensure that all dependent filesets are also removed.
- 2. For each part of a product package (for example, **usr** or **root**):
	- a. Set INUTREE (U for **usr**, M for **root**, and S for **share**) and INUTEMPDIR (**installp** working directory generated in **/tmp**) environment variables.
	- b. Change directory to **INULIBDIR**.
	- c. If the **deinstal** control file exists in current directory, run the **./lpp.deinstal**script. If the **deinstal** control file does not exist in current directory, run the **/usr/lib/instl/deinstal** default script.
- 3. Remove files belonging to the fileset from the file system.
- 4. Remove fileset entries from the SWVPD except for history data.
- 5. Deactivate license agreement requirement registration for the fileset.

The **deinstal** executable is invoked from **installp** with the first parameter being the full path name to the file containing the list of filesets to be removed, referred to below as **\$FILESETLIST**.

The flow within the default **deinstal** script is as follows:

- 1. Do the following for each fileset listed in input file **\$FILESETLIST**:
- 2. If *Fileset***.unconfig\_d** exists

Execute *Fileset***.unconfig\_d** to remove all configuration changes, Object Data Manager (ODM) changes, and error and trace format changes, and to undo all operations performed in the post-installation and pre-installation scripts for all updates and the base level installation. Use of this file is *not* recommended.

- 3. If *Fileset***.unconfig\_d** does not exist,
	- a. For each update for that fileset, do the following:
		- Run all *Fileset*.unconfig\_u scripts to undo any update configuration processing.
		- v Run all *Fileset***.\*.unodmadd** and *Fileset***.unodmadd** to delete Object Data Manager (ODM) entries added during the update.
		- v Run all *Fileset***.\*.rodmadd** and *Fileset***.rodmadd** to add Object Data Manager (ODM) entries deleted during the update.
		- v Run **errupdate** if *Fileset***.undo.err** exists to undo error log template changes.
		- v Run **trcupdate** if *Fileset***.undo.trc** exists to undo trace report template changes.
		- Run any *Fileset*.unpost u to undo any post-installation customization.
	- b. For the fileset base installation level, do the following:
		- v Run any *Fileset***.\*.unodmadd**and/or *Fileset***.unodmadd** to delete Object Data Manager (ODM) entries added during the installation.
		- v Run any *Fileset***.\*.rodmadd** and/or *Fileset***.rodmadd** to add Object Data Manager (ODM) entries deleted during the installation.
		- v Run **errupdate** if *Fileset***.undo.err** exists to undo error log template changes.
		- v Run **trcupdate** if *Fileset***.undo.trc** exists to undo trace report template changes.
		- Run *Fileset***.unconfig i** to undo any installation configuration processing.
		- Run *Fileset***.unpost** *i* to undo any post-file installation customization.
- 4. Remove the files and software data information installed with the fileset.
- 5. If *Fileset***.unconfig\_d** does not exist,
	- a. For each update for that fileset, run any *Fileset***.unpre u** to undo any pre-file installation customization.
- <span id="page-462-0"></span>b. For the fileset base installation level, run any *Fileset***.unpre\_i** to undo any pre-file installation customization.
- 6. Delete any empty directories associated with the fileset.
	- **Note:** If an error is returned from some call during the execution of the **deinstal** executable, the error will be logged, but execution will continue. This is different from the other scripts because execution for that fileset is normally canceled once an error is encountered. However, once the removal of a fileset has begun, there is no recovery; therefore, removal becomes a best effort once an error is found.

### **The Installation Status File**

**\$INUTEMPDIR/status** File that contains a one-line entry for each fileset that was to be installed or updated

The **installp** command uses this **status** file to determine appropriate processing. If you create installation scripts, your scripts should produce a **status** file that has the correct format. Each line in the **status** file has the format:

*StatusCode Fileset*

The following list describes the valid *StatusCode* values:

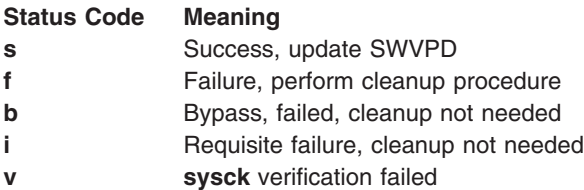

The following example of a **status** file indicates to the **installp** command that the installations for the **tcp.client** and **tcp.server** filesets of **bos.net** package were successful and the installation for the **nfs.client** fileset was not successful.

s bos.net.tcp.client

s bos.net.tcp.server

f bos.net.nfs.client

# **Installation Commands Used During Installation and Update Processing**

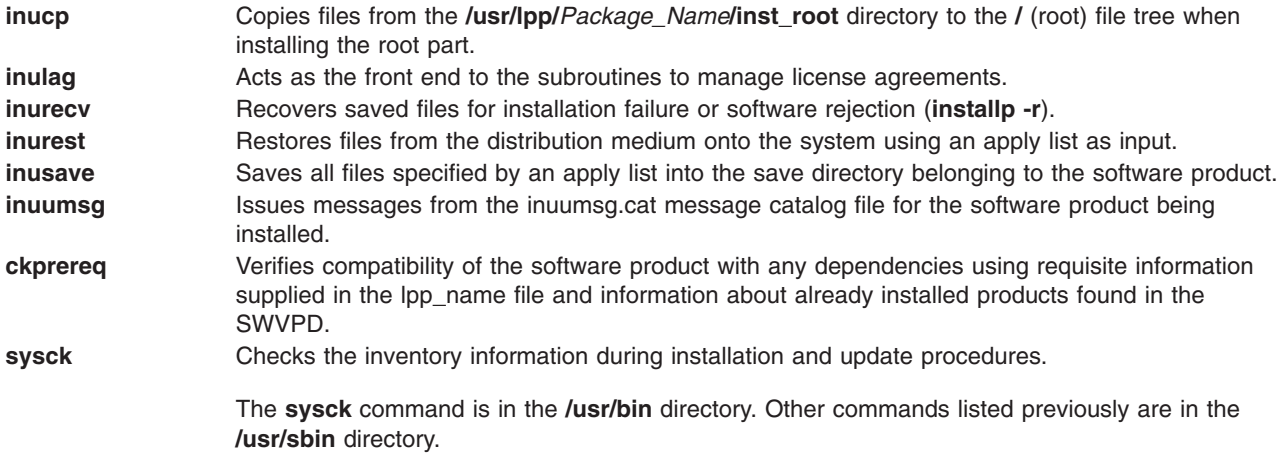

For examples of their use, refer to the default installation script, **/usr/lib/instl/instal**.

# **Chapter 20. Documentation Library Service**

The Documentation Library Service provides an application that allows users to read and search HTML online documents. The Documentation Library Service was formerly known as the Documentation Search Service.

This chapter provides specific instructions for:

- Application developers who are including HTML documentation with their application and want to use the Documentation Library Service to provide reading, navigation, and search functions for their manuals.
- Anyone who wants to place documents on a system and allow users to use the Documentation Library Service to read, navigate and search their documents.

The Documentation Library Service includes a search engine and the Documentation Library CGI programs. The Documentation Library CGI programs are stored in and run by a web server on a documentation server computer.

When the Documentation Library CGI program is called by an application, it displays the Documentation Library GUI in the user's browser. The user can then read, navigate through, or search the documents displayed in the interface.

When the user enters a text string in the search fields in the Documentation Library interface, the search string is then sent to the Library Service which conducts the search, generates a search results page, and then passes that page back to the user's browser.

The Documentation Library Service does not actually search through documents. Instead it searches compressed copies, called *indexes*, of documents. This greatly increases performance. In order to use the service, indexes must be created for documents. When the indexes are copied or installed on a system, the indexes must be registered with the library service so that the service knows their names and locations.

A default library GUI is provided. However, using customization features, you can customize the Library GUI to change things such as the title, text, graphics, and which documents are searched.

**Note:** This chapter contains commands that are longer than the width of the page. To make sure that long commands are completely visible, they are split up and displayed on multiple lines. This is an example of a long command line that has been split for viewing:

```
/usr/IMNSearch/cli/itecrix -s server
     -x index_name
    -p /usr/docsearch/indexes/index_name/data
```
When you see a command displayed like this, you *must* type it all on *one* command line, with a space between each part. The above command parts would be typed like the following: /usr/IMNSearch/cli/itecrix -s server -x *index\_name* -p /usr/docsearch/indexes/*index\_name*/data

This chapter contains the following topics:

- 1. ["Language](#page-465-0) Support" on page 452
- 2. "Writing your HTML [Documents"](#page-465-0) on page 452
- 3. "Calling the Documentation Library Service From Your [Documentation"](#page-466-0) on page 453
- 4. "Creating Indexes of your [Documentation"](#page-473-0) on page 460
- 5. "Removing Indexes of your [Documentation"](#page-481-0) on page 468
- 6. "Packaging your Application's [Documentation"](#page-481-0) on page 468

### <span id="page-465-0"></span>**Language Support**

Currently, the AIX 4.3 Documentation Library Service can only search documents that are written in supported languages and codesets. Refer to the [Language](#page-474-0) Support Table for specific information.

For information on any changes in language support, make sure to read the README files that come with any updates to the Documentation Library Service.

## **Writing your HTML Documents**

Currently, the Documentation Library Service supports **searching** HTML documents that are written using the languages and codesets listed in the [Language](#page-474-0) Support Table. All documents in a single index must be written using the same language and codeset. Note that even though a document is written in a supported language, it cannot be searched unless it is written using the codeset of characters listed in the table. The last column in the table shows the characters that must be used as the last two characters of the index name for an index that contains that language. For example, if you are going to create an index named doc456 and it is written in Spanish in the 8859-1 codeset, you would name it doc456es.

For more information on codesets and locales see Locale Overview in *AIX 5L Version 5.2 National Language Support Guide and Reference*.

The Portable ASCII codeset of characters is included inside all other codesets. So you can include Portable ASCII characters in documents in all languages.

If you are creating a document in a codeset other than ISO8859-1, the Netscape browser may have a problem with displaying ampersand encoded characters that are equivalent to characters outside the Portable ASCII characters. These characters will not display correctly. For example, if you are using &copy for the copyright symbol, this is equal to a character value that is not in the Portable ASCII codeset. It may not display properly in any non-ISO8859-1 codeset.

HTML documents must be customized for use with the Documentation Library Service by including Search links in each document that will call the search form. These search links can be placed anywhere in the document. For example, they can be in the body of the text, in a header at the top of each page, in a navigation frame - anywhere where users are able to view them. See the next section for information on how the search link must be written.

Users may be using an ASCII browser to view the documentation. If it is likely that end users will be using an ASCII browser, the HTML documentation should be ASCII user-friendly. This includes techniques such as using an **ALT** attribute in the **<IMG>** tag for users unable to view images and **<NOFRAMES>** tags for users with browsers that are not frames capable. Consult HTML reference material for other techniques.

Insert a title tag in each document. Document titles should be meaningful and unique. The document title will appear in the list of matched documents in the search results page as the title of the found document. The text between the **<TITLE>** and **</TITLE>** tags should contain the title of the document and have a maximum length of 256 bytes.

## **Making your Documents Printable**

Books within the documentation library are structured as a collection of articles or chapters. These articles are loaded into the client web browser one at a time for reading. While this allows great flexibility in navigating through articles, it is difficult to print an entire book in one print action. Beginning in AIX 5.1, the Documentation Library Service contains a **Print Tool** button. When you clicks this button, list of books that can be downloaded in a single printable file is displayed. You have the option of including your book in this list for printing.

To have your book appear in this list, complete the following:

- <span id="page-466-0"></span>1. Create a single file that merges all of your book's files into a single file in a printable format. The format you use is up to you. AIX manual print files are in PDF format, but any format can be used.
- 2. Add the print file to your install package. The print file must be installed to be accessible from the machine's web server's document directory. By default, the **/usr/share/man/info** directory is always linked under the web server's document directory, therefore, it is recommended that you install the printable file for your book into **/usr/share/man/info**. For example, if your product is called *Esther*, and your book's print file is named *userguide.pdf*, you could install the print file as **/usr/share/man/info/esther/userguide.pdf**.
	- **Note:** If you have different language versions of your book, you will need to ship and install a separate print file for each language. For example, if you have an English and a Spanish version of your book, you might install two printable files as follows: **/usr/share/man/info/esther/english/userguide.pdf** and **/usr/share/man/info/esther/spanish/userguide.pdf**
- 3. In your View Definition File (VDF) , include a **Printfile** tag on the entry line that defines the book to define the name and location of the file that contains the printable version of the book. The library service uses the path in this tag to create a link to your printable book in the printable books list in the Print Tool. During configuration, the library service automatically creates a link in the machine's web server's documentation directory which points to **/usr/share/man/info**. This link is named **doc\_link**. Therefore, if you are installing your print file under the **/usr/share/man/info** directory, you must use the name **doc\_link** instead of **/usr/share/man/info** as the first part of your path in the **Printfile** tag. Using our above English-only example, you would include the following tag in the entry line for your book in your VDF: Printfile:/doc\_link/esther/userguide.pdf

For our two language example, you would use the following **Printfile** tags - the first one in the English VDF and the second in the Spanish VDF:

Printfile:/doc\_link/esther/english/userguide.pdf Printfile:/doc\_link/esther/spanish/userguide.pdf

For more information on View Definition Files and the **Printfile** tag, see Create a View [Definition](#page-469-0) File on page [456.](#page-469-0)

# **Calling the Documentation Library Service From Your Documentation**

### **Navigation Strategies**

Users can navigate your documents in two ways:

- v **Global View Set** Navigate all documents registered into the Global view set.
	- To enable users to navigate and search your documentation in the Global view set, you must:
	- 1. Register your documentation into the Global view set's **Books** view.
		- a. Create a View [Definition](#page-469-0) File that describes the hierarchical structure of your documentation.
		- b. Register the Contents of each of your View [Definition](#page-472-0) Files.

**Note:** You may register your documentation into any of the other views of the Global view set. The process is the same for the **Books** view though a separate view definition file may be required for each view.

2. Create links in your documentation to the Global view set for your document's language.

If your documentation is in English, the HTML link might be

<A HREF="/cgi-bin/ds\_form?lang=en\_US">Home/Search</A>

v **Custom View Set** - Only navigate and search documents for your application

To enable users to navigate and search your documentation separately from all other documentation on the system, you must create a Custom View Set.

# **Creating a Custom View Set**

- 1. Create a View Set Configuration File
- 2. Create a View [Definition](#page-469-0) File
- 3. Register the Contents of each of your View [Definition](#page-472-0) Files
- 4. Create Links in your [Documentation](#page-472-0) to your Custom View Set
- 1. **Create a View Set Configuration File**
	- a. Create a view set directory. This directory is named **/usr/docsearch/views/***locale***/***view\_set\_name* where *locale* is the name of the language locale in which the documentation was written, and *view\_set\_name* is a name which uniquely identifies your view set.
	- b. Create a view set configuration file named config in the view set directory.

**Example:** If your view set is named MyDocuments and you want to create a set of English views, your configuration file should be in the location /usr/docsearch/views/en\_US/MyDocuments/config

**Note:** Lines in the configuration file beginning with a # are assumed to be comments and are ignored. There are many things that can be customized in the view set configuration file:

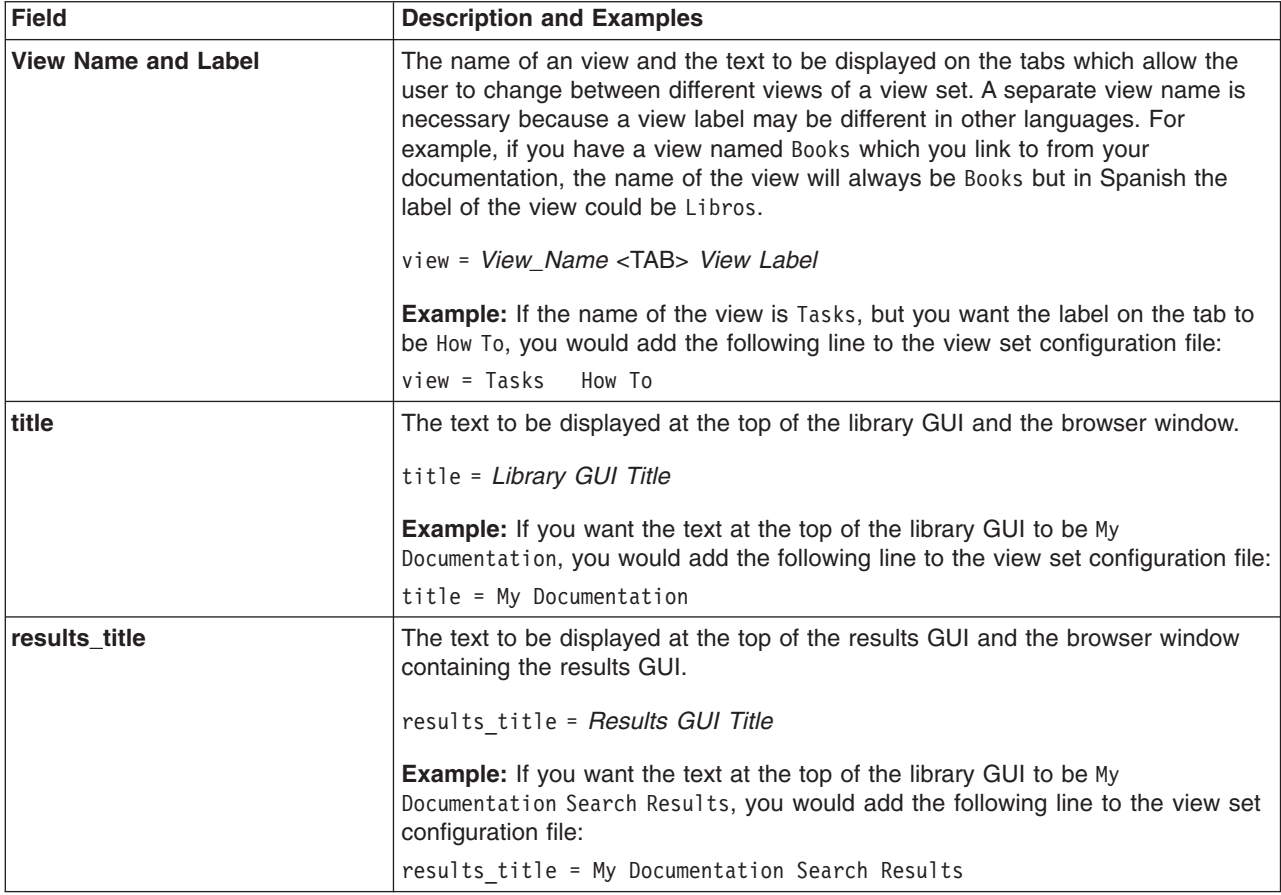
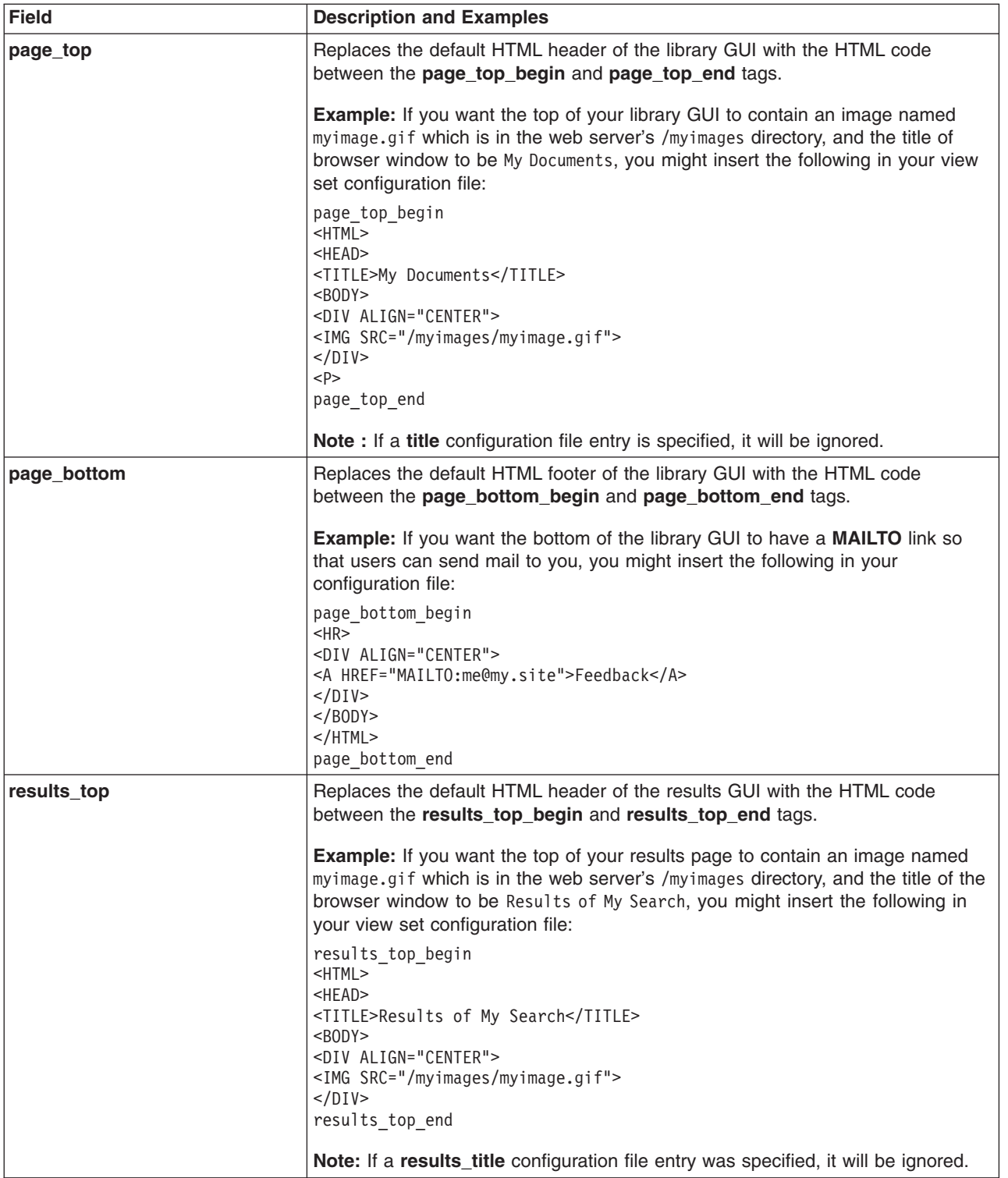

<span id="page-469-0"></span>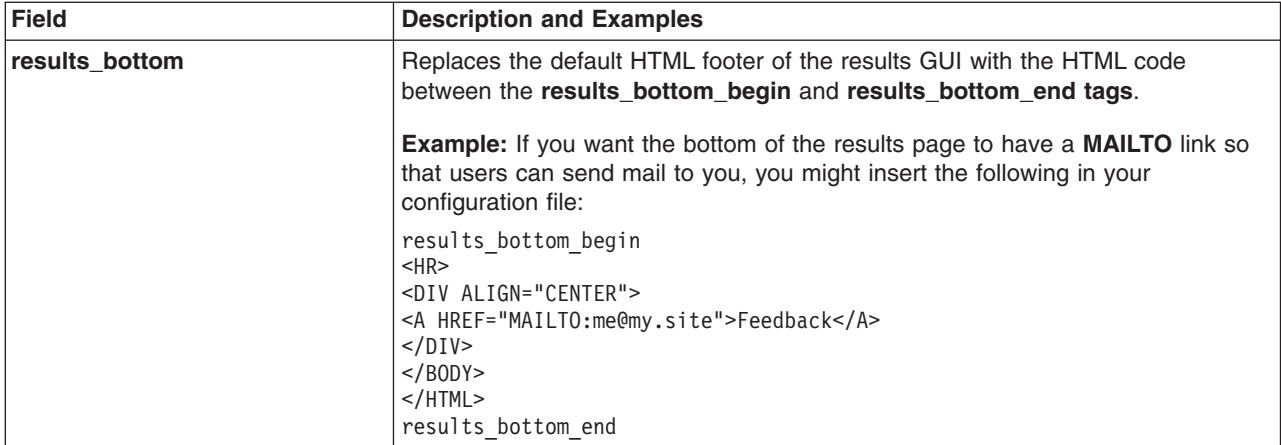

### 2. **Create a View Definition File**

Create a view definition file for each view in your view set. The format of this file is as follows:

#<TAB>Entry Title[<TAB>Field:Value...] #<TAB>Entry Title[<TAB>Field:Value...] #<TAB>Entry Title[<TAB>Field:Value...]

where the  $\#$  is the level of the entry in the hierarchical tree structure, the entry title is the text to be displayed in the library GUI, and the possible fields are those listed below. The first entry level in a view definition file is **always** 0 and can increase up to 9 as the depth of the entry increases. Entries with the same level # will be displayed with the same indentation. (You can think of the entry level as the number of times to indent the tree at that entry.)

<span id="page-470-0"></span>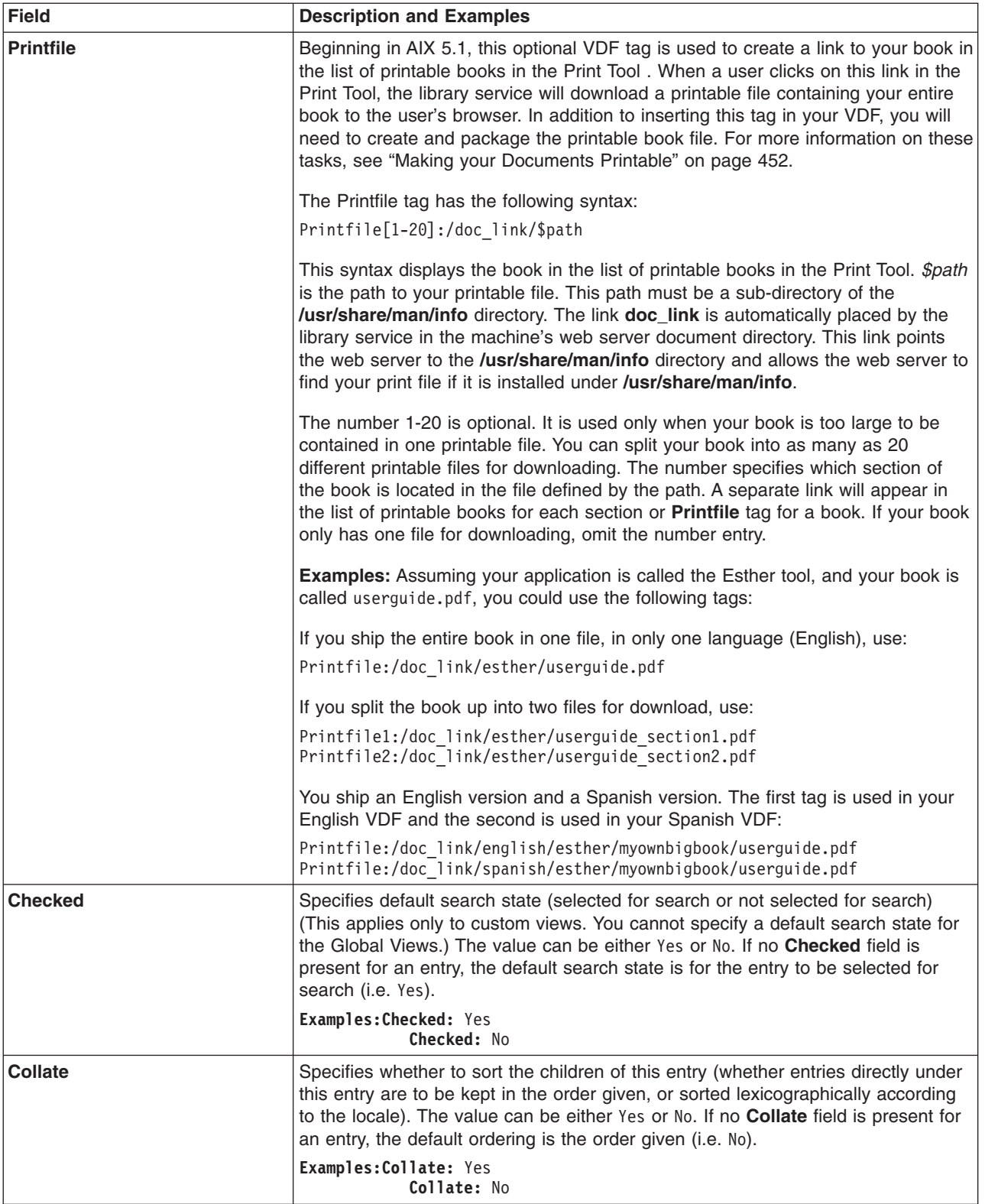

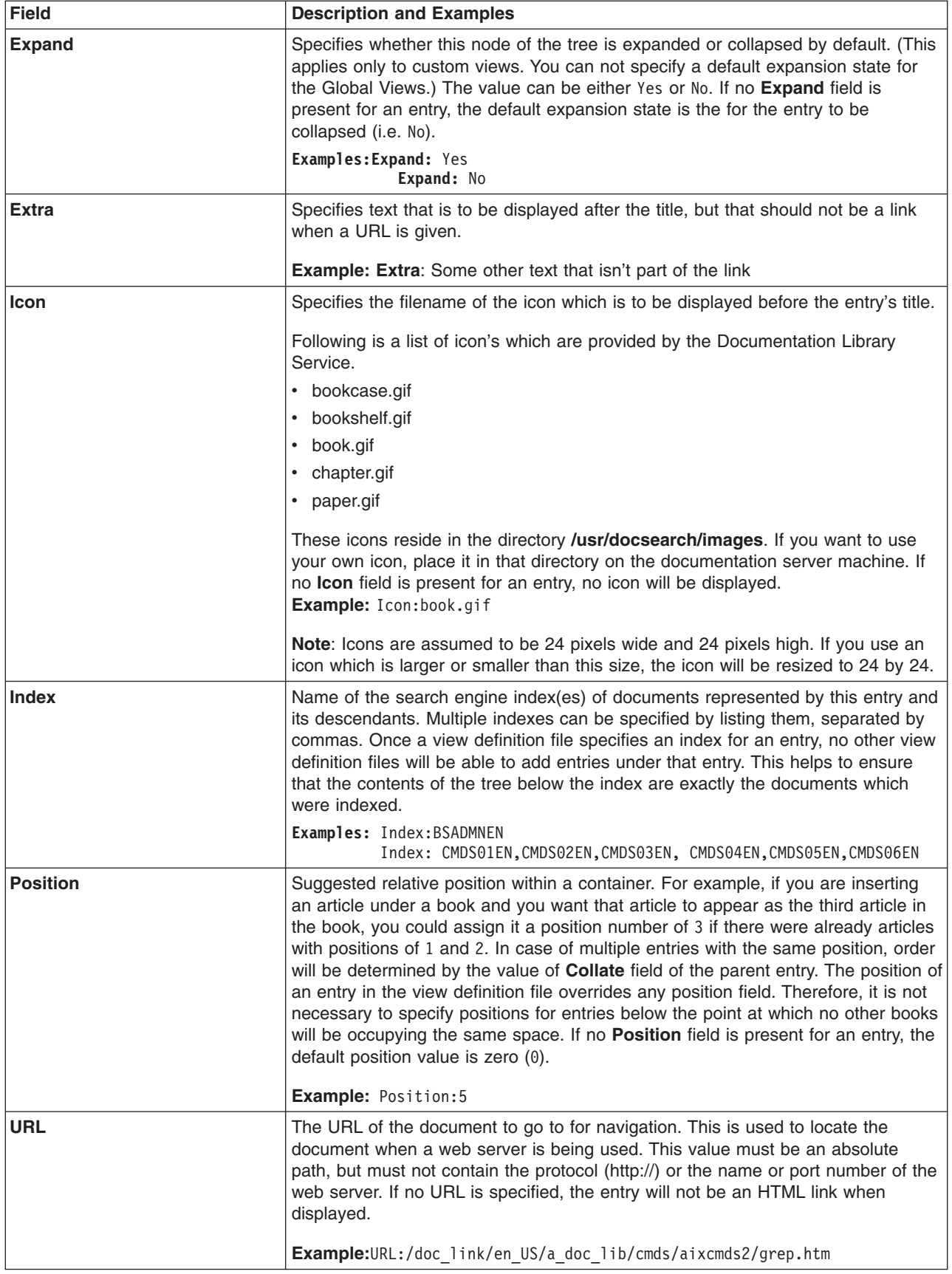

<span id="page-472-0"></span>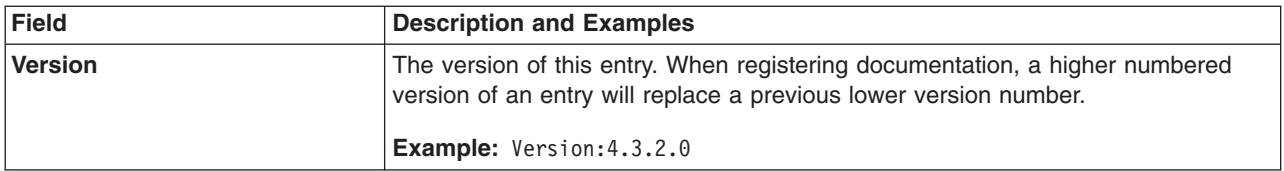

A portion of an example view definition file is below:

- 0 AIX Base Library Position:1 Icon:library.gif
- 1 AIX System Management Guides Position:1 Icon:bookshelf.gif
- 2 Operating System and Devices Index:BADMNEN Postion:1 Icon:book.gif
- 3 Chapter 1. System Management with AIX URL:/doc\_link/en\_US/a\_doc\_lib/aixbman/baseadmn/Ch1.htm
- Icon:chapter.gif 4 The System Administrator's Objectives URL:/doc\_link/en\_US/a\_doc\_lib/aixbman/baseadmn/Ch1.htm#CE13340208vick
- Icon:paper.gif<br>3 Chapter 2. Starting and Stopping the System URL:/doc link/en US/a doc lib/aixbman/baseadmn/Ch2.htm
- Icon:chapter.gif<br>4 Starting the System URL:/doc\_link/en\_US/a\_doc\_lib/aixbman/baseadmn/starting.htm
- Icon:paper.gif 4 Understanding the Boot Process URL:/doc link/en US/a doc lib/aixbman/baseadmn/under boot.htm Icon:paper.gif .

### 3. **Register the Contents of each of your View Definition Files**

. .

/usr/sbin/ds\_reg **[-d]** *locale View\_Set View view\_definition\_file*

where *locale* is the locale (language) in which your documentation is written, *View\_Set* is the name of the view set, *View* is the name of the view into which you wish to register your documentation, and *view\_definition\_file* is the location of the view definition file. The optional **-d** flag is used to unregister the contents of a registered view definition file.

**Example:** If you have a view definition file in /MyDocuments/Books.vdf, and you want to register it into the English Global Books view, you would type the command:

/usr/sbin/ds\_reg en\_US Global Books /MyDocuments/Books.vdf

**Example:** If you have a view definition file in /MyDocuments/Commands.vdf, and you want to unregister it from the Spanish AIX Commands view, you would type the command:

/usr/sbin/ds\_reg -d es\_ES AIX Commands /MyDocuments/Commands.vdf

### 4. **Create Links in your Documentation to your Custom View Set**

The base URL of the Documentation Service CGI program is always **/cgi-bin/ds\_form**. This URL can be modified by any of the following arguments. Multiple arguments are separated by an ampersand (&).

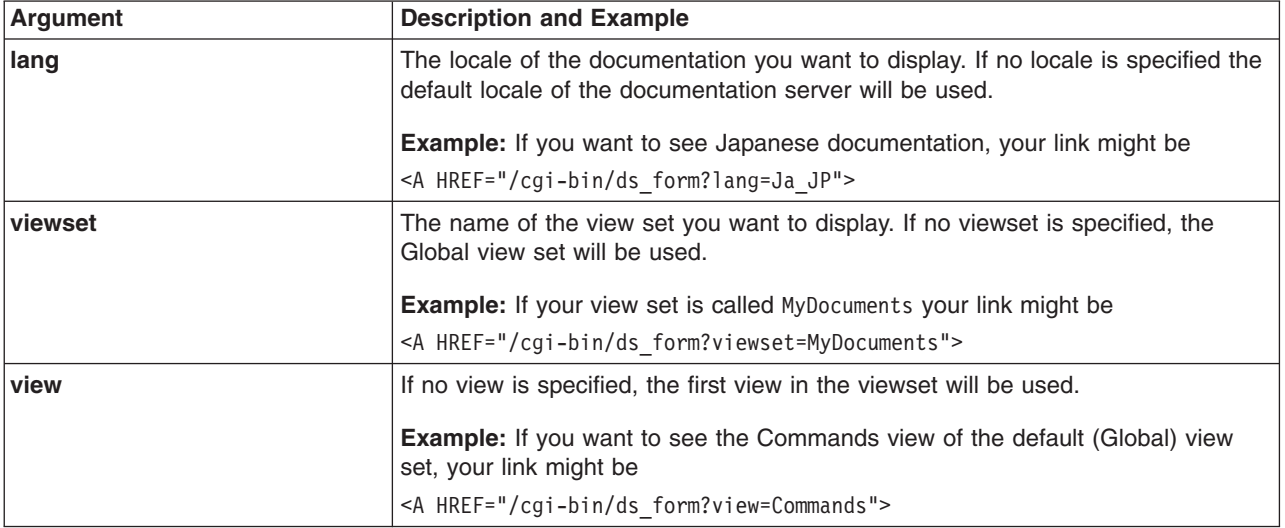

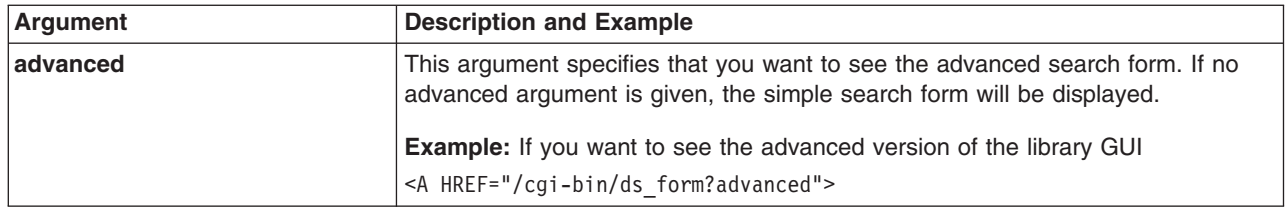

**Example:** If you want to create a link in your Spanish (es\_ES) documentation to the Subroutines view of your Custom View Set MyDocuments, your link could be

<A HREF="/cgi-bin/ds\_form?viewset=MyDocuments&view=Subroutines&lang=es\_ES">

# **Creating Indexes of your Documentation**

The search engine does not search your actual documentation files. Instead it searches indexes that are created from your documentation. Very simplistically, indexes are compressed copies of your files. This greatly speeds up the searches. Therefore, if you want to use the search service to search your documents, you must create at least one index that will be installed with your documents.

# **Requirements**

Before beginning to create your indexes, make sure you meet the following requirements:

- If it is not already installed, install the Documentation Library Service package onto your development computer. For more information on installation and configuration, see Documentation Library Service in *AIX 5L Version 5.2 System Management Guide: Operating System and Devices*.
- v If it is not already installed, install the search engine authoring tools package IMNSearch Build Time package (**IMNSearch.bld**) on your computer. This software is contained on the AIX Base Operating System media.
- v To use the index creation tool, you must be a member of the **imnadm** index administrators user group. If your username is not a member of this group, have your system administrator add your user ID to this group. Or log in using another username that is a member of this group.

# **Building the Indexes**

Complete the following steps to build an index:

- 1. [Choose](#page-474-0) a Unique Index Name
- 2. Create a New [Directory](#page-475-0)
- 3. [Create](#page-475-0) an ASCII File
- 4. [Choose](#page-476-0) a Title for your Index
- 5. [Create](#page-476-0) an Empty Index
- 6. Add your [Documents](#page-477-0) to the Update List
- 7. Start the Index [Updating](#page-478-0) Process to Build your Index
- 8. Update the [Registration](#page-478-0) Table
- 9. Copy your HTML Documents from the Build Directory into the [Documentation](#page-479-0) Directory
- 10. Test your [Index](#page-479-0)
- 11. [Final](#page-479-0) Step

Each index you create will have its own selection checkbox in the search form. Typically, you create one index that contains text from multiple documents. Each time that index is selected for search, all the documents in that index will be searched. So when you combine documents into an index, you should think about what documents your user will want to search together.

<span id="page-474-0"></span>Also, if you are creating an installp package, all documents that are within one index should be placed inside the same installable unit (fileset) of documentation. Otherwise users might only install some of the documents within the index and they would get missing document errors when they try to open the documents from the search results page.

For each index you want to create, repeat the following steps:

### 1. **Choose a Unique Index Name**

When you create a search index for a document you must specify an eight (8) character name for the index. However, the search service will not let you register your new index if there is already a registered index that has the same name as your index. To reduce the probability of naming conflicts, it is recommended that certain naming conventions be followed:

v If you are not an application developer and are just creating indexes for documents written at your site, use 999 as the first three characters of all your index names. The middle three characters of the name can be any combination of letters and numbers. The last two characters of the name must specify the language and codeset of the document. The language is specified using the appropriate two character suffix listed in the Language Support Table.

**Example:** If you are creating an index for a document you wrote in English and the ISO8859-1 codeset, the index name must end in en. You could name the index 999ak2en.

• If you are an application developer and you are creating indexes to package in your installp package, all of your index names should star with three characters that represent your application's name. The middle three characters of the name can be any combination of letters and numbers. The last two characters of the name must specify the language and codeset of the document. The language is specified using the appropriate two character suffix listed in the Language Support Table.

**Example:** If your application is called Calculator, and the document you are indexing is written in English and the ISO8859-1 codeset, the index name must end in en. You could name the index cal2b4en.

• The following table shows the required index name endings (suffixes) for each supported language/codeset combination.

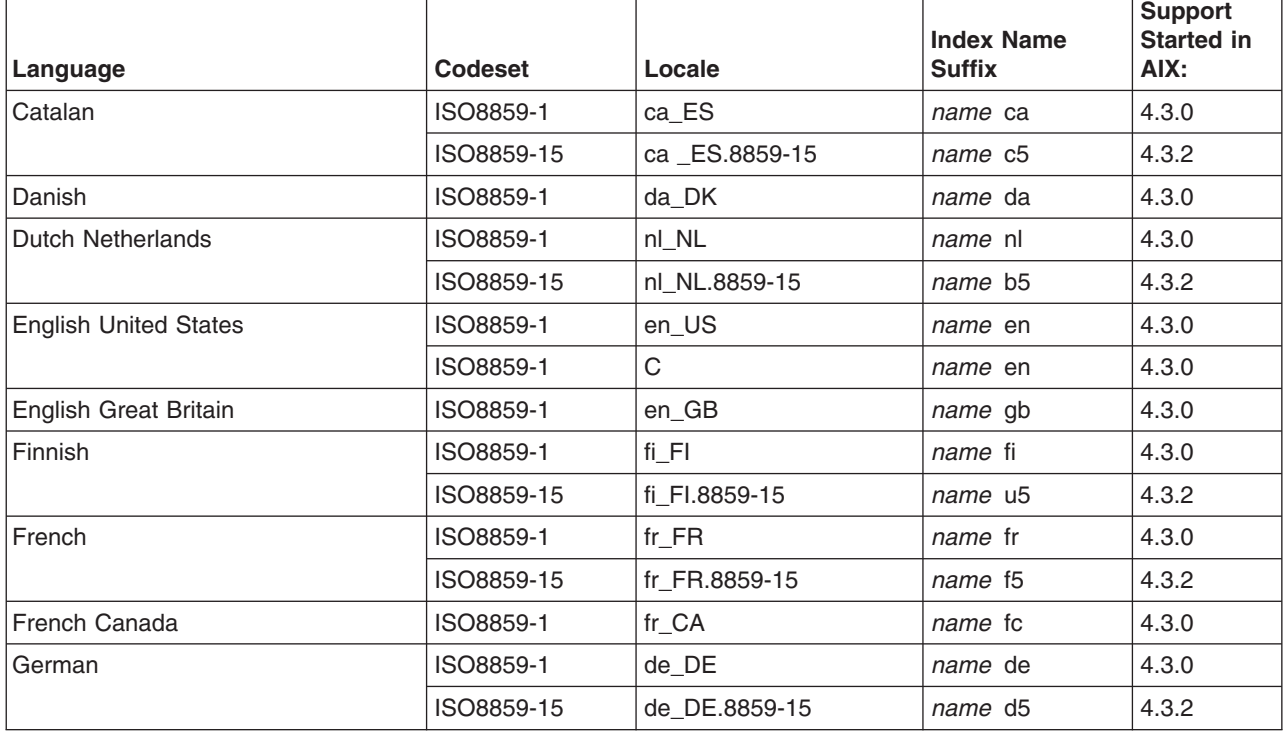

### **Language Support Table**

<span id="page-475-0"></span>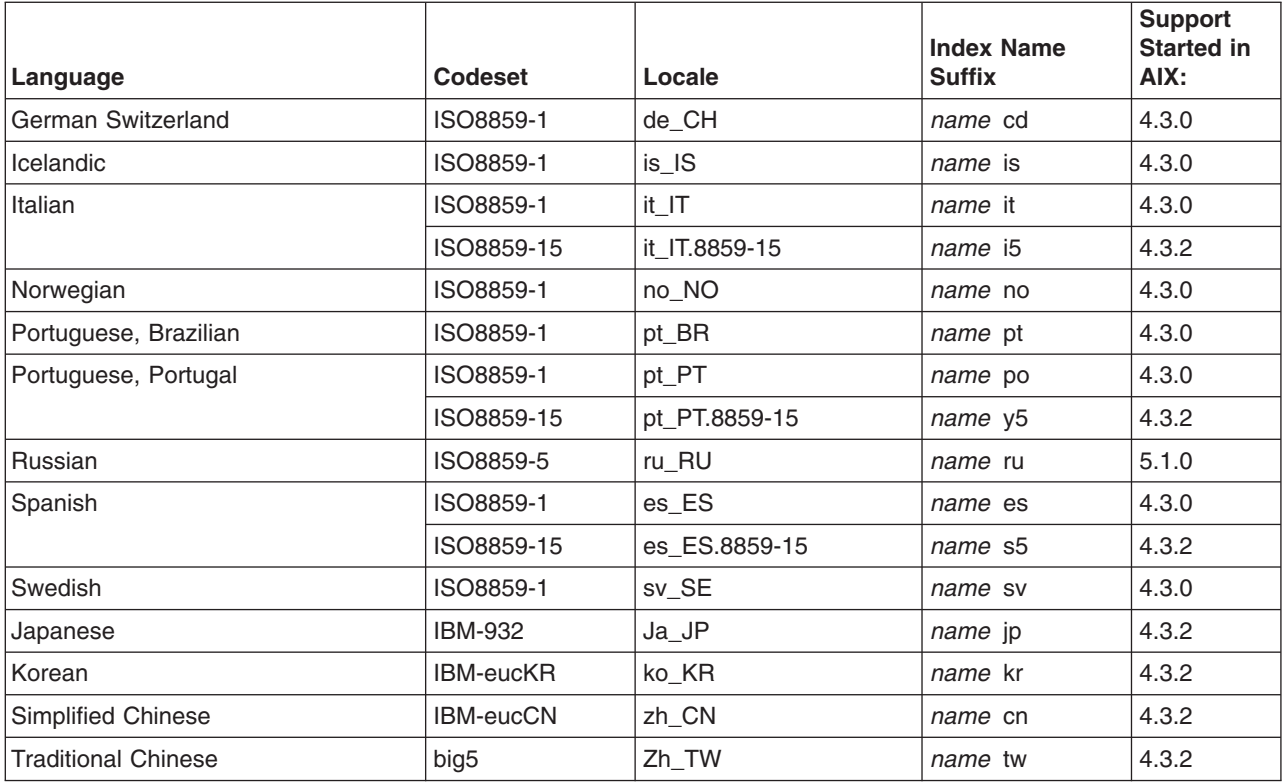

### 2. **Create a New Directory**

Create a new directory to hold the documents that will go into the index. We will call this directory the **build** directory. The build directory can be any place you want it. In our examples we are building indexes for a calculator application, so our build directory will be named /usr/work/calculator. Inside this build directory, arrange the documents into a directory tree structure exactly as you want them to be installed/placed relative to each other on a documentation search server computer.

The result is that each document will have a full pathname that is composed of a "temporary" part, and a "permanent" part. The temporary part is the pathname of the build directory. The permanent part of the path specifies the location of the document inside your document tree. Once an index is built, the permanent part of a document's pathname cannot be changed. The one rule about the pathnames is that the first directory in the permanent part of the pathname must be the index name.

For example, your application is called calculator. The online documents for the application are written in US English. There are two user guide documents (doc1, doc2) and one administrator document (doc3). You could place the documents like this in the filesystem on the computer on which you are building the indexes:

/usr/work/calculator/user/doc1.html /usr/work/calculator/user/doc2.html /usr/work/calculator/admin/doc3.html

You can place your build directory anywhere, but all documents that go into a single index must be under a single directory which acts as the common top directory so that they form a single tree. In the example, calculator is the common top directory.

### 3. **Create an ASCII File**

For each index, create a document list file. Place inside this file a list of all the documents you want to be in the index. For each document, list it by using the full pathname that specifies where the document can be currently found on your development computer. Note that the working locations of these documents do not need to be the same location where the documents will be eventually installed on a documentation server. This document list file can be named anything and placed in any directory. Put each pathname on its own line in the file.

<span id="page-476-0"></span>If you arranged your documents like the example above, your ASCII file would have the following contents:

/usr/work/calculator/user/doc1.html /usr/work/calculator/user/doc2.html /usr/work/calculator/admin/doc3.html

Next you must indicate where the temporary part of each pathname ends and where the permanent "installed" part of the pathnames start. You do this by replacing the last slash (/) in the temporary part of the document pathnames (the build directory pathname) with a commercial at symbol (@). When the index is created, only the part of each pathname that is to the right of the @ will be saved in the index.

For example, the above example file would now be modified to look like this:

```
/usr/work@calculator/user/doc1.html
/usr/work@calculator/user/doc2.html
/usr/work@calculator/admin/doc3.html
```
The slash before the application name (calculator) was replaced with an  $\theta$  since it is the last slash in the temporary part of the path.

### 4. **Choose a Title for your Index**

The title of your index is the text that will appear next to the index's checkbox in the search form. The title should uniquely describe the document or documents that are in the index and contain a maximum of 150 characters.

### 5. **Create an Empty Index**

You must then create an empty index. After the index is created you will fill it. To prepare for index creation, you must check the following:

Your user id must be a member of the imnadm group to use the steps that follow. Before you can create your first index you will need to change ownership of the */usr/docsearch/indexes* directory so that it is owned by the user imnadm. To do change the ownership of the directory, type the following on a command line:

chown imnadm:imnadm /usr/docsearch/indexes

Creation of an index requires three steps.

a. Create the empty index.

The index creation command has the syntax (all 5 lines on one command line):

```
/usr/IMNSearch/bin/itecrix -s server -x index_name
-p /usr/docsearch/indexes/index_name/data
-pw /usr/docsearch/indexes/index_name/work
-lsse itelsswt
-t NORM | -t NGRAM
```
Where *index\_name* is the 8 character name of the index. The values for -t and -ccsid depend on the language of the documents in the index. Note that all single-byte languages have a -t value of NORM. All multi-byte languages have a -t value of NGRAM and you also must add the -ccsid value when creating a multi-byte index. The following table specifies the values to use for each language:

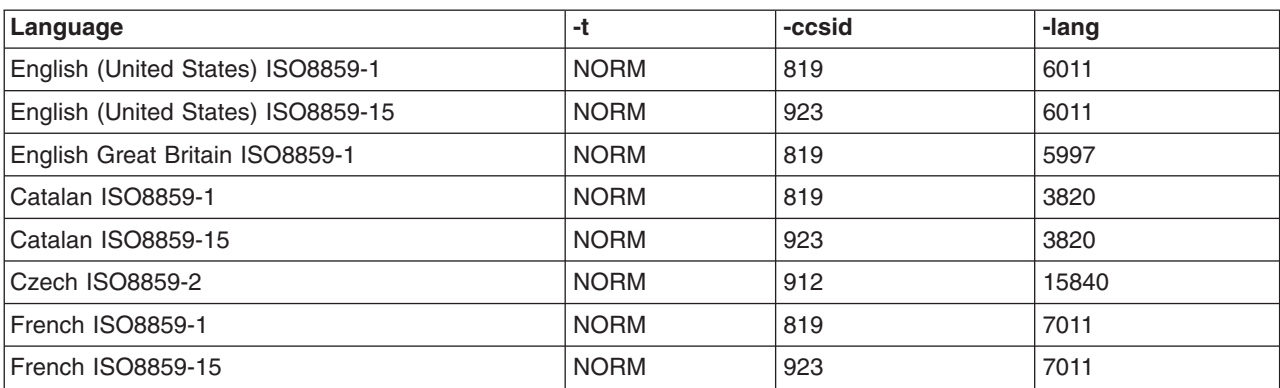

<span id="page-477-0"></span>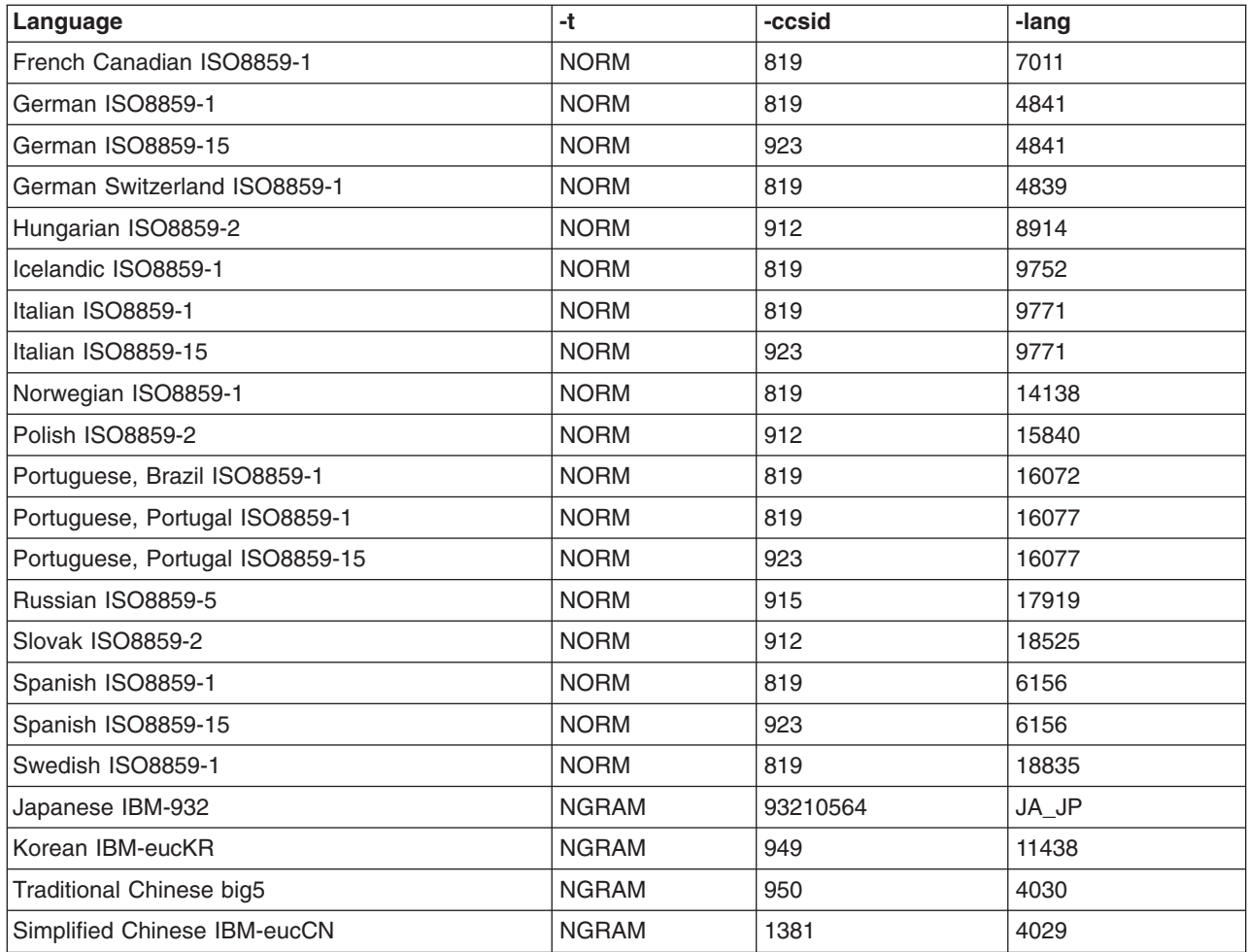

Following our example, to create a single byte English index, you could type (all 5 lines on one command line):

```
/usr/IMNSearch/bin/itecrix -s server -x cal413en
-p /usr/docsearch/indexes/cal413en/data
-pw /usr/docsearch/indexes/cal413en/work
-lsse itelsswt
-t NORM
```
b. Next you must specify the language and codeset of the documents that will be inserted into the index. The language specfication command has the following format (type all on one line):

```
/usr/IMNSearch/bin/iterulix -s server -x index_name -dfmt HTML
-ccsid <codeset_id>
-lang <language>
```
where *index\_name* is the same name that was used in the previous command and *codeset\_id* and *language* are the values from the table above.

Following our example, you would now type (all on one line):

```
/usr/IMNSearch/bin/iterulix -s server -x cal413en -dfmt HTML -ccsid 819
-lang EN US
```
c. After you create your index, you should check to make sure that your index is listed with the Documentation Library Service by typing:

/usr/IMNSearch/bin/itelstix -s server

### 6. **Add your Documents to the Update List**

<span id="page-478-0"></span>Next you must tell the Documentation Library Service the name of the file that contains the list of the documents that will go into the the empty index you just created. Then later you will run an update command and those documents will be indexed and the results will be inserted in the index.

Use the following command to add your documents to the list of documents that will get inserted into the index

/usr/IMNSearch/bin/**itequeue** -s server -x *index\_name* -add -l *document\_list\_file*

(where *document\_list\_file* is the name of the ASCII file you created that contains your list of documents):

**Note:** Test to make sure that your documents were queued successfully. Type:

/usr/IMNSearch/bin/**itestaix** -s server -x *indexname*

The number after **Number of indexing requests scheduled** should equal the number of documents in your index.

### 7. **Start the Index Updating Process to Build your Index**

Start the index updating process. This will take the documents that are in your document update list, index them, and put the results into the empty index to build your final complete index.

**Note:** Indexing may take a significant amount of time to complete. You **CANNOT** move onto the Update the Registration Table step until indexing is complete. Use the status command below to tell when indexing is done.

To start building the index, type the following command:

/usr/IMNSearch/bin/iteupdix -s server -x *index\_name*

To test that your documents were indexed successfully, type the following command:

/usr/IMNSearch/bin/itestaix -s server -x *indexname*

The number after **Number of documents in the primary index** should equal the number of documents in your index.

#### 8. **Update the Registration Table**

Register the new index in the registration table of your development computer so that the search service knows the index exists and you can do a test searches of the index.

To update the registration table on the development computer, do the following (all on one command line):

```
/usr/IMNSearch/bin/itedomap
    -p /var/docsearch/indexes -c -x index_name
    -sp /doc_link/locale/
    -ti "index_title"
```
**Note:** There must be a final slash (**/**) after the *locale*.

The *locale* variable is the name of the language directory under **/usr/share/man/info** where the index's documents are stored. The variable *index\_name* is the name of your index, and *index\_title* is the title of your index. The title is the text you want the user to see in the bottom of the search form when they are selecting which indexes to search. The title should be written using the same language and codeset as the documents inside the index. The title should also be enclosed in quotation marks.

Additionally, for index titles, it is recommended that you specify the title as an HTML link. The title will then appear as a link in the search form. This allows a user to click on the title in the search form to open the first document in the index for reading.

**Note:** Every web server has an internal document home directory where it starts its search for documents. When the Documentation Library Service is installed and configured, a filesystem link is placed in this directory. This link points to the standard location of documents in the filesystem: **/usr/share/man/info**. Since your web server will automatically go to this location to find your documents, the search engine only needs the portion of the document path from this location forward.

<span id="page-479-0"></span>The link that the Documentation Library Service puts into your web server's starting directory is:

doc\_link -> /usr/share/man/info

Your web server will be able to serve the documentation with URLs, such as:

http://your.machine.name/doc\_link/en\_US/calculator/user/doc1.html

For example, you might want the title of your index to be Calculator Application Manuals. You have three documents (manuals) inside this index which is named cal413en. You decide that when the title link is clicked it would be best for the *Beginners Guide* document to be opened. To do this, you would insert in the title the URL that opens the *Beginners Guide* document. If you would normally type the URL /doc\_link/en\_US/calculator/user/doc1.htm (doc\_link is the link to the **/usr/share/man/info** directory) to open the Beginners Guide document, you would use the following update command on one command line:

/usr/IMNSearch/bin/itedomap -p /var/docsearch/indexes -c -x cal413en -sp /doc\_link/en\_US/ -ti "<A HREF='/doc\_link/en\_US/calculator/user/doc1.htm'>Calculator Application Manuals</A>"

### 9. **Copy your HTML Documents from the Build Directory into the Documentation Directory**

Copy your HTML documents into the location where they can be read by your users. Your documents should be placed under the directory **/usr/share/man/info/***locale*/*application\_name*/ *index\_name*. Using our example, the Calculator Application's English documents would be placed in /usr/share/man/info/en\_US/calculator/.

a. Find out if the language directory **/usr/share/man/info/** *locale* already exists. If it does not exist, create it. When you create this directory, make sure that it is executable and readable by all users.

Using our example, the English directory is named: /usr/share/man/info/en\_US.

b. Create your application directory under the language directory. The directory structure should now look like: **/usr/share/man/info/***locale*/*application\_name*.

Using our example, the application's directory is named: /usr/share/man/info/en\_US/calculator.

c. Copy your documents and place them under the application directory you just created. The directory structure should now look like:

/usr/share/man/info/*locale*/*application\_name*/*documents*.

Using our example, you would use the following command to copy the calculator's documents from the build directory into the directory where they will be read by users.

cp -R /usr/work/calculator/\* /usr/share/man/info/en\_US/calculator

The calculator's documents would then end up in these locations:

/usr/share/man/info/en\_US/calculator/user/doc1.html /usr/share/man/info/en\_US/calculator/user/doc2.html /usr/share/man/info/en\_US/calculator/admin/doc3.html

### 10. **Test your Index**

You have now completed the creation and registration of an index on this development computer. You should now test the index by opening the search form, selecting the new index for search, and searching for words that you know are in the index. If the index does not work properly and you need to remove it so you can build it again, go to the section called Removing Indexes in your Documentation ("Removing Indexes of your [Documentation"](#page-481-0) on page 468). When you are satisfied that the index is working correctly, go on to the next step

- 11. Final Step
	- If this development computer where you created the index is also your real documentation server computer, you are now done with creating an index.
	- If you are an application developer and you were creating this index for inclusion in your application's installp install package, skip to the section titled "Packaging your [Application's](#page-481-0) [Documentation"](#page-481-0) on page 468.
- If this development computer is not your documentation server, you now need to copy the new index to your documentation server and register it there. To do this, complete the following steps on the computer where you just created your index:
	- a. Type the command:
		- cd /usr/docsearch/indexes
	- b. An index is not a single file, it is really a collection of files. You need to create a tar file that contains copies all of the files that make up your index. To create the tar file, type this command:

```
tar cvf index_name.tar index_name
```
c. Next move this tar file to the documentation server by using the ftp command to put it into the **/usr/docsearch/indexes** directory on the destination machine.

**Note:** Be sure to transfer the tar file in binary mode.

- d. Log on to the destination documentation server as root.
- e. Type the command:

cd /usr/docsearch/indexes

f. Untar the tar file.

tar xvf *index\_name*.tar

g. Change the ownership of the indexes.

chown -R imnadm:imnadm *index\_name*

h. Stop the search server.

/usr/IMNSearch/bin/itess -stop search

i. Update the master table.

Type the following command on one command line:

```
/usr/IMNSearch/bin/itemtupd -m /etc/IMNSearch
```
- -i /usr/docsearch/indexes/*index\_name*/data
- -w /usr/docsearch/indexes/*index\_name*/work
- -n *index\_name*
- j. Restart the search server.

/usr/IMNSearch/bin/itess -start search

k. Next, you need to register the new index in the registration table of your documentation server computer so that the search service knows the index exists and you can do a test search of the index.

To update the registration table on the development computer, type the following on one command line:

```
/usr/IMNSearch/bin/itedomap
    -p /var/docsearch/indexes -c -x index_name
    -sp /doc_link/locale/
    -ti index_title
```
**Note:** The following command must end with a slash (**/**) after the *locale*.

The *locale* variable is the name of the language directory under **/usr/share/man/info** where the index's documents are stored. The variable *index\_name* is the name of your index, and *index title* is the search from title of your index. The title is the text you want the user to see in the bottom of the search form when they are selecting which indexes to search. The title should be written using the same language and codeset as the documents inside the index. The title chould also be enclosed in quotation marks.

Additionally, for index titles, it is recommended that you specify the title as an HTML link. The title will then appear as a link in the search form. This allows a user to click on the title in the search form to open your primary document in the index for reading.

For example, you might want the title of your index to be Calculator Application Manuals. You have three documents (manuals) inside this one index which is named cal413en. You decide

<span id="page-481-0"></span>that when the title link is clicked it would be best for the Beginners Guide document to be opened. So, you would insert in the title the URL that opens the Beginners Guide document. If you would normally type the URL /doc\_link/en\_US/calculator/user/doc1.htm (doc\_link is the link to the **/usr/share/man/info** directory) to open the Beginners Guide document, you would use the following update command (all on one command line):

```
/usr/IMNSearch/bin/itedomap
    -p /var/docsearch/indexes -c -x cal413en
   -sp /doc_link/en_US/
   -ti "<A HREF='/doc_link/en_US/calculator/user/doc1.htm'>Calculator Application Manuals</A>"
```
You have now finished the copy and registration of the index on the documentation server. You should perform test searches of the index to ensure that it is working correctly.

## **Removing Indexes of your Documentation**

You cannot just delete files to remove an index from a server. This will leave the search service corrupted. Use the following steps to remove an index (replacing *index\_name* with the name of the index you wish to remove):

1. Delete the index.

/usr/IMNSearch/bin/**itedelix** -s server -x *index\_name*

- 2. Remove the index entry in the registration table.
- /usr/IMNSearch/bin/**itedomap** -p /var/docsearch/indexes -d -x *index\_name*
- 3. Delete the empty index directories that held the index files:

rm -r /usr/docsearch/indexes/*index\_name*

# **Packaging your Application's Documentation**

- 1. "Include a Search Index"
- 2. "Register your [Documentation"](#page-482-0) on page 469
- 3. "Create an install [package"](#page-483-0) on page 470

## **Include a Search Index**

To include a search index in your application's **installp** installation package, you will need to complete the following steps:

**Note:** You must repeat these steps for each separately installable fileset in your package that contains one or more indexes.

1. **Create the install script**

You must perform the following steps to create a registration script. This script will automatically register your indexes with the Documentation Library Service during the installation of your application's **installp** installation package. You will be using and modifying an example script to create your own registration script.

- a. Make a copy of the example script **/usr/docsearch/tools/index\_config.sh.** You can use any name for the copy.
- b. Edit the script and change:

**Note:** The script is designed to install one or more indexes. In each of the following variables, replace the *X* character with the number for the index you are specifying.

- 1) **index\_type** to DBCS if you are registering double-byte codeset indexes.
- 2) **indexdir\_name\_***X* to the name of your index (repeat for each index).
- 3) **index\_title\_***X* to the title of your index.
- 4) **index\_loc\_***X* to /usr/docsearch/indexes. This is where **installp** will be placing your index when your application is installed.

<span id="page-482-0"></span>5) **document\_loc\_***X* to the temporary portion of the document path. This path segment must begin **and** end with a slash (**/**).

### **Example:**

To install the indexes Book1Sen and Book2Sen, which are being installed in /usr/docsearch/indexes/Book1Sen and /usr/docsearch/indexes/Book2Sen, have the titles Book #1 and Book #2, and whose documents are in /usr/share/man/info/en\_US/calculator/... you might have lines in the script like:

indexdir\_name\_1="Book1Sen" indexdir\_name\_2="Book2Sen" index title 1="<A HREF="/doc\_link/en\_US/calculator/Book1S.html">Book #1</A>" index\_title\_2="<A HREF="/doc\_link/en\_US/calculator/Book2S.html">Book #2</A>"

index loc 1="/usr/docsearch/indexes/Book1Sen" index\_loc\_2="/usr/docsearch/indexes/Book2Sen"

document loc 1="/doc link/en US/" document\_loc\_2="/doc\_link/en\_US/"

c. Delete all other index*XXX* variable assignments from the script. There should only be as many lines of the form **indexdir\_name\_X="..."** as there are indexes you want to install. The same holds true for **index\_title\_X**, **index\_loc\_X**, and **document\_loc\_X**.

### 2. **Create the uninstall script**

Create the **uninstall** script that will cleanly unregister your index if your application is uninstalled.

- a. Make a copy of the unconfig script in **/usr/docsearch/tools/index\_unconfig.sh**
- b. Edit the script and change *index\_type* to DBCS if the indexes you are unregistering are double-byte indexes.
- c. Edit the script and change **indexdir\_name\_***X* to the name of your index (repeat for each index).
- d. Delete all other **indexdir name X** variable assignments from the script. There should only be as many lines of the form **indexdir\_name\_X="..."** as there are indexes you want to uninstall.

### 3. **Create the pre\_rm script**

Create the **pre\_rm script** that will cleanly unregister your index when your application is reinstalled using a force install or updated in preparation for installing new versions of your index.

- a. Make a copy of the **pre\_rm script** that is in **/usr/docsearch/tools/index\_pre\_rm.sh**
- b. Edit the script and change *index\_type* to DBCS if you are unregistering any double-byte indexes.
- c. Edit your copy of the script and change **indexdir\_name\_X** to the name of your index (repeat for each index).

**Example:** If you have two indexes with the names cal413en and cal567en, your copy of the **pre rm script** would have lines like:

indexdir name 1="cal413en" indexdir\_name\_2="cal567en"

d. Delete all other **indexdir name X** variable assignments from the script. There should only be as many lines of the form **indexdir\_name\_X="..."** as there are indexes in your fileset.

# **Register your Documentation**

To have your application's **installp** installation package automatically register your documentation into a view you will need to complete the following steps:

- 1. **Ship your configuration file to the appropriate directory in /usr/docsearch/views** See the section titled Create a View Set [Configuration](#page-467-0) File.
- 2. **Create a view definition file for every view in which you want your documents to appear** See the section titled Create a View [Definition](#page-469-0) File.
- 3. **Modify the install script** After the call to **/usr/sbin/index\_config.sh**, put a line to register a view definition file for each view into which you want to register your documentation.

See the section titled Register the Contents of each of your View [Definition](#page-472-0) Files.

<span id="page-483-0"></span>4. **Modify the uninstall and pre\_rm scripts** After the call to **/usr/sbin/index\_config.sh**, put a line to unregister a view definition file for each view into which you registered your documentation. See the section titled Register the Contents of each of your View [Definition](#page-472-0) Files.

## **Create an install package**

Create a normal install package for your documentation or application. If you need instructions on how to create an install package, see Chapter 19, "Packaging Software for [Installation,"](#page-428-0) on page 415.

In addition to the normal packaging steps, do the following:

- 1. Place the **install** script in your **installp** package so that it will be run in your post-install process when the fileset containing the index is installed.
- 2. Place the **uninstall** script in your **installp** package so that it will be run in your uninstall process when the fileset containing the index is uninstalled.
- 3. Place the **pre\_rm** script in your **installp** package so that it will be run when the fileset containing the index is uninstalled.
- 4. If you are using configuration files, have your package create your application's **config** directory, put your configuration file(s) there, and set permissions for the directories and configuration files.
- 5. During installation, have your package install your documentation and indexes.

# **Packaging Book Guidelines**

By using the Printfile tag in the VDF, you have the option of defining a single printable file which contains all of the files that make up your book. This file will then appear within the Print Tool page of the library service so that users can download this file for printing on their local printer. For further information on using the Printfile tag and the other packaging tasks, see "Making your [Documents](#page-465-0) Printable" on page [452.](#page-465-0)

# **Chapter 21. Source Code Control System (SCCS)**

The Source Code Control System (SCCS) is a complete system of commands that allows specified users to control and track changes made to an SCCS file. SCCS files allow several versions of the same file to exist simultaneously, which can be helpful when developing a project requiring many versions of large files. The SCCS commands support Multibyte Character Set (MBCS) characters.

### **Introduction to SCCS**

The SCCS commands form a complete system for creating, editing, converting, or changing the controls on SCCS files. An SCCS file is any text file controlled with SCCS commands. All SCCS files have the prefix **s.**, which sets them apart from regular text files.

**Attention:** Using non-SCCS commands to edit SCCS files can damage the SCCS files.

Use SCCS commands on an SCCS file. If you wish to look at the structure of an SCCS file, use the **pg** command or a similar command to view its contents. However, do not use an editor to directly change the file.

To change text in an SCCS file, use an SCCS command (such as the **get** command) to obtain a version of the file for editing, and then use any editor to modify the text. After changing the file, use the **delta** command to save the changes. To store the separate versions of a file, and control access to its contents, SCCS files have a unique structure.

An SCCS file is made up of three parts:

- Delta table
- Access and tracking flags
- Body of the text

## **Delta Table in SCCS files**

Instead of creating a separate file for each version of a file, the SCCS file system only stores the changes for each version of a file. These changes are referred to as *deltas*. The changes are tracked by the delta table in every SCCS file.

Each entry in the delta table contains information about who created the delta, when they created it, and why they created it. Each delta has a specific SID (SCCS IDentification number) of up to four digits. The first digit is the release, the second digit the level, the third digit the branch, and the fourth digit the sequence.

An example of an SID number is:  $SID = 1.2.1.4$ 

that is, release 1, level 2, branch 1, sequence 4.

No SID digit can be 0, so there cannot be an SID of 2.0 or 2.1.2.0, for example.

Each time a new delta is created, it is given the next higher SID number by default. That version of the file is built using all the previous deltas. Typically, an SCCS file grows sequentially, so each delta is identified only by its release and level. However, a file may branch and create a new subset of deltas. The file then has a trunk, with deltas identified by release and level, and one or more branches, which have deltas containing all four parts of an SID. On a branch, the release and level numbers are fixed, and new deltas are identified by changing sequence numbers.

**Note:** A file version built from a branch does not use any deltas placed on the trunk after the point of separation.

## **Control and Tracking Flags in SCCS Files**

After the delta table in an SCCS file, a list of flags starting with the @ (at sign) define the various access and tracking options of the SCCS file. Some of the SCCS flag functions include:

- Designating users who may edit the files
- Locking certain releases of a file from editing
- Allowing joint editing of the file
- Cross-referencing changes to a file

### **Body of an SCCS file**

The SCCS file body contains the text for all the different versions of the file. Consequently, the body of the file does not look like a standard text file. Control characters bracket each portion of the text and specify which delta created or deleted it. When the SCCS system builds a specific version of a file, the control characters indicate the portions of text that correspond to each delta. The selected pieces of text are then used to build that specific version.

## **SCCS Flag and Parameter Conventions**

In most cases, SCCS commands accept two types of parameters:

**flags** Flags consist of a - (minus sign), followed by a lowercase character, which is sometimes followed by a value. Flags control how the command operates. *File* or *Directory* These parameters specify the file or files with which the command operates. Using a directory name as an argument specifies all SCCS files in that directory.

File or directory names cannot begin with a - (minus sign). If you specify this sign by itself, the command reads standard input or keyboard input until it reaches an end-of-file character. This is useful when using pipes that allow processes to communicate.

Any flags specified for a command apply to all files on the command line and are processed before any other parameters to that command. Flag placement in the command line is not important. Other parameters are processed left to right. Some SCCS files contain flags that determine how certain commands operate on the file. See the **admin** command description of SCCS header flags for more information.

## **Creating, Editing, and Updating an SCCS File**

You can create, edit, and update an SCCS file using the **admin**, **get**, and **delta** commands.

## **Creating an SCCS File**

**admin** Creates an SCCS file or changes an existing SCCS file.

• To create an empty SCCS file named s.test.c, enter: admin -n s.test.c

Using the **admin** command with the **-n** flag creates an empty SCCS file.

• To convert an existing text file into an SCCS file, enter:

admin -itest.c s.test.c There are no SCCS identification keywords in the file (cm7)  $\mathsf{1}\mathsf{s}$ s.test.c test.c

If you use the **-i** flag, the **admin** command creates delta 1.1 from the specified file. Once delta 1.1 is created, rename the original text file so it does not interfere with SCCS commands (it will act as a backup):

mv test.c back.c

The message There are no SCCS identification keywords in the file (cm7) does not indicate an error.

v To start the test.c file with a release number of 3.1, use the **-r** flag with the **admin** command, as follows:

admin -itest.c -r3 s.test.c

### **Editing an SCCS file**

**Attention:** Do not edit SCCS files directly with non-SCCS commands, or you can damage the SCCS files.

**get** Gets a specified version of an SCCS file for editing or compiling.

1. To edit an SCCS file, enter the **get** command with the **-e** flag to produce an editable version of the file:

```
get -e s.test.c
1.3
new delta 1.4
67 lines
ls
p.test.c s.test.c test.c
```
The **get** command produces two new files, p.test.c and test.c. The editable file is test.c. The p.test.c file is a temporary, uneditable file used by SCCS to keep track of file versions. It will disappear when you update your changes to the SCCS file. Notice also that the **get** command prints the SID of the version built for editing, the SID assigned to the new delta when you update your changes, and the number of lines in the file.

2. Use any editor to edit test.c, for example:

ed test.c

You can now work on your actual file. Edit this file as often as you wish. Your changes will not affect the SCCS file until you choose to update it.

3. To edit a specific version of an SCCS file with multiple versions, enter the **get** command with the **-r** flag :

```
get -r1.3 s.test.c
1.3
67 lines
get -r1.3.1.4 s.test.c
1.3.1.4
50 lines
```
## **Updating an SCCS File**

**delta** Adds a set of changes (deltas) to the text of an SCCS file.

1. To update the SCCS file and create a new delta with the changes you made while editing, use the **delta** command:

\$delta s.test.c Type comments, terminated with EOF or a blank line:

2. The **delta** command prompts you for comments to be associated with the changes you made. For example, enter your comments, and then press the Enter key twice:

No id keywords (cm7) 1.2 5 lines inserted 6 lines deleted 12 lines unchanged

The **delta** command updates the s.prog.c file with the changes you made to the test.c file. The **delta** command tells you that the SID of the new version is 1.2, and that the edited file inserted 5 lines, deleted 6 lines, and left 12 lines unchanged from the previous version.

# **Controlling and Tracking SCCS File Changes**

The SCCS command and file system are primarily used to control access to a file and to track who altered a file, why it was altered, and what was altered.

# **Controlling Access to SCCS files**

Three kinds of access can be controlled in an SCCS file system:

- File access
- User access (see "User Access Controls")
- Version access (see "Version Access Controls").

### **File Access Controls**

Directories containing SCCS files should be created with permission code 755 (read, write, and execute permissions for owner; read and execute permissions for group members and others). The SCCS files themselves should be created as read-only files (444). With these permissions, only the owner can use non-SCCS commands to modify SCCS files. If a group can access and modify the SCCS files, the directories should have group write permission.

### **User Access Controls**

The **admin** command with the **-a** flag can designate a group of users that can make changes to the SCCS file. A group name or number can also be specified with this flag.

### **Version Access Controls**

The **admin** command can lock, or prevent, various versions of a file from being accessed by the **get** command by using header flags.

- **-fc** Sets a ceiling on the highest release number that can be retrieved
- **-ff** Sets a floor on the lowest release number that can be retrieved
- **-fl** Locks a particular release against being retrieved

# **Tracking Changes to an SCCS File**

There are three ways to track changes to an SCCS file:

- Comments associated with each delta
- Modification Request (MR) numbers
- The SCCS commands.

### **Tracking Changes with Delta Comments**

After an SCCS file is updated and a new delta created, the system prompts for comments to be associated with that delta. These comments can be up to 512 characters long and can be modified with the **cdc** command.

```
cdc Changes the comments associated with a delta
```
The **get** command with the **-l** flag prints out the delta table and all the delta comments for any version of a file. In addition to storing the comments associated with a delta, the delta table automatically stores the time and date of the last modification, the real user ID at the time of the modification, the serial numbers of the delta and its predecessor, and any MR numbers associated with the delta.

### **Tracking Changes with Modification Request Numbers**

The **admin** command with the **-fv** flag prompts for MR numbers each time a delta is created. A program can be specified with the **-fv** flag to check the validity of the MR numbers when an attempt is made to create a new delta in the SCCS file. If the MR validity-checking program returns a nonzero exit value, the update will be unsuccessful.

The MR validity-checking program is created by the user. It can be written to track changes made to the SCCS file and index them against any other database or tracking system.

### **Tracking Changes with SCCS commands**

**sccsdiff** Compares two SCCS files and prints their differences to standard output

The **delta** command with the **-p** flag acts the same as the **sccsdiff** command when the file is updated. Both of these commands allow you to see what changes have been made between versions.

**prs** Formats and prints specified portions of an SCCS file to standard output

This command allows you to find the differences in two versions of a file.

# **Detecting and Repairing Damaged SCCS Files**

You can detect and repair damaged SCCS files using the **admin** command.

### **Procedure**

1. Check SCCS files on a regular basis for possible damage. Any time an SCCS file is changed without properly using SCCS commands, damage may result to the file. The SCCS file system detects this damage by calculating the checksum and comparing it with the one stored in the delta table. Check for damage by running the **admin** command with the **-h** flag on all SCCS files or SCCS directories as shown:

```
admin -h s.file1 s.file2 ...
```
OR

admin -h directory1 directory2 ...

If the **admin** command finds a file where the computed checksum is not equal to the checksum listed in the SCCS file header, it displays this message:

ERROR [s.filename]: 1255-057 The file is damaged. (co6)

2. If a file was damaged, try to edit the file again or read a backup copy. Once the checksum has been recalculated, any remaining damage will be undetectable by the **admin** command.

**Note:** Using the **admin** command with the **-z** flag on a damaged file can prevent future detection of the damage.

3. After fixing the file, run the **admin** command with the **-z** flag and the repaired file name: admin -z s.file1

### **List of Additional SCCS Commands**

**Attention:** Using non-SCCS commands with SCCS files can damage the SCCS files.

The following SCCS commands complete the system for handling SCCS files:

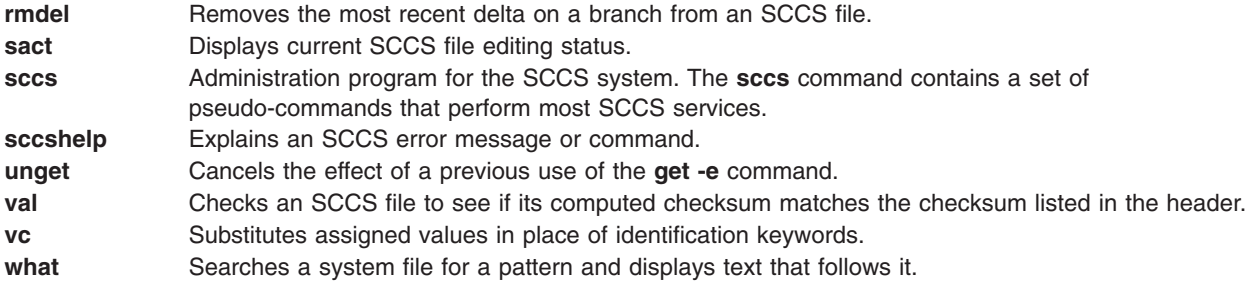

# **Related Information**

### **Commands Reference**

The **admin** command, **cdc** command in *AIX 5L Version 5.2 Commands Reference, Volume 1*.

The **delta** command, **get** command in *AIX 5L Version 5.2 Commands Reference, Volume 2*.

The **prs** command in *AIX 5L Version 5.2 Commands Reference, Volume 4*.

The **sccsdiff** command in *AIX 5L Version 5.2 Commands Reference, Volume 5*.

## **Files References**

The **sccsfile** file format.

# **Chapter 22. Subroutines, Example Programs, and Libraries**

This chapter provides information about what subroutines are, how to use them, and where they are stored.

Subroutines are stored in libraries to conserve storage space and to make the program linkage process more efficient. A *library* is a data file that contains copies of a number of individual files and control information that allows them to be accessed individually. The libraries are located in the **/usr/ccs/lib** and **/usr/lib** directories. By convention, most of them have names of the form **lib***name***.a** where *name* identifies the specific library.

All include statements should be near the beginning of the first file being compiled, usually in the declarations section before **main( )**, and must occur before using any library functions. For example, use the following statement to include the **stdio.h** file:

#include <stdio.h>

You do not need to do anything special to use subroutines from the Standard C library (**libc.a**). The **cc** command automatically searches this library for subroutines that a program needs. However, if you use subroutines from another library, you must tell the compiler to search that library. If your program uses subroutines from the library **lib***name***.a**, compile your program with the flag **-l***name* (lowercase L). The following example compiles the program myprog.c, which uses subroutines from the **libdbm.a** library: cc myprog.c -ldbm

You can specify more than one **-l** (lowercase L) flag. Each flag is processed in the order specified.

If you are using a subroutine that is stored in the Berkeley Compatibility Library, bind to the **libbsd.a** library *before* binding to the **libc.a** library, as shown in the following example: cc myprog.c -lbsd

When an error occurs, many subroutines return a value of -1 and set an external variable named **errno** to identify the error. The **sys/errno.h** file declares the **errno** variable and defines a constant for each of the possible error conditions.

In this documentation, all system calls are described as *subroutines* and are resolved from the **libc.a** library. The programming interface to system calls is identical to that of subroutines. As far as a C Language program is concerned, a system call is merely a subroutine call. The real difference between a system call and a subroutine is the type of operation it performs. When a program invokes a system call, a protection domain switch takes place so that the called routine has access to the operating system kernel's privileged information. The routine then operates in kernel mode to perform a task on behalf of the program. In this way, access to the privileged system information is restricted to a predefined set of routines whose actions can be controlled.

#### **Note:**

1. The following list represents the wString routines that are obsolete for the 64 bit **libc.a**. Their corresponding 64 bit **libc.a** equivalents are included. The routines for the 32 bit **libc.a** can be found in the wstring subroutine.

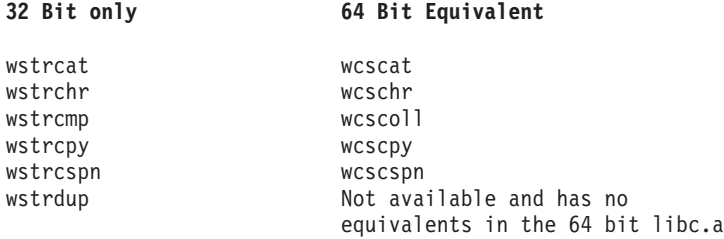

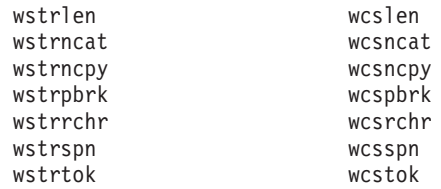

- 2. All programs that handle multibyte characters, wide characters, or locale-specific information must call the **setlocale** subroutine at the beginning of the program.
- 3. Programming in a multi-threaded environment requires reentrant subroutines to ensure data integrity. See "List of [Multi-threaded](#page-501-0) Programming Subroutines" on page 488 for more information.

## **128-Bit Long Double Floating-Point Data Type**

The AIX operating system supports a 128-bit long double data type that provides greater precision than the default 64-bit long double data type. The 128-bit data type can handle up to 31 significant digits (compared to 17 handled by the 64-bit long double). However, while this data type can store numbers with more precision than the 64-bit data type, it does not store numbers of greater magnitude.

The following special issues apply to the use of the 128-bit long double data type:

- Compiling programs that use the 128-bit long double data type
- Compliance with the IEEE 754 standard
- Implementing the 128-bit long double format
- Values of numeric macros

### **Compiling Programs that Use the 128-bit Long Double Data Type**

To compile C programs that use the 128-bit long double data type, use the **xlc128** command. This command is an alias to the **xlc** command with support for the 128-bit data type. The **xlc** command supports only the 64-bit long double data type.

The standard C library, **libc.a**, provides replacements for **libc.a** routines which are implicitly sensitive to the size of a long double. Link with the **libc.a** library when compiling applications that use the 64-bit long double data type. Link applications that use 128-bit long double values with both the **libc128.a** and **libc.a** libraries. When linking, be sure to specify the **libc128.a** library before the **libc.a** library in the library search order.

### **Compliance with IEEE 754 Standard**

The 64-bit implementation of the long double data type is fully compliant with the IEEE 754 standard, but the 128-bit implementation is not. Use the 64-bit implementation in applications that must conform to the IEEE 754 standard.

The 128-bit implementation differs from the IEEE standard for long double in the following ways:

- v Supports only round-to-nearest mode. If the application changes the rounding mode, results are undefined.
- Does not fully support the IEEE special numbers NaN and INF.
- Does not support IEEE status flags for overflow, underflow, and other conditions. These flags have no meaning for the 128-bit long double inplementation.

## **Implementing the 128-Bit Long Double Format**

A 128-bit long double number consists of an ordered pair of 64-bit double-precision numbers. The first member of the ordered pair contains the high-order part of the number, and the second member contains the low-order part. The value of the long double quantity is the sum of the two 64-bit numbers.

Each of the two 64-bit numbers is itself a double-precision floating-point number with a sign, exponent, and significand. Typically the low-order member has a magnitude that is less than 0.5 units in the last place of the high part, so the values of the two 64-bit numbers do not overlap and the entire significand of the low-order number adds precision beyond the high-order number.

This representation results in several issues that must be considered in the use of these numbers:

- The exponent range is the same as that of double precision. Although the precision is greater, the magnitude of representable numbers is the same as 64-bit double precision.
- v As the absolute value of the magnitude decreases (near the denormal range), the additional precision available in the low-order part also decreases. When the value to be represented is in the denormal range, this representation provides no more precision than the 64-bit double-precision data type.
- The actual number of bits of precision can vary. If the low-order part is much less than 1 ULP of the high-order part, significant bits (either all 0's or all 1's) are implied between the significands of the high-order and low-order numbers. Certain algorithms that rely on having a fixed number of bits in the significand can fail when using 128-bit long double numbers.

# **Values of Numeric Macros**

Because of the storage method for the long double data type, more than one number can satisfy certain values that are available as macros.The representation of 128-bit long double numbers means that the following macros required by standard C in the **values.h** file do not have clear meaning:

- Number of bits in the mantissa (LDBL\_MANT\_DIG)
- v Epsilon (**LBDL\_EPSILON**)
- Maximum representable finite value (LDBL MAX)

### **Number of Bits in the Mantissa**

The number of bits in the significand is not fixed, but for a correctly formatted number (except in the denormal range) the minimum number available is 106. Therefore, the value of the **LDBL\_MANT\_DIG** macro is 106

### **Epsilon**

The ANSI C standard defines the value of epsilon as the difference between 1.0 and the least representable value greater than 1.0, that is, *b*\*\*(1-*p*), where *b* is the radix (2) and *p* is the number of base *b* digits in the number. This definition requires that the number of base *b* digits is fixed, which is not true for 128-bit long double numbers.

The smallest representable value greater than 1.0 is this number:

0x3FF0000000000000, 0x0000000000000001

The difference between this value and 1.0 is this number: 0x0000000000000001, 0x0000000000000000 0.4940656458412465441765687928682213E-323

Because 128-bit numbers usually provide at least 106 bits of precision, an appropriate minimum value for *p* is 106. Thus, *b*\*\*(1-*p*) and 2\*\*(-105) yield this value:

```
0x3960000000000000, 0x0000000000000000
0.24651903288156618919116517665087070E-31
```
Both values satisfy the definition of epsilon according to standard C. The long double subroutines use the second value because it better characterizes the accuracy provided by the 128-bit implementation.

### **Maximum Long Double Value**

The value of the **LDBL\_MAX** macro is the largest 128-bit long double number that can be multiplied by 1.0 and yield the original number. This value is also the largest finite value that can be generated by primitive operations, such as multiplication and division:

# **List of Character Manipulation Subroutines**

The character manipulation functions and macros test and translate ASCII characters.

These functions and macros are of three kinds:

- Character testing
- Character translation
- Miscellaneous character manipulation

The ["Programming](#page-505-0) Example for Manipulating Characters" on page 492 illustrates some of the character manipulation routines.

# **Character Testing**

Use the following functions and macros to determine character type. Punctuation, alphabetic, and case-querying functions values depend on the current collation table.

The **ctype** subroutines contain the following functions:

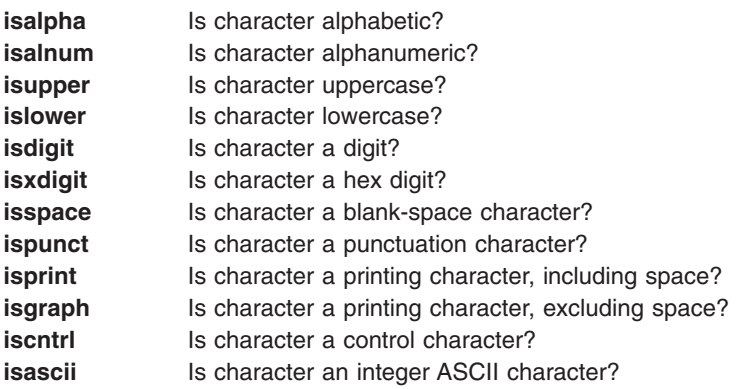

## **Character Translation**

The **conv** subroutines contain the following functions:

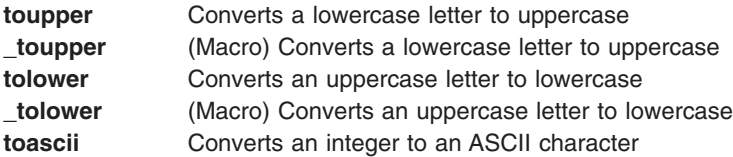

# **Miscellaneous Character Manipulation**

**getc**, **fgetc**, **getchar**, **getw** Get a character or word from an input stream **putc, putchar, fputc, putw** Write a character or word to a stream

# **List of Executable Program Creation Subroutines**

The list of executable program creation services consists of subroutines that support a group of commands. These commands and subroutines allow you to create, compile, and work with files in order to make your programs run.

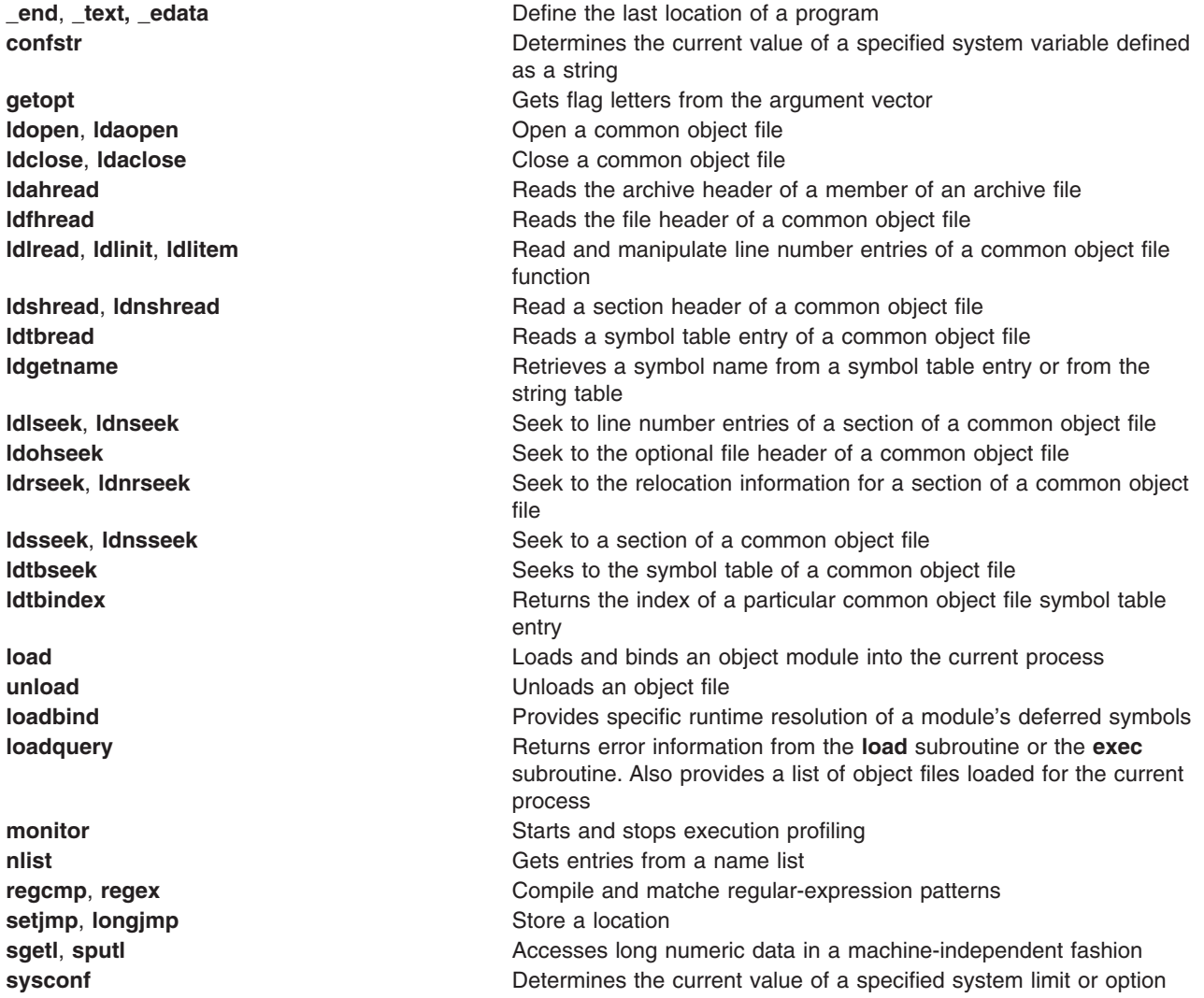

## **List of Files and Directories Subroutines**

The system provides services to create files, move data into and out of files, and describe restrictions and structures of the file system. Many of these subroutines are the base for the system commands that have similar names. You can, however, use these subroutines to write new commands or utilities to help in the program development process, or to include in an application program.

The system provides subroutines for:

- Controlling Files
- "Working with [Directories"](#page-495-0) on page 482
- ["Manipulating](#page-496-0) File Systems" on page 483

# <span id="page-495-0"></span>**Controlling Files**

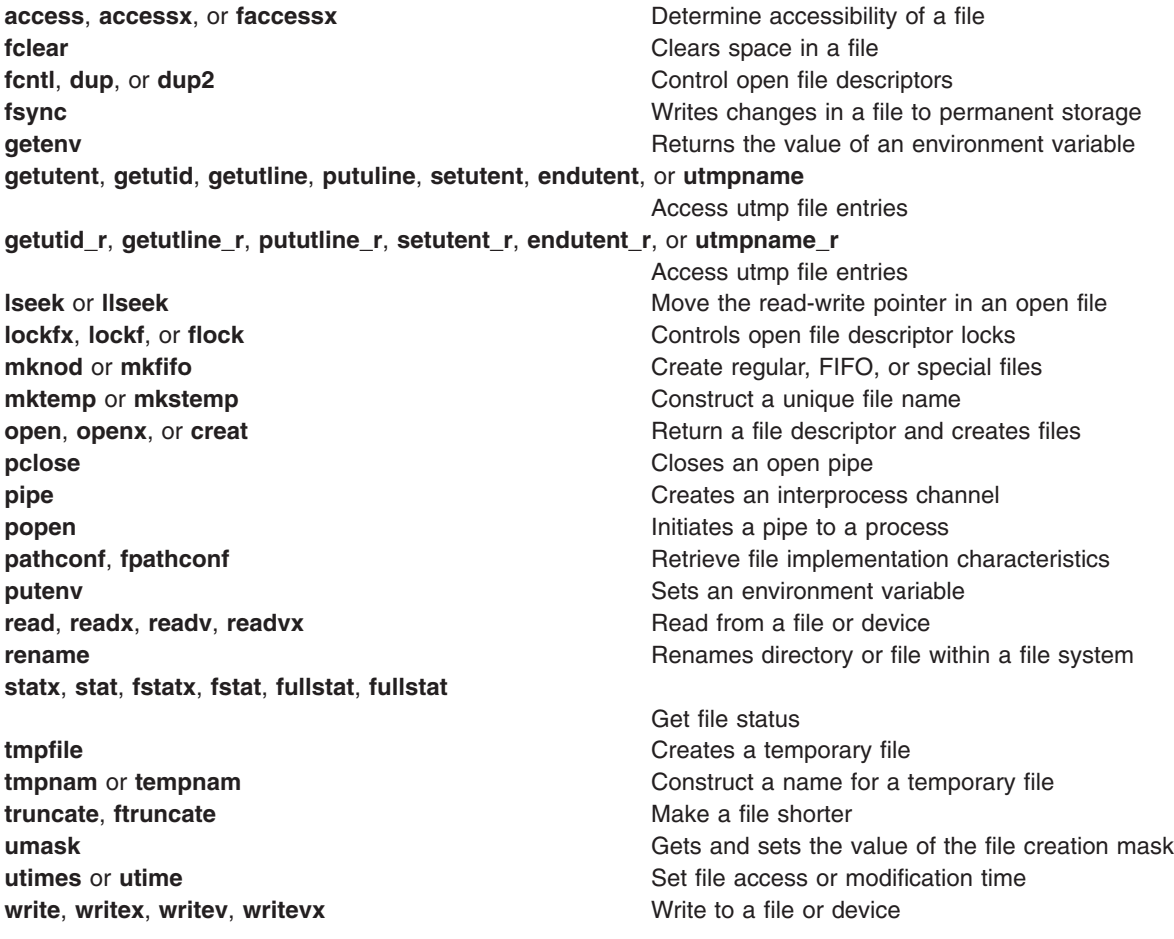

## **Working with Directories**

**chdir chdir changes** the current working directory **chroot** Changes the effective root directory **getwd**, **getcwd getcwd Get the current directory path name <b>glob Generates** a list of path names to ac **globfree** Frees all memory associated with the *pglob* parameter **link Creates additional directory entry for an existing file mkdir** Creates a directory **opendir**, **readdir**, **telldir**, **seekdir**, **rewinddir**, **closedir**

**scandir**, **alphasort** Scan a directory

Generates a list of path names to accessible files

Performs operations on directories **readdir\_r** Reads a directory **rmdir** Removes a directory **readlink readlink readlink readlink Reads the volume of a symbolic link remove** *remove remove news a file inaccessible by specified name news a file inaccessible by specified name* **symlink** Creates a symbolic link to a file **unlink Removes** a directory entry

# <span id="page-496-0"></span>**Manipulating File Systems**

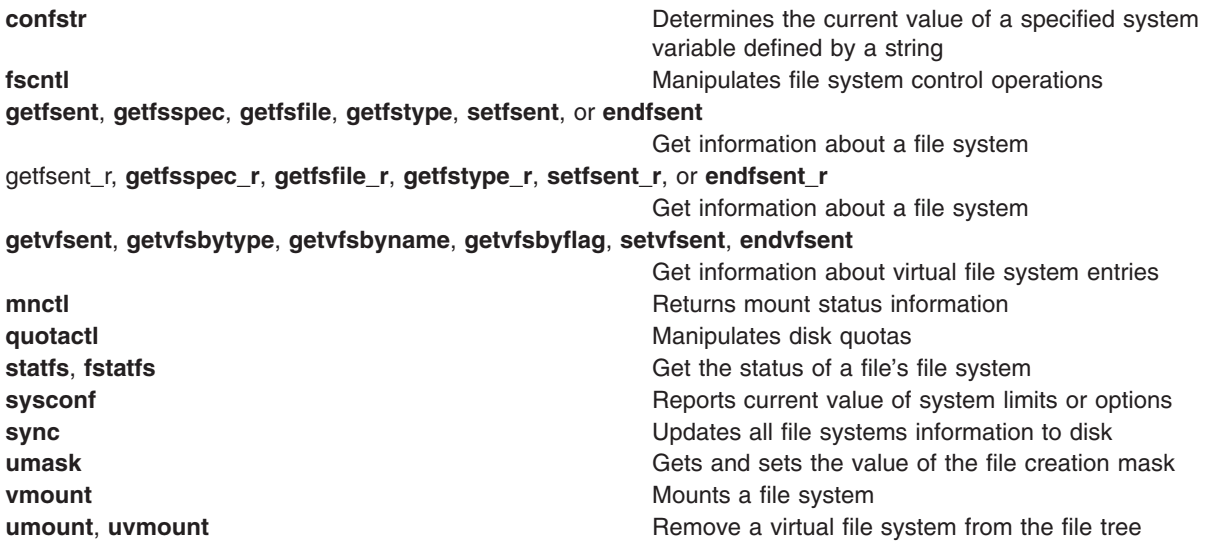

## **List of FORTRAN BLAS Level 1: Vector-Vector Subroutines**

Level 1: vector-vector subroutines include:

**SROTG**, **DROTG**, **CROTG**, **ZROTG CONSTRUCT CONSTRUCT CONSTRUCT CONSTRUCT CONSTRUCT SROT, DROT, CSROT, ZDROT** Apply a plane rotation **SCOPY, DCOPY, CCOPY, ZCOPY** COPY Copy vector *X* to *Y* **SSWAP**, **DSWAP**, **CSWAP**, **ZSWAP** Interchange vectors *X* and *Y*

**SSCAL**, **DSCAL**, **CSSCAL**, **CSCAL**, **ZDSCAL**, **ZSCAL**

**SDOT, DDOT** Return the dot product of two vectors **CDOTC**, **ZDOTC Return the complex dot product of two vectors,** conjugating the first **CDOTU**, **ZDOTU Return the complex dot product of two vectors SAXPY, DAXPY, CAXPY, ZAXPY** Return a constant times a vector plus a vector **SNRM2, DNRM2, SCNRM2, DZNRM2** Return the Euclidean norm of the *N*-vector stored in *X*() with storage increment *INCX* **SASUM, DASUM, SCASUM, DZASUM** Return the sum of absolute values of vector components

Scale a vector by a constant **ISAMAX, IDAMAX, ICAMAX, IZAMAX Find the index of element having maximum absolute value SDSDOT** Returns the dot product of two vectors plus a constant **SROTM**, **DROTM Apply the modified Givens transformation SROTMG**, **DROTMG** Construct a modified Givens transformation

## **List of FORTRAN BLAS Level 2: Matrix-Vector Subroutines**

Level 2: matrix-vector subroutines include:

**SGEMV, DGEMV, CGEMV, ZGEMV** Perform matrix-vector operation with general matrices **SGBMV**, **DGBMV**, **CGBMV**, **ZGBMV** Perform matrix-vector operations with general banded matrices **CHEMV, ZHEMV Perform matrix-vector operations using Hermitian matrices CHBMV**, **ZHBMV Perform matrix-vector operations using a Hermitian band matrix CHPMV,ZHPMV Perform matrix-vector operations using a packed Hermitian matrix SSYMV**, **DSYMV Perform matrix-vector operations using a symmetric matrix SSBMV**, **DSBMV Perform matrix-vector operations using symmetric band matrix** 

**STRSV, DTRSV, CTRSV, ZTRSV** Solve system of equations **STBSV, DTBSV, CTBSV, ZTBSV** Solve system of equations **STPSV, DTPSV, CTPSV, ZTPSV** Solve systems of equations **SGER, DGER Perform rank 1 operation CGERU, ZGERU** Perform rank 1 operation **CGERC, ZGERC Perform rank 1 operation CHER, ZHER Perform Hermitian rank 1 operation CHPR,ZHPR Perform Hermitian rank 1 operation CHPR2, ZHPR2** Perform Hermitian rank 2 operation **SSYR, DSYR Perform symmetric rank 1 operation SSPR, DSPR Perform symmetric rank 1 operation SSYR2** , **DSYR2 Perform symmetric rank 2 operation SSPR2** , DSPR2 **Perform symmetric rank 2 operation** 

**SSPMV** , DSPMV **Perform matrix-vector operations using a packed symmetric matrix STRMV, DTRMV, CTRMV, ZTRMV** Perform matrix-vector operations using a triangular matrix **STBMV, DTBMV, CTBMV, ZTBMV Perform matrix-vector operations using a triangular band matrix STPMV, DTPMV, CTPMV, ZTPMV Perform matrix-vector operations on a packed triangular matrix** 

## **List of FORTRAN BLAS Level 3: Matrix-Matrix Subroutines**

Level 3: matrix-matrix subroutines include:

**SSYRK, DSYRK, CSYRK, ZSYRK Perform symmetric rank k operations CHERK, ZHERK Perform Hermitian rank k operations SSYR2K**, **DSYR2K**, **CSYR2K**, **ZSYR2K** Perform symmetric rank 2k operations **CHER2K, ZHER2K Perform Hermitian rank 2k operations STRSM, DTRSM, CTRSM, ZTRSM** Solve certain matrix equations

**SGEMM**, **DGEMM**, **CGEMM**, **ZGEMM** Perform matrix-matrix operations on general matrices **SSYMM, DSYMM, CSYMM, ZSYMM Perform matrix-matrix operations on symmetrical matrices CHEMM, ZHEMM EXECUTE:** Perform matrix-matrix operations on Hermitian matrices **STRMM, DTRMM, CTRMM, ZTRMM, Perform matrix-matrix operations on triangular matrixes** 

# **List of Numerical Manipulation Subroutines**

These functions perform numerical manipulation:

**asin, asinl, acos, acosl, atan, atanl, atan2, atan2l** Compute inverse trigonometric functions **asinh, acosh, atanh Compute inverse hyperbolic functions asinh, acosh, atanh atof**, **atoff**, **strtod**, **strtold**, **strtof** Convert an ASCII string to a floating point number **bessell: j0**, **j1**, **jn**, **y0**, **y1**, **yn** Compute bessel functions **class, finite, isnan, unordered class** Determine types of floating point functions **copysign, nextafter, scalb, logb, ilogb** Compute certain binary floating-point functions **nrand48**, **mrand48**, **jrand48**, **srand48**, **seed48**, **lcong48** Generate pseudo-random sequences **lrand48\_r**, **mrand48\_r**, **nrand48\_r**, **seed48\_r**, or **srand48\_r drem** or **remainder compute an IEEE remainder Compute an IEEE remainder ecvt**, **fcvt**, **gcvt convert a floating-point number to a string erf**, **erfl**, **erfc**, **erfcl** Compute error and complementary error functions **exp**, **expl**, **expm1**, **log**, **logl**, **log10**, **log10l**, **log1p**, **pow**, **powl floor**, **floorl**, **ceil**, **ceill**, **nearest**,

**a64l**, **l64a** Convert between long integers and base-64 ASCII strings **abs**, **div**, **labs**, **ldiv**, **imul\_dbl**, **umul\_dbl, llabs, lldiv** Compute absolute value, division, and multiplication of integers Generate pseudo-random sequences

Compute exponential, log, and power functions

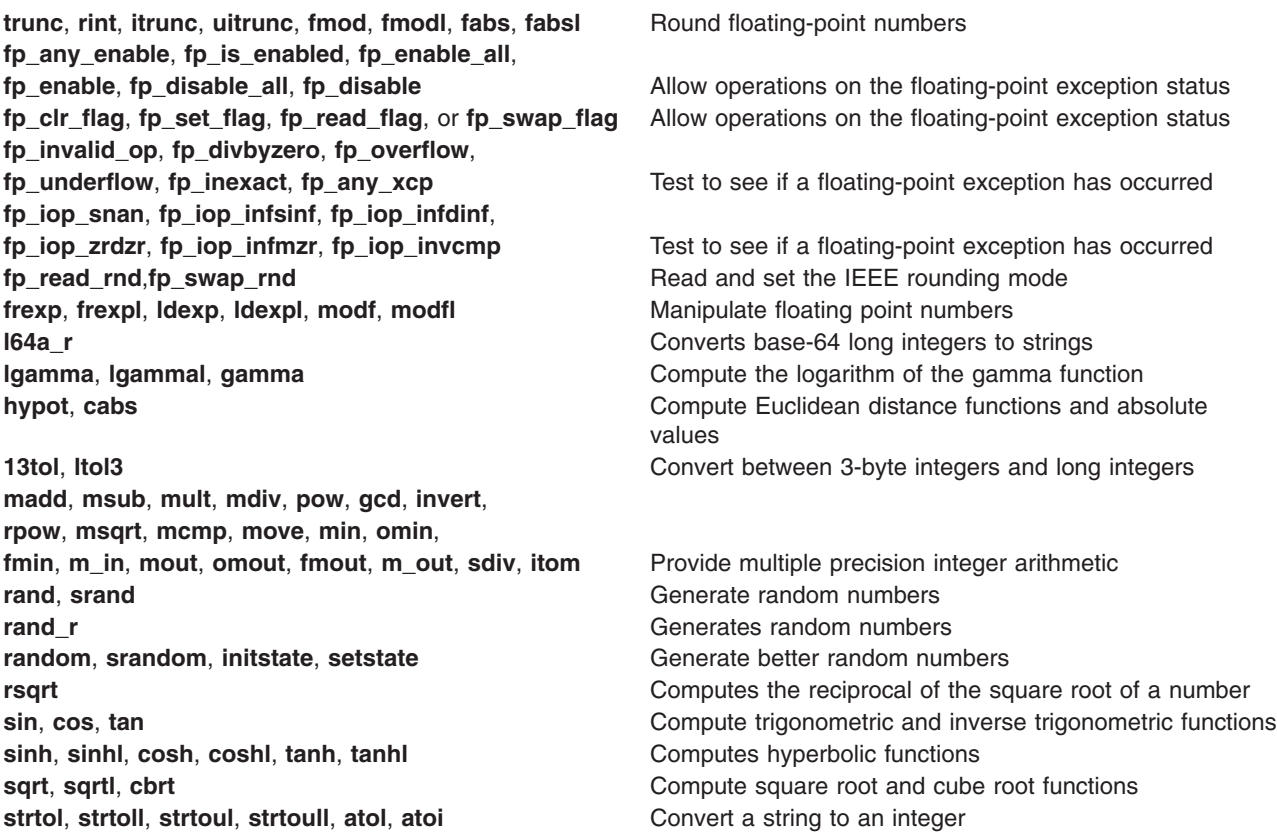

# **List of Long Long Integer Numerical Manipulation Subroutines**

The following subroutines perform numerical manipulation of integers stored in the long long integer data format:

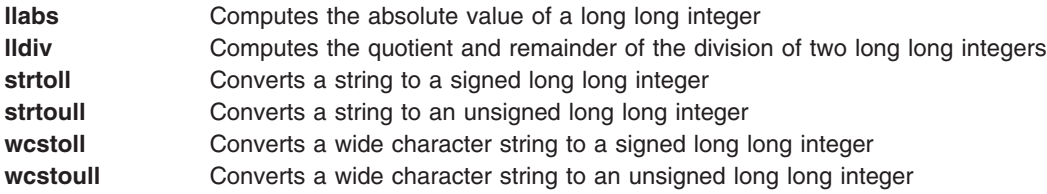

# **List of 128-Bit Long Double Numerical Manipulation Subroutines**

The following subroutines perform numerical manipulation of floating-point numbers stored in the 128-bit long double data type. These subroutines do not support the 64-bit long double data type. Applications that use the 64-bit long double data type should use the corresponding double-precision subroutines.

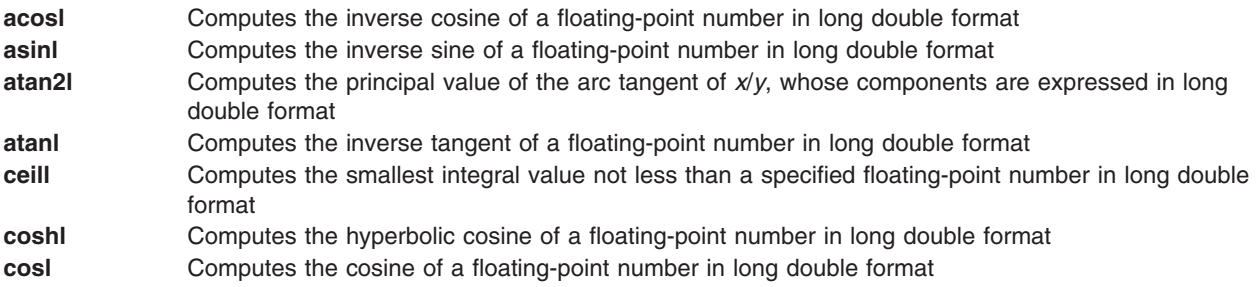

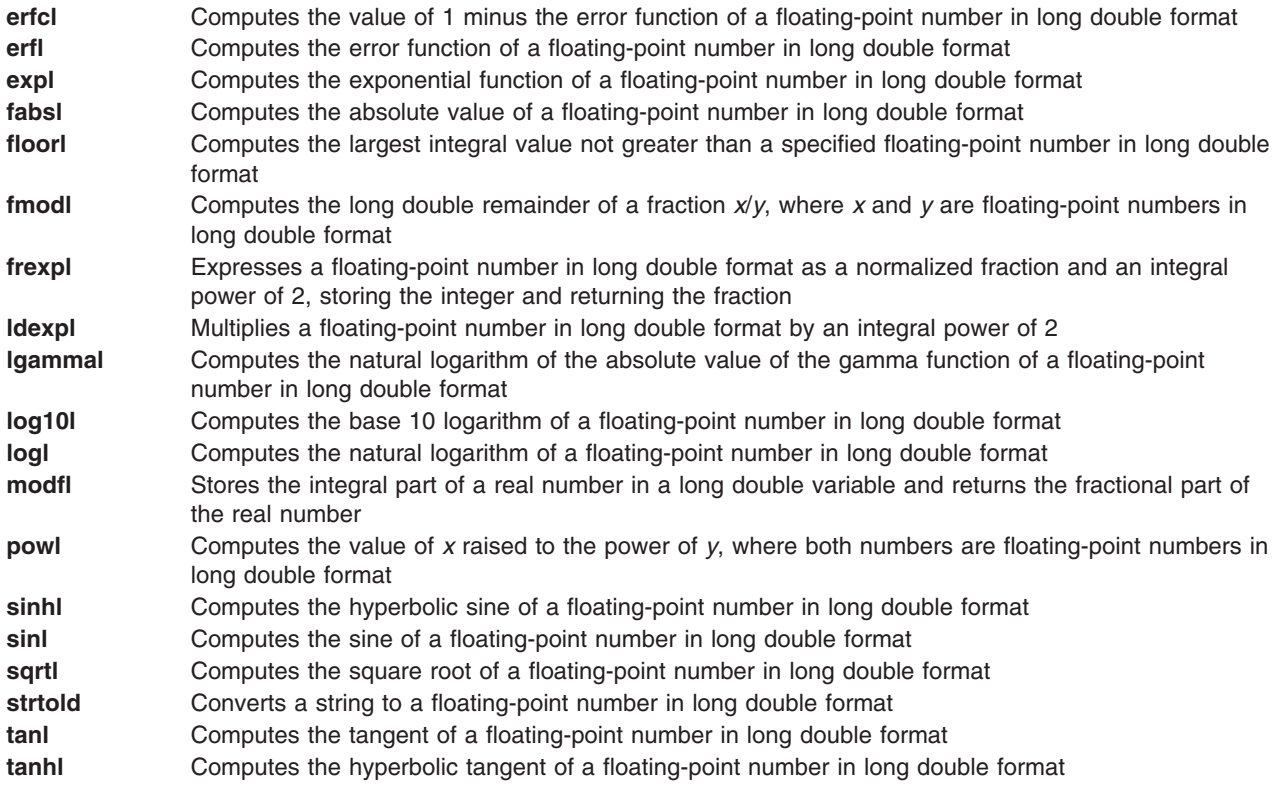

### **List of Processes Subroutines**

With the introduction of threads, several process subroutines have been extended and other subroutines have been added. Threads, not processes, are now the schedulable entity. For signals, the handler exists at the process level, but each thread can define a signal mask. Some examples of changed or new subroutines are: **getprocs**, **getthrds**, **ptrace**, **getpri**, **setpri**, **yield** and **sigprocmask**.

The subroutines are listed in the following categories:

- v "Process Initiation"
- "Process [Suspension"](#page-500-0) on page 487
- "Process [Termination"](#page-500-0) on page 487
- "Process and Thread [Identification"](#page-500-0) on page 487
- "Process [Accounting"](#page-500-0) on page 487
- "Process Resource [Allocation"](#page-500-0) on page 487
- "Process [Prioritization"](#page-500-0) on page 487
- "Process and Thread [Synchronization"](#page-501-0) on page 488
- ["Process](#page-501-0) Signals and Masks" on page 488
- "Process [Messages"](#page-501-0) on page 488

## **Process Initiation**

**exec:**, **execl**, **execv**, **execle**, **execve**, **execlp**, **execvp**, or **exect**

Execute new programs in the calling process **fork** or **vfork creative a new process creative a new process reboot reboot** Restarts the system

<span id="page-500-0"></span>**siginterrupt** Sets subroutines to restart when they are interrupted by specific signals

# **Process Suspension**

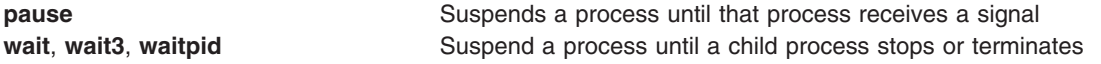

## **Process Termination**

**abort Example 20 Terminates current process and produces a memory dump by sending a SIGOT** signal **exit, atexit, or \_exit** Terminate a process **kill** or **killpg** Terminate current process or group of processes with a signal

## **Process and Thread Identification**

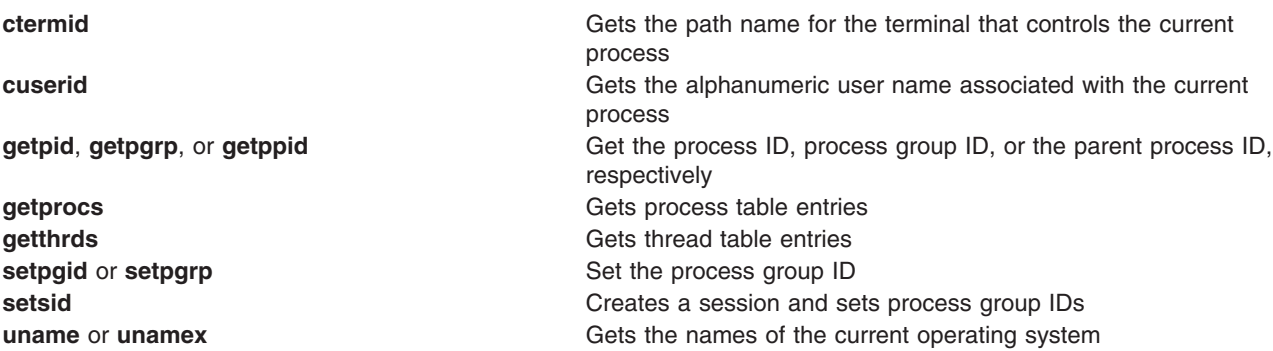

## **Process Accounting**

**acct** Enables and disables process accounting **ptrace** Traces the execution of a process

# **Process Resource Allocation**

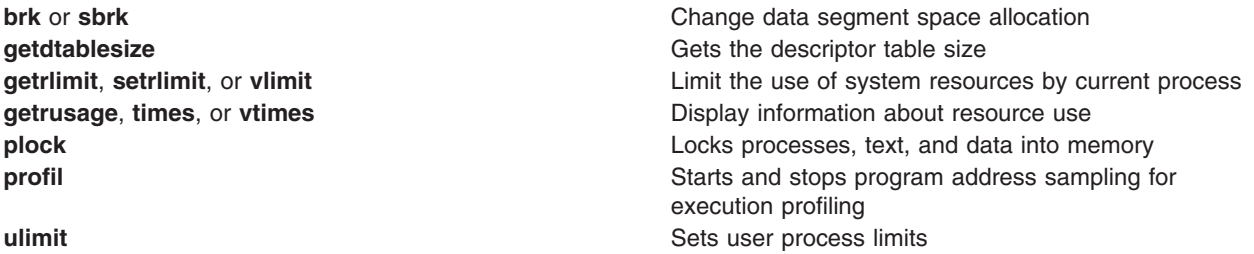

# **Process Prioritization**

**getpri getpri Returns the scheduling priority of a process Returns the scheduling priority of a process getpriority**, **setpriority**, or **nice** Get or set the priority value of a process

<span id="page-501-0"></span>**setpri** Sets a process scheduling priority to a constant value **yield** Yields the processor to processes with higher priorities

# **Process and Thread Synchronization**

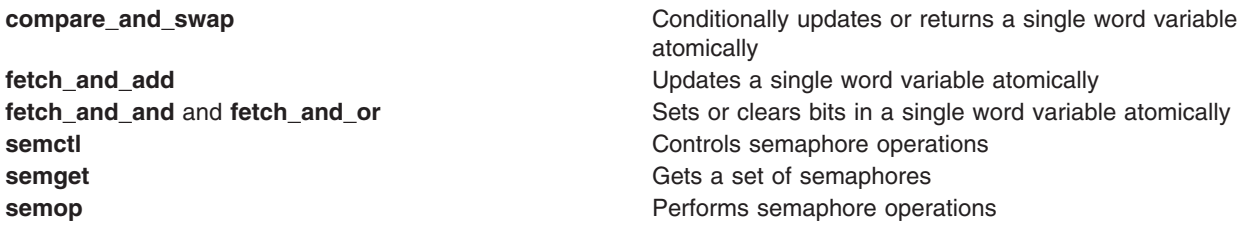

# **Process Signals and Masks**

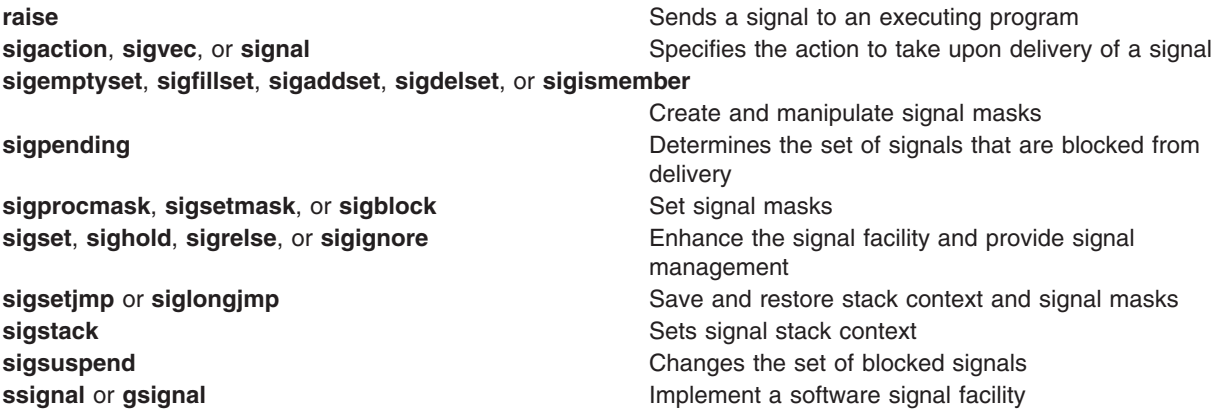

# **Process Messages**

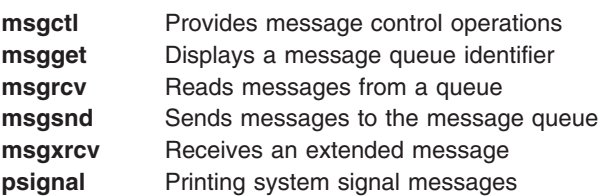

# **List of Multi-threaded Programming Subroutines**

Programming in a multithreaded environment requires reentrant subroutines to ensure data integrity. Use the following subroutines rather than the nonreentrant version:

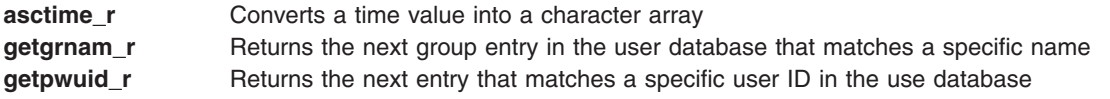

## **List of Programmer's Workbench Library Subroutines**

The Programmers Workbench Library (**libPW.a**) contains routines that are provided only for compatibility with existing programs. Their use in new programs is not recommended. These interfaces are from AT&T PWB Toolchest.

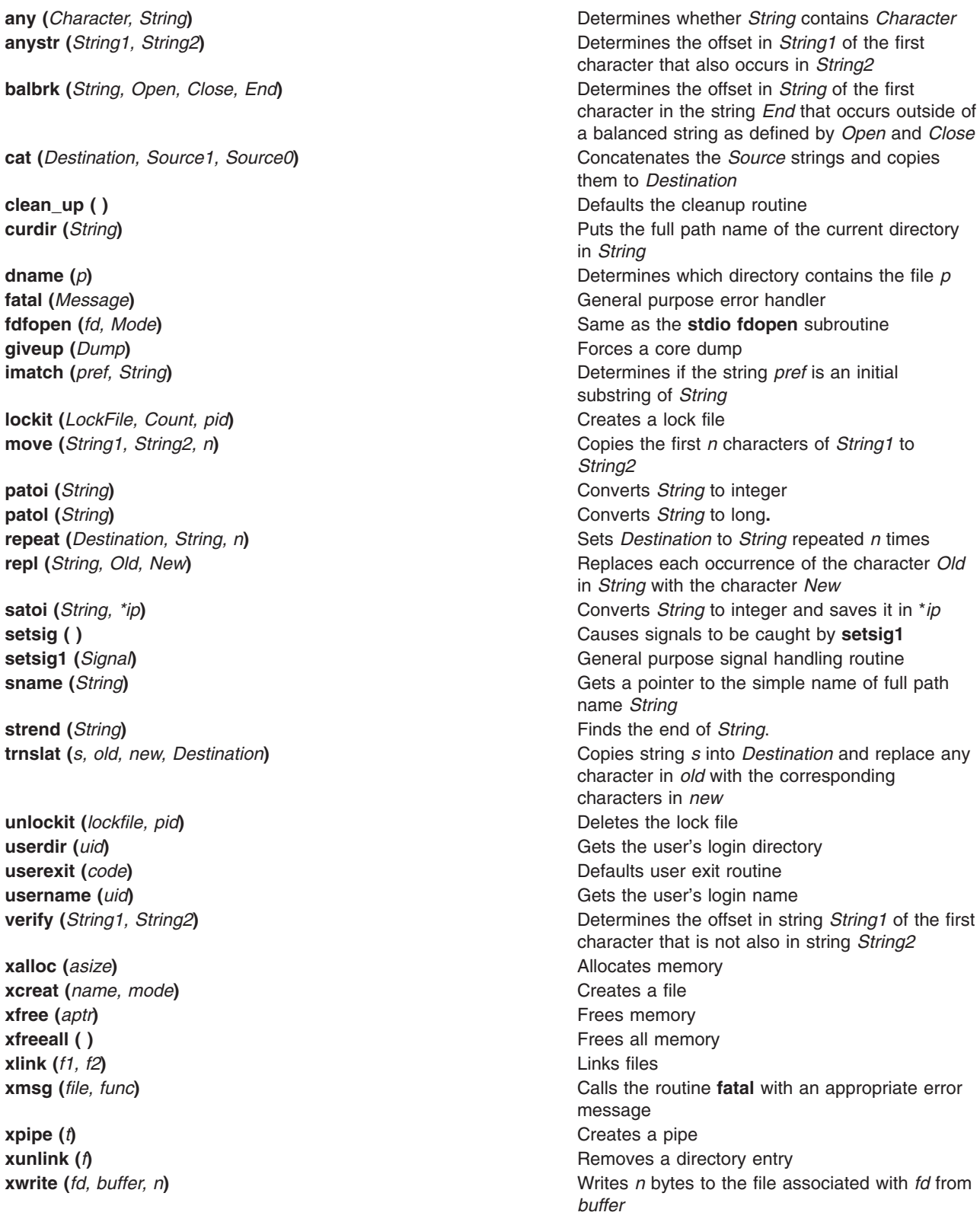

String<sub>2</sub>

**zero (***p, n***)** Zeros *n* bytes starting at address *p* **zeropad (***s***)** Replaces the initial blanks with the character 0 (zero) in string *s*

### **File**

**/usr/lib/libPW.a** Contains routines provided only for compatibility with existing programs

### **List of Security and Auditing Subroutines**

- "Access Control Subroutines"
- "Auditing Subroutines"
- "Identification and Authentication Subroutines"
- "Process [Subroutines"](#page-504-0) on page 491

## **Access Control Subroutines**

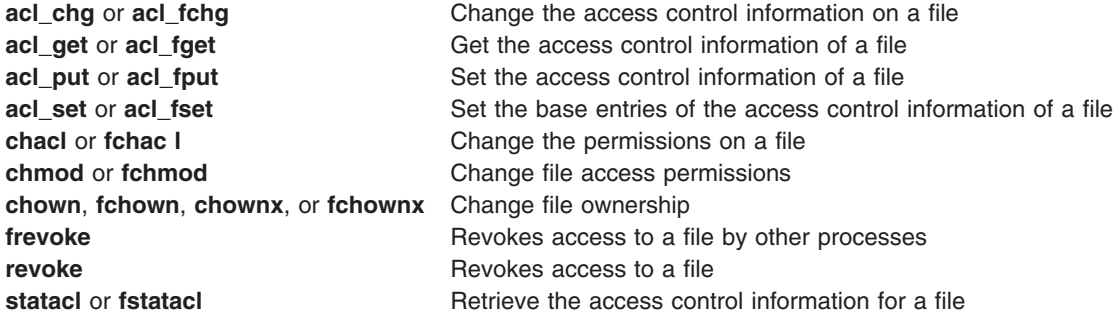

# **Auditing Subroutines**

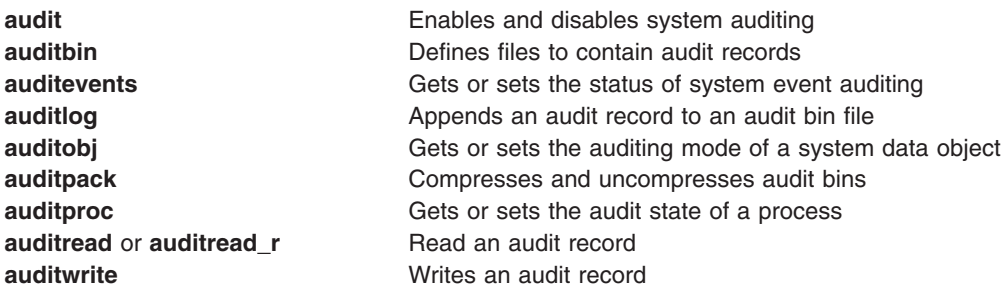

## **Identification and Authentication Subroutines**

User authentication routines have a potential to store passwords and encrypted passwords in memory. This may expose passwords and encrypted passwords in coredumps.

**authenticate Authenticates the user's name and password Authenticates the user's name and password ckuseracct Checks** the validity of a user account **ckuserID CKUSERID Authenticates the user crypt**, **encrypt**, or **setkey Encrypt Encrypt** or decrypt data **getgrgid\_r** Gets a group database entry for a group ID in a

**getgrent**, **getgrgid**, **getgrnam**, **setgrent**, or **endgrent** Access the basic group information in the user database multithreaded environment
**getgroupattr**, **IDtogroup**, **nextgroup**, or **putgroupattr** Access the group information in the user database **getlogin** Gets the user's login name **getpass getches Reads** a password **getportattr** or **putportattr and the port of the port of the port database** and **Access** the port information in the port database **getpwent**, **getpwuid**, **getpwnam**, **putpwent**, **setpwent**, or **endpwent getuinfo Finds the value associated with a user Finds the value associated with a user getuserattr**, **IDtouser**, **nextuser**, or **putuserattr** Access the user information in the user database **getuserpw, putuserpw, or putuserpwhist** Access the user authentication data **loginfailed Records an unsuccessful login attempt Records** an unsuccessful login attempt **loginrestrictions loginrestrictions Determines if a user is allowed to access the system loginsuccess Records a successful login Records a successful login newpass Community Generates a new password for a user Generates a new password for a user setpwdb** or **endpwdb or endpwdb or endpwdb or endpwdb or endpwdb Open or close the authentication database setuserdb** or **enduserdb Conserverse in the US** Open or close the user database **system System Runs** a shell command

**getgrnam\_r** Searches a group database for a name in a multithreaded environment **getlogin r gets the user's login name in a multithreaded environment** Access the basic user information in the user database

**passwdexpired passwdexpired Checks** the user's password to determine if it has expired **tcb halters** the Trusted Computing Base status of a file

## **Process Subroutines**

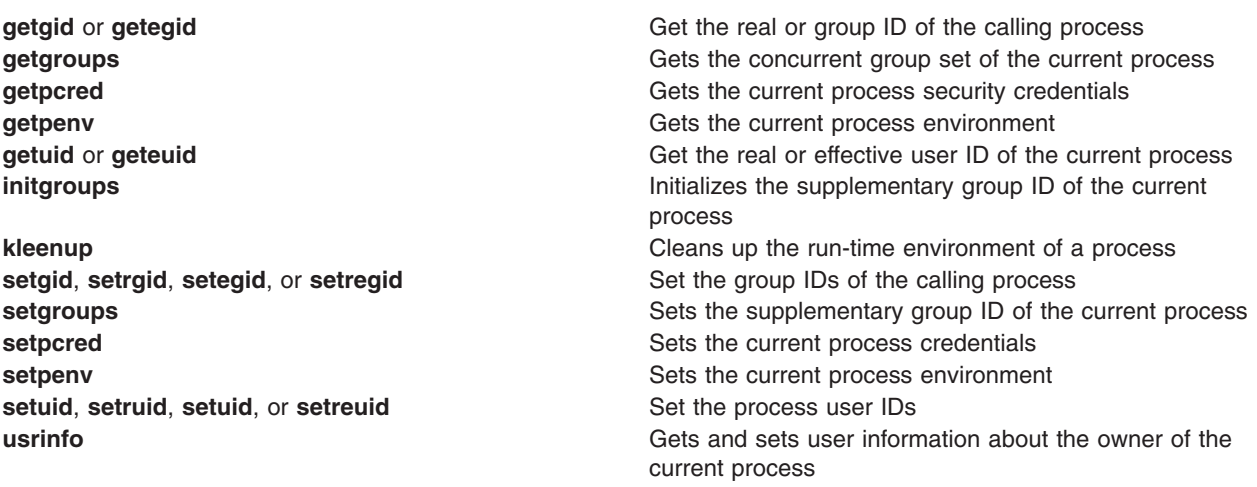

## **List of String Manipulation Subroutines**

The string manipulation functions include:

- Locate a character position within a string
- Locate a sequence of characters within a string
- $\cdot$  Copy a string
- Concatenate strings
- Compare strings
- Translate a string
- Measure a string

When using these string functions, you do not need to include a header file for them in the program or specify a special flag to the compiler.

The following functions manipulate string data:

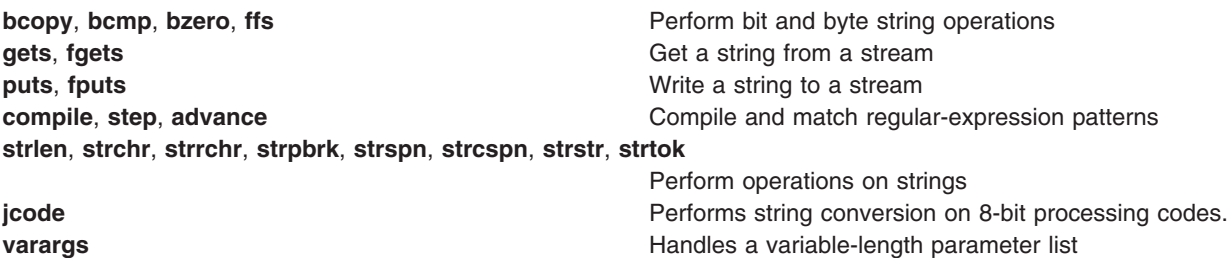

#### **Programming Example for Manipulating Characters**

/\* This program is designed to demonstrate the use of "Character classification and conversion" subroutines. Since we are dealing with characters, it is a natural place to demonstrate the use of **getchar** subroutine and **putchar** subroutine from the stdio library.

The program objectives are:

-Read input from "stdin"

-Verify that all characters are ascii and printable

-Convert all uppercase characters to lowercase

-Discard multiple white spaces

-Report statistics regarding the types of characters The following routines are demonstrated by this example program:

- [getchar](#page-506-0)
- [putchar](#page-506-0)
- [isascii](#page-506-0) (ctype)
- [iscntrl](#page-506-0) (ctype)
- [isspace](#page-507-0) (ctype)
- [isalnum](#page-506-0) (ctype)
- [isdigit](#page-506-0) (ctype)
- [isalpha](#page-506-0) (ctype)
- [isupper](#page-506-0) (ctype)
- [islower](#page-506-0) (ctype)
- [ispunct](#page-507-0) (ctype)
- [tolower](#page-506-0) (conv)
- [toascii](#page-507-0) ( conv)
- \*/

```
#include <stdio.h> /* The mandatory include file */
#include <ctype.h> /* Included for character classification
subroutines */
/* The various statistics gathering counters */int asciicnt, printcnt, punctcnt, uppercnt, lowercnt,
digcnt, alnumcnt, cntrlcnt, spacecnt, totcnt, nonprntcnt, linecnt, tabcnt;
main()
\left\{ \right.int ch ; /* The input character is read in to this */char c, class conv();
asciicnt=printcnt=punctcnt=uppercnt=lowercnt=digcnt==0;
cntrlcnt=spacecnt=totcnt=nonprntcnt=linecnt=tabcnt=0;
alnumcnt=0;
while ( (ch = getchar()) != EOF ){
totcnt++;
c = class_{conv}(ch);
putchar(c);
}
printf("The number lines of of input were %d\n",linecnt);
printf(" The character wise breakdown follows :\n");
printf(" TOTAL ASCII CNTRL PUNCT ALNUM DIGITS UPPER
LOWER SPACE TABCNT\n");
printf("%5d %5d %5d %5d %5d %5d %5d %5d %5d %5d\n",totcnt,
asciicnt, cntrlcnt, punctcnt, alnumcnt, digcnt, uppercnt, lowercnt, spacecnt, tabcnt );
}
char class_conv(ch)
char ch;
{
if (isascii(ch)) {
asciicnt++;
if ( iscntrl(ch) && ! isspace(ch)) {
nonprntcnt++ ;
cntrlcnt++ ;
return(' ');
}
else if ( isalnum(ch)) {
alnumcnt++;
if (isdigit(ch)){
digcnt++;
return(ch);
}
else if (isalpha(ch)){
if ( isupper(ch) ){
uppercnt++ ;
return(tolower(ch));
}
else if ( islower(ch) ){
lowercnt++;
return(ch);
}
else {
/*
We should never be in this situation since an alpha character can only be
either uppercase or lowercase.
*/
```

```
fprintf(stderr,"Classification error for %c \n",ch);
return(NULL);
}
}
else if (ispunct(ch) ){
punctcnt++;
return(ch);
}
else if ( isspace(ch) ){
spacecnt++;
if ( ch == '\n' ){
linecnt++;
return(ch);
}
while ( (ch == ' \t) || ( ch == ' ' ) )if ( ch == '\t' ) tabcnt ++ ;
else if ( ch == \prime \prime ) spacecnt++;
totcnt++;
ch = getchar();
}
ungetc(ch,stdin);
totcnt--;
return('');
}
else {
/*
We should never be in this situation any ASCII character
can only belong to one of the above classifications.
*/
fprintf(stderr,"Classification error for %c \n",ch);
return(NULL);
}
}
else
{
fprintf(stdout,"Non Ascii character encountered \n");
return(toascii(ch));
}
}
```
## **Searching and Sorting Example Program**

/\*\*This program demonstrates the use of the following: -qsort subroutine (a quick sort library routine) -bsearch subroutine (a binary search library routine) -fgets, fopen, fprintf, malloc, sscanf, and strcmp subroutines. The program reads two input files with records in string format, and prints or displays: -records from file2, which are excluded in file1 -records from file1, which are excluded in file2 The program reads the input records from both files into two arrays, which are subsequently sorted in common order using the qsort subroutine. Each element of one array is searched for its counterpart entry in the other array using the bsearch subroutine. If the item is not found in both arrays, a message indicates the record was not found. The process is repeated interchanging the two arrays, to obtain the second list of exclusions. \*\*/

```
#include <stdio.h> /*the library file to be included for
                        /*standard input and output*/
#include <search.h> /*the file to be included for qsort*/
#include <sys/errno.h> /*the include file for interpreting
                       /*predefined error conditions*/
#define MAXRECS 10000 /*array size limit*/
#define MAXSTR 256 /*maximum input string length*/
#define input1 "file1" /*one input file*/
#define input2 "file2" /*second input file*/
#define out1 "o_file1" /*output file1*/
#define out2 "o_file2" /*output file2*/
main()
{
char *arr1[MAXRECS] , *arr2[MAXRECS] ;/*the arrays to store
input records*/
unsigned int num1 , num2; /*to keep track of the number of
                                /*input records. Unsigned int
                                /*declaration ensures
                                /*compatability
                                /*with qsort library routine.*/
int i ;
int compar(); \overline{\phantom{a}} /*the function used by qsort and
                        /*bsearch*/
extern int errno ; /*to capture system call failures*/
FILE *ifp1 , *ifp2, *ofp1, *ofp2; /*the file pointers for
input and output */
void *bsearch() ; /*the library routine for binary search*/
void qsort(); /*the library routine for quick sort*/
char*malloc() ; /*memory allocation subroutine*/
void exit() ;
num1 = num2 = 0;/**Open the input and output files for reading or writing
**/
if ( (i fpl = fopen(i nput1 , "r" ) ) == NULL ){
(void) fprintf(stderr,"%s could not be opened\n",input1);
exit(-1);}
if ((ifp2 = fopen( input2, "r") ) == NULL ){
(void) fprintf(stderr,"%s could not be opened\n",input2);
exit(-1);}
if ((ofp1 = fopen(out1, "w" )) == NULL){
(void) fprintf(stderr,"%s could not be opened\n",out1);
exit(-1);}
if ((\text{ofp2 = fopen}(out2, "w")) == NULL){
(void) fprintf(stderr,"%s could not be opened\n", out2);
exit(-1);
}
/**Fill the arrays with data from input files. Readline
function returns the number of input records.**/
```

```
if ( (i = readline( arr1 , ifp1 )) < 0 )
{
(void) fprintf(stderr,"o data in %s. Exiting\n",input1);
exit(-1);}
num1 = (unsigned) i;if ( (i = readline ( arr2 , ifp2)) <math>0 )
{
(void) fprintf(stderr,"No data in %s. Exiting\n",input2);
exit(-1);}
num2 = (unsigned) i;/**
The arrays can now be sorted using qsort subroutine
**/
qsort( (char *)arr1 , num1 , sizeof (char *) , compar);
qsort( (char *)arr2 , num2 , sizeof (char *) , compar);
/**When the two arrays are sorted in a common order, the
program builds a list of elements found in one but not
in the other, using bsearch.
Check that each element in array1 is in array2
**/
for ( i = 0 ; i < num1 ; i++){
if ( bsearch((void *)&arr1[i] , (char *)arr2,num2,
sizeof(char *), compar) == NULL)
{
(void) fprintf(ofp1,"%s",arr1[i]);
}
} /**One list of exclusions is complete**/
/**Check that each element in array2 is in array1**/
for ( i = 0 ; i < num2 ; i++){
if ( bsearch((void *)&arr2[i], (char *)arr1, num1
, sizeof(char *) , compar) == NULL )
{
(void) fprintf(ofp2,"%s",arr2[i]);
}
}
/**Task completed, so return**/
return(0);
}
/**The function reads in records from an input
file and fills in the details into the two arrays.**/
readline ( char **aptr, FILE *fp )
{
char str[MAXSTR] , *p ;
int i=0;
/**Read the input file line by line**/
while ( fgets(str, sizeof(str), fp ))
{
/**Allocate sufficient memory. If the malloc subroutine
fails, exit.**/
if ( (p = (char *)malloc ( sizeof(str))) == NULL )
{
```

```
(void) fprintf(stderr,"Insufficient Memory\n");
return (-1);}
else
{
if (0 > \text{strong}(p, str)){
(void) fprintf(stderr,"Strcpy failed \n");
return (-1);}
i++ ; /*increment number of records count*/
}
} /**End of input file reached**/
return(i);/*return the number of records read*/
}
/**We want to sort the arrays based only on the contents of the first field of
the input records. So we get the first field using SSCANF**/
compar( char **s1 , char **s2 )
{
char st1[100] , st2[100] ;
(void) sscanf(*s1,"%s" , st1) ;
(void) sscanf(*s2,"%s" , st2) ;
/**Return the results of string comparison to the calling procedure**/
return(strcmp(st1 , st2));
}
```
## **List of Operating System Libraries**

**/usr/lib/libbsd.a** Berkeley library **/lib/profiled/libbsd.a** Berkeley library profiled **/usr/ccs/lib/libcurses.a** Curses library **/usr/ccs/lib/libi18n.a** Layout library **/usr/ccs/lib/libm.a** Math library **/usr/ccs/lib/libp/libm.a** Math library profiled **/usr/lib/libqb.a** Queue Backend library **/usr/lib/librts.a** Run-Time Services library **/usr/lib/libs.a** Security functions **/usr/lib/libsm.a** System management library **/usr/ccs/lib/libtermcap.a** Terminal I/O **/usr/lib/liby.a** YP (Yellow Pages) library

**/usr/ccs/lib/libc.a** Standard I/O library, standard C library **/lib/profiled/libc.a** Standard I/O library, standard C library profiled **/usr/ccs/lib/libdbm.a** Database Management library **/usr/lib/liblvm.a** LVM (Logical Volume Manager) library **/usr/lib/libodm.a** ODM (Object Data Manager) library **/usr/lib/libPW.a Programmers Workbench library** Programmers Workbench library **/usr/lib/libpthreads.a** POSIX compliant Threads library **/usr/lib/librpcsvc.a** RPC (Remote Procedure Calls) library **/usr/lib/libsrc.a** SRC (System Resource Controller) library **/usr/lib/libmsaa.a** SVID (System V Interface Definition) math library **/usr/ccs/lib/libp/libmsaa.a** SVID (System V Interface Definition) math library profiled **/usr/lib/lib300.a** Graphics subroutines for DASI 300 workstations **/usr/lib/lib300s.a** Graphics subroutines for DASI 300s workstations **/usr/lib/lib300S.a** Graphics subroutines for DASI 300S workstations **/usr/lib/lib4014.a** Graphics subroutines for Tektronix 4014 workstations

**/usr/ccs/lib/libl.a** lex library **/usr/lib/liboldX.a** X10 library **/usr/lib/libplot.a** Plotting subroutines **/usr/lib/librpcsvc.a** RPC services **/usr/lib/libX11.a** X11 run time library **/usr/lib/libXt.a** X11 toolkit library **/usr/lib/liby.a** yacc run time library

**/usr/lib/lib450.a** Graphics subroutines for DASI 450 workstations **/usr/lib/libcsys.a** Kernel extensions services **/usr/ccs/lib/libdbx.a** Debug program library **/usr/lib/libgsl.a** Graphics Support library **/usr/lib/libieee.a IEEE** floating point library **/usr/lib/libIM.a** Stanza file processing library **/usr/lib/libogsl.a** Old graphics support library **/usr/lib/librs2.a** Hardware-specific **sqrt** and **itrunc** subroutines **/usr/lib/libxgsl.a** Enhanced X-Windows graphics subroutines

## **librs2.a Library**

**Note:** The information in this section is specific to AIX 5.1 earlier.

The **/usr/lib/librs2.a** library provides statically linked, hardware-specific replacements for the **sqrt** and **itrunc** subroutines. These replacement subroutines make use of hardware-specific instructions on some POWER-based, POWERstation, and POWERserver models to increase performance.

**Note:** Use the hardware-specific versions of these subroutines in programs that will run only on models of POWER-based machines, POWERstations, and POWERservers that support hardware implementations of square root and conversion to integer. Attempting to use them in programs running on other models will result in an illegal instruction trap.

## **General-Use sqrt and itrunc Subroutines**

The general-use version of the **sqrt** subroutine is in the **libm.a** library. The **sqrt** subroutine computes the square root of a floating-point number.

The general-use version of the **itrunc** subroutine is in the **libc.a** library. The **itrunc** subroutine converts a floating-point number to integer format.

## **POWER2-Specific sqrt and itrunc Subroutines**

The **/usr/lib/librs2.a** library contains the following subroutines:

- v **sqrt**
- v **\_sqrt**
- v **itrunc**
- **• itrunc**

The subroutine names with leading underscores are used by the C and Fortran compilers. They are functionally identical to the versions without underscores.

For best performance, source code that computes square roots or converts floating-point numbers to integers can be recompiled with the **xlc** or **xlf** command using the **-qarch=pwrx** compiler option. This option enables a program to use the square-root and convert-to-integer instructions.

To use the hardware-specific subroutines in the **librs2.a** library, link it ahead of the **libm.a** and **libc.a** libraries. For example:

```
xlc -O -o prog prog.c -lrs2 -lm
OR
xlf -O -o prog prog.f -lrs2
```
You can use the **xlf** or **xlc** compiler to rebind a program to use this library. For example, to create a POWER2-specific executable file named progrs2 from an existing non-stripped file named prog in the current directory:

```
xlc -lrs2 prog -o progrs2
OR
xlf -lrs2 prog -o progrs2
```
## **Related Information**

For further information on this topic, see the following:

- v List of Time Data Manipulation Services in *AIX 5L Version 5.2 System Management Guide: Operating System and Devices*.
- v Header Files Overview in *AIX 5L Version 5.2 Files Reference*.

## **Subroutine References**

The **itrunc** subroutine,**printf** in *AIX 5L Version 5.2 Technical Reference: Base Operating System and Extensions Volume 1*.

The **scanf** subroutine, **setlocale** subroutine **sqrt** subroutine in *AIX 5L Version 5.2 Technical Reference: Base Operating System and Extensions Volume 2*.

# <span id="page-514-0"></span>**Chapter 23. System Management Interface Tool (SMIT)**

The System Management Interface Tool (SMIT) is an interactive and extensible screen-oriented command interface. It prompts users for the information needed to construct command strings and presents appropriate predefined selections or run time defaults where available. This shields users from many sources of extra work or error, including the details of complex command syntax, valid parameter values, system command spelling, or custom shell path names.

You can also build and use alternate databases instead of modifying SMIT's default system database.

The following sections discuss SMIT in detail:

New tasks consisting of one or more commands or inline **ksh** shell scripts can be added to SMIT at any time by adding new instances of predefined screen objects to SMIT's database. These screen objects (described by stanza files) are used by the Object Data Manager (ODM) to update SMIT's database. This database controls SMIT's run-time behavior.

## **SMIT Screen Types**

There are three main screen types available for the System Management Interface Tool (SMIT). The screens occur in a hierarchy consisting of menu screens, selector screens, and dialog screens. When performing a task, a user typically traverses one or more menus, then zero or more selectors, and finally one dialog.

The following table shows SMIT screen types, what the user sees on each screen, and what SMIT does internally with each screen:

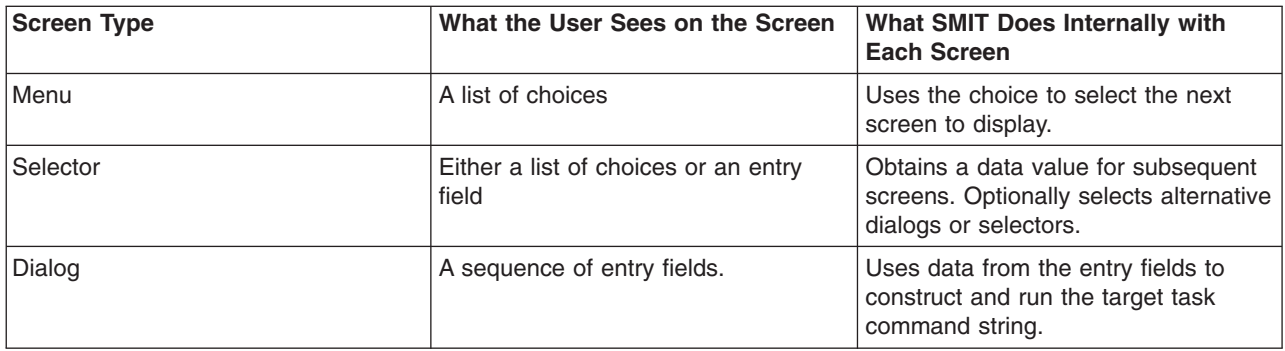

Menus present a list of alternative subtasks; a selection can then lead to another menu screen or to a selector or dialog screen. A selector is generally used to obtain one item of information that is needed by a subsequent screen and which can also be used to select which of several selector or dialog screens to use next. A dialog screen is where any remaining input is requested from the user and where the chosen task is actually run.

A menu is the basic entry point into SMIT and can be followed by another menu, a selector, or a dialog. A selector can be followed by a dialog. A dialog is the final entry panel in a SMIT sequence.

## **Menu Screens**

A SMIT menu is a list of user-selectable items. Menu items are typically tasks or classes of tasks that can be performed from SMIT. A user starting with the main SMIT menu selects an item defining a broad range of system tasks. A selection from the next and subsequent menus progressively focuses the user's choice, until finally a dialog is typically displayed to collect information for performance of a particular task.

<span id="page-515-0"></span>Design menus to help a user of SMIT narrow the scope of choice to a particular task. Your design can be as simple as a new menu and dialog attached to an existing branch of SMIT, or as complex as an entire new hierarchy of menus, selectors, and dialogs starting at the SMIT applications menu.

At run time, SMIT retrieves all menu objects with a given ID (**id** descriptor value) from the specified object repository. To add an item to a particular SMIT menu, add a menu object having an ID value equal to the value of the **id** descriptor of other non-title objects in the same menu.

Build menus by defining them in a stanza file and then processing the file with the **odmadd** command. A menu definition is compiled into a group of menu objects. Any number of menus, selectors, and dialogs can be defined in one or more files.

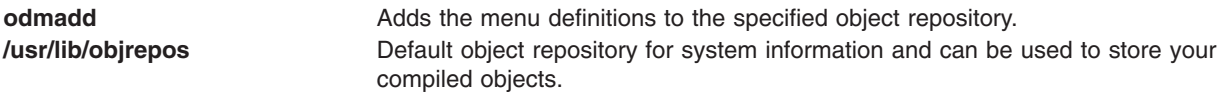

At SMIT run time, the objects are automatically retrieved from a SMIT database.

**Note:** You should always back up the **/usr/lib/objrepos** directory before deleting or adding any objects or object classes. Unanticipated damage to objects or classes needed for system operations can cause system problems.

## **Selector Screens**

A SMIT selector prompts a user to specify a particular item, typically a system object (such as a printer) or attribute of an object (such as a serial or parallel printer mode). This information is then generally used by SMIT in the next dialog.

For instance, a selector can prompt a user to enter the name of a logical volume for which to change logical volume characteristics. This could then be used as a parameter in the sm\_cmd\_hdr.cmd\_to\_discover\_postfix field of the next dialog for entry field initialization. Likewise, the selector value could also be used as the value for a subsequent sm\_cmd\_opt.cmd\_to\_list\_postfix field. It can also be used directly as a subsequent initial entry field value. In each case, logical consistency requires that this item either be selected prior to the dialog or be held constant while in the dialog.

Design a selector to request a single piece of information from the user. A selector, when used, falls between menus and dialogs. Selectors can be strung together in a series to gather several pieces of information before a dialog is displayed.

Selectors should usually contain a prompt displayed in user-oriented language and either a response area for user input or a pop-up list from which to select a value; that is, one question field and one answer. Typically the question field is displayed and the SMIT user enters a value in the response area by typing the value or by selecting a value from a list or an option ring.

To give the user a run-time list of choices, the selector object can have an associated command (defined in the sm cmd opt.cmd to list field) that lists the valid choices. The list is not hard-coded, but developed by the command in conjunction with standard output. The user gets this list by selecting the **F4 (Esc+4)=List** function of the SMIT interface.

In a ghost selector (sm\_cmd\_hdr.ghost="y"), the command defined in the sm\_cmd\_opt.cmd\_to\_list field, if present, is automatically run. The selector screen is not displayed at this time and the user sees only the pop-up list.

<span id="page-516-0"></span>The application of a super-ghost selector permits branching following menu selection, where the branch to be taken depends on the system state and not user input. In this case, the **cmd\_to\_classify** descriptor in the super-ghost selector can be used to get the required information and select the correct screen to present next.

Build selectors by defining them in a stanza file and then processing the file with the **odmadd** command. Several menus, selectors, and dialogs can be defined in a single file. The **odmadd** command adds each selector to the specified object repository. The **/usr/lib/objrepos** directory is the default object repository for system information and is used to store your compiled objects. At SMIT run time, the objects are automatically retrieved from a SMIT database.

**Note:** Always back up the **/usr/lib/objrepos** directory before deleting or adding any objects or object classes. Unanticipated damage to objects or classes needed for system operations can cause system problems.

## **Dialog Screens**

A dialog in SMIT is the interface to a command or task a user performs. Each dialog executes one or more commands, shell functions, and so on. A command can be run from any number of dialogs.

To design a dialog, you need to know the command string you want to build and the command options and operands for which you want user-specified values. In the dialog display, each of these command options and operands is represented by a prompt displayed in user-oriented language and a response area for user input. Each option and operand is represented by a dialog command option object in the Object Data Manager (ODM) database. The entire dialog is held together by the dialog header object.

The SMIT user enters a value in the response area by typing the value, or by selecting a value from a list or an option ring. To give the user a run-time list of choices, each dialog object can have an associated command that lists the valid choices. The associated commands are defined in the sm\_cmd\_opt.cmd\_to\_list field. The user gets this list by invoking the **F4 (Esc + 4)=List** function of the SMIT interface. This causes SMIT to run the command defined in the associated cmd to list field and to use its standard output and **stderr** file for developing the list.

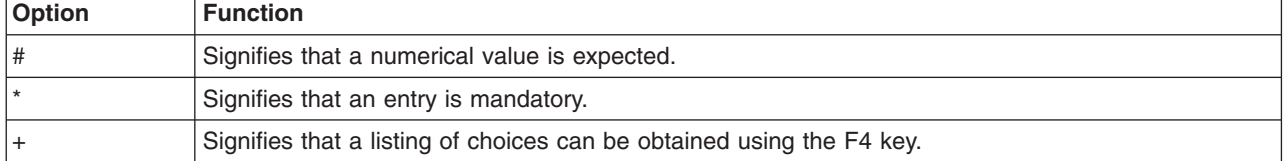

Dialog screens can have the following options assigned to the entries:

In a ghost dialog, the dialog screen is not displayed. The dialog runs as if the user had immediately pressed the dialog screen **Enter** key to run the dialog.

Build dialogs by defining them in a stanza file and then processing the file with the **odmadd** command. Several menus, selectors, and dialogs can be defined in a single file. The **odmadd** command adds each dialog definition to the specified object repository. The **/usr/lib/objrepos** directory is the default object repository for system information and can be used to store your compiled objects. At SMIT run time, the objects are automatically retrieved from a SMIT database.

**Note:** Always back up the **/usr/lib/objrepos** directory before deleting or adding any objects or object classes. Unanticipated damage to objects or classes needed for system operations can cause system problems.

## **SMIT Object Classes**

A System Management Interface Tool (SMIT) object class created with the Object Data Manager (ODM) defines a common format or record data type for all individual objects that are instances of that object class. Therefore a SMIT object class is basically a record data type and a SMIT object is a particular record of that type.

SMIT menu, selector, and dialog screens are described by objects that are instances of one of four object classes:

- sm\_menu\_opt
- $\cdot$  sm name hdr
- sm cmd hdr
- v **sm\_cmd\_opt**

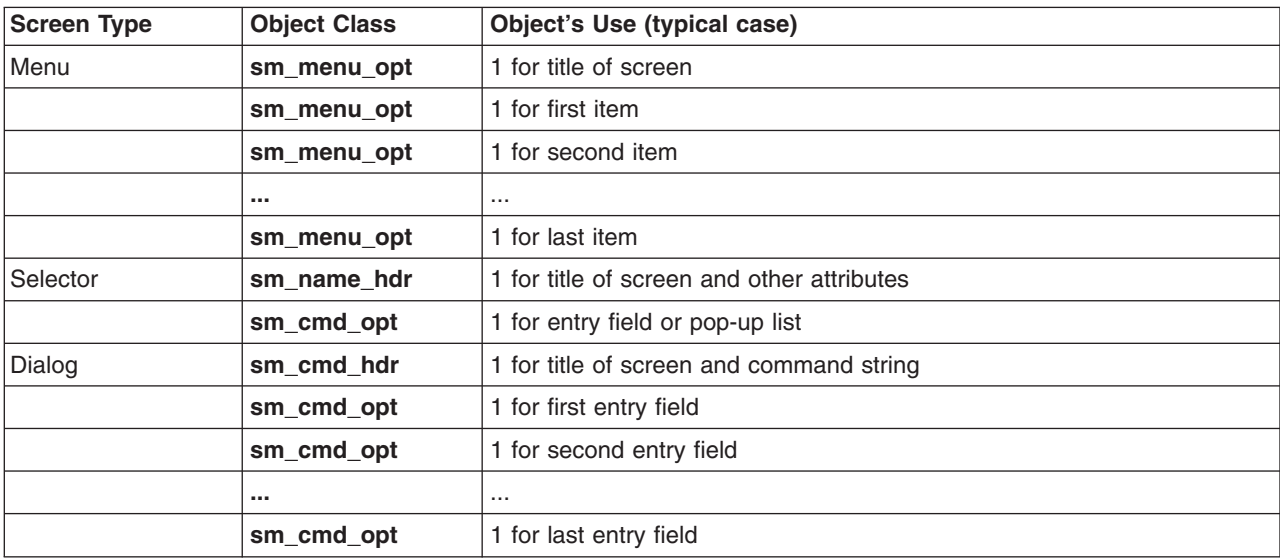

The following table shows the objects used to create each screen type:

Each object consists of a sequence of named fields and associated values. These are represented in stanza format in ASCII files that can be used by the **odmadd** command to initialize or extend SMIT databases. Stanzas in a file should be separated with one or more blank lines.

**Note:** Comments in an ODM input file (ASCII stanza file) used by the **odmadd** command must be alone on a line beginning with a # (pound sign) or an \* (asterisk) in column one. Only an \* (asterisk) comment can be on the same line as a line of the stanza, and must be after the descriptor value.

The following is an example of a stanza for an **sm\_menu\_opt** object:

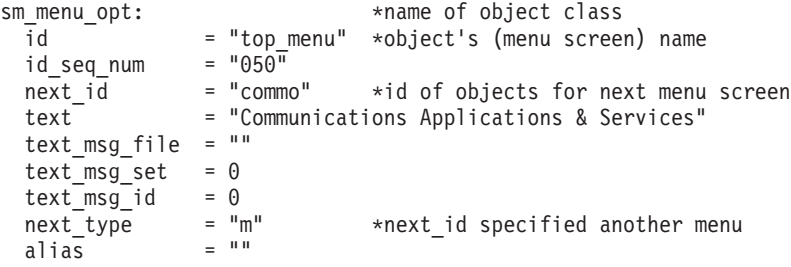

help msg  $id = ""$  $help_msg\_loc = ""$ help msg base  $= ""$  $help_msg\_book = ""$ 

The notation *ObjectClass.Descriptor* is commonly used to describe the value of the fields of an object. For instance, in the preceding **sm\_menu\_opt** object, the value of **sm\_menu\_opt.id** is top\_menu.

See ["sm\\_menu\\_opt](#page-527-0) (SMIT Menu) Object Class" on page 514 for a detailed explanation of each field in the **sm\_menu\_opt** object class.

The following is an example of a stanza for an **sm\_name\_hdr** object:

```
sm name hdr: *--- used for selector screens
   id = " " *the name of this selector screennext_id = "" *next sm_name_hdr or sm_cmd_hdr
   option id = " " *specifies one associated smcmd optnext_id<br>option_id<br>has_name_select
  name = \frac{m}{2} = \frac{m}{2} \frac{m}{2} \frac{m}{2} \frac{m}{2} \frac{m}{2} \frac{m}{2} \frac{m}{2} \frac{m}{2} \frac{m}{2} \frac{m}{2} \frac{m}{2} \frac{m}{2} \frac{m}{2} \frac{m}{2} \frac{m}{2} \frac{m}{2} \frac{m}{2} \frac{m}{2} \frac{m}{2} \frac{m}{2}name_msg_file = ""<br>name_msg_id = 0
  name_msg_id<br>type
                                        \tau = 0.0ghost = ""<br>cmd to classify = ""
  cmd to classify
  cmd\_to\_classify\_postfix = ""raw_f^i raw{n \over 2} raw{1 \over 2} raw{1 \over 2} rame {1 \over 2} {1 \over 2} {1 \over 2} {1 \over 2} {1 \over 2} {1 \over 2} {1 \over 2} {1 \over 2} {1 \over 2} {1 \over 2} {1 \over 2} {1 \over 2} {1 \over 2} {1 \over 2} {1 \over 2} {1 \over 2} {1 \over 2} cooked field name = ""nexttype = ""
  help\_msg\_id = ""<br>help msg loc = ""
  help_{msg}loc
  help_msg_base = ""help_msg\_book = ""
```
See the ["sm\\_name\\_hdr](#page-529-0) (SMIT Selector Header) Object Class" on page 516 for a detailed explanation of each field in the **sm\_name\_hdr** object class.

The following is an example of a stanza for an **sm\_cmd\_hdr** object:

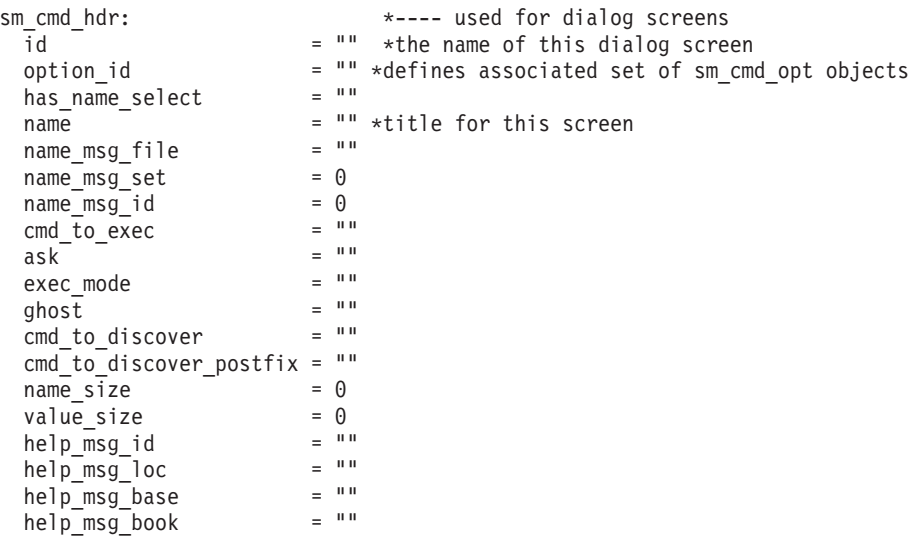

See the ["sm\\_cmd\\_hdr](#page-535-0) (SMIT Dialog Header) Object Class" on page 522 for a detailed explanation of each field in the **sm\_cmd\_hdr** object class.

The following is an example of a stanza for an **sm\_cmd\_opt** object:

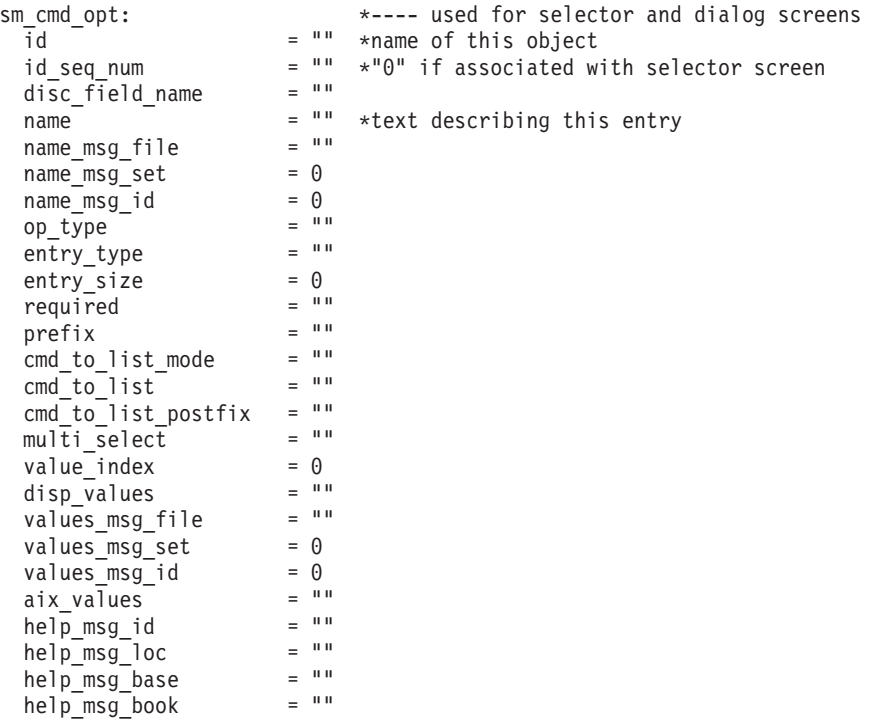

See "sm\_cmd\_opt (SMIT [Dialog/Selector](#page-531-0) Command Option) Object Class" on page 518 for a detailed explanation of each field in the **sm\_cmd\_opt** object class.

All SMIT objects have an id field that provides a name used for looking up that object. The **sm\_menu\_opt** objects used for menu titles are also looked up using their next\_id field. The **sm\_menu\_opt** and **sm\_name\_hdr** objects also have next\_id fields that point to the id fields of other objects. These are how the links between screens are represented in the SMIT database. Likewise, there is an option id field in **sm\_name\_hdr** and **sm\_cmd\_hdr** objects that points to the id fields of their associated **sm\_cmd\_opt** object(s).

**Note:** The **sm\_cmd\_hdr.option\_id** object field is equal to each **sm\_cmd\_opt.id** object field; this defines the link between the **sm\_cmd\_hdr** object and its associated **sm\_cmd\_opt** objects.

Two or more dialogs can share common **sm\_cmd\_opt** objects since SMIT uses the ODM **LIKE** operator to look up objects with the same sm cmd opt.id field values. SMIT allows up to five IDs (separated by commas) to be specified in a sm\_cmd\_hdr.option\_id field, so that **sm\_cmd\_opt** objects with any of five different sm\_cmd\_opt.id field values can be associated with the **sm\_cmd\_hdr** object.

The following table shows how the value of an sm cmd hdr.option id field relates to the values of the sm cmd opt.id and sm cmd opt.id seq num fields.

**Note:** The values in the sm\_cmd\_opt.id\_seq\_num fields are used to sort the retrieved objects for screen display.

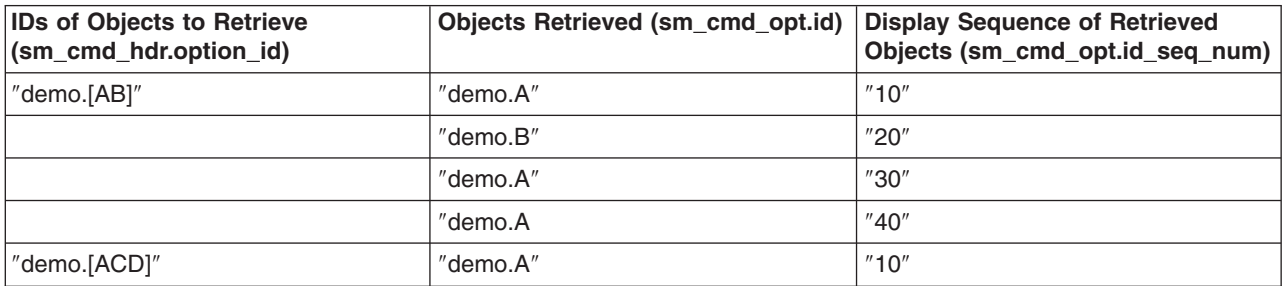

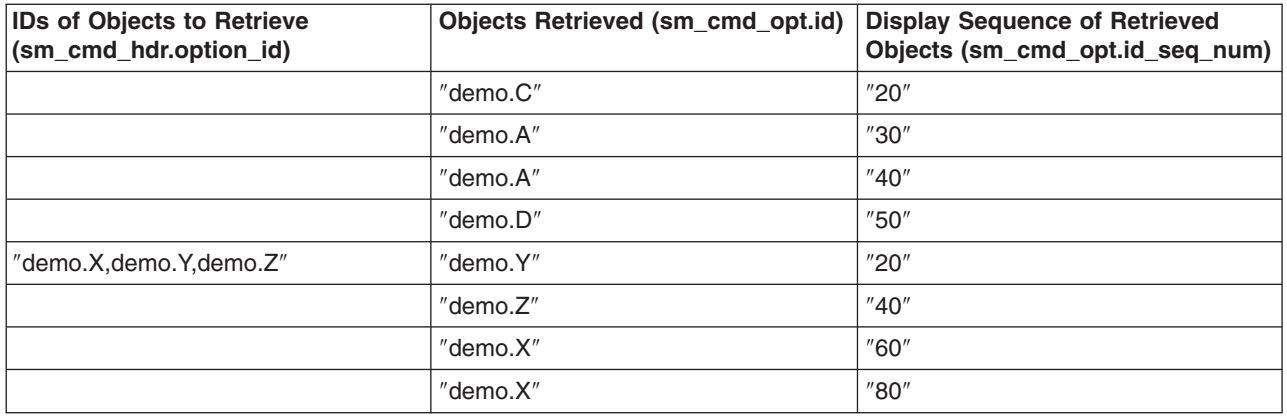

## **The SMIT Database**

SMIT objects are generated with ODM creation facilities and stored in files in a designated database. The default SMIT database consists of eight files:

- sm\_menu\_opt
- v **sm\_menu\_opt.vc**
- sm\_name\_hdr
- v **sm\_name\_hdr.vc**
- sm cmd hdr
- v **sm\_cmd\_hdr.vc**
- sm cmd opt
- v **sm\_cmd\_opt.vc**

The files are stored by default in the **/usr/lib/objrepos** directory. They should always be saved and restored together.

## **SMIT Aliases and Fast Paths**

A System Management Interface Tool (SMIT) **sm\_menu\_opt** object can be used to define a fast path that, when entered with the **smit** command to start SMIT, can get a user directly to a specific menu, selector, or dialog; the alias itself is never displayed. Use of a fast path allows a user to bypass the main SMIT menu and other objects in the SMIT interface path to that menu, selector, or dialog. Any number of fast paths can point to the same menu, selector, or dialog.

An **sm\_menu\_opt** object is used to define a fast path by setting the sm menu opt.alias field to "y". In this case, the **sm\_menu\_opt** object is used exclusively to define a fast path. The new fast path or alias name is specified by the value in the sm\_menu\_opt.id field. The contents of the sm\_menu\_opt.next\_id field points to another menu object, selector header object, or dialog header object, depending on whether the value of the sm\_menu\_opt.next\_type field is "m" (menu), "n" (selector), or "d" (dialog).

Every non alias **sm\_menu\_opt** object for a menu title (next\_type=″m″) should have a unique sm menu opt.next id field value, since this field is automatically used as a fast path.

If you want two menu items to point to the same successor menu, one of the next id fields should point to an alias, which in turn points to the successor menu.

Build aliases and fast paths by defining them in a stanza file and then processing the file with the **odmadd** command. Several menus, selectors, and dialogs can be defined in a single file. The **odmadd** command adds each alias definition to the specified object repository. The **/usr/lib/objrepos** directory is the default

object repository for system information and can be used to store your compiled objects. At SMIT run time, the objects are automatically retrieved from a SMIT database.

**Note:** You should always back up the **/usr/lib/objrepos** directory before deleting or adding any objects or object classes. Unanticipated damage to objects or classes needed for system operations can cause system problems.

## **SMIT Information Command Descriptors**

The System Management Interface Tool (SMIT) can use several descriptors defined in its objects to get the information, such as current run time values, required to continue through the SMIT interface structure. Each of these descriptors is assigned some form of command string to run and retrieve the needed data.

The descriptors that can be set to a command for discovery of required information are:

- The **cmd** to discover descriptor that is part of the **sm** cmd hdr object class used to define a dialog header.
- The **cmd** to classify descriptor that is part of the **sm** name hdr object class used to define a selector header.
- v The **cmd\_to\_list** descriptor that is part of the **sm\_cmd\_opt** object class used to define a selector option list associated with a selector or a dialog command option list associated with a dialog entry field.

SMIT executes a command string specified by a **cmd\_to\_list**, **cmd\_to\_classify**, or **cmd\_to\_discover** descriptor by first creating a child process. The standard error (strerr) and standard output of the child process are redirected to SMIT via pipes. SMIT next executes a **setenv(**″**ENV=**″**)** subroutine in the child process to prevent commands specified in the **\$HOME/.env** file of the user from being run automatically when a new shell is invoked. Finally, SMIT calls the **execl** system subroutine to start a new **ksh** shell, using the command string as the **ksh -c** parameter value. If the exit value is not 0, SMIT notifies the user that the command failed.

SMIT makes the path names of the log files and the settings of the command line **verbose**, **trace**, and **debug** flags available in the shell environment of the commands it runs. These values are provided via the following environment variables:

- **SMIT LOG FILE**
- **SMIT SCRIPT FILE**
- **SMIT VERBOSE FLAG**
- v **\_SMIT\_TRACE\_FLAG**
- **SMIT DEBUG FLAG**

The presence or absence of the corresponding flag is indicated by a value of 0 or 1, respectively.

An easy way to view the current settings is to invoke the shell function after starting SMIT and then run the command string **env | grep \_SMIT**.

All writes to the log files should be done as appends and should be immediately followed by flushes unless this occurs automatically.

## **The cmd\_to\_discover Descriptor**

When SMIT puts up a dialog, it gets the **sm cmd hdr** (dialog header) object and its associated dialog body (one or more **sm\_cmd\_opt** objects) from the object repository. However, the **sm\_cmd\_opt** objects can also be initialized with current run time values. If the sm cmd hdr.cmd to discover field is not empty (″″), SMIT runs the command specified in the field to obtain current run time values.

Any valid **ksh** command string can be used as a **cmd\_to\_discover** descriptor value. The command should generate the following output format as its standard output:

#name 1:name 2:  $\dots$  :name n\n value<sup>1:value</sup> 2: ... :value n

In the standard output of a command, the first character is always a  $#$  (pound sign). A \n (new line character) is always present to separate the name line from the value line. Multiple names and values are separated by : (colons). And any name or value can be an empty string (which in the output format appears as two colons with no space between them). SMIT maintains an internal current value set in this format that is used to pass name-value pairs from one screen to the next.

**Note:** If the value includes a : (colon), the **:** must be preceded by #! (pound sign, exclamation point). Otherwise, SMIT reads the : (colon) as a field separator.

When SMIT runs a command specified in a cmd to discover field, it captures the stdout of the command and loads these name-value pairs (name\_1 and value\_1 name\_2 and value\_2, and so on) into the **disp\_values** and **aix\_values** descriptors of the **sm\_cmd\_opt** (dialog command option) objects by matching each name to a **sm\_cmd\_opt.disc\_field\_name** descriptor in each **sm\_cmd\_opt** object.

For a **sm\_cmd\_opt** (dialog command option) object that displays a value from a preceding selector, the **disc\_field\_name** descriptor for the dialog command option object must be set to " rawname" or ″\_cookedname″ (or whatever alternate name was used to override the default name) to indicate which value to use. In this case, the **disc\_field\_name** descriptor of the **sm\_cmd\_opt** (dialog command option) object should normally be a no-entry field. If a particular value should always be passed to the command, the **required** descriptor for the **sm** cmd opt (dialog command option) object must be set to y (yes), or one of the other alternatives.

A special case of option ring field initialization permits the current value for a **cmd\_to\_discover** descriptor (that is, any name-value pair from the current value set of a dialog) of a ring entry field to specify which pre-defined ring value to use as the default or initial value for the corresponding entry field. At dialog initialization time, when a dialog entry field matches a name in the current value set of the dialog (via **sm\_cmd\_opt.disc\_field\_name**), a check is made to determine if it is an option ring field (**sm\_cmd\_opt.op\_type =** ″**r**″) and if it has predefined ring values (**sm\_cmd\_opt.aix\_values !=** ″″). If so, this set of option ring values is compared with the current value for **disc\_field\_name** from the current value set. If a match is found, the matched option ring value becomes the default ring value (**sm\_cmd\_opt.value\_index** is set to its index). The corresponding translated value (**sm\_cmd\_opt.disp\_values**), if available, is displayed. If no match is found, the error is reported and the current value becomes the default and only value for the ring.

In many cases, discovery commands already exist. In the devices and storage areas, the general paradigms of add, remove, change, and show exist. For example, to add (**mk**), a dialog is needed to solicit characteristics. The dialog can have as its discovery command the show (**ls**) command with a parameter that requests default values. SMIT uses the standard output of the show (**ls**) command to fill in the suggested defaults. However, for objects with default values that are constants known at development time (that is, that are not based on the current state of a given machine), the defaults can be initialized in the dialog records themselves; in this case, no **cmd\_to\_discover** is needed. The dialog is then displayed. When all fields are filled in and the dialog is committed, the add (**mk**) command is executed.

As another example, a change (**ch**) dialog can have as its discovery command a show (**ls**) command to get current values for a given instance such as a particular device. SMIT uses the standard output of the show (**ls**) command to fill in the values before displaying the dialog. The show (**ls**) command used for discovery in this instance can be the same as the one used for discovery in the add (**mk**) example, except with a slightly different set of options.

# **The cmd\_to\_\*\_postfix Descriptors**

Associated with each occurrence of a **cmd\_to\_discover**, **cmd\_to\_classify**, or **cmd\_to\_list** descriptor is a second descriptor that defines the postfix for the command string defined by the **cmd\_to\_discover**, **cmd** to classify, or cmd to list descriptor. The postfix is a character string defining the flags and parameters that are appended to the command before it is executed.

The descriptors that can be used to define a postfix to be appended to a command are:

- The **cmd** to discover postfix descriptor that defines the postfix for the cmd to discover descriptor in an **sm\_cmd\_hdr** object defining a dialog header.
- v The **cmd\_to\_classify\_postfix** descriptor that defines the postfix for the **cmd\_to\_classify** descriptor in an **sm\_name\_hdr** object defining a selector header.
- v The **cmd\_to\_list\_postfix** descriptor that defines the postfix for the **cmd\_to\_list** descriptor in an **sm\_cmd\_opt** object defining a selector entry field associated with a selector or a dialog entry field associated with a dialog.

The following is an example of how the postfix descriptors are used to specify parameter flags and values. The  $*$  (asterisk) in the example can be list, classify, or discover.

Assume that cmd to  $*$  equals "DEMO -a", that cmd to  $*$  postfix equals "-1 rawname -n stuff -R cookedname", and that the current value set is:

#name1: rawname: cookedname::stuff\n value1:gigatronicundulator:parallel:xxx:47

Then the constructed command string would be: DEMO -a -l 'gigatronicundulator' -n '47' -R 'parallel'

Surrounding '' (single-quotation marks) can be added around postfix descriptor values to permit handling of parameter values with embedded spaces.

## **SMIT Command Generation and Execution**

Each dialog in the System Management Interface Tool (SMIT) builds and executes a version of a standard command. The command to be executed by the dialog is defined by the **cmd\_to\_exec** descriptor in the **sm** cmd hdr object that defines the dialog header.

## **Generating Dialog Defined Tasks**

In building the command defined in an **sm\_cmd\_hdr.cmd\_to\_exec** descriptor, SMIT uses a two-pass scan over the dialog set of **sm\_cmd\_opt** objects to collect prefix and parameter values. The parameter values collected include those that the user changed from their initially displayed values and those with the **sm\_cmd\_opt.required** descriptor set to "y".

The first pass gathers all of the values of the **sm\_cmd\_opt** objects (in order) for which the **prefix** descriptor is either an empty string (″″) or starts with a - (a minus sign). These parameters are not position-sensitive and are added immediately following the command name, together with the contents of the **prefix** descriptor for the parameter.

The second pass gathers all of the values of the remaining **sm\_cmd\_opt** objects (in order) for which the **prefix** descriptor is — (two dashes). These parameters are position-sensitive and are added after the flagged options collected in the first pass.

**Note:** SMIT executes the value of what you enter in the prefix field. If the value in the prefix field is a reserved shell character, for example, the  $*$  (asterisk), you must follow the character with a  $-$ ' (dash dash single quotation mark). Then, when the system evaluates the character, it does not mistake it for a shell character.

Command parameter values in a dialog are filled in automatically when the **disc\_field\_name** descriptors of its **sm\_cmd\_opt** objects match names of values generated by preceding selectors or a preceding discovery command. These parameter values are effectively default values and are normally not added to the command line. Initializing an **sm\_cmd\_opt.required** descriptor to ″y″ or ″+″ causes these values to be added to the command line even when they are not changed in the dialog. If the **sm\_cmd\_opt.required** descriptor value is ″?″, the corresponding values are used only if the associated entry field is non-empty. These parameter values are built into the command line as part of the regular two-pass process.

Leading and trailing white spaces (spaces and tabs) are removed from parameter values except when the **sm\_cmd\_opt.entry\_type** descriptor is set to ″r″. If the resulting parameter value is an empty string, no further action is taken unless the **sm cmd opt.prefix** descriptor starts with an option flag. Surrounding single quotation marks are added to the parameter value if the **prefix** descriptor is not set to ″—″ (two dashes). Each parameter is placed immediately after the associated prefix, if any, with no intervening spaces. Also, if the **multi select** descriptor is set to "m", tokens separated by white space in the entry field are treated as separate parameters.

# **Executing Dialog Defined Tasks**

SMIT runs the command string specified in a **sm\_cmd\_hdr.cmd\_to\_exec** descriptor by first creating a child process. The standard error and standard output of the child process are handled as specified by the contents of the **sm\_cmd\_hdr.exec\_mode** descriptor. SMIT next runs a **setenv(**″**ENV=**″**)** subroutine in the child process to prevent commands specified in the **\$HOME/.env** file of the user from being run automatically when a new shell is invoked. Finally, SMIT calls the **execl** subroutine to start a **ksh** shell, using the command string as the **ksh -c** parameter value.

SMIT makes the path names of the log files and the settings of the command line verbose, trace, and debug flags available in the shell environment of the commands it runs. These values are provided with the following environment variables:

- **SMIT LOG FILE**
- **SMIT SCRIPT FILE**
- **SMIT VERBOSE\_FLAG**
- **SMIT TRACE FLAG**
- v **\_SMIT\_DEBUG\_FLAG**

The presence or absence of the corresponding flag is indicated by a value of 0 or 1, respectively.

Additionally, the **SMIT** environment variable provides information about which SMIT environment is active. The **SMIT** environment variable can have the following vaues:

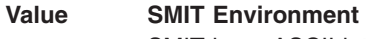

- **a** SMIT in an ASCII interface
- **d** SMIT in the Distributed SMIT (DSMIT) interface
- **m** SMIT in a windows (also called Motif) interface

An easy way to view the current settings is to invoke the shell function after starting SMIT and then run the command string **env | grep SMIT**.

You can disable the function key F9=Shell by setting the environment variable **SMIT\_SHELL=n**.

All writes to the log files should be done as appends and should immediately be followed by flushes where this does not occur automatically.

You can override SMIT default output redirection of the (child) task process by setting the sm cmd hdr.exec mode field to "i". This setting gives output management control to the task, since the task process simply inherits the standard error and standard output file descriptors.

You can cause SMIT to shutdown and replace itself with the target task by setting the sm\_cmd\_hdr.exec\_mode field to ″e″.

## **Adding Tasks to the SMIT Database**

When developing new objects for the System Management Interface Tool (SMIT) database, it is recommended that you set up a separate test database for development.

## **Procedure**

To create a test database, do the following:

1. Create a directory for testing use. For example, the following command creates a /home/smit/test directory:

mkdir /home/smit /home/smit/test

- 2. Make the test directory the current directory: cd /home/smit/test
- 3. Define the test directory as the default object repository by setting the **ODMDIR** environment variable to **.** (the current directory):

export ODMDIR= .

4. Create a new SMIT database in the test directory: cp /etc/objrepos/sm\_\* \$ODMDIR

To add tasks to the SMIT database:

- 1. Design the dialog for the command you want SMIT to build. See "Dialog [Screens"](#page-516-0) on page 503 for more information.
- 2. Design the hierarchy of menus and, optionally, of selectors needed to get a SMIT user to the dialog, and determine where and how this hierarchy should be linked into the existing SMIT database. See "Menu [Screens"](#page-514-0) on page 501 and "Selector [Screens"](#page-515-0) on page 502 for more information. The following strategy may save you time if you are developing SMIT database extensions for the first time:
	- a. Start SMIT (run the **smit** command), look for existing menu, selector, and dialog screens that perform tasks similar to the one you want to add, and find the menu screen(s) to which you will add the new task.
	- b. Exit from SMIT, then remove the existing SMIT log file. Instead of removing the log file, you can use the **-l** flag of the **smit** command to specify a different log file when starting SMIT in the following step. This enables you to isolate the trace output of your next SMIT session.
	- c. Start SMIT again with the **-t** command flags and again look at the screen to which you will add the new task. This logs the object IDs accessed for each screen for the next step.
	- d. Look at the SMIT log file to determine the ID for each object class used as part of the menu(s).
	- e. Use the object class IDs with the **odmget** command to retrieve the stanzas for these objects. The stanzas can be used as rough examples to guide your implementation and to learn from the experience of others.
	- f. Look in the SMIT log file for the command strings used when running through the screens to see if special tools are being utilized (such as **sed** or **awk** scripts, **ksh** shell functions, environment variable assignment, and so on). When entering command strings, keep in mind that they are processed twice: the first time by the **odmadd** command and the second time by the **ksh** shell. Be

<span id="page-526-0"></span>careful when using special escape meta-characters such as \ or quotation characters (' and ″). Note also that the output of the **odmget** command does not always match the input to the **odmadd** command, especially when these characters or multiline string values are used.

- 3. Code the dialog, menu, and selector objects by defining them in the ASCII object stanza file format required by the **odmadd** command. For examples of stanzas used to code SMIT objects, see ["SMIT](#page-514-0) [Screen](#page-514-0) Types" on page 501.
- 4. Add the dialog, menu, and selector objects to the SMIT test database with the **odmadd** command, using the name of your ASCII object stanza file in place of test\_stanzas: odmadd test\_stanzas
- 5. Test and debug your additions by running SMIT using the local test database: smit -o

"Debugging SMIT Database Extensions" discusses how to test and debug additions to SMIT.

When you are finished testing, restore the **/usr/lib/objrepos** directory as the default object repository by setting the **ODMDIR** environment variable to **/usr/lib/objrepos**:

export ODMDIR=/usr/lib/objrepos

## **Debugging SMIT Database Extensions**

## **Prerequisite Tasks or Conditions**

- 1. Add a task to the SMIT Database.
- 2. Test the task.

## **Procedure**

- 1. Identify the problem using one of the following flags:
	- v Run the **smit -v** command if the problem applies to the following SMIT descriptors:
		- **cmd\_to\_list**
		- **cmd\_to\_classify**
		- **cmd\_to\_discover**
	- v Run the **smit -t** command if the problems applies to individual SMIT database records.
	- v Run the **smit -l** command to generate an alternate log file. Use the alternate log file to isolate current session information.
- 2. Modify the SMIT database where the incorrect information resides.
- 3. Retest SMIT task.

## **Creating SMIT Help Information for a New Task**

System Management Interface Tool (SMIT) helps are an extension of the SMIT program. They are a series of helps designed to give you online information about the components of SMIT used to construct dialogs and menus. SMIT helps reside in a database, just as the SMIT executable code resides in a database. SMIT has two ways to retrieve SMIT help information:

- "Man Pages [Method"](#page-527-0) on page 514
- ["Message](#page-527-0) Catalog Method" on page 514.

Each of these methods provides a different way to retrieve SMIT helps from the SMIT help database.

## <span id="page-527-0"></span>**Man Pages Method**

#### **Prerequisite Tasks or Conditions**

Create a new SMIT task that requires help information.

#### **Procedure**

- 1. Using any editor, create a file and enter help text inside the file. The file must adhere to the format specified by the **man** command. Put only one set of help information in a file.
- 2. Give the help text file a title as specified by the **man** command.
- 3. Place the help text file in the correct place in the **manual** subdirectory.
- 4. Test the newly created file to ensure it works using the **man** command.
- 5. Locate the file that contains the ASCII object stanza file format for the new SMIT task.
- 6. Locate the help descriptor fields in the object stanzas of the file.
- 7. Set the help msg loc help descriptor field equal to the title of the help text file. The title for the text file is also the parameter to pass to the **man** command. For example:

help msg loc = "xx", where "xx" = title string name

This example executes the **man** command with the xx title string name.

8. Leave the rest of the help descriptor fields empty.

## **Message Catalog Method**

#### **Prerequisite Tasks or Conditions**

Create a new SMIT task that requires help information.

#### **Procedure**

1. Use any editor to create a file and enter help messages inside the file. The **.msg** file must adhere to the format specified by the message facility.

**Note:** An existing **.msg** file can also be used.

- 2. Give each help message a set number (Set #) and a message number (MSG#). This allows the system to retrieve the proper help text.
- 3. Use the **gencat** command to convert the **.msg** file into a **.cat** file. Place the **.cat** file in the correct directory according to the **NLSPATH** environment variable.
- 4. Test the help messages using the **dspmsg** command.
- 5. Locate the file that contains the ASCII object stanza file format for the new SMIT task.
- 6. Locate the help descriptor fields in the object stanzas of the file.
- 7. For each object stanza, locate the help msg\_id help descriptor field. Enter the Set# and Msg# values for the message in the **.msg** file. These values must adhere to the Messages Facility format. For example, to retrieve message #14 for set #2, set: help msg id - "2,14"
- 8. Set the help msg\_loc help descriptor field to the filename of the file containing the help text.
- 9. Leave the other help descriptor fields empty.

## **sm\_menu\_opt (SMIT Menu) Object Class**

Each item on a menu is specified by an **sm\_menu\_opt** object. The displayed menu represents the set of objects that have the same value for **id** plus the **sm\_menu\_opt** object used for the title, which has a **next** id value equal to the id value of the other objects.

**Note:** When coding an object in this object class, set unused empty strings to ″″ (double-quotation marks) and unused integer fields to 0.

The descriptors for **sm\_menu\_opt** objects are:

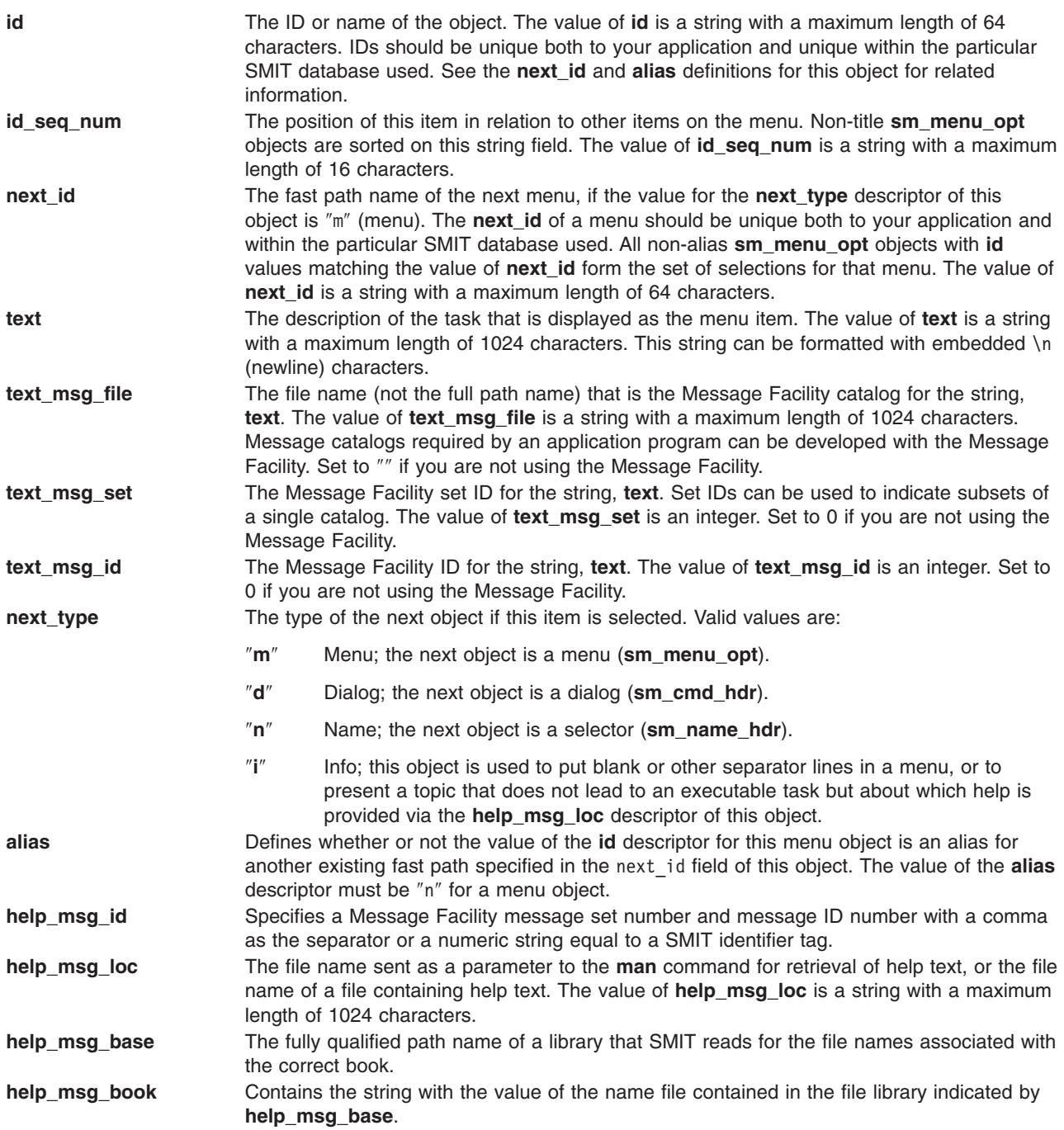

## **The sm\_menu\_opt Object Class Used for Aliases**

A SMIT alias is specified by an **sm\_menu\_opt** object.

<span id="page-529-0"></span>The descriptors for the **sm\_menu\_opt** object class and their settings to specify an alias are:

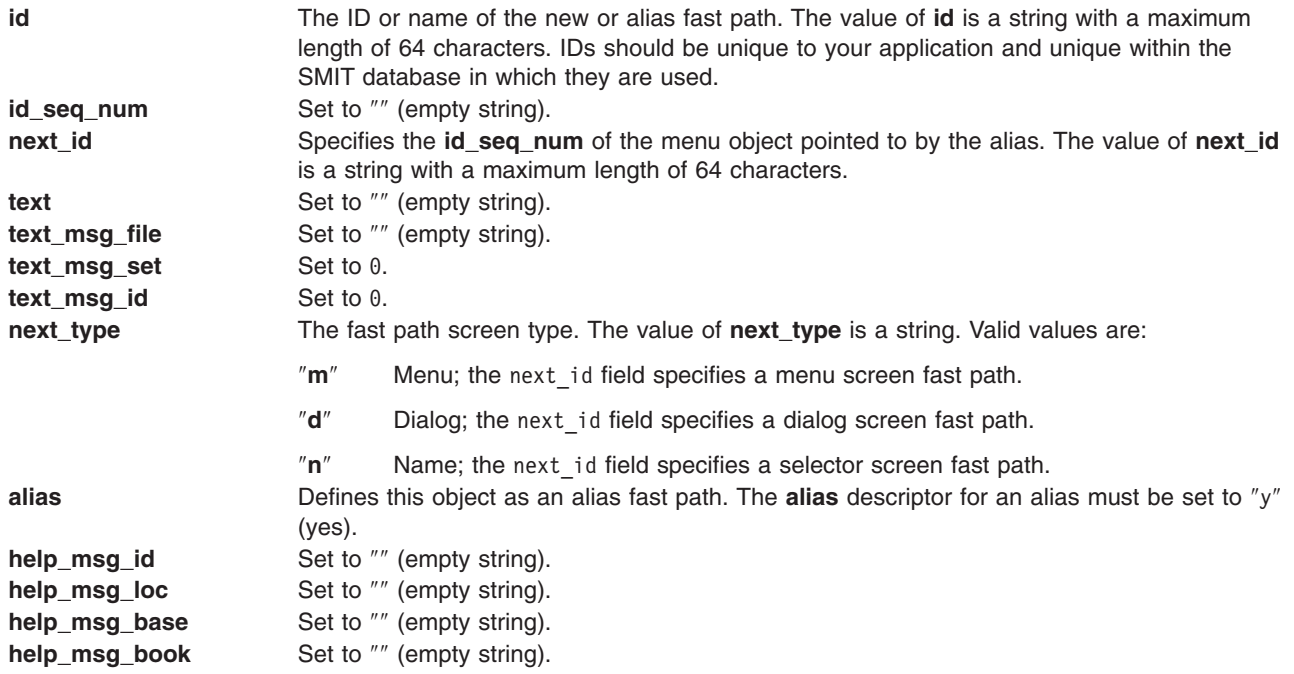

For information on retrieving SMIT help using the help msg\_id, help\_msg\_loc, help\_msg\_base, and help msg\_book fields, see the "Man Pages [Method"](#page-527-0) on page 514, and ["Message](#page-527-0) Catalog Method" on page [514](#page-527-0) methods located in ″Creating SMIT Help Information for a New Task .

## **sm\_name\_hdr (SMIT Selector Header) Object Class**

A selector screen is specified by two objects: an **sm\_name\_hdr** object that specifies the screen title and other information, and an **sm\_cmd\_opt** object that specifies what type of data item is to be obtained.

**Note:** When coding an object in this object class, set unused empty strings to ″″ (double-quotation marks) and unused integer fields to 0.

In a SMIT Selector Header screen ( $sm$  name hdr) with type =  $\degree$ c $\degree$ , if you specify a value using a : (colon), (for example, tty:0), SMIT inserts a #! (pound sign, exclamation point) in front of the : to signify that the : is not a field separator. SMIT removes the #! after parsing the rest of the value, before passing it to the **cmd\_to\_classify** descriptor. To make any further additions to the **cmd\_to\_classify** descriptor, reinsert the #! in front of the :

The descriptors for the **sm\_name\_hdr** object class are:

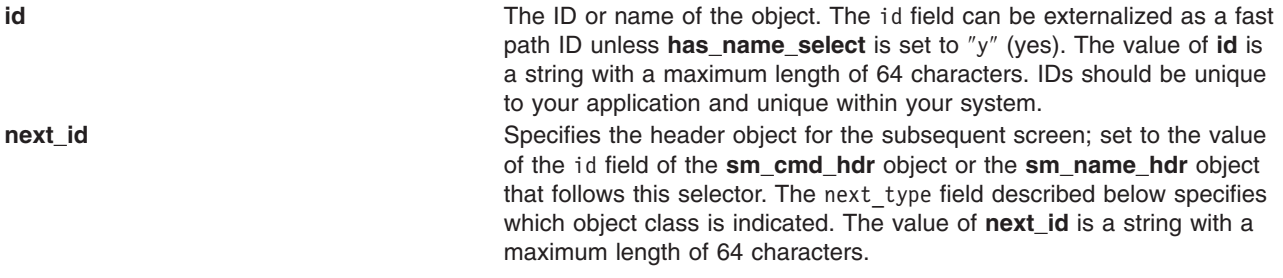

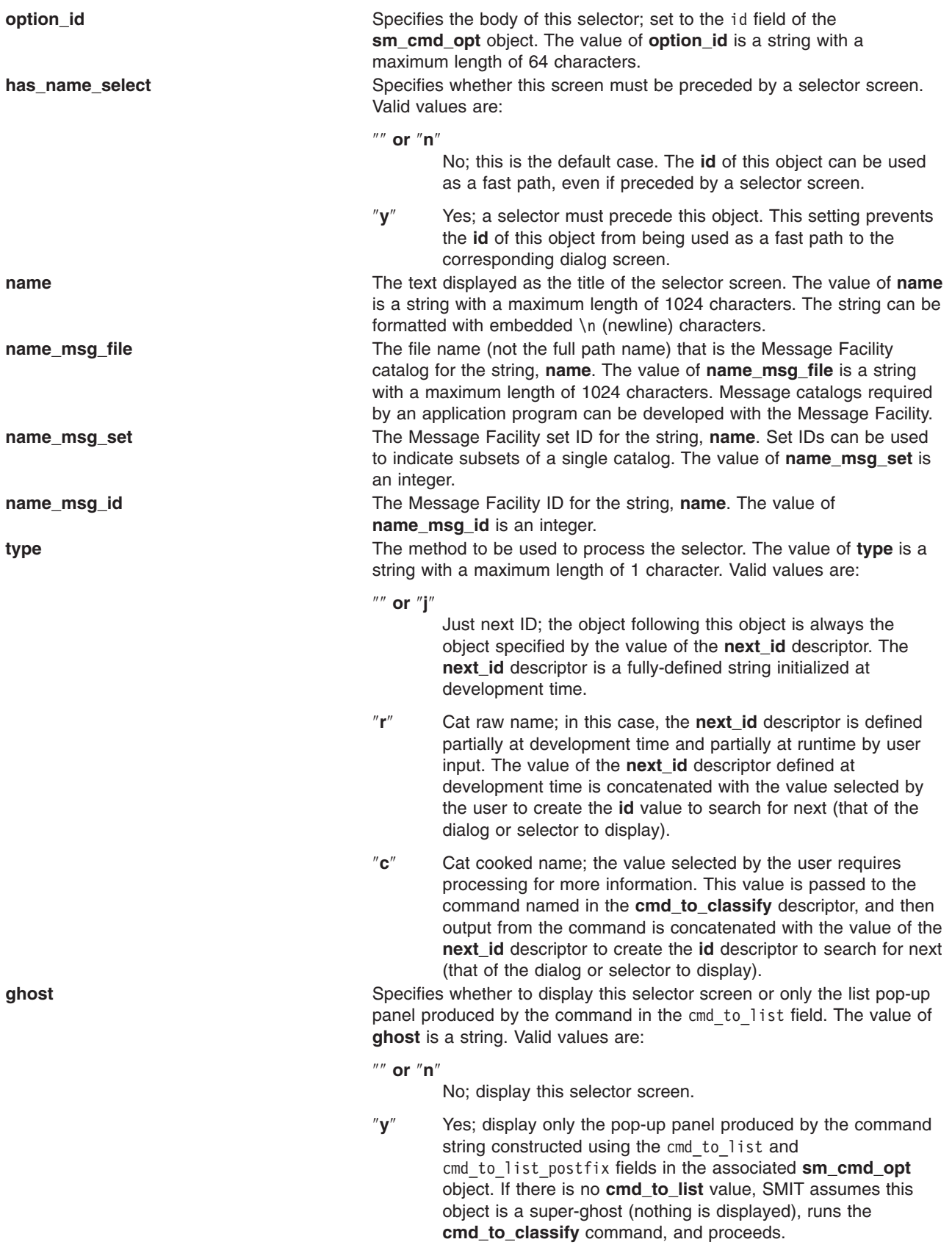

<span id="page-531-0"></span>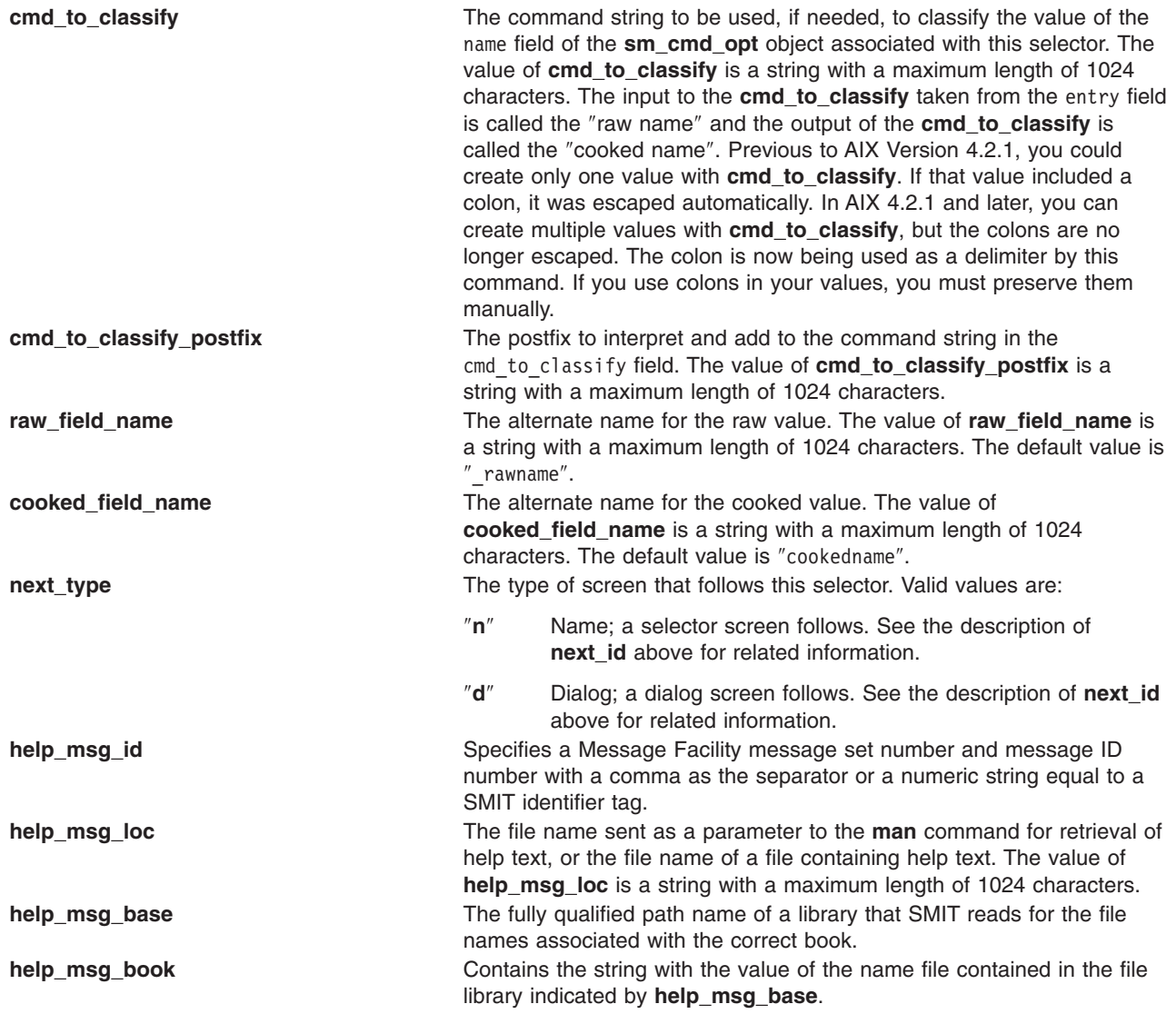

See the "Man Pages [Method"](#page-527-0) on page 514, and ["Message](#page-527-0) Catalog Method" on page 514 located in ″Creating SMIT Help Information for a New Task″ for information on retrieving SMIT help using the help msg id, help msg loc, help msg base, and help msg book fields.

# **sm\_cmd\_opt (SMIT Dialog/Selector Command Option) Object Class**

Each object in a dialog, except the dialog header object, normally corresponds to a flag, option, or attribute of the command that the dialog performs. One or more of these objects is created for each SMIT dialog; a ghost dialog can have no associated dialog command option objects. Each selector screen is composed of one selector header object and one selector command option object.

**Note:** When coding an object in this object class, set unused empty strings to ″″ (double-quotation marks) and unused integer fields to 0.

The dialog command option object and the selector command option object are both **sm\_cmd\_opt** objects. The descriptors for the **sm\_cmd\_opt** object class and their functions are:

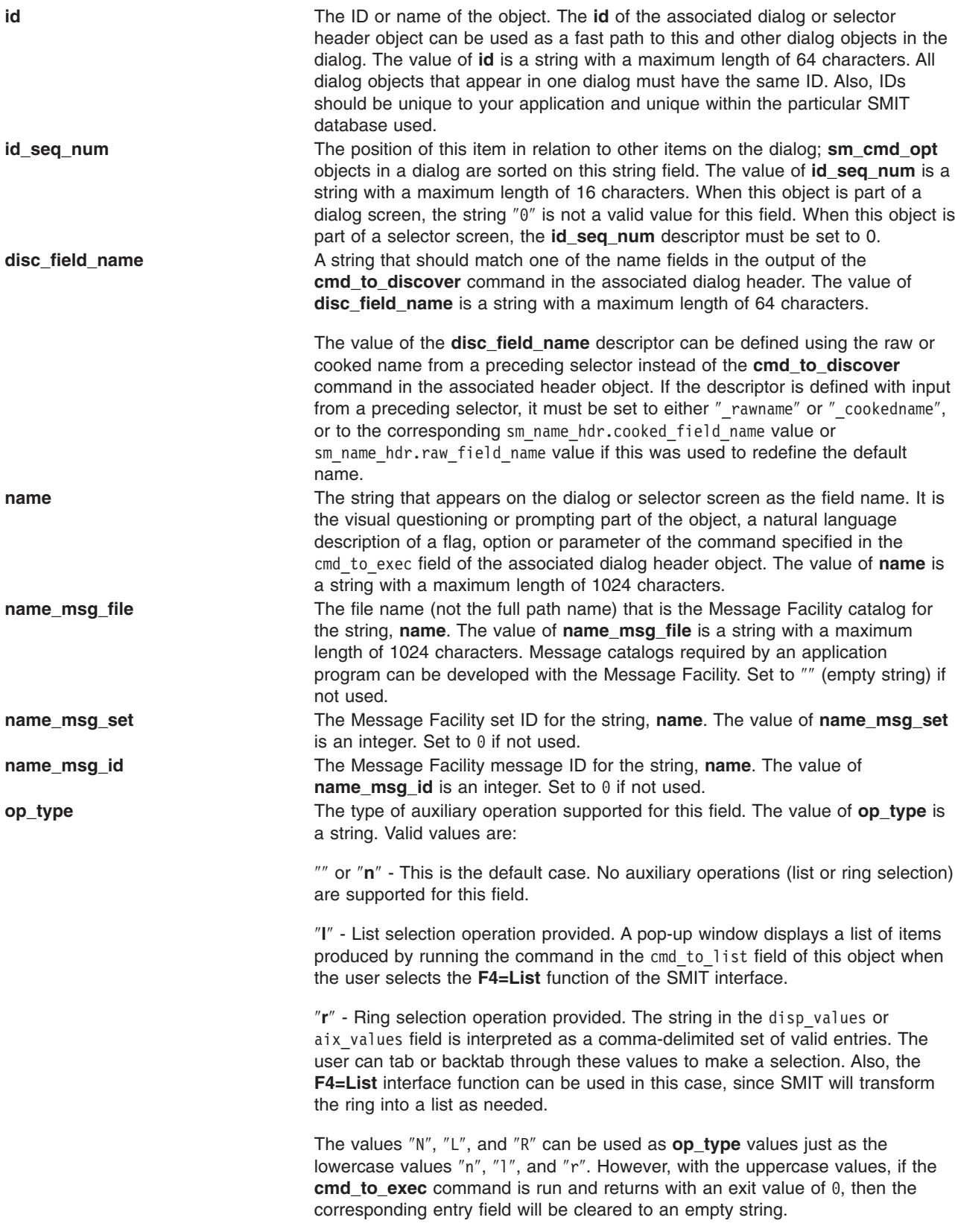

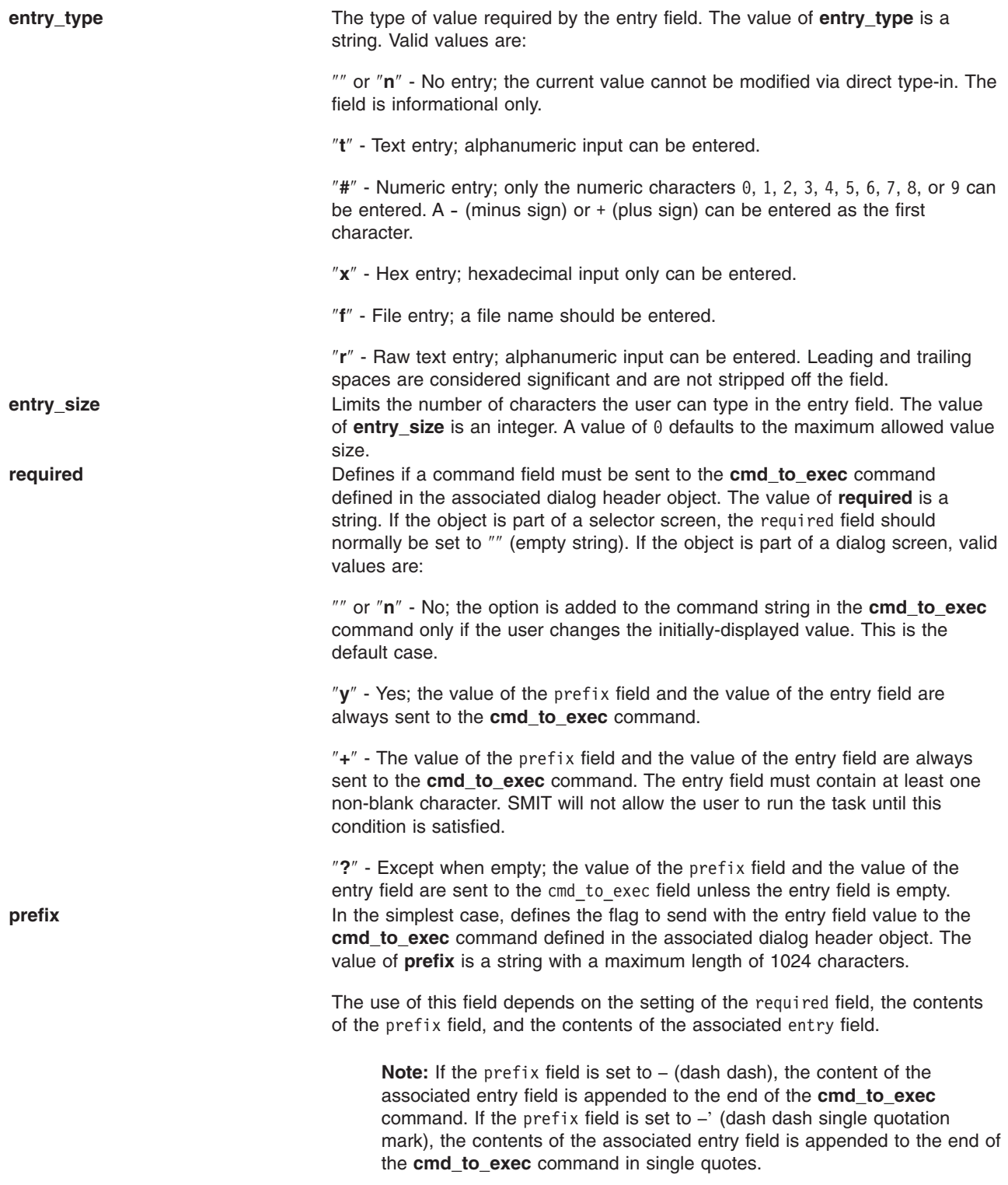

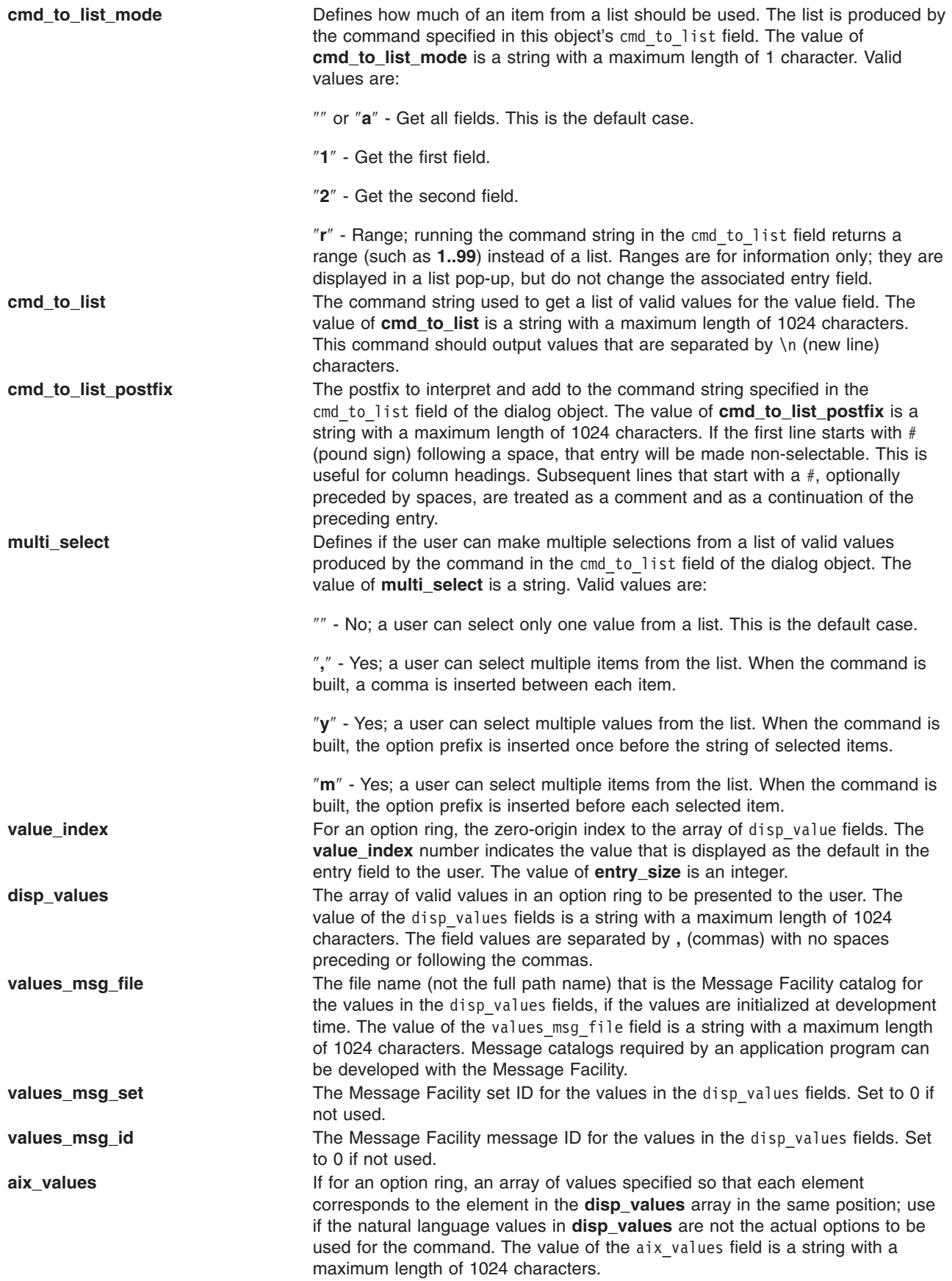

<span id="page-535-0"></span>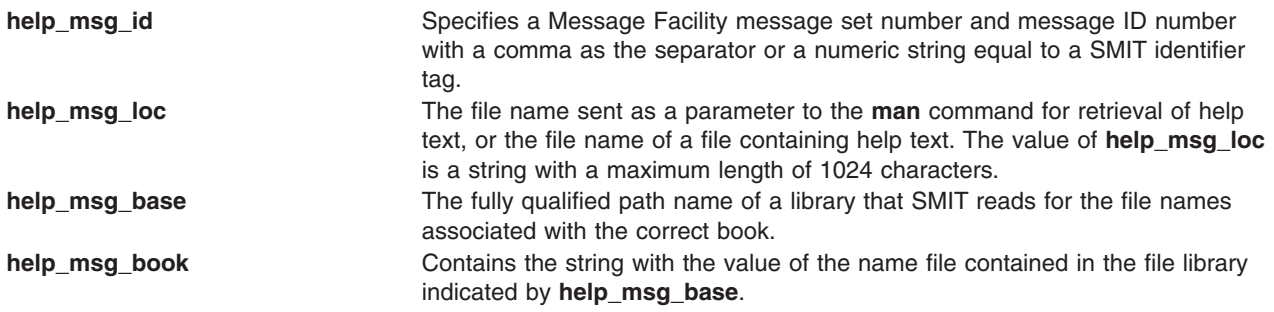

For information on retrieving SMIT help using the help\_msg\_id, help\_msg\_loc, help\_msg\_base, and help\_msg\_book fields, see "Man Pages [Method"](#page-527-0) on page 514 and ["Message](#page-527-0) Catalog Method" on page 514 located in "Creating SMIT Help [Information](#page-526-0) for a New Task" on page 513.

## **sm\_cmd\_hdr (SMIT Dialog Header) Object Class**

A dialog header object is an **sm\_cmd\_hdr** object. A dialog header object is required for each dialog, and points to the dialog command option objects associated with the dialog.

**Note:** When coding an object in this object class, set unused empty strings to ″″ (double-quotation marks) and unused integer fields to 0.

The descriptors for the **sm\_cmd\_hdr** object class are:

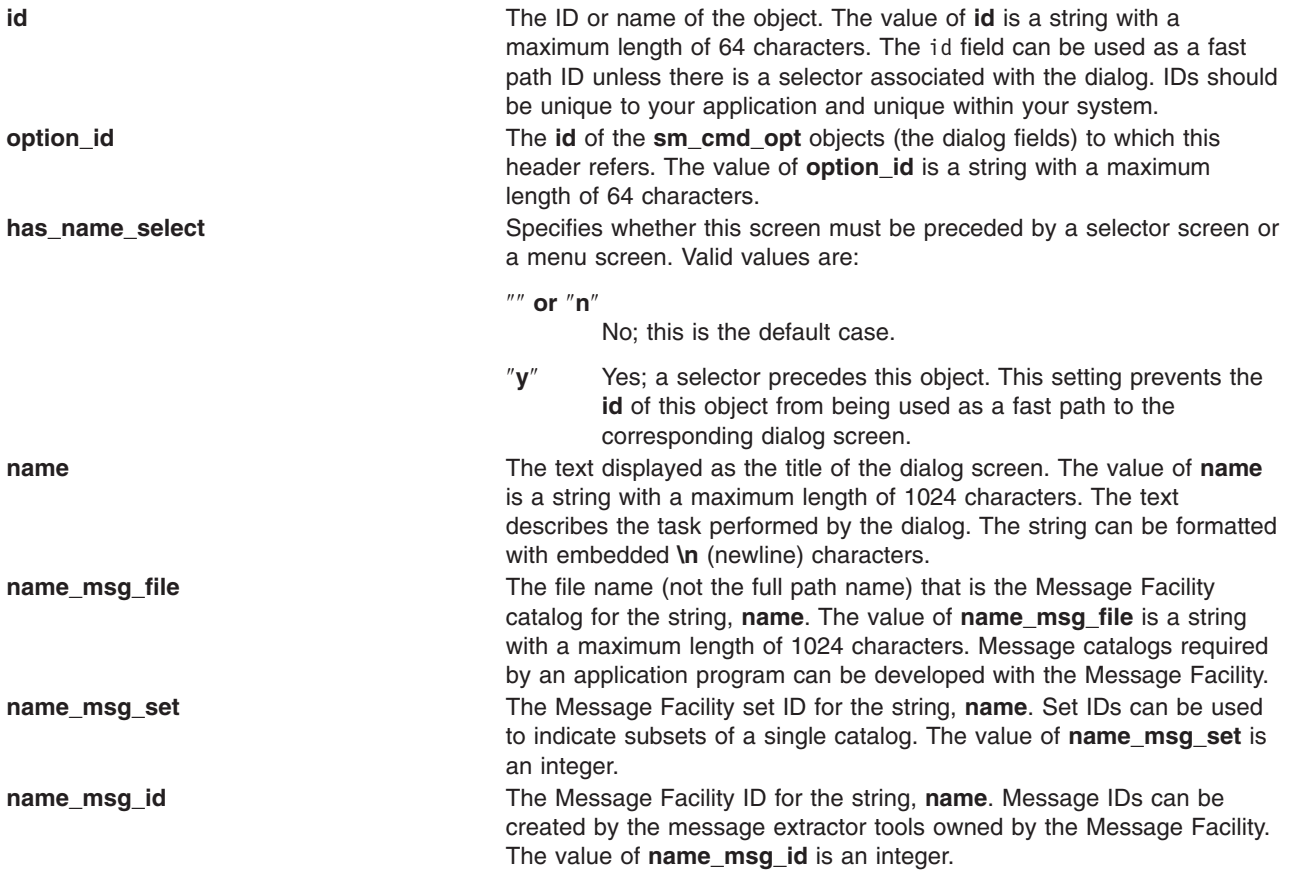

**cmd\_to\_exec** The initial part of the command string, which can be the command or the command and any fixed options that execute the task of the dialog. Other options are automatically appended through user interaction with the command option objects (**sm\_cmd\_opt**) associated with the dialog screen. The value of **cmd\_to\_exec** is a string with a maximum length of 1024 characters. **ask Defines whether or not the user is prompted to reconsider the choice to** execute the task. Valid values are: ″″ **or** ″**n**″

No; the user is not prompted for confirmation; the task is performed when the dialog is committed. This is the default setting for the **ask** descriptor.

″**y**″ Yes; the user is prompted to confirm that the task be performed; the task is performed only after user confirmation.

> Prompting the user for execution confirmation is especially useful prior to performance of deletion tasks, where the deleted resource is either difficult or impossible to recover, or when there is no displayable dialog associated with the task (when the ghost field is set to ″y″).

**exec mode Defines the handling of standard input, standard output, and the stderr** file during task execution. The value of **exec\_mode** is a string. Valid values are:

″″ **or** ″**p**″

Pipe mode; the default setting for the **exec\_mode** descriptor. The command executes with standard output and the **stderr** file redirected through pipes to SMIT. SMIT manages output from the command. The output is saved and is scrollable by the user after the task finishes running. While the task runs, output is scrolled as needed.

- ″**n**″ No scroll pipe mode; works like the ″p″ mode, except that the output is not scrolled while the task runs. The first screen of output will be shown as it is generated and then remains there while the task runs. The output is saved and is scrollable by the user after the task finishes running.
- ″**i**″ Inherit mode; the command executes with standard input, standard output, and the **stderr** file inherited by the child process in which the task runs. This mode gives input and output control to the executed command. This value is intended for commands that need to write to the **/dev/tty** file, perform cursor addressing, or use **libcur** or **libcurses** library operations.
- ″**e**″ Exit/exec mode; causes SMIT to run (do an **execl** subroutine call on) the specified command string in the current process, which effectively terminates SMIT. This is intended for running commands that are incompatible with SMIT (which change display modes or font sizes, for instance). A warning is given that SMIT will exit before running the command.
- ″**E**″ Same as ″**e**″, but no warning is given before exiting SMIT.
- ″**P**″ **,** ″**N**″ **or** ″**I**″

Backup modes; work like the corresponding ″p″, ″n″, and ″i″ modes, except that if the **cmd\_to\_exec** command is run and returns with an exit value of 0, SMIT backs up to the nearest preceding menu (if any), or to the nearest preceding selector (if any), or to the command line.

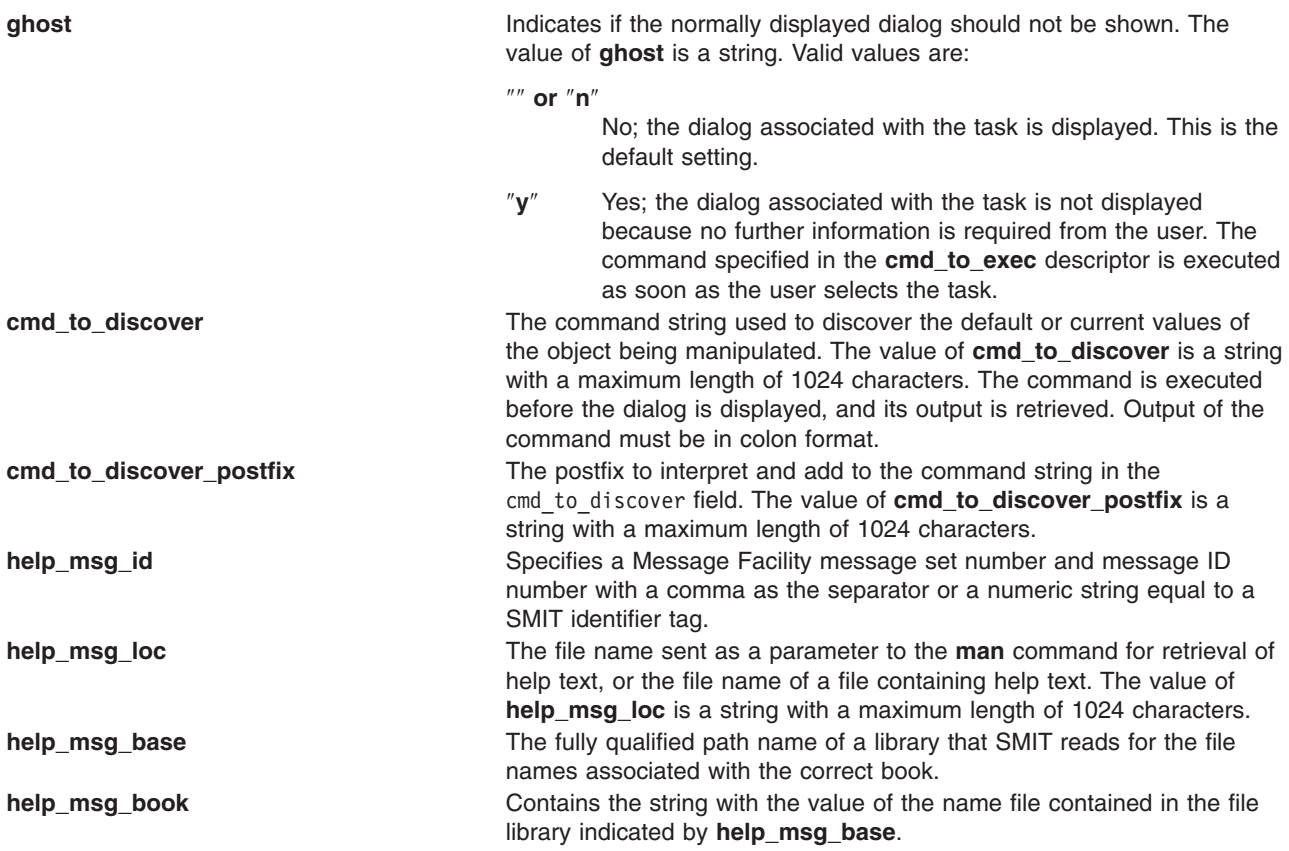

For information on retrieving SMIT help using the help msg\_id, help\_msg\_loc, help\_msg\_base, and help msg\_book fields, see "Man Pages [Method"](#page-527-0) on page 514 and ["Message](#page-527-0) Catalog Method" on page 514 located in "Creating SMIT Help [Information](#page-526-0) for a New Task" on page 513.

## **SMIT Example Program**

The following example program is designed to help you write your own stanzas. If you add these stanzas to the SMIT directory that comes with the operating system, they will be accessible through SMIT by selecting the **Applications** item in the SMIT main menu. All of the demos are functional except for Demo 3, which does not install any languages.

```
#----------------------------------------------------------------
# Intro:
# Unless you are creating a new SMIT database, first you need
# to decide where to insert the menu for your application.
# Your new menu will point to other menus, name headers, and
# dialogs. For this example, we are inserting a pointer to the
# demo menu under the "Applications" menu option. The next_id for
# the Applications menu item is "apps", so we begin by creating a
# menu_opt with "apps" as its id.
#----------------------------------------------------------------
sm_menu_opt:
                 = "apps"
   id\_seq\_num = "010"<br>next id = "demo"next_id
   text{text} = "SMIT Demos"<br>next tvpe = "m"
   next type
sm menu opt:
   id = "demo"<br>id sea num = "010"
   id seq num
```

```
next_id = "demo_queue"
   text = "Demo 1: Add a Print Queue"
  next type = "n"sm_menu_opt:
  -<br>id = "demo" = "demo"
  id\_seq\_num = "020"next_d = "demo_mle_inst_lang_hdr"<br>text = "Demo 2: Add Language fo
                = "Demo\overline{2}: Add Language for Application Already Installed"<br>= "n"
  next\_type#----
# Since demo mle inst lang hdr is a descriptive, but not very
# memorable name, an alias with a simpler name can be made to
# point to the same place.
# - - - -
sm_menu_opt:
   id = "demo_lang"
   next id = "demo_mle_inst_lang_hdr"
  next_id<br>next_type
  alias = "y"sm_menu_opt:
  id\_seq\_num = "030"<br>id = "demo"
   id = "demo"next_id = "demo_lspv"
  text^- = "Demo<sup>-</sup>3: List Contents of a Physical Volume"
  text_{\text{msg}}file = "smit.cat"<br>next type = "n"
  next type
sm_menu_opt:
  id\_seq\_num = "040"
   id = "demo"next_id = "demo_date"
                 = "Demo\overline{4}: Change / Show Date, Time"
  text_{\text{msg}}file = "smit.cat"<br>
next_{\text{type}} = "n"next\_type#----------------------------------------------------------------
# Demo 1
# ------
# Goal: Add a Print Queue. If the printers.rte package is not
# installed, install it automatically. If the user is
# running MSMIT (SMIT in a windows interface), launch a
# graphical program for this task. Otherwise, branch to
# the SMIT print queue task.
#
# Topics: 1. cooked output & cmd to classify
# 2. SMIT environment variable (msmit vs. ascii)
# 3. ghost name_hdr
# 4. super-ghost name_hdr
# 5. creating an "OK / cancel" option
# 6. dspmsg for translations
# 7. exit/exec mode
# 8. id seq num for a name hdr option
#----------------------------------------------------------------
#----
# Topics: 1,4
# Note that the next id is the same as the id. Remember that the
# output of the cmd to classify is appended to the next id,
# since the type is "c", for cooked. So, the next id will be
# either demo queue1 or demo queue2. None of the output of the
# name_hdr is displayed, and there is no cmd_to_list in the
# demo_queue_dummy_opt, making this name_hdr a super-ghost.
# - - - -sm_name_hdr:
  id = "demo_queue"
```

```
next id = "demo queue"
   option_id = "demo_queue_dummy_opt"
   name = "Add \overline{a} Print Queue"
   name_msg_file = "smit.cat"<br>
name_msg_set = 52
   name_msg_set = 52
   name msg id = 41type^- = "c"
   ghost = "y"<br>cmd to classify = " \backslashcmd_to_classify
x()
{
    # Check to see if the printer file is installed.
    lslpp -l printers.rte 2>/dev/null 1>/dev/null
    if [[ $? != 0 ]]
    then
   echo 2
    else
   echo 1
    fi
}
x<sup>||</sup>nexttype = "n"
#----
# Topics: 2,4
# Having determined the printer software is installed, we want
# to know if the gui program should be run or if we should
# branch to the ascii SMIT screen for this task. To do this, we
# check the value of the environment variable SMIT, which is "m"
# for windows (Motif) or "a" for ascii. Here again we tack the
# output of the cmd_to_classify onto the next_id.
#-----sm_name_hdr:
  id = "demo queue1"
   next_id<br>
option id = "mkpq"<br>
= "demo"
                               = "demo_queue_dummy_opt"<br>= ""
   has_name_select = ""<br>ghost = "y"
   ghost = "y"<br>next type = "n"next type
   type = "c"<br>
cmd to classify = " \backslashcmd to classify
gui_check()
{
   if [ $SMIT = \m{\mathsf{m}}\ ]; then
    echo gui
   fi
}
   gui_check"
sm_name_hdr:
   id = "mkpqgui"next_id = "invoke_gui"<br>
nextType = "d"
   next_type
   option_id = "demo_queue_dummy_opt"<br>
= "v"ghost#----
# Topics: 7
# Note: the exec mode of this command is "e", which
# exits SMIT before running the cmd_to_exec.
#----
sm_cmd_hdr:
   \begin{array}{ccc} \n\text{id} & = & \text{``invoke\_gui''} \\
\text{cmd\_to\_exec} & = & \text{''/usr/bin/X1}\n\end{array}= "/usr/b\overline{u}n/X11/xprintm"<br>= "e"
   \begin{array}{ccc} \text{exec\_mode} & = "e" \\ \text{ghost} & = "y" \end{array}ghost
```
```
sm cmd opt:
  id = "demo_queue_dummy_opt"
   id seq num = 0# - - - -# Topics: 3,5
# The printer software is not installed. Install the software
# and loop back to demo queue1 to check the SMIT environment
# variable. This is a ghost name_hdr. The cmd_to_list of the
# sm_cmd_opt is displayed immediately as a pop-up option
# instead of waiting for the user to input a response. In this
# ghost, the cmd opt is a simple OK/cancel box that prompts the
# user to press return.
# - - - -
sm_name_hdr:
  -id - id = "demo_queue2"
  next<sub>id</sub> = "demo_queue1"
  option_id = "demo_queue_opt"
  name = "Add \overline{a} Print Queue"<br>name msg file = "smit.cat"
  name_msg_file
  name_msg_set = 52<br>
name_msg_id = 41
  name_msg_id = 41
  ghost = "y"<br>
cmd to classify = "\setminuscmd to classify
install_printers ()
{
  # Install the printer package.
  /usr/lib/assist/install_pkg \"printers.rte\" 2>&1 >/dev/null
  if [[ $? != 0 ]]
 then
   echo "Error installing printers.rte"
   exit 1
 else
   exit 0
  fi
}
install printers "
  nexttype = "n"
#----
# Topics: 5,6,8
# Here a cmd opt is used as an OK/cancel box. Note also that the
# command dspmsg is used to display the text for the option. This
# allows for translation of the messages.
# Note: the id_seq_num for the option is 0. Only one option is
# allowed per name hdr, and its id seq num must be 0.
# - - - -sm_cmd_opt:
  id = "demo_queue_opt"
  id\_seq\_num = "0<br>disc field name = ""
  disc field name
  name \overline{\qquad} = "Add a Print Queue"<br>name msg file = "smit.cat"
  name msg file
  name_msg_set = 52
  name_msg_id = 41<br>op type = "i"op_type = "l"<br>cmd to list = "x()\
  cmd\_to\_list{
if [ $SMIT = \Psi a \Psi ] \n\pithen \n\
dspmsg -s 52 smit.cat 56 \
'Press Enter to automatically install the printer software.\n\
Press F3 to cancel.\n\
'\n\
else \n\
dspmsg -s 52 smit.cat 57 'Click on this item to automatically install
```
the printer software.\n' \n\ fi\n\ } \n\  $\mathsf{X}^{\mathrm{II}}$ entry type  $= "t"$ multi select  $= "n"$ #---------------------------------------------------------------- # # Demo 2 # ------ # Goal: Add a Language for an Application Already Installed. It # is often clearer to the user to get some information # before displaying the dialog screen. Name Headers # (sm\_name\_hdr) can be used for this purpose. In this # example, two name headers are used to determine the # language to install and the installation device. The dialog has entries for the rest of the information needed # to perform the task. # # Topics: # 1. Saving output from successive name\_hdrs with # cooked field name # 2. Using getopts inside cmd to exec to process cmd opt  $#$  info<br> $#$  3 Ring 3. Ring list vs. cmd to list for displaying values # cmd\_opts #----------------------------------------------------------------  $#$  - - - -# Topic: 1 # This is the first name hdr. It is called by the menu opt for # this function. We want to save the user's input for later use # in the dialog. The parameter passed into the cmd to classify # comes from the user's selection/entry. Cmd to classify cleans # up the output and stores it in the variable specified by # cooked\_field\_name. This overrides the default value for the # cmd\_to\_classify output, which is \_cookedname. The default must # be overridden because we also need to save the output of the # next name\_hdr.  $#$  - - - sm\_name\_hdr: id  $=$  "demo\_mle\_inst\_lang\_hdr" next id  $=$  "demo\_mle\_inst\_lang" option\_id = "demo\_mle\_inst\_lang\_select" name  $\overline{\phantom{a}}$  = "Add Language for Application Already Installed"<br>name msg file  $\overline{\phantom{a}}$  = "smit.cat"  $name_msg_file$  = "smith.cate" =  $53$  $name_msg_set$  = 53<br>  $name_msg_id$  = 35 name msg id  $type^-$  = "j" ghost =  $\sin^{-1}$ <br>cmd to classify = "\ cmd to classify foo() { echo  $1$  | sed -n \"s/[^[]\*\\[\\([^]]\*\\).\*/\\1/p\" } foo"  $\begin{array}{lll} \text{cooked\_field\_name} & = "add\_lang\_language" \\ \text{next type} & = "n" \end{array}$ next\_type = "n" help\_msg\_id = "2850325" sm cmd opt: id  $\begin{array}{lll} \text{id} & = & \text{"demo\_mle\_inst\_lang\_select"} \\ \text{id} & = & \text{"0"} \end{array}$ id\_seq\_num<br>disc field name = "add\_lang\_language" name  $\overline{\phantom{a}}$  = "LANGUAGE translation to install"<br>name msg file = "smit.cat" name msg file  $name msgset$  = 53

```
name_msg\_id = 20<br>op type = """op\_type = "l"<br>entry type = "n"
    \begin{array}{ccc}\n\cdot & - & \cdot \\
\text{entry\_type} & = & \text{"n}\n\end{array}entry\_size = 0<br>required = ""required = ""
    \text{prefix} = "-1 "
    cmd_to_list_mode<br>cmd_to_list
                            = "a"<br>= "/usr/lib/nls/lsmle -l"<br>= "2850328"
    help_msg_id
# - - - -# Topic:1
# This is the second name hdr. Here the user's input is passed
# directly through the cmd_to_classify and stored in the
# variable add_lang_input.
#----
sm_name_hdr:
    id = "demo_mle_inst_lang"
    next id = "demo_dialog_add_lang"
    option_id = "demo_add_input_select"
    next_id<br>option_id<br>has_name_select
    name = "Add Language for Application Already Installed"
    name_msg_file = "smit.cat"<br>
name_msg set = 53
    name_msg_set = 53<br>name_msg_id = 35
    name_msg_id = 35
    type = "j"<br>
7 = "j"<br>
7 = "n"ghost = "n"<br>cmd to classify = "\setminuscmd_to_classify
        foo() {
            echo $1
        }
        foo"
    cooked_field_name = "add_lang_input"<br>next type = "d"next\_type = "d"<br>help msq id = "2850328"
    help msg id
sm_cmd_opt:
    id in the same of the set of the set of the set of the set of the set of the set of the set of the set of the<br>id seq num set of the set of the set of the set of the set of the set of the set of the set of the set of the<br>in
    id_seq_num<br>disc_field_name
    disc_field_name = "add_lang_input"
    name = "INPUT device/directory for software"
    name_msg_file = "smit.cat"<br>
name_msg_set = 53
    name_msg_set = 53<br>name_msg_id = 11
    name_msg\_id = 11<br>
op\_type = "1"
    op\_type = "l"<br>
entrv type = "t"
    entry_type
    entry_size = 0<br>required = "y"
    required = "y"<br>nrefix = "d"prefix
    cmd_to_list_mode<br>cmd_to_list
    cmd to list = "/usr/lib/instl/sm inst list devices"
    help msg id = "2850313"
# - - - -# Topic: 2
# Each of the cmd opts formats its information for processing
# by the getopts command (a dash and a single character, followed
# by an optional parameter). The colon following the letter in
# the getopts command means that a parameter is expected after
# the dash option. This is a nice way to process the cmd opt
# information if there are several options, especially if one of
# the options could be left out, causing the sequence of $1, $2,
# etc. to get out of order.
#----
sm_cmd_hdr:
    id = "demo_dialog_add_lang"
    option_id = "demo_mle_add_app_lang"
```

```
has name select = ""
    name = "Add Language for Application Already Installed"
    name_msg_file = "smit.cat"
    name_msg_set = 53<br>
name_msg_id = 35
    name_msg\_id = 35<br>
cmd to exec = "\
    cmd to exec
       foo()
        {
       while getopts d:l:S:X Option \"$@\"
       do
           case $Option in
              d) device=$OPTARG;;
              l) language=$OPTARG;;
              S) software=$OPTARG;;
              X) extend fs="-X";;
           esac
       done
        if [[ \hat{\ } \rangleusr/lib/assist/check cd -d $device` = '1' ]]
        then
           /usr/lib/assist/mount_cd $device
           CD_MOUNTED=true
        fi
        if [ $software = \Upsilon"ALL\Upsilon" ]]
        then
           echo "Installing all software for $language..."
        else
           echo "Installing $software for $language..."
        fi
       exit $RC
       }
        foo"
    ask = "y"ghost = "n"<br>help msq id = "2850325"
    help_msg_id
sm cmd opt:
    id = "demo_mle_add_app_lang"<br>id seq num = "0"
    id_seq_num<br>disc field_name
                                = "add_lang_language"
    name \overline{\phantom{a}} = "LANGUAGE translation to install"<br>name msg file = "smit.cat"
    name_msg_file
    name_msg_set = 53<br>
name_msg_id = 20
    name_msg_id = 20<br>entry type = "n"entry_type
    entry_size = 0<br>required = "y"
    required = "y"<br>
= "-1"prefix = -1<br>cmd to list mode = -acmd_to_list_mode = "a"<br>help msg id = "2850328"help_msg_id
#----
# Topic: 2
# The prefix field precedes the value selected by the user, and
# both the prefix and the user-selected value are passed into
# the cmd to exec for getopts processing.
# - - - -sm_cmd_opt:
    id \begin{array}{ccc} \text{id}^+ & = & \text{``demo\_mle\_add\_app\_lang''} \\ \text{id} & = & \text{``020''} \end{array}id seq num
    disc \overline{field} name = "add_lang_input"
    namename\overline{\phantom{0}} = "INPUT device/directory for software"<br>name msg file = "smit.cat"
    name_msg_file
    name msg set = 53
    name_msg_id = 11<br>entry type = "n"
    entry type
```

```
entry_size = 0<br>required = "y"
    r = y -prefix = - d "<br>cmd to list mode = "1"
    cmd_to_list_mode
                        = "/usr/lib/instl/sm_inst list_devices"<br>= "2850313"
   cm\overline{c} to \overline{c} list<br>help_msg_id
sm cmd opt:
   id = "demo_mle_add_app_lang"
    id_seq_num
    name = "Installed APPLICATION"
    name_msg_file = "smit.cat"
   name msg set
   name_{msg} = 43<br>
op type = "1"
   op\_type = "l"<br>
entry type = "n"
   entry\_type = "n"<br>
entry\_size = 0
   entry_size = 0<br>required = "y"
    required = "y"
    \text{prefix} = "-S "
    cmd to list mode = ""cmd to list = " \n\lambdalist messages ()
       {
          language=$1
          device=$2
          lslpp -Lqc | cut -f2,3 -d':'
       }
       list messages"
    cmd to list postfix = "add lang language add_lang_input"
    multi_select = ","
    value index = 0
    \frac{1}{\text{disp\_values}} = "ALL"
    help_msg_id = "2850329"
#-----# Topic: 3
# Here, instead of a cmd_to_list, there is a comma-delimited set
# of Ring values in the disp values field. This list is displayed
# one item at a time as the user presses tab in the cmd opt entry
# field. However, instead of passing a yes or no to the cmd_hdr,
# it is more useful to use the aix values field to pass either
# a -X or nothing. The list in the aix values field must match
# one-to-one with the list in the disp_values field.
# - - - -sm cmd opt:
   id seq num = "40"id = "demo_mle_add_app_lang"
   disc_field\_name = \overline{""}name = "EXTEND file systems if space needed?"
  name_msg_file = "smit.cat"
  name_msg_set = 53
   name_msg_id = 12op_{xype} = "r"entry_type = "n"
   entry_size = 0
   required = "y"multi_select = "n"
   value index = 0
   disp<sup>v</sup>alues = "yes, no"
        \bar{v}values msg_file = "sm_inst.cat"
   values msg set = 1values msg id = 51aix\_va\overline{1}ues = " -X,"help_msg_id = "0503005"
#----------------------------------------------------------------
#
```

```
# Demo 3
# ------
# Goal: Show Characteristics of a Logical Volume. The name of the
# logical volume is entered by the user and passed to the
# cmd_hdr as _rawname.
#
# Topics: 1. rawname
# 2. Ringlist & aix values
#----------------------------------------------------------------
# - - - -# Topic: 1
# No rawname is needed because we have only one name_hdr and
# we can use the default variable name _rawname.
# - - - -
sm_name_hdr:
  \bar{d} = \bar{d} demo_lspv"
   next id = "demo 1spvd"option id = "democmd cmdlvmpvns"
   has\_name\_select = ""name = "List Contents of a Physical Volume"
   name msg file = "smit.cat"
   name_msg set = 15
   name msg^{-}id = 100
   type = "j"ghost = \sincmd_to_classify = ""
   raw_field name = " "\overline{\text{cooked}} field name = ""
   next\_type = \overline{\mathbb{u}}d^{\mathsf{m}}help_msg_id = "0516100"
sm_cmd_opt:
   id seq num = "0"id<sup>-</sup>= "demo_cmdlvmpvns"
   disc_field_name = "PVName"
   name = "PHYSICAL VOLUME name"
   name_msg_file = "smit.cat"
   name_msg_set = 15name_msg_id = 101op_type = "l"entry_type = "t"entry size = 0required = "+"cmd_to_list mode = "1"
   cmd_to_list = "lsvg -o|lsvg -i -p|grep -v '[:P]'| \
      cut<sup>--f1</sup> -d' '"
   cmd_to_list_postfix = ""
   multi_select = "n"
   helpmgid = "0516021"
#-----# Topic: 1
# The cmd_to_discover_postfix passes in the name of the physical
# volume, which is the raw data selected by the user in the
# name_hdr - _rawname.
#----
sm_cmd_hdr:
   id = "demo_lspvd"
   option id = "democmdvmlspv"has name select = "y"name = "List Contents of a Physical Volume"
   name_msg_file = "smit.cat"
   name_msg_set = 15name msg id = 100cmd to exec = "lspv"ask = \pi n"
```

```
cmd to discover postfix = "r rawname"
   help msg id = "0516100"sm_cmd_opt:
   id seq num = "01"id = "demo_cmdlvmlspv"
   disc field name = "rawname"
  name = "PHYSICAL VOLUME name"
   name_msg_file = "smit.cat"
   name_msg_set = 15
   name msg id = 101op_type = "1"entry_type = "t"entry size = 0
   requi\overline{red} = "+"cmd_to_list_mode = "1"
   cmd\_to\_list = "lsvg -o|lsvg -i -p|grep -v '[:P]' | \n\cut -f1 -d' '"
   help msg id = "0516021"#----
# Topic: 2
# Here a ringlist of 3 values matches with the aix values we
# want to pass to the sm cmd hdr's cmd to exec.
# - - - -sm_cmd_opt:
  id_seq_num = "02"
   id = "demo_cmdlvmlspv"
   disc field name = "Option"
   name = "List OPTION"
  name_msg_file = "smit.cat"
  name_msg_set = 15name_msg_id = 92
   op_type = "r"
   entry_type = "n"
  entry\_size = 0requi\overline{red} = "n"value index = 0disp values = "status, logical volumes, physical \setminuspartitions"
   values_msg_file = "smit.cat"
   values_msg_set = 15
   values_msg_id = 103
   aix values = " , -1, -p"he1\overline{p} msg_id = "0516102"
#----------------------------------------------------------------
#
# Demo 4
# ------
# Goal: Change / Show Date & Time
#
# Topics: 1. Using a ghost name header to get variable
# values for the next dialog screen.
# 2. Using a cmd_to_discover to fill more than one
# cmd opt with initial values.
# 3. Re-ordering parameters in a cmd to exec.
#----------------------------------------------------------------
#----
# Topic: 1
# This ghost name hdr gets two values and stores them in the
# variables daylight_y_n and time_zone for use in the cmd_opts
# for the next dialog. The output of cmd_to_classify is colon-
# delimited, as is the list of field names in cooked_field_name.
# - - - -sm_name_hdr:
```

```
id = "demo_date"
   next id = \frac{1}{2} demo date dial"
   option_id = "date_se\overline{1}opt"name_msg_set = 0name_msg_id = 0qhost = "y"
   cmd to classify = " \setminusif [ $(echo $TZ | awk '{ \
  if (length($1) <=6 ) {printf(\"2\")} \
  else {printf(\"1\")} }') = 1 ] \n\
then\n\
    echo $(dspmsg smit.cat -s 30 18 'yes')\":$TZ\"\n\
else\n\
    echo $(dspmsg smit.cat -s 30 19 'no')\":$TZ\"\n\
fi #"
   cooked field name = "daylight y n:time zone"
sm cmd opt:
   id seq num = "0"id = "date_sel_opt"
# - - - -# Topic: 2,3
# Here the cmd to discover gets six values, one for each of the
# editable sm cmd opts for this screen. The cmd to discover
# output is two lines, the first with a # followed by a list of
# variable names, and the second line the list of values. Both
# lists are colon-delimited. We also see here the cmd to exec
# takeing the parameters from the cmd opts and reordering them
# when calling the command.
# - - - -sm_cmd_hdr:
  \overline{\phantom{a}} id \overline{\phantom{a}} "demo_date_dial"
   option_id = "demo_chtz_opts"
   has name select = "y"
   name = "Change / Show Date & Time"
   name_msg_file = "smit.cat"
   name msg set = 30name msg id = 21cmd_to_exec = "date_proc () \setminus# MM dd hh mm ss yy\n\
# dialogue param order # 3 4 5 6 7 2\n\}\{\n\n\}date \"$3$4$5$6.$7$2\"\n\
}\n\
date proc "
   exec_mode = "P"
   cmd to discover = "disc proc() \n\langle n \rangle\{\n\n\}TZ=\"$1\"\n\
echo '#cur month:cur day:cur hour:cur min:cur sec:cur year'\n\
date +%m:%d:%H:%M:%S:%y\n\
}\n\
disc_proc"
   cmd_to_discover_postfix = ""
   help_msg_id = "055101"
# - - - -# The first two cmd opts get their initial values
# (disc_field_name) from the name_hdr.
# - - - -sm cmd opt:
   id_seq_num = "04"
   id = "demo_chtz_opts"
   disc field name = "time zone"
   name = "Time zone"
   name_msg_file = "smit.cat"
```

```
name msg set = 30name msg id = 16requ\bar{i}red = "y"sm_cmd_opt:
   id \overline{seq} num = "08"
   id = "demo_chtz_opts"
   disc field name = "daylight y n"
   name = "Does this time zone go on daylight savings time?\n"
   name_msg_file = "smit.cat"
   name msg set = 30name_msg_id = 17entry_size = 0# - - - -
# The last six cmd opts get their values from the
# cmd_to_discover.
# - - - -
sm cmd opt:
   id_seq_num = "10"
   id = "demo chtz opts"disc field name = "cur year"
  name = "YEAR (00-99)"name msg file = "smit.cat"
   name msg set = 30
  name_msg_id = 10entry\_type = "#"entry_size = 2
   requi\overline{red} = "+"help_msg_id = "055102"
sm_cmd_opt:
   id_seq_num = "20"
   id = "demo_chtz_opts"
   disc fieldname = "cur month"
  name^- = "MONTH (01-12)"name_msg_file = "smit.cat"
   name msg set = 30name_msg_id = 11entry\_type = "#"entry_size = 2
   required = "+"help_msg_id = "055132"
sm cmd opt:
   id\_seq num = "30"
   id = "demo chtz opts"disc fieldname = "cur day"
  name = "DAY (01-31)\nname_msg_file = "smit.cat"
  name_msg_set = 30
   name msg id = 12entry_type = "#"
   entry size = 2required = "+"
   help_msg_id = "055133"
sm_cmd_opt:
   idseqnum = "40"id = "demo_chtz_opts"
   disc field name = "cur hour"
   name = "HOUR (00-23)"
  name_msg_file = "smit.cat"
   name_msg_set = 30name msg id = 13entry type = "#"entry size = 2
```

```
required = "+"
   help msg id = "055134"sm_cmd_opt:
   id seq num = "50"
  id = "\overline{d}emo chtz opts"
  disc field name = "cur min"
  name = "MINUTES (00-59)"
  name_msg_file = "smit.cat"
  name_msg_set = 30
   name msg id = 14entr\overline{y}_ty\overline{p}e = "#"entrysize = 2required = "++"help msg id = "055135"sm_cmd_opt:
   id_seq_num = "60"
   id = "demo chtz opts"disc_field_name = "cur_sec"
  name = "SECONDS (00-59)"
  name_msg_file = "smit.cat"name_msg set = 30
  name msg id = 15
   entry\_type = "#"entry_size = 2
   required = "+"help msg id = "055136"
```
### **Related Information**

For further information on this topic, see the following:

- Chapter 14, "Object Data [Manager](#page-348-0) (ODM)," on page 335
- v System Management Interface Tool (SMIT) Overview in *AIX 5L Version 5.2 System Management Guide: Operating System and Devices*.

### **Commands References**

The **dspmsg** command, **gencat** command in *AIX 5L Version 5.2 Commands Reference, Volume 2*.

The **ksh** command, **man** command in *AIX 5L Version 5.2 Commands Reference, Volume 3*.

The **odmadd** command, **odmcreate** command, **odmget** command n *AIX 5L Version 5.2 Commands Reference, Volume 4*.

The **smit** command in *AIX 5L Version 5.2 Commands Reference, Volume 5*.

#### **Files References**

The **ispaths** file.

# <span id="page-550-0"></span>**Chapter 24. System Resource Controller**

This article provides information about the System Resource Controller (SRC), which facilitates the management and control of complex subsystems.

The SRC is a subsystem controller. Subsystem programmers who own one or more daemon processes can use SRC services to define a consistent system management interface for their applications. The SRC provides a single set of commands to start, stop, trace, refresh, and query the status of a subsystem.

In addition, the SRC provides an error notification facility. You can use this facility to incorporate subsystem-specific recovery methods. The type of recovery information included is limited only by the requirement that the notify method is a string in a file and is executable.

Refer to the following information to learn more about SRC programming requirements:

- "SRC [Objects"](#page-551-0) on page 538
- "SRC [Communication](#page-555-0) Types" on page 542
- "Programming Subsystem [Communication](#page-558-0) with the SRC" on page 545
- "Defining Your [Subsystem](#page-564-0) to the SRC" on page 551
- "List of Additional SRC [Subroutines"](#page-565-0) on page 552

### **Subsystem Interaction with the SRC**

The SRC defines a subsystem as a program or set of related programs designed as a unit to perform related functions. See ″System Resource Controller Overview″ in *AIX 5L Version 5.2 System Management Guide: Operating System and Devices* for a more detailed description of the characteristics of a subsystem.

A subserver is a process that belongs to and is controlled by a subsystem.

The SRC operates on objects in the SRC object class. Subsystems are defined to the SRC as subsystem objects; subservers, as subserver-type objects. The structures associated with each type of object are predefined in the **usr/include/sys/srcobj.h** file.

The SRC can issue SRC commands against objects at the subsystem, subserver, and subsystem-group levels. A subsystem group is a group of any user-specified subsystems. Grouping subsystems allows multiple subsystems to be controlled by invoking a single command. Groups of subsystems may also share a common notification method.

The SRC communicates with subsystems by sending signals and exchanging request and reply packets. In addition to signals, the SRC recognizes the sockets and IPC message-queue communication types. A number of subroutines are available as an SRC API to assist in programming communication between subsystems and the SRC. The SRC API also supports programming communication between client programs and the SRC. For more information on available subroutines, see "List of [Additional](#page-565-0) SRC [Subroutines"](#page-565-0) on page 552.

### **The SRC and the init Command**

The SRC is operationally independent of the **init** command. However, the SRC is intended to extend the process-spawning functionality provided by this command. In addition to providing a single point of control to start, stop, trace, refresh, and query the status of subsystems, the SRC can control the operations of individual subsystems, support remote system control, and log subsystem failures.

Operationally, the only time the **init** command and the SRC interact occurs when the **srcmstr** (SRC master) daemon is embedded within the **inittab** file. By default, the **srcmstr** daemon is in the **inittab** file. <span id="page-551-0"></span>In this case, the **init** command starts the **srcmstr** daemon at system startup, as with all other processes. You must have root user authority or be in the system group to invoke the **srcmstr** daemon.

## **Compiling Programs to Interact With the srcmstr Daemon**

To enable programs to interact with the **srcmstr** daemon, the **/usr/include/spc.h** file should be included and the program should be compiled with the **libsrc.a** library. This support is not needed if the subsystem uses signals to communicate with the SRC.

## **SRC Operations**

To make use of SRC functionality, a subsystem must interact with the **srcmstr** daemon in two ways:

- A subsystem object must be created for the subsystem in the SRC subsystem object class.
- v If a subsystem uses signals, it does not need to use SRC subroutines. However, if it uses message queues or sockets, it must respond to stop requests using the SRC subroutines.

All SRC subsystems must support the **stopsrc** command. The SRC uses this command to stop subsystems and their subservers with the **SIGNORM** (stop normal), **SIGFORCE** (stop force), or **SIGCANCEL** (cancel systems) signals.

Subsystem support is optional for the **startsrc**, **lssrc -l**, **traceson**, **tracesoff**, and **refresh** commands, long status and subserver status reporting, and the SRC notification mechanism. See ["Programming](#page-558-0) Subsystem [Communication](#page-558-0) with the SRC" on page 545 for details.

## **SRC Capabilities**

The SRC provides the following support for the subsystem programmer:

- A common command interface to support starting, stopping, and sending requests to a subsystem
- A central point of control for subsystems and groups of subsystems
- A common format for requests to the subsystem
- v A definition of subservers so that each subserver can be managed as it is uniquely defined to the subsystem
- The ability to define subsystem-specific error notification methods
- The ability to define subsystem-specific responses to requests for status, trace support, and configuration refresh
- A single point of control for servicing subsystem requests in a network computing environment

### **SRC Objects**

The System Resource Controller (SRC) defines and manages three object classes:

- ["Subsystem](#page-552-0) Object Class" on page 539
- ["Subserver](#page-554-0) Type Object Class" on page 541
- "Notify [Object](#page-554-0) Class" on page 541

Together, these object classes represent the domain in which the SRC performs its functions. A predefined set of object-class descriptors comprise the possible set of subsystem configurations supported by the SRC.

**Note:** Only the SRC Subsystem object class is required. Use of the Subserver Type and Notify object classes is subsystem-dependent.

# <span id="page-552-0"></span>**Subsystem Object Class**

The subsystem object class contains the descriptors for all SRC subsystems. A subsystem must be configured in this class before it can be recognized by the SRC.

The descriptors for the Subsystem object class are defined in the **SRCsubsys** structure of the **/usr/include/sys/srcobj.h** file. The Subsystem Object Descriptors and Default Values table provides a short-form illustration of the subsystem descriptors as well as the **mkssys** and **chssys** command flags associated with each descriptor.

*Table 5. Subsystem Object Descriptors and Default Values*

| <b>Descriptors</b>          | <b>Default Values</b> | <b>Flags</b> |
|-----------------------------|-----------------------|--------------|
| Subsystem name              |                       | -s           |
| Path to subsystem command   |                       | -p           |
| Command arguments           |                       | -a           |
| <b>Execution priority</b>   | 20                    | -E           |
| Multiple instance           | <b>NO</b>             | $-Q - q$     |
| User ID                     |                       | -u           |
| Synonym name (key)          |                       | -t           |
| Start action                | <b>ONCE</b>           | $-O - R$     |
| stdin                       | /dev/console          | -i           |
| stdout                      | /dev/console          | -O           |
| stderr                      | /dev/console          | -e           |
| Communication type          | <b>Sockets</b>        | $-K - I - S$ |
| Subsystem message type      |                       | -m           |
| Communication IPC queue key |                       | -1           |
| Group name                  |                       | -G           |
| <b>SIGNORM</b> signal       |                       | -n           |
| <b>SIGFORCE</b> signal      |                       | $-f$         |
| Display                     | Yes                   | $-D - d$     |
| Wait time                   | 20 seconds            | $-W$         |
| Auditid                     |                       |              |

The subsystem object descriptors are defined as follows:

**Subsystem name** Specifies the name of the subsystem object. The name cannot exceed 30 bytes, including the null terminator (29 characters for single-byte character sets, or 14 characters for multibyte character sets). This descriptor must be POSIX-compliant. This field is required. **Subsystem command path** Specifies the full path name for the program executed by the subsystem start command. The path name cannot exceed 200 bytes, including the null terminator (199 characters for single-byte character sets, or 99 characters for multibyte character sets). The path name must be POSIX-compliant. This field is required.

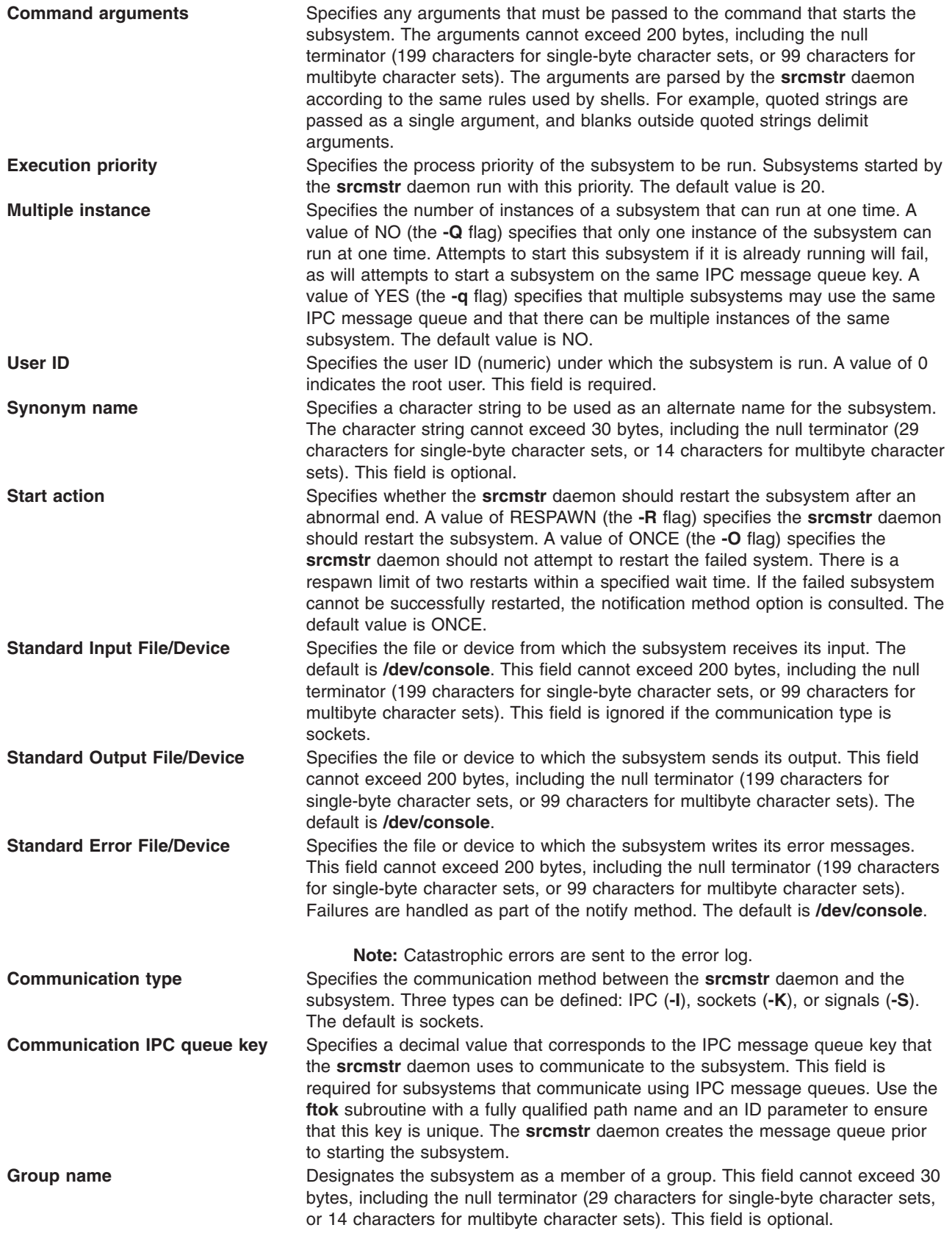

<span id="page-554-0"></span>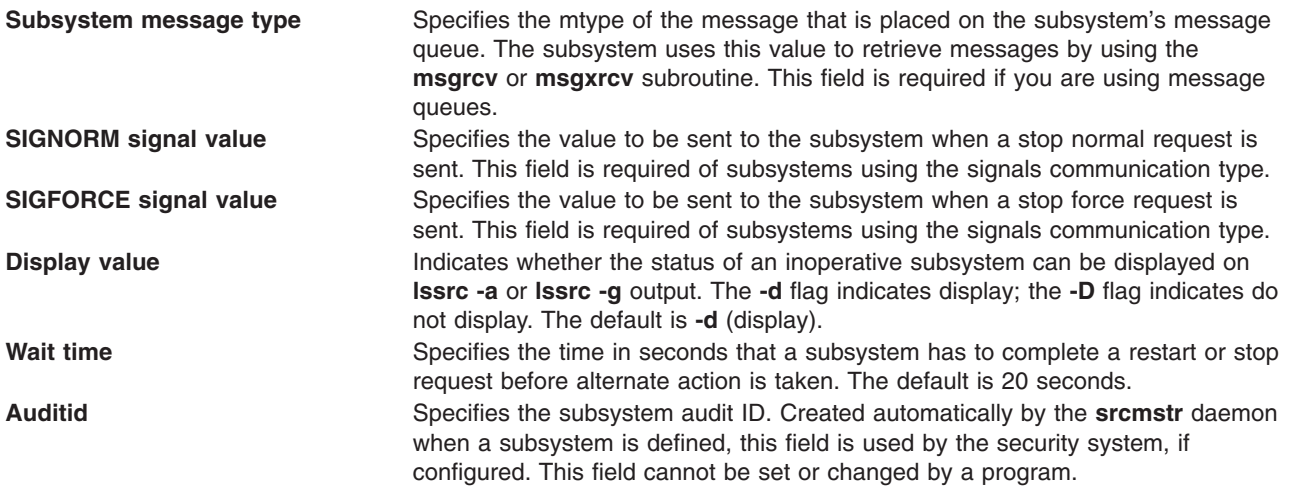

See "Defining Your [Subsystem](#page-564-0) to the SRC" on page 551 for information on defining and modifying subsystem objects.

## **Subserver Type Object Class**

An object must be configured in this class if a subsystem has subservers and the subsystem expects to receive subserver-related commands from the **srcmstr** daemon.

This object class contains three descriptors, which are defined in the **SRCsubsvr** structure of the **srcobj.h** file:

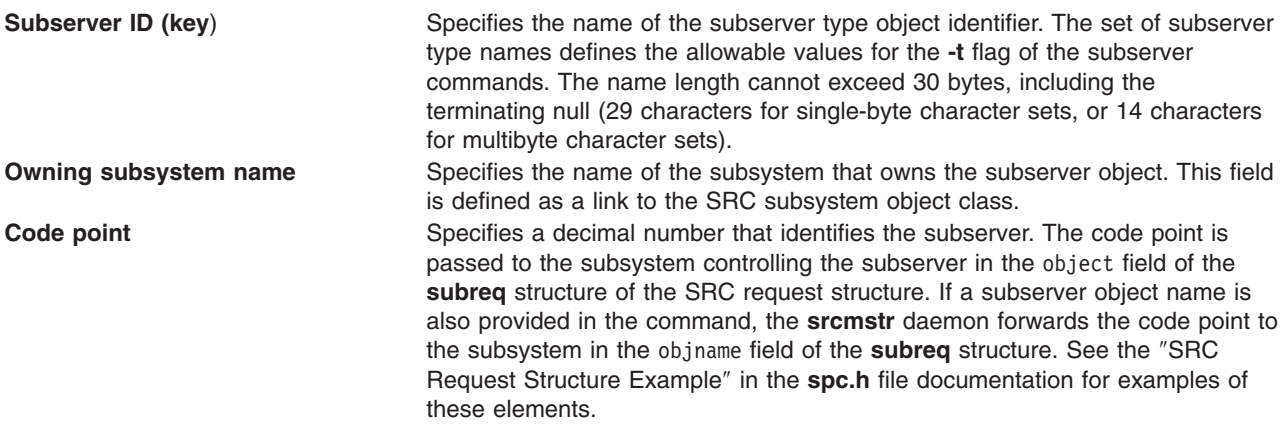

The commands that reference subservers identify each subserver as a named type of subserver and can also append a name to each instance of a subserver type. The SRC daemon uses the subserver type to determine the controlling subsystem for the subserver, but does not examine the subserver name.

See "Defining Your [Subsystem](#page-564-0) to the SRC" on page 551 for information on defining and modifying subserver type objects.

## **Notify Object Class**

This class provides a mechanism for the **srcmstr** daemon to invoke subsystem-provided routines when the failure of a subsystem is detected. When the SRC daemon receives a **SIGCHLD** signal indicating the termination of a subsystem process, it checks the status of the subsystem (maintained by the **srcmstr** daemon) to determine if the termination was caused by a **stopsrc** command. If no **stopsrc** command was <span id="page-555-0"></span>issued, the termination is interpreted as an abnormal termination. If the restart action in the definition does not specify respawn, or if respawn attempts fail, the **srcmstr** daemon attempts to read an object associated with the subsystem name from the Notify object class. If such an object is found, the method associated with the subsystem is run.

If no subsystem object is found in the Notify object class, the **srcmstr** daemon determines whether the subsystem belongs to a group. If so, the **srcmstr** daemon attempts to read an object of that group name from the Notify object class. If such an object is found, the method associated with it is invoked. In this way, groups of subsystems can share a common method.

**Note:** The subsystem notify method takes precedence over the group notify method. Therefore, a subsystem can belong to a group that is started together, but still have a specific recovery or cleanup routine defined.

Notify objects are defined by two descriptors:

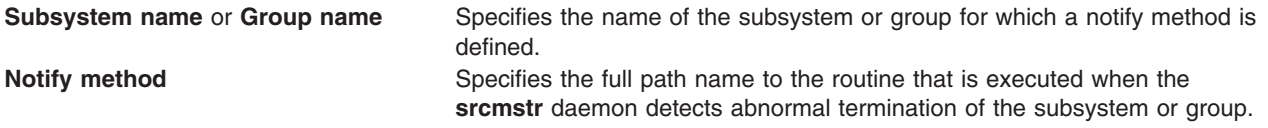

Such notification is useful when specific recovery or clean-up work needs to be performed before a subsystem can be restarted. It is also a tool for information gathering to determine why a subsystem abnormally stopped.

Notify objects are created with the **mknotify** command. To modify a notify method, the existing notify object must be removed using the **rmnotify** command, and then a new notify object created.

**mknotify** Adds a notify method to the SRC configuration database **rmnotify** Removes a notify method from the SRC configuration database

The **srcmstr** daemon logs subsystem recovery activity. The subsystem is responsible for reporting subsystem failures.

#### **SRC Communication Types**

The System Resource Controller (SRC) supports three communication types: signals, sockets, and interprocess communication (IPC) message queues. The communication type chosen determines to what degree the subsystem takes advantage of SRC functions.

**Note:** All subsystems, regardless of the communication type specified in the subsystem environment object, must be capable of supporting limited signals communication. A signal-catcher routine must be defined to handle **SIGTERM** (stop cancel) signals. The **SIGTERM** signal indicates a subsystem should clean up all resources and terminate.

Refer to the following sections to learn more about SRC communication types:

- "Signals [Communication"](#page-556-0) on page 543
- "Sockets [Communication"](#page-557-0) on page 544
- "IPC Message Queue [Communication"](#page-557-0) on page 544

The Communications Between the srcmstr Daemon and Subsystems table summarizes communication type actions associated with SRC functions.

**Communications Between the srcmstr Daemon and Subsystems**

<span id="page-556-0"></span>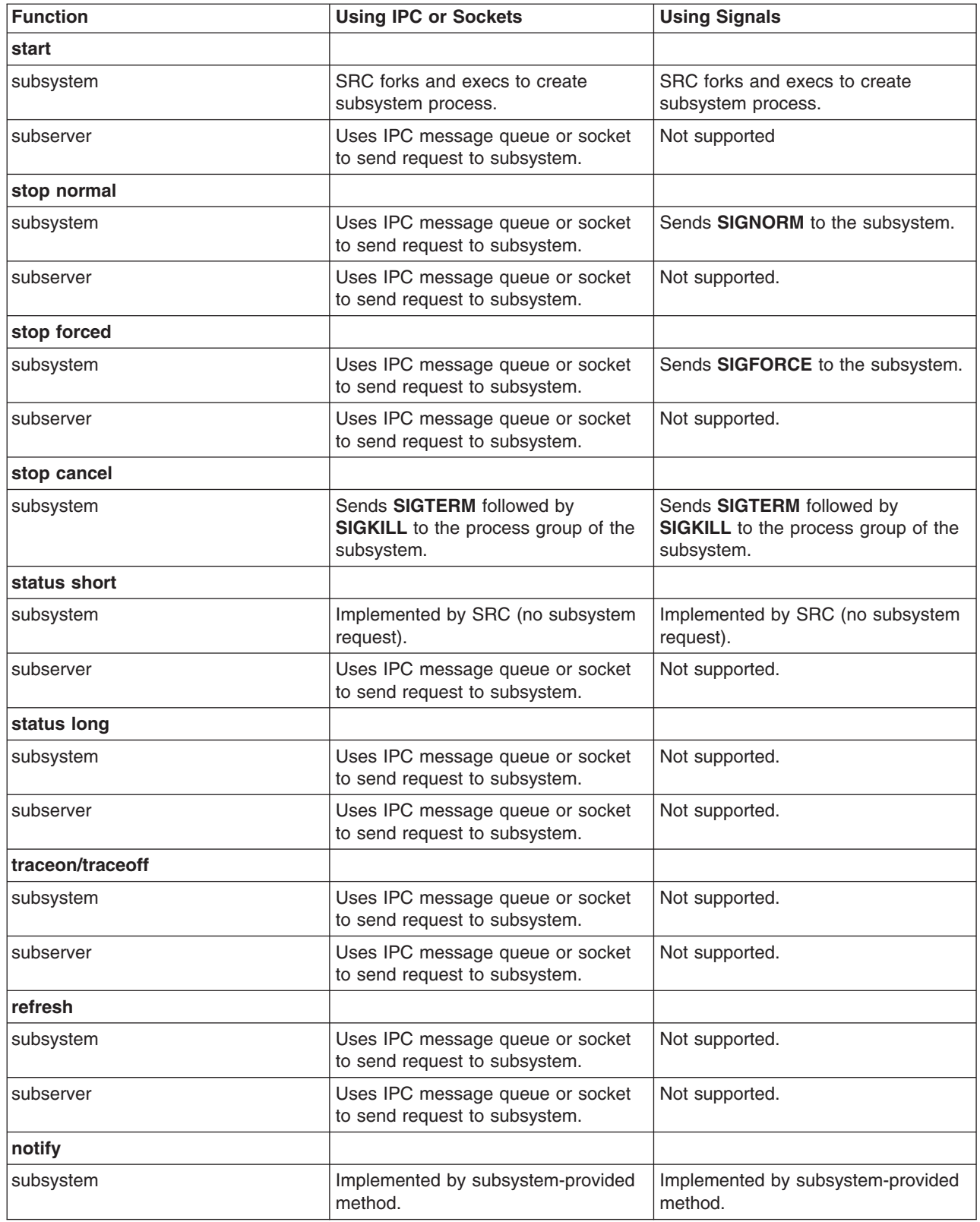

## **Signals Communication**

The most basic type of communication between a subsystem and the **srcmstr** daemon is accomplished with signals. Because signals constitute a one-way communication scheme, the only SRC command that <span id="page-557-0"></span>signals subsystems recognize is a stop request. Subsystems using signals do not recognize long status, refresh, or trace requests. Nor do they recognize subservers.

Signals subsystems must implement a signal-catcher routine, such as the **sigaction**, **sigvec**, or **signal** subroutine, to handle **SIGNORM** and **SIGFORCE** requests.

Signals subsystems are specified in the SRC subsystem object class by issuing a **mkssys -Snf** command string or by using the **defssys** and **addssys** subroutines.

- **addssys** Adds a subsystem definition to the SRC configuration database
- **defssys** Initializes a new subsystem definition with default values

**mkssys** Adds a subsystem definition to the SRC configuration database

#### **Sockets Communication**

Increasingly, the communication option of choice for subsystem programmers is sockets. Sockets are also the default communication type for the **srcmstr** daemon. See the Sockets Overview in *AIX 5L Version 5.2 Communications Programming Concepts* for more information.

The **srcmstr** daemon uses sockets to receive work requests from a command process. When this communication type is chosen, the **srcmstr** daemon creates the subsystem socket in which the subsystem will receive **srcmstr** daemon requests. UNIX sockets (AF UNIX) are created for local subsystems. Internet sockets (**AF\_INET**) are created for remote subsystems. The following steps describe the command processing sequence:

- 1. The command process accepts a command from the input device, constructs a work-request message, and sends the work-request UDP datagram to the **srcmstr** daemon on the well-known SRC port. The **AF\_INET** is identified in the **/etc/services** file.
- 2. The **srcmstr** daemon listens on the well-known SRC port for work requests. Upon receiving a work request, it tells the system to fill the **socket** subroutine's **sockaddr** structure to obtain the originating system's address and appends the address and port number to the work request.
- 3. The **srcmstr** daemon uses the **srcrrqs** and **srcsrpy** subroutines. It processes only those requests that it can process and then sends the information back to the command process. Other requests are forwarded to the appropriate subsystem on the port that the subsystem has specified for its work requests.
- 4. The subsystem listens on the port previously obtained by the **srcmstr** daemon for the subsystem. (Each subsystem inherits a port when the **srcmstr** daemon starts a subsystem.) The subsystem processes the work request and sends a reply back to the command process.
- 5. The command process listens for the response on the specified port.

The file access permissions and addresses of the sockets used by the **srcmstr** daemon are maintained in the **/dev/SRC** and **/dev/.SRC-unix** temporary directories. Though displayable using the **ls** command, the information contained in these directories is for internal SRC use only.

Message queues and sockets offer equal subsystem functionality.

See "Programming Subsystem [Communication](#page-558-0) with the SRC" on page 545 for more information.

**srcrrqs** Saves the destination address of your subsystem's response to a received packet. (Also see threadsafe version **srcrrqs\_r**)

**srcsrpy** Sends your subsystem response packet to a request that your subsystem received.

#### **IPC Message Queue Communication**

IPC message queue functionality is similar to sockets functionality. Both communication types support a full-function SRC environment.

<span id="page-558-0"></span>When the communication type is IPC message queue, the **srcmstr** daemon uses sockets to receive work requests from a command process, then uses an IPC message queue in which the subsystem receives SRC messages. The message queue is created when the subsystem is started, and is used thereafter. Message queue subsystems use the following command-processing sequence to communicate with the **srcmstr** daemon:

- 1. The **srcmstr** daemon gets the message queue ID from the SRC subsystem object and sends the message to the subsystem.
- 2. The subsystem waits for the message queue and issues a **msgrcv** subroutine to receive the command from the message queue in the form of the **subreq** structure required of subsystem requests.
- 3. The subsystem calls the **srcrrqs** subroutine to get a tag ID that is used in responding to the message.
- 4. The subsystem interprets and processes the received command. Depending upon the command, the subsystem creates either a **svrreply** or **statcode** data structure to return a reply to the command process. Refer to the **/usr/include/spc.h** file for more information on these structures.
- 5. The subsystem calls the **srcsrpy** subroutine to send back a reply buffer to the command process.

See Message Queue Kernel Services in *AIX 5L Version 5.2 Kernel Extensions and Device Support Programming Concepts* for additional information on this communication type. See "Programming Subsystem Communication with the SRC" for the next step in establishing communication with the **srcmstr** daemon.

#### **Programming Subsystem Communication with the SRC**

System Resource Controller (SRC) commands are executable programs that take options from the command line. After the command syntax has been verified, the commands call SRC run-time subroutines to construct a User Datagram Protocol (UDP) datagram and send it to the **srcmstr** daemon.

The following sections provide more information about SRC subroutines and how they can be used by subsystems to communicate with the SRC main process:

### **Programming Subsystems to Receive SRC Requests**

The programming tasks associated with receiving SRC requests vary with the communication type specified for the subsystem. The **srcmstr** daemon uses sockets to receive work requests from a command process and constructs the necessary socket or message queue to forward work requests. Each subsystem needs to verify the creation of its socket or message queue. See "SRC [Communication](#page-555-0) Types" on [page](#page-555-0) 542 for a description of the SRC communication types. Read the following sections for information on communication type-specific guidelines on programming your subsystem to receive SRC request packets.

#### **Receiving SRC Signals**

Subsystems that use signals as their communication type must define a signal-catcher routine to catch the **SIGNORM** and **SIGFORCE** signals. The signal-catching method used is subsystem-dependent. Following are two examples of the types of subroutines that can be used for this purpose.

**sigset**, **sighold**, **sigrelse**, or **sigignore** subroutine Enhances the signal facility and provides signal

**sigaction**, **sigvec**, or **signal** subroutine Specifies the action to take upon the delivery of a signal. management for application processes.

See "Signals [Communication"](#page-556-0) on page 543 for more information.

#### **Receiving SRC Request Packets Using Sockets**

Use the following guidelines when programming sockets subsystems to receive SRC request packets:

- v Include the SRC subsystem structure in your subsystem code by specifying the **/usr/include/spc.h** file. This file contains the structures the subsystem uses to respond to SRC commands. In addition, the **spc.h** file includes the **srcerrno.h** file, which does not need to be included separately. The **srcerrno.h** file contains error-code definitions for daemon support.
- When a sockets subsystem is started, the socket on which the subsystem receives SRC request packets is set as file descriptor 0. The subsystem should verify this by calling the **getsockname** subroutine, which returns the address of the subsystem's socket. If file descriptor 0 is not a socket, the subsystem should log an error and then exit. See ″Reading Internet Datagrams Example Program″ in *AIX 5L Version 5.2 Communications Programming Concepts* for information on how the **getsockname** subroutine can be used to return the address of a subsystem socket.
- v If a subsystem polls more than one socket, use the **select** subroutine to determine which socket has something to read. See ″Checking for Pending Connections Example Program″ in *AIX 5L Version 5.2 Communications Programming Concepts* for more information on how the **select** subroutine can be used for this purpose.
- v Use the **recvfrom** subroutine to get the request packet from the socket.

**Note:** The return address for the subsystem response packet is in the received SRC request packet. This address should not be confused with the address that the **recvfrom** subroutine returns as one of its parameters.

After the **recvfrom** subroutine completes and the packet has been received, use the **srcrrqs** subroutine to return a pointer to a static **srchdr** structure. This pointer contains the return address for the subsystem's reply. This structure is overwritten each time the **srcrrqs** subroutine is called, so its contents should be stored elsewhere if they will be needed after the next call to the **srcrrqs** subroutine.

See ["Programming](#page-560-0) Subsystems to Process SRC Request Packets" on page 547 for the next step in establishing subsystem communication with the SRC.

#### **Receiving SRC Request Packets Using Message Queues**

Use the following guidelines when programming message queue subsystems to receive SRC request packets:

- v Include the SRC subsystem structure in your subsystem code by specifying the **/usr/include/spc.h** file. This file contains the structures the subsystem uses to respond to SRC commands. In addition, the **spc.h** file includes the **srcerrno.h** include file, which does not need to be included separately. The **srcerrno.h** file contains error-code definitions for daemon support.
- v Specify **-DSRCBYQUEUE** as a compile option. This places a message type (mtype*)* field as the first field in the **srcreq** structure. This structure should be used any time an SRC packet is received.
- v When the subsystem has been started, use the **msgget** subroutine to verify that a message queue was created at system startup. The subsystem should log an error and exit if a message queue was not created.
- v If a subsystem polls more than one message queue, use the **select** subroutine to determine which message queue has something to read. See ″Checking for Pending Connections Example Program″ in *AIX 5L Version 5.2 Communications Programming Concepts* for information on how the **select** subroutine can be used for this purpose.
- v Use the **msgrcv** or **msgxrcv** subroutine to get the packet from the message queue. The return address for the subsystem response packet is in the received packet.
- v When the **msgrcv** or **msgxrcv** subroutine completes and the packet has been received, call the **srcrrqs** subroutine to finish the reception process. The **srcrrqs** subroutine returns a pointer to a static **srchdr** structure that is overwritten each time the **srcrrqs** subroutine is called. This pointer contains the return address for the subsystem's reply.

## <span id="page-560-0"></span>**Programming Subsystems to Process SRC Request Packets**

Subsystems must be capable of processing stop requests. Optionally, subsystems may support start, status, trace, and refresh requests.

Processing request packets involves a two-step process:

- 1. Reading SRC request packets
- 2. "Programming Subsystem Response to SRC Requests"

#### **Reading SRC Request Packets**

SRC request packets are received by subsystems in the form of a **srcreq** structure as defined in the **/usr/include/spc.h** file. The subsystem request resides in the **subreq** structure of the **srcreq** structure:

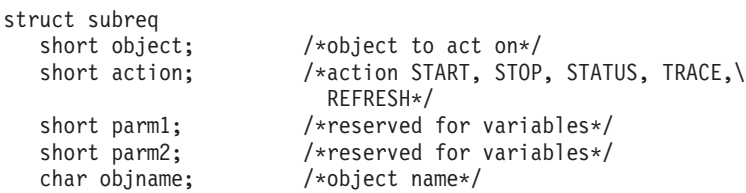

The object field of the **subreq** structure indicates the object to which the request applies. When the request applies to a subsystem, the object field is set to the SUBSYSTEM constant. Otherwise, the object field is set to the subserver code point or the objname field is set to the subserver PID as a character string. It is the subsystem's responsibility to determine the object to which the request applies.

The action field specifies the action requested of the subsystem. Subsystems should understand the START, STOP, and STATUS action codes. The TRACE and REFRESH action codes are optional.

The parm1 and parm2 fields are used differently by each of the actions.

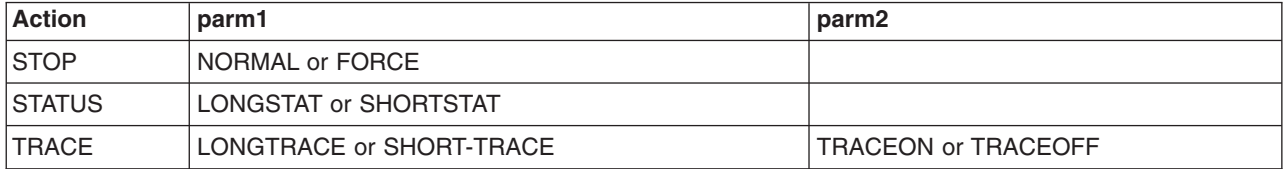

The START subserver and REFRESH actions do not use the parm1 and parm2 fields.

#### **Programming Subsystem Response to SRC Requests**

The appropriate subsystem actions for the majority of SRC requests are programmed when the subsystem object is defined to the SRC. See "SRC [Objects"](#page-551-0) on page 538 and "Defining Your [Subsystem](#page-564-0) to the SRC" on [page](#page-564-0) 551 for more information. The structures that subsystems use to respond to SRC requests are defined in the **/usr/include/spc.h** file. Subsystems may use the following SRC run-time subroutines to meet command processing requirements:

**srcrrqs** Allows a subsystem to store the header from a request.

**srcsrpy** Allows a subsystem to send a reply to a request.

See ["Responding](#page-563-0) to Trace Requests" on page 550 and ["Responding](#page-564-0) to Refresh Requests" on page 551 for information on how to program support for these commands in your subsystem.

Status-request processing requires a combination of tasks and subroutines. See ["Processing](#page-561-0) SRC Status [Requests"](#page-561-0) on page 548 for more information.

<span id="page-561-0"></span>When subsystems receive requests they cannot process or that are invalid, they must send an error packet with an error code of **SRC SUBICMD** in response to the unknown, or invalid, request. SRC reserves action codes 0-255 for SRC internal use. If your subsystem receives a request containing an action code that is not valid, your subsystem must return an error code of **SRC\_SUBICMD**. Valid action codes supported by SRC are defined in the **spc.h** file. You can also define subsystem-specific action codes. An action code is not valid if it is not defined by the SRC or your subsystem. See ["Programming](#page-563-0) [Subsystems](#page-563-0) to Return SRC Error Packets" on page 550 for more information.

**Note:** Action codes 0-255 are reserved for SRC use.

## **Processing SRC Status Requests**

Subsystems may be requested to provide three types of status reports: long subsystem status, short subserver status, and long subserver status.

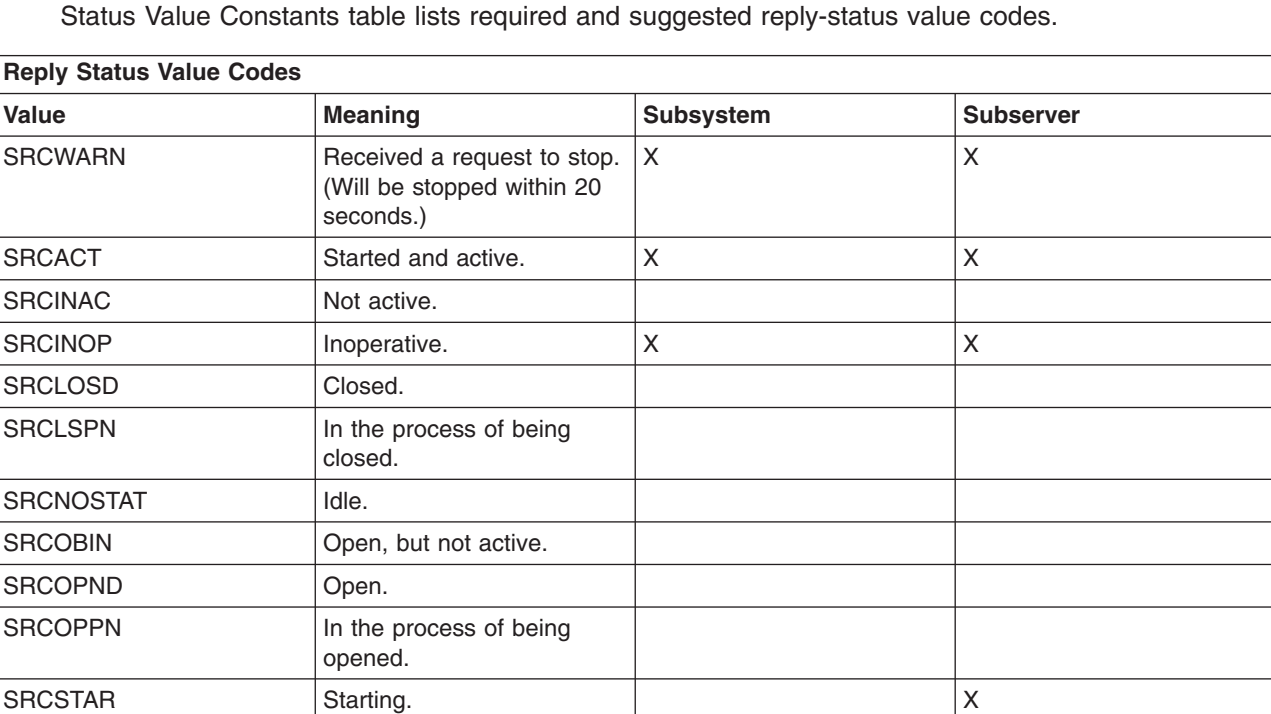

**Note:** Short subsystem status reporting is performed by the **srcmstr** daemon. Statcode and reply-status value constants for this type of report are defined in the **/usr/include/spc.h** file. The

The SRC **lssrc** command displays the received information on standard output. The information returned by subsystems in response to a long status request is left to the discretion of the subsystem. Subsystems that own subservers are responsible for tracking and reporting the state changes of subservers, if desired. Use the **srcstathdr** subroutine to retrieve a standard status header to pass back at the beginning of your status data.

The following steps are recommended in processing status requests:

SRCSTPG Stopping. A Stopping. A Stopping SK SRCSTPG STORES IN STORES IN STREET IN STREET IN STREET IN STREET I

1. To return status from a subsystem (short or long), allocate an array of **statcode** structures plus a **srchdr** structure. The **srchdr** structure must start the buffer that you are sending in response to the status request. The **statcode** structure is defined in the **/usr/include/spc.h** file.

SRCTST TEST active. SRCTSTPN | TEST pending.

```
struct statcode
{
  short objtype;
  short status;
  char objtext [65];
  char objname [30];
};
```
- 2. Fill in the objtype field with the SUBSYSTEM constant to indicate that the status is for a subsystem, or with a subserver code point to indicate that the status is for a subserver.
- 3. Fill in the status field with one of the SRC status constants defined in the **spc.h** file.
- 4. Fill in the objtext field with the NLS text that you wish displayed as status. This field must be a NULL terminated string.
- 5. Fill in the objname field with the name of the subsystem or subserver for which the objtext field applies. This field must be a NULL terminated string.

**Note:** The subsystem and requester can agree to send other subsystem-defined information back to the requester. See "srcsrpy Continuation Packets" for more information on this type of response.

## **Programming Subsystems to Send Reply Packets**

The packet that a subsystem returns to the SRC should be in the form of the **srcrep** structure as defined in the **/usr/include/spc.h** file. The **svrreply** structure that is part of the **srcrep** structure will contain the subsystem reply:

```
struct svrreply
{
  short rtncode; /*return code from the subsystem*/
  short objtype; /*SUBSYSTEM or SUBSERVER*/
   char objtext[65]; /*object description*/
   char objname[20]; /*object name*/
   char rtnmsg[256]; /*returned message*/
};
```
Use the **srcsrpy** subroutine to return a packet to the requester.

#### **Creating a Reply**

To program a subsystem reply, use the following procedure:

- 1. Fill in the rtncode field with the SRC error code that applies. Use **SRC\_SUBMSG** as the rtncode field to return a subsystem-specific NLS message.
- 2. Fill in the objtype field with the SUBSYSTEM constant to indicate that the reply is for a subsystem, or with the subserver code point to indicate that the reply is for a subserver.
- 3. Fill in the objname field with the subsystem name, subserver type, or subserver object that applies to the reply.
- 4. Fill in the rtnmsg field with the subsystem-specific NLS message.
- 5. Key the appropriate entry in the **srcsrpy** *Continued* parameter. See ″srcsrpy Continuation Packets″ for more information.

**Note:** The last packet from the subsystem must always have END specified in the *Continued* parameter to the **srcsrpy** subroutine.

#### **srcsrpy Continuation Packets**

Subsystem responses to SRC requests are made in the form of continuation packets. Two types of continuation packets may be specified: Informative message, and reply packets.

<span id="page-563-0"></span>The informative message is not passed back to the client. Instead, it is printed to the client's standard output. The message must consist of NLS text, with message tokens filled in by the sending subsystem. To send this type of continuation packet, specify CONTINUED in the **srcsrpy** subroutine *Continued* parameter.

**Note:** The STOP subsystem action does not allow any kind of continuation. However, all other action requests received by the subsystem from the SRC may be sent an informative message.

The reply packet is passed back to the client for further processing. Therefore, the packet must be agreed upon by the subsystem and the requester. One example of this type of continuation is a status request. When responding to subsystem status requests, specify STATCONTINUED in the **srcsrpy** *Continued* parameter. When status reporting has completed, or all subsystem-defined reply packets have been sent, specify END in the **srcsrpy** *Continued* parameter. The packet is then passed to the client to indicate the end of the reply.

## **Programming Subsystems to Return SRC Error Packets**

Subsystems are required to return error packets for both SRC errors and non-SRC errors.

When returning an SRC error, the reply packet that the subsystem returns should be in the form of the **svrreply** structure of the **srcrep** structure, with the objname field filled in with the subsystem name, subserver type, or subserver object in error. If the NLS message associated with the SRC error number does not include any tokens, the error packet is returned in short form. This means the error packet contains the SRC error number only. However, if tokens are associated with the error number, standard NLS message text from the message catalog should be returned.

When returning a non-SRC error, the reply packet should be a **svrreply** structure with the rtncode field set to the SRC\_SUBMSG constant and the rtnmsg field set to a subsystem-specific NLS message. The rtnmsg field is printed to the client's standard output.

## **Responding to Trace Requests**

Support for the **traceson** and **tracesoff** commands is subsystem-dependent. If you choose to support these commands, trace actions can be specified for subsystems and subservers.

Subsystem trace requests will arrive in the following form: A subsystem trace request will have the **subreq** action field set to the TRACE constant and the **subreq** object field set to the SUBSYSTEM constant. The trace action uses parm1 to indicate LONGTRACE or SHORTTRACE trace, and parm2 to indicate TRACEON or TRACEOFF.

When the subsystem receives a trace subsystem packet with parm1 set to SHORTTRACE and parm2 set to TRACEON, the subsystem should turn short tracing on. Conversely, when the subsystem receives a trace subsystem packet with parm1 set to LONGTRACE and parm2 set to TRACEON, the subsystem should turn long tracing on. When the subsystem receives a trace subsystem packet with parm2 set to TRACEOFF, the subsystem should turn subsystem tracing off.

Subserver trace requests will arrive in the following form: the subserver trace request will have the **subreq** action field set to the TRACE constant and the **subreq** object field set to the subserver code point of the subserver to send status on. The trace action uses parm1 to indicate LONGTRACE or SHORTTRACE, and parm2 to indicate TRACEON or TRACEOFF.

When the subsystem receives a trace subserver packet with parm1 set to SHORTTRACE and parm2 set to TRACEON, the subsystem should turn subserver short tracing on. Conversely, when the subsystem receives a trace subserver packet with parm1 set to LONGTRACE and parm2 set to TRACEON, the subsystem should turn subserver long tracing on. When the subsystem receives a trace subserver packet with parm2 set to TRACEOFF, the subsystem should turn subserver tracing off.

## <span id="page-564-0"></span>**Responding to Refresh Requests**

Support for subsystem refresh requests is subsystem-dependent. Subsystem programmers that choose to support the **refresh** command should program their subsystems to interact with the SRC in the following manner:

- v A subsystem refresh request will have the **subreq** structure action field set to the REFRESH constant and the **subreq** structure object field set to the SUBSYSTEM constant. The refresh subsystem action does not use parm1 or parm2.
- When the subsystem receives the refresh request, the subsystem should reconfigure itself.

## **Defining Your Subsystem to the SRC**

Subsystems are defined to the SRC object class as subsystem objects. Subservers are defined in the SRC configuration database as subserver type objects. The structures associated with each type of object are predefined in the **sys/srcobj.h** file.

A subsystem object is created with the **mkssys** command or the **addssys** subroutine. A subserver type object is created with the **mkserver** command. You are not required to specify all possible options and parameters using the configuration commands and subroutines. The SRC offers pre-set defaults. You must specify only the required fields and any fields in which you want some value other than the default. See the Subsystem Object Descriptor and Default Value table in ["Subsystem](#page-552-0) Object Class" on page 539 in ″SRC Objects″ for a list of subsystem and subserver default values.

Descriptors can be added or modified at the command line by writing a shell script. They can also be added or modified using the C interface. Commands and subroutines are available for configuring and modifying the SRC objects.

**Note:** The choice of programming interfaces is provided for convenience only.

At the command line use the following commands:

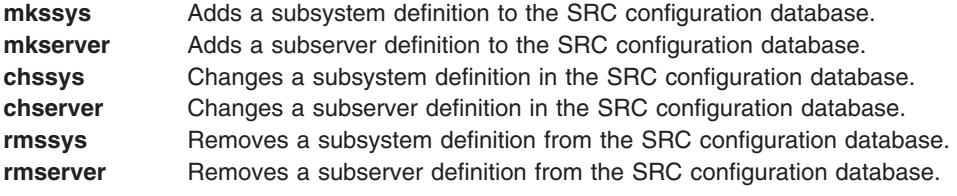

When using the C interface, use the following subroutines:

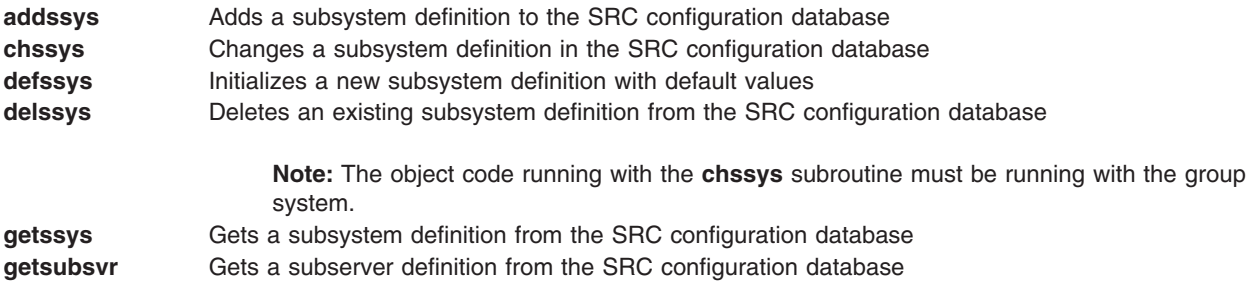

The **mkssys** and **mkserver** commands call the **defssys** subroutine internally to determine subsystem and subserver default values prior to adding or modifying any values entered at the command line.

<span id="page-565-0"></span>The **getssys** and **getsubsvr** subroutines are used when the SRC master program or a subsystem program needs to retrieve data from the SRC configuration files.

### **List of Additional SRC Subroutines**

Use the following subroutines to program communication with the SRC and the subsystems controlled by the SRC:

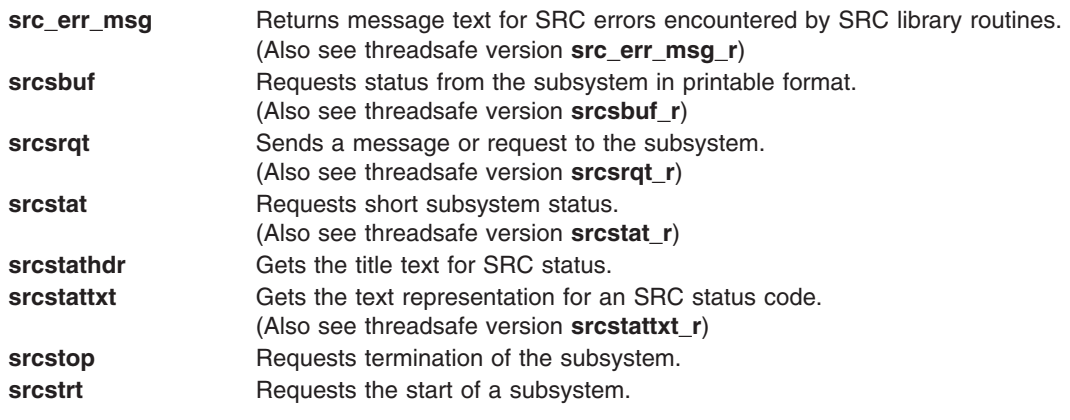

### **Related Information**

For further information on this topic, see the following:

- Chapter 14, "Object Data [Manager](#page-348-0) (ODM)," on page 335
- Chapter 24, "System Resource [Controller,"](#page-550-0) on page 537
- v TCP/IP Protocols in *AIX 5L Version 5.2 System Management Guide: Communications and Networks*.
- v System Resource Controller Overview in *AIX 5L Version 5.2 System Management Guide: Operating System and Devices*
- v SRC Request Structure Example in *AIX 5L Version 5.2 Files Reference*.
- Sockets Overview, Reading Internet Datagrams Example Program, Understanding the Network Systems (NS) Protocol Family, and Checking for Pending Connections Example Program in *AIX 5L Version 5.2 Communications Programming Concepts*
- v Message Queue Kernel Services in *AIX 5L Version 5.2 Kernel Extensions and Device Support Programming Concepts*.

#### **Subroutine References**

The **addssys** subroutine, **defssys** subroutine, **getsockname** subroutine, **msgget** subroutine, **msgrcv** or **msgxrcv** subroutine in *AIX 5L Version 5.2 Technical Reference: Base Operating System and Extensions Volume 1*

The **recvfrom** subroutine, **select** subroutine, **signal** subroutine, **socket** subroutine, **srcsbuf** subroutine, **srcrrqs** subroutine, **srcsrpy** subroutine, **srcstat** subroutine, **srcstathdr** subroutine in *AIX 5L Version 5.2 Technical Reference: Base Operating System and Extensions Volume 2*.

### **Commands References**

The **mknotify** command, **mkserver** command, **mkssys** command in *AIX 5L Version 5.2 Commands Reference, Volume 3*

The **refresh** command, **rmnotify** command, **srcmstr** daemon, in *AIX 5L Version 5.2 Commands Reference, Volume 4*.

**tracesoff** command, **traceson** command,

## **Files References**

The **spc.h**, **srcobj.h** file.

# <span id="page-568-0"></span>**Chapter 25. Trace Facility**

The trace facility helps you isolate system problems by monitoring selected system events. Events that can be monitored include: entry and exit to selected subroutines, kernel routines, kernel extension routines, and interrupt handlers. When the trace facility is active, information about these events is recorded in a system trace log file. The trace facility includes commands for activating and controlling traces and generating trace reports. Applications and kernel extensions can use several subroutines to record additional events.

For more information on the trace facility, refer to the following:

- "The Trace Facility Overview"
- "Controlling the Trace"
- ["Recording](#page-569-0) Trace Event Data" on page 556
- ["Generating](#page-570-0) a Trace Report" on page 557
- ["Extracting](#page-570-0) trace data from a dump" on page 557
- "Trace Facility [Commands"](#page-570-0) on page 557
- "Trace Facility Calls and [Subroutines"](#page-571-0) on page 558
- "Trace [Facility](#page-572-0) Files" on page 559
- ["Trace](#page-572-0) Event Data" on page 559
- "Trace Facility Generic Trace [Channels"](#page-572-0) on page 559

## **The Trace Facility Overview**

The trace facility is in the **bos.sysmgt.trace** file set. To see if this file set is installed, type the following on the command line:

lslpp -l | grep bos.sysmgt.trace

If a line is produced which includes **bos.sysmgt.trace** then the file set is installed, otherwise you must install it.

The system trace facility records trace events which can be formatted later by the trace report command. Trace events are compiled into kernel or application code, but are only traced if tracing is active.

Tracing is activated with the **trace** command or the **trcstart** subroutine. Tracing is stopped with either the **trcstop** command or the **trcstop** subroutine. While active, tracing can be suspended or resumed with the **trcoff** and **trcon** commands, or the **trcoff** and **trcon** subroutines.

Once the trace has been stopped with **trcstop**, a trace report can then be generated with the **trcrpt** command. This command uses a template file, **/etc/trcfmt**, to know how to format the entries. The templates are installed with the **trcupdate** command. For a discussion of the templates, see the **trcupdate** command.

## **Controlling the Trace**

The **trace** command starts the tracing of system events and controls the trace buffer and log file sizes. This command is documented in the article on the **trace** daemon in the Command's Reference.

There are three methods of gathering trace data.

1. The default method is to use 2 buffers to continuously gather trace data, writing one buffer while data is being put into the other buffer. The log file wraps when it becomes full.

- <span id="page-569-0"></span>2. The circular method gathers trace data continuously, but only writes the data to the log file when the trace is stopped. This is particularly useful for debugging a problem where you know when the problem is happening and you just want to capture the data at that time. You can start the trace at any time, and then stop it right after the problem occurs and you'll have captured the events around the problem. This method is enabled with the **-l** trace daemon flag.
- 3. The third option only uses one trace buffer, and quits tracing when that buffer fills, and writes the buffer to the log file. The trace is not stopped at this point, rather tracing is turned off as if a **trcoff** command had been issued. At this point you will usually want to stop the trace with the **trcstop** command. This option is most often used to gather performance data where we don't want trace to do i/o or buffer swapping until the data has been gathered. Use the **-f** flag to enable this option.

You will usually want to run the trace command asynchronously, in other words, you want to enter the trace command and then continue with other work. To run the trace asynchronously, use the **-a** flag. You must then stop the trace with the **trcstop** command.

It is usually desirable to limit the information that is traced. Use the **-j events** or **-k events** flags to specify a set of events to include (**-j**) or exclude (**-k**).

To display the program names associated with trace hooks, certain hooks must be enabled. These are specified using the **tidhk** trace event group. For example, if you want to trace the **mbuf** hook, 254, and show program names also, you need to run **trace** as follows:

trace -aJ tidhk -j 254

Tracing occurs. To stop tracing, type the follwing on a command line:

trcstop trcrpt -O exec=on

The **-O exec=on** trcrpt option shows the program names, see the **trcrpt** command for more information.

It is often desirable to specify the buffer size and the maximum log file size. The trace buffers require real memory to be available so that no paging is necessary to record trace hooks. The log file will fill to the maximum size specified, and then wrap around, discarding the oldest trace data. The **-T size** and **-L size** flags specify the size of the memory buffers and the maximum size of the trace data in the log file in bytes.

**Note:** Because the trace facility pins the data collection buffers, making this amount of memory unavailable to the rest of the system, the trace facility can impact performance in a memory-constrained environment. If the application being monitored is not memory-constrained, or if the percentage of memory consumed by the trace routine is small compared to what is available in the system, the impact of trace "stolen" memory should be small. If you do not specify a value, trace uses the default sizes.

Tracing can also be controlled from an application. See the **trcstart**, and **trcstop** articles.

### **Recording Trace Event Data**

There are two types of trace data.

#### **generic data**

consists of a data word, a buffer of opaque data and the opaque data's length. This is useful for tracing items such as path names. See the Generic Trace Channels article in the **Trace Facility Overview.** It can be found in Chapter 25, "Trace [Facility,"](#page-568-0) on page 555.

#### **Non-generic data**

This is what is normally traced by the AIX operating system. Each entry of this type consists of a hook word and up to 5 words of trace data. For a 64-bit application these are 8-byte words. The C <span id="page-570-0"></span>programmer should use the macros TRCHKL0 through TRCHKL5, and TRCHKL0T through TRCHKL5T defined in the **/usr/include/sys/trcmacros.h** file, to record non-generic data. If these macros can not be used, see the article on the **utrchook** subroutine.

## **Generating a Trace Report**

See the **trcrpt** command article for a full description of **trcrpt.** This command is used to generate a readable trace report from the log file generated by the **trace** command. By default the command formats data from the default log file, **/var/adm/ras/trcfile**. The **trcrpt** output is written to standard output.

To generate a trace report from the default log file, and write it to /tmp/rptout, enter

#### **trcrpt >/tmp/rptout**

To generate a trace report from the log file /tmp/tlog to /tmp/rptout, which includes program names and system call names, use

#### **trcrpt -O exec=on,svc=on /tmp/tlog >/tmp/rptout**

## **Extracting trace data from a dump**

If trace was active when the system takes a dump, the trace can usually be retrieved with the **trcdead** command. To avoid overwriting the default trace log file on the current system, use the **-O output-file** option.

#### For example:

trcdead /O /tmp/tlog /var/adm/ras/vmcore.0

creates a trace log file /tmp/tlog which may then be formatted with the following:

trcrpt /tmp/tlog

## **Trace Facility Commands**

The following commands are part of the trace facility:

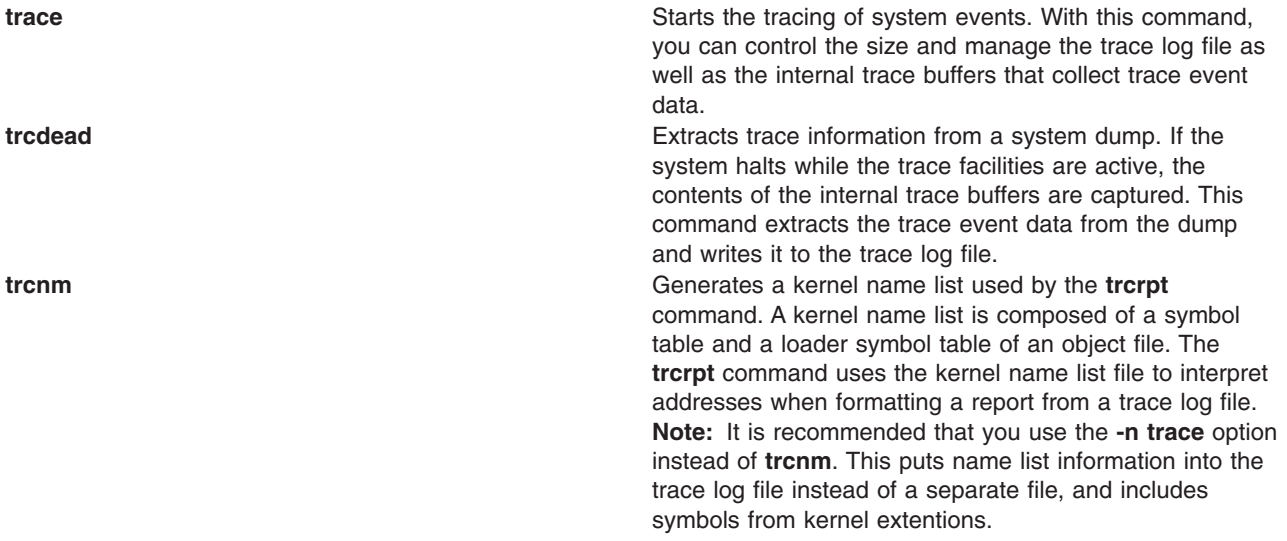

<span id="page-571-0"></span>**trcrpt Formats** reports of trace event data contained in the trace log file. You can specify the events to be included (or omitted) in the report, as well as determine the presentation of the output with this command. The **trcrpt** command uses the trace formatting templates stored in the **/etc/trcfmt** file to determine how to interpret the data recorded for each event.

**trcstop** Stops the tracing of system events.

**trcupdate** Updates the trace formatting templates stored in the **/etc/trcfmt** file. When you add applications or kernel extensions that record trace events, templates for these events must be added to the **/etc/trcfmt** file. The **trcrpt** command will use the trace formatting templates to determine how to interpret the data recorded for each event. Software products that record events usually run the **trcupdate** command as part of the installation process.

## **Trace Facility Calls and Subroutines**

The following calls and subroutines are part of the trace facility:

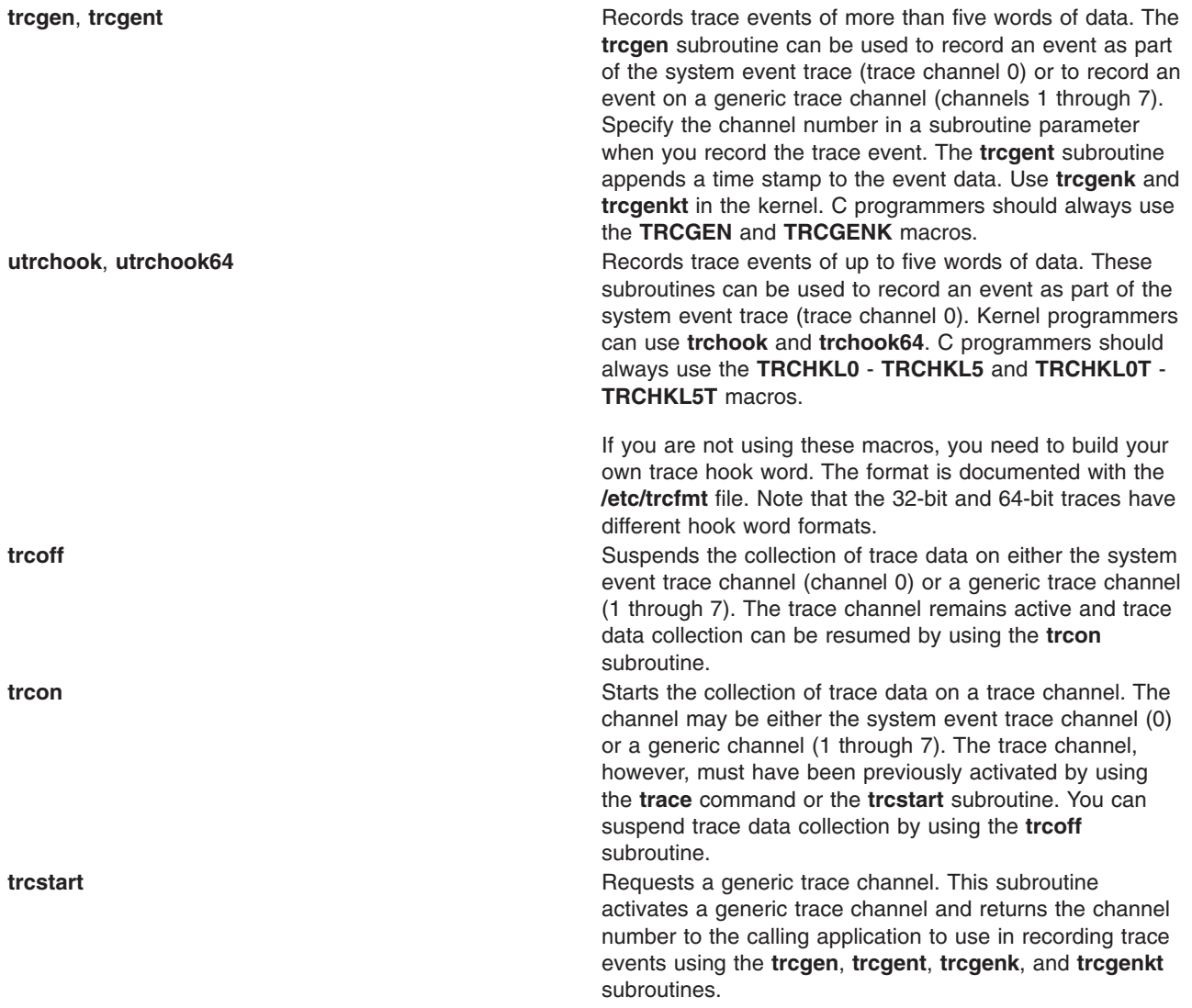

<span id="page-572-0"></span>**trcstop Frees and deactivates a generic trace channel.** 

## **Trace Facility Files**

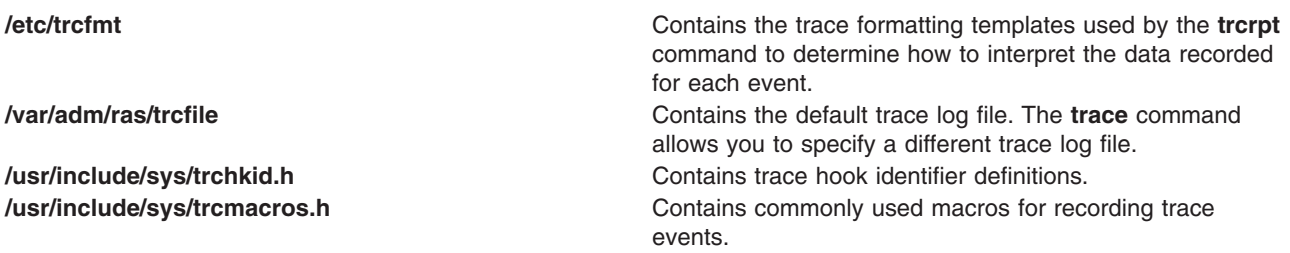

## **Trace Event Data**

See the **/etc/trcfmt** file for the format of the trace event data.

#### **Trace Hook Identifiers**

A trace hook identifier is a three-digit hexadecimal number that identifies an event being traced. However, when you use tracing macros such as **TRCHKL1**, you specify the trace hook as: hhh00000

where hhh is the hook id.

Most trace hook identifiers are defined in the **/usr/include/sys/trchkid.h** file. The values 0x010 through 0x0FF are available for use by user applications. All other values are reserved for system use. The currently defined trace hook identifiers can be listed using the **trcrpt -j** command.

## **Trace Facility Generic Trace Channels**

The trace facility supports up to eight active trace sessions at a time. Each trace session uses a channel of the multiplexed trace special file, **/dev/systrace**. Channel 0 is used by the trace facility to record system events. The tracing of system events is started and stopped by the **trace** and **trcstop** commands. Channels 1 through 7 are referred to as generic trace channels and may be used by subsystems for other types of tracing such as data link tracing.

To implement tracing using the generic trace channels of the trace facility, a subsystem calls the **trcstart** subroutine to activate a trace channel and to determine the channel number. The subsystem modules can then record trace events using the **TRCGEN** or **TRCGENT** macros, or if necessary, **trcgen**, **trcgent**, **trcgenk**, or **trcgenkt** subroutine. The channel number returned by the **trcstart** subroutine is one of the parameters that must be passed to these subroutines. The subsystem can suspend and resume trace data collection using the **trcoff** and **trcon** subroutines and can deactivate a trace channel using the **trcstop** subroutine. The trace events for each channel must be written to a separate trace log file, which must be specified in the call to the **trcstart** subroutine. The subsystem must provide the user interface to activating and deactivating subsystem tracing.

The trace hook IDs, most of which are stored in the **/usr/include/sys/trchkid.h** file, and the trace formatting templates, which are stored in the **/etc/trcfmt** file, are shared by all the trace channels.

## **Start the Trace Facility**

Use the following procedures to configure and start a system trace:

- "Configuring the trace Command"
- "Recording Trace Event Data"
- "Using Generic Trace Channels"
- "Starting a Trace"
- ["Stopping](#page-574-0) a Trace" on page 561
- ["Generating](#page-574-0) a Trace Report" on page 561

## **Configuring the trace Command**

The **trace** command starts the tracing of system events and controls the size of and manages the **trace** log file, as well as the internal trace buffers that collect trace event data. For information on the syntax of this command , seetrace Daemon.

## **Recording Trace Event Data**

The data recorded for each traced event consist of a word containing the trace hook identifier and the hook type followed by a variable number of words of trace data optionally followed by a time stamp. The word containing the trace hook identifier and the hook type is called the hook word. The remaining two bytes of the hook word are called hook data and are available for recording event data.

#### **Trace Hook Identifiers**

A trace hook identifier is a three-digit hexadecimal number that identifies an event being traced. However, when tracing using the tracing macros such as TRCHKL1, you specify the trace hook as hhh00000, where hhh is the hook id.The values 0x010 through 0x0FF are available for use by user applications. All other values are reserved for system use. The trace hook identifiers for the installed software can be listed using the **trcrpt -j** command.

The trace hook IDs, which are stored in the **/usr/include/sys/trchkid.h** file, and the trace formatting templates, which are stored in the **/etc/trcfmt** file, are shared by all the trace channels.

## **Using Generic Trace Channels**

The trace facility supports up to eight active trace sessions at a time. Each trace session uses a channel of the multiplexed trace special file, **/dev/systrace**. Channel 0 is used by the trace facility to record system events. The tracing of system events is started and stopped by the **trace** and **trcstop** commands. Channels 1 through 7 are referred to as generic trace channels and may be used by subsystems for other types of tracing such as data link tracing.

To implement tracing using the generic trace channels of the trace facility, a subsystem calls the **trcstart** subroutine to activate a trace channel and to determine the channel number. The subsystem modules can then record trace events **TRCGEN** or **TRCGENT** macros, or the **trcgen**, **trcgent**, **trcgenk**, or **trcgenkt** subroutines. The channel number returned by the **trcstart** subroutine is one of the parameters that must be passed to these subroutines. The subsystem can suspend and resume trace data collection using the **trcoff** and **trcon** subroutines and can deactivate a trace channel using the **trcstop** subroutine. The trace events for each channel must be written to a separate **trace** log file, which must be specified in the call to the **trcstart** subroutine. The subsystem must provide the user interface for activating and deactivating subsystem tracing.

## **Starting a Trace**

Use one of the following procedures to start the trace facility.

• Start the trace facility by using the **trace** command.

Start the trace asynchronously. For example:

```
trace -a
mycmd
trcstop
```
When using the trace facility asynchronously, use the **trace** daemon to trace the selected system events (such as the **mycmd** command); then, use the **trcstop** command to stop the trace.

OR

Start the trace interactively. For example:

```
trace
->!mycmd
->quit
```
When using the trace facility interactively, get into the interactive mode as denoted by the -> prompt, and use the **trace** subcommands (such as **!**) to trace the selected system events. Use the **quit** subcommand to stop the trace.

v Use **smit trace**, and choose the **Start Trace** option.

```
smit trace
```
# **Stopping a Trace**

Use one of the following procedures to stop the trace you started earlier.

v When using **trace** asynchronously at the command line, use the **trcstop** command:

```
trace -a
mycmd
trcstop
```
When using the trace facility asynchronously, use the **trace** daemon to trace the selected system events (such as the **mycmd** command); then, use the **trcstop** command to stop the trace.

v When using **trace** interactively at the command line, use the **quit** subcommand:

```
trace
->!mycmd
->quit
```
The interactive mode is denoted by the -> prompt. Use the **trace** subcommands (such as **!**) to trace the selected system events. Use the **quit** subcommand to stop the trace.

v Use **smit trace** and choose the **Stop Trace** option:

```
smit trace
```
## **Generating a Trace Report**

Use either of the following procedures to generate a report of events that have been traced.

v Use the **trcrpt** command:

```
trcrpt>/tmp/NewFile
```
The previous example formats the **trace** log file and sends the report to **/tmp/newfile**. The **trcrpt** command reads the **trace** log file, formats the trace entries, and writes a report.

v Use the **smit trcrpt** command:

```
smit trcrpt
```
## **Related Information**

### **Subroutine References**

The **trcgen** subroutine, **trchook** subroutine, **trcoff** subroutine, **trcon** subroutine, **trcstart** subroutine, **trcstop** subroutine in *AIX 5L Version 5.2 Technical Reference: Base Operating System and Extensions Volume 2*.

## **Commands References**

The **trace** daemon, **trcdead** command, **trcnm** command, **trcrpt** command, **trcstop** command, **trcupdate** command in *AIX 5L Version 5.2 Commands Reference, Volume 5*.
# <span id="page-576-0"></span>**Chapter 26. tty Subsystem**

AIX is a multiuser operating system that allows user access from local or remote attached device. The communication layer that supports this function is the tty subsystem.

The communication between terminal devices and the programs that read and write to them is controlled by the tty interface. Examples of tty devices are:

- Modems
- ASCII terminals
- System console
- Serial printer
- System console
- Xterm or aixterm under X-Windows

This overview provides information on following topics:

- "TTY Subsystem Objectives"
- "tty Subsystem Modules"
- "TTY [Subsystem](#page-577-0) Structure" on page 564
- ["Common](#page-578-0) Services" on page 565
- ["Synchronization"](#page-580-0) on page 567

### **TTY Subsystem Objectives**

The tty subsystem is responsible for:

- v Controlling the physical flow of data on asynchronous lines (including the transmission speed, character size, line availability)
- Interpreting the data by recognizing special characters and adapting to national languages
- Controlling jobs and terminal accesses by using the concept of controlling terminal

A controlling terminal manages the input and output operations of a group of processes. The **tty** special file supports the controlling terminal interface. In practice, user programs seldom open terminal files, such as **dev/tty5**. These files are opened by a **getty** or **rlogind** command and become the user's standard input and output devices.

See **tty Special File** in *AIX 5L Version 5.2 Files Reference* for more information about controlling terminal.

### **tty Subsystem Modules**

To perform these tasks, the tty subsystem is composed of modules, or disciplines. A module is a set of processing rules that govern the interface for communication between the computer and an asynchronous device. Modules can be added and removed dynamically for each tty.

The tty subsystem supports three main types of modules:

- "tty [Drivers"](#page-577-0) on page 564
- "Line [Disciplines"](#page-577-0) on page 564
- ["Converter](#page-577-0) Modules" on page 564

### <span id="page-577-0"></span>**tty Drivers**

tty drivers, or hardware disciplines, directly control the hardware (tty devices) or pseudo-hardware (pty devices). They perform the actual input and output to the adapter by providing services to the modules above it: flow control and special semantics when a port is being opened.

The following tty drivers are provided:

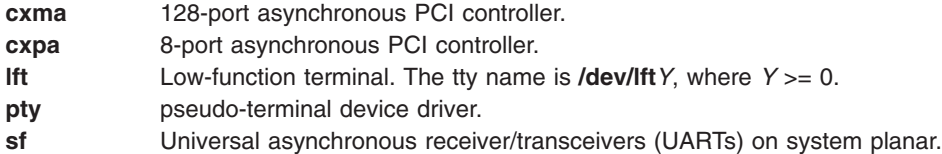

The section, "TTY [Drivers"](#page-584-0) on page 571, provides more information.

#### **Line Disciplines**

Line disciplines provide editing, job control, and special character interpretation. They perform all transformations that occur on the inbound and outbound data stream. Line disciplines also perform most of the error handling and status monitoring for the tty driver.

The following line disciplines are provided:

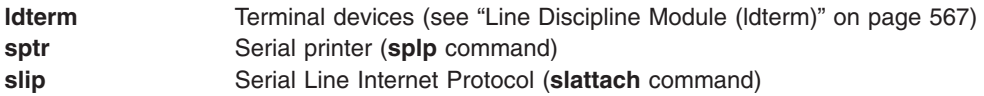

#### **Converter Modules**

Converter modules, or *mapping disciplines*, translate, or map, input and output characters.

The following converter modules are provided:

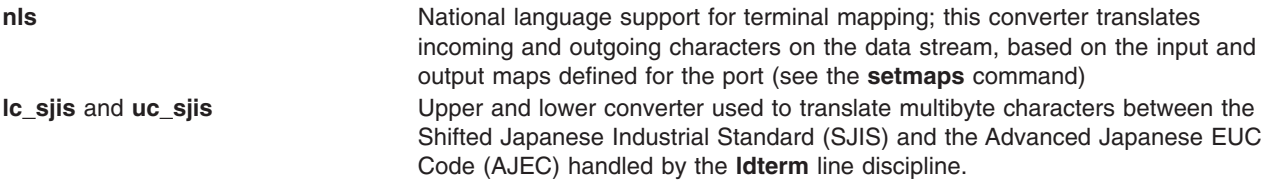

["Converter](#page-583-0) Modules" on page 570 provides more information on converters.

### **TTY Subsystem Structure**

The tty subsystem is based on STREAMS. This STREAMS-based structure provides modularity and flexibility, and enables the following features:

- Easy customizing; users can customize their terminal subsystem environment by adding and removing modules of their choice.
- Reusable modules; for example, the same line discipline module can be used on many tty devices with different configurations.
- Easy addition of new features to the terminal subsystem.
- Providing an homogeneous tty interface on heterogeneous devices.

The structure of a tty stream is made up of the following modules:

- <span id="page-578-0"></span>• The stream head, processing the user's requests. The stream head is the same for all tty devices, regardless of what line discipline or tty driver is in use.
- v An optional upper converter (**uc\_sjis** for example), a converter module pushed above the line discipline to convert upstream and downstream data.
- The line discipline.
- v An optional lower converter (**lc\_sjis** for example), a converter module pushed below the line discipline to convert upstream and downstream data.
- v An optional character mapping module (**nls**), a converter module pushed above the tty driver to support input and output terminal mapping.
- The stream end: a tty driver.

Unless required, the internationalization modules are not present in the tty stream.

For a serial printer, the internationalization modules are usually not present on the stream; therefore, the structure is simpler.

## **Common Services**

The **/usr/include/sys/ioctl.h** and **/usr/include/termios.h** files describe the interface to the common services provided by the tty subsystem. The **ioctl.h** file, which is used by all of the modules, includes the **winsize** structure, as well as several ioctl commands. The **termios.h** file includes the POSIX compliant subroutines and data types.

The provided services are grouped and discussed here according to their specific functions.

- ["Hardware](#page-579-0) Control Services" on page 566:
	- **cfgetispeed** subroutine
	- **cfgetospeed** subroutine
	- **cfsetispeed** subroutine
	- **cfsetospeed** subroutine
	- **tcsendbreak** subroutine
- "Flow Control [Services"](#page-579-0) on page 566:
	- **tcdrain** subroutine
	- **tcflow** subroutine
	- **tcflush** subroutine
- "Terminal [Information](#page-579-0) and Control" on page 566:
	- **isatty** subroutine
	- **tcgetattr** subroutine
	- **tcsetattr** subroutine
	- **ttylock** subroutine
	- **ttylocked** subroutine
	- **ttyname** subroutine
	- **ttyunlock** subroutine
	- **ttywait** subroutine
- "Window and Terminal Size [Services"](#page-579-0) on page 566:
	- **termdef** subroutine
	- **TIOCGWINSZ** ioctl operation
	- **TIOCSWINSZ** ioctl operation
- "Process Group [Management](#page-579-0) Services" on page 566:
	- **tcgetpgrp** subroutine

<span id="page-579-0"></span>– **tcsetpgrp** subroutine

#### **Hardware Control Services**

The following subroutines are provided for hardware control:

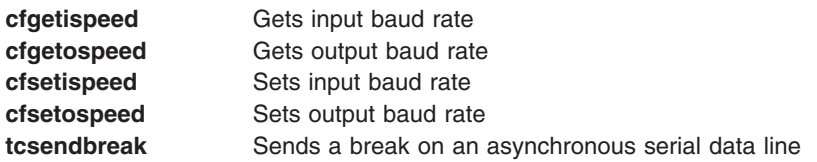

#### **Flow Control Services**

The following subroutines are provided for flow control:

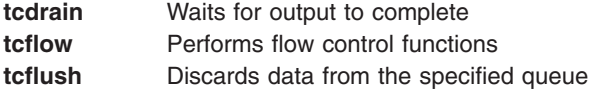

#### **Terminal Information and Control**

The following subroutines are provided for terminal information and control:

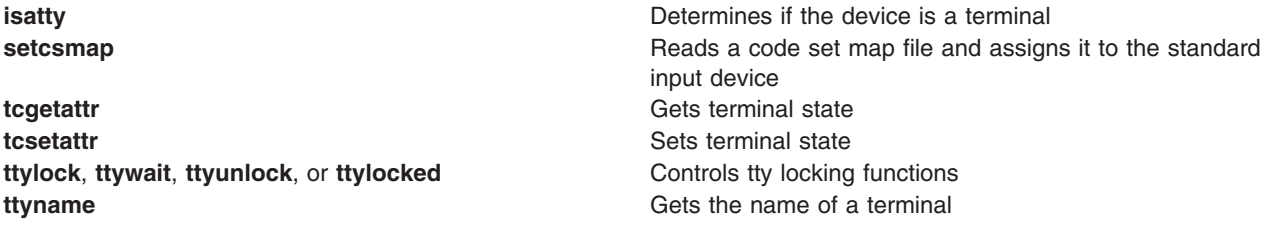

#### **Window and Terminal Size Services**

The kernel stores the **winsize** structure to provide a consistent interface for the current terminal or window size. The **winsize** structure contains the following fields:

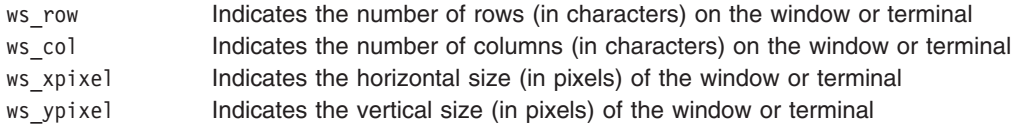

By convention, a value of 0 in all of the **winsize** structure fields indicates that the structure has not yet been set up.

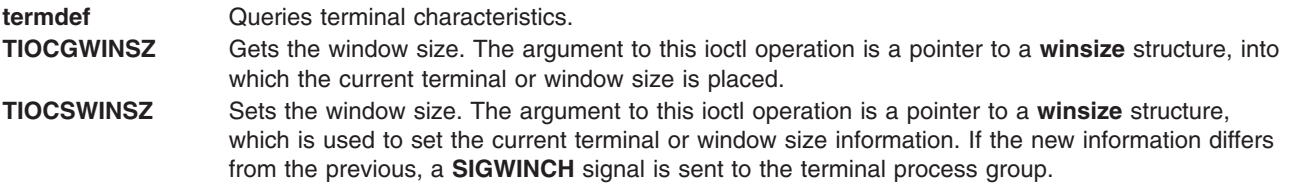

#### **Process Group Management Services**

The following subroutines are provided for process group management:

**tcgetpgrp** Gets foreground process group ID **tcsetpgrp** Sets foreground process group ID

### <span id="page-580-0"></span>**Buffer Size Operations**

The following ioctl operations are used for setting the size of the terminal input and output buffers. The argument to these operations is a pointer to an integer specifying the size of the buffer.

- **TXSETIHOG** Sets the hog limit for the number of input characters that can be received and stored in the internal tty buffers before the process reads them. The default hog limit is 8192 characters. Once the hog limit plus one character is reached, an error is logged in the error log and the input buffer is flushed. The hog number should not be too large, since the buffer is allocated from the system-pinned memory.
- **TXSETOHOG** Sets the hog limit for the number of output characters buffered to echo input. The default hog limit is 8192 characters. Once the hog output limit is reached, input characters are no longer echoed. The hog number should not be too large, since the buffer is allocated from the system-pinned memory.

## **Synchronization**

The tty subsystem takes advantage of the synchronization provided by STREAMS. The tty stream modules are configured with the queue pair level synchronization. This synchronization allows the parallelization of the processing for two different streams.

## **Line Discipline Module (ldterm)**

The **ldterm** line discipline is the common line discipline for terminals. This line discipline is POSIX compliant and also ensures compatibility with the BSD interface. The latter line discipline is supported only for compatibility with older applications. For portability reasons, it is strongly recommended that you use the POSIX interface in new applications.

This section describes the features provided by the **ldterm** line discipline. For more information about controlling **ldterm**, see ″termios.h File″ in *AIX 5L Version 5.2 Files Reference*

### **Terminal Parameters**

The parameters that control certain terminal I/O characteristics are specified in the **termios** structure as defined in the **termios.h** file. The **termios** structure includes (but is not limited to) the following members:

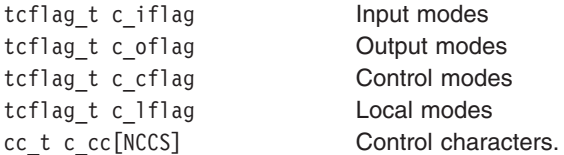

The tcflag\_t and cc\_t unsigned integer types are defined in the **termios.h** file. The **NCCS** symbol is also defined in the **termios.h** file.

### **Process Group Session Management (Job Control)**

A controlling terminal distinguishes one process group in the session, with which it is associated, to be the foreground process group. All other process groups in the session are designated as background process groups. The foreground process group plays a special role in handling signals.

Command interpreter processes that support job control, such as the Korn shell (the **ksh** command) and the C shell (the **csh** command), can allocate the terminal to different *jobs*, or process groups, by placing related processes in a single process group and associating this process group with the terminal. A terminal's foreground process group can be set or examined by a process, assuming the permission

requirements are met. The terminal driver assists in job allocation by restricting access to the terminal by processes that are not in the foreground process group.

## **Terminal Access Control**

If a process that is not in the foreground process group of its controlling terminal attempts to read from the controlling terminal, the process group of that process is sent a **SIGTTIN** signal. However, if the reading process is ignoring or blocking the **SIGTTIN** signal, or if the process group of the reading process is orphaned, the read request returns a value of -1, sets the **errno** global variable to **EIO**, and does not send a signal.

If a process that is not in the foreground process group of its controlling terminal attempts to write to the controlling terminal, the process group of that process is sent a **SIGTTOU** signal. However, the management of the **SIGTTOU** signal depends on the **TOSTOP** flag which is defined in the c\_lflag field of the **termios** structure. If the **TOSTOP** flag is not set, or if the **TOSTOP** flag is set and the process is ignoring or blocking the **SIGTTOU** signal, the process is allowed to write to the terminal, and the **SIGTTOU** signal is not sent. If the **TOSTOP** flag is set, the process group of the writing process is orphaned, and the writing process is not ignoring or blocking the **SIGTTOU** signal, then the write request returns a value of -1, sets the **errno** global variable to **EIO**, and does not send a signal.

Certain functions that set terminal parameters (**tcsetattr**, **tcsendbreak**, **tcflow**, and **tcflush**) are treated in the same manner as write requests, except that the **TOSTOP** flag is ignored. The effect is identical to that of terminal write requests when the **TOSTOP** flag is set.

### **Reading Data and Input Processing**

Two general kinds of input processing are available, depending on whether the terminal device file is in canonical or noncanonical mode. Additionally, input characters are processed according to the c\_iflag and c\_lflag fields. Such processing can include *echoing*, or the transmitting of input characters immediately back to the terminal that sent them. Echoing is useful for terminals that can operate in full-duplex mode.

A read request can be handled in two ways, depending on whether the **O\_NONBLOCK** flag is set by an **open** or **fcntl** subroutine. If the **O\_NONBLOCK** flag is not set, the read request is blocked until data is available or until a signal is received. If the **O\_NONBLOCK** flag is set, the read request is completed, without blocking, in one of three ways:

- v If there is enough data available to satisfy the entire request, the read request completes successfully and returns the number of bytes read.
- If there is not enough data available to satisfy the entire request, the read request completes successfully, having read as much data as possible, and returns the number of bytes it was able to read.
- v If there is no data available, the read request returns a value of -1 and sets the **errno** global variable to **EAGAIN**.

The availability of data depends on whether the input processing mode is canonical or noncanonical. The canonical or noncanonical modes can be set with the **stty** command.

### **Canonical Mode Input Processing**

In canonical mode input processing (**ICANON** flag set in c\_lflag field of **termios** structure), terminal input is processed in units of lines. A line is delimited by a new-line (ASCII LF) character, an end-of-file (EOF) character, or an end-of-line (EOL) character. This means that a program attempting to read is blocked until an entire line has been typed or a signal has been received. Also, regardless of how many characters are specified in the read request, no more than one line is returned. It is not, however, necessary to read an entire line at once. Any number of characters can be specified in a read request without losing information. During input, erase and kill processing is done.

ERASE character (Backspace, by default) erases the last character typed

WERASE character (Ctrl-W key sequence, by default) erases the last word typed in the current line, but not any preceding spaces or tabs

(A *word* is defined as a sequence of nonblank characters; tabs are regarded as blanks.) Neither the ERASE nor the WERASE character erases beyond the beginning of the line.

KILL character (Ctrl-U sequence, by default) deletes the entire input line and, optionally, outputs a new-line character

All of these characters operate on a keystroke basis, independent of any backspacing or tabbing that might have been done.

REPRINT character (Ctrl-R sequence, by default) prints a new line followed by the characters from the previous line that have not been read

Reprinting also occurs automatically if characters that would normally be erased from the screen are fouled by program output. The characters are reprinted as if they were being echoed. Consequently, if the **ECHO** flag is not set in the c\_lflag field of the **termios** structure, the characters are not printed. The ERASE and KILL characters can be entered literally by preceding them with the escape character \ (backslash), in which case, the escape character is not read. The ERASE, WERASE, and KILL characters can be changed.

#### **Noncanonical Mode Input Processing**

In noncanonical mode input processing (**-ICANON** flag set in c\_lflag field of **termios** structure), input bytes are not assembled into lines, and erase and kill processing does not occur.

MIN Represents the minimum number of bytes that should be received when the read request is successful TIME A timer of 0.1-second granularity that is used to time-out burst and short-term data transmissions

The values of the MIN and TIME members of the c\_cc array are used to determine how to process the bytes received. The MIN and TIME values can be set with the **stty** command. MIN and MAX have values from 0 to 265. The four possible combinations for MIN and TIME and their interactions are described in the subsequent paragraphs.

*Case A: MIN>0, TIME>0:* In this case, TIME serves as an interbyte timer, which is activated after the first byte is received and reset each time a byte is received. If MIN bytes are received before the interbyte timer expires, the read request is satisfied. If the timer expires before MIN bytes are received, the characters received to that point are returned to the user. If TIME expires, at least one byte is returned. (The timer would not have been enabled unless a byte was received.) The read operation blocks until the MIN and TIME mechanisms are activated by the receipt of the first byte or until a signal is received.

*Case B: MIN>0, TIME = 0:* In this case, only MIN is significant; the timer is not significant (the value of TIME is 0). A pending read request is not satisfied (blocks) until MIN bytes are received or until a signal is received. A program that uses this case to read record-based terminal I/O can block indefinitely in the read operation.

*Case C: MIN = 0, TIME>0:* In this case, because the value of MIN is 0, TIME no longer represents an interbyte timer. It now serves as a read timer that is activated as soon as the read request is processed. A read request is satisfied as soon as a byte is received or when the read timer expires. Note that if the timer expires, no bytes are returned. If the timer does not expire, the read request can be satisfied only if a byte is received. In this case, the read operation does not block indefinitely, waiting for a byte. If, after the read request is initiated, no byte is received within the period specified by TIME multiplied by 0.1 seconds, the read request returns a value of 0, having read no data.

<span id="page-583-0"></span>*Case D: MIN = 0, TIME = 0:* In this case, the minimum of either the number of bytes requested or the number of bytes currently available is returned without waiting for more bytes to be input. If no characters are available, the read request returns a value of 0, having read no data.

Cases A and B exist to handle burst-mode activity, such as file transfer programs, where a program needs to process at least the number of characters specified by the MIN variable at one time. In Case A, the interbyte timer is activated as a safety measure. In Case B, the timer is turned off.

Cases C and D exist to handle single-character, limited transfers. These cases are readily adaptable to screen-based applications that need to know if a character is present in the input queue before refreshing the screen. In Case C, the timer is activated. In Case D, the timer is turned off. Case D can lead to performance issues if overused; but it is better to use it than doing a read request with setting the **O\_NONBLOCK** flag.

## **Writing Data and Output Processing**

When one or more characters are written, they are transmitted to the terminal as soon as previously written characters are displayed. (Input characters are echoed by putting them into the output queue as they arrive.) If a process produces characters more rapidly than they can be displayed, the process is suspended when its output queue exceeds a certain limit. When the queue has drained down to a certain threshold, the program is resumed.

### **Modem Management**

If the **CLOCAL** flag is set in the c\_cflag field of the **termios** structure, a connection does not depend on the state of the modem status lines. If the **CLOCAL** flag is clear, the modem status lines are monitored. Under normal circumstances, an **open** function waits for the modem connection to complete. However, if the **O\_NONBLOCK** or **CLOCAL** flag is set, the open function returns immediately without waiting for the connection.

If the **CLOCAL** flag is not set in the c\_cflag field of the **termios** structure and a modem disconnect is detected by the terminal interface for a controlling terminal, the **SIGHUP** signal is sent to the controlling process associated with the terminal. Unless other arrangements have been made, this signal causes the process to terminate. If the **SIGHUP** signal is ignored or caught, any subsequent read request returns an end-of-file indication until the terminal is closed. Any subsequent write request to the terminal returns a value of -1 and sets the **errno** global variable to **EIO** until the device is closed.

## **Closing a Terminal Device File**

The last process to close a terminal device file causes any output to be sent to the device and any input to be discarded. Then, if the **HUPCL** flag is set in the c\_cflag field of the **termios** structure and the communications port supports a disconnect function, the terminal device performs a disconnect.

## **Converter Modules**

Converter modules are optional modules; they are pushed onto a tty stream only if required. They are usually provided for internationalization purposes and perform various character mapping.

The following converter modules are shipped:

- The **nls** module
- The **uc** siis and **lc** siis modules.

## <span id="page-584-0"></span>**NLS Module**

The **nls** module is a lower converter module that can be pushed onto a tty stream below the line discipline. The **nls** module ensures terminal mapping: it executes the mapping of input and output characters for nonstandard terminals (that is, for terminals that do not support the basic codeset ISO 8859 of the system).

The mapping rules are specified in two map files located in the **/usr/lib/nls/termmap** directory. The **.in** files contain the mapping rules for the keyboard inputs. The **.out** files contain the mapping rules for the display outputs. The files format is specified in the **setmaps** file format ″setmaps File Format″ in *AIX 5L Version 5.2 Files Reference*.

### **SJIS Modules**

The **uc** siis and **lc** siis modules are converter modules that can be pushed onto a tty stream. They ensure codeset handling: they execute the conversion of multibyte characters between the shifted Japanese industrial standard (SJIS) format and the advanced Japanese EUC code (AJEC) format, supported by the line disciplines. They are needed when the user process and the hardware terminal uses the IBM-943 or IBM-932 code set.

AJEC is a Japanese implementation of the extended UNIX code (EUC) encoding method, which allows combination of ASCII, phonetic Kana, and ideographic Kanji characters. AJEC is a superset of UNIX Japanese industrial standard (UJIS), a common Japanese implementation of EUC.

Japanese-encoded data consist of characters from up to four code sets:

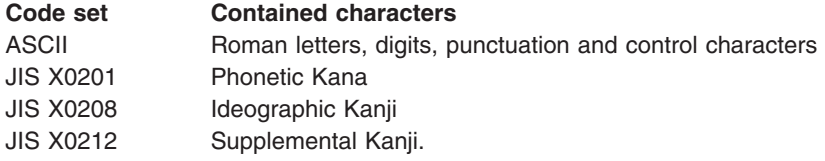

AJEC makes use of all four code sets. SJIS makes use only of ASCII, JIS X0201, and JIS X0208 code sets. Therefore, the **uc\_sjis** and **lc\_sjis** modules convert:

- All SJIS characters into AJEC characters
- AJEC characters from ASCII, JIS X0201, and JIS X0208 code sets into SJIS characters
- AJEC characters from JIS X0212 code set into the SJIS undefined character.

The **uc\_sjis** and **lc\_sjis** modules are always used together. The **uc\_sjis** upper converter is pushed onto the tty stream above the line discipline; the **lc\_sjis** lower converter is pushed onto the stream below the line discipline. The **uc\_sjis** and **lc\_sjis** modules are automatically pushed onto the tty stream by the **setmaps** command and the **setcsmap** subroutine. They are also controlled by the EUC ioctl operations described in the **eucioctl.h** file in the *AIX 5L Version 5.2 Files Reference*.

### **TTY Drivers**

A tty driver is a STREAMS driver managing the actual connection to the hardware terminal. Depending on the connection, three kinds of tty drivers are provided: asynchronous line drivers, the pty driver, and the LFT driver.

### **Asynchronous Line Drivers**

The asynchronous line drivers are provided to support devices (usually ASCII terminals) directly connected to the system through asynchronous lines, including modems.

The asynchronous line drivers provide the interface to the line control hardware:

- The **cxma** driver supports the 128-port PCI adapter card.
- The **cxpa** driver supports the 8-port PCI adapter card.
- The sf driver supports the native ports on the system planar.

The asynchronous line drivers are responsible for setting parameters, such as the baud rate, the character size, and the parity checking. The user can control these parameters through the c cflag field of the **termios** structure.

The asynchronous line drivers also provide the following features:

- The hardware and software flow control, or pacing discipline, specifies how the connection is managed to prevent a buffer overflow. The user can control this feature through the c\_iflag field of the **termios** structure (software flow control) and the x\_hflag field of the **termiox** structure (hardware flow control).
- The open discipline specifies how to establish a connection. This feature is controlled at configuration time through the x\_sflag field of the **termiox** structure.

### **Pseudo-Terminal Driver**

The pseudo-terminal (pty) driver is provided to support terminals that need special processing, such as X terminals or remote systems connected through a network.

A pty driver just transmits the input and output data from the application to a server process through a second stream. The server process, running in the user space, is usually a daemon, such as the **rlogind** daemon or the **xdm** daemon. It manages the actual communication with the terminal.

Other optional modules may be pushed on either user or server stream.

### **Related Information**

For further information on this topic, see the following:

- Chapter 7, "Input and Output [Handling,"](#page-184-0) on page 171
- v STREAMS Overview in *AIX 5L Version 5.2 Communications Programming Concepts*.

### **Subroutine References**

The **setcsmap** subroutine.

### **Commands References**

The **rlogind** daemon in *AIX 5L Version 5.2 Commands Reference, Volume 4*.

The **setmaps** command, **stty** command in *AIX 5L Version 5.2 Commands Reference, Volume 5*.

The **xdm** daemon*AIX 5L Version 5.2 Commands Reference, Volume 6*.

### **Files References**

The **eucioctl.h** file, **lft** file, **lp** file, **pty** file, **setmaps** file, **termios.h** file, **termiox.h** file, **tty** file.

# <span id="page-586-0"></span>**Chapter 27. Loader Domains**

In some programming environments, it is desirable to have shared libraries loaded at the same virtual address in each process. Due to the dynamic nature of shared libraries maintained by the AIX system loader, this condition cannot be guaranteed. Loader domains provide a means of loading shared libraries at the same virtual address in a set of processes.

The system loader loads shared libraries into multiple global shared library regions. One region is called the shared library text region, which contains the executable instructions for loaded shared libraries. The shared library text region is mapped to the same virtual address in every process. The other region is the shared library data region. This region contains the data for shared libraries. Because shared library data is read/write, each process has its own private region that is a copy of the global shared library region. This private region is mapped to the same virtual address in every process.

Since the global shared library regions are mapped at the same virtual address in every process, shared libraries are loaded at the same virtual address in most cases. The case where this is not true is when there is more than one version of a shared library loaded in the system. This happens whenever a shared library that is in use is modified, or any shared libraries it depends on are modified. When this happens, the loader must create a new version of the modified shared library and all other shared libraries that depend on the modified shared library. Note that all shared libraries ultimately depend on the *Kernel Name Space*. The *Kernel Name Space* contains all the system calls defined by the kernel and can be modified any time a kernel extension is dynamically loaded or unloaded. When the system loader creates a new version of a shared library, the new version must be located at a different location in the global shared library segments. Therefore, processes that use the new version have the shared libraries loaded at a different virtual address than processes that use the previous versions of the shared libraries.

A loader domain is a subset of all the shared libraries that are loaded in the system. The set of all shared libraries loaded in the system is called the *global loader domain*. This global loader domain can be subdivided into smaller user-defined loader domains. A user-defined loader domain contains one version of any particular shared library. Processes can specify a loader domain. If a process specifies a loader domain, the process uses the shared libraries contained in the loader domain. If more than one process specifies the same loader domain, they use the same set of shared libraries. Since a loader domain contains one version of any particular shared library, all processes that specify the same loader domain use the same version of shared libraries and have their shared libraries loaded at the same virtual address.

## **Using Loader Domains**

If a process uses a loader domain, it must be specified at exec time. The loader domain specified is in effect and used for the entire duration of the process. When a process that specifies a loader domain calls the **exec** system call, the system loader takes the following actions:

#### **Finds/creates loader domain**

The access permissions associated with the loader domain are checked to determine if this process can use the loader domain. If the process does not have sufficient privilege to access (read or write) the loader domain, no domain is used by the process. If the process does have sufficient privilege, the list of loader domains maintained by the system loader is searched for the loader domain specified by the process. If the loader domain specified is not found, it is created if the process has sufficient privilege. If the process does not have sufficient privilege to create the loader domain, then the **exec** call fails, and an error is returned.

If the process needs any shared libraries that are already listed in the loader domain, the version of the library specified in the domain is used. The version of the shared library in the loader domain is used regardless of other versions of the shared library that may exist in the global loader domain.

If the process needs a library that is not in the loader domain, the loader loads the library into the process image by following the normal loader convention of loading the most recent version. If the process has sufficient privilege, this version of the library is also added to the loader domain. If the process does not have sufficient privilege to add an entry, the **exec** call fails, and an error is returned.

Shared libraries can also be explicitly loaded with the **load( )** system call. When a shared library is explicitly loaded, the data for these modules is normally put at the current break value of the process for a 32-bit process. For a 64-bit process, the data for the modules is put in the region's privately loaded modules. If a process uses a loader domain, the system loader puts the data in the shared library data region. The virtual address of this explicitly loaded module is the same for all processes that load the module. If the process has sufficient privilege, the shared library is added to the loader domain. If the process does not have sufficient privilege to add an entry, the **load** call fails, and an error is returned.

A loader domain can be associated with any regular file. It is important to note that a loader domain is associated with the file, NOT the path name of the file. The mode (access permissions) of the file determines the operations that can be performed on the loader domain. Access permissions on the file associated with the loader domain and the operations allowed on the loader domain are as follows:

- v If the process is able to read the file, the process can specify the loader domain to limit the set of shared libraries it uses.
- v If the process is able to write to the file, the process is able to add shared libraries to the loader domain and create the loader domain associated with the file.

If a process attempts to create or add entires to a loader domain without sufficient privilege, the operation in progress (**exec** or **load**) fails, and an error is returned.

#### **Adds shared libraries to loader domain**

**Uses loader domain to limit search**

<span id="page-588-0"></span>Loader domains are specified as part of the **LIBPATH** information. **LIBPATH** information is a colon (:) separated list of directory path names used to locate shared libraries. **LIBPATH** information can come from either the **LIBPATH** environment variable or the **LIBPATH** string specified in the loader section of the executable file. If the first path name in the **LIBPATH** information is a regular file, a loader domain associated with the file is specified. For example:

• If /etc/loader domain/00domain 1 is a regular file, then setting the **LIBPATH** environment variable to the string

/etc/loader\_domain/OOdomain\_1:/lib:/usr/lib

causes processes to create and use the loader domain associated with the /etc/loader\_domain/OOdomain\_1 file.

• If /etc/loader domain/00domain 1 is a regular file, then the ldom program is built with the following command:

cc -o ldom ldom.c -L/etc/loader domain/OOdomain 1

The path name /etc/loader\_domain/OOdomain\_1 is inserted as the first entry in the **LIBPATH** information of the loader section for the ldom file. When ldom is executed, it creates and uses the loader domain associated with the /etc/loader domain/00domain 1 file.

## **Creating/Deleting Loader Domains**

A loader domain is created the first time a process with sufficient privilege attempts to use the domain. Access to a loader domain is controlled by access to the regular file associated with the domain. Application writers are responsible for managing the regular files associated with loader domains used by their applications. Loader domains are associated with regular files NOT the path names of the files. The following examples illustrate this point:

- The apl application has specified loader domain domain01 in its LIBPATH information. The apl application is then executed. The current working directory is /home/user1, and it contains a regular file domain1 that is writable by apl. A new loader domain associated with the file /home/user1/domain01 is created. apl is executed again. This time /home/user2 is the current working directory, and it also contains a regular file domain01 that is writable by apl. A new loader domain associated with the file /home/user1/domain02 is created.
- Application apl has specified loader domain /etc/1\_domain/domain01 in its LIBPATH information. apl is then executed. /etc/1\_domain/domain01 is a regular file that is writable by apl. A new loader domain associated with the file /etc/1\_domain/domain01 is created.

/home/user1/my domain is a symbolic link to file /etc/1 domain/domain01.

Application ap2 has specified loader domain /home/user1/my\_domain in its **LIBPATH** information. ap2 is then executed. The system loader notices that /home/user1/my\_domain refers to the same file as /etc/1\_domain/domain01. A loader domain is already associated with file /etc/1\_domain/domain01; therefore, this loader domain is used by application ap2.

Application apl has specified loader domain /etc/1 domain/domain01 in its LIBPATH information. apl is then executed. /etc/1 domain/domain01 is a regular file that is writable by apl. A new loader domain associated with the file /etc/1\_domain/domain01 is created.

File /etc/1 domain/domain01 is deleted and recreated as a regular file.

Application apl is executed again. There is no longer any way to access the regular file that is associated with the original loader domain /etc/1 domain/domain01. Therefore, a new loader domain associated with the file /etc/1\_domain/domain01 is created.

Loader domains are dynamic structures. During the life of a loader domain, shared libraries are added and deleted. A shared library is added to a loader domain when a process that specified the loader domain needs a shared library that does not already exist in the domain. Of course, this assumes the process has sufficient privilege to add the shared library to the loader domain.

A separate use count is kept for each shared library that is a member of a loader domain. This use count keeps track of how many processes with loader domains are using the shared library. When this use count drops to zero, the shared library is deleted from the loader domain.

## **Appendix A. High-Resolution Time Measurements Using POWER-based Time Base or POWER family Real-Time Clock**

**Note:** The information in this section is specific to AIX 5.1 earlier.

The POWER family and PowerPC 601 RISC Microprocessor have real-time clock registers that can be used to make high-resolution time measurements. These registers provide seconds and nanoseconds.

POWER-based processors other than PowerPC 601 RISC Microprocessor do not have real time clock registers. Instead these processors have a time base register, which is a free-running 64-bit register that increments at a constant rate. The time base register can also be used to make high resolution elapsed-time measurements, but requires calculations to convert the value in the time base register to seconds and nanoseconds.

If an application tries to read the real-time clock registers on a POWER-based processor that does not implement them, the processor generates a trap that causes the instruction to be emulated. The answer is correct, but the emulation requires a much larger number of cycles than just reading the register. If the application uses this for high-resolution timing, the time associated with the emulation is included.

If an application tries to read the time base registers on any processor that does not implement them, including the PowerPC 601 RISC Microprocessor, this will not be emulated and will result in the application being killed.

Beginning with AIX Version 4, the operating system provides the following library services to support writing processor-independent code to perform high resolution time measurements:

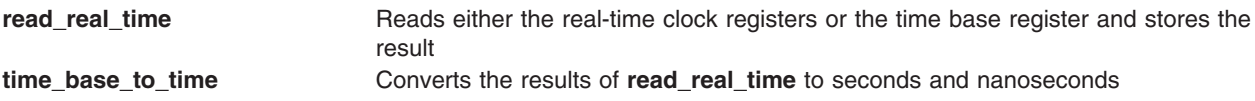

**read\_real\_time** does no conversions and runs quickly. **time\_base\_to\_time** does whatever conversions are needed, based on whether the processor has a real-time clock register or a time base register, to convert the results to seconds and nanoseconds.

Since there are separate routines to read the registers and do the conversions, an application can move the conversion out of time-critical code paths.

# **Appendix B. Notices**

This information was developed for products and services offered in the U.S.A.

IBM may not offer the products, services, or features discussed in this document in other countries. Consult your local IBM representative for information on the products and services currently available in your area. Any reference to an IBM product, program, or service is not intended to state or imply that only that IBM product, program, or service may be used. Any functionally equivalent product, program, or service that does not infringe any IBM intellectual property right may be used instead. However, it is the user's responsibility to evaluate and verify the operation of any non-IBM product, program, or service.

IBM may have patents or pending patent applications covering subject matter described in this document. The furnishing of this document does not give you any license to these patents. You can send license inquiries, in writing, to:

IBM Director of Licensing IBM Corporation North Castle Drive Armonk, NY 10504-1785 U.S.A.

**The following paragraph does not apply to the United Kingdom or any other country where such provisions are inconsistent with local law:** INTERNATIONAL BUSINESS MACHINES CORPORATION PROVIDES THIS PUBLICATION "AS IS" WITHOUT WARRANTY OF ANY KIND, EITHER EXPRESS OR IMPLIED, INCLUDING, BUT NOT LIMITED TO, THE IMPLIED WARRANTIES OF NON-INFRINGEMENT, MERCHANTABILITY OR FITNESS FOR A PARTICULAR PURPOSE. Some states do not allow disclaimer of express or implied warranties in certain transactions, therefore, this statement may not apply to you.

This information could include technical inaccuracies or typographical errors. Changes are periodically made to the information herein; these changes will be incorporated in new editions of the publication. IBM may make improvements and/or changes in the product(s) and/or the program(s) described in this publication at any time without notice.

Licensees of this program who wish to have information about it for the purpose of enabling: (i) the exchange of information between independently created programs and other programs (including this one) and (ii) the mutual use of the information which has been exchanged, should contact:

IBM Corporation Dept. LRAS/Bldg. 003 11400 Burnet Road Austin, TX 78758-3498 U.S.A.

Such information may be available, subject to appropriate terms and conditions, including in some cases, payment of a fee.

The licensed program described in this document and all licensed material available for it are provided by IBM under terms of the IBM Customer Agreement, IBM International Program License Agreement or any equivalent agreement between us.

For license inquiries regarding double-byte (DBCS) information, contact the IBM Intellectual Property Department in your country or send inquiries, in writing, to:

IBM World Trade Asia Corporation Licensing 2-31 Roppongi 3-chome, Minato-ku Tokyo 106, Japan

IBM may use or distribute any of the information you supply in any way it believes appropriate without incurring any obligation to you.

Information concerning non-IBM products was obtained from the suppliers of those products, their published announcements or other publicly available sources. IBM has not tested those products and cannot confirm the accuracy of performance, compatibility or any other claims related to non-IBM products. Questions on the capabilities of non-IBM products should be addressed to the suppliers of those products.

Any references in this information to non-IBM Web sites are provided for convenience only and do not in any manner serve as an endorsement of those Web sites. The materials at those Web sites are not part of the materials for this IBM product and use of those Web sites is at your own risk.

This information contains examples of data and reports used in daily business operations. To illustrate them as completely as possible, the examples include the names of individuals, companies, brands, and products. All of these names are fictitious and any similarity to the names and addresses used by an actual business enterprise is entirely coincidental.

#### COPYRIGHT LICENSE:

This information contains sample application programs in source language, which illustrates programming techniques on various operating platforms. You may copy, modify, and distribute these sample programs in any form without payment to IBM, for the purposes of developing, using, marketing or distributing application programs conforming to the application programming interface for the operating platform for which the sample programs are written. These examples have not been thoroughly tested under all conditions. IBM, therefore, cannot guarantee or imply reliability, serviceability, or function of these programs. You may copy, modify, and distribute these sample programs in any form without payment to IBM for the purposes of developing, using, marketing, or distributing application programs conforming to IBM's application programming interfaces.

Each copy or any portion of these sample programs or any derivative work, must include a copyright notice as follows:

(c) (your company name) (year). Portions of this code are derived from IBM Corp. Sample Programs. (c) Copyright IBM Corp. \_enter the year or years\_. All rights reserved.

### **Trademarks**

The following terms are trademarks of International Business Machines Corporation in the United States, other countries, or both:

- v AIX
- $\cdot$  AIX 5L
- eServer
- v IBM
- NetView
- pSeries

Java and all Java-based trademarks and logos are registered trademarks of Sun Microsystems, Inc. in the United States, other countries, or both.

Microsoft, MS-DOS, Windows, and Windows NT are trademarks of Microsoft Corporation in the United States, other countries, or both.

UNIX is a registered trademark of The Open Group in the United States and other countries.

Other company, product, or service names may be trademarks or service marks of others.

## **Index**

# **Special characters**

\_exit [subroutine](#page-260-0) 247 LARGE FILES 134 \_system\_configuration.max\_ncpus variable dynamic logical [partitioning](#page-365-0) 352 \_system\_configuration.ncpus field dynamic logical [partitioning](#page-365-0) 352 \_system\_configuration.ncpus variable dynamic logical [partitioning](#page-367-0) 354 \_system\_configuration.original\_ncpus variable dynamic logical [partitioning](#page-365-0) 352

## **Numerics**

[216840](#page-118-0) 105 [41Map203831](#page-61-0) 48

# **A**

access [subroutine](#page-166-0) 153 adb debug program address maps [displaying](#page-60-0) 47 addresses [displaying](#page-55-0) 42 finding [current](#page-59-0) 46 [forming](#page-54-0) 41 binary files [patching](#page-57-0) 44 [breakpoints](#page-46-0) 33, [34](#page-47-0) C stack backtrace [displaying](#page-55-0) 42 [commands,](#page-50-0) combining 37 [computing](#page-53-0) numbers 40 [creating](#page-50-0) scripts 37 [customizing](#page-50-0) 37 data [displaying](#page-54-0) 41 data formats [choosing](#page-56-0) 43 data [formatting,](#page-69-0) example 56 default input formats [setting](#page-53-0) 40 directory dumps [example](#page-67-0) 54 [displaying](#page-53-0) text 40 examples data [formatting](#page-69-0) 56 [directory](#page-67-0) dumps 54 i-node [dumps](#page-67-0) 54 tracing multiple [functions](#page-71-0) 58 [exiting](#page-44-0) 31 expressions [list](#page-61-0) of 48 using [integers](#page-48-0) 35 using [operators](#page-49-0) 36 using [symbols](#page-48-0) 35

adb debug program *(continued)* external variables [displaying](#page-59-0) 46 files [locating](#page-57-0) values in 44 [writing](#page-58-0) 45 i-node dumps [example](#page-67-0) 54 instructions [displaying](#page-54-0) 41 integers using in [expressions](#page-48-0) 35 list of [operators](#page-62-0) 49 list of [subcommands](#page-62-0) 49 list of [variables](#page-65-0) 52 maps memory, [changing](#page-56-0) 43 maps, address [displaying](#page-60-0) 47 maximum offsets [setting](#page-52-0) 39 memory [changing](#page-58-0) 45 memory maps [changing](#page-56-0) 43 numbers, [computing](#page-53-0) 40 operators using in [expressions](#page-49-0) 36 [operators,](#page-62-0) list of 49 output widths [setting](#page-52-0) 39 program execution [controlling](#page-44-0) 31 programs [continuing](#page-47-0) execution 34 preparing for [debugging](#page-44-0) 31 [running](#page-45-0) 32 [single-stepping](#page-47-0) 34 [stopping](#page-48-0) 35 [stopping](#page-48-0) with keys 35 [prompts,](#page-44-0) using 31 sample [programs](#page-65-0) 52 scripts, [creating](#page-50-0) 37 shell [commands,](#page-44-0) using 31 source files displaying and [manipulating](#page-54-0) 41 [starting](#page-42-0) 29, [30,](#page-43-0) [31](#page-44-0) [stopping](#page-48-0) a program 35 [subcommands,](#page-62-0) list of 49 symbols using in [expressions](#page-48-0) 35 text, [displaying](#page-53-0) 40 tracing multiple [functions,](#page-71-0) example of 58 using [prompts](#page-44-0) 31 using shell [commands](#page-44-0) 31 values [locating](#page-57-0) in files 44

adb debug program *(continued)* variables [displaying](#page-59-0) external 46 [list](#page-65-0) of 52 [using](#page-58-0) 45 addresses [disk](#page-140-0) 127 program [overview](#page-390-0) 377 alarm [subroutine](#page-256-0) 243 [alerts](#page-126-0) 113 aliases [SMIT](#page-520-0) 507 allocation [compressed](#page-140-0) file system 127 [JFS](#page-139-0) 126 [allocation](#page-144-0) bitmaps 131 [allocation](#page-144-0) groups 131 [allocation](#page-405-0) policy 392 [default](#page-405-0) 392 [async-cancel](#page-214-0) safety 201 [attributes](#page-209-0) object 196, [206,](#page-219-0) [212](#page-225-0)

## **B**

back end [program](#page-169-0) 156 backup [command](#page-126-0) 113 [binding](#page-195-0) a thread 182 bindprocessor command dynamic logical [partitioning](#page-368-0) 355, [356](#page-369-0) bindprocessor system call bind [CPU](#page-367-0) ID 354 blocks [boot](#page-144-0) 131 [data](#page-144-0) 131 full [logical](#page-139-0) 126 [indirect](#page-141-0) 128, [148](#page-161-0) [logical](#page-139-0) 126 partial [logical](#page-139-0) 126 [super](#page-144-0) 131 boot [block](#page-144-0) 131 buffer size [operations](#page-580-0) 567

# **C**

[cancelability](#page-213-0) 200 [cancelation](#page-213-0) 200, [201](#page-214-0) capacity [upgrade](#page-364-0) on demand (CUoD) 351 [cbreak](#page-32-0) mode 19 characters adding [characters](#page-24-0) to windows 11 adding to [windows](#page-27-0) 14 allowing 8-bit [character](#page-30-0) return 17 converting control [characters](#page-28-0) to printables 15 current [curses](#page-18-0) 5 [deleting](#page-29-0) 16 getting from [standard](#page-30-0) input 17 [returning](#page-30-0) if no input is available 17 chclass command dynamic logical [partitioning](#page-369-0) 356

chdir [subroutine](#page-134-0) 121 checkacquire command dynamic logical [partitioning](#page-370-0) 357, [360](#page-373-0) checkrelease command dynamic logical [partitioning](#page-370-0) 357, [360](#page-373-0) chmod [subroutine](#page-167-0) 154 chown [subroutine](#page-167-0) 154 chroot [subroutine](#page-134-0) 121 cleanup [handlers](#page-217-0) 204 close subroutine [closing](#page-159-0) files with 146 [commands](#page-126-0) 113 [backup](#page-126-0) 113 [bindprocessor](#page-368-0) 355, [356](#page-369-0) [chclass](#page-368-0) 355, [356](#page-369-0) [checkacquire](#page-370-0) 357, [360](#page-373-0) [checkrelease](#page-370-0) 357, [360](#page-373-0) [cron](#page-125-0) 112 [diag](#page-112-0) 99 [drmgr,](#page-370-0) flags 357 drmgr, [options](#page-370-0) 357 [errclear](#page-125-0) 112, [114](#page-127-0) [errdemon](#page-127-0) 114 [errlogger](#page-127-0) 114 [errmsg](#page-126-0) 113 [errpt](#page-112-0) 99, [108,](#page-121-0) [111,](#page-124-0) [114](#page-127-0) [errstop](#page-125-0) 112 [errupdate](#page-121-0) 108, [114](#page-127-0) [ipcs](#page-369-0) 356 kill [356](#page-369-0) ls [113](#page-126-0) [lsclass](#page-368-0) 355, [356](#page-369-0) [lsrset](#page-368-0) 355, [356](#page-369-0) [mycmd](#page-573-0) 560 [postacquire](#page-370-0) 357, [361](#page-374-0) [postrelease](#page-370-0) 357, [360](#page-373-0) [preacquire](#page-370-0) 357, [361](#page-374-0) [prerelease](#page-370-0) 357, [360](#page-373-0) ps [355,](#page-368-0) [356](#page-369-0) [register](#page-369-0) 356, [359](#page-372-0) **SCCS** list of [476](#page-489-0) [scriptinfo](#page-369-0) 356, [359](#page-372-0) [trace](#page-568-0) 555, [560](#page-573-0) [trcrpt](#page-573-0) 560, [561](#page-574-0) [trcstop](#page-574-0) 561 [undopreacquire](#page-370-0) 357, [361](#page-374-0) [undoprerelease](#page-370-0) 357, [360](#page-373-0) [usage](#page-369-0) 356, [359](#page-372-0) [wlmctrl](#page-368-0) 355 compiling a [multi-threaded](#page-274-0) program 261 [compressed](#page-140-0) file system 127 condition variable attributes [creation](#page-225-0) 212 [destruction](#page-225-0) 212 [object](#page-225-0) 212 [process-shared](#page-263-0) 250 [creation](#page-226-0) 213 [definition](#page-225-0) 212 [destruction](#page-226-0) 213, [215](#page-228-0)

condition variable *(continued)* [signalling](#page-228-0) 215 [usage](#page-229-0) 216 [wait](#page-229-0) 216 [waiting](#page-227-0) 214 [contention](#page-244-0) scope 231 [global](#page-244-0) 231 [local](#page-244-0) 231 [process](#page-244-0) 231 [system](#page-244-0) 231 [contention-scope](#page-244-0) attribute 231 control characters [converting](#page-28-0) to printables 15 [controlling](#page-576-0) terminal 563 [converters](#page-577-0) 564 creat [subroutine](#page-155-0) 142 [creating](#page-158-0) files with 145 creating [destroying](#page-249-0) 236 [keys](#page-249-0) 236 [creating](#page-209-0) a thread 196 creation and [destruction](#page-220-0) 207, [213](#page-226-0) cron [command](#page-125-0) 112 [CUoD](#page-364-0) 351 curses adding [characters](#page-24-0) to windows 11, [14](#page-27-0) characters [current](#page-18-0) 5 [returning](#page-30-0) if no input is available 17 control [characters](#page-28-0) 15 converting control [characters](#page-28-0) to printables 15 [converting](#page-36-0) termcap to terminfo 23 current [character](#page-18-0) 5 [current](#page-18-0) line 5 cursors controlling [placement](#page-24-0) after refresh 11 [logical](#page-18-0) 5 [moving](#page-24-0) the logical cursor 11 moving the [physical](#page-24-0) cursor 11 [physical](#page-18-0) 5 deleting [characters](#page-29-0) 16 [displays](#page-18-0) 5 getting [characters](#page-30-0) from standard input 17 inserting blank lines in [windows](#page-28-0) 15 lines [current](#page-18-0) 5 [deleting](#page-29-0) 16 [logical](#page-18-0) cursor 5 [macros](#page-18-0) 5 moving [logical](#page-24-0) cursor 11 [physical](#page-24-0) cursor 11 naming [conventions](#page-18-0) 5 [pads](#page-18-0) 5 [creating](#page-21-0) 8 [deleting](#page-21-0) 8 [refreshing](#page-22-0) 9 [physical](#page-18-0) cursor 5 printing [formatted](#page-28-0) printf on windows 15

curses *(continued)* refreshing [pads](#page-22-0) 9 [windows](#page-22-0) 9 [screen](#page-18-0) 5 scrolling [windows](#page-28-0) 15 setting [options](#page-39-0) 26 [starting](#page-19-0) 6 [stopping](#page-19-0) 6 strings adding to [windows](#page-27-0) 14 [sub-windows](#page-21-0) 8, [9](#page-22-0) [creating](#page-21-0) 8 termcap [converting](#page-36-0) to terminfo 23 [terminology](#page-18-0) 5 [windows](#page-18-0) 5, [7,](#page-20-0) [8](#page-21-0) [clearing](#page-29-0) 16 [copying](#page-23-0) 10 [creating](#page-21-0) 8 [deleting](#page-21-0) 8 [drawing](#page-23-0) boxes around 10 [moving](#page-23-0) 10 [overlapping](#page-23-0) 10 [refreshing](#page-22-0) 9 [screens](#page-18-0) 5 [scrolling](#page-28-0) 15 cursors controlling [placement](#page-24-0) after refresh 11 getting [location](#page-24-0) of logical cursor 11 logical [curses](#page-18-0) 5 [moving](#page-24-0) logical curses 11 moving [physical](#page-24-0) 11 physical [curses](#page-18-0) 5

### **D**

data [blocks](#page-139-0) 126, [131](#page-144-0) data types [pthread\\_once\\_t](#page-248-0) 235 dbx debugging [multi-threaded](#page-277-0) program using 264 [symbolic](#page-74-0) debug program 61 dbx command print [subcommand](#page-84-0) 71 step [subcommand](#page-88-0) 75 stop subcommand thbp and thp [aliases](#page-79-0) 66 thread [subcommand](#page-84-0) 71 dbx debug program files current, [displaying](#page-77-0) 64 dbx plug-in alias [callback](#page-105-0) routine 92 [event](#page-94-0) types 81 [example](#page-106-0) 93

dbx plug-in *(continued)* fds [callback](#page-96-0) routine 83 file [format](#page-91-0) 78 file [names](#page-92-0) 79 get\_pthread\_context [callback](#page-101-0) routine 88 get\_thread\_context [callback](#page-100-0) routine 87 [header](#page-93-0) file 80 [Interface](#page-93-0) 80 [loading](#page-92-0) 79 locate\_symbol [callback](#page-103-0) routine 90 [location](#page-92-0) 79 modules [callback](#page-97-0) routine 84 [naming](#page-91-0) 78 [overview](#page-91-0) 78 print [callback](#page-105-0) routine 92 process [callback](#page-96-0) routine 83 pthreads [callback](#page-100-0) routine 87 read\_memory [callback](#page-103-0) routine 90 regions [callback](#page-98-0) routine 85 session [callback](#page-95-0) routine 82 set pthread context [callback](#page-102-0) routine 89 set thread context [callback](#page-101-0) routine 88 threads [callback](#page-99-0) routine 86 [unloading](#page-92-0) 79 [version](#page-93-0) control 80 what function [callback](#page-104-0) routine 91 write\_memory [callback](#page-103-0) routine 90 dbx plug-in [callback](#page-95-0) routines 82 dbx symbolic debug program [.dbxinit](#page-90-0) file 77 aliases dbx [subcommand,](#page-90-0) creating 77 [breakpoints](#page-75-0) 62 calling [procedures](#page-83-0) 70 [changing](#page-77-0) the current file 64 [command](#page-75-0) line editing 62 current file [displaying](#page-77-0) 64 dbx subcommand aliases [creating](#page-90-0) 77 expressions modifiers and [operators](#page-84-0) for 71 type [checking](#page-85-0) 72 files [.dbxinit](#page-90-0) 77

dbx symbolic debug program *(continued)* files *(continued)* current, [changing](#page-77-0) 64 reading dbx [subcommands](#page-91-0) from 78 source, [displaying](#page-77-0) 64 folding variables to lowercase and [uppercase](#page-85-0) 72 [handling](#page-81-0) signals 68 list of [subcommands](#page-107-0) 94 machine level [debugging](#page-87-0) 74 machine level programs [debugging](#page-87-0) 74 [running](#page-88-0) 75 machine [registers](#page-87-0) 74 memory [addresses](#page-88-0) 75 modifiers for [expressions](#page-84-0) 71 multiple [processes](#page-80-0) 67 [multiple](#page-78-0) threads 65 names, [scoping](#page-84-0) 71 new dbx prompt [defining](#page-89-0) 76 operators for [expressions](#page-84-0) 71 print output [changing](#page-86-0) variables 73 procedures [calling](#page-83-0) 70 current, [changing](#page-77-0) 64 [program](#page-75-0) control 62 programs [controlling](#page-75-0) 62 [machine](#page-87-0) level 74 [machine](#page-88-0) level, running 75 multiple [processes](#page-80-0) 67 [multiple](#page-78-0) threads 65 [running](#page-75-0) 62 [separating](#page-76-0) output from dbx 63 prompts [defining](#page-89-0) 76 reading dbx [subcommands](#page-91-0) from a file 78 running [programs](#page-75-0) 62 running shell [commands](#page-74-0) 61 [scoping](#page-84-0) names 71 [separating](#page-76-0) dbx output from program output 63 signals, [handling](#page-81-0) 68 source directory path [changing](#page-77-0) 64 source files displaying and [manipulating](#page-77-0) 64, [68,](#page-81-0) [76](#page-89-0) stack trace, [displaying](#page-83-0) 70 [starting](#page-74-0) 61 [subcommands,](#page-107-0) list of 94 [thread-related](#page-78-0) objects 65 tracing [execution](#page-76-0) 63 type checking in [expressions](#page-85-0) 72 [using](#page-74-0) 61 variables [changing](#page-86-0) print output 73 [displaying](#page-83-0) and modifying 70 folding, lowercase and [uppercase](#page-85-0) 72 [deadlock](#page-223-0) 210

deamons [srcmstr](#page-551-0) 538 [trace](#page-568-0) 555 debugging [multi-threaded](#page-277-0) programs 264 dbx, [using](#page-277-0) 264 kernel debug [program,](#page-277-0) using 264 [descriptors](#page-155-0) 142 [destructor](#page-250-0) routine 237 [detached](#page-238-0) state 225 [detachstate](#page-210-0) attribute 197 device driver packaging naming [considerations](#page-431-0) 418 diag [command](#page-112-0) 99 dialogs [SMIT](#page-516-0) 503 directories changing [current](#page-134-0) 121 [root](#page-134-0) 121 [linking](#page-154-0) 141 [overview](#page-132-0) 119 [status](#page-154-0) 141 working with [overview](#page-133-0) 120 [subroutines](#page-134-0) for 121 disk [address](#page-140-0) format 127 disk [fragments](#page-144-0) 131 disk [i-nodes](#page-136-0) 123, [132](#page-145-0) disk space [allocation](#page-139-0) 126 [documentation](#page-464-0) search service 451 [documents](#page-464-0) 451 [searching](#page-464-0) 451 DR\_BCPUID environment variable dynamic logical [partitioning](#page-372-0) 359 [DR\\_CPU\\_ADD\\_CHECK](#page-374-0) event 361, [362](#page-375-0) [DR\\_CPU\\_ADD\\_POST](#page-374-0) event 361, [362](#page-375-0) [DR\\_CPU\\_ADD\\_POST\\_ERROR](#page-374-0) event 361, [362](#page-375-0) [DR\\_CPU\\_ADD\\_PRE](#page-374-0) event 361, [362](#page-375-0) [DR\\_CPU\\_REMOVE\\_CHECK](#page-374-0) event 361, [362](#page-375-0) [DR\\_CPU\\_REMOVE\\_POST](#page-374-0) event 361, [363](#page-376-0) [DR\\_CPU\\_REMOVE\\_POST\\_ERROR](#page-374-0) event 361, [363](#page-376-0) [DR\\_CPU\\_REMOVE\\_PRE](#page-374-0) event 361, [363](#page-376-0) DR\_DETAIL\_LEVEL environment variable dynamic logical [partitioning](#page-372-0) 359 DR\_ERROR environment variable dynamic logical [partitioning](#page-371-0) 358 DR\_FAIL [DR\\_SUCCESS](#page-376-0) 363 DR\_FREE\_FRAMES environment variable dynamic logical [partitioning](#page-371-0) 358 DR\_LCPUID environment variable dynamic logical [partitioning](#page-372-0) 359 DR\_LOG\_DEBUG environment variable dynamic logical [partitioning](#page-372-0) 359 DR\_LOG\_EMERG environment variable dynamic logical [partitioning](#page-372-0) 359 DR\_LOG\_ERR environment variable dynamic logical [partitioning](#page-372-0) 359 DR\_LOG\_INFO environment variable dynamic logical [partitioning](#page-372-0) 359

DR\_LOG\_WARNING environment variable dynamic logical [partitioning](#page-372-0) 359 [DR\\_MEM\\_ADD\\_CHECK](#page-374-0) event 361, [363](#page-376-0) [DR\\_MEM\\_ADD\\_POST](#page-375-0) event 362, [363](#page-376-0) [DR\\_MEM\\_ADD\\_POST\\_ERROR](#page-375-0) event 362, [363](#page-376-0) [DR\\_MEM\\_ADD\\_PRE](#page-374-0) event 361, [363](#page-376-0) [DR\\_MEM\\_REMOVE\\_CHECK](#page-375-0) event 362, [363](#page-376-0) [DR\\_MEM\\_REMOVE\\_POST](#page-375-0) event 362, [363](#page-376-0) [DR\\_MEM\\_REMOVE\\_POST\\_ERROR](#page-375-0) event 362, [363](#page-376-0) [DR\\_MEM\\_REMOVE\\_PRE](#page-375-0) event 362, [363](#page-376-0) DR\_MEM\_SIZE\_COMPLETED environment variable dynamic logical [partitioning](#page-371-0) 358 DR\_MEM\_SIZE\_REQUEST environment variable dynamic logical [partitioning](#page-371-0) 358 DR\_PINNABLE\_FRAMES environment variable dynamic logical [partitioning](#page-371-0) 358 dr\_reconfig dynamic logical [partitioning](#page-367-0) 354 [DR\\_resource\\_POST\\_ERROR](#page-376-0) 363 DR\_TOTAL\_FRAMES environment variable dynamic logical [partitioning](#page-372-0) 359 Draft 7 applications [porting](#page-276-0) 263 dri\_cpu [structure](#page-376-0) 363 dri\_mem [structure](#page-376-0) 363 drmgr command dynamic logical [partitioning](#page-370-0) 357 [flags](#page-370-0) 357 [options](#page-370-0) 357 scripts, [information](#page-371-0) about 358 scripts, [installing](#page-370-0) 357 scripts, [uninstalling](#page-370-0) 357 dynamic logical [partitioning](#page-364-0) 351 [\\_system\\_configuration.max\\_ncpus](#page-365-0) variable 352 system\_configuration.ncpus field 352 [\\_system\\_configuration.ncpus](#page-367-0) variable 354 [\\_system\\_configuration.original\\_ncpus](#page-365-0) variable 352 add [operations](#page-369-0) 356 [application](#page-368-0) binding 355 [application](#page-369-0) scripts 356 [bindprocessor](#page-368-0) command 355, [356](#page-369-0) [bindprocessor](#page-367-0) system call 354 chclass [command](#page-369-0) 356 check [phase](#page-369-0) 356, [363](#page-376-0) [checkacquire](#page-370-0) command 357 [checkrelease](#page-370-0) command 357 [commands](#page-369-0) 356 [dependencies](#page-367-0) 354 [DR\\_BCPUID](#page-372-0) environment variable 359 [DR\\_DETAIL\\_LEVEL](#page-372-0) environment variable 359 [DR\\_ERROR](#page-371-0) environment variable 358 [DR\\_FAIL](#page-376-0) 363, [364](#page-377-0) [DR\\_FREE\\_FRAMES](#page-371-0) environment variable 358 [DR\\_LCPUID](#page-372-0) environment variable 359 [DR\\_LOG\\_DEBUG](#page-372-0) environment variable 359 [DR\\_LOG\\_EMERG](#page-372-0) environment variable 359 [DR\\_LOG\\_ERR](#page-372-0) environment variable 359 [DR\\_LOG\\_INFO](#page-372-0) environment variable 359 [DR\\_LOG\\_WARNING](#page-372-0) environment variable 359 [DR\\_MEM\\_SIZE\\_COMPLETED](#page-371-0) environment [variable](#page-371-0) 358

dynamic logical partitioning *[\(continued\)](#page-364-0)* [DR\\_MEM\\_SIZE\\_REQUEST](#page-371-0) environment [variable](#page-371-0) 358 [DR\\_PINNABLE\\_FRAMES](#page-371-0) environment [variable](#page-371-0) 358 [dr\\_reconfig](#page-367-0) system call 354 [DR\\_resource\\_POST\\_ERROR](#page-376-0) 363 [DR\\_SUCCESS](#page-376-0) 363, [364](#page-377-0) [DR\\_TOTAL\\_FRAMES](#page-372-0) environment variable 359 [DR\\_WAIT](#page-377-0) 364 drmgr [command](#page-370-0) 357 [flags](#page-370-0) 357 dynamic logical [partitioning-aware](#page-365-0) 352 Dynamic Processor [Deallocation](#page-368-0) and 355 environment variable [memory](#page-371-0) add and remove 358 [processor](#page-372-0) add and remove 359 handlers, [extended](#page-377-0) 364 input [parameters](#page-371-0) 358 [integrating](#page-366-0) events 353 ipcs [command](#page-369-0) 356 kernel [extensions](#page-374-0) 361 kill [command](#page-369-0) 356 large [pages](#page-366-0) 353 lsclass [command](#page-369-0) 356 lsrset [command](#page-369-0) 356 [operations](#page-368-0) 355 check [phase](#page-369-0) 356 post [phase](#page-369-0) 356 pre [phase](#page-369-0) 356 [scripts,](#page-368-0) using 355 post [phase](#page-369-0) 356, [363](#page-376-0) [post-add](#page-377-0) phase 364 [post-error](#page-376-0) phase 363 [post-remove](#page-376-0) phase 363 [postacquire](#page-370-0) command 357 [postrelease](#page-370-0) command 357 pre [phase](#page-369-0) 356, [363](#page-376-0) [pre-add](#page-376-0) phase 363 [pre-remove](#page-376-0) phase 363 [preacquire](#page-370-0) command 357 [prerelease](#page-370-0) command 357 [processor](#page-367-0) bindings 354 processor [numbering](#page-367-0) 354 [program](#page-366-0) types 353 ps [command](#page-368-0) 355, [356](#page-369-0) [reconfig\\_handler\\_complete](#page-377-0) 364 [reconfig\\_handler\\_complete](#page-377-0) kernel service 364 [reconfiguration](#page-375-0) handlers 362 register [command](#page-369-0) 356 [registering](#page-374-0) kernel extension handlers 361 remove [operations](#page-369-0) 356 requests, [displaying](#page-372-0) 359 script commands [checkacquire](#page-373-0) 360 [checkrelease](#page-373-0) 360 [postacquire](#page-374-0) 361 [postrelease](#page-373-0) 360 [preacquire](#page-374-0) 361 [prerelease](#page-373-0) 360 [register](#page-372-0) 359

dynamic logical partitioning *[\(continued\)](#page-364-0)* script commands *[\(continued\)](#page-364-0)* [scriptinfo](#page-372-0) 359 [undopreacquire](#page-374-0) 361 [undoprerelease](#page-373-0) 360 [usage](#page-372-0) 359 scriptinfo [command](#page-369-0) 356 scripts, [execution](#page-371-0) 358 scripts, [installing](#page-370-0) 357 scripts, [naming](#page-371-0) 358 [scripts,](#page-368-0) using 355 [sigaction](#page-367-0) system call 354 signal [delivery](#page-366-0) 353 [signals,](#page-369-0) using 356 [SIGRECONFIG](#page-366-0) signal 353, [354,](#page-367-0) [355](#page-368-0) [troubleshooting](#page-365-0) 352, [354](#page-367-0) [memory](#page-367-0) removal failure 354 PCI slot [removal](#page-367-0) failure 354 [processor](#page-367-0) removal failure 354 [undopreacquire](#page-370-0) command 357 [undoprerelease](#page-370-0) command 357 usage [command](#page-369-0) 356 [var.v\\_ncpus](#page-365-0) field 352 [var.v\\_ncpus\\_cfg](#page-365-0) variable 352 [Workload](#page-368-0) Manager and 355 Workload Manager [dependencies](#page-368-0) 355 dynamic logical [partitioning-aware](#page-364-0) 351 [APIs,](#page-366-0) using 353 dynamic logical [partitioning-friendly](#page-364-0) 351 dynamic logical [partitioning-safe](#page-364-0) 351 Dynamic Processor [Deallocation](#page-196-0) 183, [351](#page-364-0)

## **E**

ECHO [directive](#page-300-0) 287 electronic license [agreement](#page-439-0) 426 entry point [routine](#page-211-0) 198 environment variables [DR\\_BCPUID](#page-372-0) 359 [DR\\_DETAIL\\_LEVEL](#page-372-0) 359 [DR\\_ERROR](#page-371-0) 358 [DR\\_FREE\\_FRAMES](#page-371-0) 358 [DR\\_LCPUID](#page-372-0) 359 [DR\\_LOG\\_DEBUG](#page-372-0) 359 [DR\\_LOG\\_EMERG](#page-372-0) 359 [DR\\_LOG\\_ERR](#page-372-0) 359 [DR\\_LOG\\_INFO](#page-372-0) 359 [DR\\_LOG\\_WARNING](#page-372-0) 359 [DR\\_MEM\\_SIZE\\_COMPLETED](#page-371-0) 358 [DR\\_MEM\\_SIZE\\_REQUEST](#page-371-0) 358 [DR\\_PINNABLE\\_FRAMES](#page-371-0) 358 [DR\\_TOTAL\\_FRAMES](#page-372-0) 359 [LANG](#page-371-0) 358 [memory](#page-371-0) add and remove 358 [NUM\\_SPAREVP](#page-276-0) 263 [PATH](#page-371-0) 358 [processor](#page-372-0) add and remove 359 errclear [command](#page-125-0) 112 errmsg [command](#page-126-0) 113 error log [transferring](#page-113-0) to another system 100

error log [descriptors](#page-112-0) 99 error logging adding [messages](#page-126-0) 113 [alerts](#page-126-0) 113 [cleaning](#page-125-0) an error log 112 [commands](#page-127-0) 114 [copying](#page-126-0) an error log 113 [example](#page-121-0) report 108, [111](#page-124-0) [files](#page-127-0) 114 [generating](#page-125-0) a report 112 kernel [services](#page-127-0) 114 [managing](#page-113-0) 100 [overview](#page-112-0) 99 [reading](#page-119-0) an error report 106 [stopping](#page-125-0) an error log 112 [subroutines](#page-127-0) 114 error [logging](#page-112-0) facility 99 error report detailed [example](#page-121-0) 108 [generating](#page-125-0) 112 [summary](#page-124-0) example 111 errpt [command](#page-112-0) 99, [108,](#page-121-0) [111,](#page-124-0) [114](#page-127-0) errstop [command](#page-125-0) 112, [114](#page-127-0) errupdate [command](#page-121-0) 108, [114](#page-127-0) events [DR\\_CPU\\_ADD\\_CHECK](#page-374-0) 361, [362](#page-375-0) [DR\\_CPU\\_ADD\\_POST](#page-374-0) 361, [362](#page-375-0) [DR\\_CPU\\_ADD\\_POST\\_ERROR](#page-374-0) 361, [362](#page-375-0) [DR\\_CPU\\_ADD\\_PRE](#page-374-0) 361, [362](#page-375-0) [DR\\_CPU\\_REMOVE\\_CHECK](#page-374-0) 361, [362](#page-375-0) [DR\\_CPU\\_REMOVE\\_POST](#page-374-0) 361, [363](#page-376-0) [DR\\_CPU\\_REMOVE\\_POST\\_ERROR](#page-374-0) 361, [363](#page-376-0) [DR\\_CPU\\_REMOVE\\_PRE](#page-374-0) 361, [363](#page-376-0) [DR\\_MEM\\_ADD\\_CHECK](#page-374-0) 361, [363](#page-376-0) [DR\\_MEM\\_ADD\\_POST](#page-375-0) 362, [363](#page-376-0) [DR\\_MEM\\_ADD\\_POST\\_ERROR](#page-375-0) 362, [363](#page-376-0) [DR\\_MEM\\_ADD\\_PRE](#page-374-0) 361, [363](#page-376-0) [DR\\_MEM\\_REMOVE\\_CHECK](#page-375-0) 362, [363](#page-376-0) [DR\\_MEM\\_REMOVE\\_POST](#page-375-0) 362, [363](#page-376-0) [DR\\_MEM\\_REMOVE\\_POST\\_ERROR](#page-375-0) 362, [363](#page-376-0) [DR\\_MEM\\_REMOVE\\_PRE](#page-375-0) 362, [363](#page-376-0) example dbx [plug-in](#page-106-0) 93 example [programs](#page-505-0) 492 manipulating characters [isalnum](#page-505-0) (ctype) routine 492 [isalpha](#page-505-0) (ctype) routine 492 isascii (ctype) [routine](#page-505-0) 492 iscntrl (ctype) [routine](#page-505-0) 492 isdigit (ctype) [routine](#page-505-0) 492 [islower](#page-505-0) (ctype) routine 492 [ispunct](#page-505-0) (ctype) routine 492 [isspace](#page-505-0) (ctype) routine 492 [isupper](#page-505-0) (ctype) routine 492 exec [subroutine](#page-259-0) 246 extended regular expressions lex [command](#page-294-0) 281 extension naming [conventions,](#page-431-0) fileset 418

### **F**

fast paths [SMIT](#page-520-0) 507 fclear [subroutine](#page-160-0) 147 fdpr debugging reordered [executables](#page-89-0) 76 FIFO (first-in, first-out) [understanding](#page-164-0) 151 file descriptor tables [definition](#page-155-0) 142 file descriptors [definition](#page-155-0) 142 duplicating dup [subroutine](#page-156-0) 143 fcntl [subroutine](#page-156-0) 143 fork [subroutine](#page-156-0) 143 [managing](#page-156-0) 143 preset [values](#page-157-0) 144 [resource](#page-158-0) limit 145 file [systems](#page-144-0) 131 [bitmap](#page-140-0) 127 [compressed](#page-140-0) 127 [controlling](#page-172-0) 159 [fragment](#page-140-0) map 127 [fragmented](#page-139-0) 126 [layout](#page-144-0) 131 [overview](#page-130-0) 117 [quotas](#page-142-0) 129 [subroutines](#page-172-0) 159 types [creating](#page-167-0) 154 file types [overview](#page-130-0) 117 file-system helpers [execution](#page-169-0) syntax 156 [operations](#page-168-0) 155 [files](#page-130-0) 117, [142](#page-155-0) [access](#page-166-0) modes 153 [allocating](#page-139-0) space to 126 [closing](#page-159-0) 146 [creating](#page-158-0) 145 input and [output](#page-159-0) (I/O) 146 large LARGE\_FILES 134 64-bit file [system](#page-149-0) 136 [allocation](#page-140-0) in file systems 127 [common](#page-150-0) pitfalls 137 [implications](#page-146-0) for existing programs 133 open [protection](#page-147-0) 134 porting [applications](#page-147-0) 134 writing [programs](#page-146-0) that access 133 [linking](#page-153-0) 140 [locking](#page-137-0) fields 124 [masks](#page-158-0) 145 [opening](#page-159-0) 146 [overview](#page-130-0) 117 [pipes](#page-164-0) 151 [reading](#page-160-0) 147 SCCS [controlling](#page-487-0) 474 [creating](#page-485-0) 472

files *[\(continued\)](#page-130-0)* SCCS *[\(continued\)](#page-130-0)* [detecting](#page-488-0) damage 475 [editing](#page-485-0) 472 [repairing](#page-488-0) damage 475 [tracking](#page-487-0) 474 [updating](#page-485-0) 472 [sharing](#page-156-0) open 143 [status](#page-166-0) 153 [termcap](#page-34-0) 21 [terminfo](#page-34-0) 21 [truncating](#page-162-0) 149 working with [subroutines](#page-132-0) for 119 [writing](#page-161-0) 148 fileset extension naming [conventions](#page-431-0) 418 naming [conventions](#page-430-0) 417 fileset [revision](#page-432-0) levels 419 first-in first-out [scheduling](#page-242-0) policy 229 [floating-point](#page-175-0) exceptions 162, [163](#page-176-0) disabled and enabled [processing](#page-175-0) 162 [subroutines](#page-174-0) 161 fork cleanup [handlers](#page-259-0) 246 fork [subroutine](#page-259-0) 246 [fragment](#page-140-0) map 127 [fragmented](#page-139-0) file system 126 fragments [disk](#page-144-0) 131 [map](#page-140-0) 127 front end [program](#page-168-0) 155, [156](#page-169-0) ftruncate [subroutine](#page-162-0) 149 full [logical](#page-139-0) block 126 fullstat [subroutine](#page-166-0) 153

## **G**

generic trace [channels](#page-573-0) 560

# **H**

Hardware [Management](#page-364-0) Console (HMC) 351 heap 32-bit [applications](#page-404-0) 391 64-bit [applications](#page-405-0) 392 help [SMIT](#page-526-0) 513 [helpers](#page-168-0) 155, [156](#page-169-0) [hlpadb](#page-62-0) 49

# **I**

[i-nodes](#page-136-0) 123, [124](#page-137-0) [definition](#page-130-0) 117 [disk](#page-145-0) 132 [i-number](#page-132-0) byte offset 119 [JFS2](#page-137-0) 124 [modifying](#page-136-0) 123 timestamp [changing](#page-166-0) 153

I/O offset [absolute](#page-160-0) 147 and read [subroutine](#page-160-0) 147 and write [subroutine](#page-161-0) 148 [description](#page-159-0) 146 [end\\_relative](#page-160-0) 147 [manipulating](#page-160-0) 147 [relative](#page-160-0) 147 in-core [i-nodes](#page-137-0) 124 index [nodes](#page-136-0) 123 indexes for [documents](#page-464-0) 451 [indirect](#page-141-0) blocks 128 [inheritance](#page-246-0) protocol 233 [inheritsched](#page-241-0) attribute 228 init command [SRC](#page-550-0) 537 [initializations](#page-247-0) 234 input [modes](#page-32-0) 19 IPC [\(interprocess](#page-131-0) channel) 118 ipcs command dynamic logical [partitioning](#page-369-0) 356

# **J**

JFS disk space [allocation](#page-139-0) 126 JFS2 [i-nodes](#page-137-0) 124

## **K**

kernel extensions dynamic logical [partitioning](#page-374-0) 361 [reconfiguration](#page-375-0) handlers 362 [registering](#page-374-0) handlers 361 kernel programming [multiprocessor](#page-201-0) issues 188 kernel services [reconfig\\_handler\\_complete](#page-377-0) 364 kernel [thread](#page-206-0) 193 key [destruction](#page-250-0) 237 keys [creating](#page-249-0) 236 [destroying](#page-249-0) 236 [destruction](#page-250-0) 237 kill command dynamic logical [partitioning](#page-369-0) 356 kill [subroutine](#page-256-0) 243

# **L**

LAF (license [agreement](#page-439-0) files) 426 large files [common](#page-150-0) pitfalls 137 [arithmetic](#page-151-0) overflows 138 failure to include proper [headers](#page-152-0) 139 file size [limits](#page-153-0) 140 [fseek/ftell](#page-151-0) 138 [imbedded](#page-152-0) file offsets 139 [improper](#page-150-0) data types 137 parameter [mismatches](#page-150-0) 137

large files *(continued)* common pitfalls *[\(continued\)](#page-150-0)* string [conversions](#page-152-0) 139 open [protection](#page-147-0) 134 porting [applications](#page-147-0) to 134 using [\\_LARGE\\_FILES](#page-147-0) 134 using 64-bit file [system](#page-149-0) 136 writing [programs](#page-146-0) that access 133 large [program](#page-188-0) support 175 lazy [loading](#page-386-0) 373 lex [command](#page-292-0) 279 [compiling](#page-293-0) the lexical analyzer 280 defining [substitution](#page-298-0) strings 285 extended regular [expressions](#page-294-0) 281 lexical [analyzer](#page-299-0) 286 [matched](#page-299-0) strings 286 passing code to [program](#page-297-0) 284 start [conditions](#page-303-0) 290 lex Command end-of-file [processing](#page-302-0) 289 [input/output](#page-301-0) subroutines 288 lex [library](#page-298-0) 285 lexical [analyzer](#page-292-0) 279 [operators](#page-294-0) 281 lex [Library](#page-298-0) 285 lexical [analyzer](#page-292-0) 279 parser [program](#page-293-0) 280 [libpthreads\\_compat.a](#page-209-0) library 196 [libpthreads.a](#page-207-0) library 194, [196](#page-209-0) libraries [hardware-specific](#page-511-0) subroutines 498 library [model](#page-244-0) test 231 [librs2.a](#page-511-0) library 498 license [agreement](#page-439-0) files (LAF) 426 license agreement [information](#page-438-0) 425, [426](#page-439-0) [license](#page-439-0) file 426 license file [placement](#page-439-0) 426 line [disciplines](#page-577-0) 564 linking [runtime](#page-384-0) 371 [links](#page-154-0) 141 [directory](#page-154-0) 141 [hard](#page-153-0) 140 [symbolic](#page-154-0) 141 loader domains [creating](#page-588-0) and deleting 575 [using](#page-586-0) 573 locking creating user locking [services](#page-200-0) 187 [logical](#page-139-0) block 126 logical [partitioning](#page-364-0) (LPAR) 351 logical volume manager library [subroutines](#page-171-0) 158 long [locks](#page-252-0) 239 longjmp [subroutine](#page-257-0) 244 [LPAR](#page-364-0) 351 ls [command](#page-126-0) 113 lsclass command dynamic logical [partitioning](#page-369-0) 356 lseek [subroutine](#page-160-0) 147

lsrset command dynamic logical [partitioning](#page-369-0) 356

### **M**

m4 built-in [macros](#page-341-0) 328 changing quote [characters](#page-340-0) 327 [checking](#page-341-0) for defined macros 328 conditional [expressions](#page-344-0) 331 creating [user-defined](#page-338-0) macros 325 integer [arithmetic](#page-342-0) 329 macro [processing](#page-340-0) with arguments 327 [manipulating](#page-342-0) files 329 [manipulating](#page-344-0) strings 331 [predefined](#page-341-0) macros 328 printing names and [definitions](#page-346-0) 333 quote [characters](#page-339-0) 326 [redirecting](#page-343-0) output 330 removing macro [definitions](#page-341-0) 328 system [programs](#page-343-0) 330 [unique](#page-343-0) names 330 using the macro [processor](#page-338-0) 325 macros [PTHREAD\\_ONCE\\_INIT](#page-248-0) 235 main [Subroutine](#page-298-0) 285 malloc [subsystem](#page-404-0) 391 [alloca](#page-404-0) 391 [allocation](#page-405-0) policy 392 [allocation](#page-405-0) policy, default 392 [calloc](#page-404-0) 391 [free](#page-404-0) 391 [heap](#page-404-0) 391, [392](#page-405-0) [mallinfo](#page-404-0) 391 [malloc](#page-404-0) 391 [mallopt](#page-404-0) 391 [realloc](#page-404-0) 391 [valloc](#page-404-0) 391 [masks](#page-158-0) 145 memory adding and [removing](#page-371-0) 358 system [introduction](#page-390-0) 377 memory [management](#page-392-0) 379 [allocating](#page-404-0) memory 391 listing of memory [manipulation](#page-401-0) services 388 program address space [overview](#page-390-0) 377 memory mapping listing of memory [mapping](#page-401-0) services 388 mmap [comparison](#page-393-0) with shmat 380 mmap compatibility [considerations](#page-394-0) 381 [overview](#page-392-0) 379 semaphore [subroutines](#page-395-0) overview 382 menus [SMIT](#page-514-0) 501 minicurses characters adding [characters](#page-24-0) to windows 11 strings adding to [windows](#page-27-0) 14

mkfifo [subroutine](#page-159-0) 146 mknod subroutine [creating](#page-158-0) regular files with 145 [creating](#page-159-0) special files with 146 mount [command](#page-169-0) 156 mount helpers [execution](#page-170-0) syntax 157 [overview](#page-169-0) 156 multi-threaded program Compiler [Invocation](#page-275-0) 262 [compiling](#page-274-0) 261 [debugging](#page-277-0) 264 [multiprocessor](#page-287-0) programming 274 mutex attributes [creation](#page-219-0) 206 [destruction](#page-219-0) 206 [object](#page-219-0) 206 [prioceiling](#page-246-0) 233 [process-shared](#page-263-0) 250 [creation](#page-220-0) 207 [definition](#page-219-0) 206 [destruction](#page-220-0) 207 [locking](#page-222-0) 209 protocol [attributes](#page-246-0) 233 [protocols](#page-246-0) 233 [unlocking](#page-222-0) 209 [usage](#page-222-0) 209 mycmd [command](#page-573-0) 560 mycpu system call dynamic logical [partitioning](#page-365-0) 352

## **N**

notify object class (SRC) creating a subsystem [notification](#page-554-0) method 541 removing a subsystem [notification](#page-554-0) method 541 [NUM\\_SPAREVP](#page-276-0) environment variable 263

# **O**

[O\\_DEFER](#page-160-0) 147 object [classes](#page-348-0) 335 [SMIT](#page-517-0) 504 [objects](#page-348-0) 335 ODM (Object Data Manager) [descriptors](#page-352-0) 339 link [339](#page-352-0) [method](#page-354-0) 341 [terminal](#page-352-0) 339 [example](#page-359-0) code 346 adding [objects](#page-361-0) 348 [creating](#page-359-0) object classes 346 list of [commands](#page-358-0) 345 list of [subroutines](#page-358-0) 345 object classes adding [objects](#page-350-0) 337 [creating](#page-350-0) 337 [definition](#page-348-0) 335 [locking](#page-351-0) 338 [storing](#page-351-0) 338

ODM (Object Data Manager) *(continued)* object classes *(continued)* [unlocking](#page-351-0) 338 objects adding to object [classes](#page-350-0) 337 [definition](#page-348-0) 335 [searching](#page-355-0) for 342 [storing](#page-351-0) 338 [predicates](#page-355-0) 342 [comparison](#page-356-0) operators 343 [constants](#page-357-0) in 344 [descriptor](#page-356-0) names 343 logical [operator](#page-357-0) 344 [offset](#page-160-0) 147 one-time [initialization](#page-247-0) 234 open [subroutine](#page-155-0) 142 [creating](#page-158-0) files with 145 [opening](#page-159-0) a file with 146 operating system [libraries](#page-510-0) 497 options [\(threads](#page-260-0) library) 247 overviews make command creating [description](#page-322-0) files 309 [creating](#page-332-0) target files 319 [defining](#page-328-0) and using macros 315 [internal](#page-325-0) rules 312 using with [non-SCCS](#page-334-0) files 321 using with [SCCS](#page-333-0) files 320

## **P**

packaging device driver [packaging](#page-431-0) 418 file [names](#page-432-0) 419 fileset extension naming [conventions](#page-431-0) 418 license agreement [information](#page-439-0) 426 [message](#page-431-0) catalogs 418 naming [conventions](#page-430-0) 417 partitioning [requirements](#page-429-0) 416 requisite [information](#page-435-0) 422 pads [creating](#page-21-0) 8 [curses](#page-18-0) 5 [deleting](#page-21-0) 8 [refreshing](#page-22-0) 9 parser lexical [analyzer](#page-293-0) 280 partial [logical](#page-139-0) block 126 [pbsearchsort](#page-507-0) 494 pclose [subroutine](#page-164-0) 151 permissions [directories](#page-166-0) 153 [files](#page-166-0) 153 pipe [subroutine](#page-164-0) 151 pipes child [processes](#page-165-0) 152 [creating](#page-159-0) with mkfifo 146 plug-in, dbx alias [callback](#page-105-0) routine 92

plug-in, dbx *(continued)* [event](#page-94-0) types 81 [example](#page-106-0) 93 fds [callback](#page-96-0) routine 83 file [format](#page-91-0) 78 file [names](#page-92-0) 79 get\_pthread\_context [callback](#page-101-0) routine 88 get\_thread\_context [callback](#page-100-0) routine 87 [header](#page-93-0) file 80 [Interface](#page-93-0) 80 [loading](#page-92-0) 79 locate\_symbol [callback](#page-103-0) routine 90 [location](#page-92-0) 79 modules [callback](#page-97-0) routine 84 [naming](#page-91-0) 78 print [callback](#page-105-0) routine 92 process [callback](#page-96-0) routine 83 pthreads [callback](#page-100-0) routine 87 read\_memory [callback](#page-103-0) routine 90 regions [callback](#page-98-0) routine 85 session [callback](#page-95-0) routine 82 set pthread context [callback](#page-102-0) routine 89 set thread context [callback](#page-101-0) routine 88 threads [callback](#page-99-0) routine 86 [unloading](#page-92-0) 79 [version](#page-93-0) control 80 what\_function [callback](#page-104-0) routine 91 write\_memory [callback](#page-103-0) routine 90 plug-in, dbx [callback](#page-95-0) routines 82 plug-in,**dbx** [overview](#page-91-0) 78 popen [subroutine](#page-164-0) 151 [POSIX](#page-209-0) thread 196 postacquire command dynamic logical [partitioning](#page-370-0) 357, [361](#page-374-0) postrelease command dynamic logical [partitioning](#page-370-0) 357, [360](#page-373-0) preacquire command dynamic logical [partitioning](#page-370-0) 357, [361](#page-374-0) prerelease command dynamic logical [partitioning](#page-370-0) 357, [360](#page-373-0) [prioceiling](#page-246-0) attribute 233 priority [inheritance](#page-246-0) protocol 233 [protection](#page-246-0) protocol 233

priority [inversion](#page-245-0) 232 priority [scheduling](#page-261-0) POSIX option 248 process [properties](#page-204-0) 191 [process-shared](#page-263-0) attribute 250 processes [using](#page-164-0) pipes 151 processor example [configurations](#page-193-0) 180 [numbers](#page-192-0) 179 ODM [names](#page-192-0) 179 [states](#page-193-0) 180 processors adding and [removing](#page-372-0) 359 [protection](#page-246-0) protocol 233 protocol [attribute](#page-246-0) 233 protocols [inheritance](#page-246-0) 233 [mutex](#page-246-0) 233 priority [inheritance](#page-246-0) 233 priority [protection](#page-246-0) 233 [protection](#page-246-0) 233 ps command dynamic logical [partitioning](#page-368-0) 355, [356](#page-369-0) [pthread](#page-209-0) 196 [pthread\\_atfork](#page-259-0) subroutine 246 pthread attr destroy subroutine 196 [pthread\\_attr\\_getdetachstate](#page-210-0) subroutine 197 [pthread\\_attr\\_getinheitsched](#page-241-0) subroutine 228 [pthread\\_attr\\_getsatckaddr](#page-261-0) subroutine 248 [pthread\\_attr\\_getschedparam](#page-243-0) 230 [pthread\\_attr\\_getschedparam](#page-242-0) attribute 229 [pthread\\_attr\\_getschedpolicy](#page-242-0) attribute 229 [pthread\\_attr\\_getscope](#page-244-0) subroutine 231 [pthread\\_attr\\_getstacksize](#page-261-0) subroutine 248 [pthread\\_attr\\_init](#page-209-0) subroutine 196 [pthread\\_attr\\_setdetachstate](#page-210-0) subroutine 197 [pthread\\_attr\\_setinheritsched](#page-241-0) subroutine 228 [pthread\\_attr\\_setsatckaddr](#page-261-0) subroutine 248 [pthread\\_attr\\_setschedparam](#page-243-0) 230 [pthread\\_attr\\_setschedparam](#page-242-0) subroutine 229 [pthread\\_attr\\_setschedpolicy](#page-242-0) subroutine 229 [pthread\\_attr\\_setscope](#page-244-0) subroutine 231 [pthread\\_attr\\_setstacksize](#page-261-0) subroutine 248 [pthread\\_attr\\_t](#page-209-0) data type 196 [pthread\\_cancel](#page-213-0) subroutine 200 [pthread\\_cleanup\\_pop](#page-217-0) subroutine 204 [pthread\\_cleanup\\_push](#page-217-0) subroutine 204 [pthread\\_cond\\_broadcast](#page-228-0) subroutine 215 [pthread\\_cond\\_destroy](#page-226-0) subroutine 213 [pthread\\_cond\\_init](#page-226-0) subroutine 213 [PTHREAD\\_COND\\_INITIALIZER](#page-226-0) macro 213 [pthread\\_cond\\_signal](#page-228-0) subroutine 215 [pthread\\_cond\\_t](#page-226-0) data type 213 [pthread\\_cond\\_timedwait](#page-227-0) subroutine 214 [pthread\\_cond\\_wait](#page-227-0) subroutine 214 [pthread\\_condattr\\_destroy](#page-225-0) subroutine 212 [pthread\\_condattr\\_init](#page-225-0) subroutine 212 [pthread\\_condattr\\_t](#page-225-0) data type 212 [pthread\\_create](#page-211-0) subroutine 198 [pthread\\_equal](#page-211-0) subroutine 198

[pthread\\_exit](#page-212-0) subroutine 199 [pthread\\_getschedparam](#page-243-0) 230 [pthread\\_getschedparam](#page-243-0) subroutine 230 [pthread\\_getspecific](#page-251-0) subroutine 238 [pthread\\_join](#page-238-0) subroutine 225 [pthread\\_key\\_create](#page-249-0) subroutine 236 [pthread\\_key\\_delete](#page-250-0) subroutine 237 [pthread\\_key\\_t](#page-248-0) data type 235 [pthread\\_kill](#page-256-0) subroutine 243 [pthread\\_mutex\\_destroy](#page-220-0) subroutine 207 [pthread\\_mutex\\_init](#page-220-0) subroutine 207 [pthread\\_mutex\\_lock](#page-222-0) subroutine 209 [pthread\\_mutex\\_t](#page-220-0) data type 207 [pthread\\_mutex\\_trylock](#page-222-0) subroutine 209 [pthread\\_mutex\\_unlock](#page-222-0) subroutine 209 [pthread\\_mutexattr\\_destroy](#page-219-0) subroutine 206 [pthread\\_mutexattr\\_getprioceiling](#page-246-0) subroutine 233 [pthread\\_mutexattr\\_getprotocol](#page-246-0) subroutine 233 [pthread\\_mutexattr\\_init](#page-219-0) subroutine 206 [pthread\\_mutexattr\\_setprioceiling](#page-246-0) subroutine 233 [pthread\\_mutexattr\\_setprotocol](#page-246-0) subroutine 233 [pthread\\_mutexattr\\_t](#page-219-0) data type 206 [pthread\\_once](#page-248-0) subroutine 235 [PTHREAD\\_ONCE\\_INIT](#page-248-0) macro 235 [pthread\\_once\\_t](#page-248-0) data type 235 [PTHREAD\\_PRIO\\_INHERIT](#page-246-0) 233 [PTHREAD\\_PRIO\\_NONE](#page-246-0) 233 [PTHREAD\\_PRIO\\_PROTECT](#page-246-0) 233 [pthread\\_self](#page-211-0) subroutine 198 [pthread\\_setcancelstate](#page-213-0) subroutine 200 [pthread\\_setcanceltype](#page-213-0) subroutine 200 [pthread\\_setschedparam](#page-244-0) subroutine 231 [pthread\\_setspecific](#page-251-0) subroutine 238 [pthread\\_t](#page-211-0) data type 198 [pthread\\_testcancel](#page-214-0) 201 [pthread\\_yield](#page-228-0) subroutine 215

## **Q**

[quotas](#page-142-0) 129

# **R**

race [condition](#page-224-0) 211 raise [subroutine](#page-256-0) 243 read [subroutine](#page-160-0) 147 [reconfig\\_handler\\_complete](#page-377-0) kernel service 364 [reconfig\\_handler\\_complete](#page-377-0) routine 364 reconfig\_handler\_complete subroutine [DR\\_CPU\\_ADD\\_CHECK](#page-375-0) event 362 [DR\\_CPU\\_ADD\\_POST](#page-375-0) event 362 [DR\\_CPU\\_ADD\\_POST\\_ERROR](#page-375-0) event 362 [DR\\_CPU\\_ADD\\_PRE](#page-375-0) event 362 [DR\\_CPU\\_REMOVE\\_CHECK](#page-375-0) event 362 [DR\\_CPU\\_REMOVE\\_POST](#page-376-0) event 363 [DR\\_CPU\\_REMOVE\\_POST\\_ERROR](#page-376-0) event 363 [DR\\_CPU\\_REMOVE\\_PRE](#page-376-0) event 363 [DR\\_MEM\\_ADD\\_CHECK](#page-376-0) event 363 [DR\\_MEM\\_ADD\\_POST](#page-376-0) event 363 [DR\\_MEM\\_ADD\\_POST\\_ERROR](#page-376-0) event 363 [DR\\_MEM\\_ADD\\_PRE](#page-376-0) event 363

reconfig\_handler\_complete subroutine *(continued)* [DR\\_MEM\\_REMOVE\\_CHECK](#page-376-0) event 363 [DR\\_MEM\\_REMOVE\\_POST](#page-376-0) event 363 [DR\\_MEM\\_REMOVE\\_POST\\_ERROR](#page-376-0) event 363 [DR\\_MEM\\_REMOVE\\_PRE](#page-376-0) event 363 event [parameter](#page-375-0) 362 h\_arg [parameter](#page-375-0) 362 req [parameter](#page-375-0) 362 [resource\\_info](#page-376-0) parameter 363 [reconfig\\_register](#page-374-0) subroutine 361 [DR\\_CPU\\_ADD\\_CHECK](#page-374-0) event 361 [DR\\_CPU\\_ADD\\_POST](#page-374-0) event 361 [DR\\_CPU\\_ADD\\_POST\\_ERROR](#page-374-0) event 361 [DR\\_CPU\\_ADD\\_PRE](#page-374-0) event 361 [DR\\_CPU\\_REMOVE\\_CHECK](#page-374-0) event 361 [DR\\_CPU\\_REMOVE\\_POST](#page-374-0) event 361 [DR\\_CPU\\_REMOVE\\_POST\\_ERROR](#page-374-0) event 361 [DR\\_CPU\\_REMOVE\\_PRE](#page-374-0) event 361 [DR\\_MEM\\_ADD\\_CHECK](#page-374-0) event 361 [DR\\_MEM\\_ADD\\_POST](#page-375-0) event 362 [DR\\_MEM\\_ADD\\_POST\\_ERROR](#page-375-0) event 362 [DR\\_MEM\\_ADD\\_PRE](#page-374-0) event 361 [DR\\_MEM\\_REMOVE\\_CHECK](#page-375-0) event 362 [DR\\_MEM\\_REMOVE\\_POST](#page-375-0) event 362 [DR\\_MEM\\_REMOVE\\_POST\\_ERROR](#page-375-0) event 362 [DR\\_MEM\\_REMOVE\\_PRE](#page-375-0) event 362 h arg [parameter](#page-375-0) 362 h\_token [parameter](#page-375-0) 362 name [parameter](#page-375-0) 362 [reconfig\\_register](#page-375-0) function 362 [reconfig\\_unregister](#page-375-0) function 362 reconfiguration handlers dynamic logical [partitioning](#page-375-0) 362 register command dynamic logical [partitioning](#page-369-0) 356, [359](#page-372-0) regular expressions lex [command](#page-294-0) 281 [REJECT](#page-300-0) directive 287 remove [subroutine](#page-154-0) 141 rmdir [subroutine](#page-154-0) 141 [round-robin](#page-242-0) scheduling policy 229 routines [destructor](#page-250-0) 237 [reconfig\\_handler\\_complete](#page-377-0) 364 [runtime](#page-384-0) linking 371

# **S**

```
SCCS
  commands
     list of 476
  files
     controlling 474
     creating 472
     detecting damage 475
     editing 472
     repairing damage 475
     tracking 474
     updating 472
  flags and parameters 472
sched_yield 230
```
sched vield subroutine 230 [schedparam](#page-242-0) attribute 229 [schedpolicy](#page-242-0) attribute 229 scheduling [parameters](#page-241-0) 228 [policies](#page-242-0) 229 [priority](#page-242-0) 229 [synchronization](#page-245-0) of 232 screen types [SMIT](#page-514-0) 501 scriptinfo command dynamic logical [partitioning](#page-369-0) 356, [359](#page-372-0) searching and sorting [example](#page-507-0) program 494 sed command [starting](#page-378-0) the editor 365 using string [replacement](#page-383-0) 370 using text in [commands](#page-382-0) 369 using the [command](#page-379-0) summary 366 selectors [SMIT](#page-515-0) 502 [semaphores](#page-253-0) (from OSF/1) 240 setimp [subroutine](#page-257-0) 244 shared libraries [creating](#page-388-0) 375 lazy [loading](#page-386-0) 373 shared memory mmap [comparison](#page-393-0) with shmat 380 [overview](#page-392-0) 379 shared [objects](#page-384-0) 371 [creating](#page-386-0) 373 ship [license](#page-439-0) file 426 sigaction dynamic logical [partitioning](#page-367-0) 354 sigaction [subroutine](#page-256-0) 243 [siglongjmp](#page-257-0) subroutine 244 signal [delivery](#page-258-0) 245 [generation](#page-256-0) 243 [handlers](#page-256-0) 243, [244](#page-257-0) [masks](#page-256-0) 243 signals [SIGRECONFIG](#page-366-0) 353, [354](#page-367-0) dynamic logical [partitioning](#page-368-0) 355 [sigprocmask](#page-256-0) subroutine 243 **SIGRECONFIG** dynamic logical [partitioning](#page-366-0) 353, [354](#page-367-0) sigsetjmp [subroutine](#page-257-0) 244 [sigthreadmask](#page-256-0) subroutine 243 sigwait [subroutine](#page-228-0) 215, [244](#page-257-0) [size](#page-438-0) 425 SMIT (System Management Interface Tool) [aliases](#page-520-0) 507 dialogs [designing](#page-516-0) 503 [executing](#page-524-0) 511 [generating](#page-523-0) 510 [example](#page-537-0) program 524 fast [paths](#page-520-0) 507 generating [commands](#page-523-0) with 510

SMIT (System Management Interface Tool) *(continued)* help [creating](#page-526-0) 513 [understanding](#page-526-0) 513 information command descriptors [cmd\\_to\\_\\*\\_postfix](#page-523-0) 510 [cmd\\_to\\_discover](#page-521-0) 508 [understanding](#page-521-0) 508 menus [designing](#page-514-0) 501 name selects [designing](#page-515-0) 502 object class for [aliases](#page-528-0) 515 object classes [dialog](#page-531-0) 518 dialog [header](#page-535-0) 522 [menu](#page-527-0) 514 [selector](#page-529-0) header 516 [understanding](#page-517-0) 504 [screen](#page-514-0) types 501 tasks [adding](#page-525-0) 512 [debugging](#page-526-0) 513 smit errclear [command](#page-125-0) 112 smit errpt [command](#page-125-0) 112 smit trace [command](#page-573-0) 560 SNA generic alert [architecture](#page-126-0) 113 software models [divide-and-conquer](#page-206-0) 193 [master/slave](#page-206-0) 193 [producer/consumer](#page-206-0) 193 Software Vital Product Data [\(SWVPD\)](#page-429-0) 416 [SRC](#page-550-0) 537 [capabilities](#page-551-0) 538 defining [subservers](#page-564-0) to the SRC object class 551 defining [subsystems](#page-564-0) to the SRC object class 551 init [command](#page-550-0) 537 list of [subroutines](#page-565-0) 552 modifying subserver object [definitions](#page-564-0) 551 modifying [subsystem](#page-564-0) object definitions 551 [operations](#page-551-0) 538 removing subserver object [definitions](#page-564-0) 551 removing [subsystem](#page-564-0) object definitions 551 SRC communication types message queues (IPC) [overview](#page-557-0) 544 [programming](#page-559-0) requirements 546 [signals](#page-555-0) 542 [programming](#page-558-0) requirements 545 sockets [overview](#page-557-0) 544 [programming](#page-558-0) requirements 545 SRC object classes [descriptors](#page-551-0) 538 notify object [overview](#page-554-0) 541 [subserver](#page-554-0) type object overview 541 subsystem [environment](#page-551-0) object overview 538 SRC subsystem programming requirements [processing](#page-560-0) SRC request packets 547 [processing](#page-561-0) status requests 548

SRC subsystem programming requirements *(continued)* receiving SRC request packets using message queue (IPC) [communication](#page-559-0) 546 using signals [communication](#page-558-0) 545 using sockets [communication](#page-558-0) 545 returning [continuation](#page-562-0) packets 549 [returning](#page-563-0) error packets 550 returning [subsystem](#page-562-0) reply packets 549 [srcmstr](#page-551-0) 538 stack [address](#page-261-0) POSIX option 248 [stackaddr](#page-261-0) attribute 248 [stacksize](#page-261-0) attribute 248 [status](#page-154-0) 141 [directories](#page-154-0) 141 status subroutines [overview](#page-166-0) 153 stop [subcommand](#page-80-0) 67 string manipulation using sed [command](#page-378-0) 365 strings adding to windows [curses](#page-27-0) 14 [minicurses](#page-27-0) 14 structures [dri\\_cpu](#page-376-0) 363 dri mem 363 sub-windows [refreshing](#page-22-0) 9 subroutines **[reconfig\\_handler\\_complete](#page-375-0)** 362 [alloca](#page-404-0) 391 [calloc](#page-404-0) 391 [chmod](#page-167-0) 154 [chown](#page-167-0) 154 controlling files and directories list of [481](#page-494-0) [errlog](#page-127-0) 114 [free](#page-404-0) 391 [hardware-specific](#page-511-0) 498 [mallinfo](#page-404-0) 391 [malloc](#page-404-0) 391 [mallopt](#page-404-0) 391 [pthread\\_getspecific](#page-251-0) 238 [pthread\\_setspecific](#page-251-0) 238 [realloc](#page-404-0) 391 [reconfig\\_register](#page-374-0) 361 [valloc](#page-404-0) 391 subsystems using the system resource [controller](#page-558-0) 545 [super](#page-144-0) block 131 [SWVPD](#page-429-0) 416 symbolic debug [program,](#page-74-0) dbx 61 synchronization [mutex](#page-224-0) 211 [synchronization](#page-245-0) scheduling 232 [definition](#page-245-0) 232 sysconf [subroutine](#page-262-0) 249 sysconf system call dynamic logical [partitioning](#page-365-0) 352 [syslog](#page-372-0) facility 359

system calls [bindprocessor](#page-367-0) 354 bind [CPU](#page-367-0) ID 354 [dr\\_reconfig](#page-367-0) 354 [mycpu](#page-365-0) 352 [sigaction](#page-367-0) 354 [sysconfig](#page-365-0) 352 system environment Dynamic Processor [Deallocation](#page-196-0) 183 [system](#page-155-0) file tables 142 system resource [controller](#page-551-0) 538, [542,](#page-555-0) [545,](#page-558-0) [551,](#page-564-0) [552](#page-565-0)

### **T**

[termcap](#page-34-0) file 21 [terminal](#page-576-0) devices 563 tty [subsystem](#page-576-0) overview 563 terminals [multiple](#page-31-0) 18 setting input and output [modes](#page-32-0) 19 [terminating](#page-212-0) a thread 199 [terminfo](#page-34-0) file 21 thread attributes [contention-scope](#page-244-0) 231 [creating](#page-209-0) 196 [destroying](#page-209-0) 196 [detachstate](#page-210-0) 197 [inheritsched](#page-241-0) 228 [object](#page-209-0) 196 [schedparam](#page-242-0) 229 [schedpolicy](#page-242-0) 229 [stackaddr](#page-261-0) 248 [stacksize](#page-261-0) 248 [binding](#page-195-0) 182 Compiler [Invocation](#page-275-0) 262 [concurrency](#page-244-0) level 231 [contention](#page-244-0) scope 231 data [types](#page-263-0) 250 [default](#page-264-0) values 251 [definition](#page-204-0) 191 [detached](#page-238-0) state 225 ID [198](#page-211-0) [initial](#page-205-0) 192 join [225](#page-238-0) [kernel](#page-206-0) 193 [libpthreads\\_compat.a](#page-209-0) library 196 [libpthreads.a](#page-209-0) library 196 [library](#page-206-0) 193 [limits](#page-263-0) 250 [models](#page-207-0) 194 [POSIX](#page-209-0) thread 196, [262](#page-275-0) [properties](#page-205-0) 192 [pthread](#page-209-0) 196 [supported](#page-264-0) 251 [user](#page-206-0) 193 thread-safe SRC [subroutines](#page-565-0) 552 [thread-safe](#page-269-0) code 256 [thread-specific](#page-249-0) data 236 [concurrent](#page-249-0) creation 236

[thread-specific](#page-249-0) data *(continued)* [definition](#page-248-0) 235 [destroying](#page-251-0) data 238 [destructor](#page-250-0) 237 [destructor](#page-250-0) routine 237 key [235](#page-248-0) [setting](#page-251-0) values 238 [swapping](#page-251-0) data 238 [usage](#page-251-0) 238 threads [creating](#page-209-0) 196 [object-oriented](#page-207-0) interface 194 [synchronization](#page-219-0) 206 [terminating](#page-212-0) 199 [threads](#page-206-0) library 193 [cancelation](#page-216-0) 203 [cleanup](#page-217-0) 204 condition variable attributes creation and [destruction](#page-225-0) 212 [synchronization](#page-230-0) point 217 [timed](#page-227-0) wait 214, [216](#page-229-0) dynamic [initialization](#page-247-0) 234 [thread-safe](#page-248-0) 235 [exiting](#page-212-0) a thread 199 freeing [returned](#page-240-0) data 227 join [226](#page-239-0) mutex attributes creation and [destruction](#page-219-0) 206 [read/write](#page-254-0) locks (from POSIX) 241 thread [creation](#page-277-0) 264 timestamp [changing](#page-166-0) 153 trace [configuring](#page-573-0) 560 [controlling](#page-568-0) 555 [generating](#page-574-0) reports 561 [recording](#page-573-0) trace event data 560 [starting](#page-573-0) 560 [starting](#page-573-0) a trace 560 [stopping](#page-574-0) 561 using generic trace [channels](#page-573-0) 560 trace [command](#page-573-0) 560 [configuring](#page-573-0) 560 trace facility [overview](#page-568-0) of 555 trace hook [identifiers](#page-573-0) 560 tracing [configuring](#page-573-0) 560 [starting](#page-573-0) 560 translation [requirements](#page-439-0) 426 trcrpt [command](#page-573-0) 560, [561](#page-574-0) trcstop [command](#page-574-0) 561 truncate [subroutine](#page-162-0) 149 tty [current](#page-36-0) modes 23 [restoring](#page-36-0) modes 23 saving [modes](#page-36-0) 23 tty (terminal type) [definition](#page-576-0) 563 [examples](#page-576-0) 563 tty [driver](#page-577-0) 564

tty [subsystem](#page-576-0) 563

### **U**

undopreacquire command dynamic logical [partitioning](#page-370-0) 357, [361](#page-374-0) undoprerelease command dynamic logical [partitioning](#page-370-0) 357, [360](#page-373-0) unlink [subroutine](#page-154-0) 141 unmount [command](#page-169-0) 156 usage command dynamic logical [partitioning](#page-369-0) 356, [359](#page-372-0) user [thread](#page-206-0) 193 utimes [subroutine](#page-166-0) 153

## **V**

var.v\_ncpus field dynamic logical [partitioning](#page-365-0) 352 var.v\_ncpus\_cfg variable dynamic logical [partitioning](#page-365-0) 352 variables [\\_system\\_configuration.max\\_ncpus](#page-365-0) 352 [\\_system\\_configuration.ncpus](#page-367-0) 354 [\\_system\\_configuration.original\\_ncpus](#page-365-0) 352 [var.v\\_ncpus\\_cfg](#page-365-0) 352 video attributes [setting](#page-38-0) 25 virtual memory addressing [overview](#page-390-0) 377 virtual [processor](#page-207-0) 194 vital [product](#page-120-0) data (VPD) 107 VP [194](#page-207-0) VPD (vital [product](#page-120-0) data) 107

## **W**

windows [clearing](#page-29-0) 16 [copying](#page-23-0) 10 [curses](#page-18-0) 5 [drawing](#page-23-0) box around 10 [moving](#page-23-0) 10 [overlapping](#page-23-0) 10 [refreshing](#page-22-0) 9 [refreshing](#page-22-0) multiple 9 [scrolling](#page-28-0) 15 winsize [structure](#page-579-0) 566 Workload Manager class definitions dynamic logical [partitioning](#page-368-0) 355 dynamic logical partitioning [dependencies](#page-368-0) 355 Software [Partitioning](#page-368-0) 355 write [subroutine](#page-161-0) 148

# **Y**

yacc [command](#page-292-0) 279 [actions](#page-310-0) 297

yacc command *[\(continued\)](#page-292-0)* [ambiguous](#page-315-0) rules 302 [creating](#page-303-0) a parser 290 [declarations](#page-307-0) 294 error [handling](#page-312-0) 299 [grammar](#page-304-0) file 291 [rules](#page-309-0) 296 [turning](#page-316-0) on debug mode 303 yacc [program](#page-293-0) 280 yyleng [external](#page-300-0) variable 287 yyless [Subroutine](#page-298-0) 285 yymore [Subroutine](#page-298-0) 285 yyreject [Subroutine](#page-298-0) 285 [yywleng](#page-300-0) external variable 287 yywrap [Subroutine](#page-298-0) 285
## **Readers' Comments — We'd Like to Hear from You**

**AIX 5L Version 5.2 General Programming Concepts: Writing and Debugging Programs**

**Publication No. SC23-4128-07**

**Overall, how satisfied are you with the information in this book?**

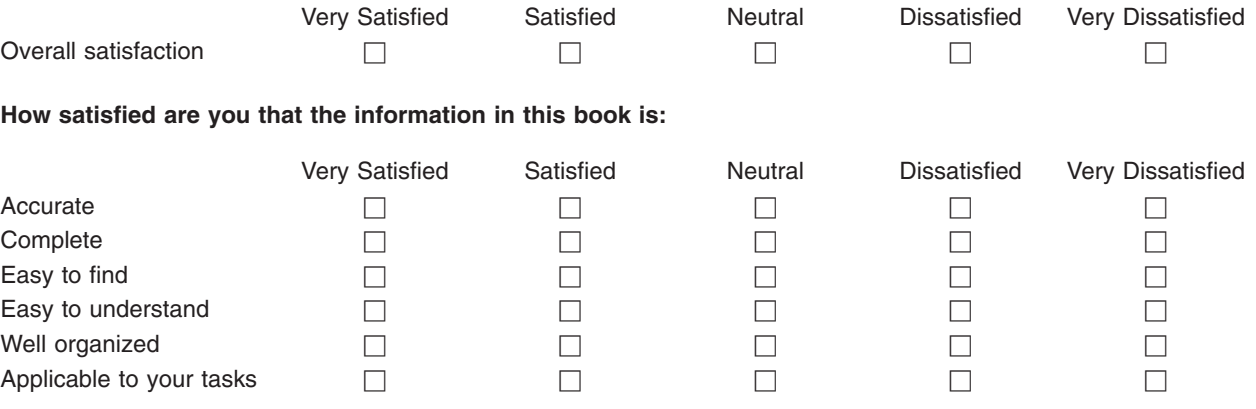

**Please tell us how we can improve this book:**

Thank you for your responses. May we contact you?  $\Box$  Yes  $\Box$  No

When you send comments to IBM, you grant IBM a nonexclusive right to use or distribute your comments in any way it believes appropriate without incurring any obligation to you.

Name Address

Company or Organization

Phone No.

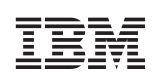

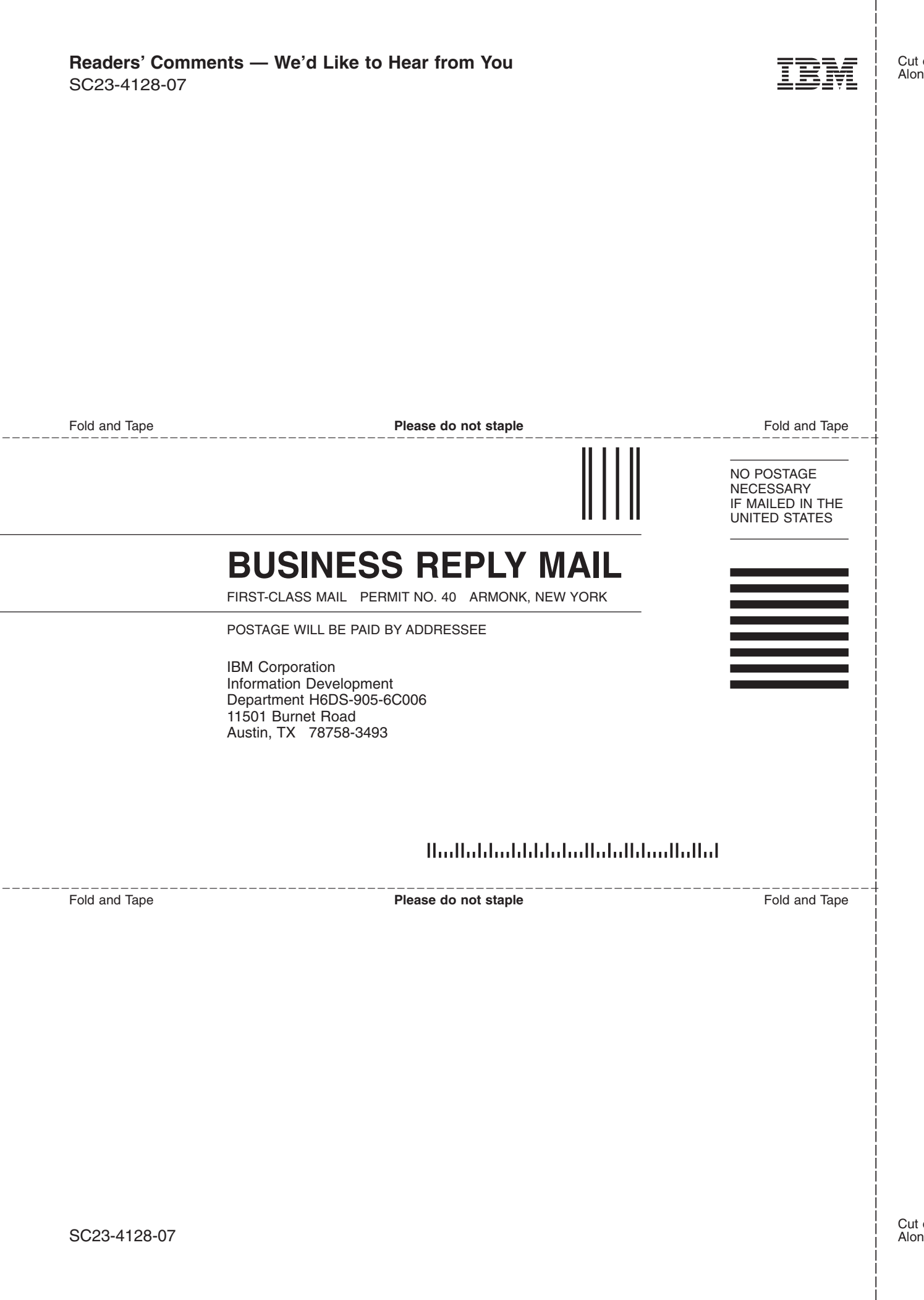

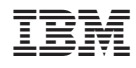

Printed in U.S.A

SC23-4128-07

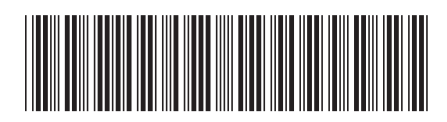